# Programming Guide 03/2004 Edition

# sinumerik

SINUMERIK 840D/840Di/810D Advanced

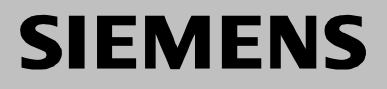

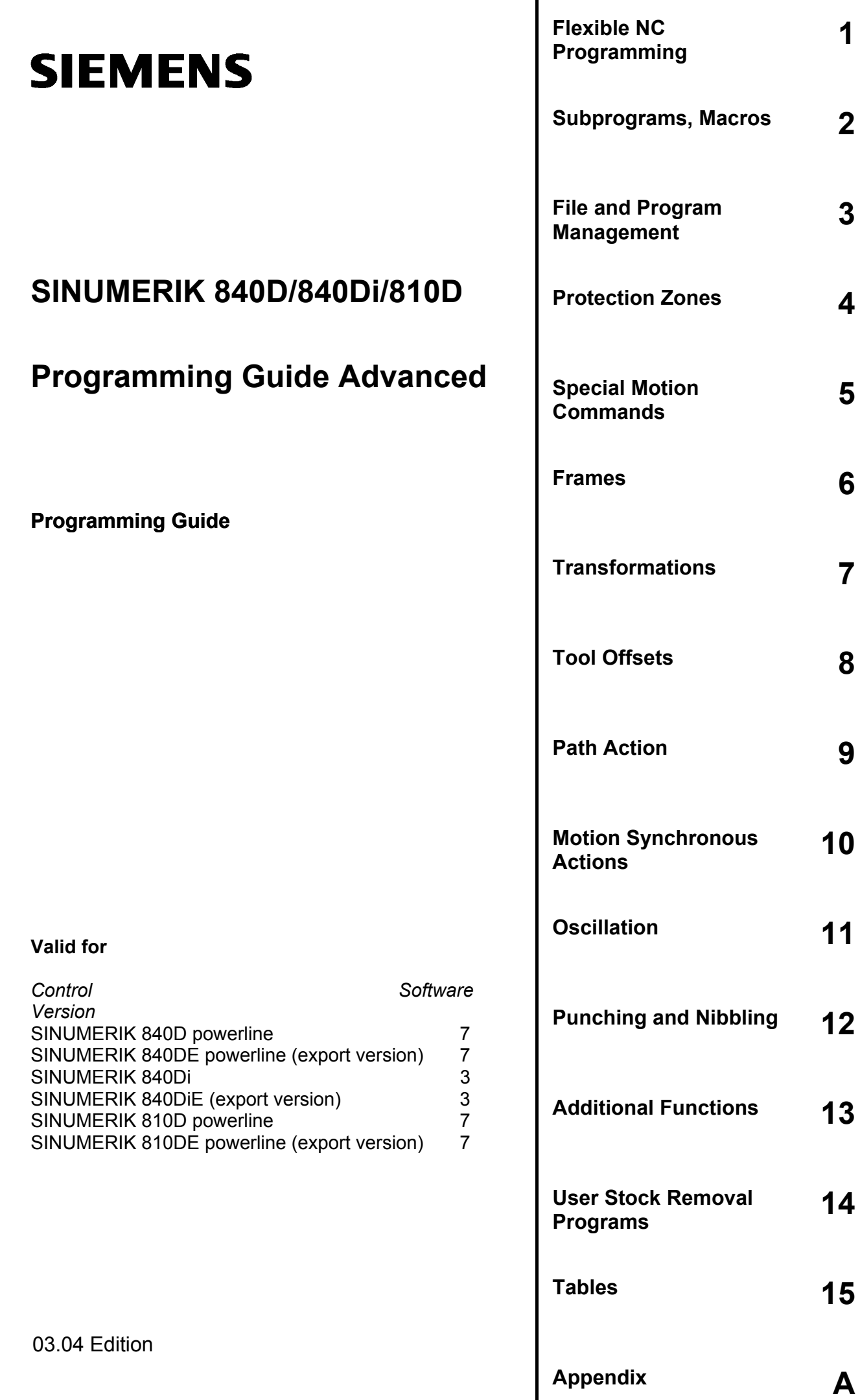

# **SINUMERIK**® **Documentation**

# **Printing history**

Brief details of this edition and previous editions are listed below.

The status of each edition is shown by the code in the "Remarks" column.

*Status code in the "Remarks" column:*

- **A ....** New documentation.
- **B ....** Unrevised reprint with new Order No.
- **C ....** Revised edition with new status.
	- If factual changes have been made on the page since the last edition, this is indicated by a new edition coding in the header of that page.

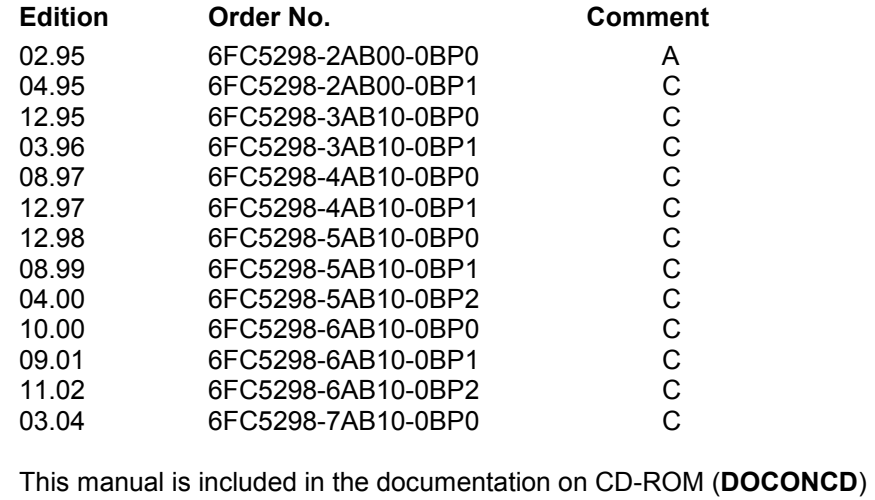

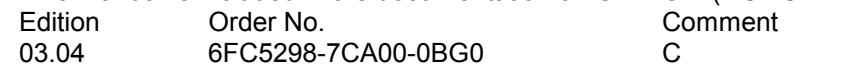

#### **Trademarks**

SIMATIC®, SIMATIC HMI®, SIMATIC NET®, SIROTEC®, SINUMERIK®, and SIMODRIVE® are registered trademarks of Siemens AG. The other designations in this publication may also be trademarks, the use of which by third parties may constitute copyright violation.

Further information is available on the Internet under: http://www.ad.siemens.de/sinumerik

This publication was produced with WinWord V9.0 and Designer V7.0. The reproduction, transmission or use of this document or its contents is not permitted without express written authority. Offenders will be liable for damages. All rights, including rights created by patent grant or registration of a utility model or design, are reserved.

© Siemens AG, 1995–2004. All rights reserved

Other functions not described in this documentation might be executable in the control. This does not, however, represent an obligation to supply such functions with a new control or when servicing.

We have checked that the contents of this documentation correspond to the hardware and software described. Nonetheless, differences might exist and we<br>cannot therefore guarantee that they are completely identical. The information<br>contained in this document is, however, reviewed regularly and any improvement.

Subject to change without prior notice.

Order No. 6FC5298-7AB10-0BP0 Printed in Germany

Siemens Aktiengesellschaft

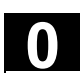

# **Preface**

# **Overview of documentation**

The SINUMERIK documentation is organized in three parts:

- General Documentation
- User Documentation
- $\bullet$ Manufacturer/Service Documentation

# **Target group**

This documentation is intended for the programmer. It provides detailed information for programming the SINUMERIK 840D/840Di/810D.

# **Standard scope**

The Programming Guide describes the functionality included in the standard scope. Extensions or changes made by the machine tool manufacturer are documented by the machine tool manufacturer.

You can obtain more detailed information on publications about SINUMERIK 840D/840Di/810D or publications that apply to all the SINUMERIK controls (e.g. universal interface, measurement cycles, etc.), from your Siemens branch.

Other functions not described in this documentation might be executable in the control. This does not, however, represent an obligation to supply such functions with a new control or when servicing.

# **0** Preface **1 Structure of documentation 03.04 0**

# **Validity**

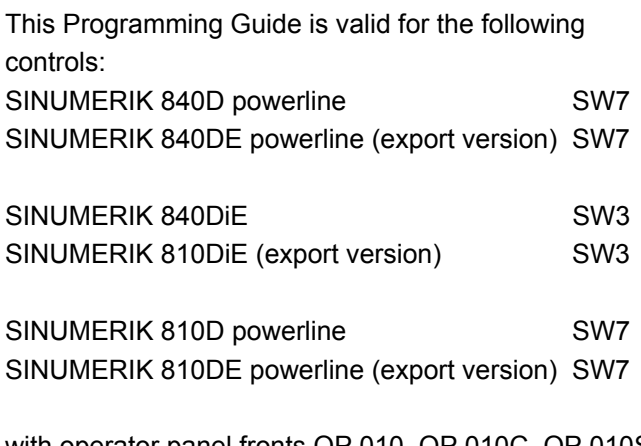

with operator panel fronts OP 010, OP 010C, OP 010S, OP 12 or OP 15 (PCU 20 or PCU 50)

# **SINUMERIK 840D powerline**

From 09.2001, the

- SINUMERIK 840D powerline and the
- SINUMERIK 840DE powerline

will be available with improved performance. A list of the available **powerline** modules can be found in the Hardware Reference Manual

• /PHD/ in Section 1.1

# **SINUMERIK 810D powerline**

From 12.2001, the

- SINUMERIK 810D powerline and the
- SINUMERIK 810DE powerline

will be available with improved performance. A list of the available **powerline** modules can be found in the Hardware Reference Manual

• /PHC/ in Section 1.1

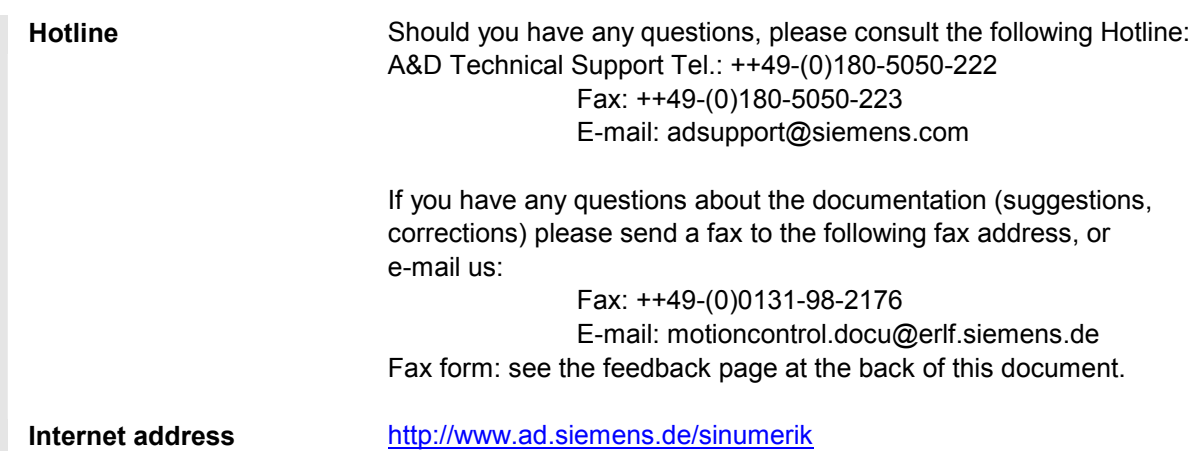

# **Export version**

The following functions are not available in the export

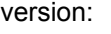

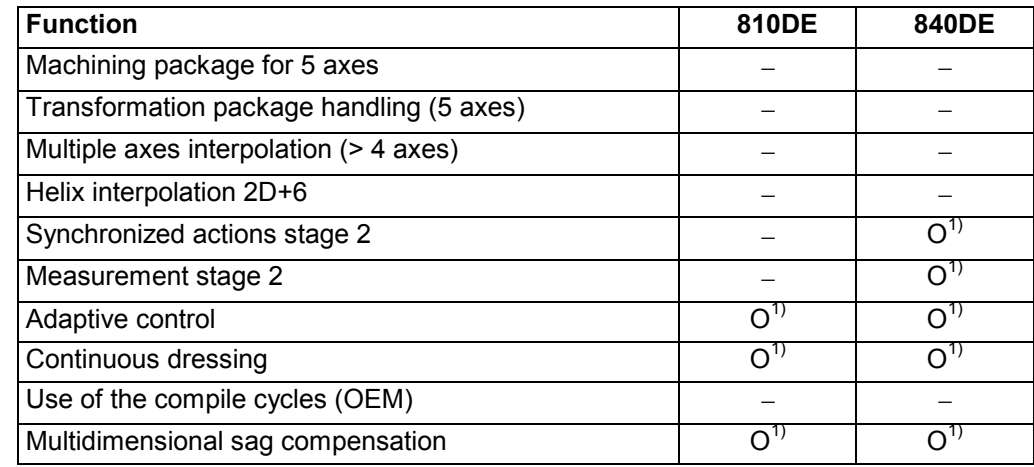

 $-$  Function not available

1) Limited functionality

# **Structure of the descriptions**

All cycles and programming options have been described – where appropriate and possible – according to the same internal structure. The organization into different information levels allows you to find the information you need quickly.

# **1. At a glance**

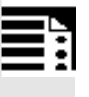

If you want to look up a seldom used command or the meaning of a parameter, you can see at a glance how to program the function together with an explanation of the commands and parameters.

This information is always presented at the start of the page.

# Note:

To keep this documentation as compact as possible, it is not always possible to list all the types of representation available in the programming language for the individual commands and parameters. The commands are therefore always programmed in the context most frequently used in the workshop.

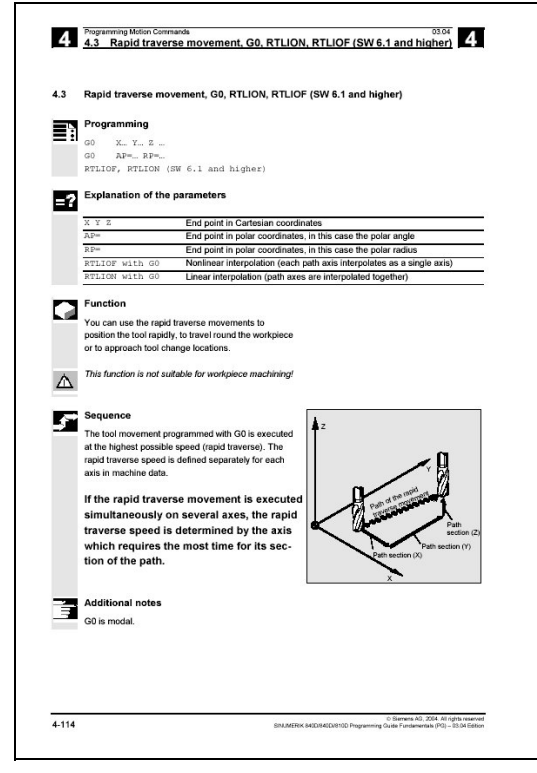

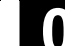

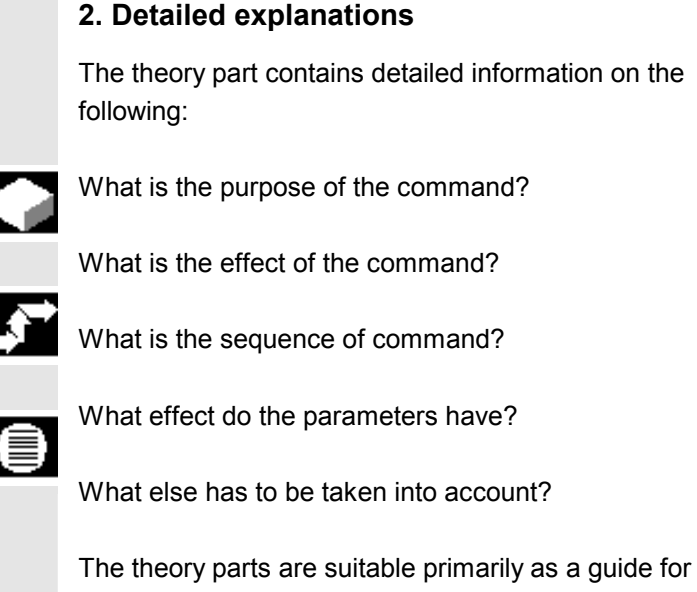

NC beginners. Work through the manual carefully at least once to gain an overview of the performance scope and capabilities of your SINUMERIK control.

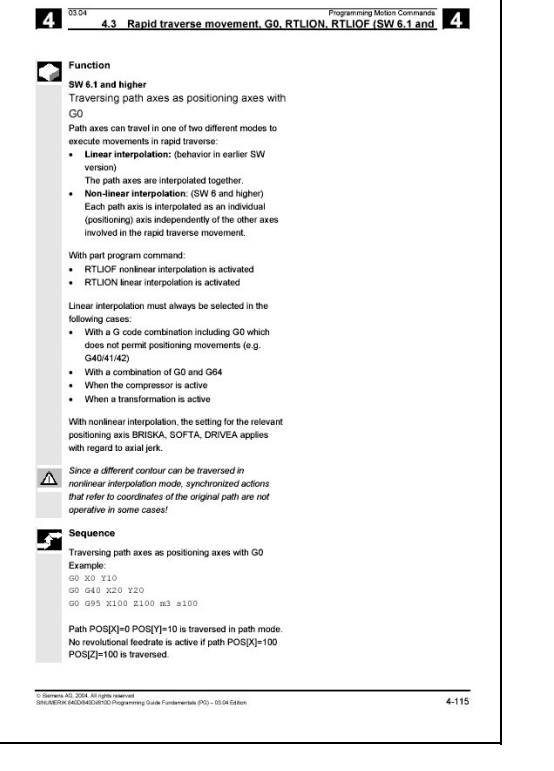

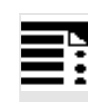

# **3. From theory to practice**

The programming example shows you how to apply the commands in the program.

You will find an application example for practically all the commands after the theory part.

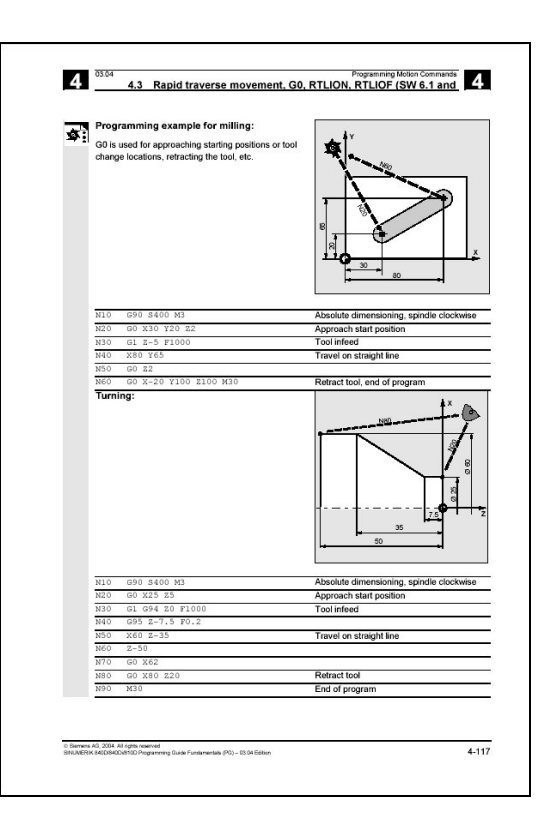

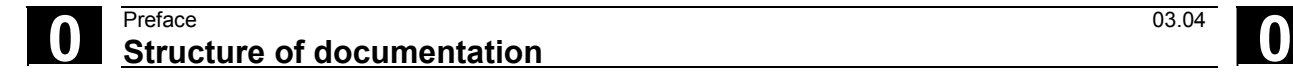

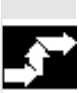

**Explanation of the symbols** 

**Sequence of operations** 

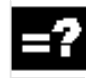

**Explanation** 

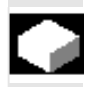

**Function** 

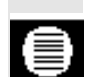

**Parameters** 

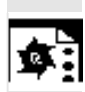

**Programming example** 

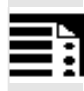

**Programming** 

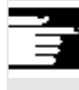

**Additional notes** 

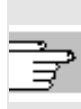

Cross-references to other documentation and sections

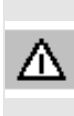

Important information and safety notices

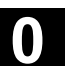

# **For your information**

Your SINUMERIK 840D/840Di/810D is state of the art and is manufactured in accordance with recognized safety regulations, standards and specifications.

# **Additional devices**

SIEMENS offers special add-on equipment, products and system configurations for the focused expansion of SIEMENS controls in your field of application.

# **Personnel**

Only **specially trained, authorized and experienced personnel** should be allowed to work on the control. This applies at all times, even for short periods.

It is necessary to clearly **define** the respective **responsibilities** of the personnel for setting up, operation and maintenance; it is necessary to **supervise** the compliance thereof.

# **Actions**

It must be ascertained that the Instruction Manuals have been read and understood by the persons working on the control **before** installation and start-up of the control. In addition, operation must be conducted under **constant supervision** regarding the overall technical state (faults and damages visible from outside, as well as changes in operation behavior) of the control.

# **0** Preface **1 Structure of documentation 03.04 0**

# **Service**

Only **qualified personnel specifically trained** for this purpose should be allowed to perform repairs, and only in accordance with the contents of the maintenance guides. Hereby, all established safety regulations have to be complied with.

# **Note**

The following are considered **not compliant with the usage to the intended purposes** and are therefore **excluded from all liability of the manufacturer**:

**Every** usage not complying with or going beyond the abovementioned points.

If the control is **not operated in a technically faultless state**, if proper safety precautions are not taken, or if the instructions in the Instruction Manual are not complied with.

If faults which could influence safety of operation are not remedied **before** installation and start-up of the control.

Each **change, jumpering** or **shut-down** of devices on the control which serve for proper functioning, universal usage and active and passive safety.

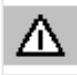

# **Unforeseen dangers** may result in:

- personal injury and death,
- $\bullet$  damage to the control, machine and other property of the company and operator.

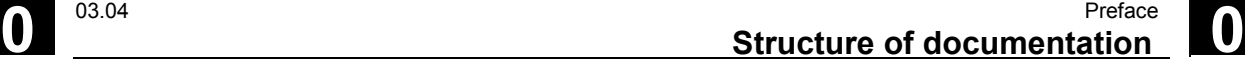

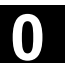

 The following notes used in the documentation have a special significance:

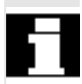

# **Notes**

This symbol always appears in the documentation if secondary information is given and there is an important fact to be considered.

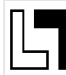

 In this documentation, you will find the symbol shown with reference to an ordering data option. The function described can only be run if the control includes the designated option.

# **Warnings**

The following warnings, of graduated significance, are used in the publication.

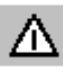

## **Danger**

Indicates an imminently hazardous situation which, if not avoided, **will** result in death or serious injury or in substantial property damage.

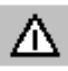

# **Notice**

Indicates a potentially hazardous situation which, if not avoided, **could** result in death or serious injury or in substantial property damage.

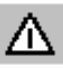

# **Caution**

Used with the safety alert symbol indicates a potentially hazardous situation which, if not avoided, **may** result in minor or moderate injury or in property damage.

# **Caution**

Used without safety alert symbol indicates a potentially hazardous situation which, if not avoided, **may** result in property damage.

# **0** Preface **1 Structure of documentation 03.04 0**

# **Notice**

Used without the safety alert symbol indicates a potential situation which, if not avoided, **may** result in an undesirable result or state.

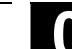

-

03.04

 $\blacksquare$ 

# **Contents**

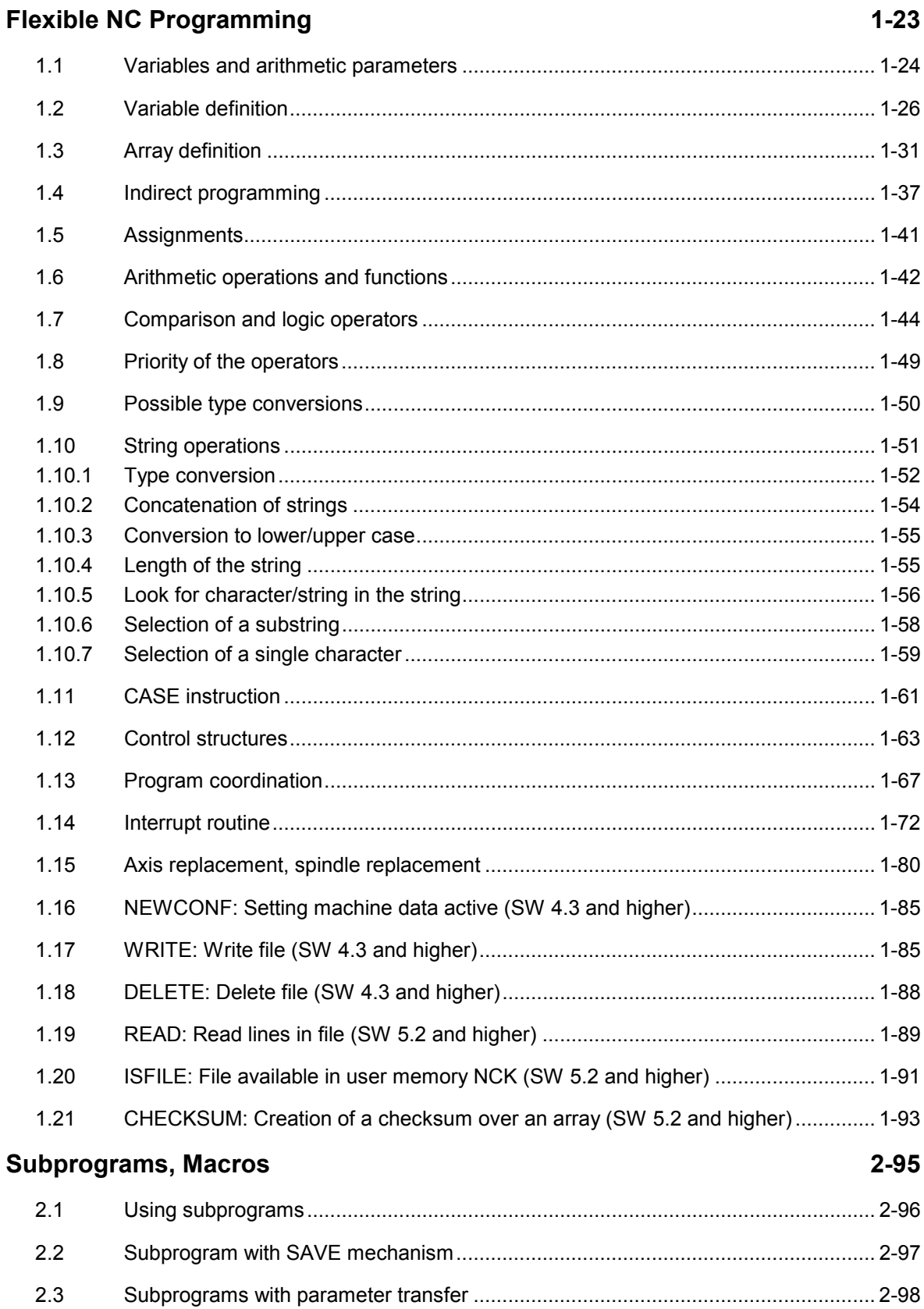

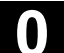

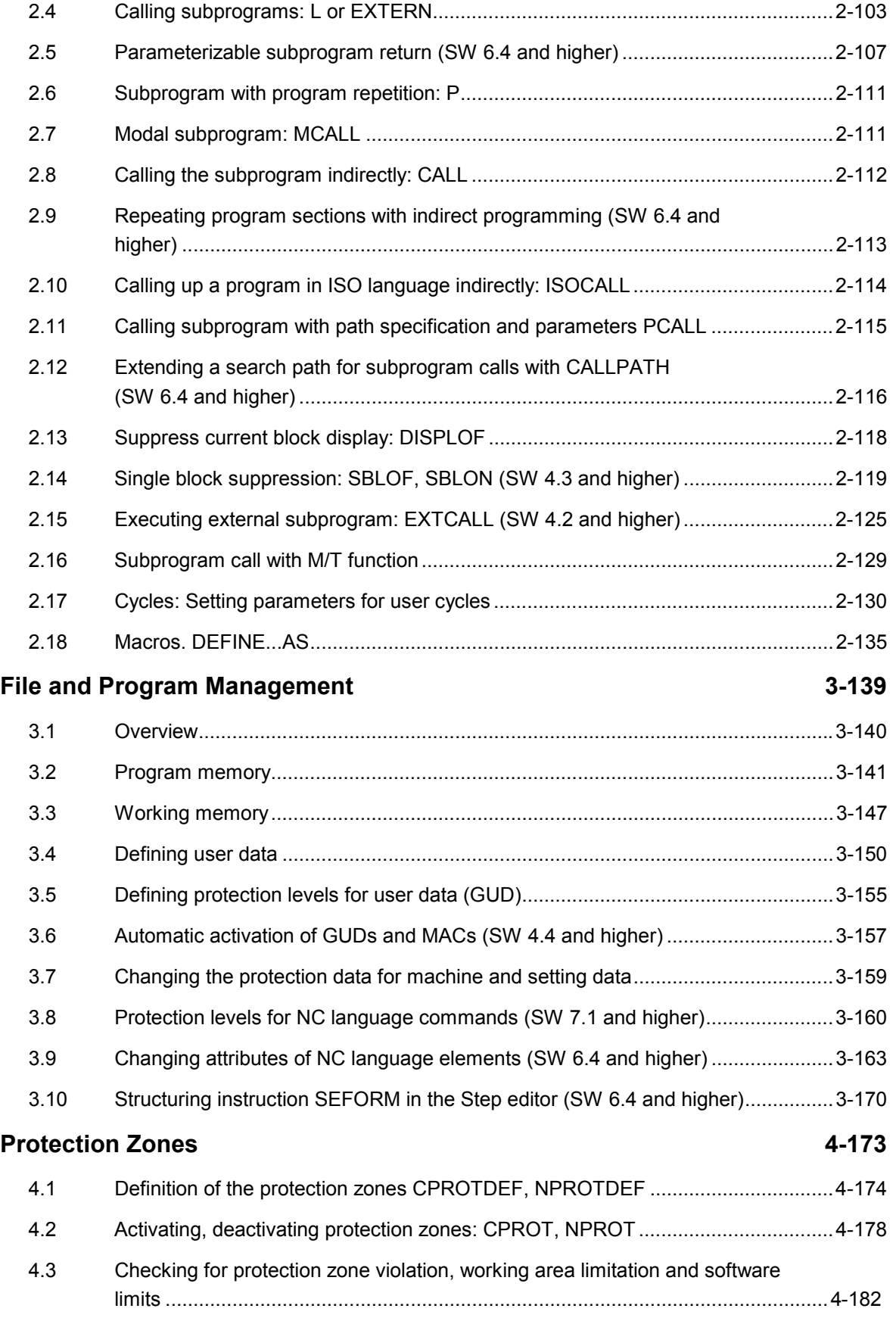

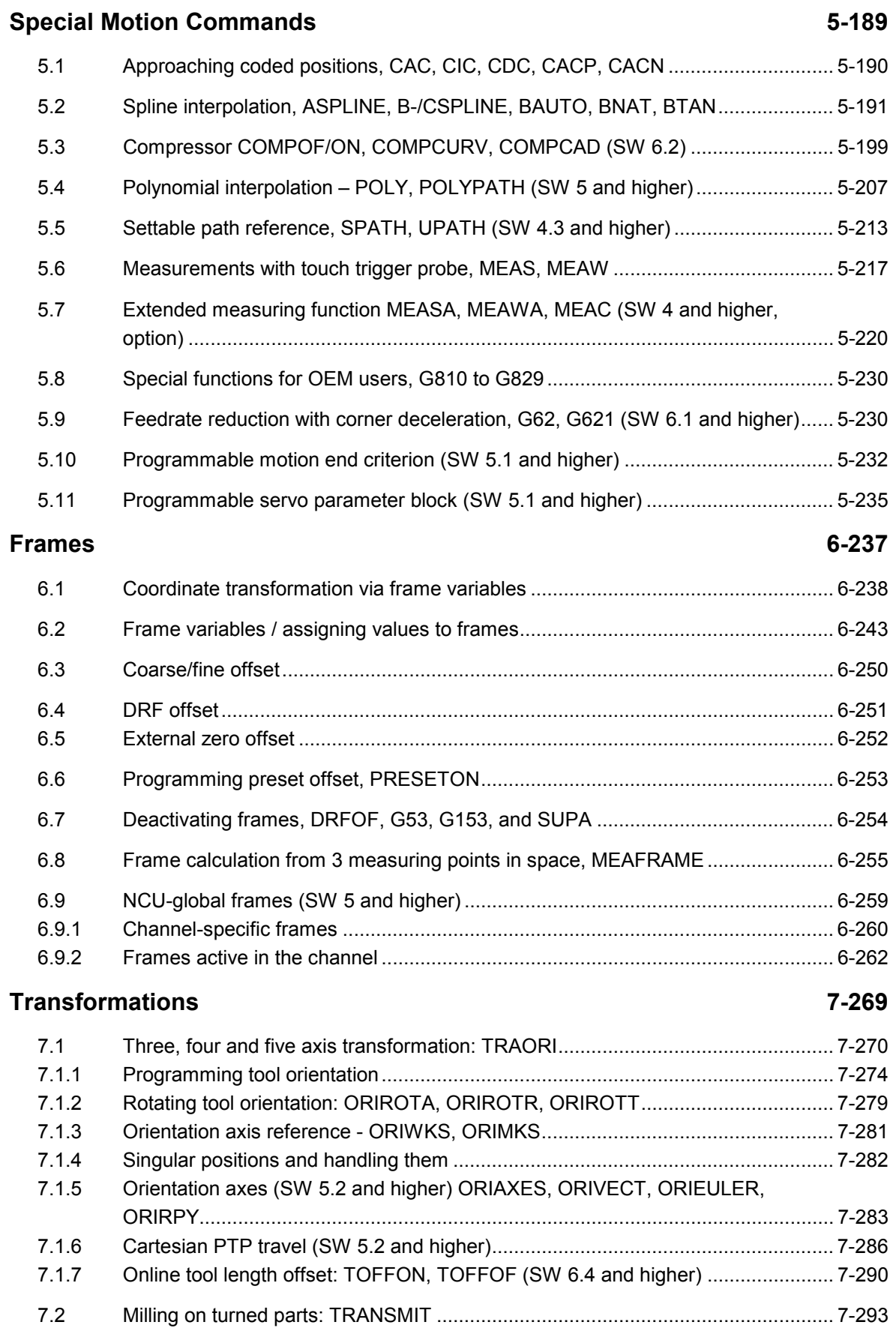

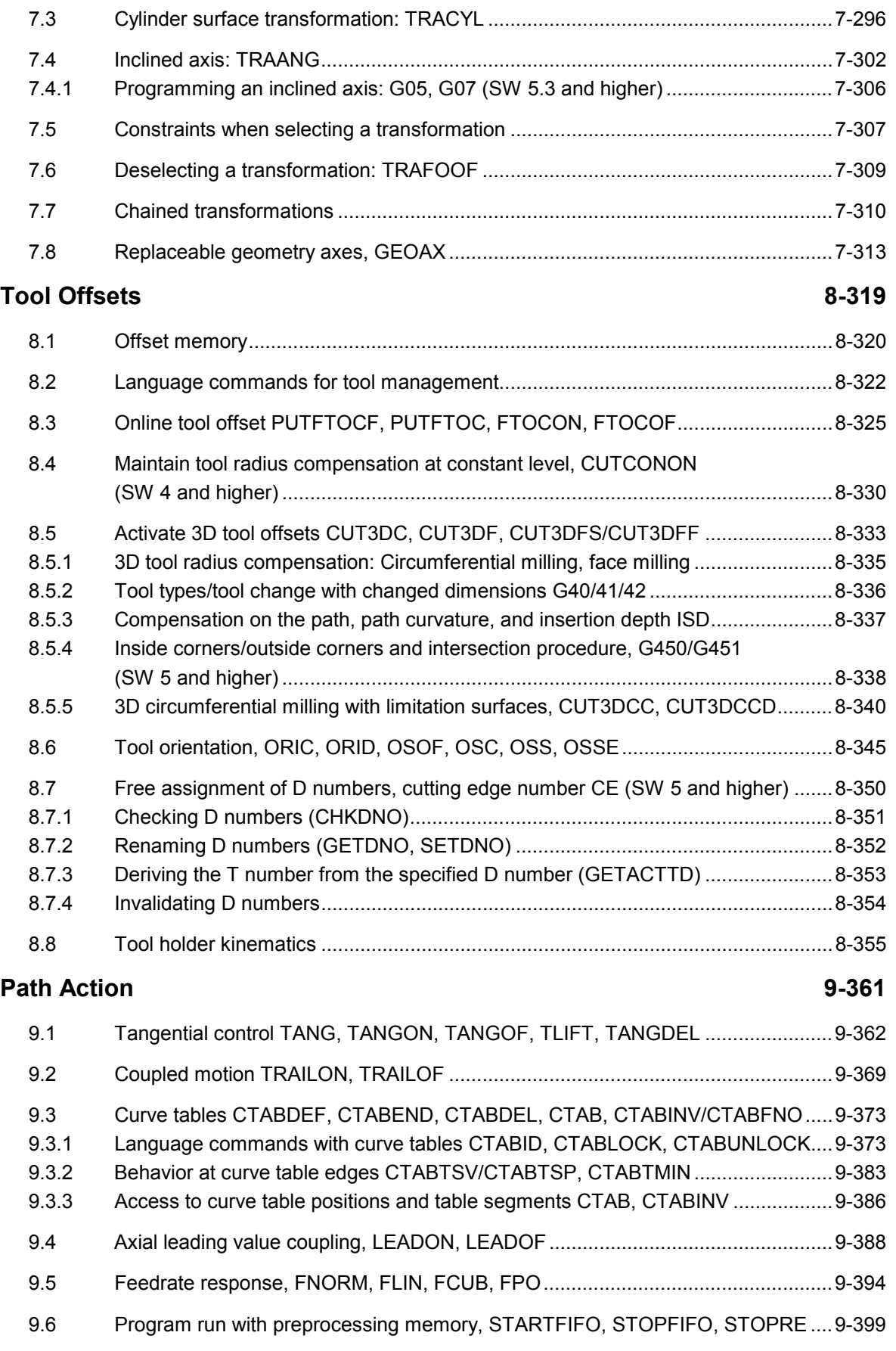

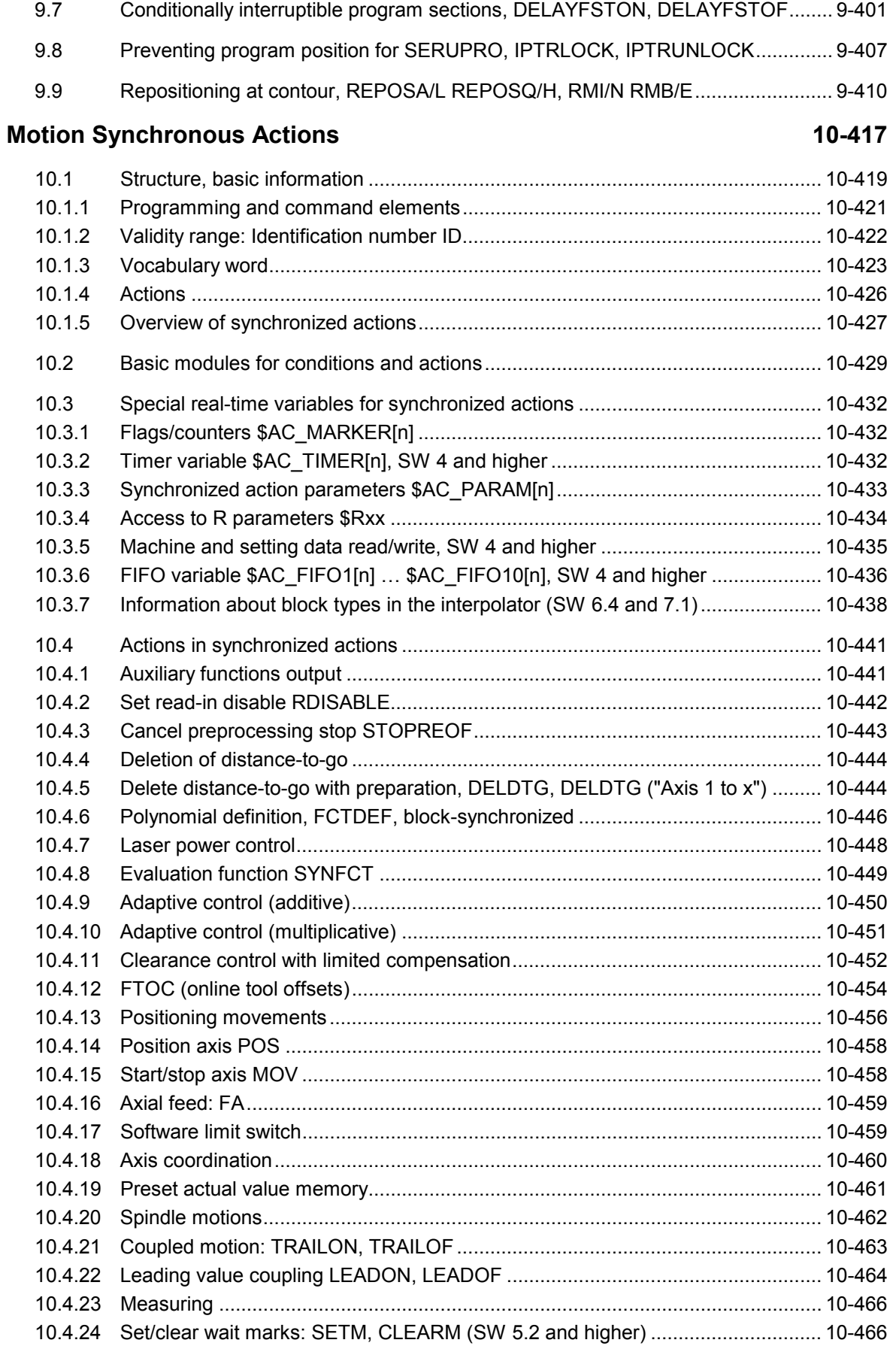

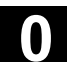

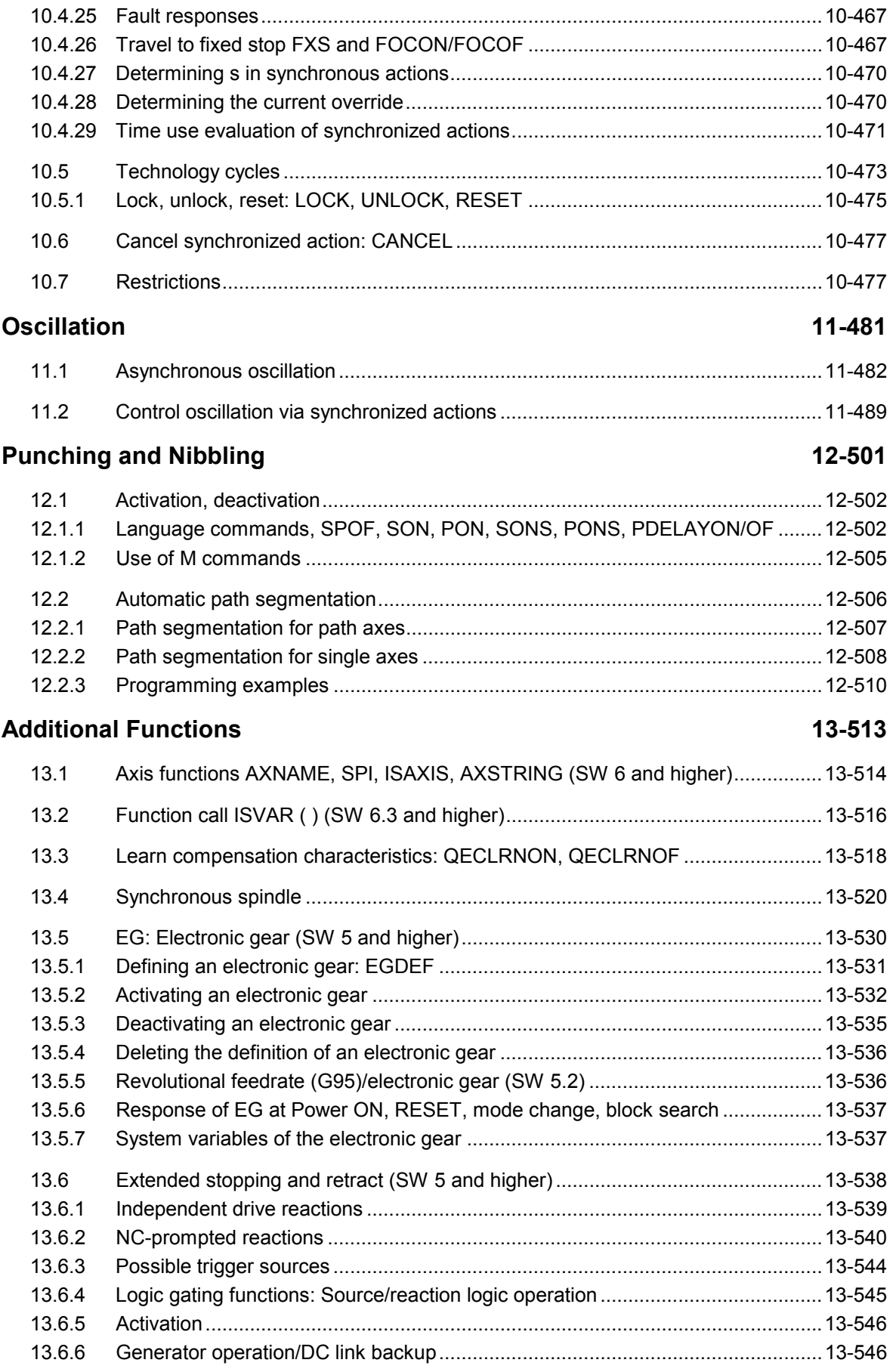

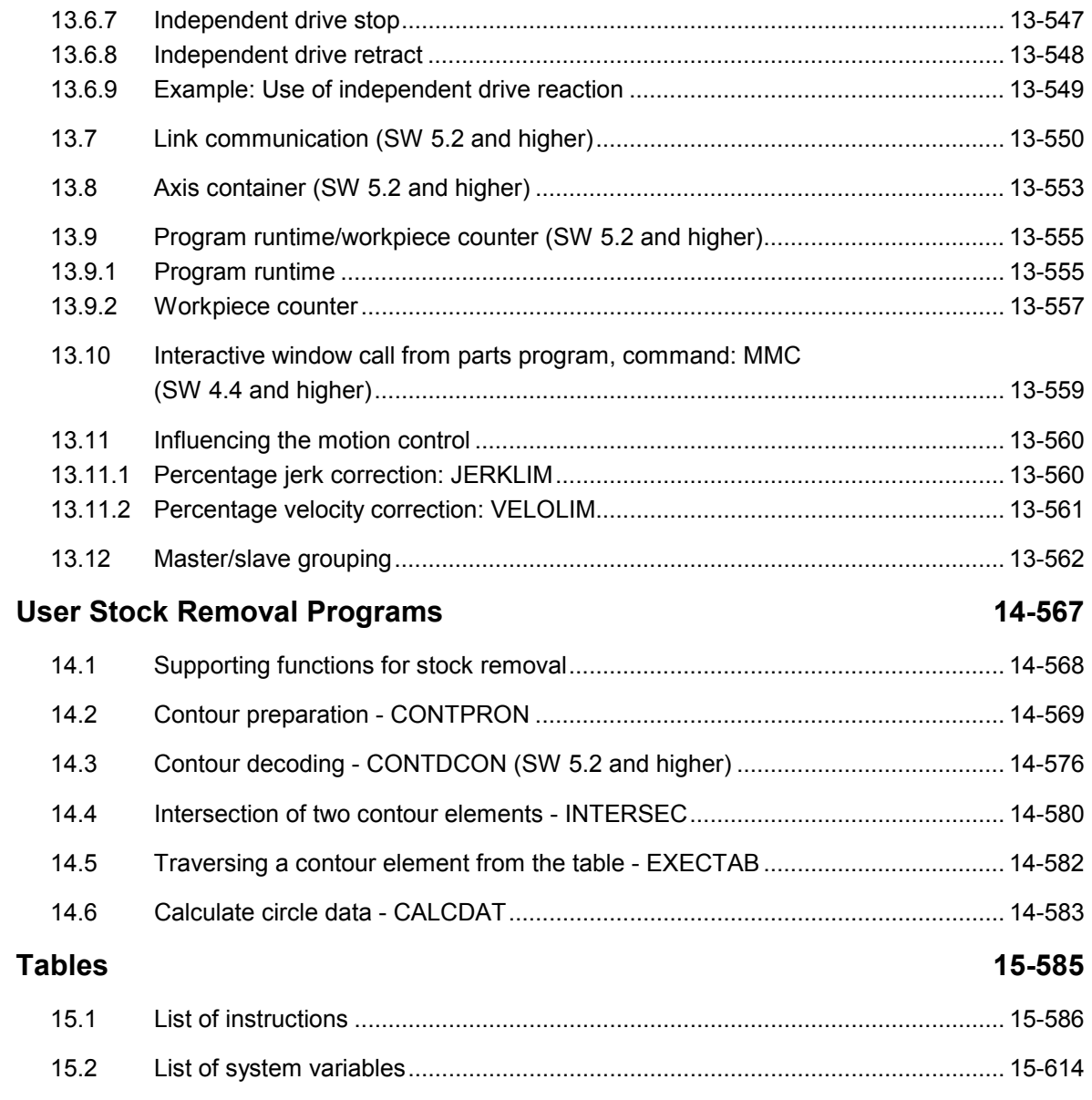

# **Appendix [A-615](#page-614-0)**

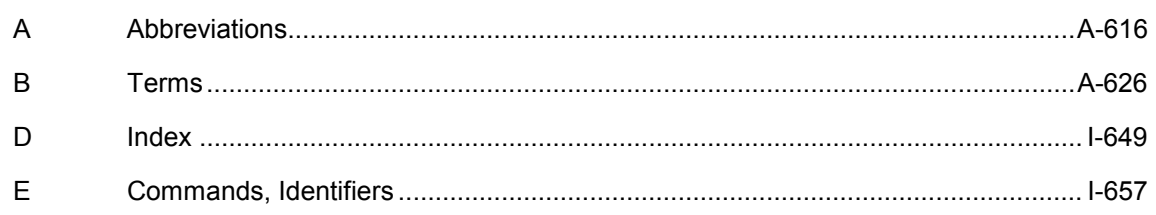

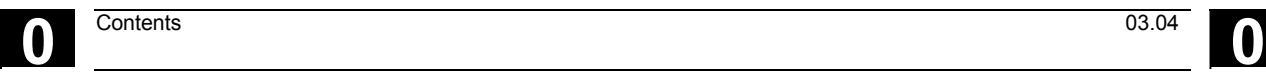

**Notes** 

# <span id="page-22-0"></span>**Flexible NC Programming**

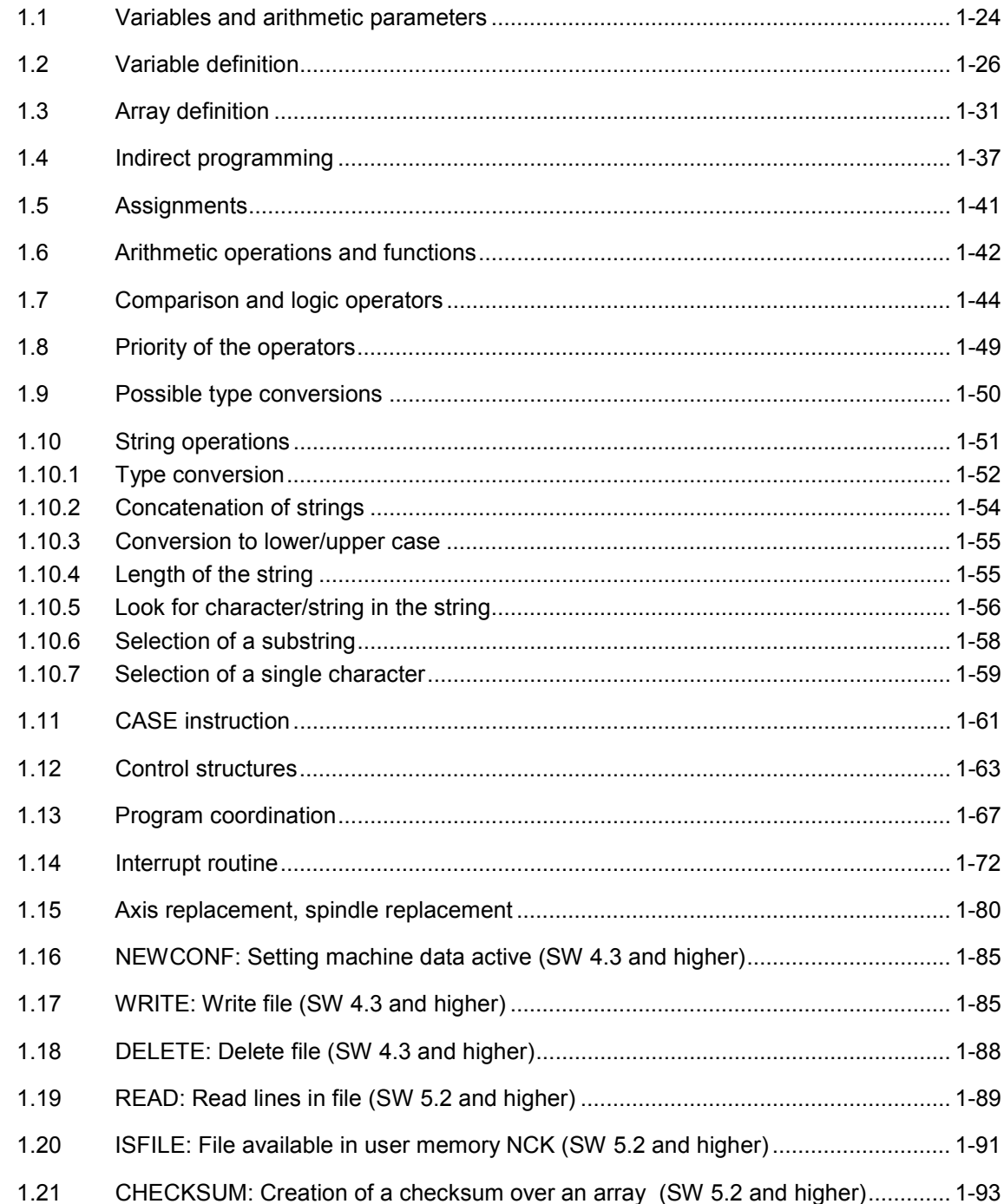

<span id="page-23-0"></span>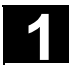

# **1.1 Variables and arithmetic parameters**

# **Function**

Using variables in place of constant values makes a program more flexible. You can respond to signals such as measured values or, by storing setpoints in the variables, you can use the same program for different geometries.

With variable calculation and jump instructions a skilled programmer is able to create a very flexible program archive and save a lot of programming work.

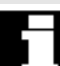

# **Variable classes**

The control uses 3 classes of variable:

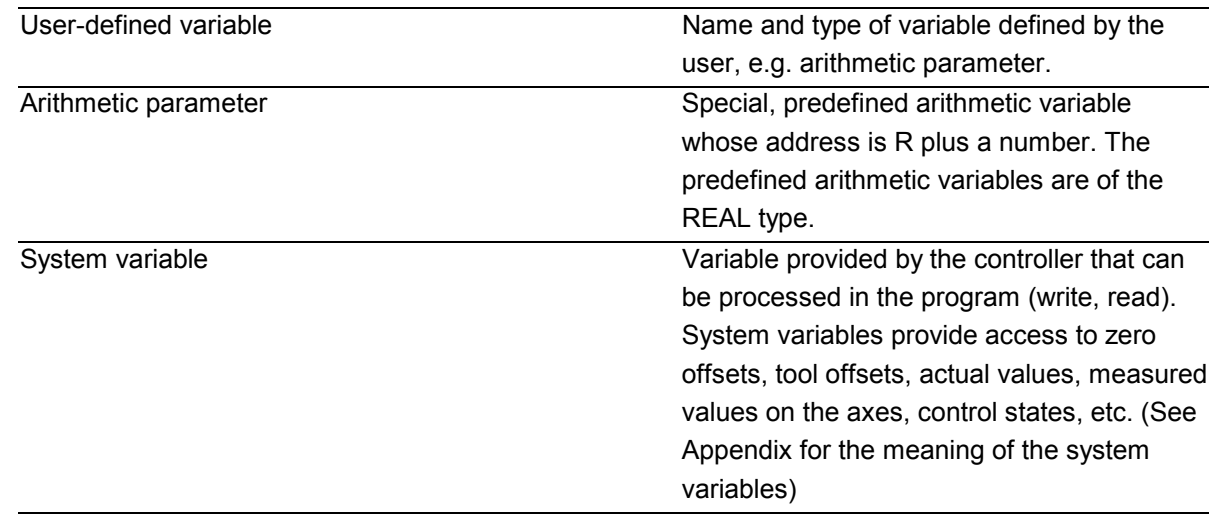

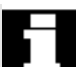

# **Variable types**

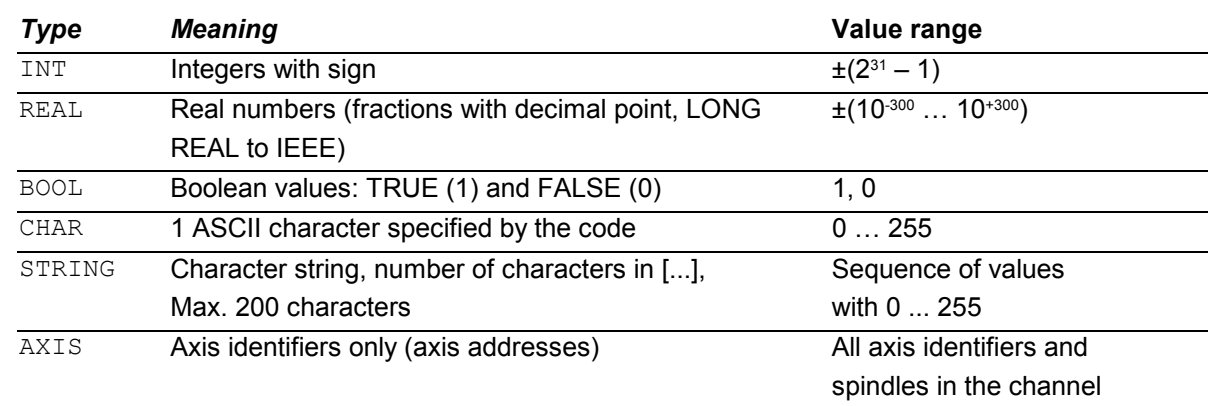

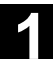

FRAME Geometric data for translation, rotation, scaling, mirroring, see Chapter 4.

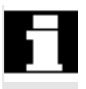

# **Arithmetic variables**

Address R provides 100 arithmetic variables of type REAL by default.

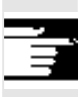

 The exact number of arithmetic variables (up to 1000) is defined in machine data.

Example: R10=5

# **System variables**

The control provides system variables that can be contained and processed in all running programs.

<span id="page-25-0"></span>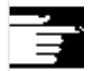

# Special identifiers of system variables always begin

with a "\$" sign followed by the specific names.

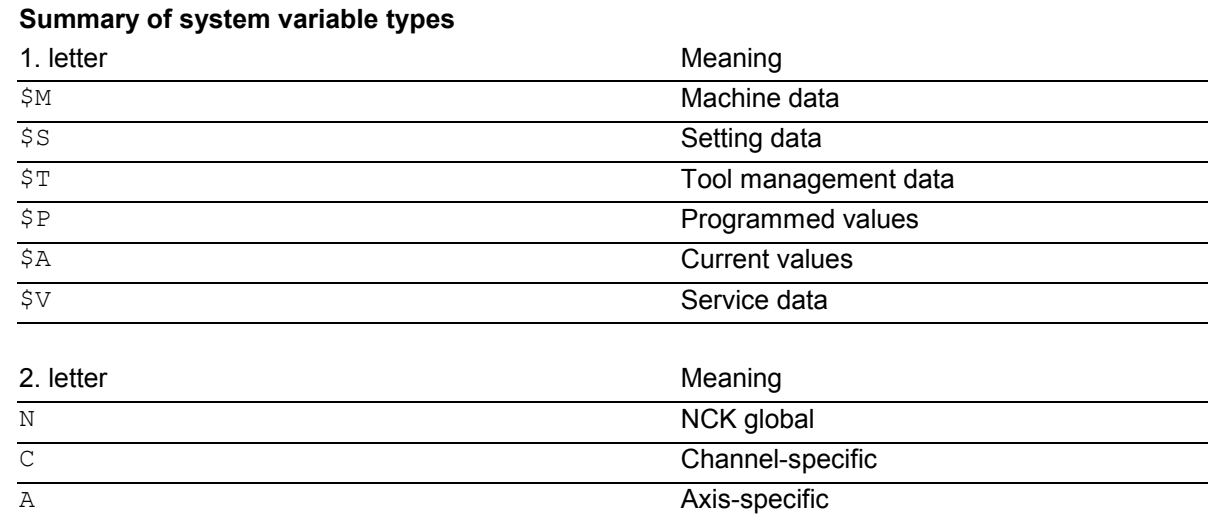

Example: \$AA\_IM Meaning: Current axis-specific value in the machine coordinate system.

# **1.2 Variable definition**

# **User-defined variables**

In addition to the predefined variables, the programmer can define and initialize his own variables.

Local variables (LUD) are only valid in the program

where they are defined.

Global variables (GUD) are valid in all programs.

# **SW 4.4 and higher:**

Machine data are used to redefine the local user variables (LUD) defined in the main program as program-global user variables (PUD).

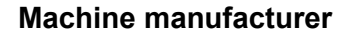

See the machine manufacturer's information.

 If they are defined in the main program, they will also be valid at all levels of the subprograms called. They are created with parts program start and deleted with parts program end or reset.

```
Example:
$MN_LUD_EXTENDED_SCOPE=1 
PROC MAIN ; Main program
DEF INT VAR1 ; PUD definition
... 
SUB2 ; Subprogram call
... 
M30 
PROC SUB2 ; Subroutine SUB2
DEF INT VAR2 ; LUD DEFINITION
... 
IF (VAR1==1) ; Read PUD
  VAR1=VAR1+1 ; Read & write
                 ;PUD 
  VAR2=1 ; Write LUD
ENDIF 
SUB3 ; Subprogram call
... 
M17 
PROC SUB3 ; Subroutine SUB3
... 
IF (VAR1==1) ; Read PUD
  VAR1=VAR1+1 ; Read & write
                 ;PUD 
  VAR2=1 ; Error: LUD from SUB2
                 ;not known 
ENDIF 
... 
M17
```
If machine data \$MN\_LUD\_EXTENDED\_SCOPE is set, it is not possible to define a variable with the same name in the main and subprograms.

# **Variable names**

A variable name consists of up to 31 characters. The first two characters must be a letter or an underscore.

The "\$" sign can not be used for user-defined variables because it is used for system variables.

# **Programming**

```
DEF INT name 
or DEF INT name=value 
DEF REAL name 
or DEF REAL name1, name2=3, name4
or DEF REAL name[array_index1,array_index2]
DEF BOOL name 
DEF CHAR name
or DEF CHAR name [array\_index2] = ("A", "B", ...)DEF STRING[string length] name
DEF AXIS name
or DEF AXIS name[array_index] 
DEF FRAME name
```
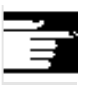

 If a variable is not assigned a value on definition, the system sets zero as the default.

Variables must be defined at the beginning of the program before they are used. The definition must be made in a separate block; only one variable type can be defined per block.

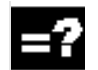

# **Explanation**

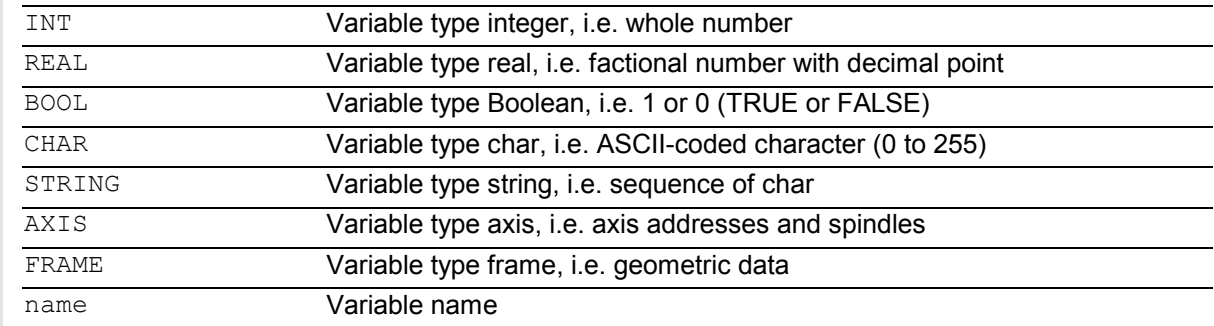

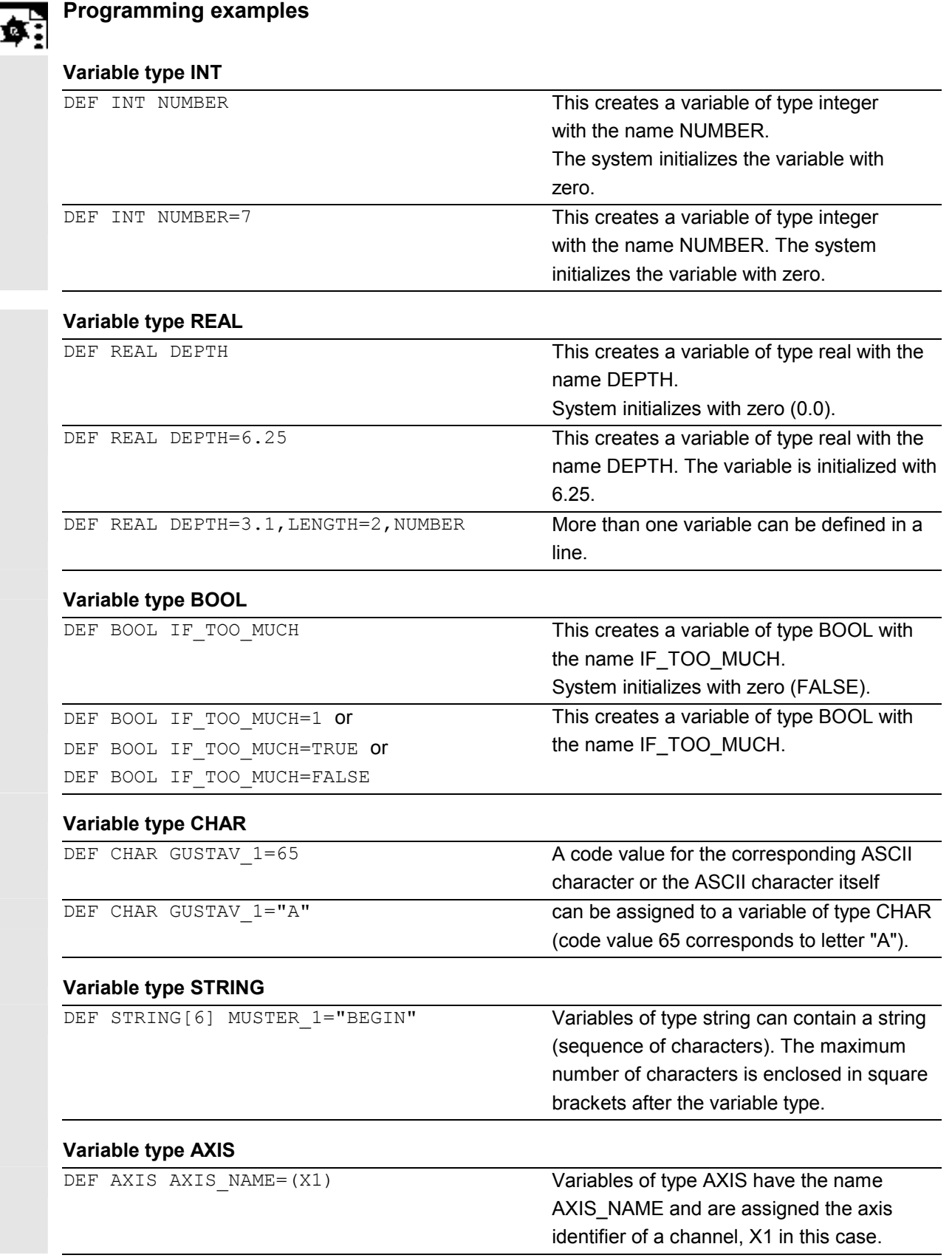

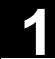

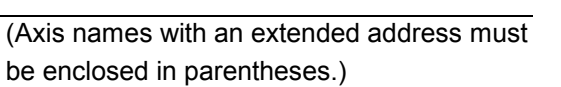

# **Variable type FRAME**

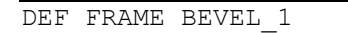

Variables of type FRAME have names like BEVEL\_1.

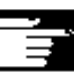

# **Other Information**

A variable of type AXIS can contain an axis identifier and a spindle identifier of a channel. Note: Axis names with an extended address must be enclosed in parentheses.

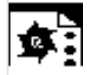

# **Example of programming with programlocal variables**

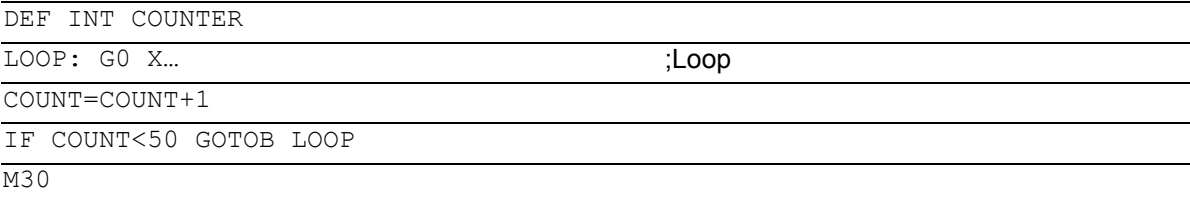

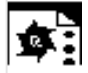

# **Programming example**

**Query of existing geometry axes** 

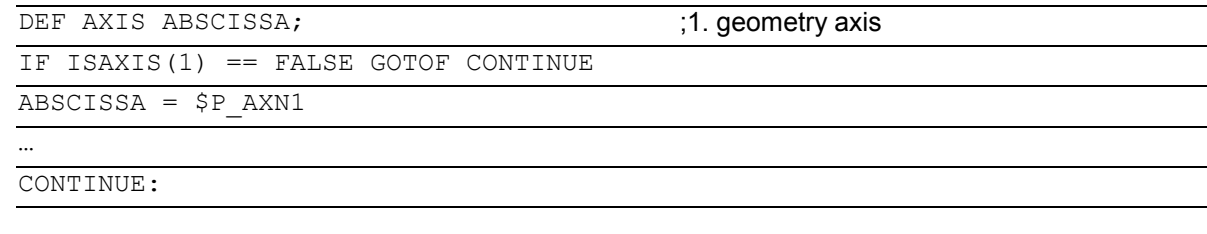

# **Indirect spindle programming**

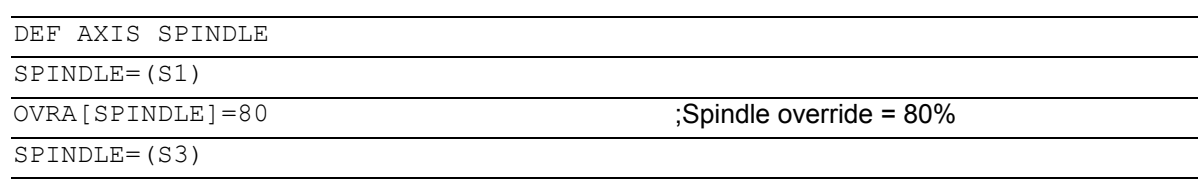

…

# <span id="page-30-0"></span>**1.3 Array definition**

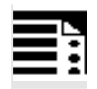

# **Programming**

DEF CHAR NAME[n,m] DEF INT NAME[n,m] DEF REAL NAME[n,m] DEF AXIS NAME[n,m] DEF FRAME NAME[n,m] DEF STRING[string length] NAME[m] DEF BOOL[n,m]

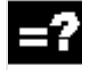

# **Explanation**

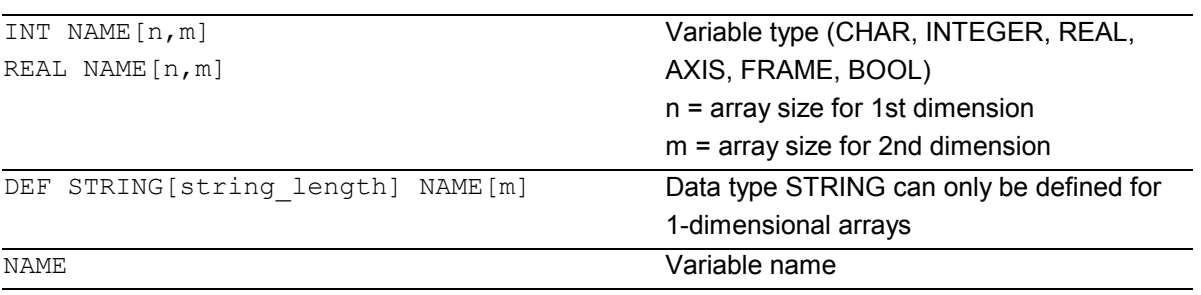

The same memory size applies to type BOOL as to type CHAR.

#### **Up to SW3**:

The maximum size of an array is set via machine data.

# **Machine manufacturer**

See the machine manufacturer's information.

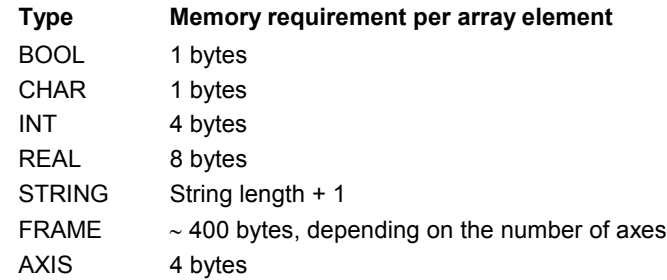

The maximum array size determines the size of the memory blocks in which the variable memory is managed. It should not be set higher than actually required. Default: 812 bytes If no large arrays are defined, select: 256 bytes.

# **SW 4 and higher**:

An array can be larger than a memory block. The MD value for block size should be set such that arrays are fragmented only in exceptional cases.

# **1.3 Array definition** 03.04 **1.3 Array definition**

Default: 256 bytes

Memory requirement per element: See above **Example**: Global user data must contain PLC machine data for

switching the controller on/off (definition of BOOL arrays).

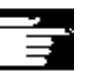

# **Other information**

Arrays with up to 2 dimensions can be defined.

Arrays with variables of type STRING can only be 1-dimensional. The string length is specified after the data type String.

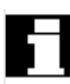

# **Array index**

Elements of an array are accessed via the array index. The array elements can either be read or assigned values using this array index.

The first array element starts with index [0,0]; for example, for array size [3,4] the maximum possible array index is [2,3].

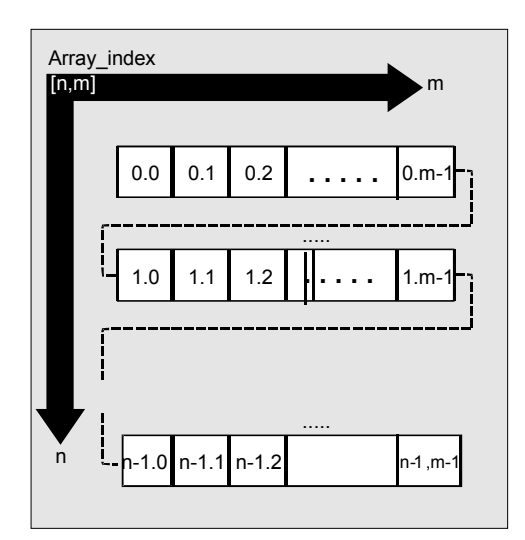

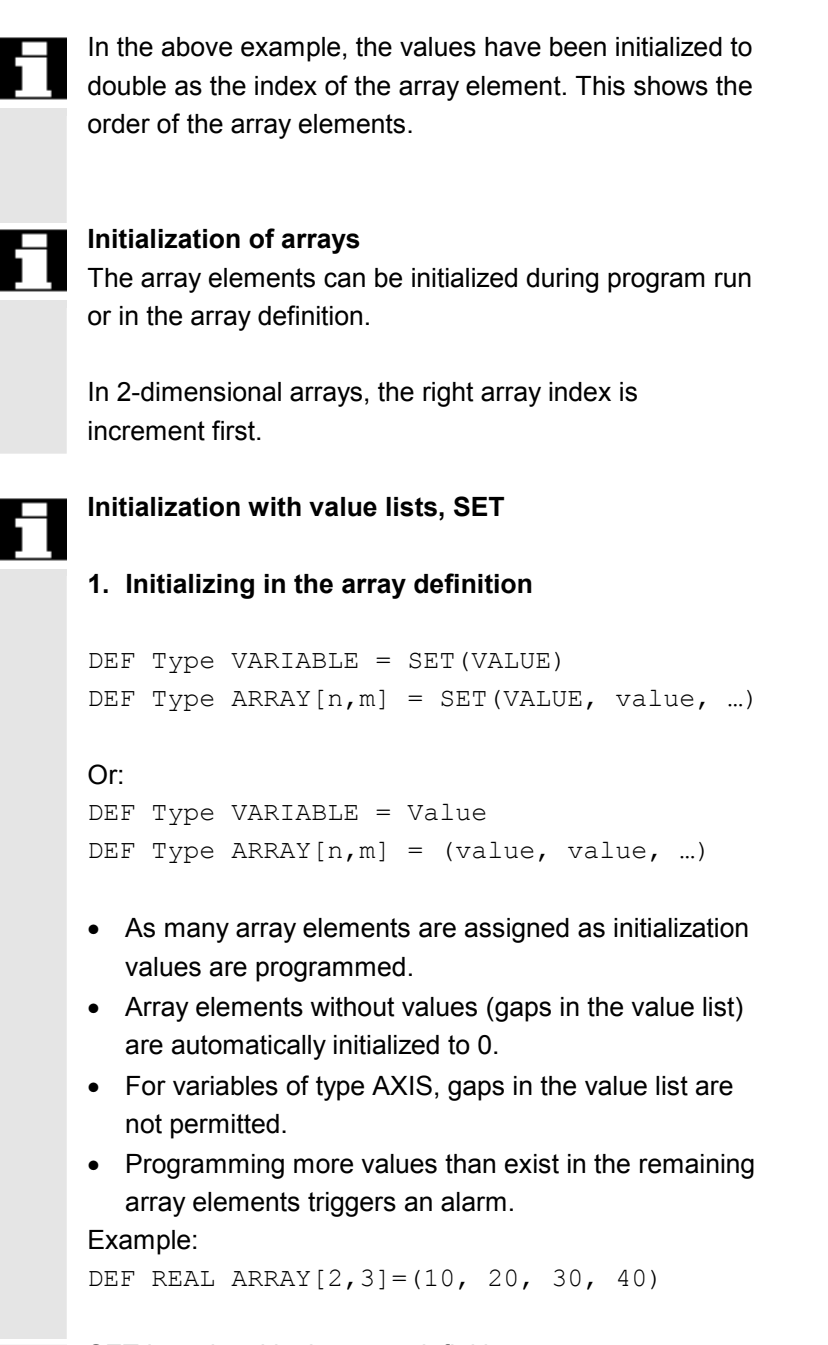

SET is optional in the array definition.

# **2. Initializing during the program run**

```
ARRAY[n,m]= SET(value, value, value,…) 
ARRAY[n,m]= SET(expression, expression, 
expression,…)
```
- Initialization is the same as in array definition.
- Expressions are possible values in this case too.
- Initialization starts at the programmed array indexes. Values can also be assigned selectively to subarrays.

Example:

Assignment of expressions

DEF INT ARRAY[5, 5]  $ARRAY[0, 0] = SET(1, 2, 3, 4, 5)$  $ARRAY[2,3] = SET(VARIABLE, 4*5.6)$ 

The axis index of axis variables is not traversed: Example: Initialization in one line **\$MA\_AX\_VELO\_LIMIT[1, AX1] = SET(1.1, 2.2, 3.3)**

Is equivalent to: \$MA\_AX\_VELO\_LIMIT $[1, AX1] = 1.1$ \$MA\_AX\_VELO\_LIMIT $[2,AX1] = 2.2$ \$MA\_AX\_VELO\_LIMIT[3,AX1] =  $3.3$ 

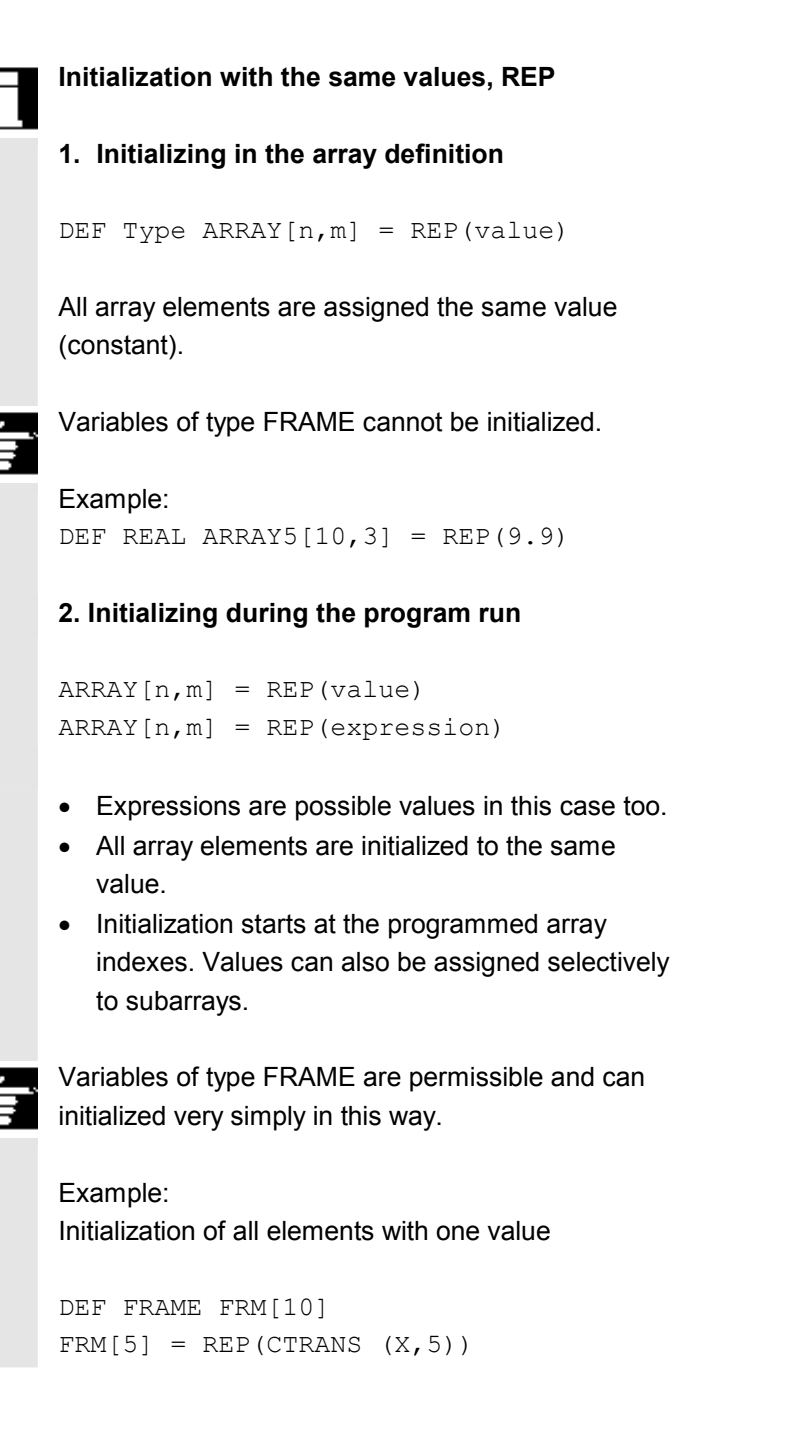

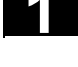

# **Programming example**

Initialization of complete variable arrays. The current assignment is shown in the drawing.

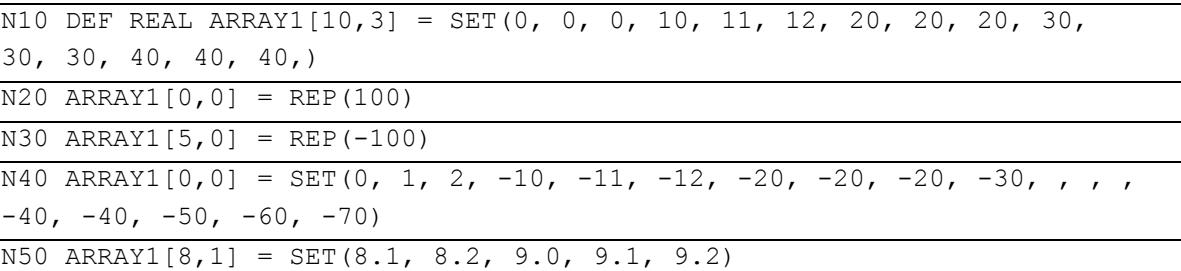

Array index 2

1

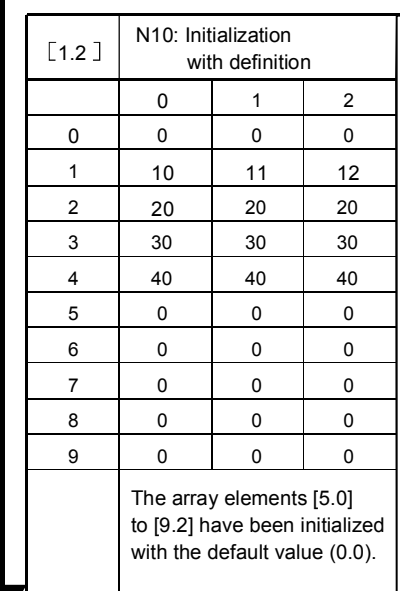

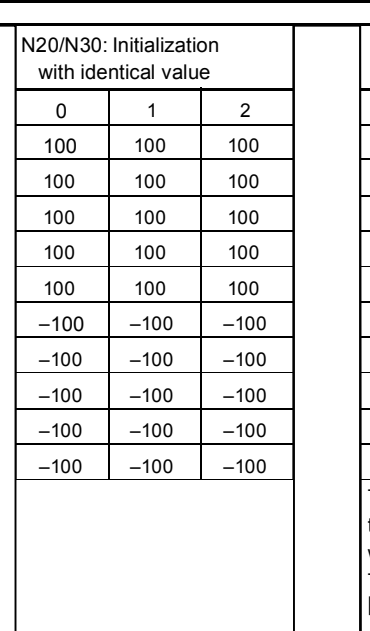

0 0 –10 –20 –30 0 –50 –100 –100 –100 9.0 1 1 –11 –20 0 –40 –60 –100 –100 8.1 9.1 2 2 –12 –20 0 –40 –70 –100 –100 8.2 9.2 N40/N50: Initialization with different values The array elements [3.1] to [4.0] have been initialized with the default value (0.0). The array elements [6.0] to [8.0] have not been changed.
#### **1.4 Indirect programming**

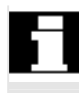

 Indirect programming permits general-purpose use of programs. The extended address (index) is substituted by a variable of suitable type.

All addresses are parameterizable except:

- N Block number
- G G command
- L Subprogram

Indirect programming is not possible for settable addresses. Example: X[1] in place of X1 is not permissible.

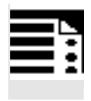

#### **Programming**

ADDRESS[INDEX]

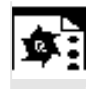

#### **Programming examples**

#### **Spindle**

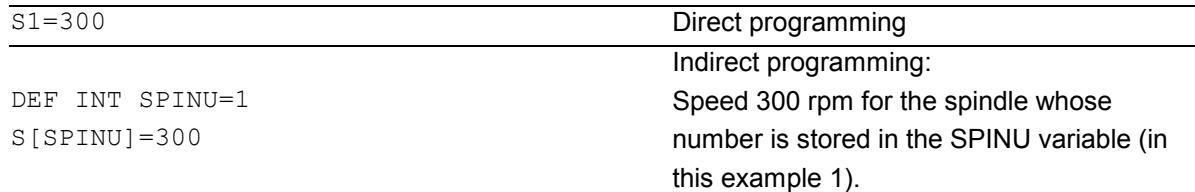

#### **Feed**

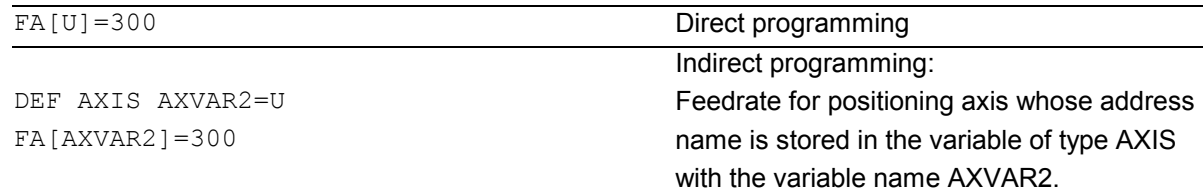

#### **Measured value**

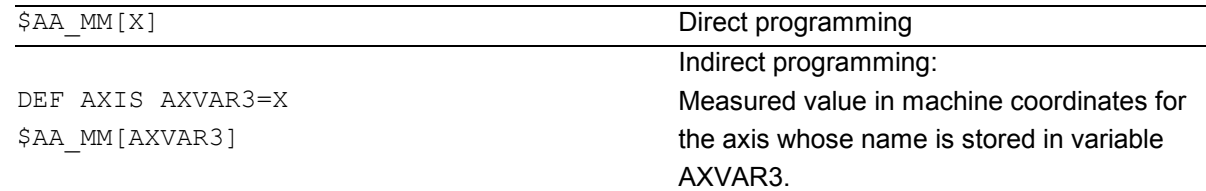

#### **Array element**

DEF INT ARRAY1[4,5] Direct programming

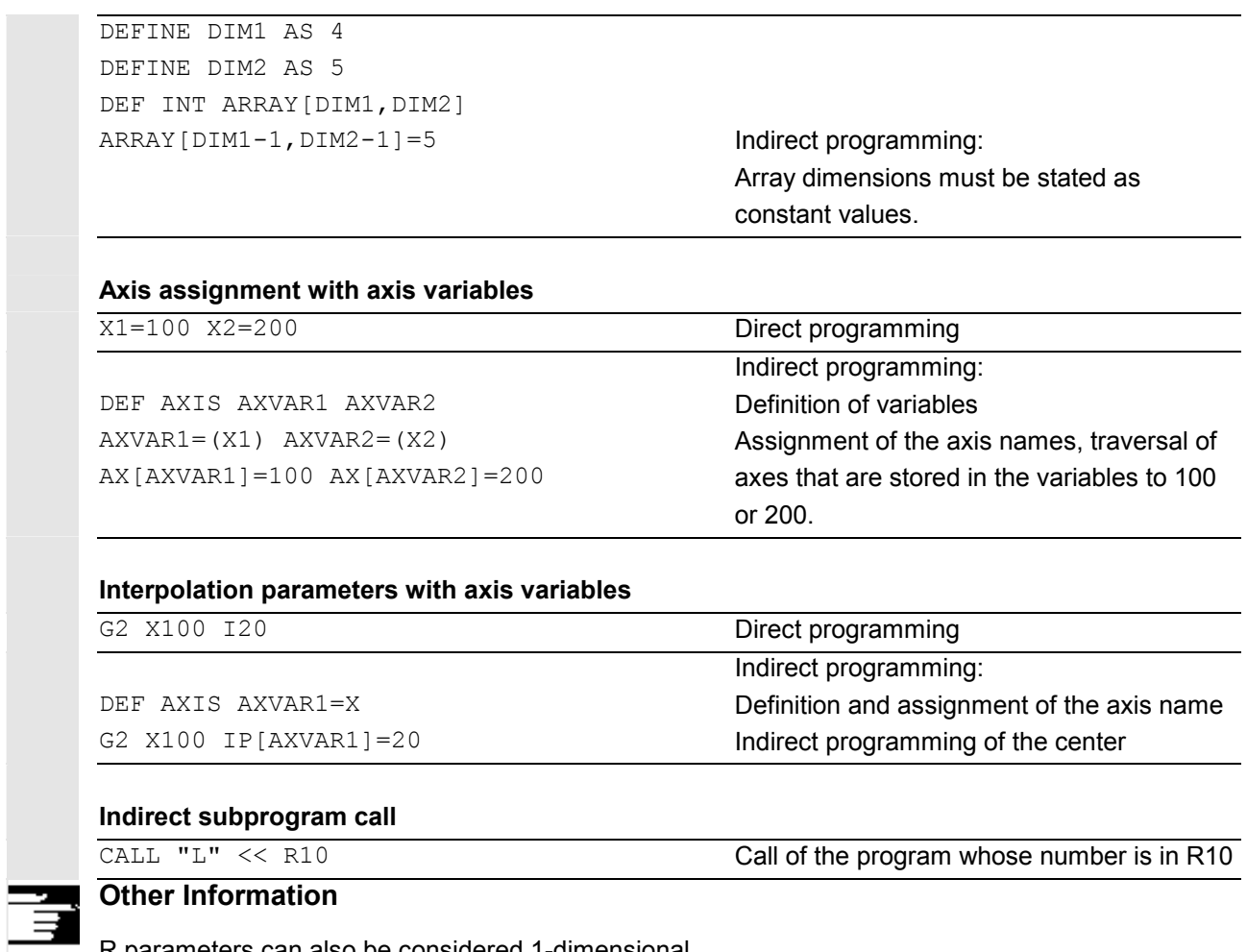

R parameters can also be considered 1-dimensional arrays with abbreviated notation (R10 is equivalent to R[10]).

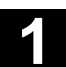

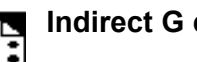

#### **Indirect G code programming from SW 5**

 $G$ [<group index>] = <integer/real variable>

Indirect programming of G codes using variables for effective cycle programming

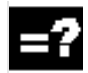

#### **Meaning of parameters**

G<group\_index> Integer constants with which the G code group is selected.  $\overline{\phantom{a}}$  <integer/real\_variable> Variable of the integer or real type with which the G code number is selected.

# **Function**

#### **Indirect G code programming (SW 5 and higher)**

Indirect programming of G codes using variables facilitates effective cycle programming. Two parameters

- -G code groups integer constant
- $\bullet$  G code numbers variable of integer/real type are available for this purpose.

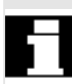

#### **Valid G code groups**

Only modal G code groups can be programmed indirectly.

Non-modal G code groups are rejected with alarm 12470.

#### **Valid G code numbers**

Arithmetic functions are not legal in indirect G code programming.

The G code number must be stored in a variable of type integer or real. Invalid G code numbers are rejected with alarm 12475.

If it is necessary to calculate the G code number, this must be done in a separate parts program line before the indirect G code programming.

#### **Other information**

All the valid G codes are shown in the PG, in the "List of G functions/preparatory functions" section in various groups. See

/PG/ Fundamentals Programming Guide, "Tables"

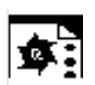

# **Programming example**

# **Indirect G code programming**

#### ; Settable zero offset G code group 8

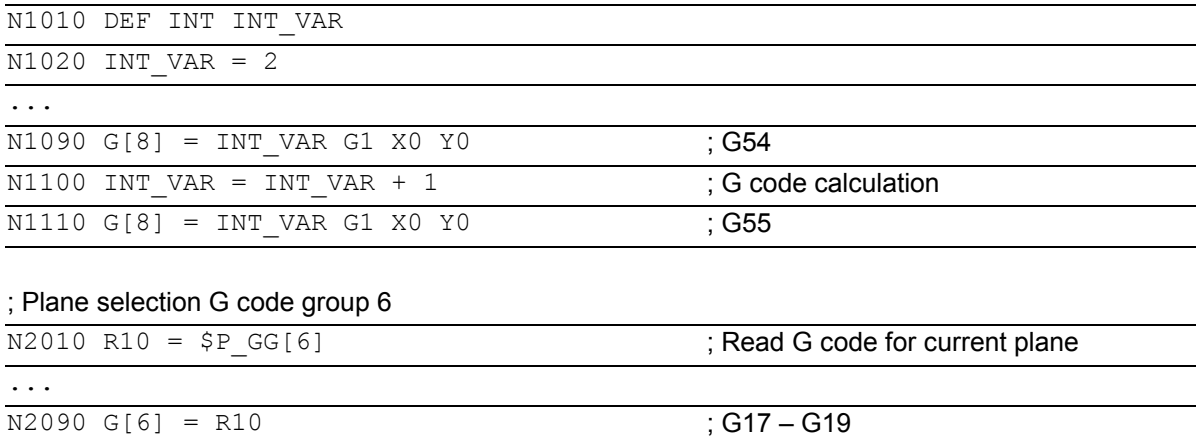

### **Run string as parts program line**

EXECSTRING (<string\_variable>)

Command EXECSTRING runs a parts program line indirectly

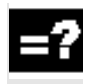

#### **Meaning of parameters**

<string\_variable> Parameter of type string is passed with EXECSTRING

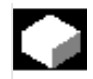

#### **Function**

#### **EXECSTRING (from SW 6.4)**

Parts program command EXECSTRING passes a string as a parameter that already contains the parts program line to run.

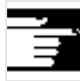

#### **Other information**

All parts program constructions that can be programmed in a parts program can be output. That excludes PROC and DEF instructions and all use of INI and DEF files.

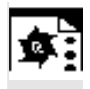

# **Programming example**

#### **Indirect parts program line**

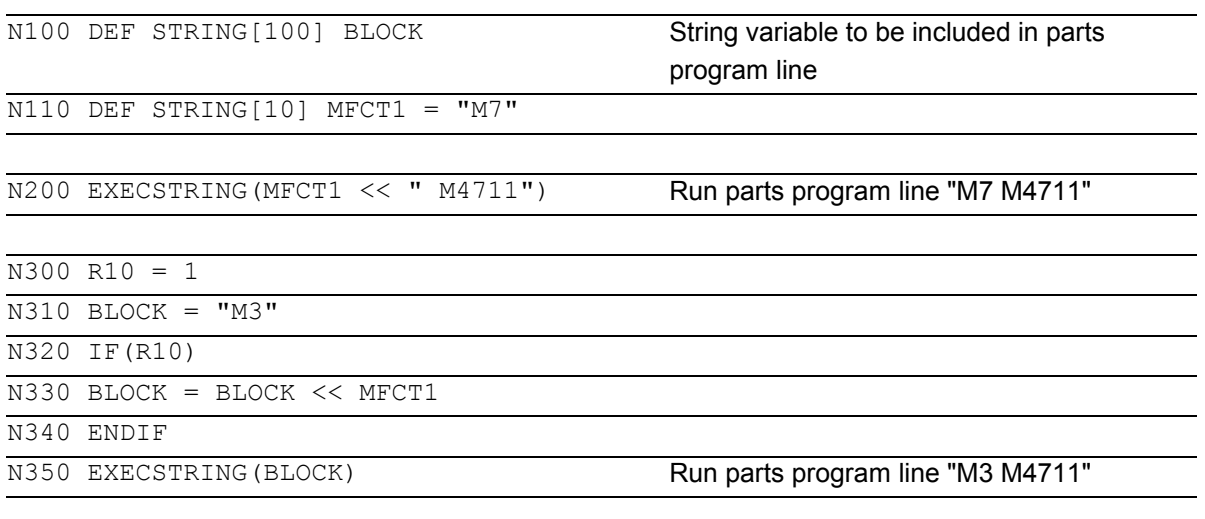

#### **1.5 Assignments**

 Values of a suitable type can be assigned to the variables/arithmetic parameters in the program.

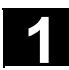

# **1 <b>1.6** Arithmetic operations and functions **1.6** Arithmetic operations **11**

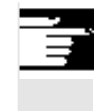

 Assignments to axis addresses (traversing instructions) always require a separate block to variable assignments. Assignment to axis addresses (traverse instructions) must be in a separate block from the variable assignments.

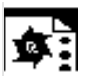

# **Programming example**

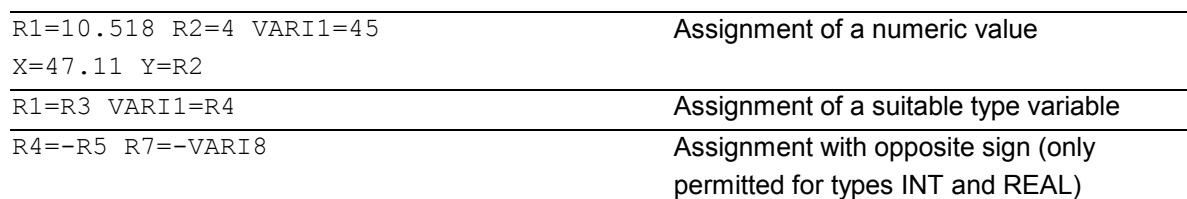

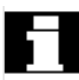

## **Assignment to string variable**

CHARs and STRINGs distinguish between upper and lower case. If you want to include an ' or " in the string, put it in single quotes '...'.

Example: MSG("Viene lavorata l'''ultima figura") displays the text 'Viene lavorata l'ultima figura' on the screen.

The string can contain non-displayable characters if they are specified as binary or hexadecimal constants.

## **1.6 Arithmetic operations and functions**

 The arithmetic functions are primarily for R parameters and variables (or constants and functions) of type REAL. The types INT and CHAR are also permitted.

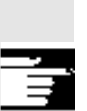

 Use of arithmetic operations requires conventional mathematical notation. Priorities for execution are indicated by parentheses. Angles are specified for trigonometry functions and their inverse functions (right angle  $= 90^{\circ}$ ).

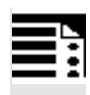

# **Operators/mathematical functions**

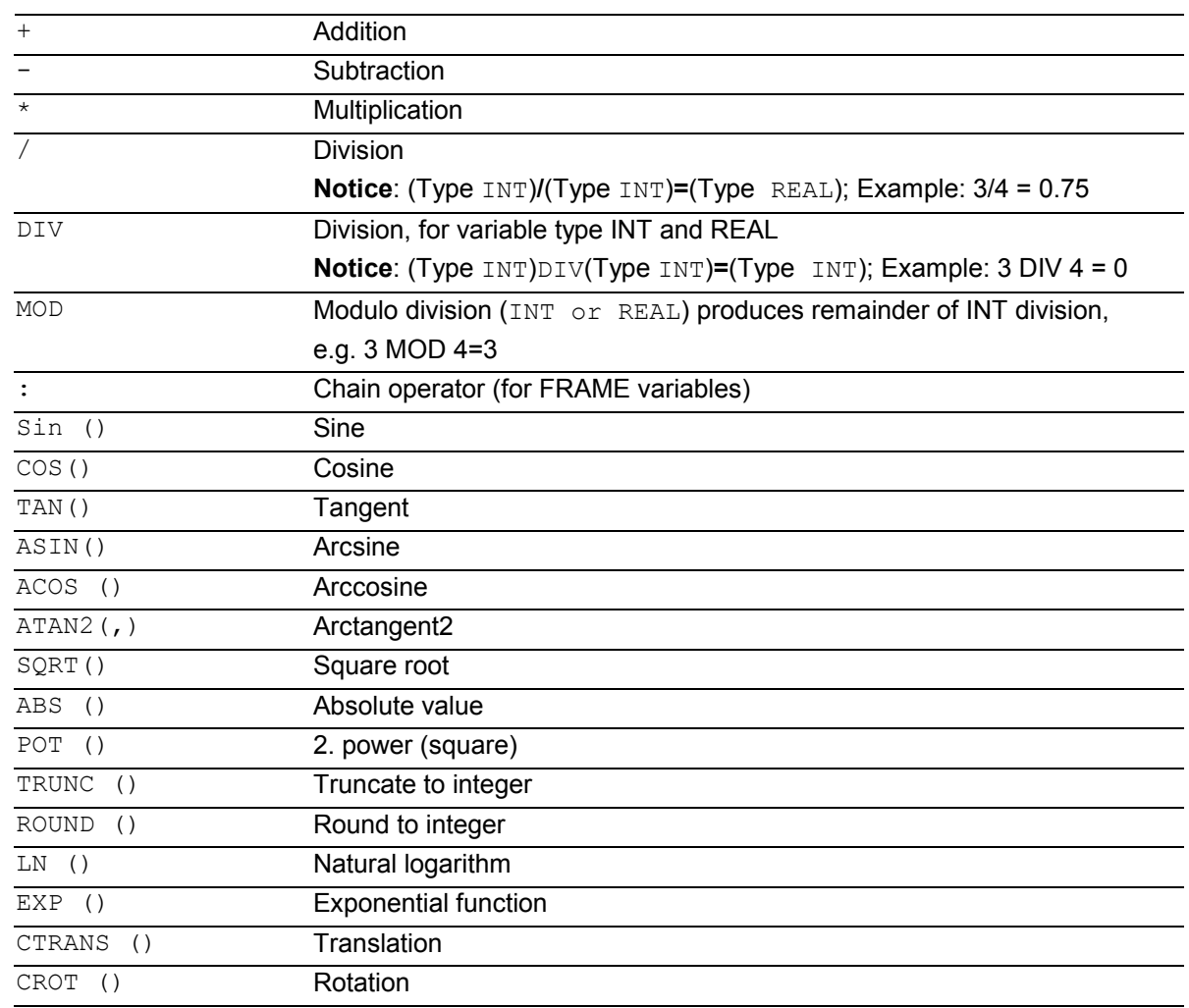

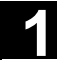

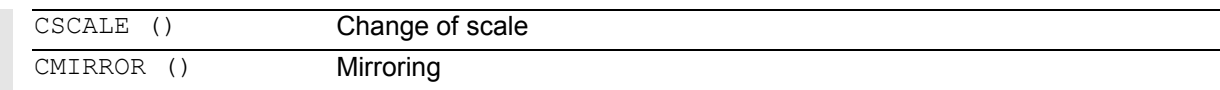

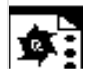

#### **Programming examples**

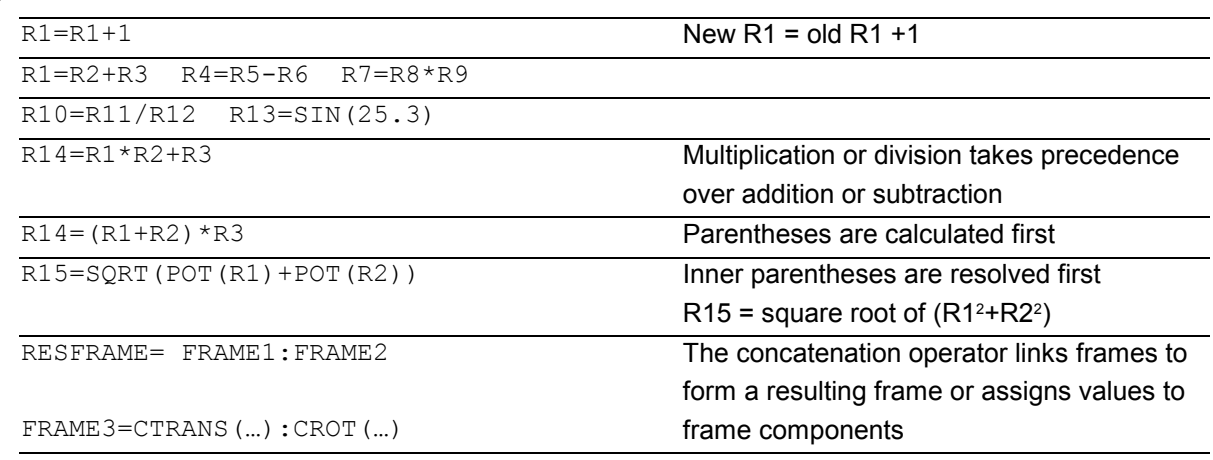

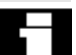

#### **Arithmetic function ATAN2( , )**

The function calculates the angle of the total vector from two mutually orthogonal vectors. The result is in one of four quadrants  $(-180 < 0 < +180^\circ)$ . The angular reference is always based on the 2nd value in the positive direction. 80.1

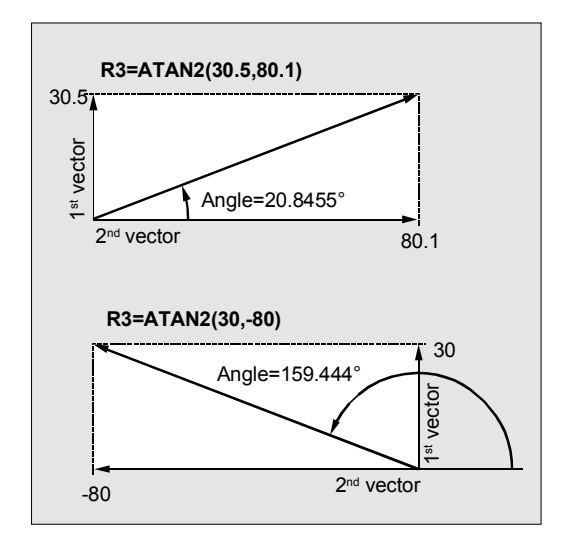

#### **1.7 Comparison and logic operators**

#### **Comparison operators**

The comparison operations are applicable to variables of type CHAR, INT, REAL, and BOOL. The code value is compared with the CHAR type.

For types STRING, AXIS, and FRAME, the following are possible: == and <>.

The result of comparison operations is always of type BOOL.

# **1.7 Comparison and logic operators**

 Comparison operations can be used, for example, to formulate a jump condition. Complex expressions can also be compared.

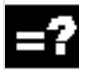

## **Meaning of comparison operators**

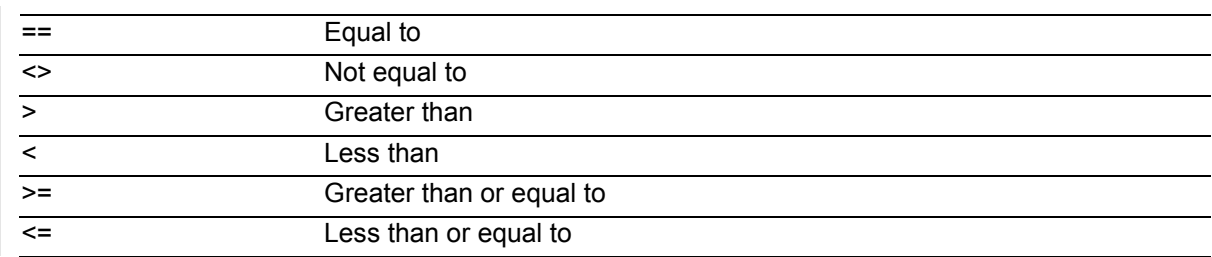

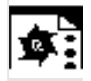

### **Programming example**

IF R10>=100 GOTOF DEST or R11=R10>=100 IF R11 GOTOF DEST

The result of the R10>=100 comparison is first buffered in R11.

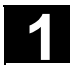

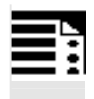

#### **Precision correction on comparison errors**

TRUNC (R1\*1000)

The TRUNC command truncates the operand multiplied by a precision factor.

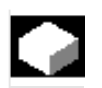

# **Function**

#### **Settable precision for comparison commands**

Program data of type REAL are displayed internally with 64 bits in IEEE format. This display format can cause decimal numbers to be displayed imprecisely and lead to unexpected results when compared with the ideally calculated values.

#### **Relative equality**

To prevent the imprecision caused by the display format from interfering with program flow, the comparison commands do not check for absolute equality but for relative equality.

#### **SW 6.3 and lower**

#### **Relative equality considered 10-12 for**

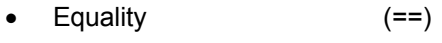

- -Inequality (<>)
- -Greater than or equal to  $(>=)$
- -Less than or equal to  $\le$   $\le$
- -Greater/less than (><) with absolute equality

#### **SW 6.4 and higher**

#### **Relative equality considered 10-12 for**

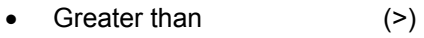

-Less than (<)

#### **Programming notes**

Comparisons with data of type REAL are subject to a certain imprecision for the above reasons. If deviations are unacceptable, use INTEGER calculation by multiplying the operands by a precision factor and then truncating with TRUNC.

#### **Synchronized actions**

The response described for the comparison commands also applies to synchronized actions.

#### **Compatibility**

For compatibility reasons, the check for relative equality with (>) and (<) can be deactivated by setting MD 10280: PROG\_FUNCTION\_MASK Bit0 = 1.

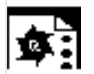

# **Programming examples**

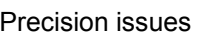

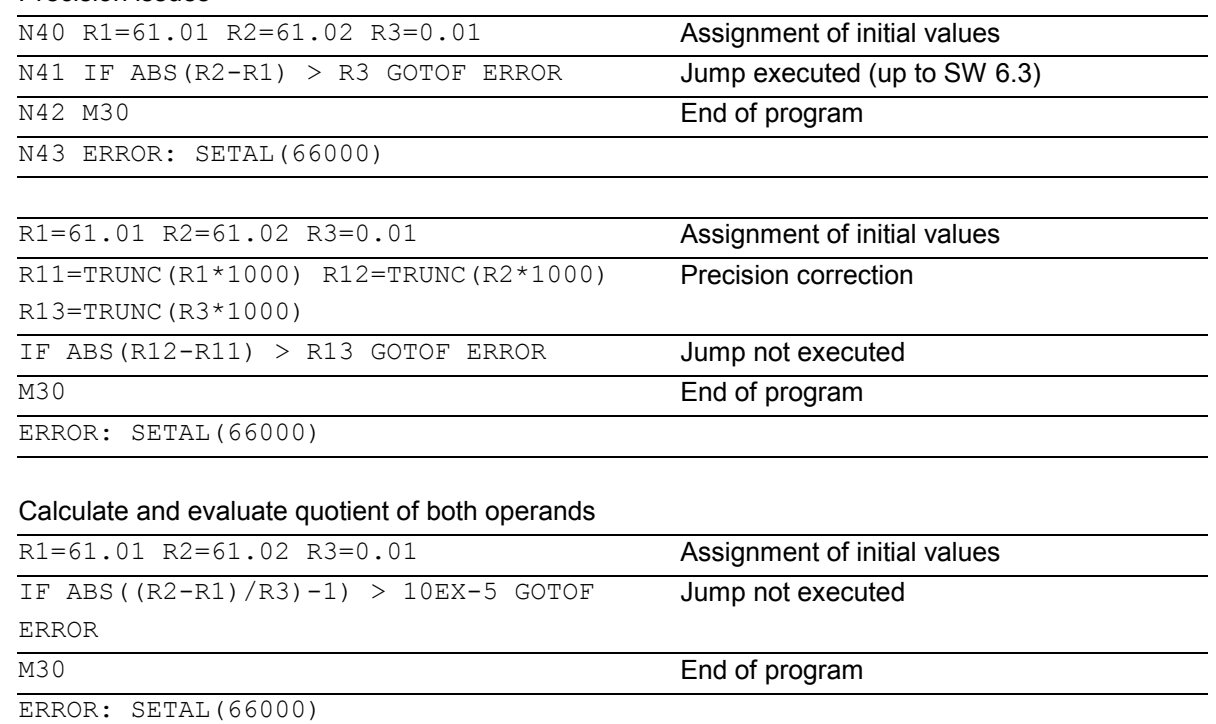

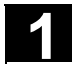

### **Logic operators**

Logic operators are used to link truth values. AND, OR, NOT, and XOR can only be applied to variables of type BOOL. However, they can also be applied to data types CHAR, INT, and REAL by implicit type conversion.

Spaces must be left between BOOLEAN operands and operators.

For the logic (Boolean) operations, the following applies to data types BOOL, CHAR, INT, and REAL: 0 means FALSE not equal to 0 means TRUE

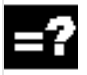

#### **Meaning of logic operators**

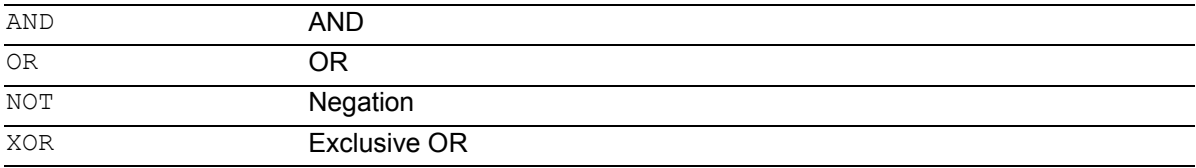

In arithmetic expressions, the execution order of all the operators can be specified by parentheses, in order to override the normal priority rules.

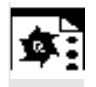

#### **Programming example**

IF (R10<50) AND (\$AA\_IM[X]>=17.5) GOTOF DESTINATION

IF NOT R10 GOTOB START

NOT is only applied to one operand.

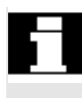

#### **Bit logic operators**

Logic operations can also be applied to single bits of types CHAR and INT. Type conversion is automatic.

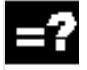

#### **Meaning of bit logic operators**

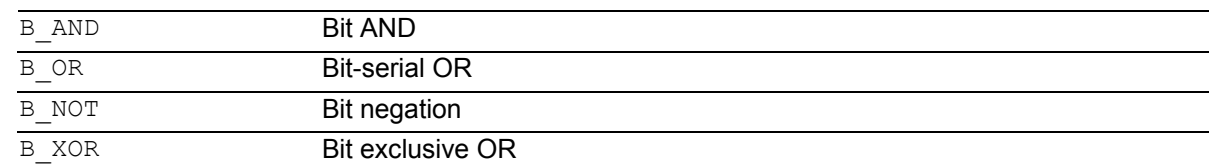

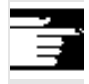

The operator B\_NOT refers to one operand only, it comes after the operator.

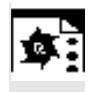

#### **Programming example**

IF \$MC\_RESET\_MODE\_MASK B\_AND\_'B10000' GOTOF ACT\_PLANE

#### **1.8 Priority of the operators**

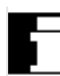

#### **Priority of the operators**

Each operator is assigned a priority. When an expression is evaluated, the operators with the highest priority are always applied first. Where operators have the same priority, the evaluation is from left to right.

In arithmetic expressions, the execution order of all the operators can be specified by parentheses, in order to override the normal priority rules.

#### **Order of operators (from the highest to lowest priority)**

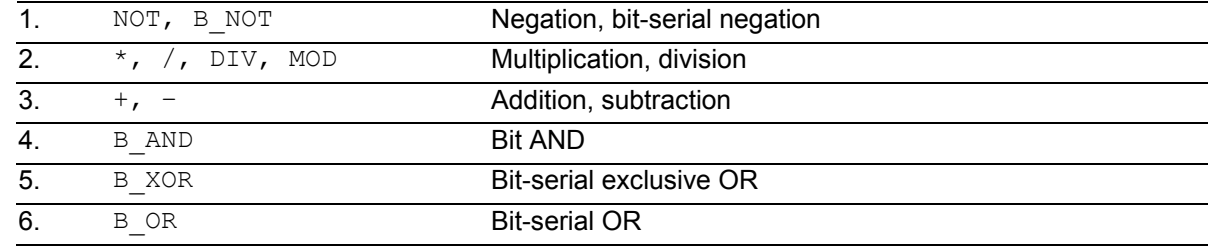

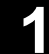

# **1.9 Possible type conversions** 03.04 **1.9 Possible type conversions**

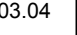

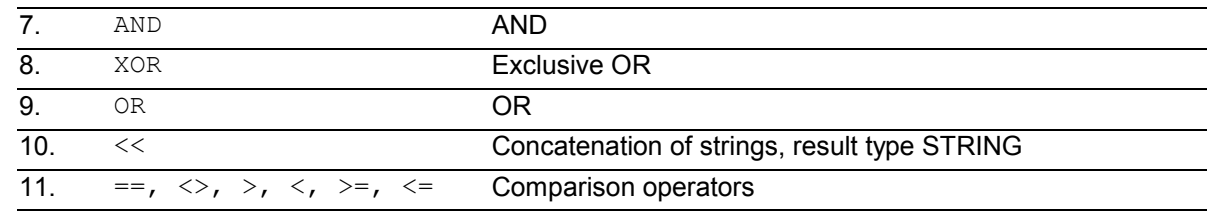

Example of IF statement: If (otto==10) and (anna==20) gotof end

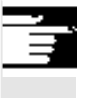

 The concatenation operator ":" for Frames must not be used in the same expression as other operators. A priority level is therefore not required for this operator.

#### **1.9 Possible type conversions**

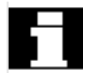

#### **Type conversion on assignment**

The constant numeric value, the variable, or the expression assigned to a variable must be compatible with the variable type. If this is this case, the type is automatically converted when the value is assigned.

#### **Possible type conversions**

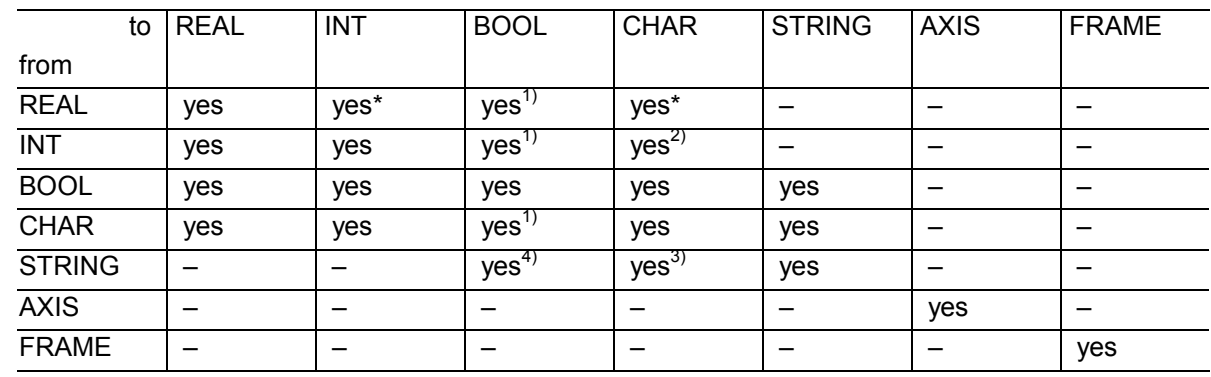

- \* At type conversion from REAL to INT, fractional values that are >=0.5 are rounded up, others are rounded down (cf. ROUND function).
- <sup>1)</sup> Value  $\leq$  0 is equivalent to TRUE; value == 0 is equivalent to FALSE
- <sup>2)</sup> If the value is in the permissible range
- <sup>3)</sup> If only 1 character
- 4) String length 0 = >FALSE, otherwise TRUE

 If conversion produces a value greater than the target range, an error message is output.

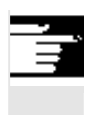

#### **Other information**

If mixed types occur in an expression, type conversion is automatic.

#### **1.10 String operations**

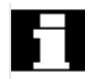

#### **Overview**

Further string manipulations are provided in addition to the conventional operations "Assignment" and "Comparison" described in this section:

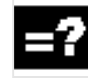

#### **Explanation**

#### **Type conversion to STRING:**

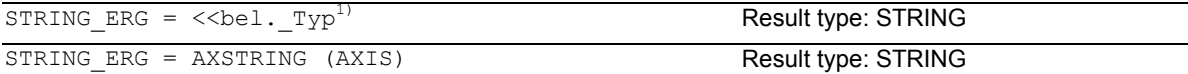

#### **Type conversion from STRING:**

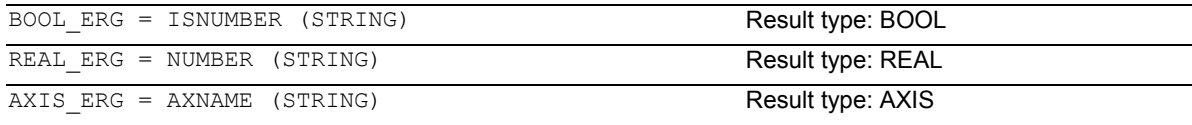

#### **Concatenation of strings:**

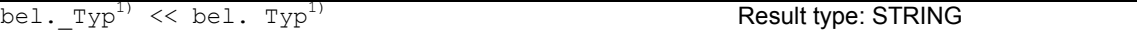

#### **Conversion to lower/upper case:**

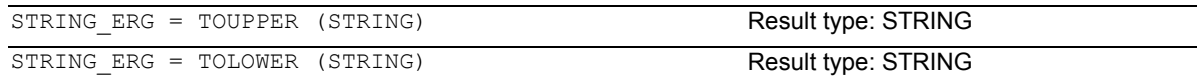

#### **Length of the string:**

INT\_ERG = STRLEN (STRING) Result type: INT

#### **Look for character/string in the string:**

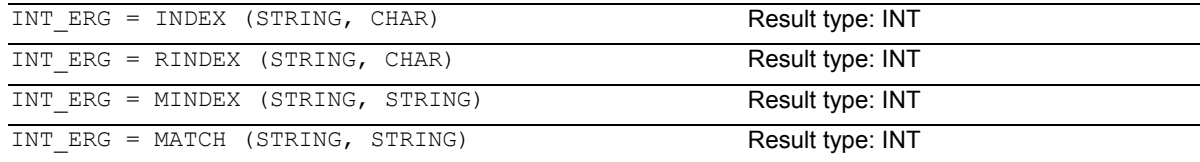

#### **Selection of a substring:**

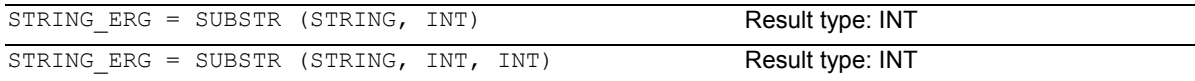

#### **Selection of a single character:**

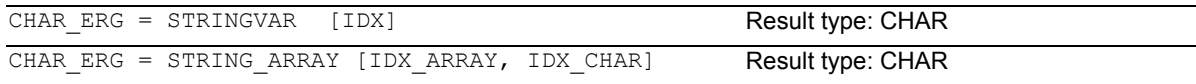

 $1)$  "bel.  $_T$ yp" stands for the variable types INT, REAL, CHAR, STRING, and BOOL.

#### **Special meaning of the 0 char**

The 0 char is interpreted internally as end-of-string. Replacing a character by the 0 character truncates the string.

#### Example:

```
DEF STRING[20] STRG = "Axis . stopped"
STRG[6] = "X" ;Returns the message "Axis X
                              stopped"
MSG(STRG) 
STRG[6] = 0MSG(STRG) ; Returns the message "Axis"
```
### **1.10.1 Type conversion**

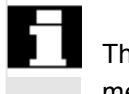

his enables use of variables of different types in a message (MSG).

#### **Conversion to STRING**

Performed implicitly with use of the operator << for data types INT, REAL, CHAR, and BOOL (see "Concatenation of strings"). An INT value is converted to normal readable format. REAL values convert with up to 10 decimal places.

Variables of type AXIS can be converted to STRING by the AXSTRING function. FRAME variables cannot be converted.

Example: MSG("Position:"<<\$AA\_IM[X])

## **Conversion from STRING**

The NUMBER function converts from STRING to REAL.

If ISNUMBER returns the value FALSE, CALLING NUMBER with the same parameter will trigger an alarm.

The AXNAME function converts a string to data type AXIS. An alarm is output if the string cannot be assigned to any configured axis identifier.

#### **Syntax**

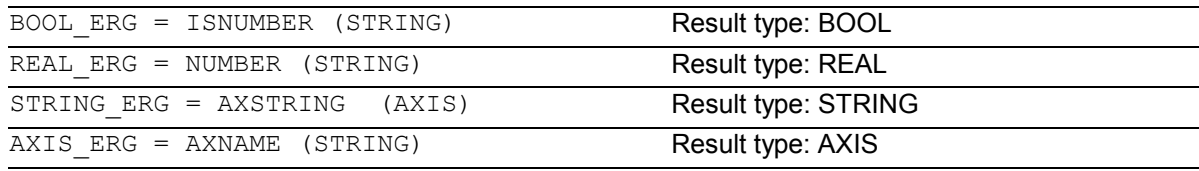

#### **Semantics:**

ISNUMBER (STRING) returns TRUE, if the string is a valid REAL by the rules of the language. It is thus possible to check whether the string can be converted to a valid number. NUMBER (STRING) returns the number represented by the string as a REAL. AXSTRING (AXIS) returns the specified axis identifier as a string. AXNAME (STRING) converts the specified string to an axis identifier.

#### **Examples**

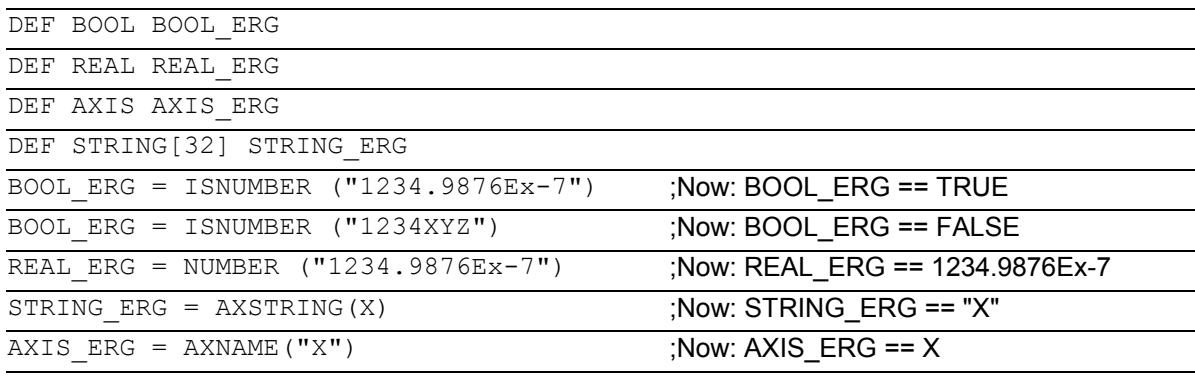

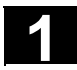

#### **1.10.2 Concatenation of strings**

This functionality puts a string together out of separate components. The chaining function is implemented via operator: <<. This operator has STRING as the target type for all combinations of basic types CHAR, BOOL, INT, REAL, and STRING. Any conversion that may be required is carried out according to existing rules. Types FRAME and AXIS cannot be used with this operator.

#### **Syntax:**

bel. Typ << bel. Typ Result type: STRING

#### **Semantics:**

The strings specified (possibly implicitly converted non-string types) are concatenated.

This operator can also be used as a "unary" operator with a single operand. This can be used for explicit type conversion to STRING (not for FRAME and AXIS).

#### **Syntax:**

<< bel. Typ Result type: STRING

#### **Semantics:**

The specified type is implicitly converted to STRING type.

This can be used to put together a message or a command out of text lists and insert parameters into it (e.g. a module name): MSG(STRG\_TAB[LOAD\_IDX]<<MODULE\_NAME)

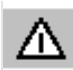

The intermediate results of string concatenation

must not exceed the maximum string length.

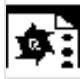

# **Programming examples**

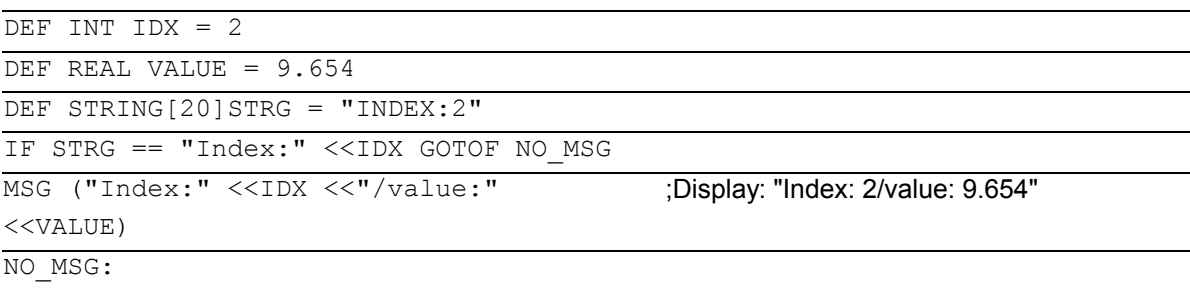

### **1.10.3 Conversion to lower/upper case**

This functionality permits conversion of all letters of a string to standard capitalization.

#### **Syntax:**

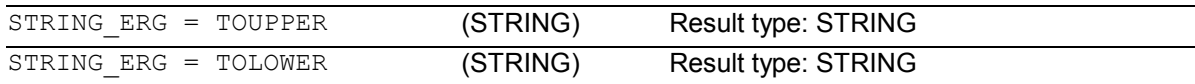

#### **Semantics:**

All lower case letters are converted to either upper or lower case letters.

## Example: Because user inputs can be initiated on the MMC, they

can be given standard capitalization (upper or lower case):

DEF STRING [29] STRG … IF "LEARN.CNC" == TOUPPER (STRG) GOTOF LOAD\_LEARN

### **1.10.4 Length of the string**

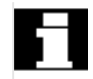

This functionality sets the length of a string.

#### **Syntax:**

INT ERG = STRLEN (STRING) Result type: INT

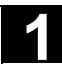

# **1.10 String operations** 1.10 **1.10 String operations**

#### **Semantics:**

It returns a number of characters that are not the 0 character, counting from the beginning of the string.

Example:

This can be used to ascertain the end of the string, for example, in conjunction with the single character access described below:

IF(STRLEN (MODULE\_NAME) > 10) GOTOF ERROR

## **1.10.5 Look for character/string in the string**

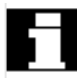

This functionality searches for single characters or a string within a string. The function results specify where the character/string is positioned in the string that has been searched.

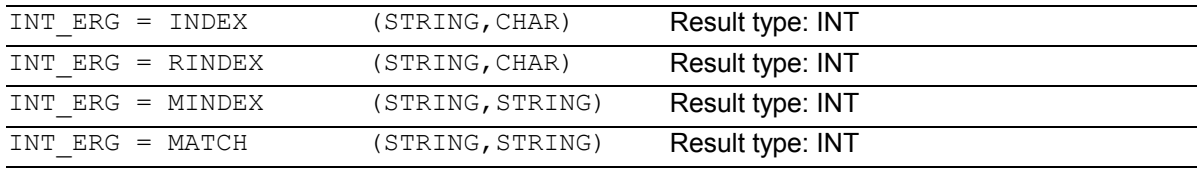

#### **Semantics:**

Search functions: They return the position in the string (first parameter) where the search has been successful. If the character/string cannot be found, the value "–1" is returned. In this case, the first character is in position 0.

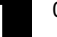

 INDEX searches for the character specified as the second parameter in the string specified as the second parameter (from the beginning). RINDEX searches for the character specified as the second parameter in the string specified as the second parameter (from the end). MINDEX same as the INDEX function except that a list of characters is specified (as a string) and the index of the first character found is returned.

MATCH searches for a string in a string.

This can be used to break up a string by certain criteria, for example, at blanks or path separators ("/").

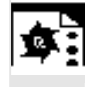

#### **Programming example**

Example of breaking up an input string into path and module names:

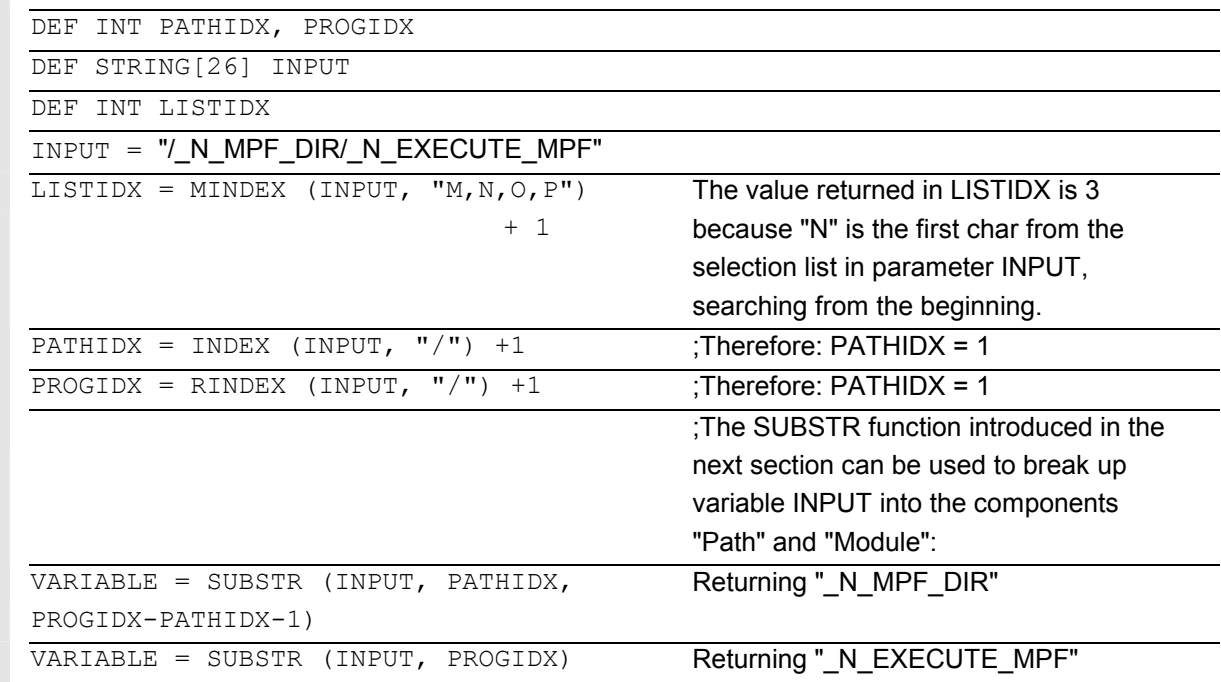

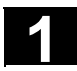

#### **1.10.6 Selection of a substring**

This functionality extracts a substring from a string. For this purpose, the index of the first character and the desired string length (if applicable) are specified. If no length information is specified, then the string data refers to the remaining string.

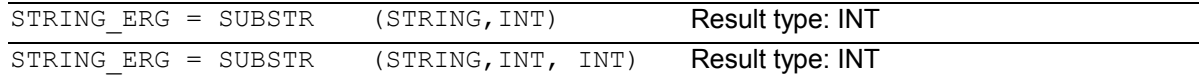

#### **Semantics:**

In the first case, the substring from the position specified in the first parameter to the end of the string is returned. In the second case, the result string goes up to the maximum length specified in the third parameter. If the initial position is after the end of the string, the

empty string (" ") will be returned.

A negative initial position or length triggers an alarm.

#### Example:

DEF STRING [29] ERG ERG = SUBSTR ("ACK: 10 to 99", 10, 2)

;Therefore: ERG == "10"

#### **1.10.7 Selection of a single character**

This functionality selects a single character from a string. This applies both to read access and write access operations.

#### **Syntax:**

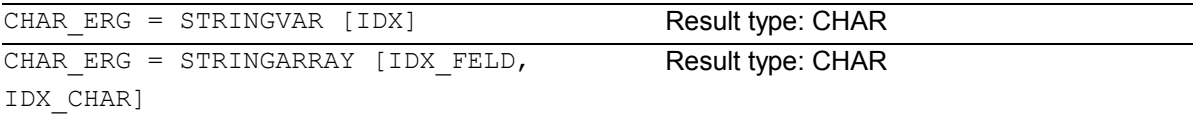

#### **Semantics:**

The character at the specified position is read/ written within the string. If the position parameter is negative or greater than the string, then an alarm is output.

 Example messages: Insertion of an axis identifier into a prepared string.

```
DEF STRING [50] MESSAGE = "Axis n has 
reached position"
MESSAGE [6] = "X"
MSG (MESSAGE) ;returns message "Axis X has reached
```
position"

# **1.10 String operations** 1.10 **1.10 String operations**

 Single character access is possible only to userdefined variables (LUD, GUD, and PUD data). This type of access is also possible only for "call-byvalue" type parameters in subprogram calls.

Examples:

## **Single character access to a system, machine**

## **data, …:**

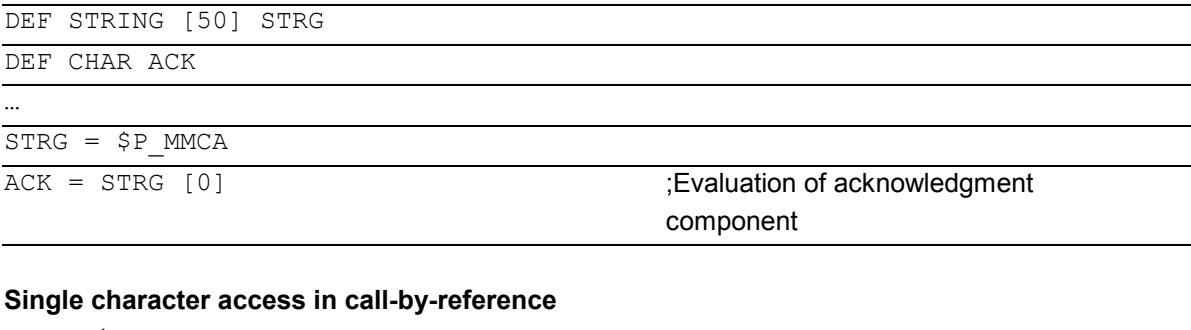

### **parameter:**

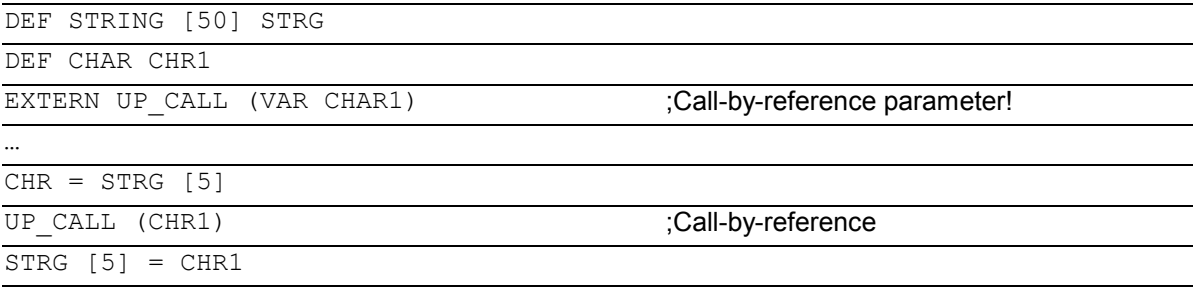

### **1.11 CASE instruction**

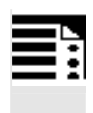

#### **Programming**

CASE (expression) OF constant1 GOTOF LABEL1 … DEFAULT GOTOF LABELn CASE (expression) OF constant1 GOTOB LABEL1 … DEFAULT GOTOB LABELn

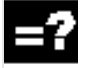

### **Explanation of the commands**

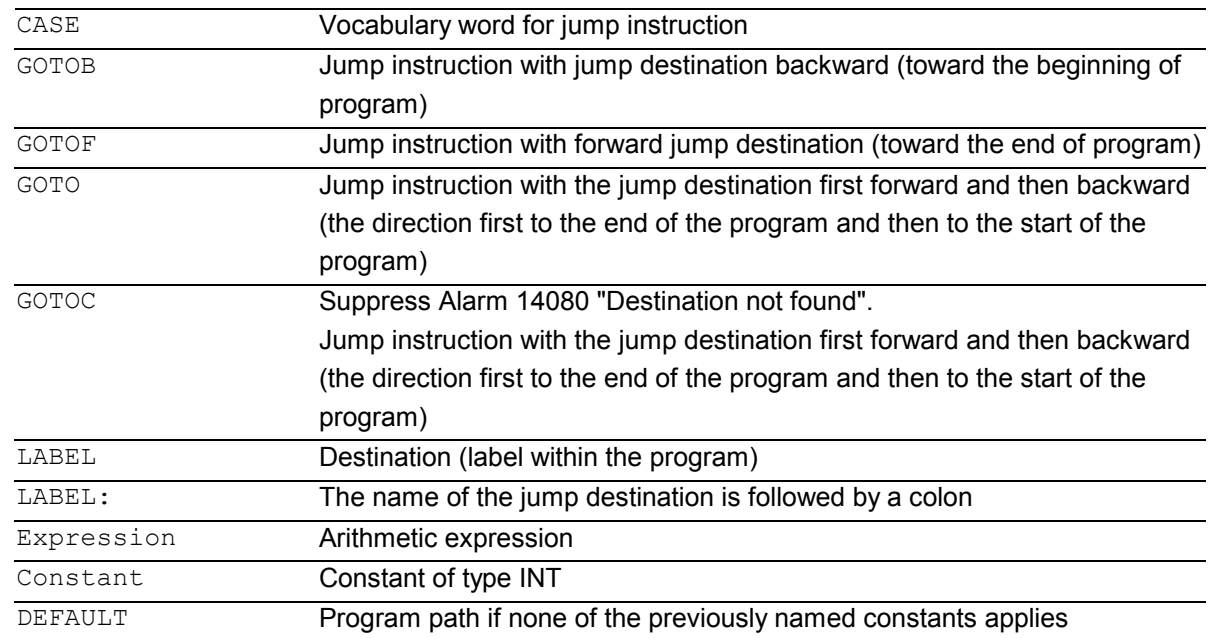

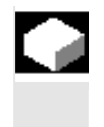

### **Function**

The CASE statement enables various branches to be executed according to a value of type INT.

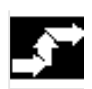

#### **Sequence**

The program jumps to the point specified by the jump destination, depending on the value of the constant evaluated in the CASE statement.

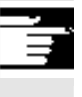

 For more information on the GOTO commands, see Chapter 10, Arithmetic parameters and program jumps

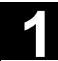

# **1.11 CASE instruction** 03.04 **1.11 CASE instruction**

 In cases where the constant matches none of the predefined values, the DEFAULT instruction can be used to determine the jump destination.

If the DEFAULT instruction is not programmed, the jump destination is the block following the CASE statement.

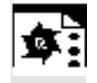

# **Programming example**

#### **Example 1**

CASE(expression) OF 1 GOTOF LABEL1 2 GOTOF LABEL2 ... DEFAULT GOTOF LABELn "1" and "2" are possible constants. If the value of the expression = 1 (INT constant), jump to block with LABEL1 If the value of the expression =  $2$  (INT constant), jump to block with LABEL2 … otherwise jump to the block with LABELn

#### **Example 2**

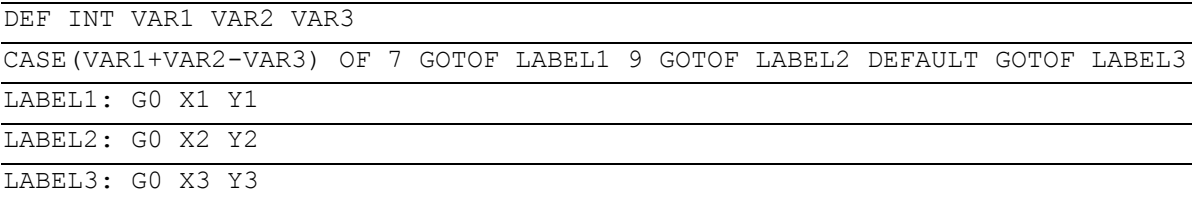

#### **1.12 Control structures**

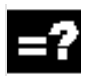

#### **Explanation**

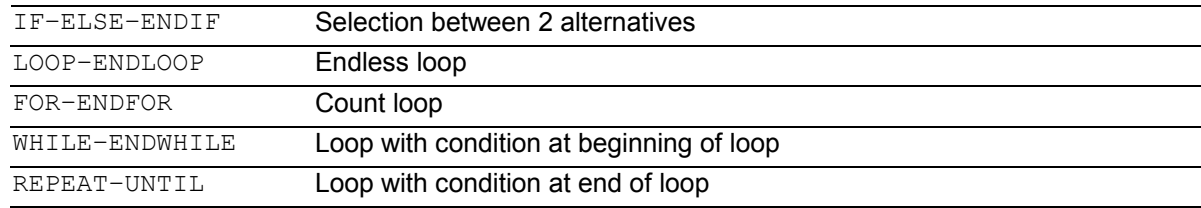

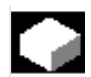

#### **Function**

The control processes the NC blocks as standard in the programmed sequence.

In addition to the program branches described in this Chapter, these commands can be used to define additional alternatives and program loops.

These commands enable the user to produce wellstructured and easily legible programs.

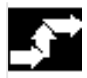

#### **Sequence**

#### **1. IF-ELSE-ENDIF**

An IF-ELSE-ENDIF block is used to select one of two alternatives:

**IF** (expression) NC blocks **ELSE** NC blocks **ENDIF**

If the value of the expression is TRUE, i.e. the condition is fulfilled, then the next program block is executed. If the condition is not fulfilled, then the ELSE program branch is executed. The ELSE branch can be omitted.

#### **2. Endless program loop LOOP**

Endless loops are used in endless programs. At the end of the loop, there is always a branch back to the beginning.

**LOOP**

NC blocks **ENDLOOP** 

#### **3. Count loop FOR**

The FOR loop is used if it is necessary to repeat an operation by a fixed number of runs. In this case, the count variable is incremented from the start value to the end value. The start value must be lower than the end value. The variable must be of the INT type.

**FOR** Variable = start value **TO** end value NC blocks **ENDFOR**

#### **4. Program loop with condition at start of the loop WHILE**

The WHILE program loop is executed for as long as the condition is fulfilled.

**WHILE** expression NC blocks **ENDWHILE**

**REPEAT** 

**REPEAT** NC blocks

**Nesting depth**

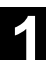

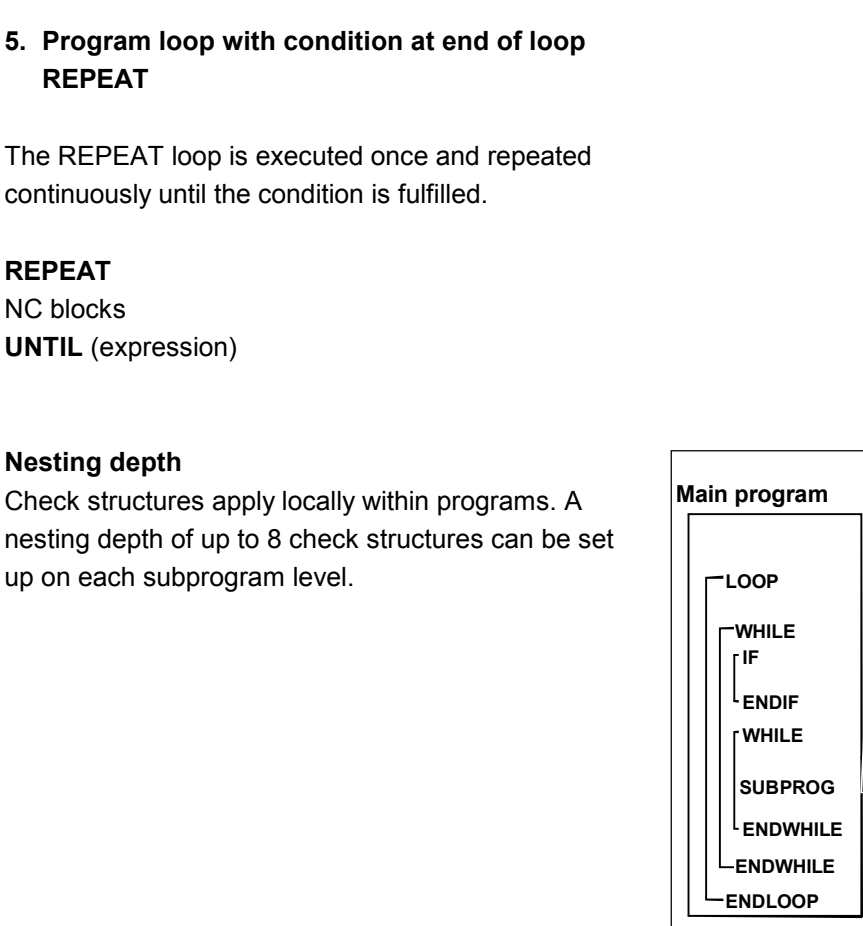

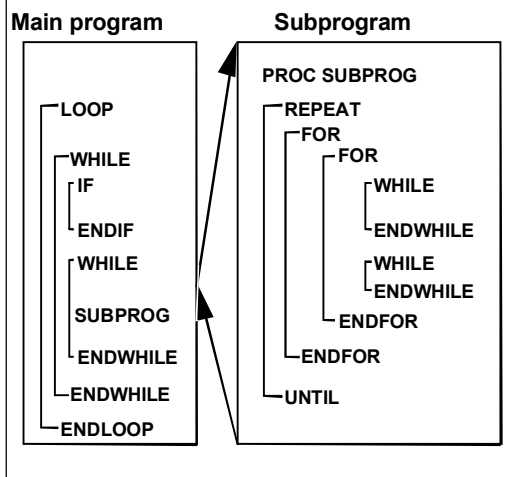

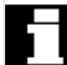

#### **Runtime response**

In interpreter mode (active as standard), it is possible to shorten program processing times more effectively by using program branches than can be obtained with check structures.

There is no difference between program branches and check structures in precompiled cycles.

© Siemens AG, 2004. All rights reserved SINUMERIK 840D/840Di/810D Programming Guide Advanced (PGA) – 03.04 Edition 1-65

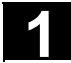

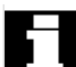

#### **Restrictions**

Blocks with check structure elements cannot be suppressed. Labels may not be used in blocks of this type.

Check structures are processed interpretively. When a loop end is detected, a search is made for the loop beginning, allowing for the check structures found in the process.

For this reason, the block structure of a program is not checked completely in interpreter mode. It is not generally advisable to use a mixture of check structures and program branches. A check can be made to ensure that check structures are nested correctly when cycles are preprocessed.

Check structures may only be inserted in the<br>statement section of a program Definitions in statement section of a program. Definitions in the program header may not be executed conditionally or repeatedly.

> It is not permissible to superimpose macros on vocabulary words for check structures or on branch destinations. No such check is made when the macro is defined.

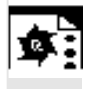

#### **Programming example**

### **1. Endless program**

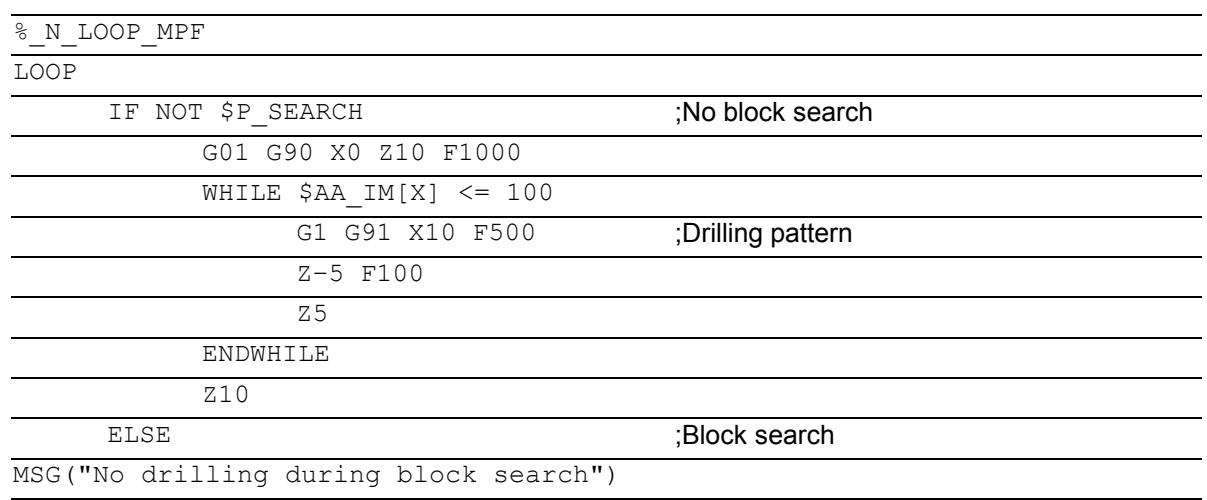

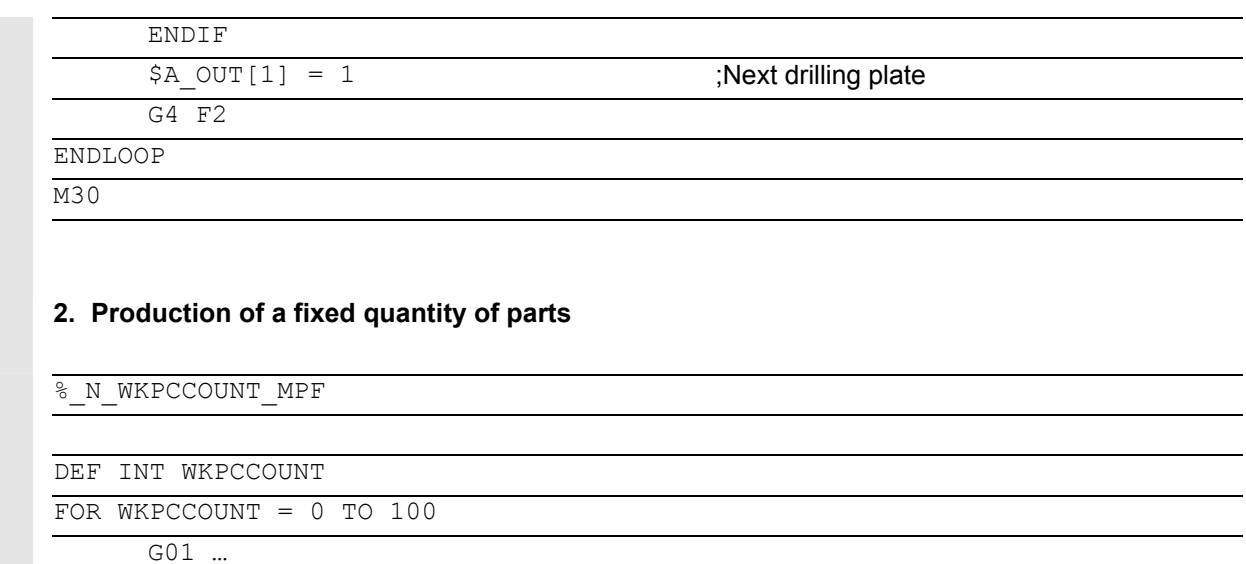

ENDFOR

M30

#### **1.13 Program coordination**

#### **Channels**

A channel can process its own program independently of other channels. It can control the axes and spindles temporarily assigned to it via the program.

Two or more channels can be set up for the control during startup.

#### **Program coordination**

If several channels are involved in the machining of a workpiece it may be necessary to synchronize the programs.

There are special instructions (commands) for this program coordination. Each instruction is programmed separately in a block.

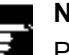

### **Note**

Program coordination in the own channel is possible from SW 5.3.

#### **Program coordination instructions**

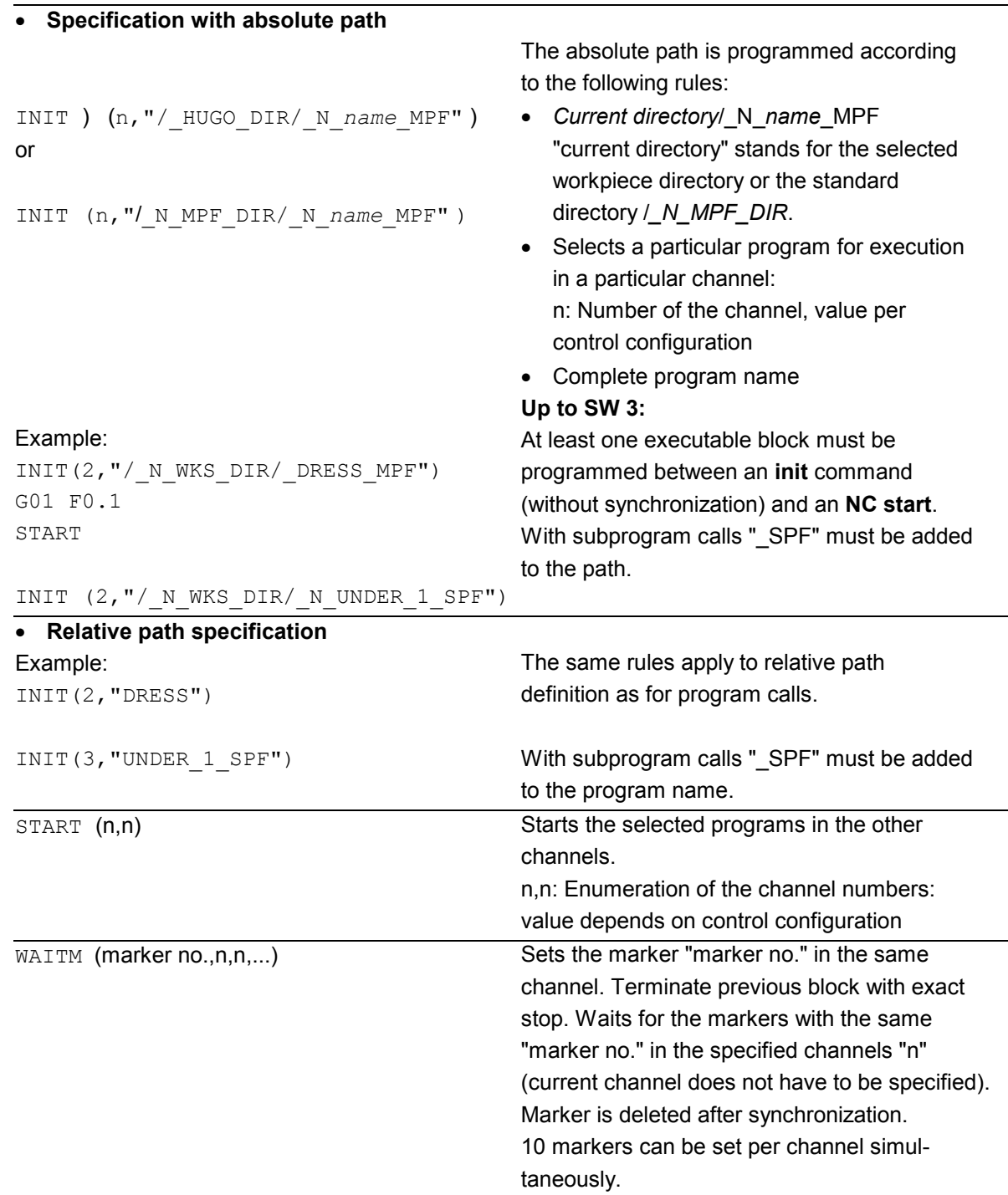

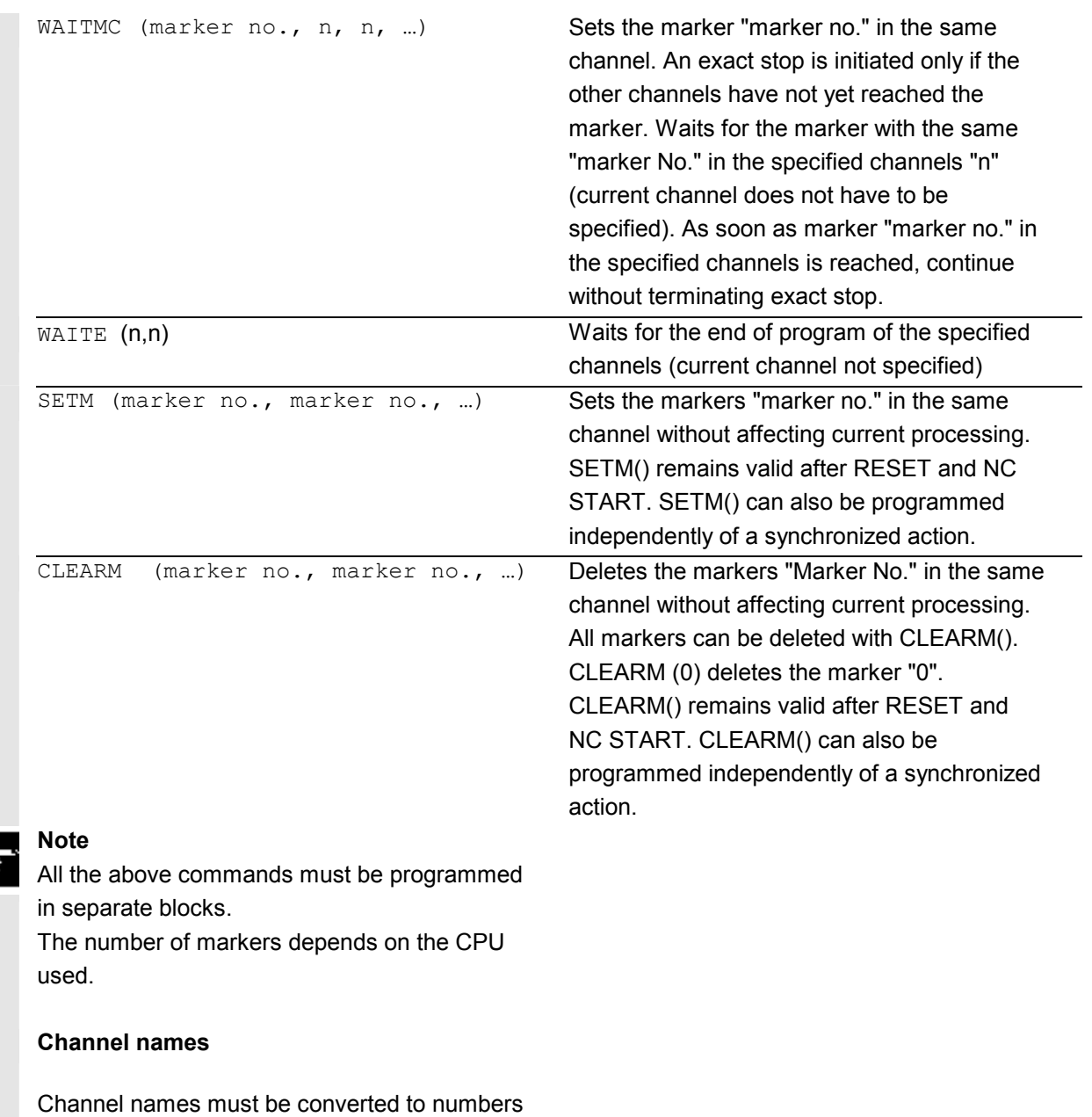

via variables (see Chapter 10 "Variables and Arithmetic Parameters").

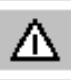

*Protect the number assignments so that they are not changed unintentionally.* 

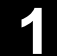

# **1 Programming 1.13 Programming 1.13 Program coordination** 1.13 **Program coordination** 1

 Example: Channel called "MACHINE" is to contain channel number 1, channel called "LOADER" is to contain channel number 2: DEF INT MACHINE=1, LOADER=2 The variables are given the same names as the channels. The instruction START is therefore: START(MACHINE)

#### **Example of program coordination**

#### **Channel 1:**

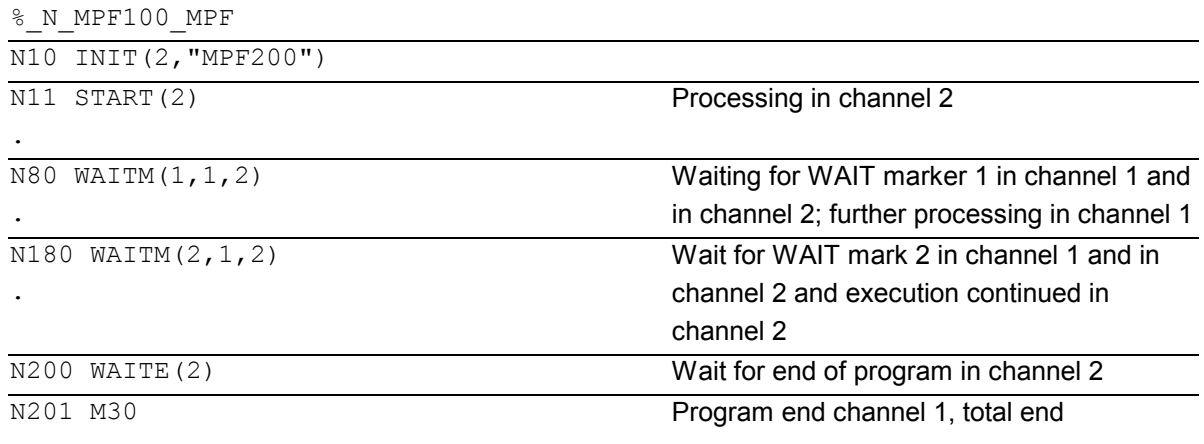

#### …

## **Channel 2:**

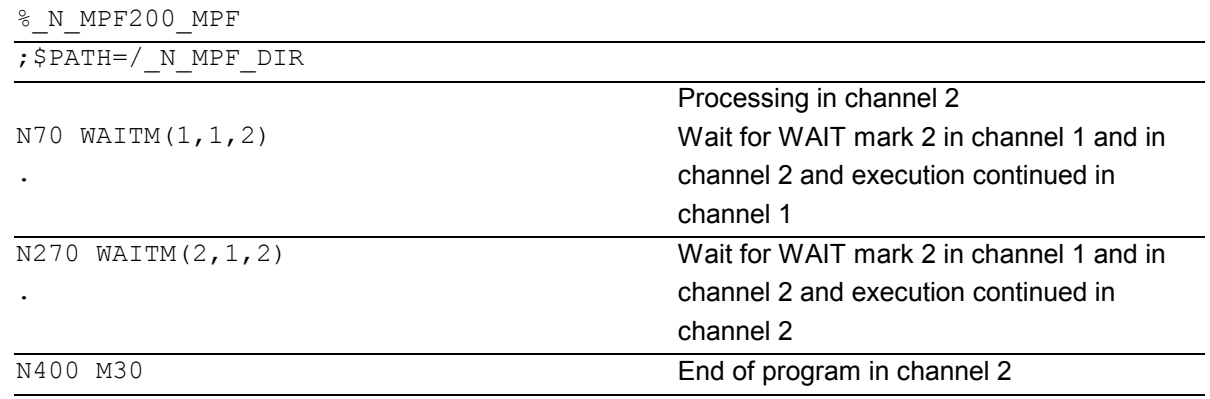

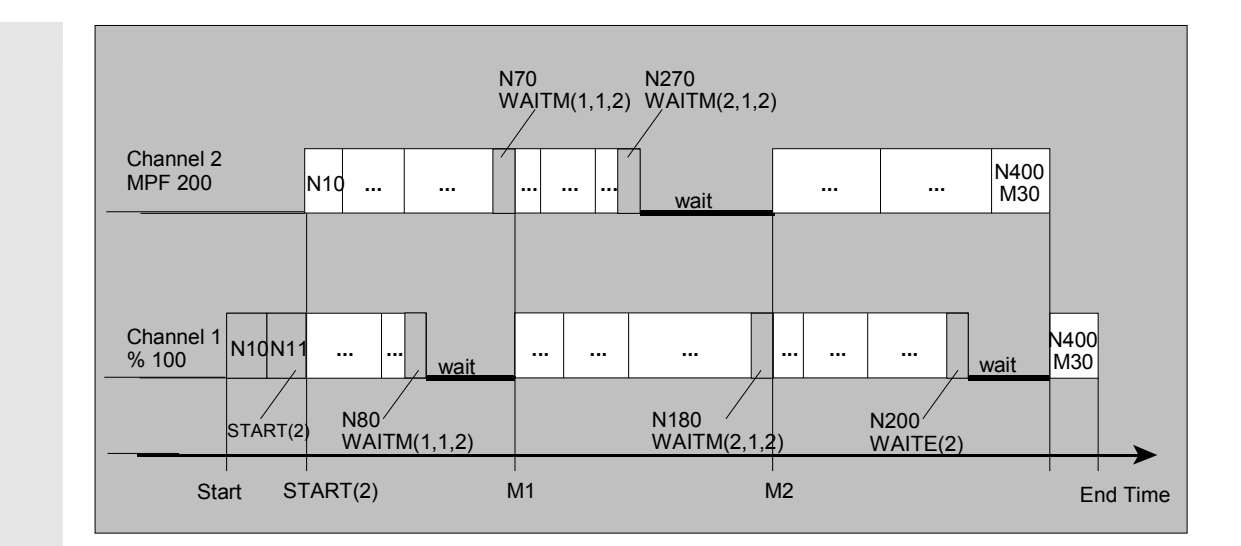

#### **Example of program from workpiece**

 $\overline{N10}$  INIT(2,"/ N WKS DIR/ N SHAFT1 WPD/ N CUT1 MPF")

#### **Example of Init command with relative path definition**

```
;Program /_N_MPF_DIR/_N_MAIN_MPF is selected in channel 1 
N10 INIT(2, "MYPROG") ; select program / N_MPF_DIR/_N_MYPROG_MPF_in
channel 2.
```
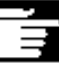

#### **Other information**

 Variables which all channels can access (NCKspecific global variables) can be used for data exchange between programs. Otherwise separate programs must be written for each channel.

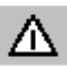

#### **Up to SW 3:**

*WAITE must not be scanned immediately after the START command because a program end would then be detected before the program is started.* Remedy: Programming a dwell time. **Example:** N30 START (2) N31 G4 F0.01 N40 WAITE(2)

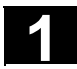

#### **1.14 Interrupt routine**

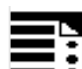

#### **Programming**

SETINT (3) PRIO=1 NAME SETINT(3) PRIO=1 LIFTFAST SETINT(3) PRIO=1 NAME LIFTFAST G… X… Y… ALF=… DISABLE (3) ENABLE (3) CLRINT (3)

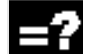

### **Explanation of the commands**

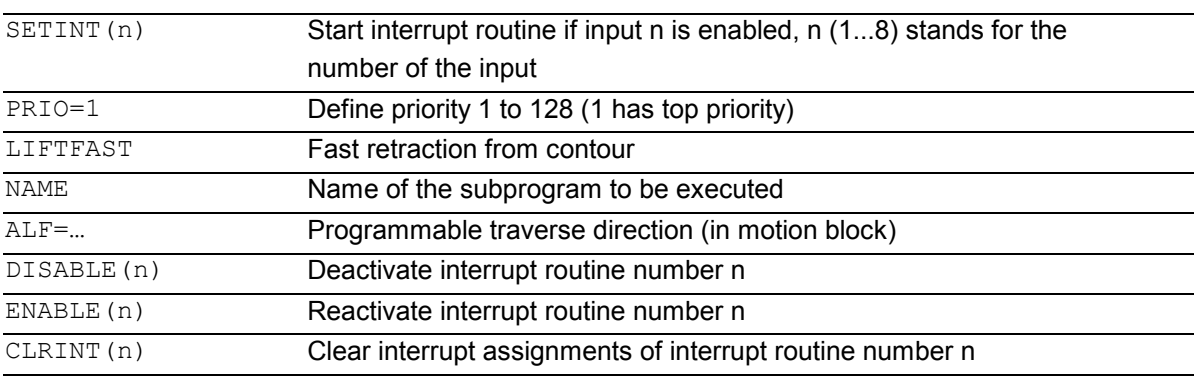

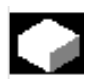

#### **Function**

Example: The tool breaks during machining. This triggers a signal that stops the current machining process and simultaneously starts a subprogram – this subprogram is called an interrupt routine. The interrupt routine contains all the instructions which are to be executed in this case.

When the interrupt routine has finished being executed and the machine is ready to continue operation, the control jumps back to the main program and continues machining at the point of interruption – depending on the REPOS command.

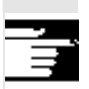

 For further information on REPOS, see Chapter 9, Path Traversing Behavior, Repositioning.

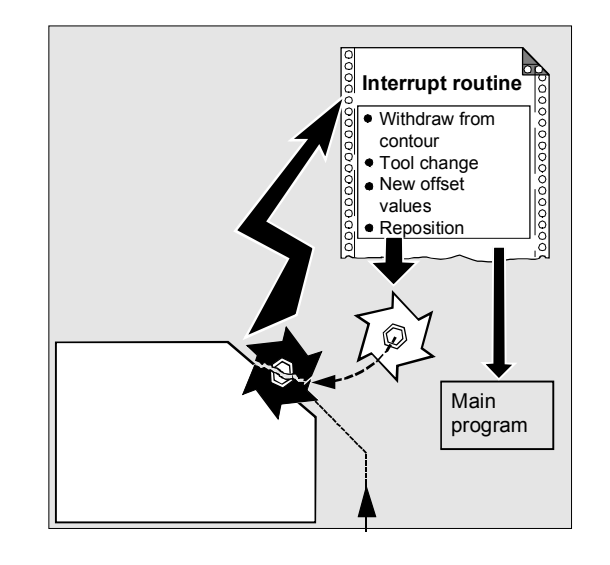
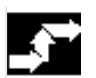

## **Sequence**

#### **Create interrupt routine as subprogram**

The interrupt routine is identified as a subprogram in the definition.

#### Example:

PROC LIFT\_Z N10 N50 M17

Program name LIFT\_Z, followed by the NC blocks, finally end-of-program M17 and return to main program.

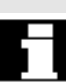

#### Note:

SETINT instructions can be programmed within the interrupt routine and used to activate additional interrupt routines. They are triggered via the input.

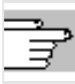

 You will find more information on how to create subprograms in Chapter 2.

#### **Save interrupt position, SAVE**

The interrupt routine can be identified with SAVE in the definition.

#### Example:

PROC LIFT\_Z SAVE N10 N50 M17

At the end of the interrupt routine the modal G functions are set to the value they had at the start of the interrupt routine by means of the SAVE attribute. The programmable zero offset and the basic offset are reestablished in addition to the settable zero offset (modal G function group 8). If the G function group 15 (feed type) is changed, e.g. from G94 to G95, the appropriate F value is also reestablished.

Machining can thus be resumed later at the point of interruption.

#### **Assign and start interrupt routine, SETINT**

The control has signals (inputs 1 to 8) to interrupt the program run and start the corresponding interrupt routine.

The assignment of input to program is made in the main program.

#### Example:

N10 SETINT(3) PRIO=1 LIFT\_Z

When input 3 is enabled, routine LIFT Z is started immediately.

## **Start several interrupt routines, define the priority, PRIO=**

If several SETINT instructions are programmed in your NC program and several signals can therefore occur at the same time, you must assign the priority of the interrupt routines to determine the order in which they are executed: PRIO 1 to 128, 1 has priority.

#### Example:

N10 SETINT(3) PRIO=1 LIFT Z N20 SETINT(2) PRIO=2 LIFT\_X

The routines are executed successively in the order of their priority if the inputs are enabled at the same time. First SETINT(3), then SETINT(2).

If new signals are received while interrupt routines are being executed, the current interrupt routines are interrupted by routines with higher priority.

#### **Deactivate/reactivate interrupt routine, DISABLE, ENABLE**

You can deactivate interrupt routines in the NC program with DISABLE(n) and reactive them with ENABLE(n) (n stands for the input number).

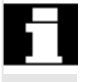

 The input/routine assignment is retained with DISABLE and reactivated with ENABLE.

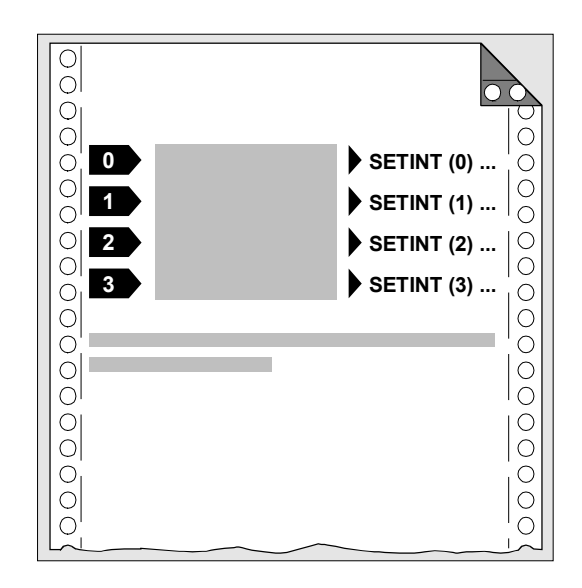

# **Reassign interrupt routines**

If a new routine is assigned to an assigned input, the old assignment is automatically canceled.

#### Example:

```
N20 SETINT(3) PRIO=2 LIFT_Z 
… 
… 
N120 SETINT(3) PRIO=1 LIFT_X
```
#### **Clear assignment, CLRINT**

Assignments can be cleared with CLRINT(n).

#### Example:

```
N20 SETINT(3) PRIO=2 LIFT_Z 
N50 CLRINT(3)
```
The assignment between input 3 and the routine LIFT Z is cleared.

#### **Rapid lift from contour, LIFTFAST**

When the input is switched, LIFTFAST retracts the tool rapidly from the workpiece contour.

If the SETINT instruction includes an interrupt routine as well as LIFTFAST, the liftfast is executed **before** the interrupt routine.

Example: N10 SETINT(2) PRIO=1 LIFTFAST or N30 SETINT(2) PRIO=1 LIFT Z LIFTFAST

In both cases, the liftfast is executed when input 2 with top priority is enabled.

- With N10, execution is stopped with alarm 16010 (as no asynchronized subprogram, ASUB, was specified).
- The asynchronized subprogram "LIFT-Z" is executed with N30.

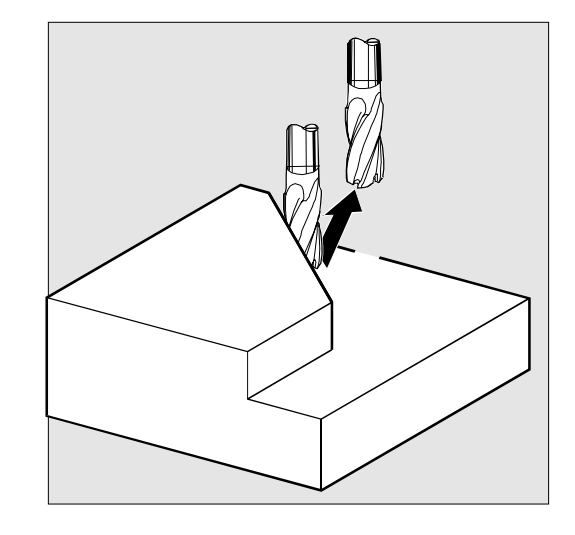

 When determining the lift direction, a check is performed to see whether a frame with mirror is active. If one is active, right and left are inverted for the lift direction with regard to the tangent direction. The direction components in tool direction are not mirrored. This behavior is activated via MD \$MC\_LIFTFAST\_WITH\_MIRROR=TRUE

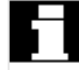

# **Sequence of motions with rapid lift**

The distance through which the geometry axes are retracted from the contour on liftfast can be defined in machine data.

#### **Interrupt routine without LIFTFAST**

Decelerates on the path and starts the interrupt routine as soon as motion on the path stops. This position is stored as the interrupt position and is approached with REPOS with RMI at the end of the interrupt routine.

#### **Interrupt routine with LIFTFAST**

Decelerates on the path and simultaneously performs the FIFTFAST motion as an overlaid motion. If the path motion and LIFTFAST motion stop, the interrupt routine starts. The position on the contour is stored as the interrupt position at which the LIFTFAST motion was started,

thus leaving the path.

In SW 5.1 and later, the interrupt routing with LIFTFAST and ALF=0 behaves identically to the interrupt routing without LIFTFAST.

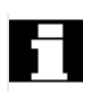

# **Programmable traversing direction, ALF=...**

You enter the direction in which the tool is to travel on liftfast in the NC program.

The possible traversing directions are stored in special code numbers on the control and can be called up using these numbers.

Example:

N10 SETINT(2) PRIO=1 LIFT Z LIFTFAST  $ALF = 7$ 

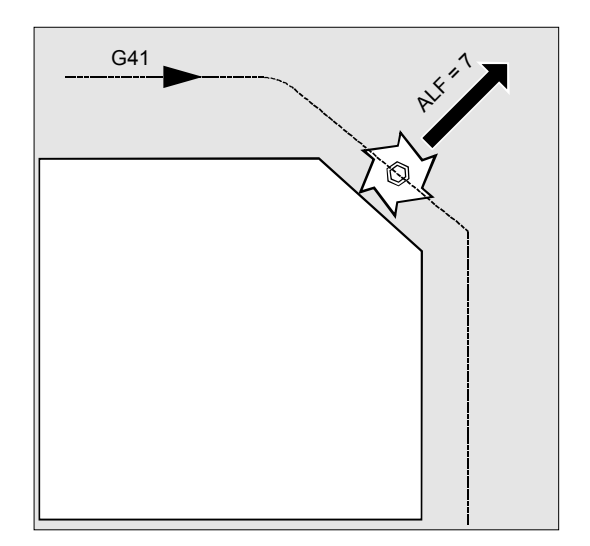

#### **Reference plane for describing the Travel directions**

At the point of application of the tool to the programmed contour, the tool is clamped at a plane which is used as a reference for specifying the liftoff movement with the corresponding code number.

The reference plane is derived from the longitudinal tool axis (infeed direction) and a vector positioned perpendicular to this axis and perpendicular to the tangent at the point of application of the tool.

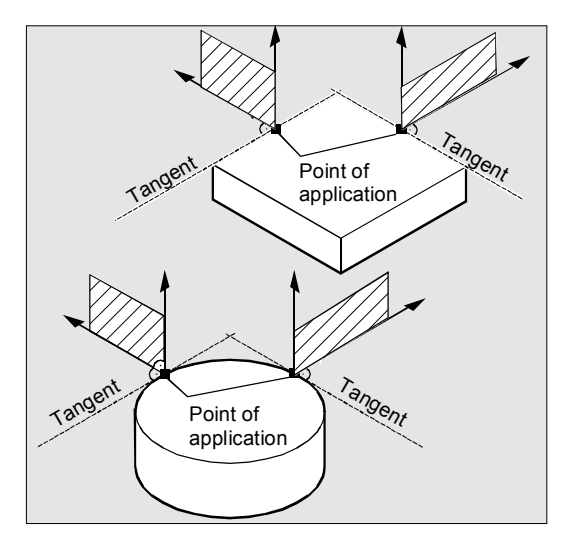

# **Code number with traversing directions, Overview**

The code numbers and the traversing directions in relation to the reference plane are shown in the diagram on the right.

ALF=0 deactivates the liftfast function.

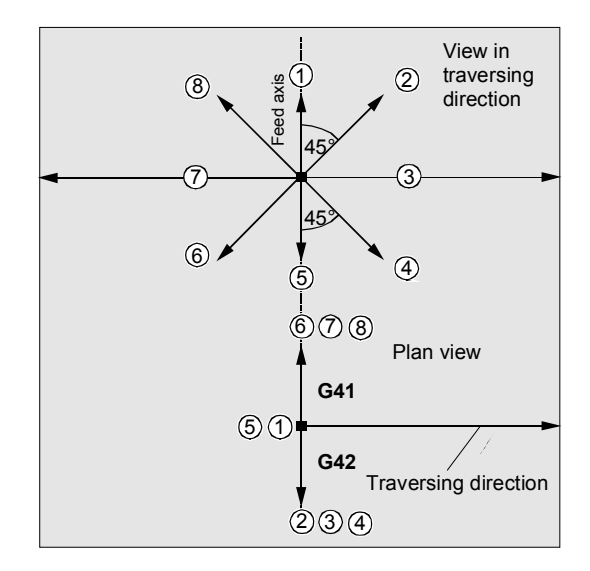

# **1.14 Interrupt routine** 1.14 **1.14** Interrupt routine 1

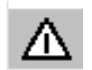

# **Note:**

*The following codes should not be used when tool radius compensation is active: Codes 2, 3, 4 with G41 Codes 6, 7, 8 with G42. can not be used.*

In these cases, the tool would approach the contour and collide with the workpiece.

# **Retraction movement in SW 4.3 and higher**

The direction of the retraction movement is programmed by means of the G code **LFTXT** or **LFWP** with the variable **ALF**.

- **LFTXT**

The plane of the retraction movement is determined from the path tangent and the tool direction. This G code (default setting) is used to program the response on a fast lift.

- **LFWP**

The plane for the retraction movement is the active working plane which is selected by means of G codes G17, G18 or G19. The direction of the retraction movement is not dependent on the path tangent. This allows a fast lift to be programmed parallel to the axis.

# - **LFPOS (on SW 5 and later)**

Retraction of the axis declared with POLFMASK to the absolute axis position programmed with POLF. See also NC-controlled retraction in Function Description M3.

ALF has no affect on the lift direction for several axes (SW 6 later) and for several axes in a linear system (SW 7 and later).

The direction is programmed as before in discrete steps of 45 degrees with **ALF** in the plane of the retraction motion. With **LFTXT**, the retraction is defined in the tool direction for ALF=1.

With **LFWP**, the direction in the working plane is assigned as follows:

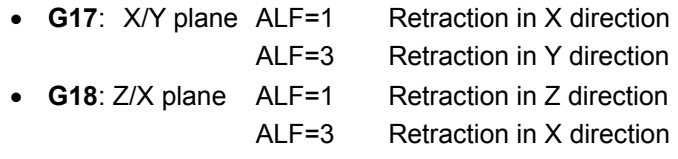

- **G19**: Y/Z plane ALF=1 Retraction in Y direction ALF=3 Retraction in Z direction

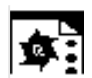

# **Programming example**

In this example, a broken tool is to be replaced automatically by an alternate tool. Machining is continued with the new tool. Machining is then continued with the new tool.

#### **Main program**

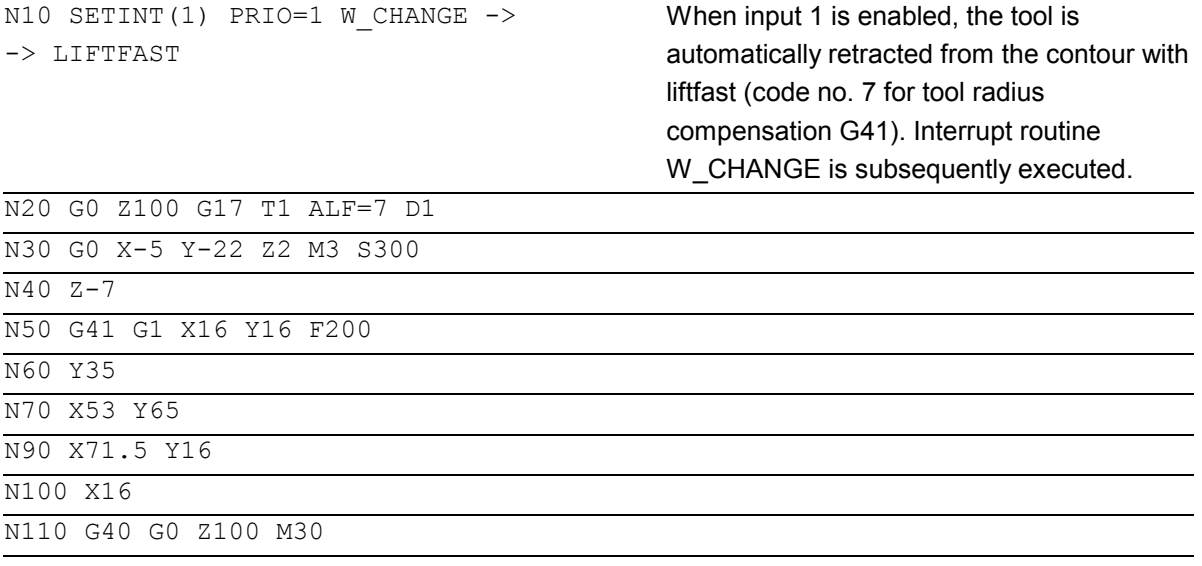

## **Subprogram**

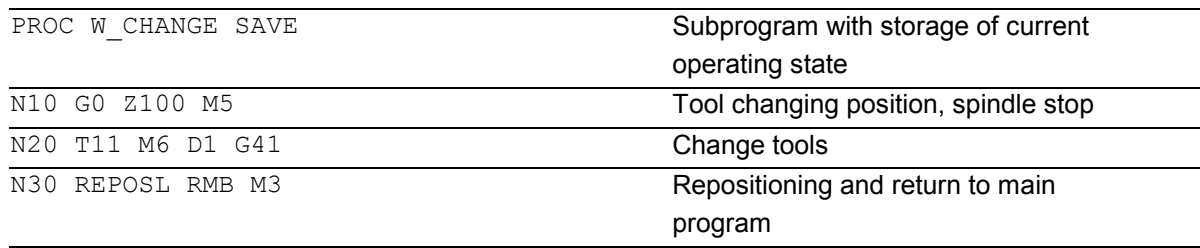

-> programmed in a single block.

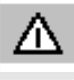

*If you do not program any of the REPOS commands in the subprogram, the axis is moved to the end of the block that follows the interrupted block*.

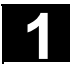

# **1.15 Axis replacement, spindle replacement**

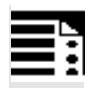

# **Explanation of the commands**

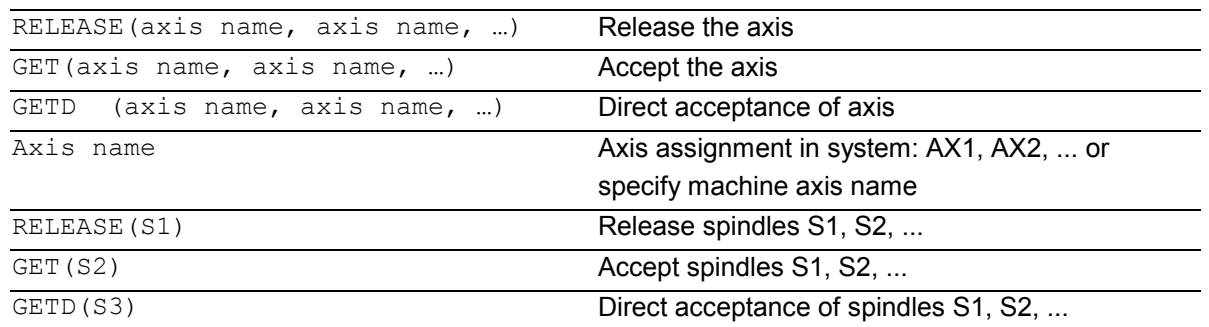

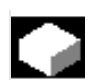

#### **Function**

 One or more axes or spindles can only ever be used in one channel. If an axis has to alternate between two different channels (e.g. pallet changer) it must first be enabled in the current channel and then transferred to the other channel: The axis is transferred from channel to channel.

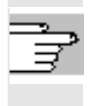

 For more information on the functionality of an axis or spindle replacement, see /FB/, K5 mode groups, channels, axis transfer

#### **Sequence**

#### **Preconditions for axis transfer**

- The axis must be defined in all channels that use the axis in the machine data.
- It is necessary to define to which channel the axis will be assigned after POWER ON in the **axis**-specific machine data.

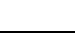

#### **Release axis: RELEASE**

When enabling the axis please note:

- 1. The axis must not involved in a transformation.
- 2. All the axes involved in an axis link (tangential control) must be enabled.
- 3. A concurrent positioning axis cannot be replaced in this situation.
- 4. All the following axes of a gantry master axis are transferred with the master.
- 5. With coupled axes (coupled motion, leading value coupling, electronic gear) only the leading axis of the group can be enabled.

#### **Accept axis: GET**

The actual axis transfer is performed with this command. The channel for which the command is programmed takes full responsibility for the axis.

### **Effects of GET:**

Axis transfer with synchronization: An axis always has to be synchronized if it has been assigned to another channel or the PLC in the meantime and has not been resynchronized with "WAITP", G74 or delete distance-to-go before GET.

- A preprocess stop follows (as for STOPRE)
- **Execution is interrupted until the transfer has been completed.**

 Siemens AG, 2004. All rights reserved SINUMERIK 840D/840Di/810D Programming Guide Advanced (PGA) – 03.04 Edition 11-81 1-81

#### **Axis transfer without synchronization:**

If the axis does not have to be synchronized no preprocess stop is generated by GET.

Example: N01 G0 X0 N02 RELEASE(AX5) N03 G64 X10 N04 X20

N09 …

#### **Automatic "GET"**

If an axis is in principle available in a channel but is not currently defined as a "channel axis", GET is executed automatically. If the axis/axes is/are already synchronized no preprocess stop is generated.

Λ

*An axis accepted with GET remains assigned to this axis even after a key or program reset. When a program is started the transferred axes or spindles must be reassigned in the program if the axis is required in its original channel.* It is assigned to the channel defined in the machine data on POWER ON.

#### **Direct axis transfer: GETD**

With GETD (GET Directly), an axis is fetched directly from another channel. That means that no suitable RELEASE must be programmed for this GETD in another channel. It also means that other channel communication has to be established (e.g. wait markers).

N05 GET(AX5) If synchronization not necessary, this is not an executable block. N06 G01 F5000 Not an executable block. NO7 X20 Not an executable block because X position as for N04. N08 X30 First executable block after N05.

**Programming example** 

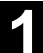

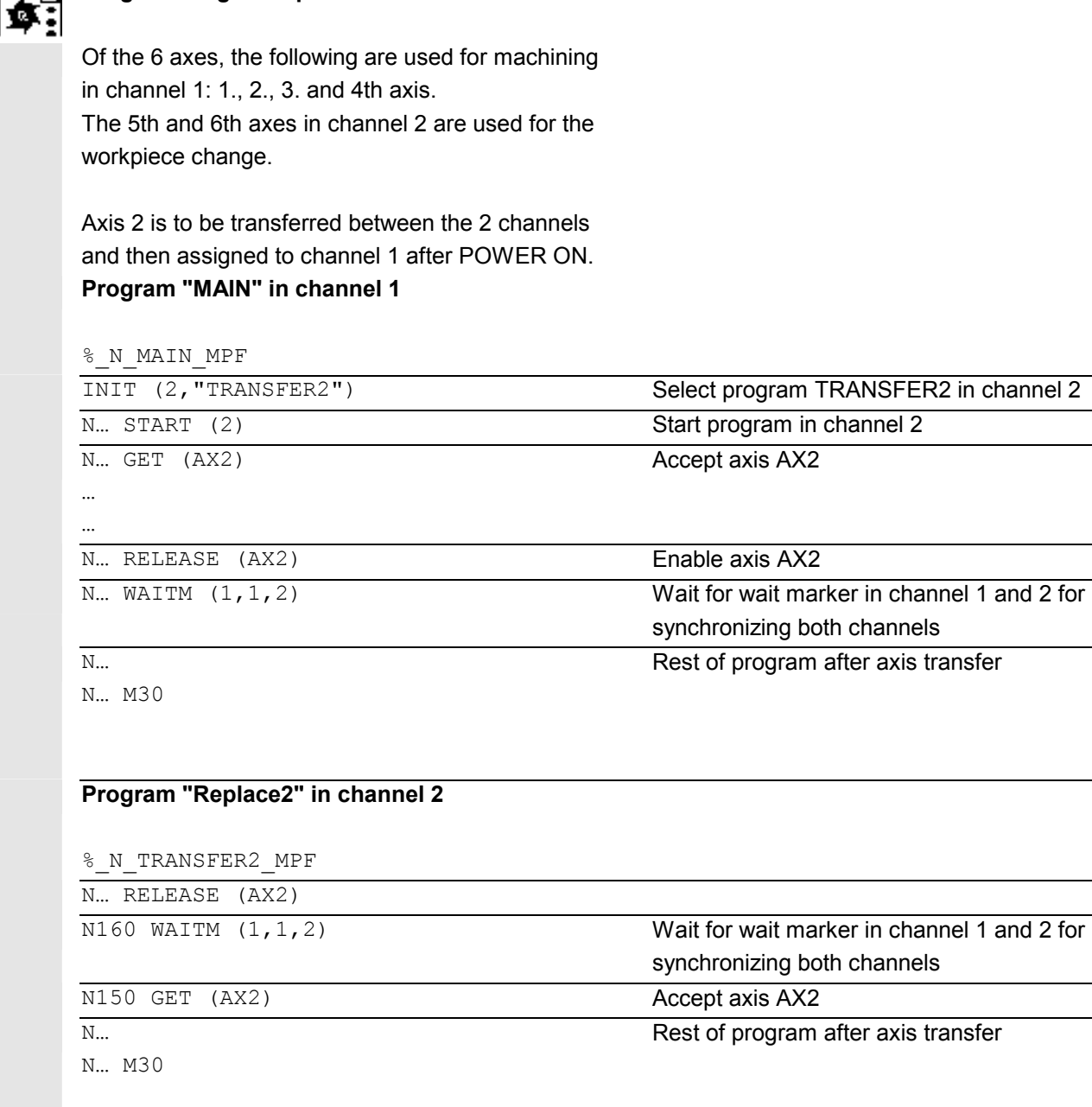

The transfer point of axes can be set as follows in MD 10722: AXCHANGE\_MASK:

- - Automatic axis transfer between two channels then also takes place when the axis has been brought to a neutral state by WAITP (response as before)
- - **From SW 5.3**, it will only be possible to transfer all the axes fetched to the axis container by GET or GETD after an axis container rotation.
- - **From SW 6.4**, when an intermediate block is inserted in the main run, a check will be made to determine whether or not reorganization is required. Reorganization is only necessary if the axis states of this block do **not** match the current axis states.

#### **Programming example**

#### **Activating an axis replacement without a preprocessing stop**

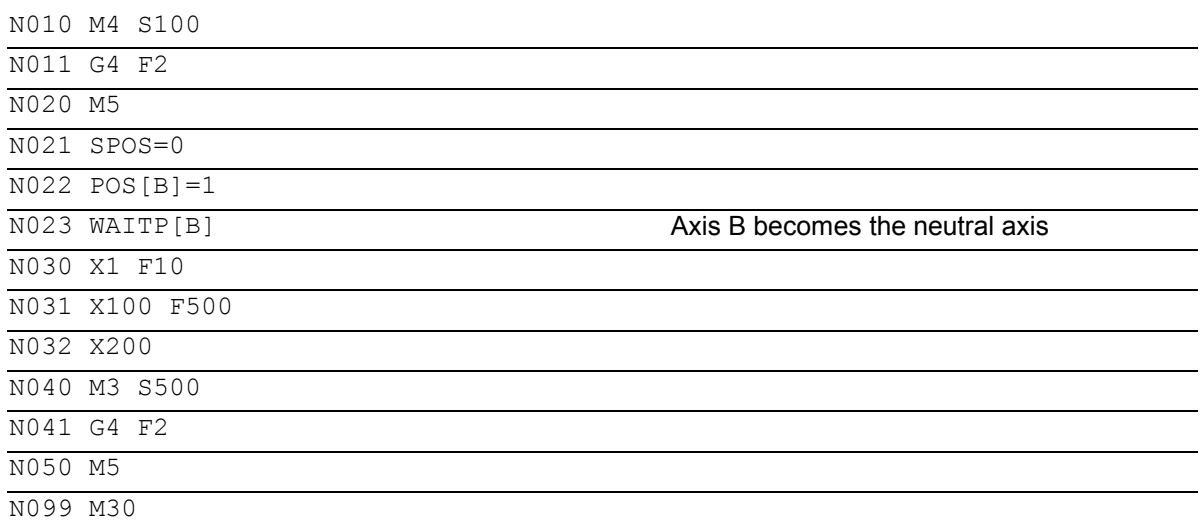

 Traverses the spindle (axis B) immediately after block N023 as the **PLC axis**, e.g., 180 degrees and back 1 degree and back to the neutral axis. So block N040 triggers neither a preprocessing stop nor a reorganization.

### **1.16 NEWCONF: Setting machine data active (SW 4.3 and higher)**

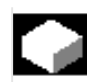

# **Function**

All machine data of the effectiveness level "NEW\_CONFIG" are set active by means of the NEWCONF language command. The function corresponds to activating the soft key "Set MD active". When the NEWCONF function is executed there is an implicit preprocessing stop, that is, the path movement is interrupted.

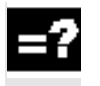

#### **Explanation**

NEWCONF All machine data of the "NEW\_CONFIG" effectiveness level are set active.

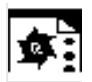

#### **Programming example**

Milling: Machine drill position with different technologies

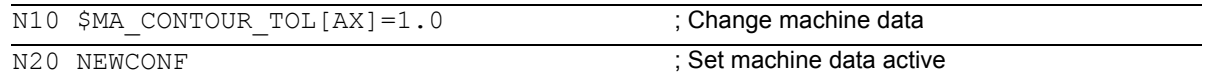

#### **1.17 WRITE: Write file (SW 4.3 and higher)**

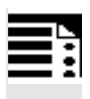

#### **Programming**

WRITE(var int error, char[160] filename, char[200] string)

The WRITE command appends a block to the end of the specified file.

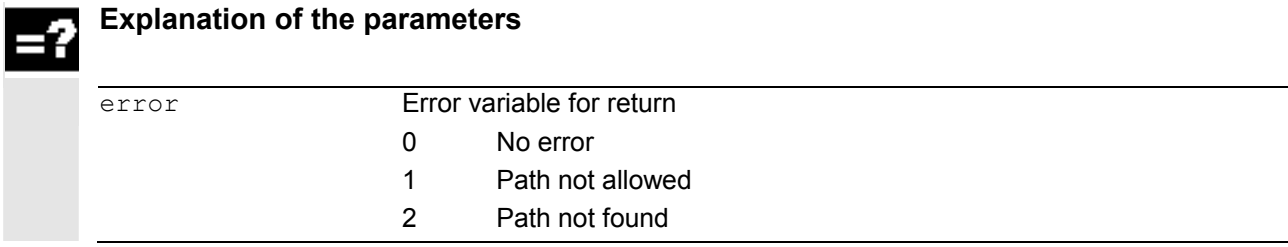

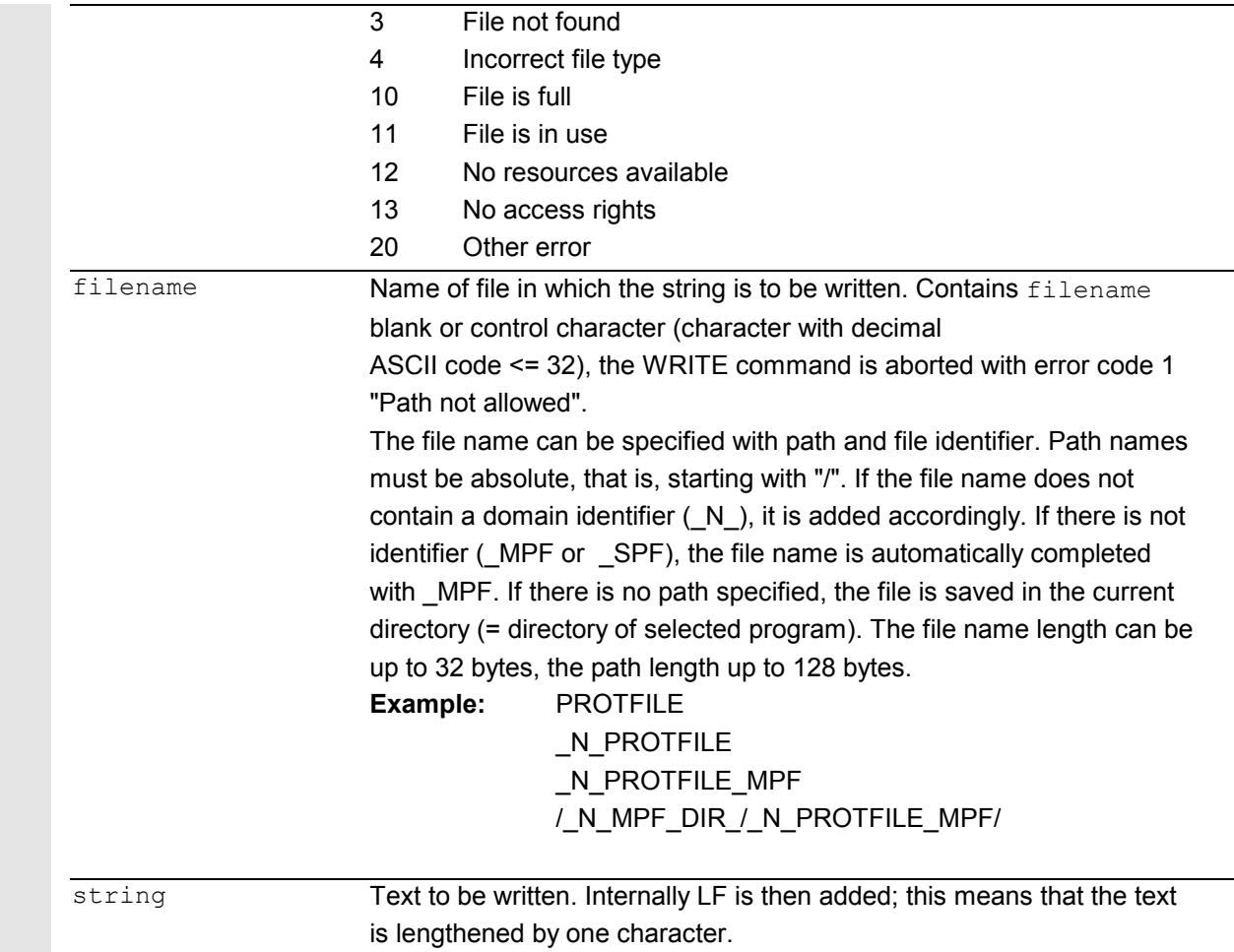

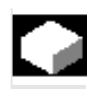

# **Function**

Using the WRITE command, data (e.g. measurement results for measuring cycles) can be appended to the end of the specified file. The maximum length in KB of the log files is set via MD 11420 LEN\_PROTOCOL\_FILE. This length is applicable for all files created using the WRITE command.

 Once the file reaches the specified length, an error message is output and the string is not saved. If there is sufficient free memory, a new file can be created.

; Absolute path

The files created can

- be read, edited, and deleted by all users,

• be written into the parts program being executed.

The blocks are inserted at the end of the file, after M30.

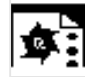

# **Programming example**

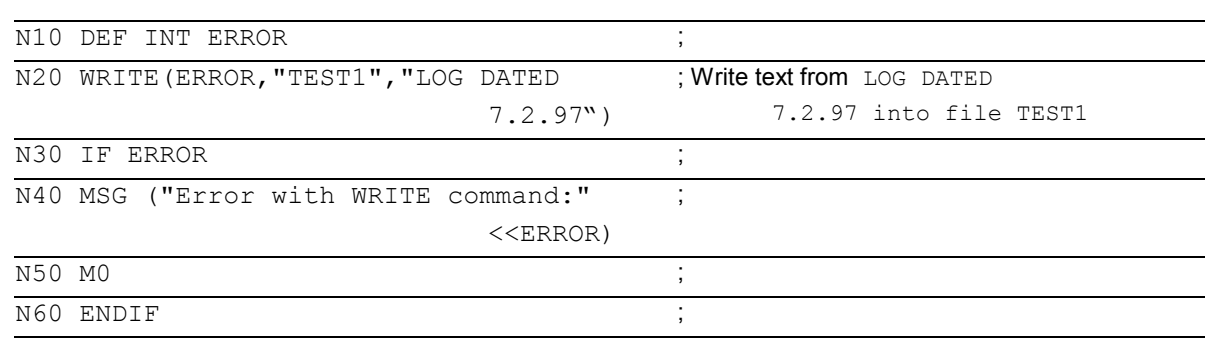

```
...
```

```
WRITE(ERROR, 
"/_N_WKS_DIR/_N_PROT_WPD/_N_PROT_MPF", 
"LOG FROM 7.2.97")
```
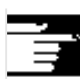

# **Other Information**

- If no such file exists in the NC, it is newly created and can be written to by means of the WRITE command.
- If a file with the same name exists on the hard disk, it is overwritten after the file is closed (in the NC).

Remedy: Change the name in the NC under the Services operating area using the "Properties" soft key.

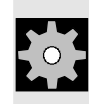

# **Machine manufacturer**

The WRITE command can be used to store blocks from the parts program in a file. The file size for log files (KB) is specified in the machine data.

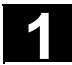

#### **Programming**

DELETE(var int error, char[160] filename)

The DELETE command deletes the specified file.

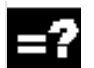

# **Explanation of the parameters**

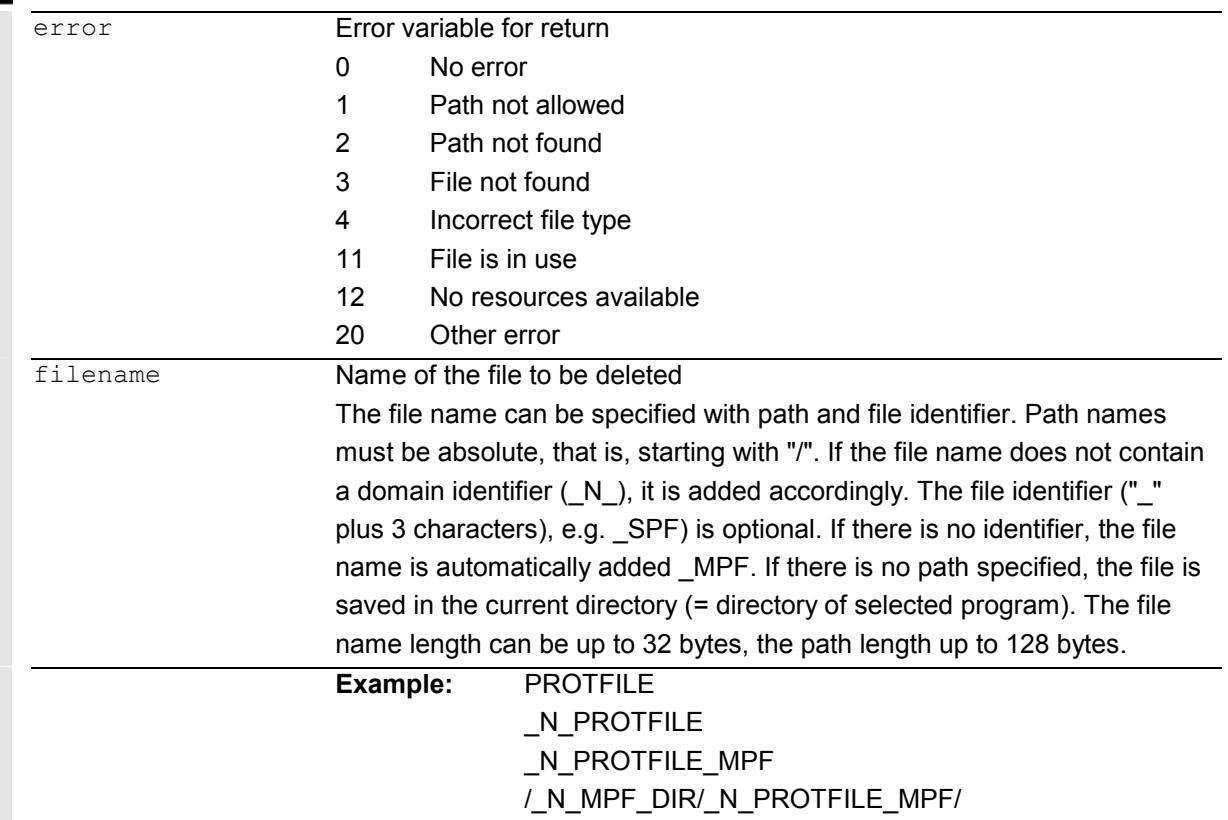

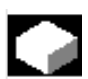

#### **Function**

All files can be deleted by means of the DELETE command, irrespective of whether they were created using the WRITE command or not. Files that were created using a higher access authorization can also be deleted with DELETE.

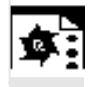

# **Programming example**

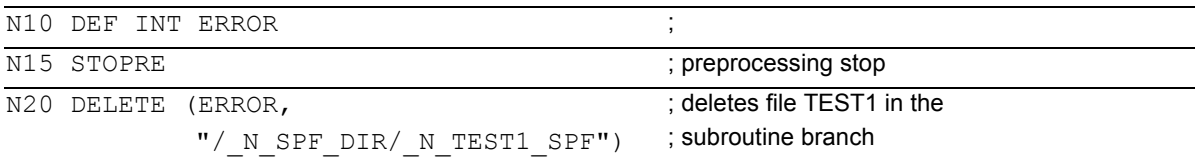

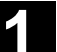

# **1.19 READ: Read lines in file (SW 5.2 and higher)**

**Explanation of the parameters** 

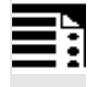

# **Programming**

...

```
READ(var int error, string[160] file, int line, int number, var 
string[255] result[])
```
 The READ command reads one or several lines in the file specified and stores the information read in an array of type STRING. In this array, each read line occupies an array element.

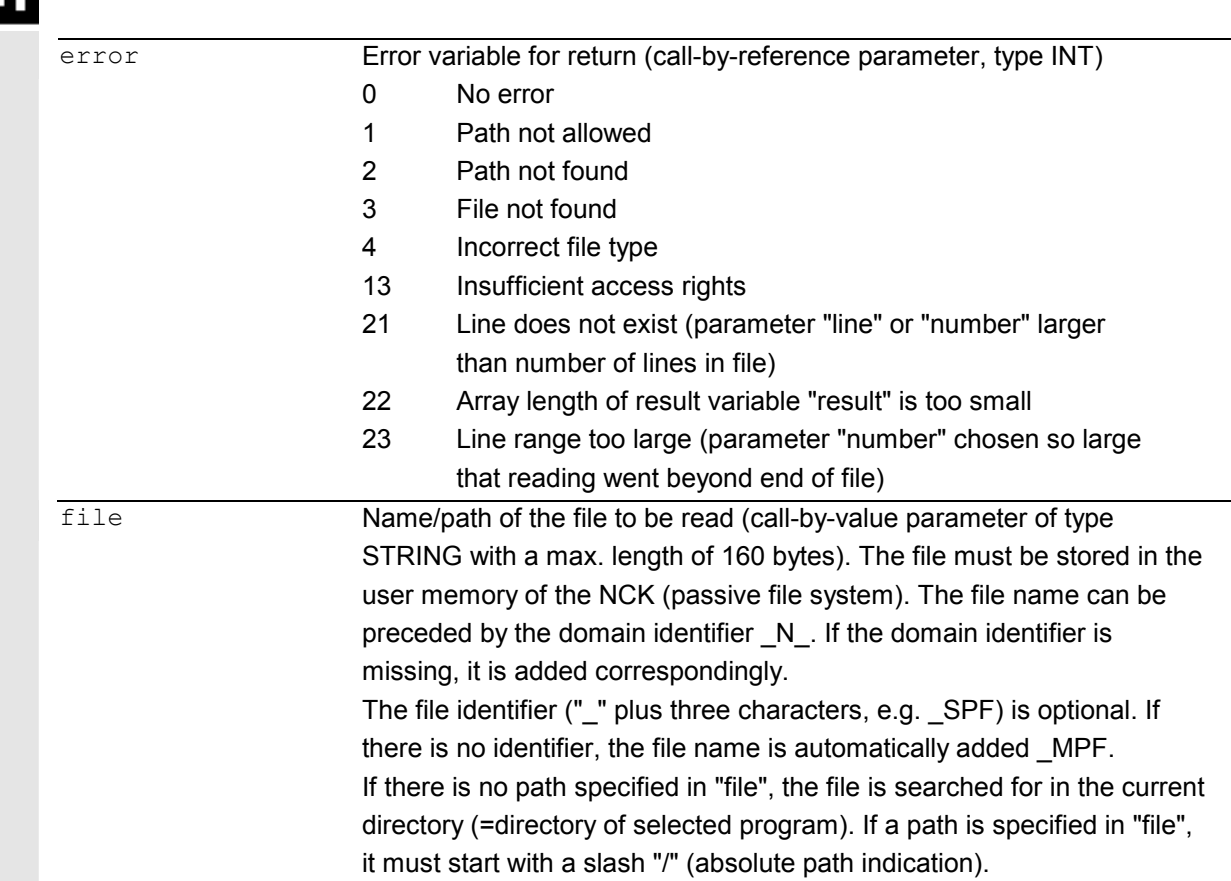

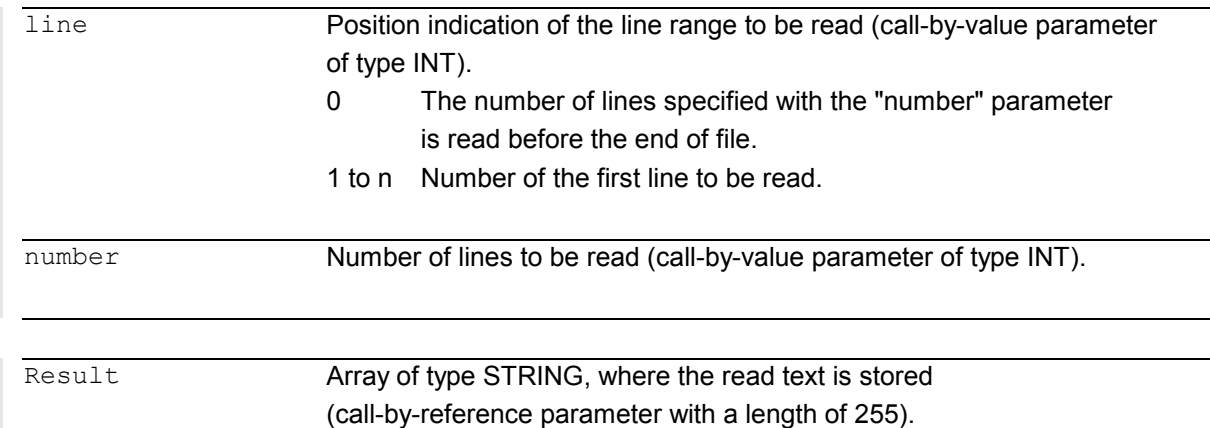

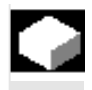

# **Function**

One or several lines can be read from a file with the READ command. The lines read are stored in one array element of an array. The information is available as STRING.

# **Other Information**

- Binary files cannot be read in. The error message error=4: Wrong type of file is output. The following types of file are not readable: BIN, \_EXE, \_OBJ, \_LIB, \_BOT, \_TRC, \_ACC, \_CYC, NCK.
- The currently set protection level must be equal to or greater than the READ right of the file. If this is not the case, access is denied with error=13.
- If the number of lines specified in the parameter "number" is smaller than the array length of "result", the other array elements are not altered.
- Termination of a line by means of the control characters "LF" (Line Feed) or "CR LF" (Carriage Return Line Feed) is not stored in the target variable "result". Read line are cut off, if the line is longer than the string length of the target variable "result". An error message is not output.

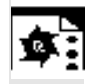

# **Programming example**

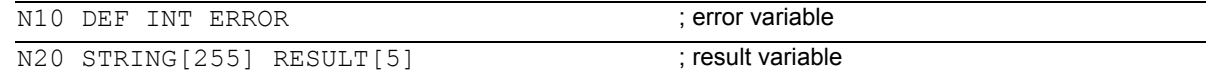

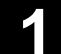

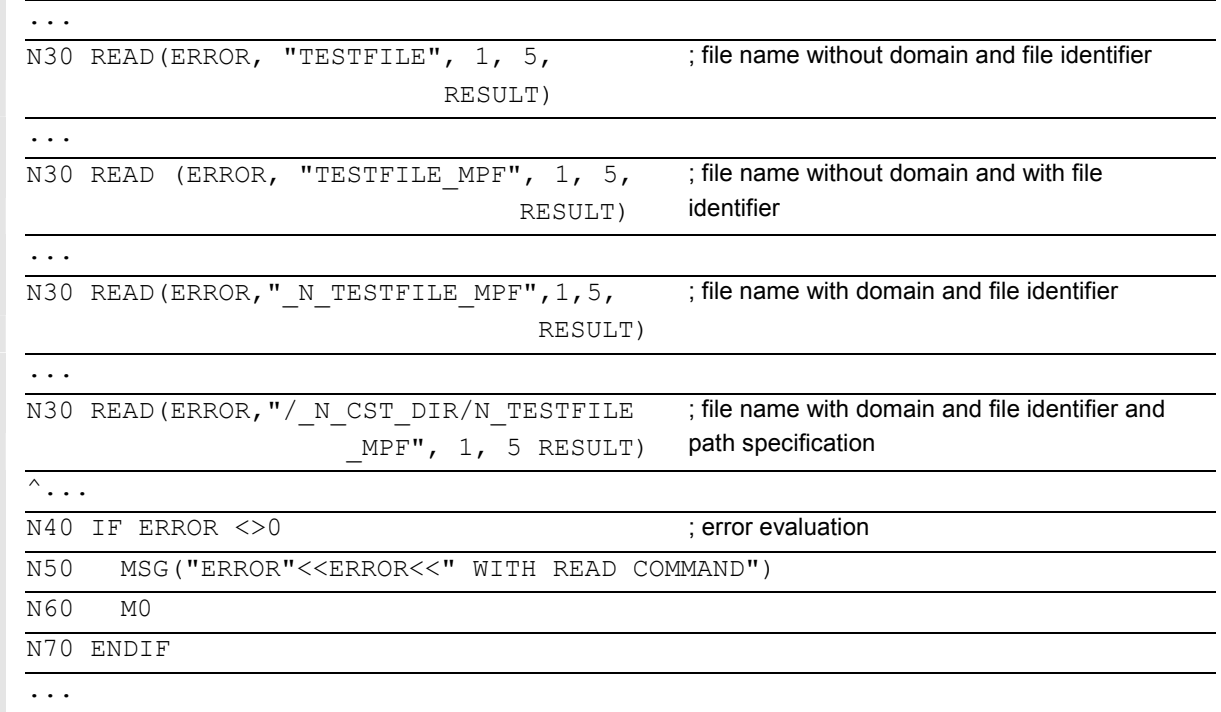

#### **1.20 ISFILE: File available in user memory NCK (SW 5.2 and higher)**

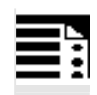

## **Programming**

result=isfile(string[160]file)

 With the ISFILE command you check whether a file exists in the user memory of the NCK (passive file system). As a result either TRUE (file exists) or False (file does not exist) is returned.

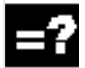

# **Explanation of the parameters**

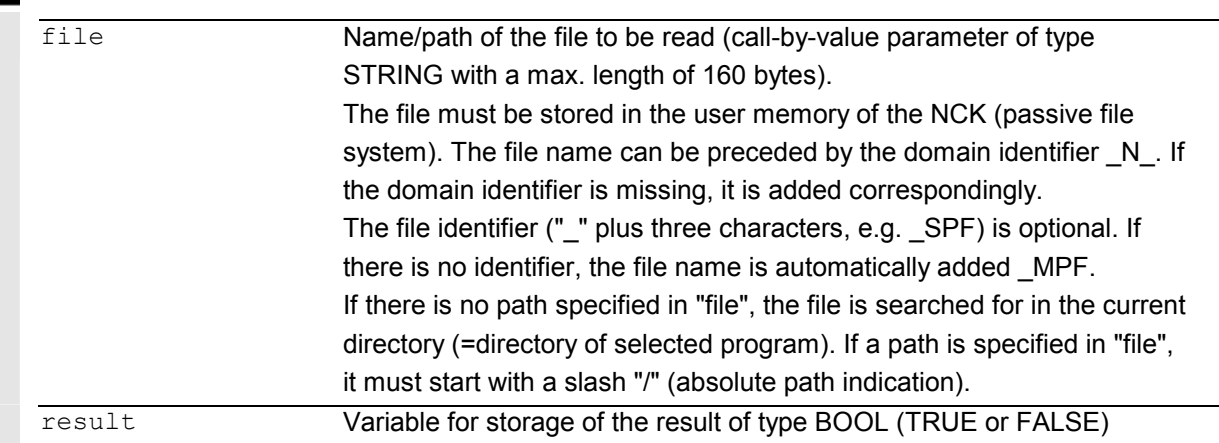

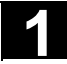

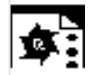

# **Programming example**

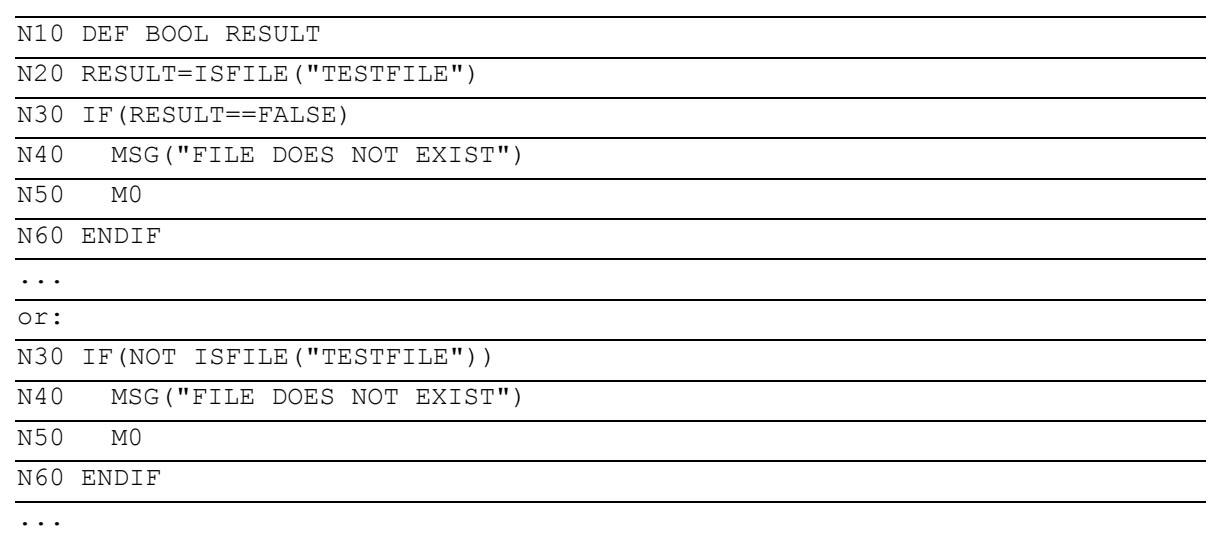

# **1.21 CHECKSUM: Creation of a checksum over an array (SW 5.2 and higher)**

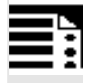

## **Programming**

error=CHECKSUM(var string[16] chksum,string[32]array, int first, int last)

The CHECKSUM function forms the checksum over an array.

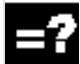

# **Explanation of the parameters**

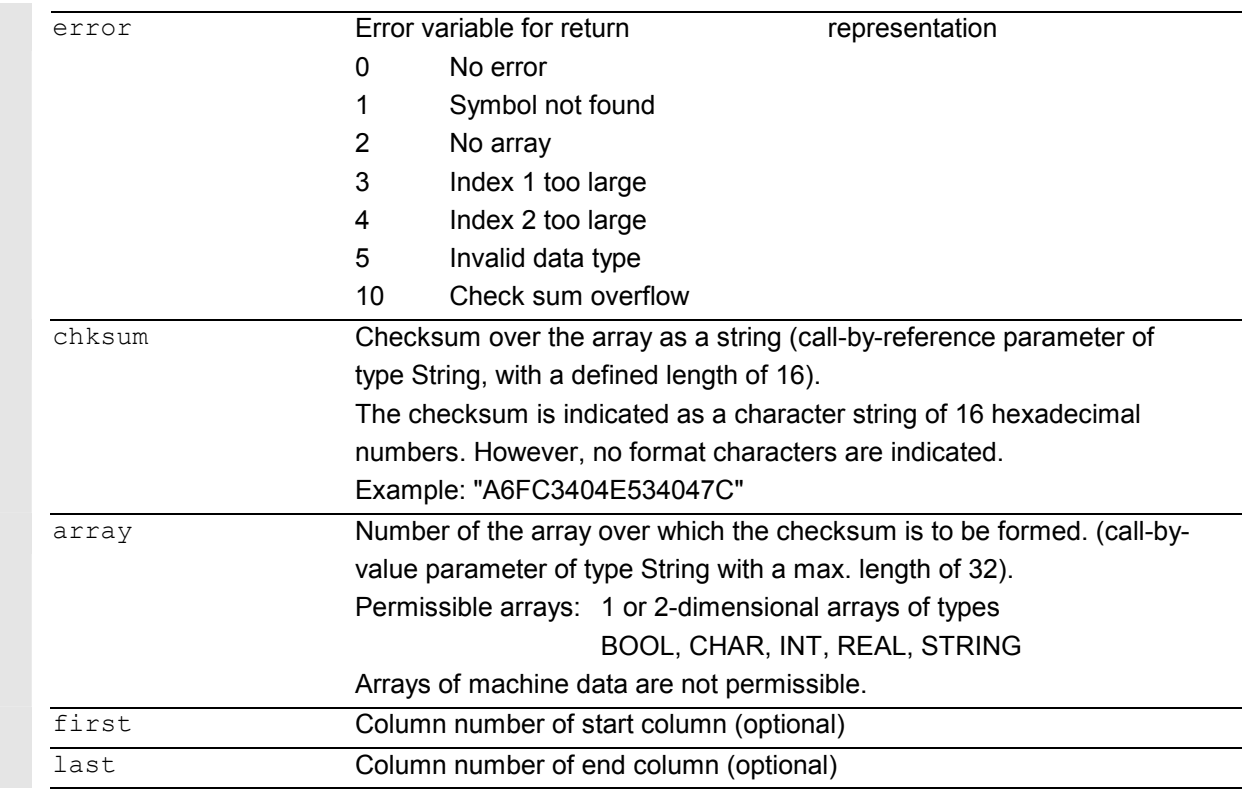

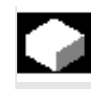

# **Function**

With CHECKSUM you form a checksum over an array. Stock removal application:

Check to see whether the initial contour has changed.

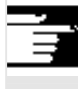

# **Other Information**

The parameters first and last are optional. If no column indices are indicated, the checksum is formed over the whole array.

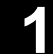

The result of the checksum is always definite. If an array element is changed, the result string will also be changed.

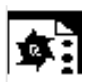

# **Programming example**

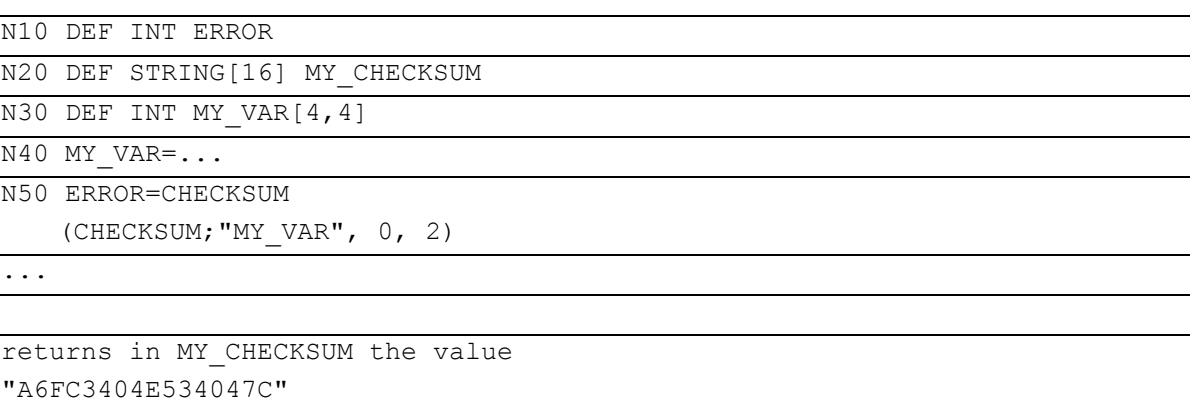

-

# **Subprograms, Macros**

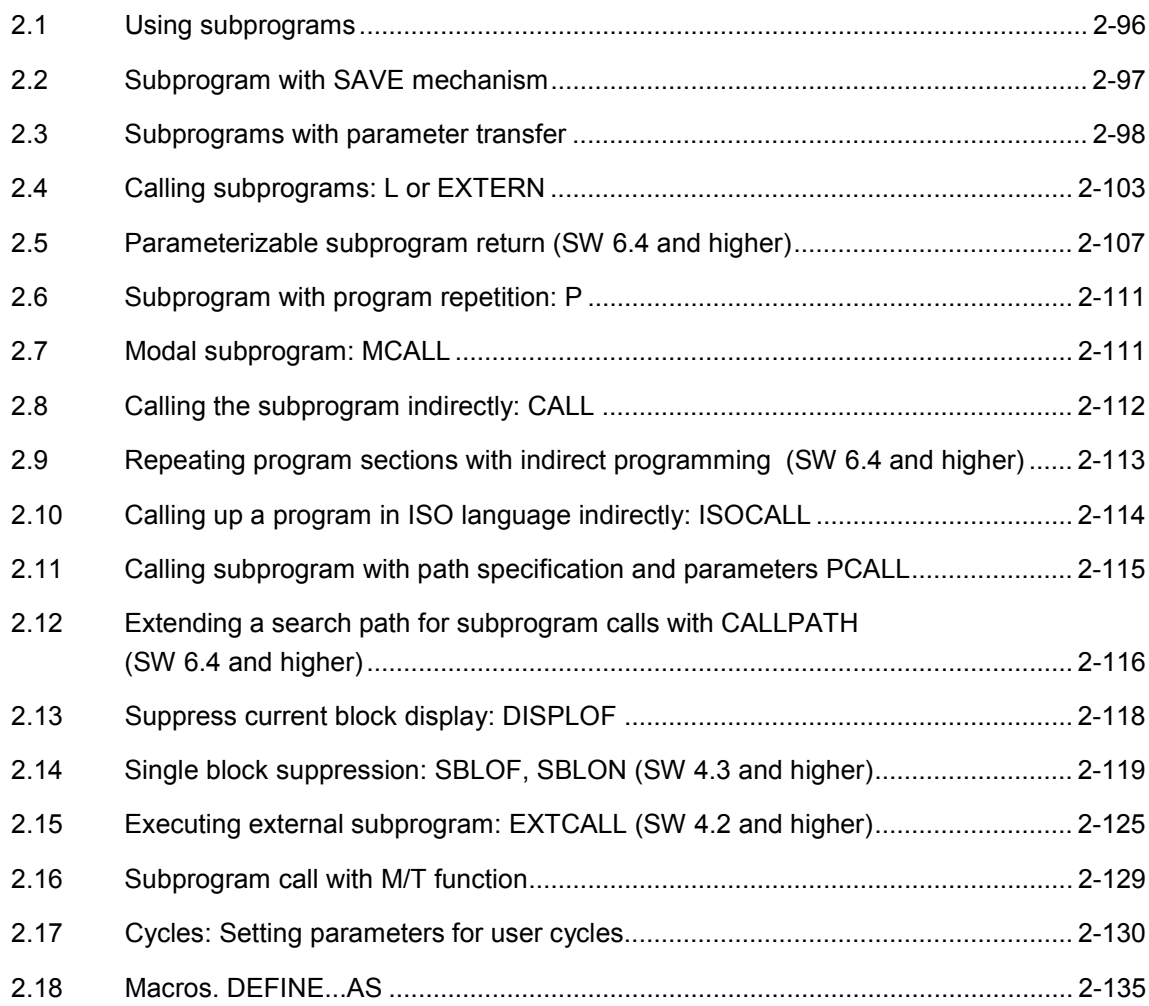

<span id="page-95-0"></span>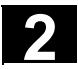

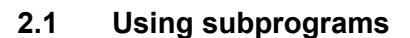

#### **What is a subprogram?**

In principle, a subprogram (also called subroutine) has the same structure as a parts program. It consists of NC blocks with traversing and switching commands.

Basically, there is no difference between a main program and a subprogram. The subprogram contains either machining operations or sequences of operations that are to be performed several times.

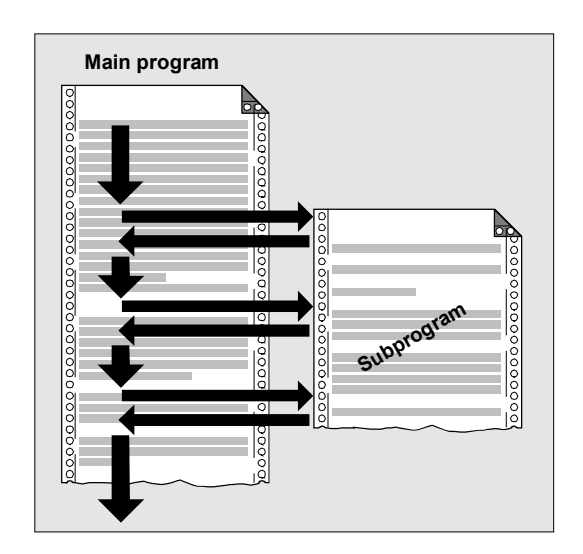

#### **Use of subprograms**

Machining sequences that recur are only programmed once in a subprogram. Examples include certain contour shapes, which occur repeatedly, and machining cycles.

The subprogram can be called and executed in any main program.

#### **Structure of a subprogram**

The structure of a subprogram is identical to that of the main program.

A program header with parameter definitions can also be programmed in the subprogram.

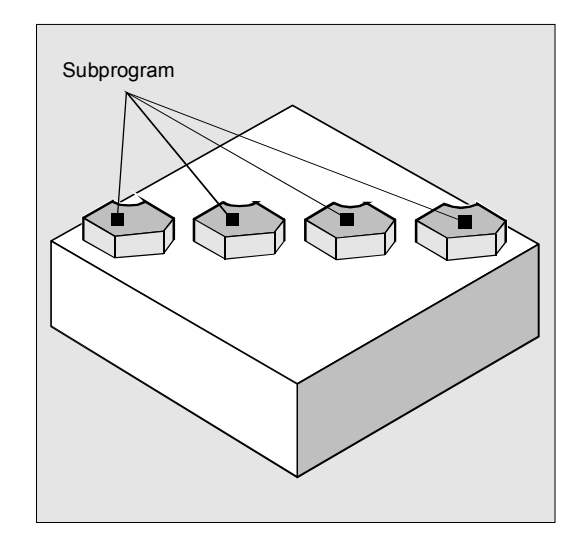

<span id="page-96-0"></span>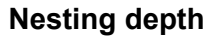

#### **Nesting of subprograms**

A subprogram can itself contain subprogram calls. The subprograms called can contain further subprogram calls etc.

The maximum number of subprogram levels or the nesting depth is 12.

#### This means:

Up to 11 nested subprogram calls can be issued from the main program.

#### **Restrictions**

It also possible to call subprograms in interrupt routines. For work with subprograms you must keep four levels free or only nest seven subprogram calls.

 For SIEMENS machining and measuring cycles you require three levels. If you call a cycle from a subprogram you must do this no deeper than level 5 (if four levels are reserved for interrupt routines).

# **2.2 Subprogram with SAVE mechanism**

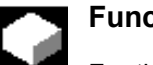

## **Function**

For this, specify the additional command SAVE with the definition statement with PROC.

The SAVE attribute sets modal G functions to the same value at the end of subroutines that they had at the beginning. If G function group 8 (settable zero offset), G function group 52 (frame rotation of a turnable workpiece), or G function group 53 (frame rotation in tool direction) is changed while doing so, the corresponding frames are restored.

- The active basic frame is not changed when the subprogram returns.
- $\bullet$ The programmable zero offset is restored

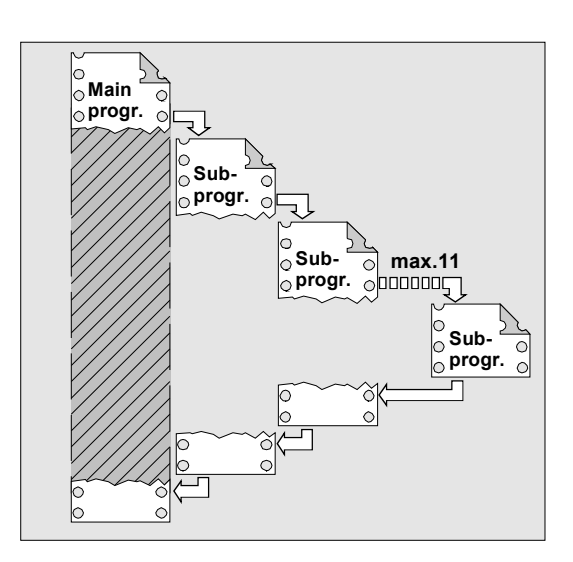

<span id="page-97-0"></span>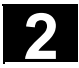

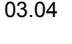

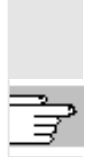

**From SW 6.1** you can change the response of the settable zero offset and the basic frame via machine data MD 10617: FRAME\_SAVE\_MASK. For further information, see /FB/ K1, General Machine Data

# **Example**:

Subprogram definition PROC CONTOUR (REAL VALUE1) SAVE N10 G91 … N100 M17 Main program %123 N10 G0 X… Y… G90 N20… N50 CONTOUR (12.4) N60 X… Y…

In the CONTOUR subprogram G91 incremental dimension applies. After returning to the main program, absolute dimension applies again because the modal functions of the main program were stored with SAVE.

# **2.3 Subprograms with parameter transfer**

#### **Program start, PROC**

A subprogram that is to take over parameters from the calling program when the program runs is designated with the vocabulary word PROC.

#### **Subprogram end M17, RET**

The command M17 designates the end of subprogram and is also an instruction to return to the calling main program.

As an alternative to M17: The vocabulary word RET stands for end of subprogram without interruption of continuous path mode and without function output to the PLC.

#### **Interruption of continuous-path mode**

To prevent continuous-path mode from being interrupted: Make sure the subprogram does **not** have the SAVE attribute. For more information about the SAVE mechanism, see Section 2.2.

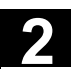

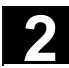

RET must be programmed in a separate NC block.

#### Example:

PROC CONTOUR N10 …

#### N100 M17

#### **Parameter transfer between main program and subprogram**

If you are working with parameters in the main program, you can use the values calculated or assigned in the subprogram as well. For this purpose the values of the **current parameters** of the main program are passed to the **formal parameters** of the subprogram when the subprogram is called and then processed in subprogram execution.

# **2** Subprograms, Macros **2.3 Subprograms with parameter transfer 2 2.3 Subprograms with parameter transfer**

#### Example:

N10 DEF REAL LENGTH, WIDTH N20 LENGTH=12 WIDTH=10 N30 BORDER(LENGTH, WIDTH)

The values assigned in N20 in the main program are passed in N30 when the subprogram is called. Parameters are passed in the sequence stated. The parameter names do not have to be identical in the main programs and subprogram.

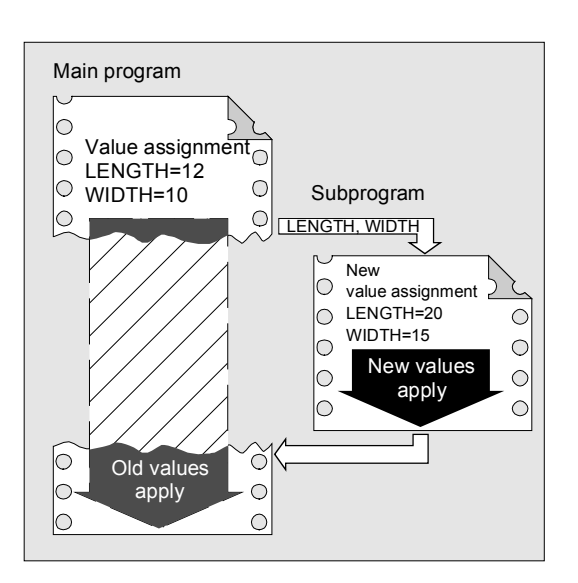

#### **Two ways of parameter transfer**

#### **Values are only passed (call-by-value)**

If the parameters passed are changed as the subprogram runs this does not have any effect on the main program. The parameters remain unchanged in it (see Fig.).

## **Parameter transfer with data exchange (call-by-reference)**

Any change to the parameters in the subprogram also causes the parameter to change in the main program (see Fig.).

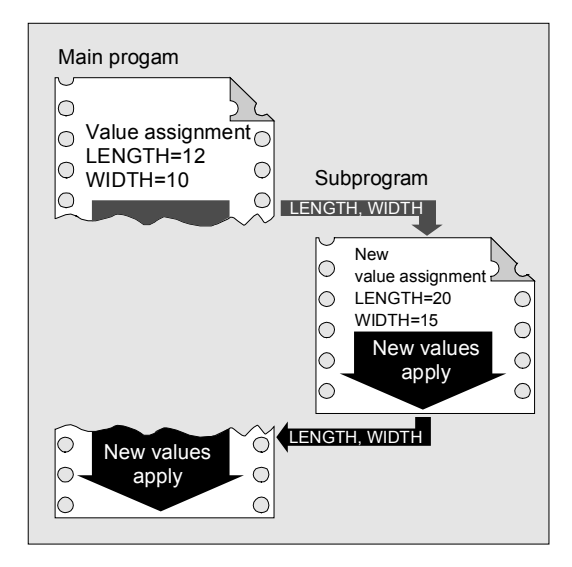

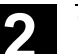

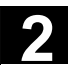

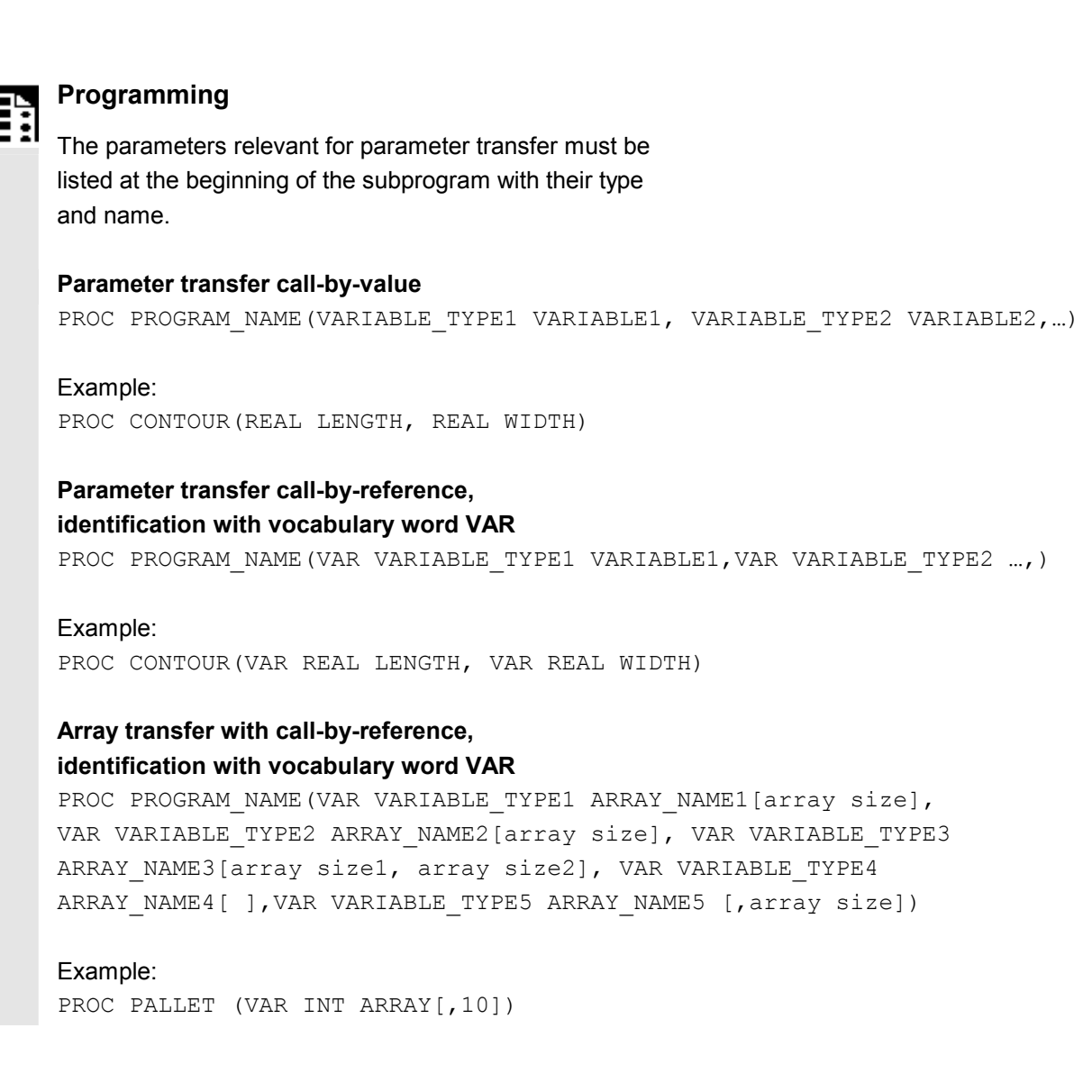

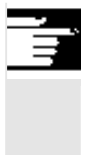

#### **Other Information**

The definition statement with PROC must be programmed in a separate NC block. A maximum of 127 parameters can be declared for parameter transfer.

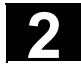

# **2** Subprograms, Macros **2.3 Subprograms with parameter transfer 2 2.3 Subprograms with parameter transfer**

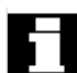

#### **Array definition**

The following applies to the definition of the formal parameters: With two-dimensional arrays the number of fields in the first dimension does not need to be specified, but the comma must be written. Example: VAR REAL ARRAY[,5]

With certain array dimensions it is possible to process subprograms with arrays of variable length. However, when defining the variables you must define how many elements it is to contain.

See the Programming Guide "Advanced" for an explanation of array definition.

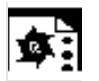

# **Programming example**

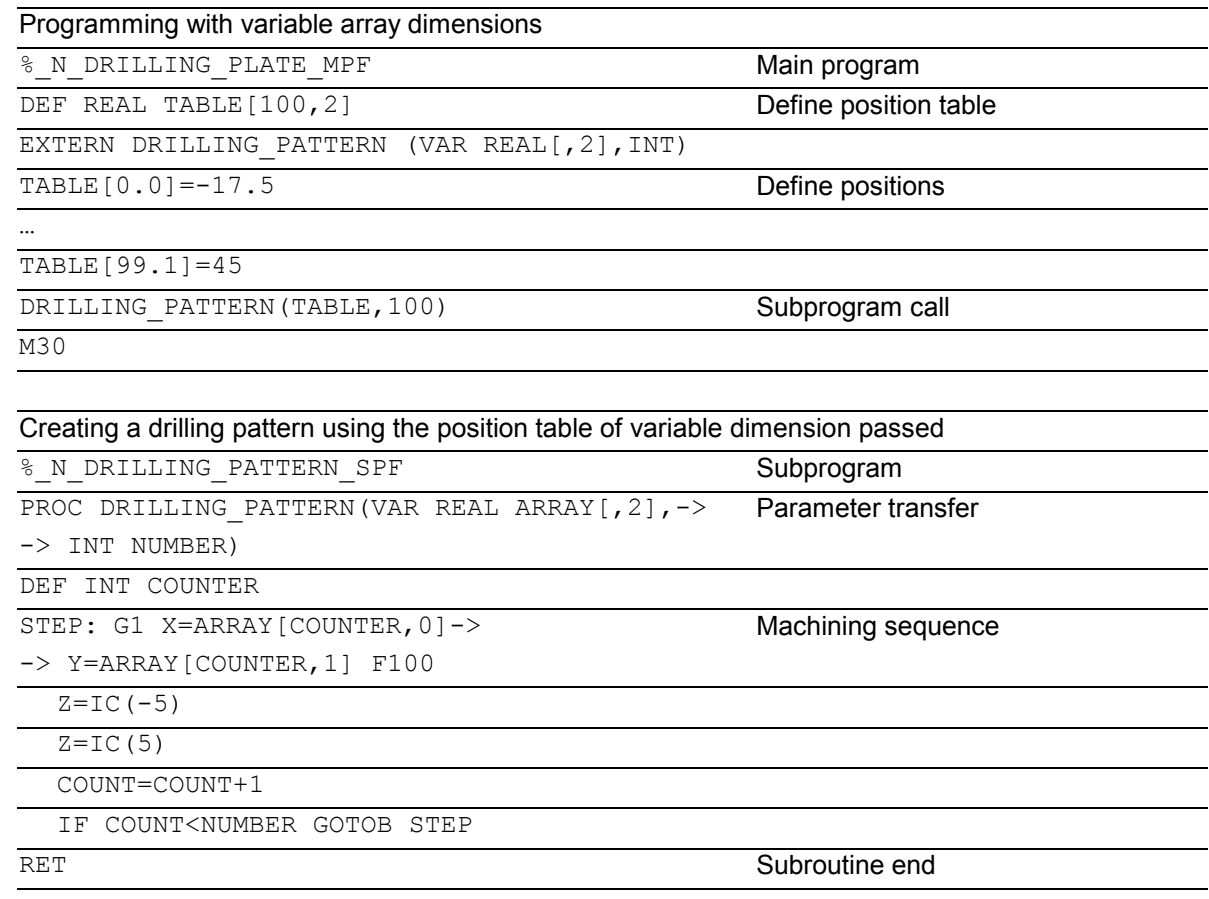

<span id="page-102-0"></span>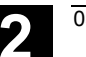

# **2.4 Calling subprograms: L or EXTERN**

#### **Subprogram call without parameter transfer**

You call the subprogram in the main program either with address L and the subprogram number or by specifying the subprogram name.

#### Example:

N10 L47 or N10 SPIGOT\_2

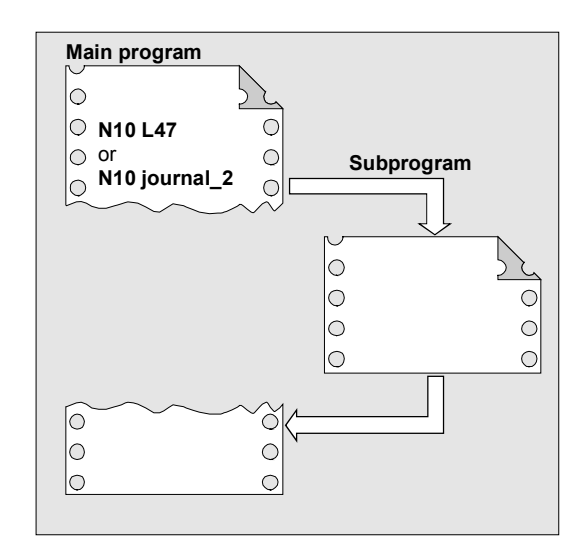

#### **Subprogram with parameter transfer, declaration with EXTERN**

Subprograms with parameter transfer must be listed with EXTERN in the main program before they are called, e.g. at the beginning of the program. The name of the subprogram and the variable types are declared in the sequence in which they are transferred.

You only have to specify EXTERN if the subprogram is in the workpiece or in the global subprogram directory.

You do not have to declare cycles as EXTERN.

```
EXTERN statement 
EXTERN NAME(TYPE1, TYPE2, TYPE3, …) or
EXTERN NAME(VAR TYPE1, VAR TYPE2, …)
```
#### Example:

```
N10 EXTERN BORDER(REAL, REAL, REAL) 
… 
N40 BORDER(15.3,20.2,5)
```
N10 Declaration of the subprogram, N40 Subprogram call with parameter transfer.

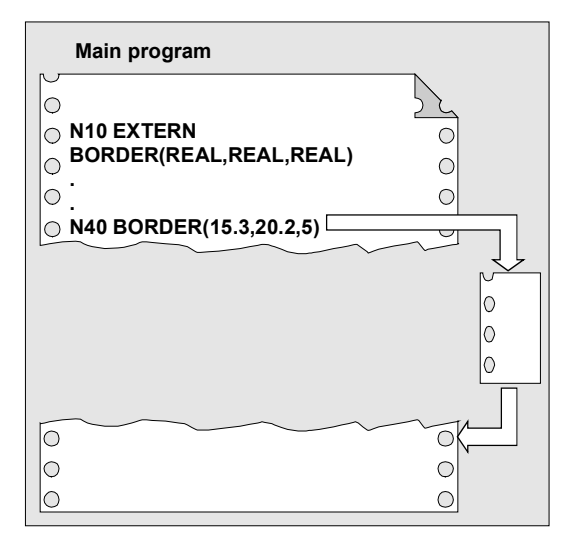

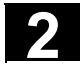

Λ

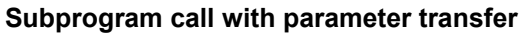

In the main program you call the subprogram by specifying the program name and parameter transfer. When transferring parameters you can transfer variables or values directly (not for VAR parameters).

#### Example:

N10 DEF REAL LENGTH, WIDTH, DEPTH N20… N30 LENGTH=15.3 WIDTH=20.2 DEPTH=5 N40 BORDER(LENGTH, WIDTH, DEPTH) or N40 BORDER(15.3,20.2,5)

# **Subprogram definition corresponds to subprogram call**

*Both the variable types and the sequence of transfer must match the definitions declared under PROC in the subprogram name. The parameter names can be different in the main program and subprograms.* 

 Example: Definition in the subprogram:

PROC BORDER(REAL LENGTH, REAL WIDTH, REAL DEPTH)

Call in the main program:

N30 BORDER(LENGTH, WIDTH, DEPTH)

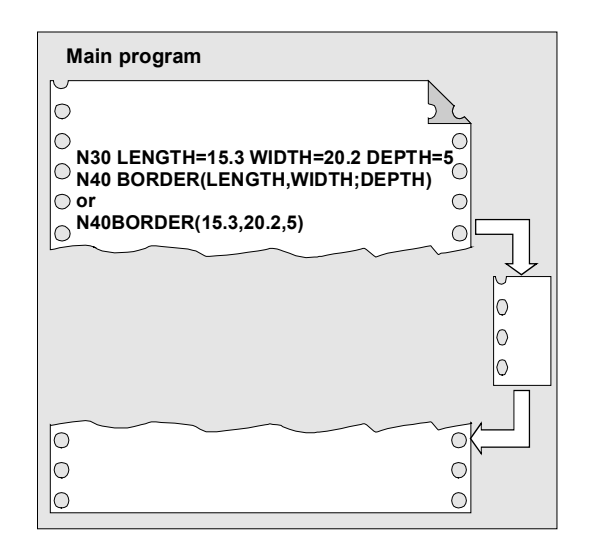

#### **Incomplete parameter transfer**

In a subprogram call only mandatory values and parameters can be omitted. In this case, the parameter in question is assigned the value **zero** in the subprogram.

The comma must always be written to indicate the sequence. If the parameters are at the end of the sequence you can omit the comma as well.

Back to the last example: N40 BORDER(15.3, ,5)

The mean value 20.2 was omitted here.

#### **Note**

Λ∖

*The current parameter of type AXIS must not be omitted. VAR parameters must be passed on completely.* 

#### **SW 4.4 and higher:**

With incomplete parameter transfer, it is possible to tell by the system variable  $$P$  SUBPAR[i] whether the transfer parameter was programmed for subprograms or not.

The system variable contains as argument  $(i)$  the number of the transfer parameter.

The system variable \$P\_SUBPAR returns

- TRUE, if the transfer parameter was programmed
- FALSE, if no value was set as transfer parameter.

If an impermissible parameter number was specified, parts program processing is aborted with alarm output.

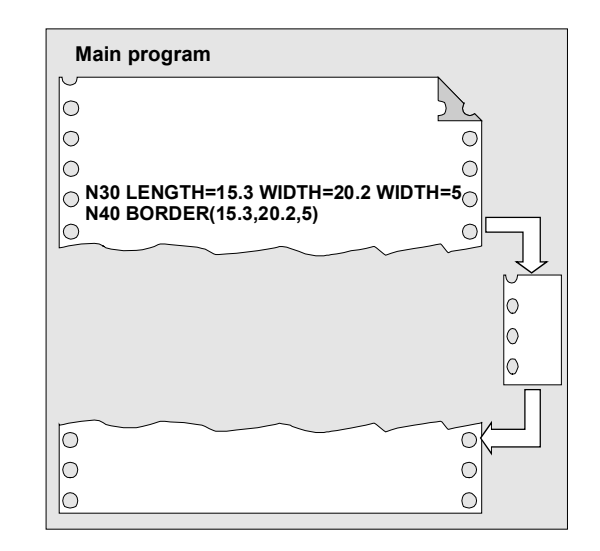

# **2** Subprograms, Macros 03.04 **2.4 Calling subprograms: L or EXTERN** 03.04 **2**

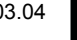

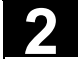

# **Example:**

```
Subprogram 
PROC SUB1 (INT VAR1, DOUBLE VAR2) 
IF $P_SUBPAR[1]==TRUE 
    ;Parameter VAR1 was not 
    ;programmed in the subprogram call 
ELSE 
    ;Parameter VAR1 was not 
    ;programmed in the subprogram call 
   ; and was preset by the system
    ;with default value 0 
ENDIF 
IF $P_SUBPAR[2]==TRUE 
    ;Parameter VAR2 was not 
    ;programmed in the subprogram call 
ELSE 
    ;Parameter VAR2 was not 
    ;programmed in the subprogram call 
   ; and was preset by the system
    ;with default value 0.0 
ENDIF 
;Parameter 3 is not defined 
IF $P_SUBPAR[3]==TRUE -> Alarm 17020 
M17
```
#### **Call main program as subprogram**

A main program can also be called as a subprogram. The end of program M2 or M30 set in the main program is evaluated as M17 in this case (end of program with return to the calling program).

You program the call specifying the program name.

Example:

N10 MPF739 or N10 SHAFT3

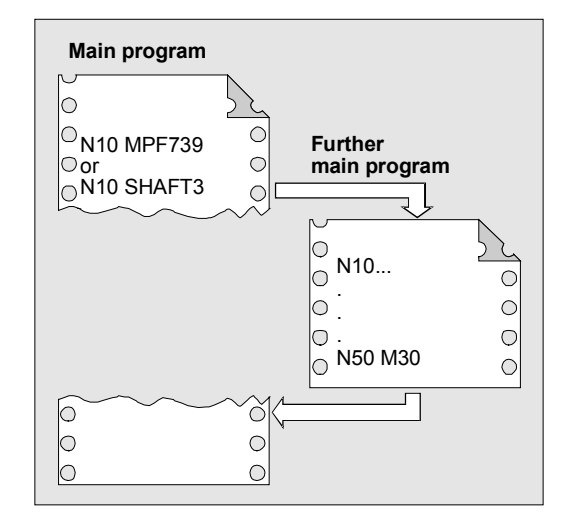

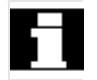

 A subprogram can also be started as a main program.

<span id="page-106-0"></span>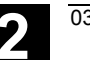

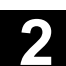

Subprogram return over two or more levels (jump back the specified number

of levels).

## **2.5 Parameterizable subprogram return (SW 6.4 and higher)**

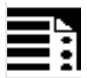

# **Programming**

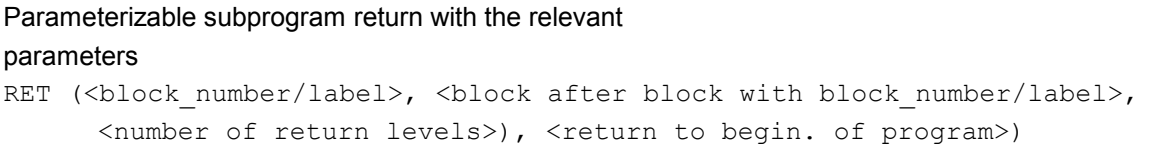

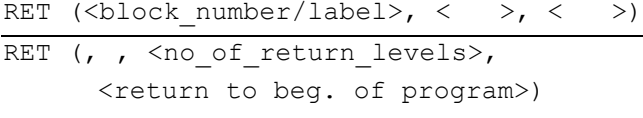

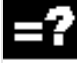

# **Explanation**

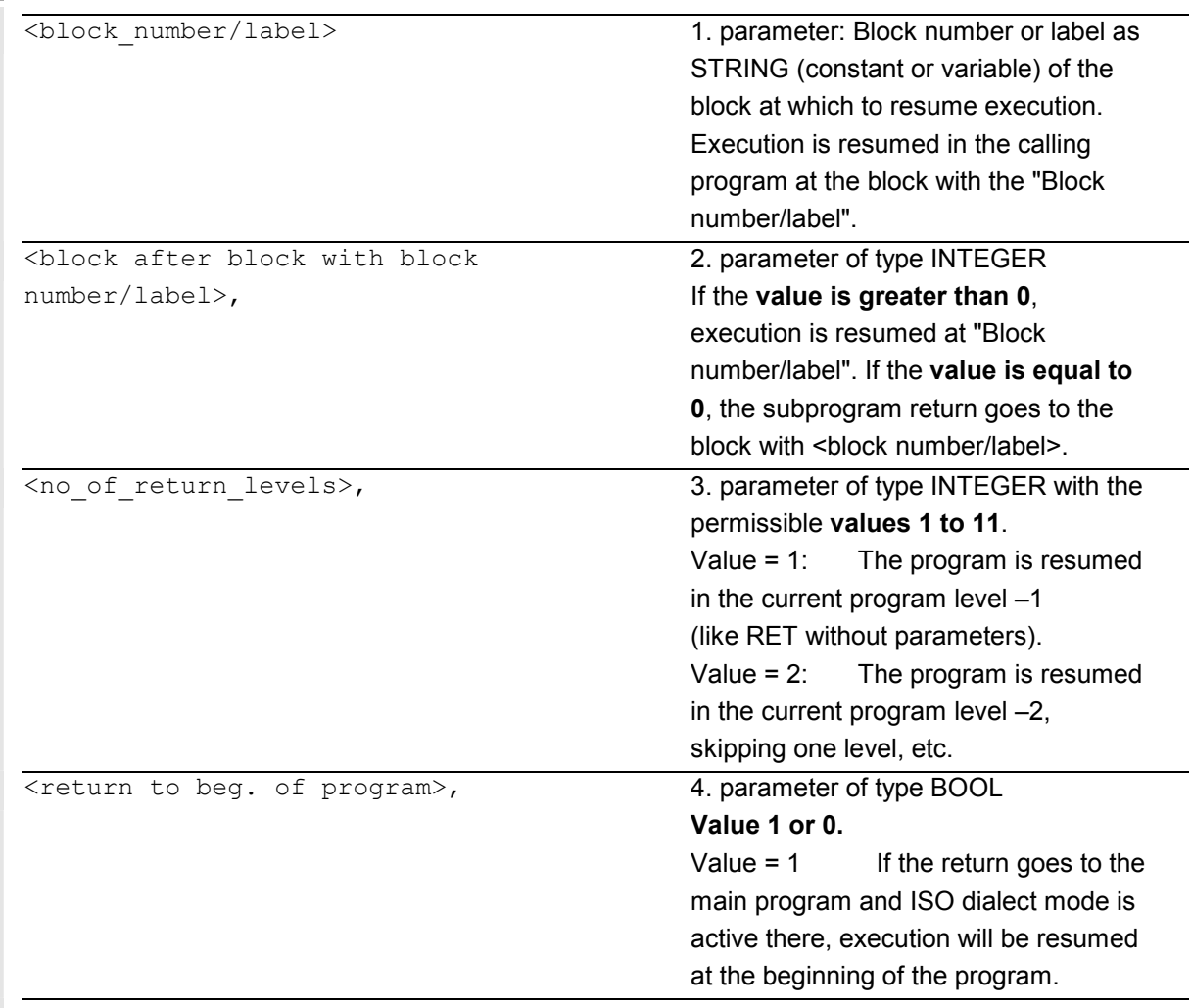

# **Function**

Usually, a RET or M17 end of subprogram returns to the calling program and execution of the parts program continues with the lines following the subprogram call.

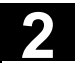

 However, some applications may require program resumption at another position:

- Continuation of execution after call-up of the cutting cycles in ISO dialect mode, after the contour definition.
- Return to main program from any subprogram level (even after ASUB) for error handling.
- Return over two or more program levels for special applications in compile cycles and in ISO dialect mode.

 The parameterizable command RET can fulfill these requirements with 4 parameters:

- 1. <br />block\_number/label>
- 2. < block after block with block number/label>
- 3. <number of return levels>
- 4. <return to beg. of program>

# 1. < block number/label>

Execution is resumed in the calling program (main program) at the block with the <br/>block number/label>.

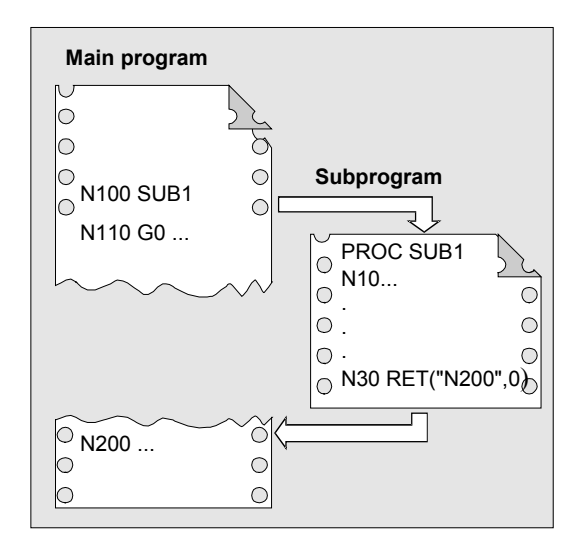

**2. <block after block with block number/label>**  The subprogram return goes back to the block with <block number/label>.

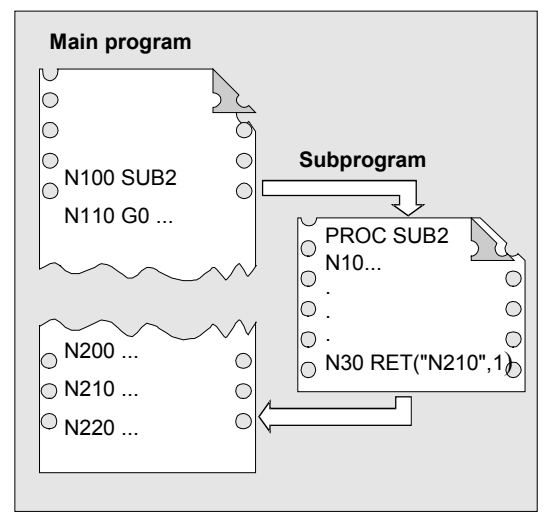
### **3. <number of return levels>**

The program is resumed in the current program level minus <number of return levels>.

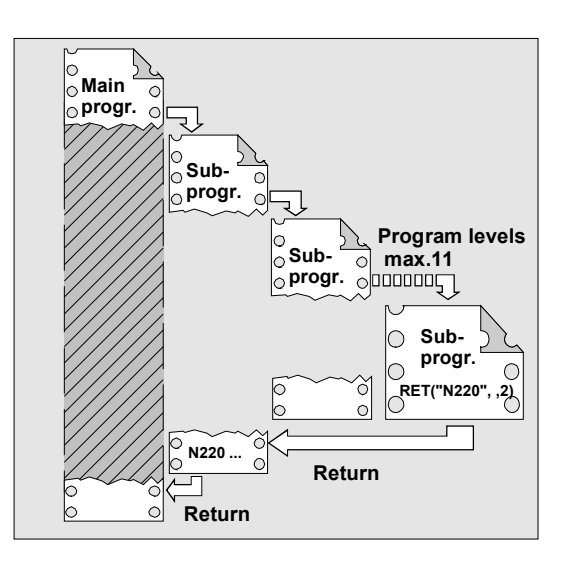

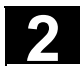

# **2** Subprograms, Macros **2.5 Parameterizable subprogram return (SW 6.4 and higher) 2.5 2.5 2.5**

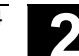

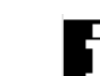

### **Impermissible return levels**

If, for the number of return levels,

- $\bullet$ a negative value or
- a value larger than the currently active program levels –1 (up to 11)

is programmed, alarm 14091 is output with parameter 5.

### **Return with SAVE instructions**

On return over two or more program levels, the SAVE instructions of each program level are evaluated.

### **Modal subprogram active on return**

If a modal subprogram is active on a return over two or more program levels and if the deselection command MCALL is programmed for the modal subprogram in one of the skipped subprograms, the modal subprogram will remain active.

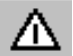

*The user must always make sure that execution continues with the correct modal settings on return over two or more program levels. This is done, for example, by programming an appropriate main block.* 

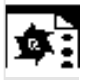

# **Programming example 1**

Error handling: Resumption in the main program after ASUP processing

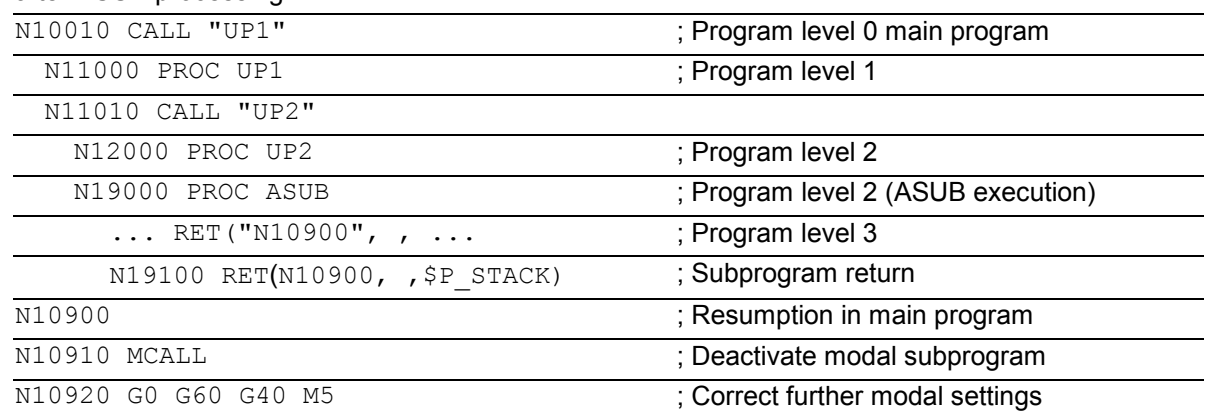

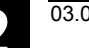

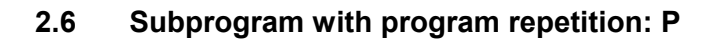

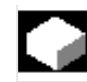

### **Program repetition, P**

If a subprogram is to be executed several times in succession, the desired number of program repetitions can be entered at address P in the block with the subprogram call.

Example: N40 FRAME P3

The subprogram FRAME must be executed 3 times in succession.

**Value range**  P: 1…9999

**The following applies to every subprogram call:** 

*The subprogram call must always be programmed in a separate NC block.* 

# **Subprogram call with program repetition and parameter transfer**

*Parameters are passed only when the program is called, i.e. on the first run. The parameters remain unchanged for the remaining repetitions.* 

 If you want to change the parameters during program repetitions, you must make the appropriate provision in the subprogram.

# **2.7 Modal subprogram: MCALL**

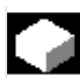

Λ

Λ

# **Modal subprogram call, MCALL**

This function causes the subroutine to be called and executed automatically after each block that contains traversing movement.

In this way you can automate the calling of subprograms that are to be executed at different positions on the workpiece. For example, for drilling patterns.

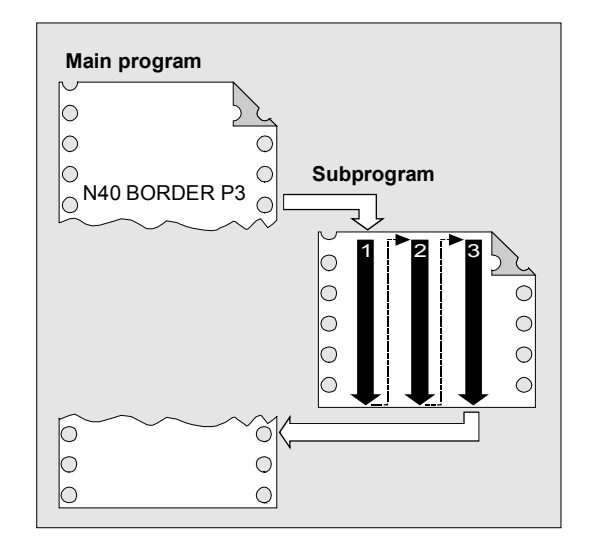

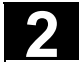

# **2** Subprograms, Macros 03.04 **2.8 Calling the subprogram indirectly: CALL 03.04 <b>2**

# Examples: N10 G0 X0 Y0

N20 MCALL L70 N30 X10 Y10 N40 X50 Y50

In blocks N30 to N40, the program position is approached and subprogram L70 is executed.

N10 G0 X0 Y0 N20 MCALL L70 N30 L80

In this example, the following NC blocks with programmed path axes are in subprogram L80. L70 is called by L80.

*In a program run, only one MCALL call can apply at any one time. Parameters are only passed once with an MCALL.* 

*In the following situations the modal subprogram is also called without motion programming:* 

*When programming the addresses S and F if G0 or G1 is active.* 

*G0/G1 is on its own in the block or was programmed with other G codes.* 

**Deactivating the modal subprogram call** 

With MCALL without a subprogram call or by programming a new modal subprogram call for a new subprogram.

# **2.8 Calling the subprogram indirectly: CALL**

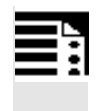

Λ

# **Programming**

CALL <program name>

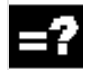

# **Explanation**

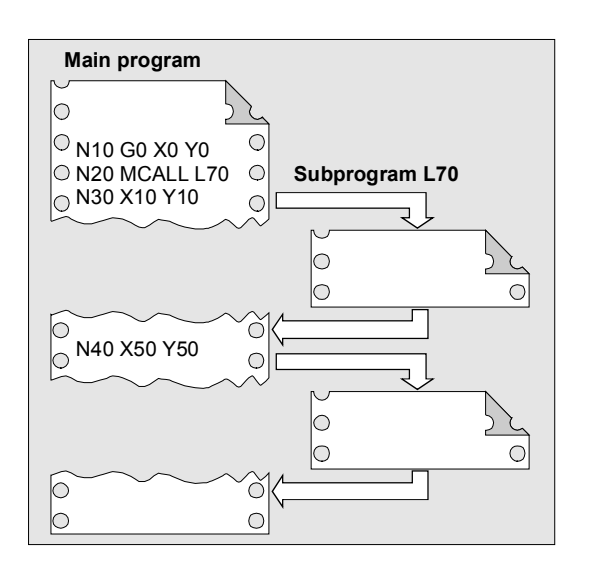

 CALL Vocabulary word for indirect subprogram call <program\_name> Variable or constant of type string Name of the program containing the program section to run

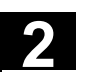

 $\triangle$ 

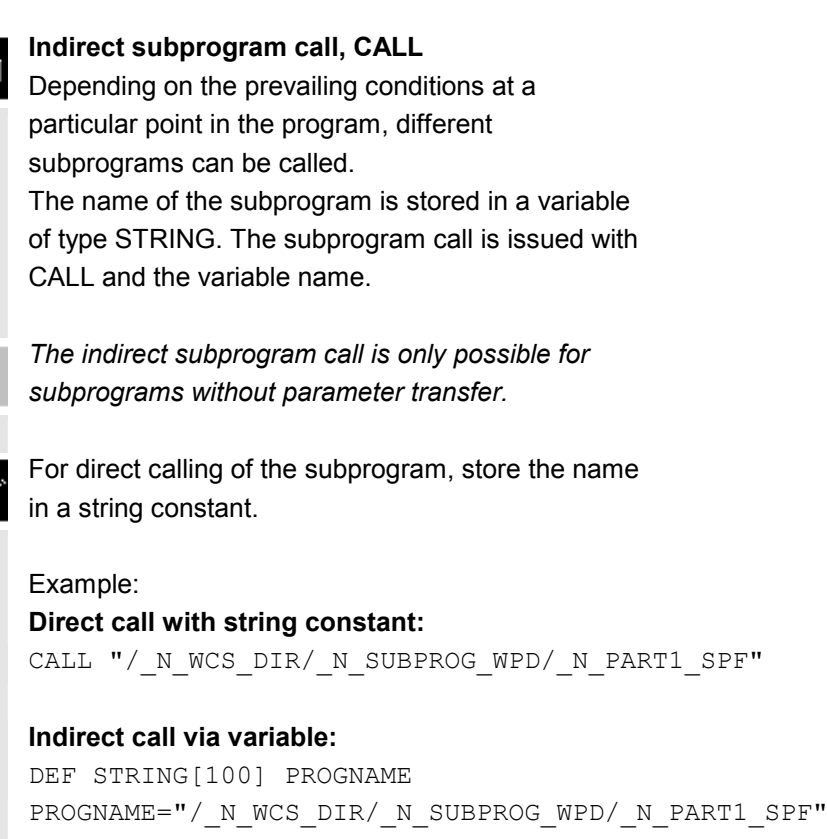

CALL PROGNAME

 The subprogram Part1 is assigned the variable PROGNAME. With CALL and the path name you can call the subprogram indirectly.

# **2.9 Repeating program sections with indirect programming (SW 6.4 and higher)**

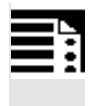

# **Programming**

CALL <program\_name> BLOCK <start\_label> TO <end\_label> CALL BLOCK <start label> TO <end label>

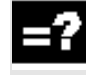

### **Explanation**

 CALL Vocabulary word for indirect subprogram call

 <program\_name> (option) Variable or constant of type string, name of the program containing the program section to run.

> If no <program\_name> is programmed, the program section with <start\_label> <end\_label> in the current program is searched for and run.

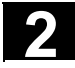

BLOCK . . . TO . . . **EXECUTE:** Vocabulary word for indirect program section repetition <start\_label> <end\_label> Variable or constant of type string Refers to the beginning or end of the program section to run

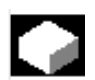

# **Function**

CALL is used to call up subprogram indirectly in which the program section repetitions defined with BLOCK are run according to the start label and end label.

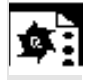

# **Programming example**

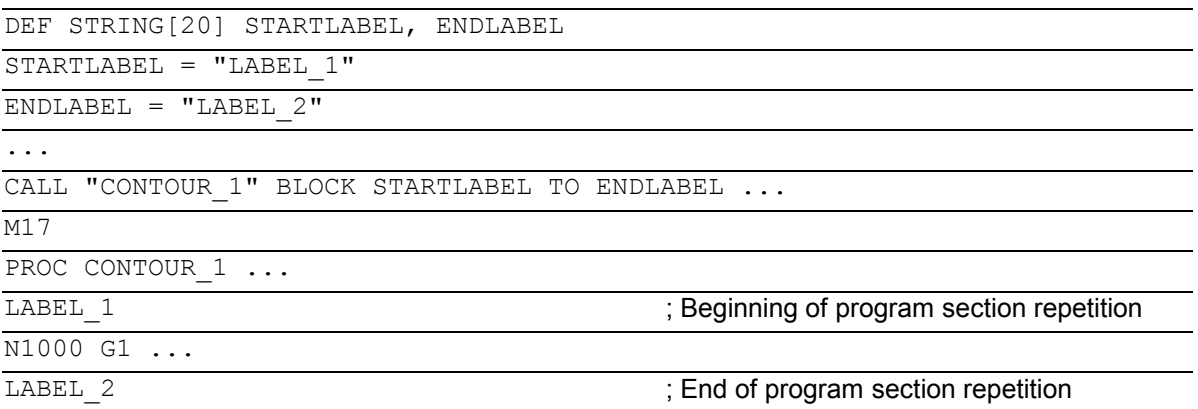

# **2.10 Calling up a program in ISO language indirectly: ISOCALL**

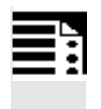

# **Programming**

ISOCALL <program\_name>

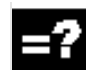

# **Explanation**

ISOCALL SUBPROGRAM Subprogram call with which the ISO mode set in the machine data is activated. <program\_name> Variable or constant of type string Name of the program in ISO language.

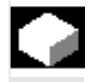

### **Function**

The indirect program call ISOCALL is used to call up a program in ISO language. The ISO mode set in the machine data is activated.

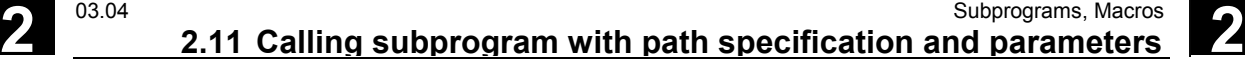

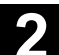

 At the end of the program, the original mode is reactivated. If no ISO mode is set in the machine data, the subprogram is called in Siemens mode. For more information about ISO mode, see /FBFA/, "Description of Functions ISO Dialects" **Example:**  Calling up a contour from ISO mode with cycle programming: %\_N\_0122\_SPF N1010 G1 X10 Z20 N1020 X30 R5 N1030 Z50 C10 N1040 X50 N1050 M99 N0010 DEF STRING[5] PROGNAME = "0122" ...  $N2000 R11 = $AA$  IW[X] N2010 ISOCALL PROGNAME N2020 R10 = R10+1 N2300 ... N2400 M30 Contour description in ISO mode Siemens parts program (cycle) Run program 0122.spf in ISO mode

# **2.11 Calling subprogram with path specification and parameters PCALL**

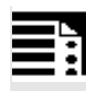

# **Programming**

Subprogram call with the absolute path and parameter transfer

PCALL <path/program name>(parameter 1, ..., parameter n)

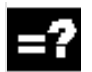

# **Explanation**

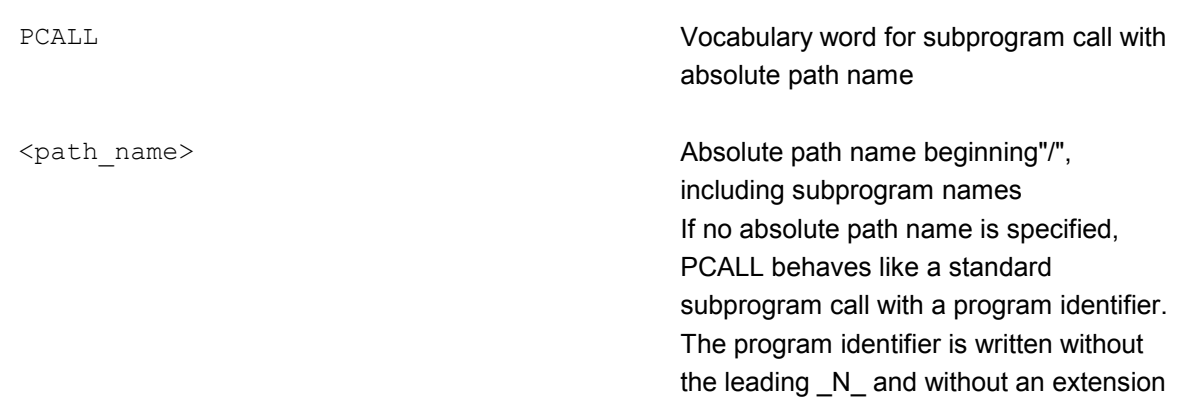

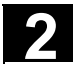

If you want the program name to be programmed with the leading \_N\_ and the extension, you must declare it explicitly with the leading N and the extension as Extern.

Parameters 1 to n Current parameters in accordance with

the PROC statement of the subprogram.

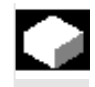

# **Function**

With PCALL you can call subprograms with the absolute path and parameter transfer.

Example:

PCALL/ N\_WCS\_DIR/ N\_SHAFT\_WPD/SHAFT(parameter1, parameter2, ...)

# **2.12 Extending a search path for subprogram calls with CALLPATH (SW 6.4 and higher)**

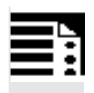

# **Programming**

Adding subprograms stored outside the existing NCK file system to the existing NCK file system.

CALLPATH <path\_name>

**Explanation** 

 CALLPATH Vocabulary word for programmable search path extension. The CALLPATH command is programmed in a separate parts program line.

<path\_name> <path\_name> Constant or variable of type string contains the absolute path of a directory beginning with "/" to extend the search path. The path must be specified complete with prefixes and suffixes. (e.g.: /\_N\_WCS\_DIR/\_N\_WST\_WPD) If <path\_name> contains the empty string or if CALLPATH is called without parameters, the search path instruction will be reset. The maximum path length is 128 bytes.

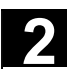

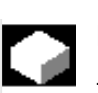

# **Function**

The CALLPATH command is used to extend the search path for subprogram calls. That allows you to call subprograms from a non-selected workpiece directory without specifying the complete absolute path name of the subprogram. Search path extension comes before the user cycle entry (\_N\_CUS-DIR).

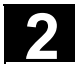

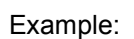

CALLPATH ("/ N WCS DIR/ N MYWPD WPD")

 That sets this search path (position 5 is new):

- 1. Current directory / subroutine identifier
- 2. current directory/ subprogram identifier\_SPF
- 3. current directory/ subprogram identifier\_MPF
- 4. /\_N\_SPF\_DIR/ subprogram identifier\_SPF
- **5. /\_N\_WCS\_DIR/\_N\_MYWPD/ subprogram identifier\_SPF**
- 6. N\_CUS\_DIR/\_N\_MYWPD/ subprogram identifier\_SPF
- 7. /\_N\_CMA\_DIR/ subprogram identifier\_SPF
- 8. /\_N\_CST\_DIR/ subprogram identifier\_SPF

**Deselection of the search path extension** 

The search path extension is deselected by the following results:

- $\bullet$ CALLPATH with empty string
- -CALLPATH without parameters
- -End of parts program
- -Reset

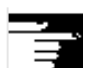

# **Other Information**

- - CALLPATH check whether the programmed path name really exists. An error aborts program execution with correction block alarm 14009.
- - CALLPATH call also be programmed in INI files. Then it applies for the duration of execution of the INI file (WPD INI file or initialization program for NC active data, e.g. Frames in the 1st channel N CH1 UFR INI). The initialization program is then reset again.

# **2.13 Suppress current block display: DISPLOF**

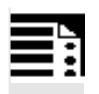

# **Programming**

PROC … DISPLOF

# **2** 03.04 Subprograms, Macros **2.14 Single block suppression: SBLOF, SBLON (SW 4.3 and higher) 2**

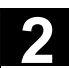

# **Function**

With DISPLOF the current block display is suppressed for a subprogram. DISPLOF is placed at the end of the PROC statement. Instead of the current block, the call of the cycle or

the subprogram is displayed.

By default the block display is activated. Deactivation of block display with DISPLOF applies until the return from the subprogram or end of program. If further subprograms are called from the subprogram with the DISPLOF attribute, the current block display is suppressed in these as well. If a subprogram with suppressed block display is interrupted by an unsynchronized subprogram, the blocks of the current subprogram are displayed.

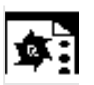

# **Programming example**

### **Suppress current block display in the cycle**

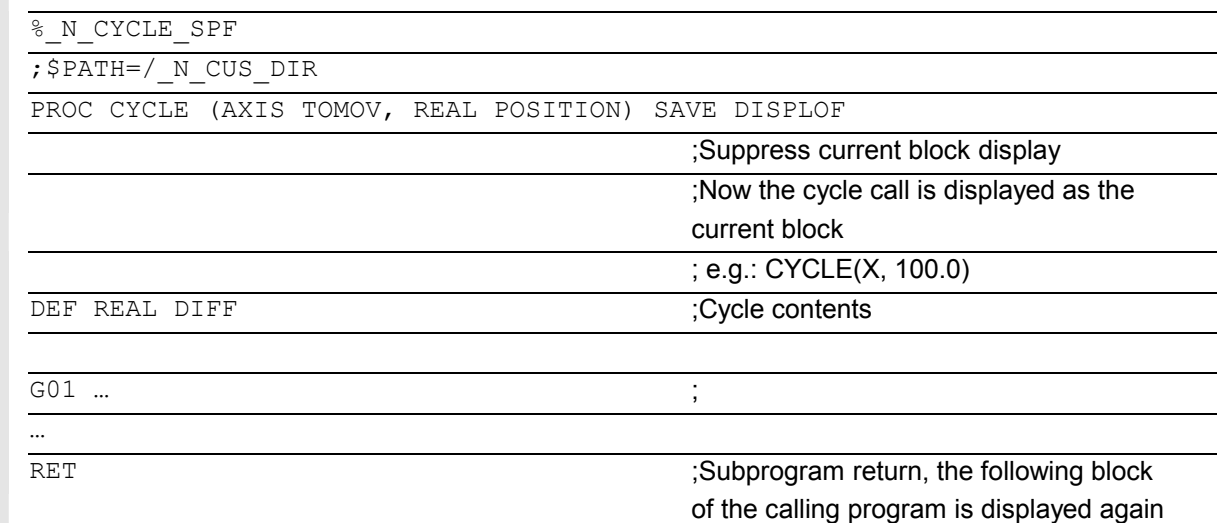

# **2.14 Single block suppression: SBLOF, SBLON (SW 4.3 and higher)**

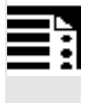

# **Programming**

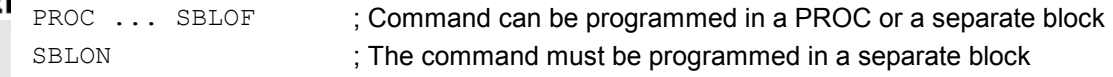

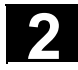

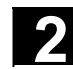

# **Explanation**

SBLOF **Deactivate single block** SBLON Reactivate single block

# **Function**

### **Program-specific single block suppression**

For all single block types, the programs marked with SBLOF are executed in their entirety like one block. SBLOF is written in the PROC line and is valid until the end of the subprogram or until it is aborted.

At the return command, the decision is made whether to stop at the end of the subprogram. **Return jump with M17:** Stop at the end of the subprogram **Return jump with RET:** No stop at the end of the subprogram

SBLOF is also valid in subroutines which are called.

Example for subroutine without stop in single block PROC EXAMPLE SBLOF G1 X10 RET

### **Single block suppression in the program**

SBLOF must be alone in a block. Single block is deactivated after this block until

- to the next SBLON or
- $\bullet$ until the end of the active subroutine level.

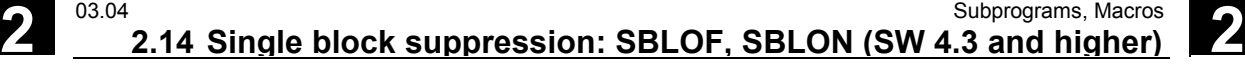

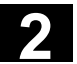

# Example:

```
N10 G1 X100 F1000 
N20 SBLOF 
N30 Y20 
N40 M100 
N50 R10=90 
N60 SBLON 
N70 M110 
N80 ...
```
 The area between N20 and N60 is executed as one step in single block mode.

**Single block disable for unsynchronized subprograms** 

To run an ASUB in single block mode in one step, the ASUB must contain a PROC instruction with SBLOF.

This also applies to the function "editable system ASUB" in MD 11610: ASUP\_EDITABLE.

### Example of "editable system ASUP":

```
N10 PROC ASUB1 SBLOF DISPLOF 
N20 IF $AC_ASUP=='H200' 
N30 RET 
N40 ELSE 
N50 REPOSA 
N60 ENDIF
```
No REPOS on mode change

REPOS in all other cases

### **Program control in single block mode**

With the single block function, the user can process a parts program block by block. The single block function has the following settings:

- SBL1: IPO single block with stop after each machine function block.
- SBL2: Single block with stop after each block.
- SBL3: Stop in the cycle (by selecting SBL3 you can suppress the SBLOF command).

### **Single block suppression for program nesting**

If SBLOF is programmed in the PROC instruction in a subroutine, stopping is performed on the subroutine return jump with M17. That prevents the next block in the calling program from already running.

If single block suppression is activated with SBLOF without SBLOF) in the PROC instruction, execution stops after the next machine function block of the calling program.

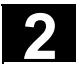

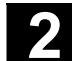

If that is not wanted, SBLON must be programmed in the subprogram before the return (M17). Execution does not stop on a return to a higher-level program with RET.

### **Restrictions**

- The current block display can be suppressed in cycles using DISPLOF.
- If DISPLOF is programmed together with SBLOF, the cycle call continues to be displayed on single block stops within the cycle.
- If the single block stop is suppressed in the system ASUP or user ASUP with Bit0 = 1 or Bit1 = 1 of MD 10702: IGNORE\_SINGLEBLOCK\_MASK, it is possible to re-activate single block stop by programming SBLON in the ASUP.
- The single block stop in the user Asup is suppressed with MD 20117: IGNORE\_SINGLEBLOCK\_ASUP and can no longer be activated by programming SBLON.
- By selecting SBL3 you can suppress the SBLOF command.
- **SW 6.4 and higher** Ignore single block stop in single block type 2. Single block type 2 (SBL2) does **not** stop in the SBLON block, if Bit12 = 1 is set in MD 10702: IGNORE\_SINGLEBLOCK\_MASK.

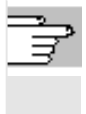

 For more information about block display with/ without single block suppression, see /FB/, K1 BAG, Channel, Program control "single block"

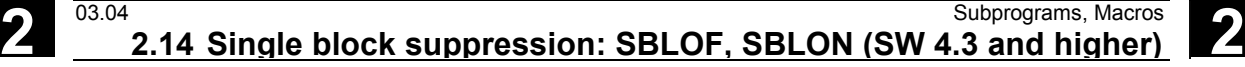

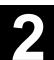

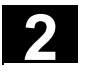

### **Programming example 1**

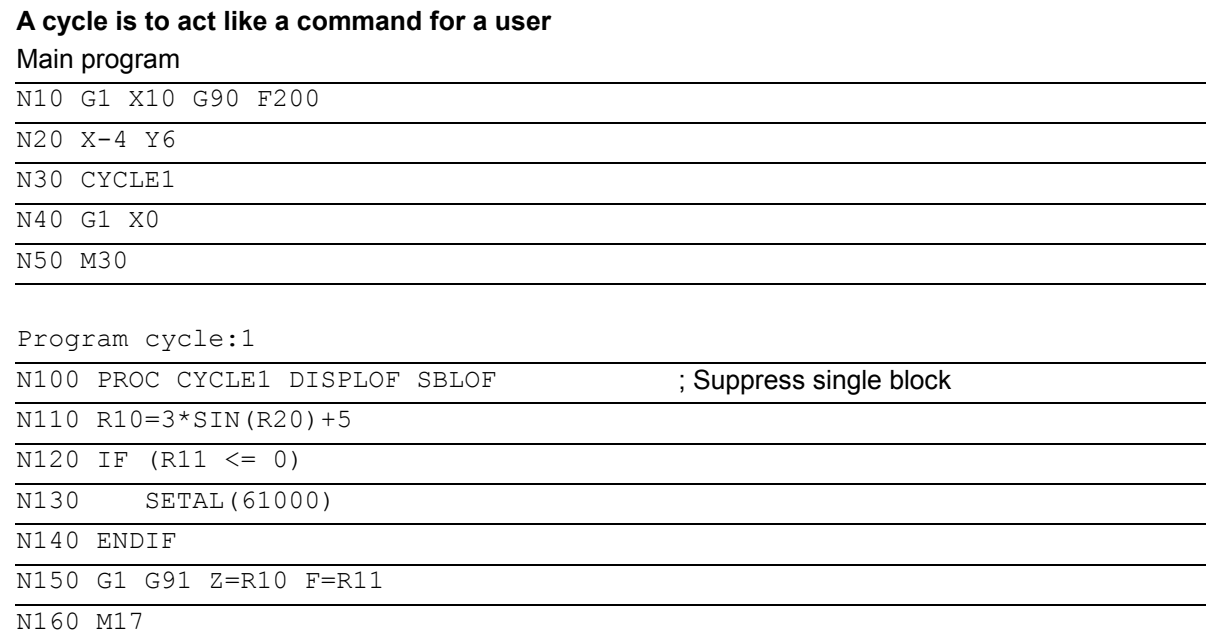

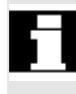

 CYCLE1 is processed for an active single block, i.e. the Start key must be pressed once for machining with CYCLE1.

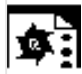

## **Programming example 2**

**An ASUP, which is started by the PLC in order to activate a modified zero offset and tool offsets, is to be executed invisibly.** 

```
N100 PROC ZO SBLOF DISPLOF 
N110 CASE $P_UIFRNUM OF 0 GOTOF G500
      -->1 GOTOF G54 2 GOTOF G55 3
      -->GOTOF G56 4 GOTOF G57 -->DEFAULT GOTOF END 
N120 _G54: G54 D=$P_TOOL T=$P_TOOLNO 
N130 RET 
N140 G54: G55 D=$P TOOL T=$P TOOLNO
N150 RET 
N160 G56: G56 D=$P TOOL T=$P TOOLNO
N170 RET 
N180 G57: G57 D=$P TOOL T=$P TOOLNO
N190 RET 
N200 END: D=$P_TOOL T=$P_TOOLNO 
N210 RET
```
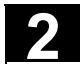

虾

# **Programming example 3**

**With MD 10702: IGNORE\_SINGLEBLOCK\_MASK, Bit 12 = 1 is not stopped as from SW 6.4**  In single block type SBL2 (stop at each parts program line) in the SBLON instruction

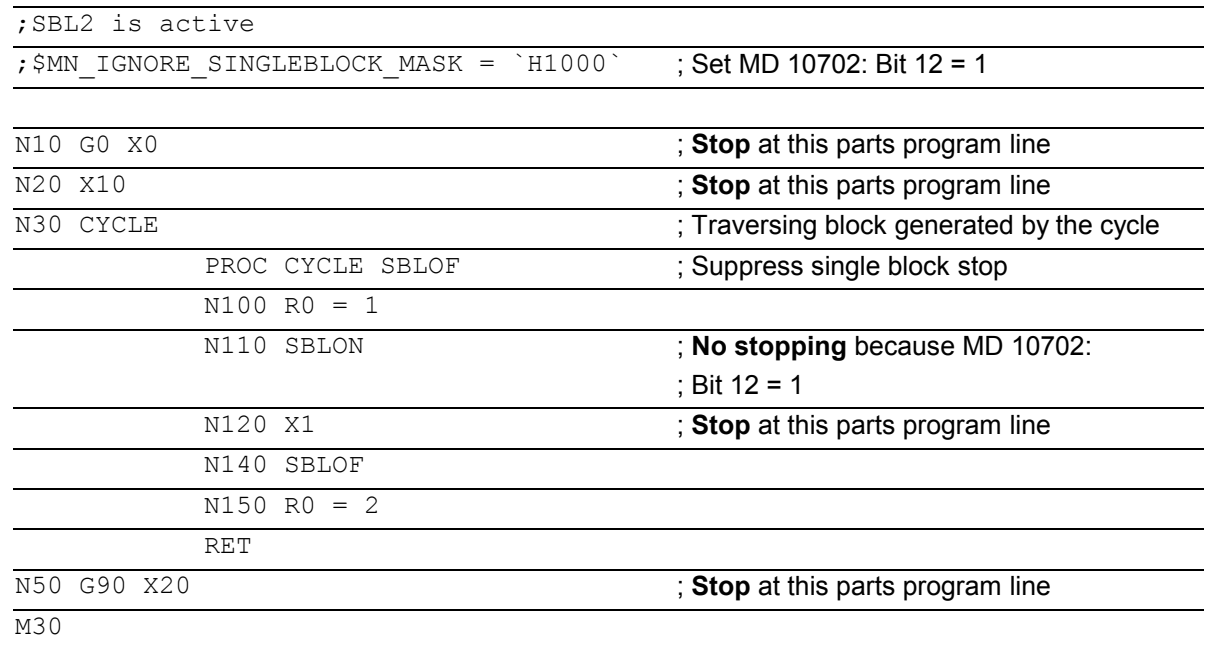

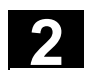

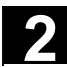

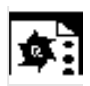

# **Programming example 4**

Single block suppression for program nesting

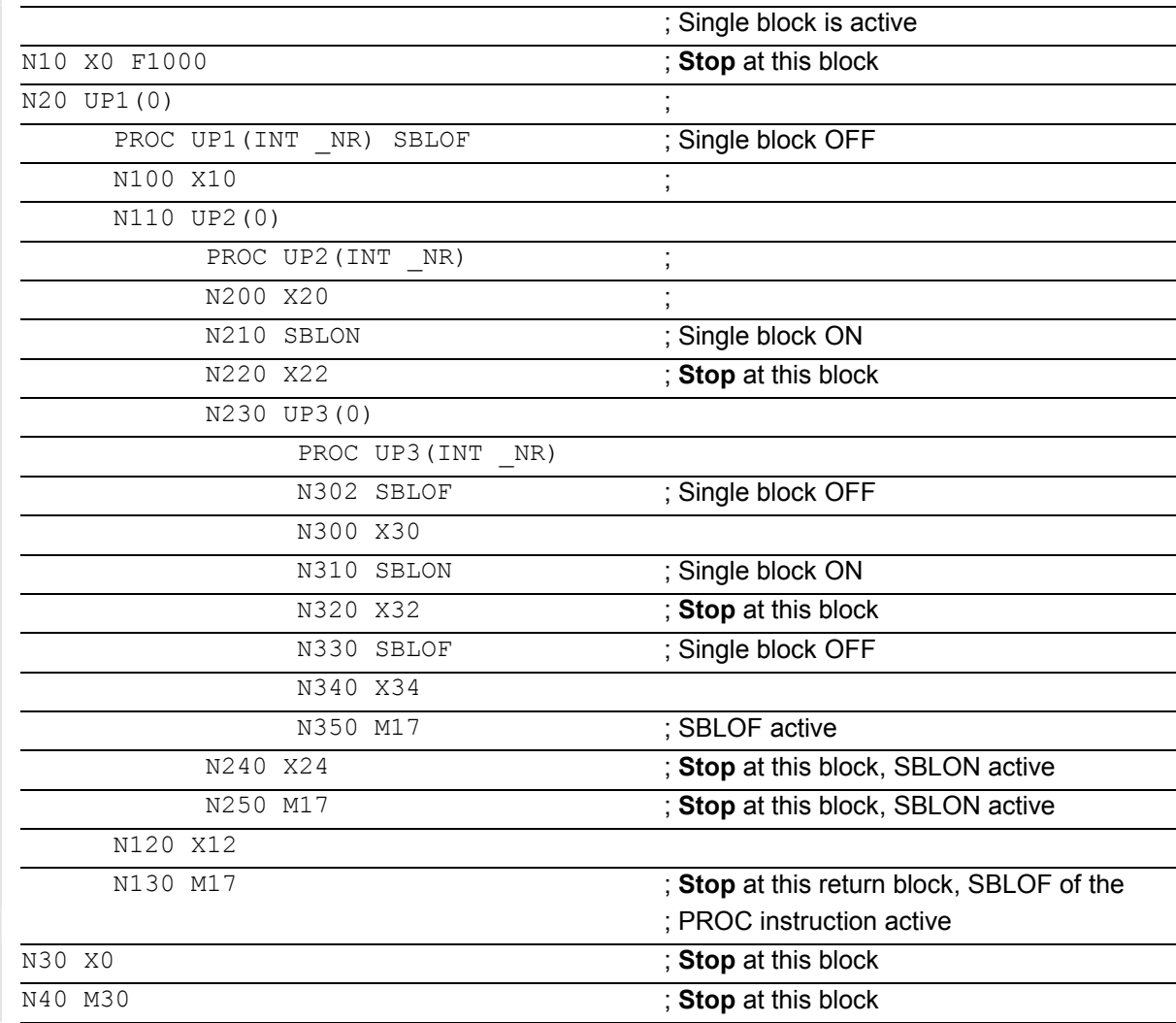

# **2.15 Executing external subprogram: EXTCALL (SW 4.2 and higher)**

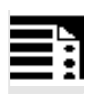

# **Programming**

EXTCALL (<path/program name>)

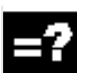

### **Explanation**

EXTCALL\ Keyword for subprogram call

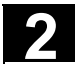

# **2** Subprograms, Macros 03.04 **2.15 Executing external subprogram: EXTCALL (SW 4.2 and higher) 2**

<path/program\_name> Constant/variable of type STRING. An absolute path name or program name can be specified. The program name is written with/without the leading N and without an extension. An

extension can be appended to the program name using the  $\leq$  > character.

### Example:

EXTCALL ("/\_N\_WCS\_DIR/\_N\_SHAFT\_WPD/\_N\_SHAFT\_SPF") or EXTCALL ("SHAFT")

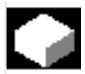

# **Function**

EXTCALL can be used to reload a program from the HMI in "Processing from external source" mode. All programs that can be accessed via the directory structure of HMI can be reloaded and run.

### **External program path**

 The call path can be set flexibly in SD 42700: EXT\_PROG\_PATH. SD 42700 contains a path definition that builds the absolute path name of the program to be called in conjunction with the programmed subprogram identifier.

### **Call of an external subprogram**

 An external subroutine is called by means of parts program command **EXTCALL**. The

 $\bullet$  subprogram names programmed with EXTCALL and

• setting data SD 42700: EXT\_PROG\_PATH result in the program path by means of a string of characters comprising

- the content of SD 42700: EXT\_PROG\_PATH (e.g. /\_N\_WCS\_DIR/\_N\_WKST1\_WPD)
- the character "/" as a separator (if a path has been specified via SD 42700: EXT\_PROG\_PATH)
- the subprogram path or subprogram identifier specified with EXTCALL.

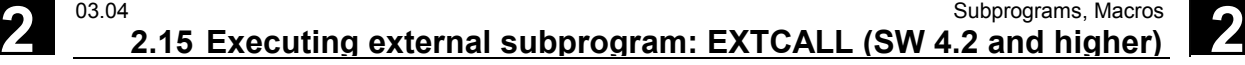

SD 42700: EXT\_PROG\_PATH is a blank. If the external subprogram is called without an absolute path name, the same search path is executed on the HMI Advanced as for calling a subprogram from NCK memory.

- 1. current directory / subroutine identifier
- 2. current directory / subprogram identifier\_SPF
- 3. current directory / subprogram identifier\_MPF
- 4. / N\_SPF\_DIR / subroutine identifier\_SPF
- 5. / N CUS DIR / subroutine identifier SPF
- 6. /\_N\_CMA\_DIR / subroutine identifier\_SPF
- 7. / N CST\_DIR / subroutine identifier\_SPF

"current directory": stands for the directory in which

the main program was selected.

"subroutine identifier": stands for the

subprogram name programmed with EXTCALL.

### **Adjustable load memory (FIFO buffer)**

 A load memory is required in the NCK in order to process a program in "Execution from external" mode (main program or subprogram). The default setting for the size of the load memory is 30 Kbytes. With MD 18360: MM\_EXT\_PROG\_BUFFER\_SIZE defines the size of the reload buffer. The number of the reload buffer is parameterized with MD 18362: MM\_EXT\_PROG\_BUFFER\_NUM. One reload buffer must be set for each program (main program or subprogram) to run concurrently in "Processing from external source" mode.

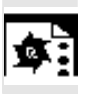

# **Programming examples**

### **1.** Program to be reloaded is stored on the **local hard disk of HMI Advanced**:

In setting data SD 42700: EXT\_PROG\_PATH the following path is stored: "/\_N\_WCS\_DIR/\_N\_WST1". The main program \_N\_MAIN\_MPF is in the user memory and selected.

N10 PROC MAIN

 $N20$  ...

N30 EXTCALL "ROUGHING" ; Call of external subprogram

; ROUGHING

 $\overline{N40}$  ...

N50 M30

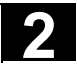

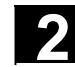

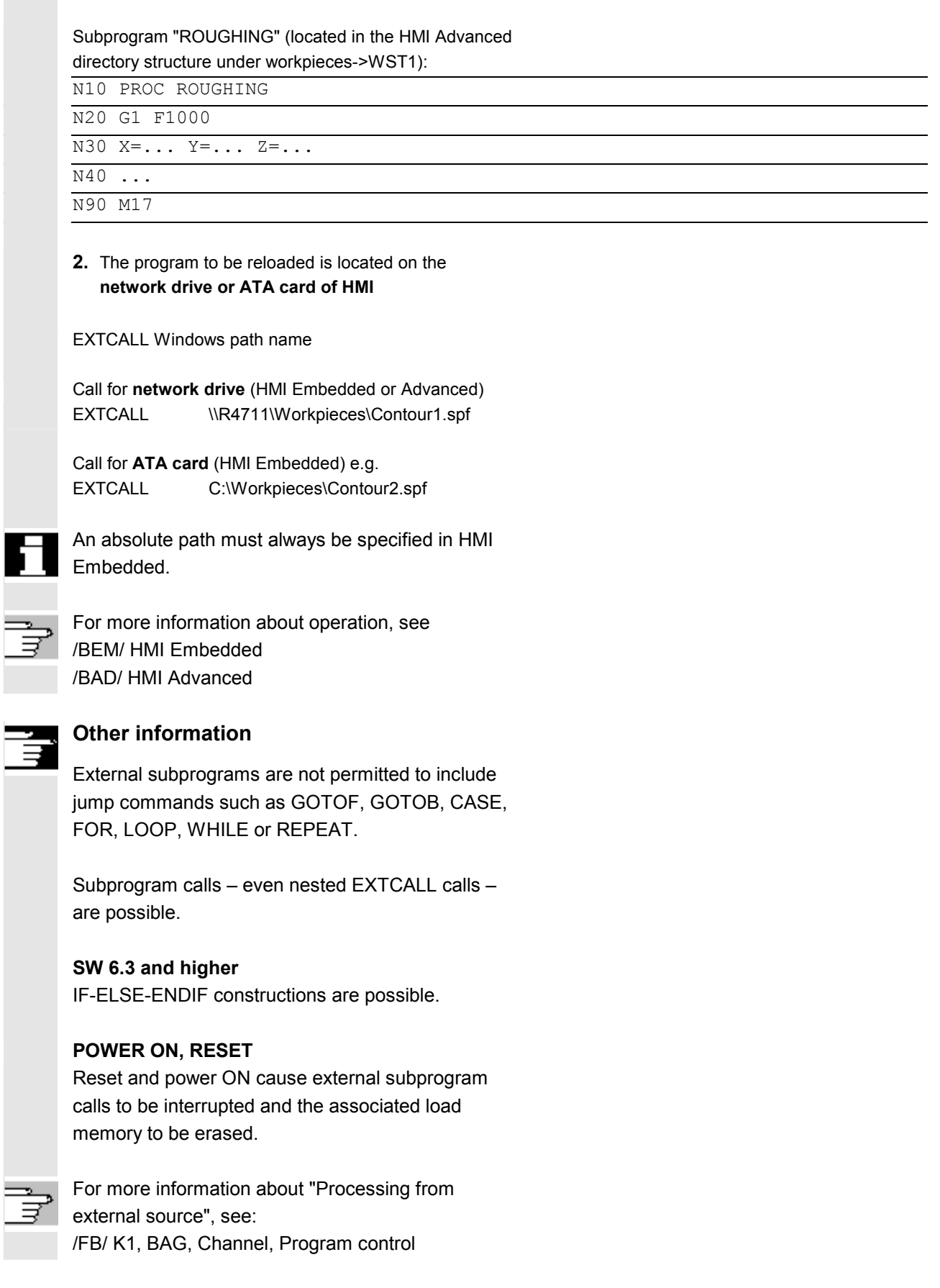

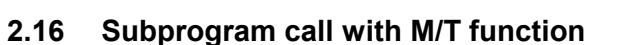

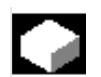

## **Function**

The T/M function can be replaced with a subprogram call by making the appropriate setting in the machine data. This can be used, for example, to call the tool change routine. At block search subprogram calls with M/T functions behave like standard subprogram calls.

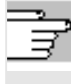

 For more information about "Subprogram call with M/T functions", see: /FB/ K1, BAG, Channel, Program control

### **Example 1:** Tool change with M6

**M function** M6 is replaced by tool change routine TC\_UP\_M6

N10 PROC ROUGHING3 N20 G1 F1000

 $N30 X = \ldots Y = \ldots Z = \ldots$ 

N40 T1234 M6 ;  $\overline{N40}$  T1234 M6 ;

M30

# Associated subprogram TC\_UP\_M6:

N110 PROC TC\_UP\_M6

```
... 
\overline{N130} G53 D0 G0 X=... Y=... Z=... ; ; Approach tool change point
N140 M6 ; ; ; ; ; ; ; ; ; ; ; ; ; ; Execute tool change
... 
N190 M17
```
### **Example 2:** Tool change with T function programming

**T function** is replaced by tool change routine TC\_UP\_T

```
N10 PROC ROUGHING4 
N20 G1 F1000 
N30 X = \ldots Y = \ldots Z = \ldotsN40 T1234 ; ; Call TC_UP_T
M30
```
# Associated subprogram TC\_UP\_T:

N310 PROC TC\_UP\_T

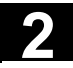

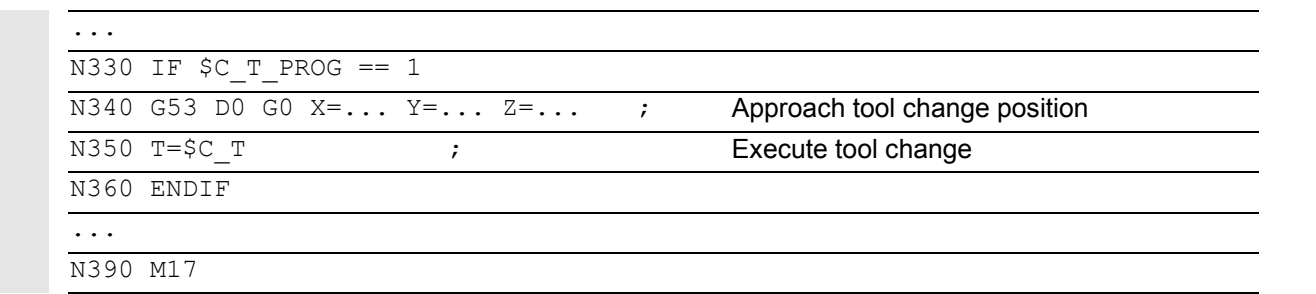

# **Extension of T function substitution**

As from SW 6.4, T function substitution is extended to permit setting in machine data whether with programming of both:

### **D numbers or DL numbers and T numbers**

- in one block D or DL will be passed as a parameter to the T substitution cycle in accordance with the default setting **or**
- whether it must be executed before the T substitution cycle is called.

 In the case of function substitution parameterization of MD 10719: T\_NO\_FCT\_CYCLE\_MODE, T with

Val. 0: as before, the D or DL number is passed directly to the cycle (default value).

Val. 1: the D or DL number is calculated directly in the block.

This function is active only if the tool change has been configured with M function (MD 22550: TOOL\_CHANGE\_MODE = 1); the D or DL values are otherwise always transferred.

# **2.17 Cycles: Setting parameters for user cycles**

### **Files and paths**

# **Explanation**

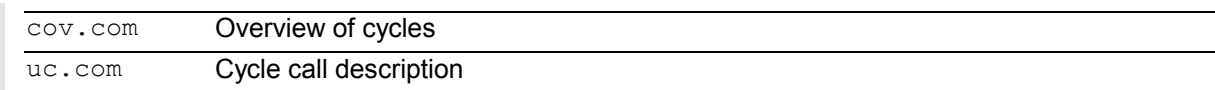

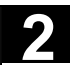

# **Function**

Customized cycles can be parameterized with these files.

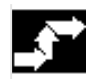

# **Sequence**

The cov.com file is included with the standard cycles at delivery and is to be expanded accordingly. The uc.com file is to be created by the user.

Both files are to be loaded in the passive file system in the "User cycles" directory (or must be given the appropriate path specification: ;\$PATH=/\_N\_CUS\_DIR in the program.

# **Adaptation of cov.com – Overview of cycles**

The cov.com file supplied with the standard cycles has the following structure:

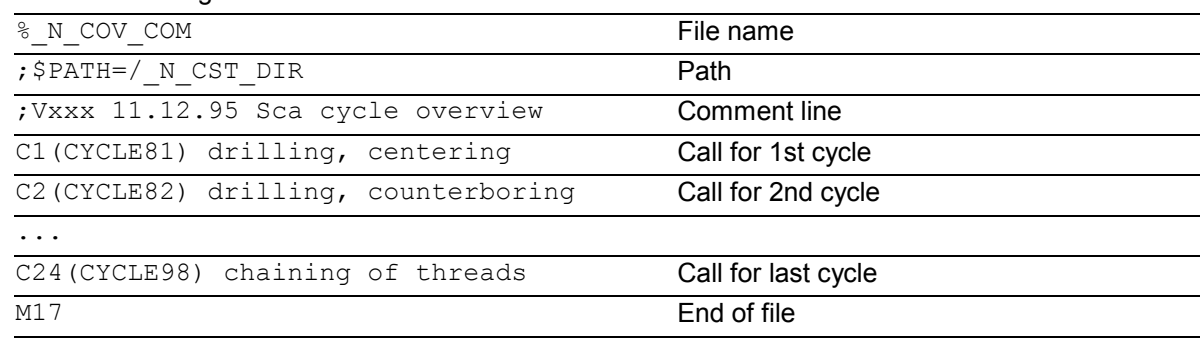

 For each newly added cycle a line must be added with the following syntax:

C<number> (<cycle\_name>) comment\_text Number: an integer as long as it has not already been used in the file; Cycle name: The program name of the cycle to be included Comment text: Optionally a comment text for the cycle **Example**:

C25 (MY CYCLE 1) usercycle 1 C26 (SPECIAL CYCLE)

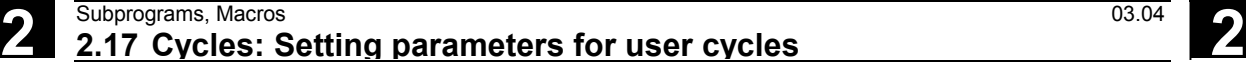

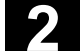

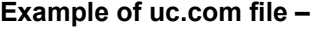

# **user cycle description**

The explanation is based on the continuation of the

example:

For the following two cycles a cycle

parameterization is to be newly created:

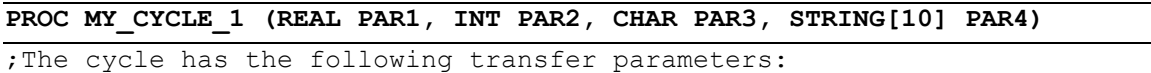

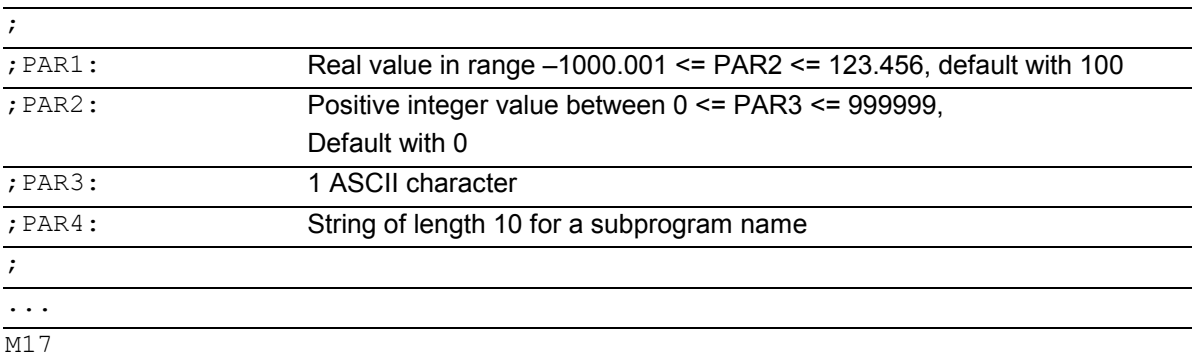

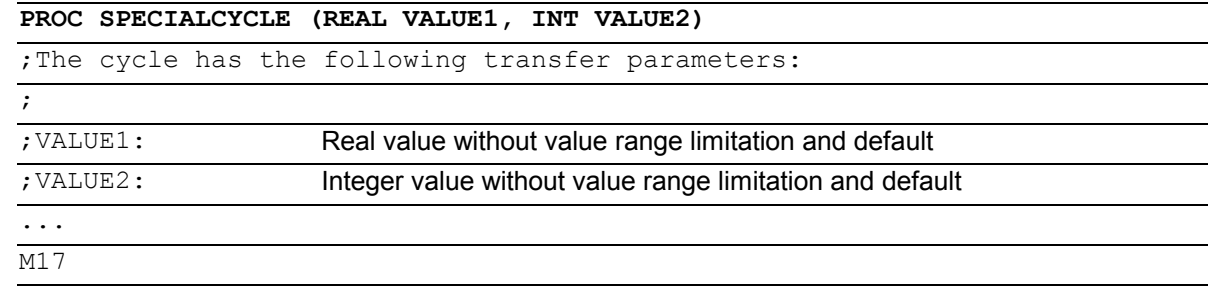

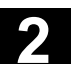

### Associated file uc.com

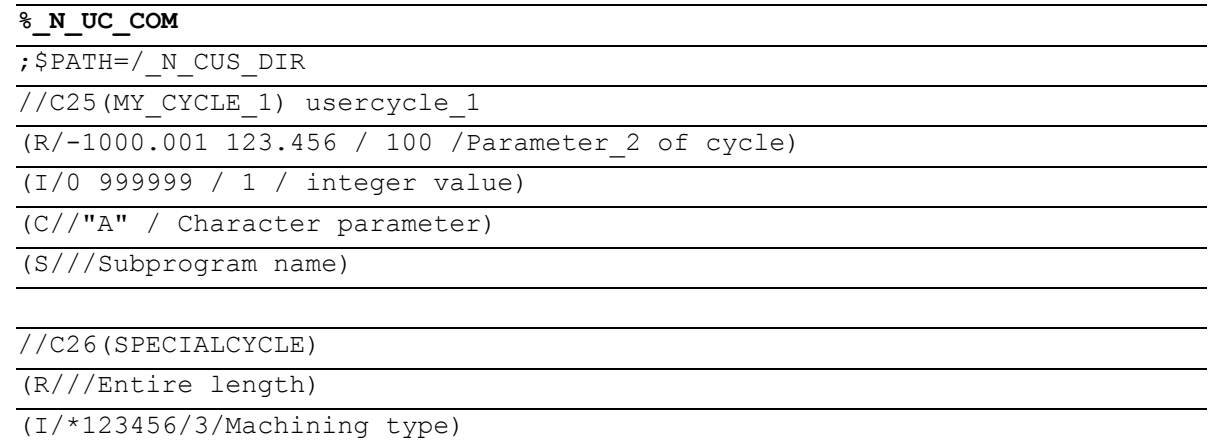

M17

# **Syntax description for the uc.com file – user cycle description**

# **Header line for each cycle:**

as in the cov.com file preceded by "//"

//C <number> (<cycle\_name>) comment\_text

### Example:

//C25(MY\_CYCLE\_1) usercycle\_

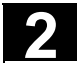

### **Line for description for each parameter:**

```
(<data_type_id> / <minimum_value> <maximum_value> / <preset_value> / 
<comment>)
```
### Data type identifier:

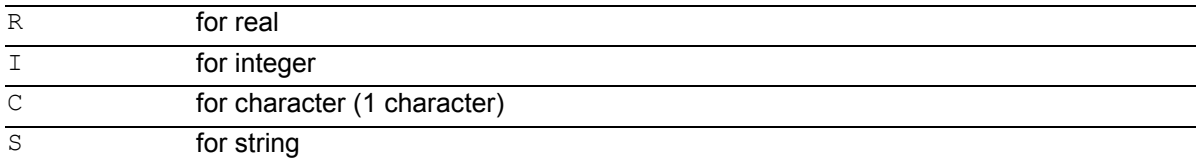

**Minimum value, maximum value** (can be omitted) Limitations of the entered values which are checked at input; values outside this range cannot be entered.

It is possible to specify an enumeration of values which can be operated via the toggle key; they are listed preceded by "\*", other values are then not permissible.

Example: (I/\*123456/1/Machining type)

There are no limits for string and character types;

### **Default value** (can be omitted)

Value which is the default value in the corresponding screen when the cycle is called; it can be changed via operator input.

### Comment

Text of up to 50 characters which is displayed in front of the parameter input field in the call screen for the cycle.

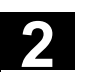

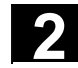

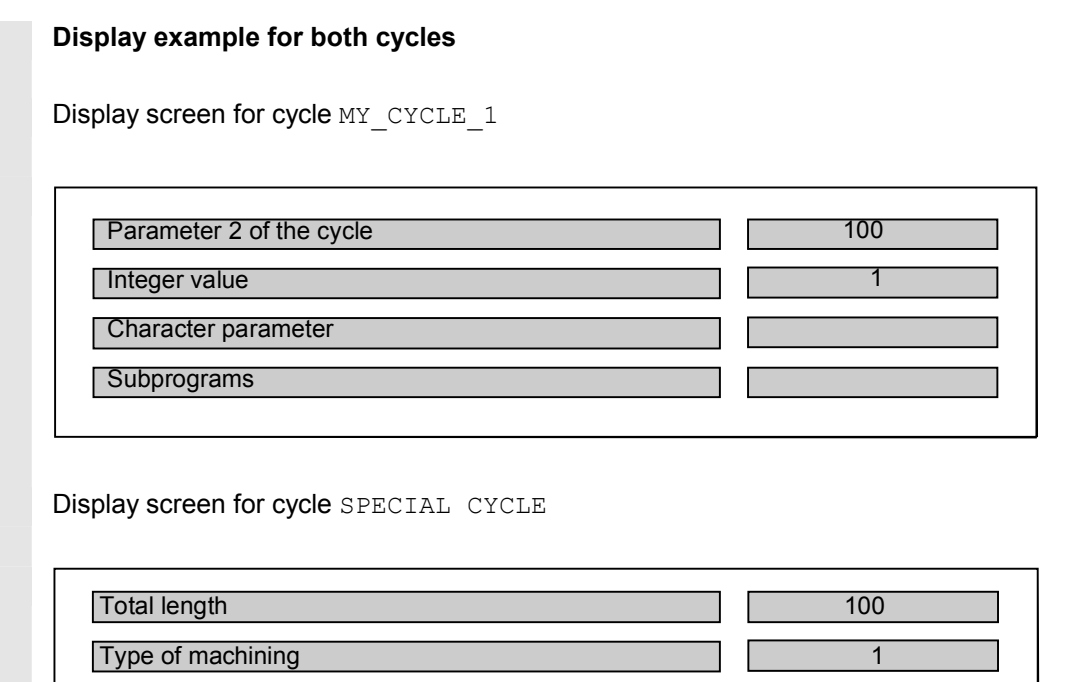

# **2.18 Macros. DEFINE...AS**

### **What is a macro?**

A macro is a sequence of individual instructions which have together been assigned a name of their own. G, M and H functions or L subprogram names can also be used as macros.

When a macro is called during a program run, the instructions programmed under the program name are executed one after the other.

### **Use of macros**

Sequences of instructions that recur are only programmed once as a macro in a separate macro module and once at the beginning of the program. The macro can then be called in any main program or subprogram and executed.

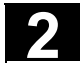

### **Programming**

Macros are identified with the vocabulary word DEFINE...AS. The macro definition is as follows: DEFINE NAME AS <instruction> Example: Macro definition: DEFINE LINE AS G1 G94 F300 Call in the NC program: N20 LINE X10 Y20

### **Activate macro**

- **SW 4** and lower Macros are active after control POWER ON.
- **SW 5** and higher The macro is active when it is loaded into the NC ("Load" soft key).

### **Three-digit M/G function (SW 5 and higher)**

- **SW 4** and higher After a three-digit M function is programmed, alarm 12530 is issued.
- **SW 5** and higher Supports programming of three-digit M and G functions. Example: N20 DEFINE M100 AS M6 N80 DEFINE M999 AS M6

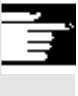

### **Other Information**

Nesting of macros is not possible. Two-digit H and L functions can be programmed.

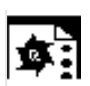

# **Programming example**

Example of macro definitions.

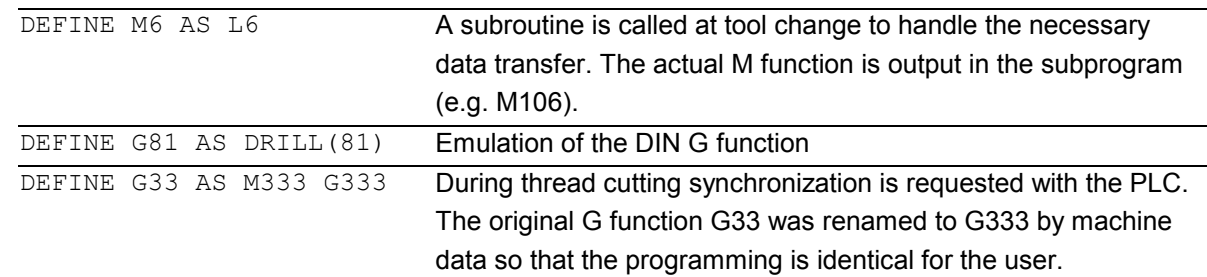

### **Example of a global macro file:**

After reading the macro file into the control, activate

the macros (see above). The macros can now be

used in the parts program.

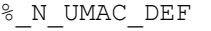

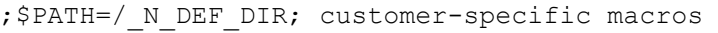

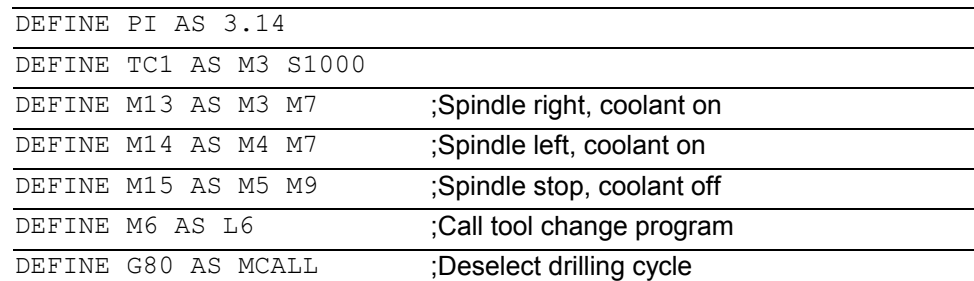

Δ

- *Vocabulary words and reserved names must not be redefined with macros.* 

M30 ;

- *Use of macros can significantly alter the control's programming language! Therefore, exercise caution when using macros.*
- $\bullet$  Macros can also be declared in the NC program. *Only identifiers are permissible as macro names. G function macros can only be defined in the macro module globally for the entire control.*
- *With macros you can define any identifiers, G, M, H functions and L program names.*
- *Macro identifiers with 1 letter and 1 digit are permissible (FM-NC only).*

-

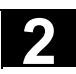

**Notes** 

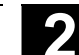

# **File and Program Management**

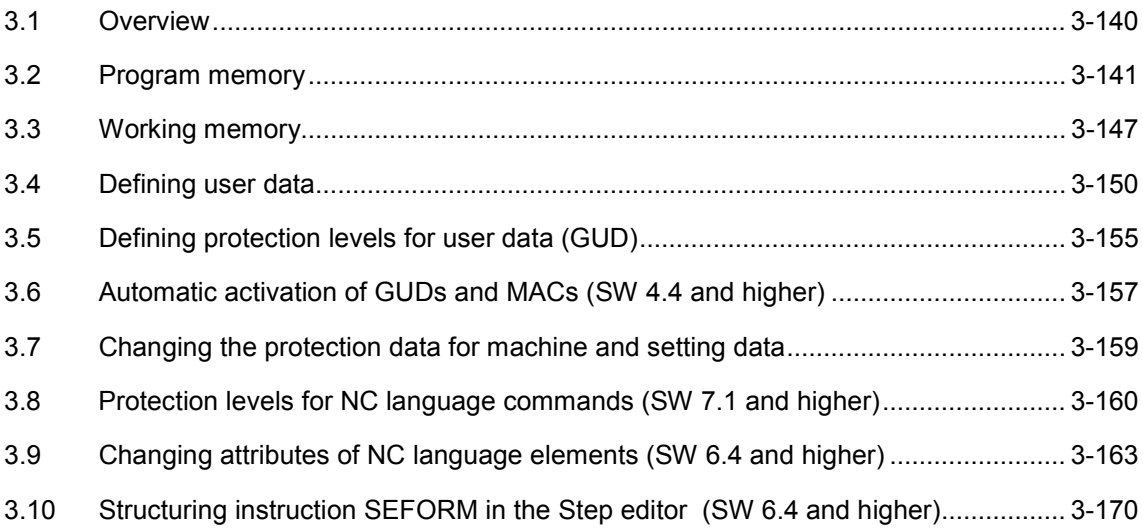

<span id="page-139-0"></span>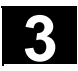

### **3.1 Overview**

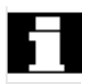

### **Memory structure**

The memory structure available to the user is organized in two areas.

### **1. User memory**

The user memory contains the current system and user data with which the control operates (active file system).

Example:

Active machine data, tool offset data, zero offsets.

### **2. Program memory**

The files and programs are stored in the program memory and are thus permanently stored (passive file system). Example:

Main programs and subprograms, macro definitions.

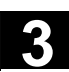

# <span id="page-140-0"></span>**3.2 Program memory**

### **Overview**

Main programs and subprograms are stored in the main memory. A number of file types are also stored here temporarily and these can be transferred to the working memory as required (e.g. for initialization purposes on machining of a specific workpiece).

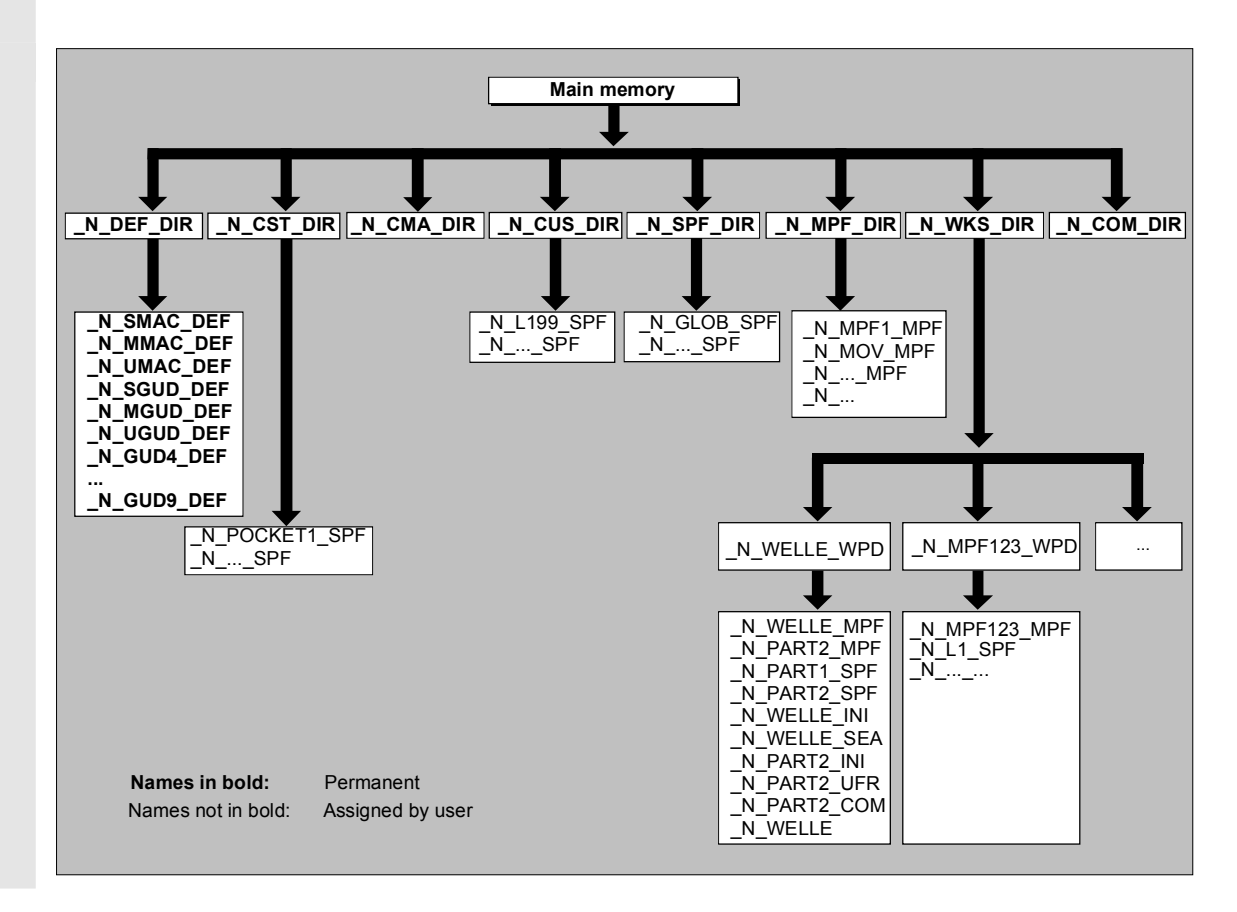

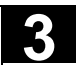

### **Directories**

Its standard complement of directories is as follows:

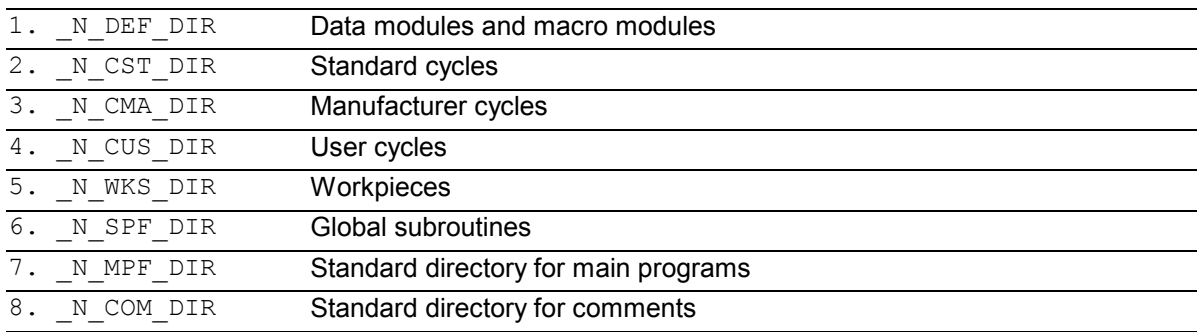

### **File types**

The following file types can be stored in the main memory:

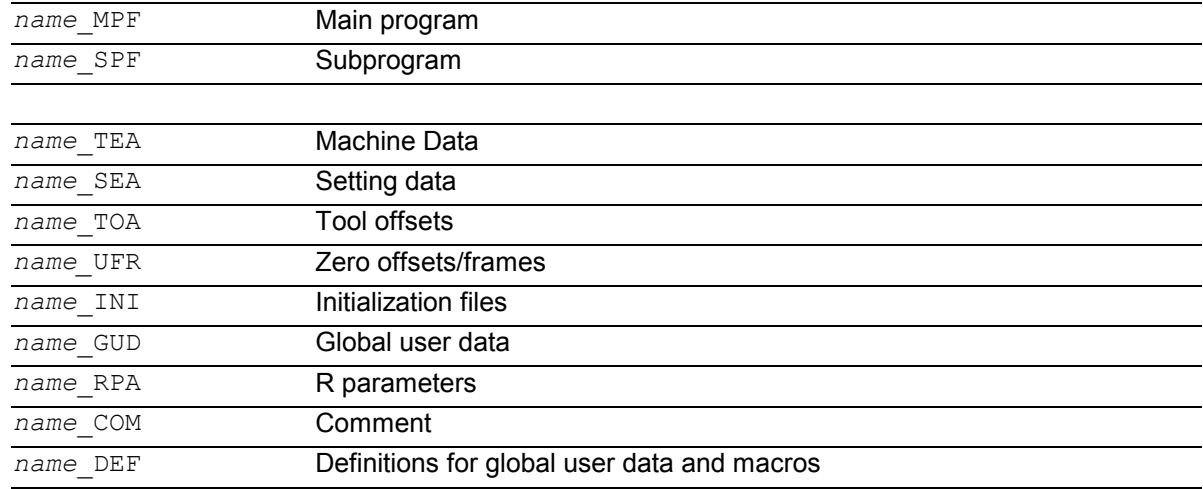

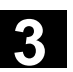

### **Workpiece directory, \_N\_WKS\_DIR**

The workpiece directory exists in the standard setup of the program directory under the name \_N\_WKS\_DIR .

The workpiece directory contains all the workpiece directories for the workpieces that you have programmed.

### **Workpiece directories, Identifier WPD**

To make data and program handling more flexible certain data and programs can be grouped together or stored in individual workpiece directories. A workpiece directory contains all files required for machining a workpiece.

These can be main programs, subprograms, any initialization programs and comment files.

Initialization programs are executed once on initial part program start after program selection in accordance with machine data MD 11280: WPD\_INI\_MODE.

Example: Workpiece directory N\_SHAFT\_WPD, created for workpiece SHAFT contains the following files:

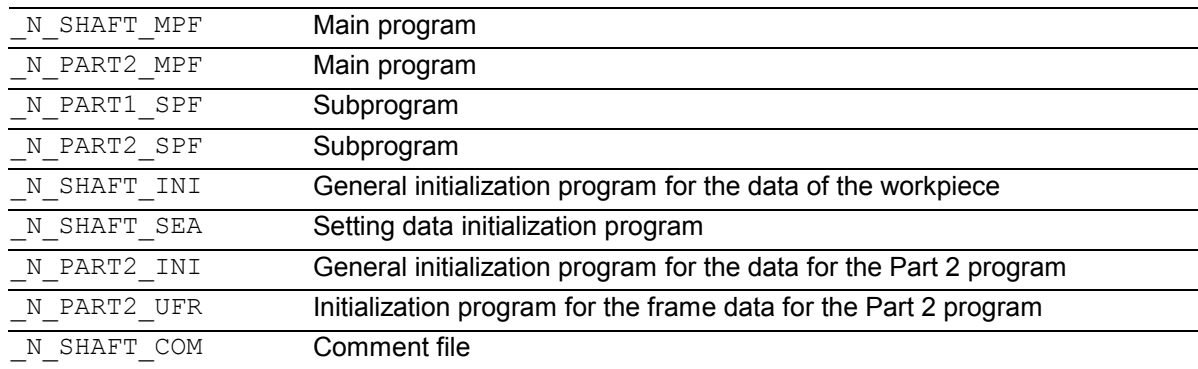

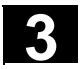

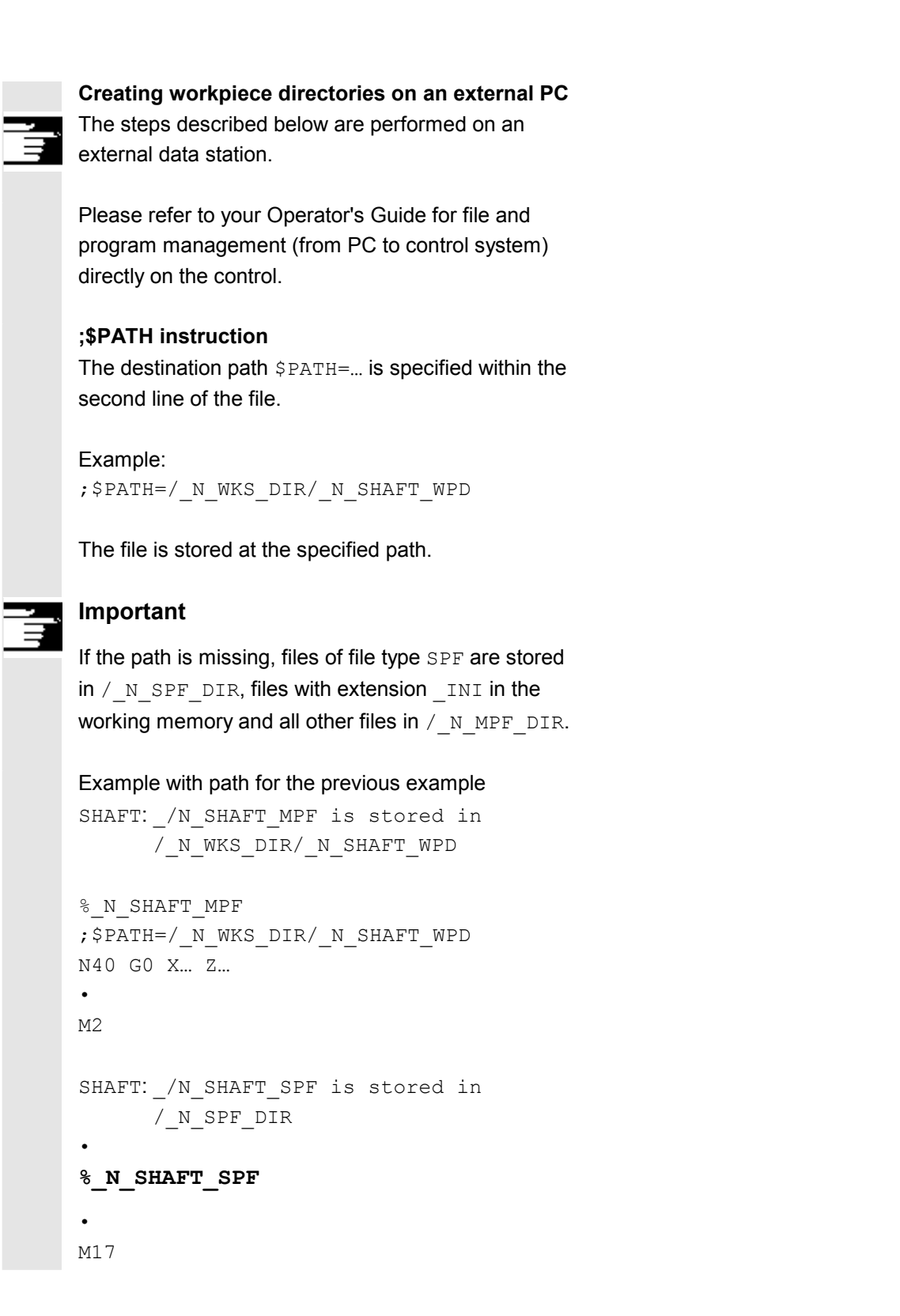
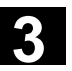

# **Select workpiece for machining**

A workpiece directory can be selected for execution in a channel. If a main program with the **same name** or only a single main program (MPF) is stored in this directory, this is automatically selected for

execution.

### Example:

### The workpiece directory

/ N WKS DIR/ N SHAFT WPD contains the files N\_SHAFT\_SPF and N\_SHAFT\_MPF.

### **SW 5 and higher (MMC 102/103 only):**

See "Operator's Guide" /BA/ Section on Job list and Selecting program for execution.

### **Search path with subprogram call**

If the search path is not specified explicitly in the parts program when a subprogram (or initialization file) is called, the calling program searches in a fixed search path.

Example of subprogram call with absolute path specification: CALL"/ N CST DIR/ N CYCLE1 SPF"

Programs are usually called without specifying a path:

### Example: CYCLE1

# **Search path sequence**

- 1. Current directory / *name* Workpiece directory or
	- standard directory N MPF DIR
- 2. Current directory / *name\_SPF* 3. Current directory / *name\_MPF* 4. / N SPF DIR / *name SPF* Global subprograms 5. / N CUS DIR / *name SPF* User cycles 6. / N CMA DIR / *name SPF* Manufacturer cycles 7. / N CST DIR / *name SPF* Standard cycles
	-

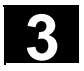

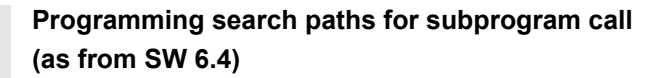

# **CALLPATH command**

The CALLPATH part program command is used to extend the search path of a subprogram call.

### Example:

CALLPATH ("/ N WKS DIR/ N MYWPD WPD")

The search path is stored before 5. (user cycle) as programmed.

 For further information about the programmable search path for subprogram calls with CALLPATH, see Section 2.12:

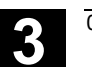

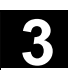

# **3.3 Working memory**

### **Initialization programs**

These are programs with which the working memory data are initialized.

The following file types can be used for this:

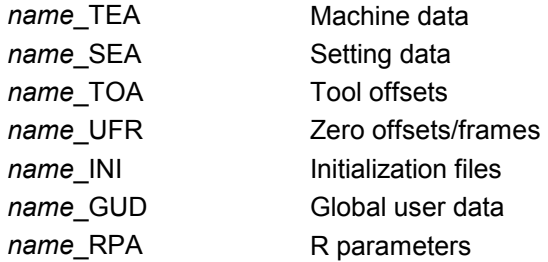

### **Data areas**

The data can be organized in different areas in which they are to apply. For example, a control can use several channels (not 810D CCU1, 840D NCU 571) and can usually use several axes. The following exist:

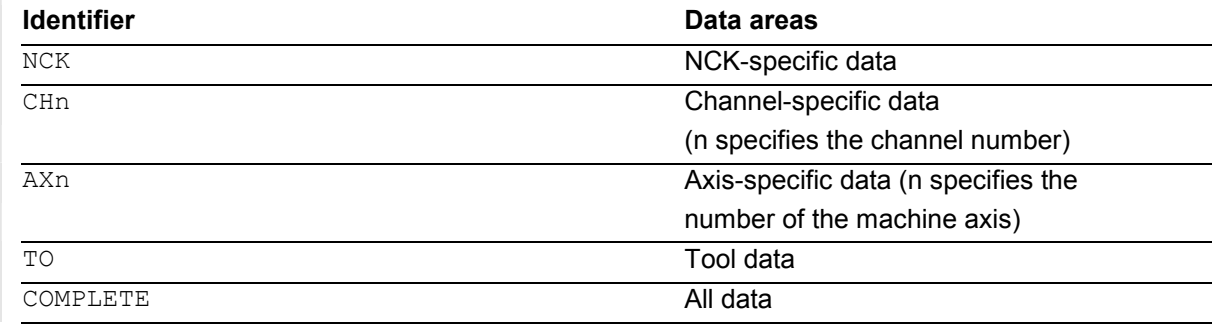

# **Generating an initialization program on an external PC**

The data area identifier and the data type identifier can be used to determine the areas which are to be treated as a unit when the data are saved.

# Example:

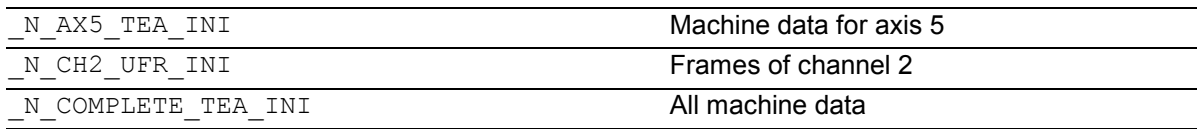

When the control is started up initially, a set of data is automatically loaded to ensure proper operation of the control.

# **Saving initialization programs**

The files in the working memory can be saved on an external PC and read in again from there.

- -The files are saved with COMPLETE.
- -With INITIAL an INI file: N INITIAL INI is created over all areas.

# **Loading initialization programs**

INI programs can also be selected and called as parts programs if they only use the data of a single channel. It is thus also possible to initialize programcontrolled data.

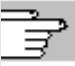

 Information on file types is given in the Operator's Guide.

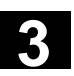

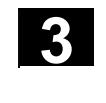

# **Procedure for multi-channel controls**

CHANDATA (channel number) for several channels is only permitted in the file N\_INITIAL\_INI. N\_INITIAL\_INI is the installation file with which all data of the control is initialized.

### Example:

```
%_N_INITIAL_INI 
CHANDATA(1) 
;Machine axis assignment channel 1 
$MC_AXCONF_MACHAX_USED[0]=1 
$MC_AXCONF_MACHAX_USED[1]=2 
$MC_AXCONF_MACHAX_USED[2]=3 
CHANDATA(2) 
;Machine axis assignment channel 2 
$MC_AXCONF_MACHAX_USED[0]=4 
$MC_AXCONF_MACHAX_USED[1]=5
CHANDATA(1) 
;Axial machine data 
;Exact stop window coarse: 
$MA_STOP_LIMIT_COARSE[AX1]=0.2 ;Axis 1
$MA_STOP_LIMIT_COARSE[AX2]=0.2 ;Axis 2
;Exact stop window fine: 
$MA_STOP_LIMIT_COARSE[AX1]=0.01 ;Axis 1
$MA_STOP_LIMIT_COARSE[AX1]=0.01 ;Axis 2
```
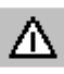

*In the parts program, the CHANDATA instruction may only be used for the channel on which the NC program is running, i.e. the instruction can be used to protect NC programs from being executed accidentally on a different channel. Program processing is aborted if an error occurs.* 

# **Note**

INI files in job lists do not contain any CHANDATA instructions.

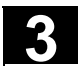

# **3.4 Defining user data**

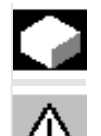

# **Function**

*User data are defined (GUD) at the time of start-up.*  The necessary machine data should be initialized accordingly.

The user memory must be configured. All relevant machine data have as a component of their name GUD.

- **SW 5** and higher (01.99): The user data definition (GUD) can be prepared in the Services operating area of the HMI operator interface. This eliminates timeconsuming reimport from data backup (%\_N\_INITIAL\_INI). The following applies:

- Definition files that are on the hard disk are

- not active.
- Definition files that are on the NC are always active.

# **Reserved module names**

The following modules can be stored in the directory

/\_N\_DEF\_DIR:

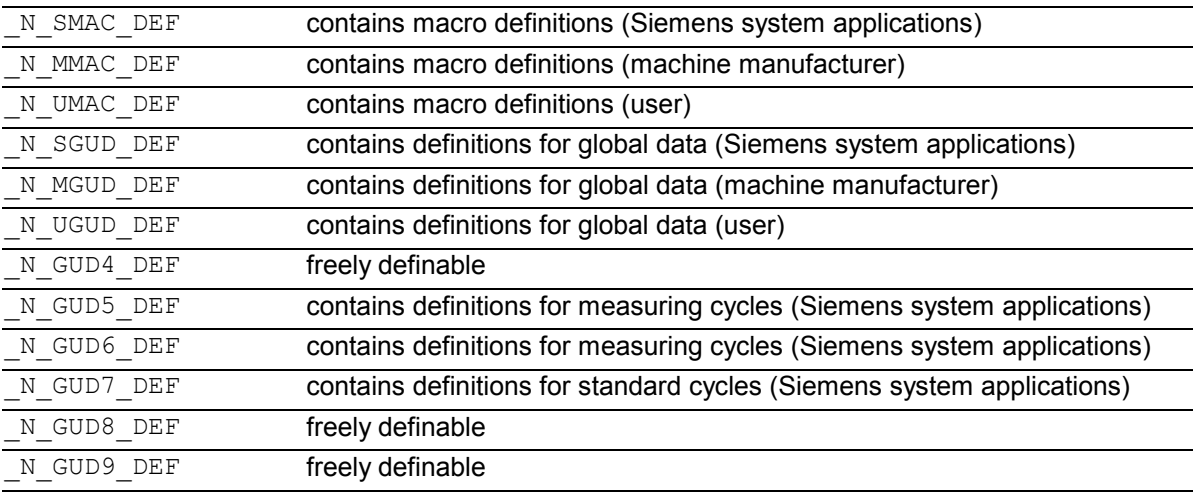

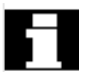

# **Note**

If no measuring cycles / standard cycles are present, the modules reserved for them can be freely defined.

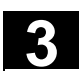

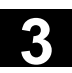

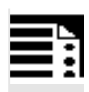

# **Programming**

The GUD variables are programmed with the DEF command:

DEF range preprocessing\_stop type name*[.., ...]=value*

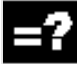

# **Explanation**

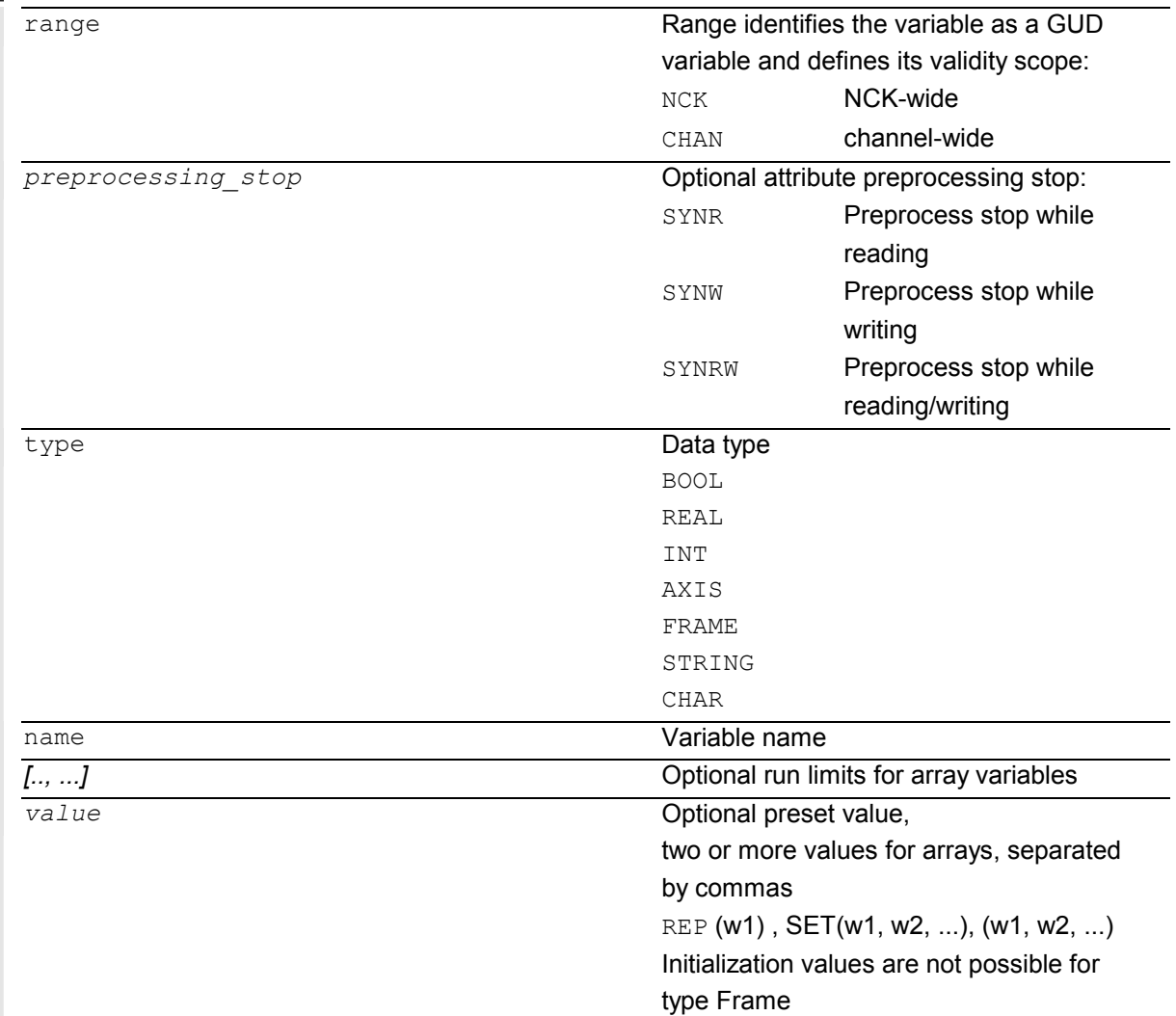

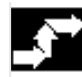

# **Sequence**

# **Defining user data (GUD)**

- 1. Save module \_N\_INITIAL\_INI.
- 2. Creating a definition file for user data
	- on an external PC (**SW 4** and lower)
	- in the Services operating area (**SW 5** and higher)
- 3. Load definition file into the program memory of the control.
- 4. Activate definition files.
- 5. Back up data.

Λ

# **2. Creating a definition file for user data**

Definition files can be prepared on the external PC or in the Services operating area. Predefined filenames exist, too

(see "Reserved module names"):

- N SGUD DEF
- \_N\_MGUD\_DEF
- \_N\_UGUD\_DEF

\_N\_GUD4\_DEF … \_N\_GUD9\_DEF

Files with these names can contain definitions for GUD variables.

# **3. Load definition file into the program memory of the control**

The control always creates a default directory

N DEF DIR.

**Programming example** 

This name is entered as the path in the header of the GUD definition file and evaluated when read in via the RS-232 interface.

# ₫.

### **Example of a definition file, global data (Siemens):**

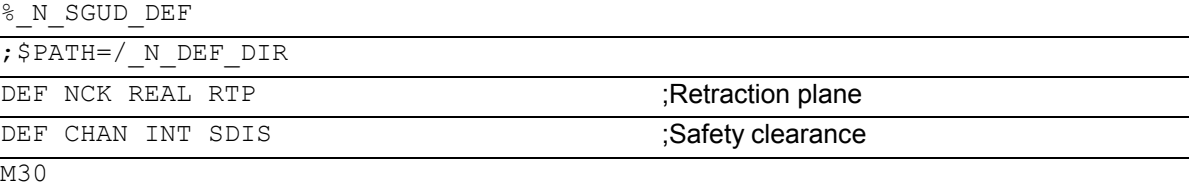

### **4. Activating definition files**

- **SW 4** and lower
	- *Before read-in of the* \_N\_INITIAL\_INI, *save all programs, frames, and machine data because the static memory will be formatted* The definition file is only reactivated on readin of the N INITIAL INI file.
- **SW 5** and higher When the GUD definition file is loaded into the NC ("Load" soft key), it becomes active. See "Automatic activation ..."

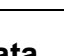

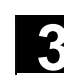

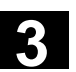

### **5. Data backup**

When the file N COMPLETE GUD is archived from the working memory, only the data contained in the file are saved. The definition files created for the global user variables must be archived separately.

The variable assignments to global user data are also stored in N INITIAL INI, the names must be identical with the names in the definition files.

# **Example of a definition file for global data (machine manufacturer):**

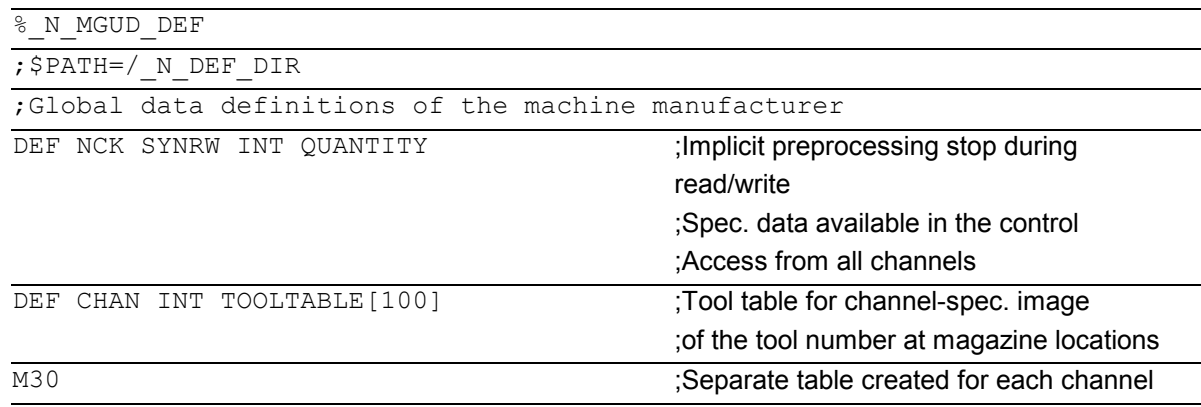

**Other information** 

# **higher**  Via machine data it is possible to expand the individual GUD modules by channel-specific parameter ranges that are not also listed in

synchronous actions. This GUD parameters then behave like R parameters.

Newly created GUD ranges can be defined as data type REAL, INT, and BOOL; see list of predefined variable names.

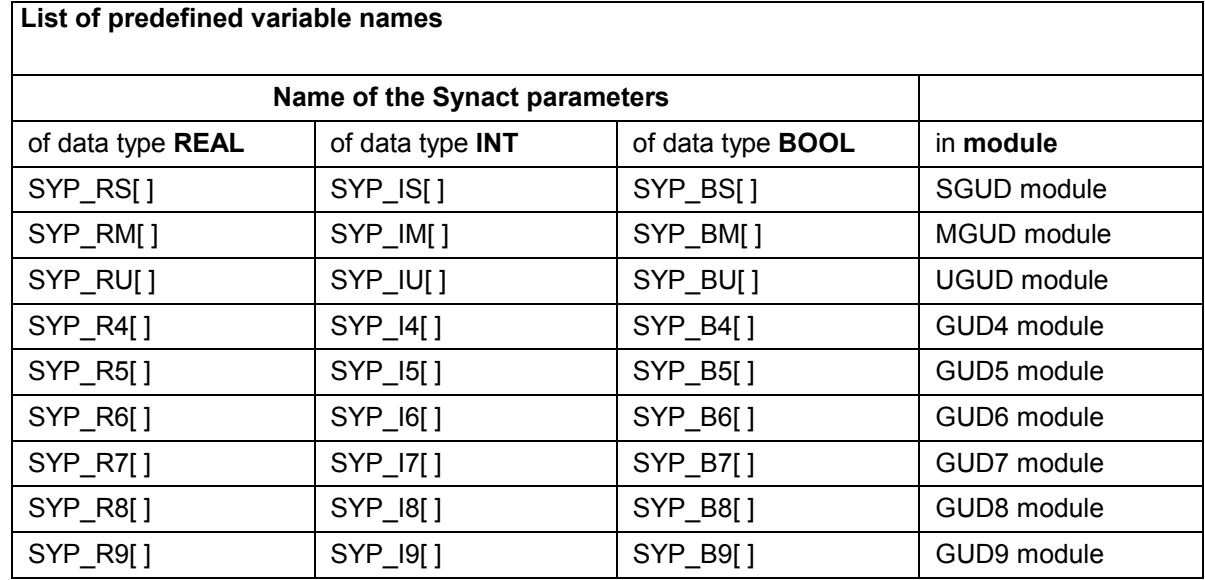

For more information, please refer to:

/IAD/, Chapter 6 "Parameterization of the control"

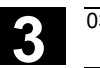

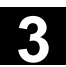

# **3.5 Defining protection levels for user data (GUD)**

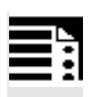

# **Programming**

Protection levels for the whole module are specified in the headers.

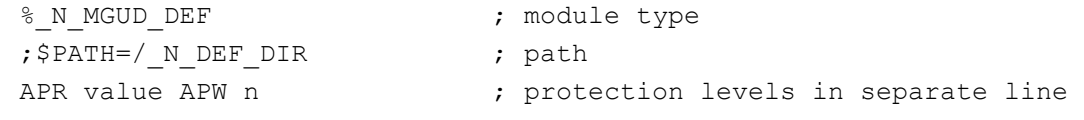

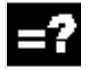

# **Explanation**

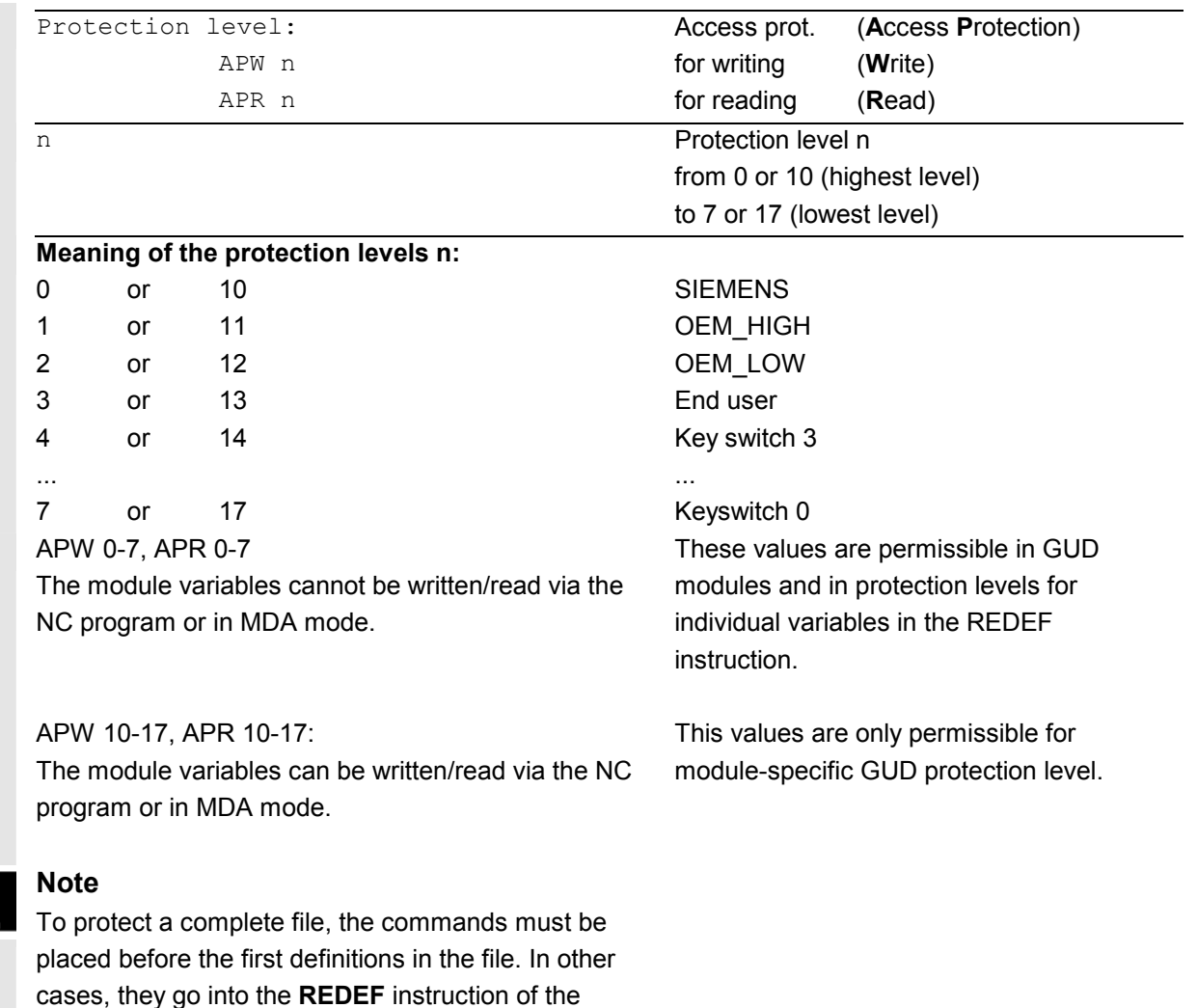

relevant data.

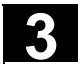

# **Function**

Access criteria can be defined for GUD modules to protect them against manipulation. In cycles GUD variables can be queried that are protected in this way from change via the HMI operator interface or from the program.

The access protection applies to **all** variables defined in this module.

When an attempt is made to access protected data, the control outputs an appropriate alarm.

### **Activating a GUD definition file for the first time**

When a GUD definition file is first activated any defined access authorization contained therein is evaluated and automatically re-transferred to the read/write access of the GUD definition file.

### **Note**

Access authorization entries in the GUD definition file can restrict but not extend the required access authorization for the GUD definition file.

### **Example**

The definition file N GUD7 DEF contains: APW2

- a) The file N GUD7 DEF has value 3 as write protection. The value 3 is then overwritten with value 2.
- b) The file N GUD7 DEF has value 0 as write protection. There is no change to it.

 With the APW instruction a retrospective change is made to the file's write access.

With the APR instruction a retrospective change is made to the file's read access.

**Note** 

If you erroneously enter in the GUD definition file a higher access level than your authorization allows, the archive file must be reimported.

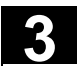

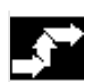

### **Sequence**

The access protection level is programmed with the desired protection level in the GUD module before any variable is defined. Vocabulary words must be programmed in a separate block.

 Example of a definition file with access protection write (machine manufacturer), read (keyswitch 2):

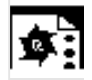

# **Programming example**

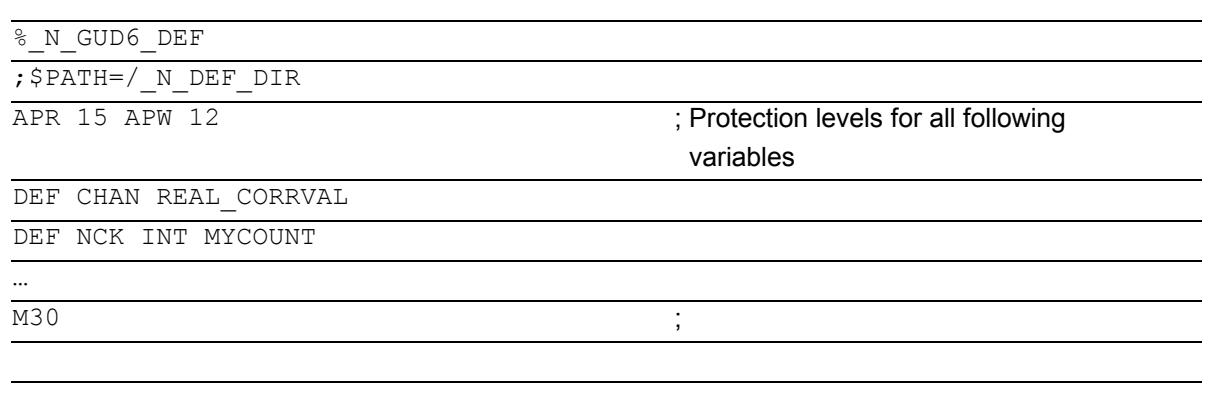

# **3.6 Automatic activation of GUDs and MACs (SW 4.4 and higher)**

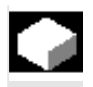

# **Function**

The definition files for GUD and macro definitions are edited

- in the Services operating area for the MMC 102/103.

 If a definition file is edited in the NC, when exiting the Editor you are prompted whether the definitions are to be set active.

Example:

If the

GUD7.DEF?"

"Do you want to activate the definitions from file

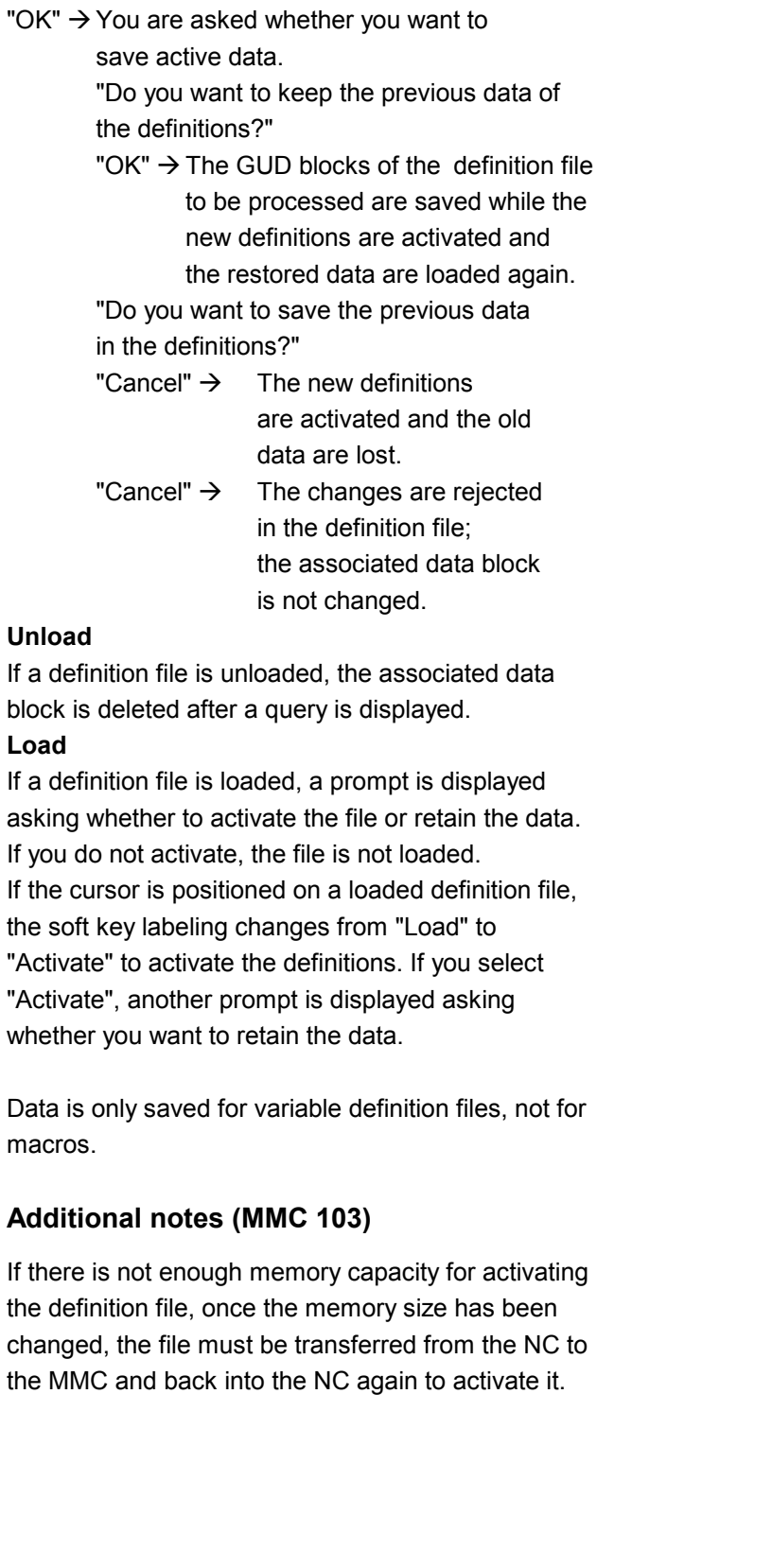

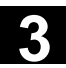

# **3.7 Changing the protection data for machine and setting data**

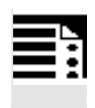

# **Programming**

REDEF Machine data/setting data protection level

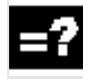

# **Explanation**

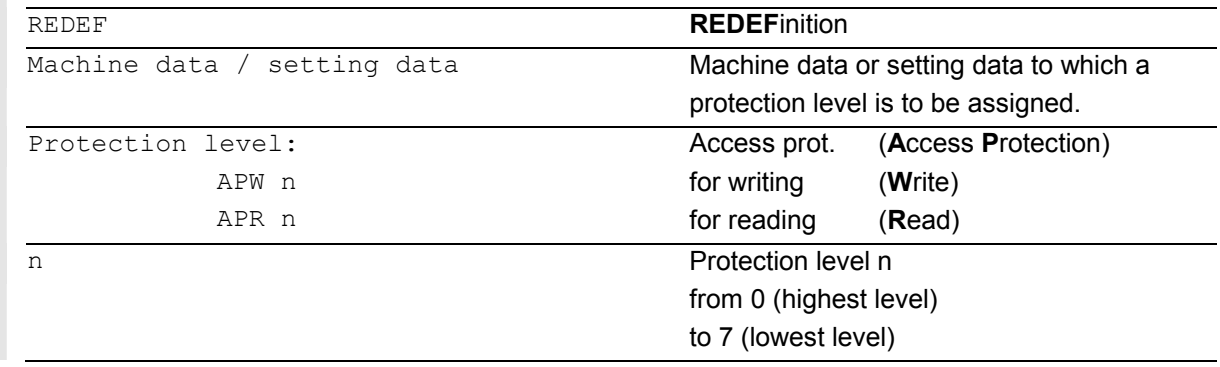

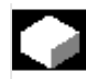

# **Function**

The user **change** the protection levels. Only protection levels of lower priority can be assigned to the machine data, setting data can also be assigned protection levels of higher priority. The passwords are required for redefinition by the user. Redefinition is performed in the GUD definition files, e.g. \_N\_UGUD\_DEF.

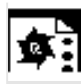

**Programming example Changing rights in individual MDs** 

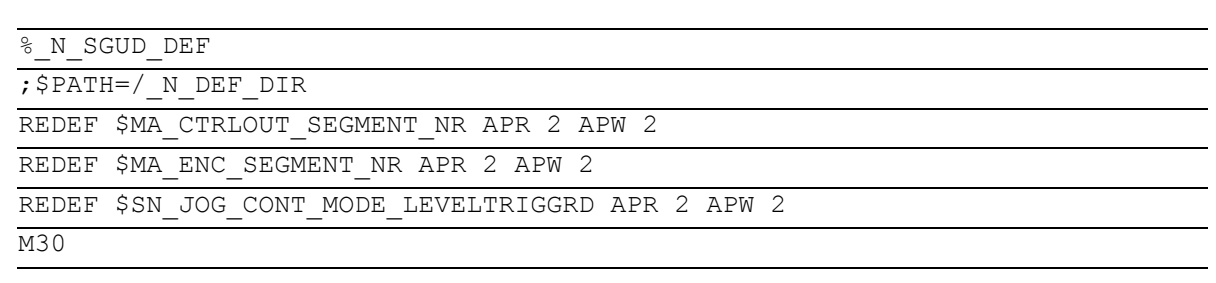

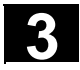

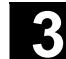

# **Changing protection levels**

# **Resetting machine/setting data**

To undo a change to the protection levels, the original protection levels must be written back again.

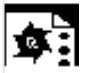

**Programming example Resetting rights in individual MDs to the** original values

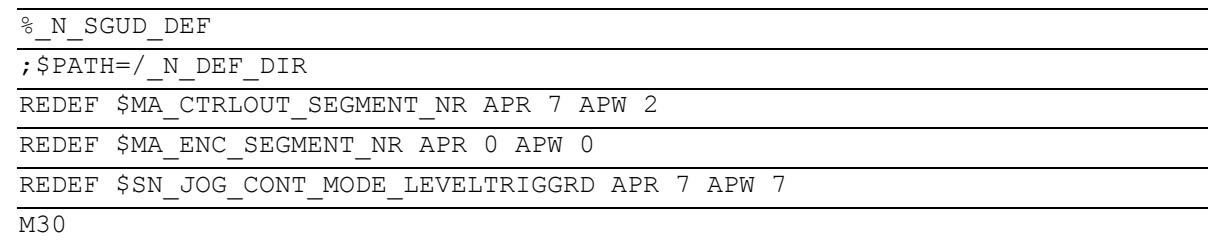

# **3.8 Protection levels for NC language commands (SW 7.1 and higher)**

# **Programming**

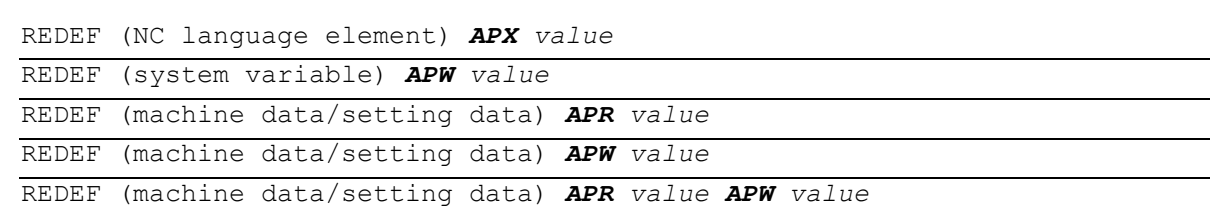

# **Explanation**

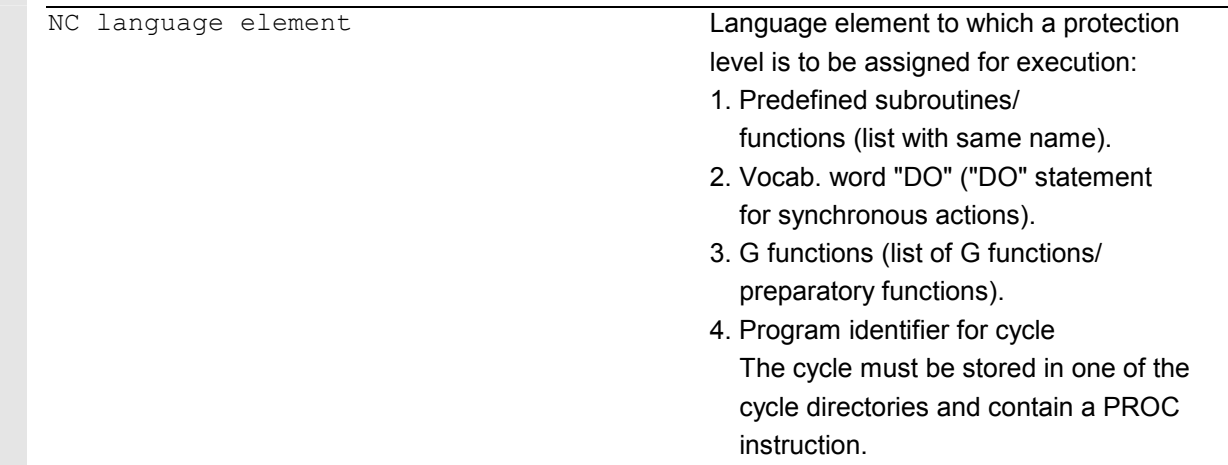

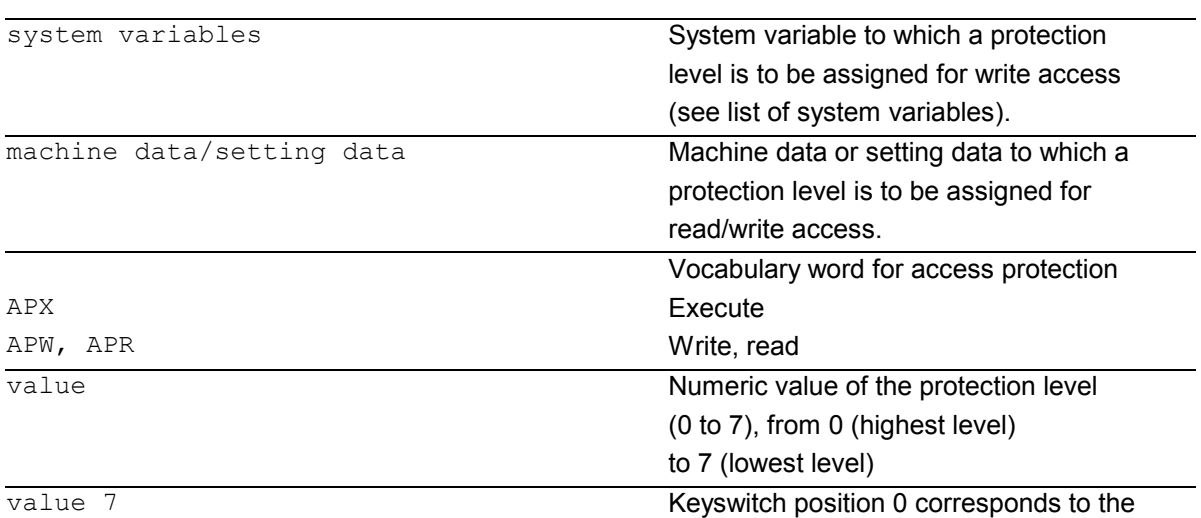

default setting of all available part

program commands

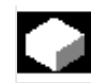

# **Function**

The existing protection level concept for access to machine/setting data and GUDs has been expanded by the part program commands listed above. For this purpose, a protection level 0 to 7 is assigned to a part program command with the REDEF command. This command will now only be executed during part program execution when the corresponding execution right exists.

# **Effect and application of the REDEF command**

The REDEF command has a global scope in all channels and mode groups and can be applied

- $\bullet$  to predefined subroutines and functions (predefined subroutines).
- $\bullet$  to G codes acc. to the list of G functions/ preparatory functions".
- $\bullet$  to write access by the part program or synchronous actions on the system variable. Read access is always possible.
- to "DO" statement for synchronous actions.
- $\bullet$  to changing the write or read access to machine and setting data as previously.
- $\bullet$ to protection of cycle calls.

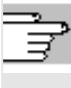

 For more information, please refer to: /BAD/, HMI Advanced Operator's Guide, Chapter 2 /IAD/, Installation and Start-up Guide, Parameterization of the control, Chapter "Protection level concept"

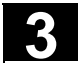

# **Sequence**

Like for the GUD definitions, separate definition files exist that are evaluated on control start-up:

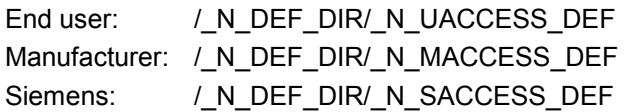

### **Subprogram call in definition files**

It is possible to call subprograms containing REDEF instructions from the above definition files. These instructions must always be at the beginning of the data part just like the DEF instructions. The subprograms must have the extension SPF or MPF and inherit the write-protection of the definition files set with \$MN\_ACCESS\_WRITE\_xACCESS.

### **Example:**

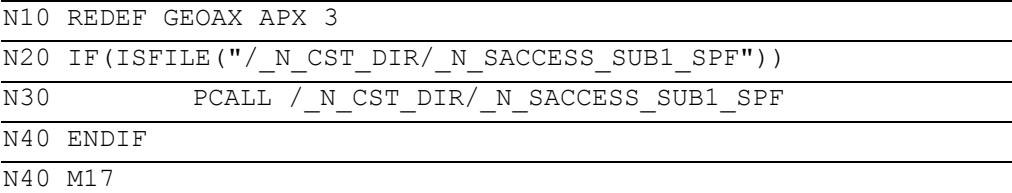

### **Note on the REDEF command in SW 7.1 and higher**

As soon as this function, protection levels for NC language elements, is active, all previously set protection levels for machine/setting data with REDEF in the GUD definition files must be changed to the new definition files. Now setting protection levels for machine and setting data is only permitted in the above protection level definition files.

The option available **up to SW 6.4** of releasing access to any machine data **in all** definition files with the REDEF command irrespective of the currently valid access right is now denied with alarm 15420. Instead there are now separate definition files for protection levels 0 to 3 (Siemens, machine manufacturer, or end user).

# **3** 03.04 File and Program Management **3.9 Changing attributes of NC language elements (SW 6.4 and higher) 3**

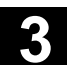

# **Other information**

Setting the initialization attributes and synchronization attributes is still only possible in the GUD definition files.

# **Protection levels for system variables**

Protection levels for system variables only apply to the value assignments via part program command. On the operator interface, the protection level concept of the HMI Advanced/Embedded applies.

# **3.9 Changing attributes of NC language elements (SW 6.4 and higher)**

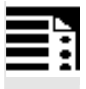

# **Programming**

REDEF NC language element attribute *value*

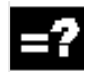

# **Explanation**

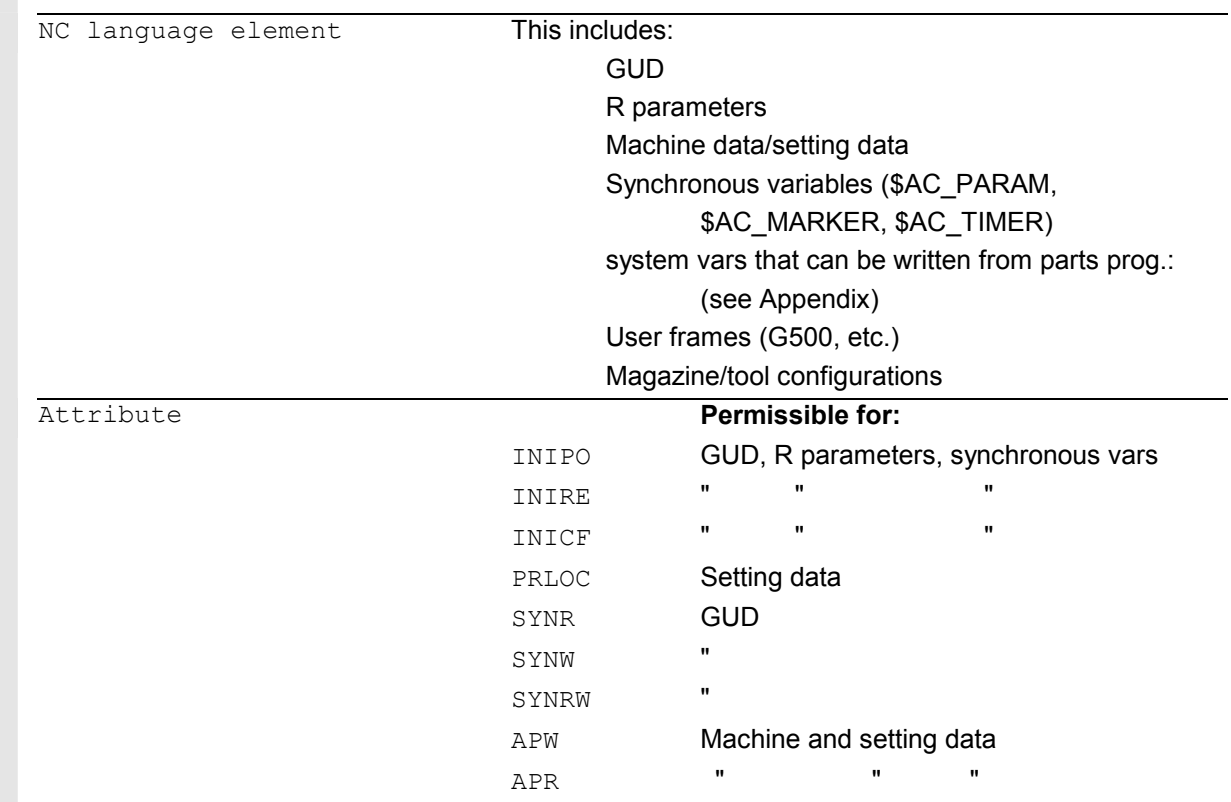

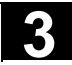

*Value* **Continued Continued Continued Parameters for attributes INIPO, INIRE, INICF,** PRLOC: Subsequent start value(s) Forms: Single values e.g. 5 Value list e.g. (0, 1, 2, 3, 4, 5, 6, 7, 8, 9) for Variable with 10 elements REP (w1) where w1: value list to be repeated for variables with more than one element, e.g. REP(12)  $SET(w1, w2, w3, ...)$  or  $(w1, w2, w3, ...)$  value list n necessary parameter protection level for attributes for APR or APW For **GUD**, the definition can contain a start value (DEF NCK INT \_MYGUD=5). If this start value is not stated (e.g. in DEF NCK INT \_MYINT), the start value can be defined subsequently in the REDEF instruction. **Cannot** be used for R parameters and system variables. Only constants can be assigned. Expressions are not permitted values.

# **Function**

The REDEF instruction available as from SW 6.4 makes the functions described in the previous subsections for defining data objects and protection levels into a general interface for setting attributes and values.

# **Meanings of the attributes**

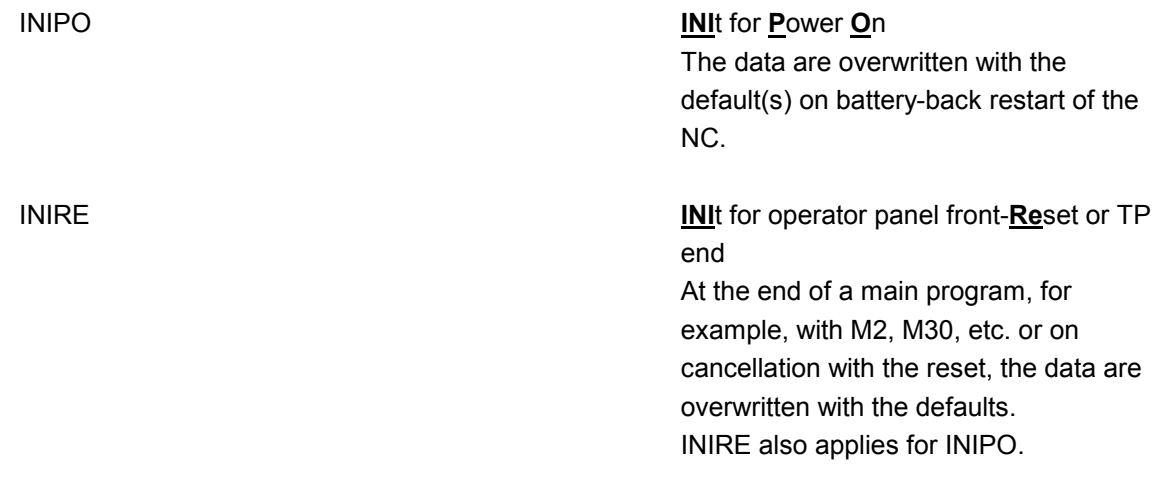

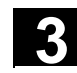

**INICF INICF INITED ASSESSED ASSESSED ASSESSED AND INITIAL INICE INITED ASSESSED ASSESSED ASSESSED ASSESSED ASSESSED AND INITED ASSESSED AND INITIAL ASSESSED ASSESSED AND <b>INITED ASSESS** NEWCONF

> On NewConf request or TP command NEWCONF, the data are overwritten with the default values. INICF also applies to INIRE and INIPO.

The user is responsible for **synchronization** of the events triggering initialization. For example, if an end of parts program is executed in two **different channels**, the variables are initialized in each. That affects global and axial data!

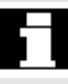

# **Setting a default value:**

### If with

REDEF <name> INIRE, INIPO; INICF; PRLOC, the behavior of a system variable or GUD is changed, machine data MD 11270: DEFAULT\_VALUES\_MEM\_MASK must be set to 1 (memory for initialization values active). Otherwise,

alarm 12261 "Initialization not allowed" is output.

PRLOC Only **pr**ogram-**lo**cal change

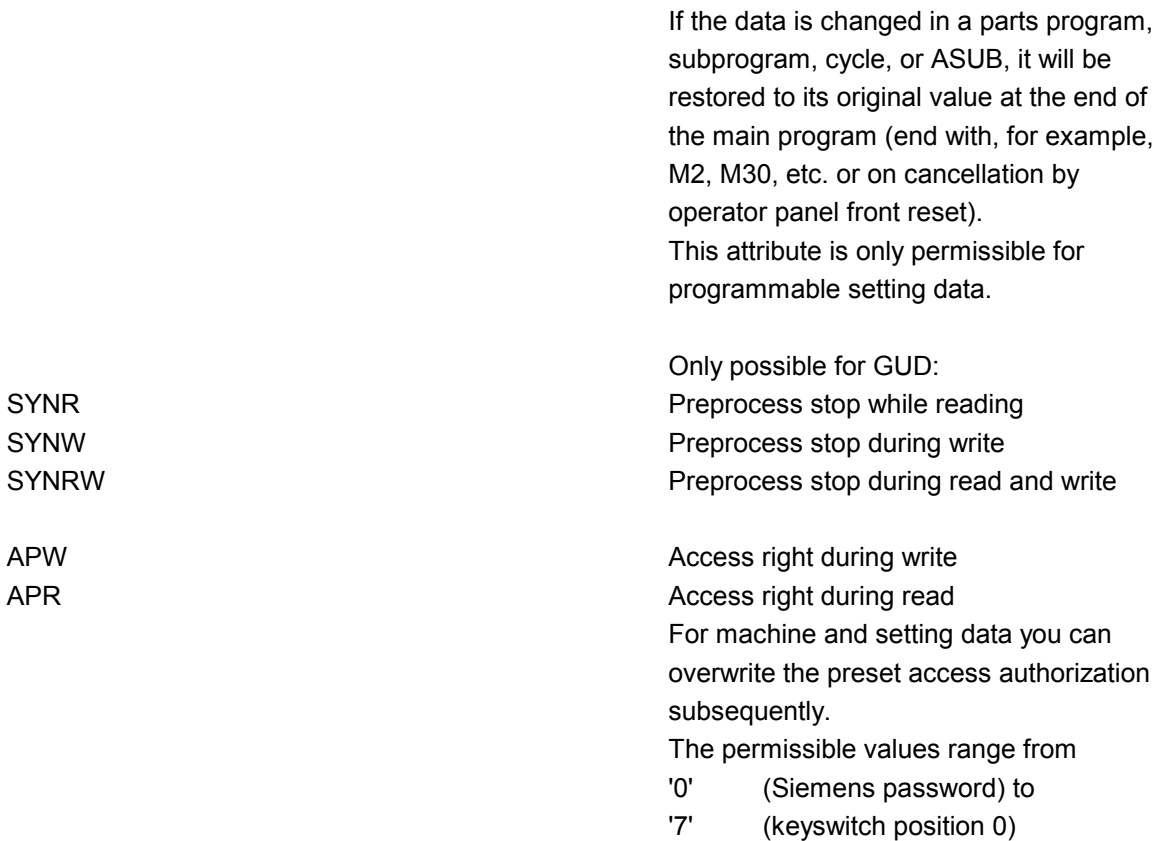

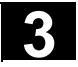

### **Constraints on REDEF**

The **change** to the attributes of NC objects can only be made **after definition** of the object.

- $\bullet$  In particular, it is necessary to pay attention to the DEF.../REDEF sequence for GUD.
- $\bullet$  (Setting data/system variables are implicitly created before the definition files are processed).
- $\bullet$  The symbol must always be defined first (implicitly by the system or by the DEF instruction) and only then can the REDEF be changed.

If two or more concurrent attribute changes are programmed, the last change is always active.

# **Attributes of arrays** cannot be set for individual elements but only ever **for the entire array**:

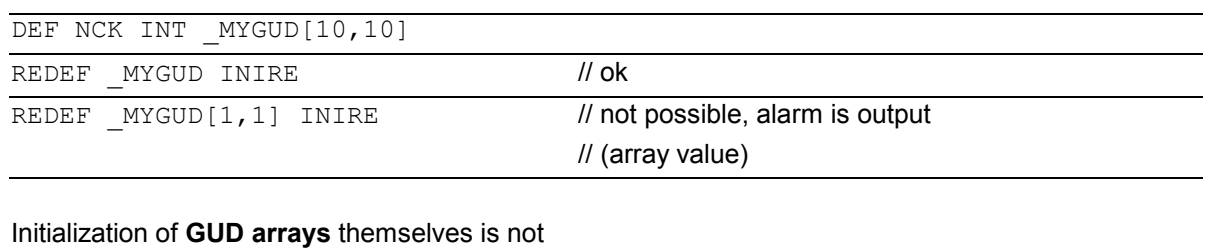

# affected.

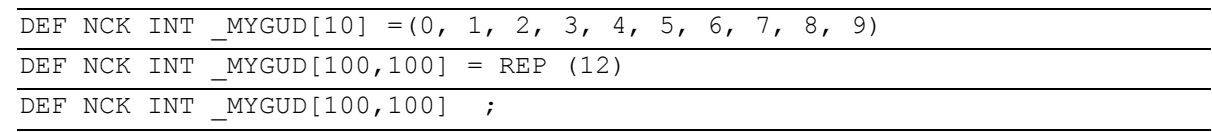

### REDEF instructions with **R parameters** must be enclosed in parentheses.

REDEF R[ ] INIRE

# **3** 03.04 File and Program Management **3.9 Changing attributes of NC language elements (SW 6.4 and higher) 3**

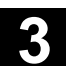

### **INI attributes**

Make sure that a sufficiently large **memory for init values** (settable in MD 18150: MM\_GUD\_VAL\_MEM) is available when setting INI attributes for these variables. In the machine data 11270: DEFAULT\_VALUES\_MEM\_MASK must be set to 1 (memory for initialization values active).

Too small a memory cause alarm 12261 "Initialization not allowed".

### **R parameters and system variables**

For R and system variables it is not possible to specify a default that deviates from the compiled value. However, resetting to the compiled value is possible with INIPO, INIRE, or INICF.

For **data type FRAME of GUD** it is not possible to specify a default deviating from the compiled value either (like for definition of the data item).

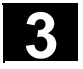

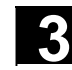

# **Programming example 1**

# Reset behavior with GUD

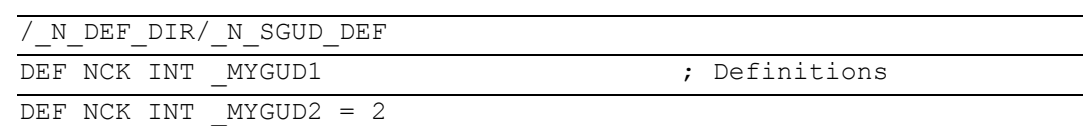

DEF NCK INT  $MYGUD3 = 3$ 

# Initialization on operator panel front reset/end of

parts program:

### REDEF MYGUD2 INIRE  $\qquad \qquad ;$  Initialization

M<sub>17</sub>

This sets " MYGUD2" back to "2" on operator panel

front reset / end of parts program whereas

"\_MYGUD1" and "\_MYGUD3" retain their value.

# **Programming example 2**

Modal speed limitation in the parts program (setting

data)

/ N\_DEF\_DIR/ N\_SGUD\_DEF

REDEF \$SA SPIND MAX VELO LIMS PRLOC ; Setting data for limit speed

M<sub>17</sub>

/\_N\_MPF\_DIR/\_N\_MY\_MPF

N10 SETMS (3)

N20 G96 S100 LIMS=2500

...

M30

Let the limit speed defined in setting data

(\$SA\_SPIND\_MAX\_VELO\_LIMS) speed limitation

be 1200 rpm. Because a higher speed can be

permitted in a set-up and completely tested parts

program, LIMS=2500 is programmed here. After the

end of the program, the value configured in the

setting data takes effect here again.

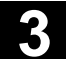

### **Programmable setting data**

**The following SD can be initialized with the REDEF instruction:** 

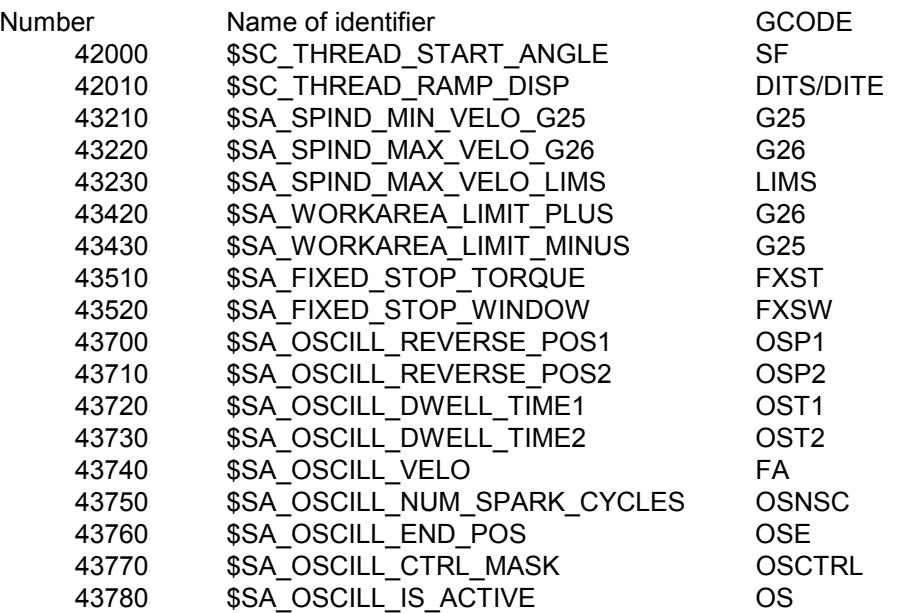

### **System variables that can be written from the parts program:**

 Section 15.2 of this description lists the system variables. All system variables that are marked W (write) or WS (write with preprocess stop) in column parts program can be initialized with the RESET instruction.

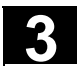

# **3.10 Structuring instruction SEFORM in the Step editor (SW 6.4 and higher)**

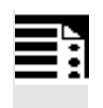

# **Programming**

SEFORM(STRING[128] section name, INT level, STRING[128] icon)

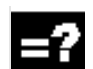

# **Explanation of parameters**

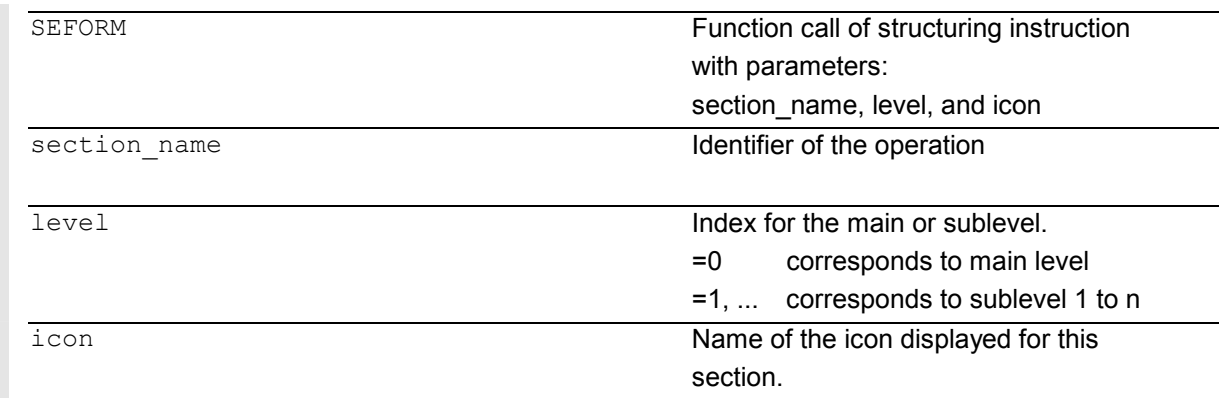

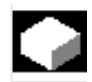

# **Function**

The SEFORM instruction is evaluated in the Step editor to generate the step view for HMI Advanced The step view is available as from SW 6.3 on HMI Advanced and makes for better readability of the NC subprogram. The SEFORM structuring instruction supports Step editor (editor-based program support) over the three specified parameters.

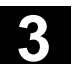

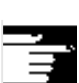

# **Other information**

- - The SEFORM instructions are generated in the Step editor.
- $\bullet$  The string passed with the <section name> parameter is stored main-run-synchronously in the OPI variable in a similar way to the MSG instruction. The information remains until overwritten by the next SEFORM instruction. Reset and end of parts program clear the content.
- $\bullet$  The level and icon parameters are checked by the parts program processing of the NCK but not further processed.

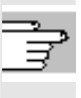

 For more information about editor-based programming support, see: /BAD/ Operator's Guide HMI Advanced

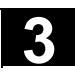

**Notes** 

# **Protection Zones**

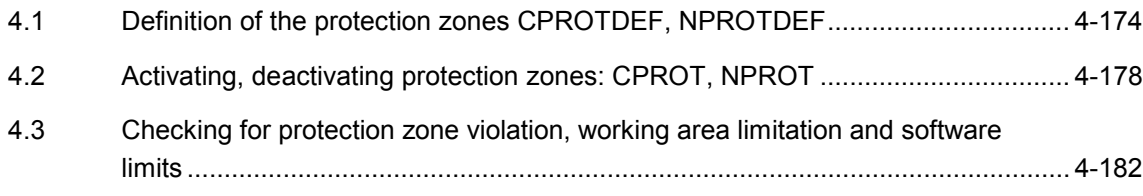

<span id="page-173-0"></span>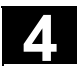

# **4.1 Definition of the protection zones CPROTDEF, NPROTDEF**

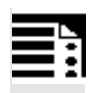

# **Programming**

```
DEF INT NOT USED
CPROTDEF(n,t,applim,appplus,appminus) 
NPROTDEF(n,t,applim,applus,appminus) 
EXECUTE (NOT_USED)
```
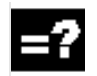

# **Explanation of the commands**

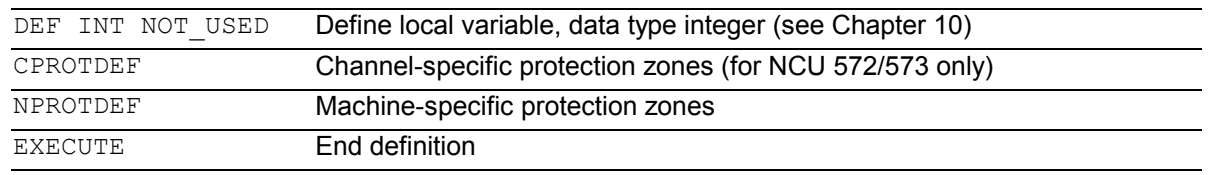

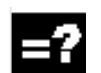

# **Explanation of the parameters**

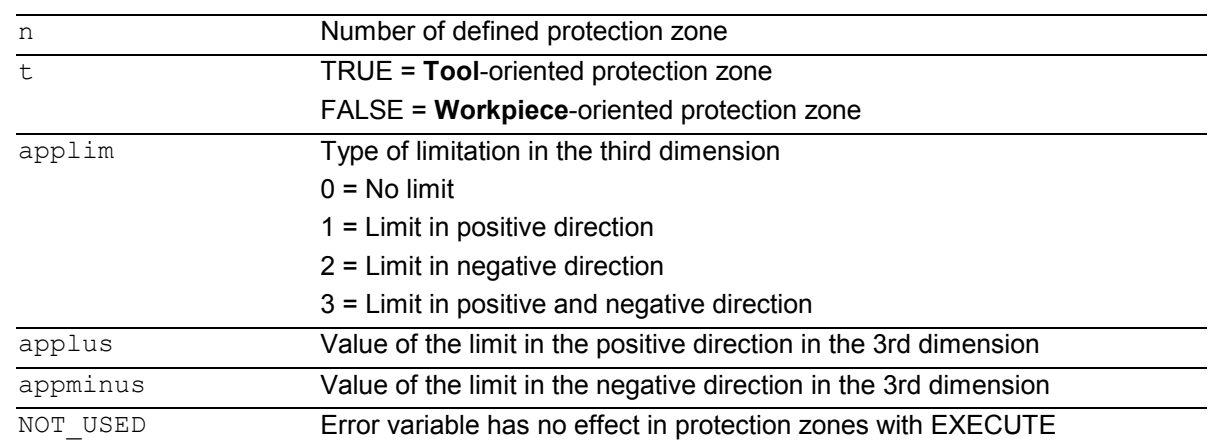

# **4.1 Definition of the protection zones CPROTDEF, NPROTDEF**

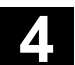

# **Function**

You can use protection zones to protect various elements on the machine, their components and the workpiece against incorrect movements.

**Tool-oriented** protection zones:

For parts which belong to the tool (e.g. tool, tool carrier).

**Workpiece-oriented** protection zones: For parts which belong to the workpiece (e.g. parts of the workpiece, clamping table, clamp, spindle chuck, tailstock).

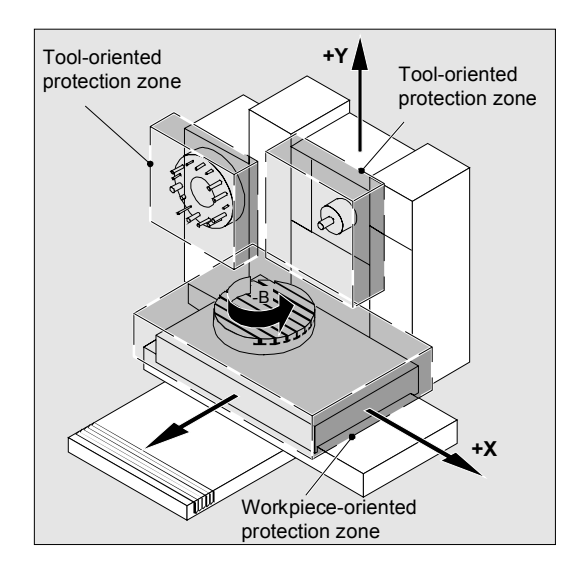

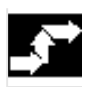

### **Sequence**

Defining protection zones Definition of the protection zones includes the following:

- $\bullet$  CPROTDEF for channel-specific protection zones
- - NPROTDEF for machine-specific protection zones
- $\bullet$ Contour description for protection zone
- -Termination of the definition with EXECUTE

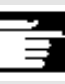

 You can specify a relative offset for the reference point of the protection zone when the protection zone is activated in the NC part program.

# **4.1 Definition of the protection zones CPROTDEF, NPROTDEF** 03.04

### **Reference point for contour description**

The workpiece-oriented protection zones are defined in the basic coordinate system. The tooloriented protection zones are defined with reference to the tool carrier reference point F.

### **Contour definition of protection zones**

The contour of the protection zones is specified with up to 11 traversing movements in the selected plane. The first traversing movement is the movement to the contour. The valid protection zone is the zone left of the contour. The travel motions programmed between or NPROTDEF and EXECUTE are not executed, but merely define the protection zone.

### **Plane**

The required plane is selected before CPROTDEF and NPROTDEF with G17, G18, G19 and must not be altered before EXECUTE. The applicate must not be programmed between CPROTDEF or NPROTDEF and EXECUTE.

### **Contour elements**

The following is permissible:

- $\bullet$ G0, G1 for straight contour elements
- - G2 for clockwise circle segments (only for tooloriented protection zones)
- - G3 for circular segments in the counterclockwise direction.

 A maximum of four contour elements are available for defining one protection zone (max. of four protection zones) with the SINUMERIK FM-NC. With the 810D, a maximum of 4 contour elements are available for defining one protection zone (max. of 4 channel-specific and 4 NCK-specific protection zones).

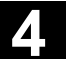

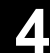

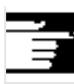

 If a full circle describes the protection zone, it must be divided into two half circles. The order G2, G3 or G3, G2 is not permitted. A short G1 block must be inserted, if necessary.

 The last point in the contour description must coincide with the first.

**External protection zones** (only possible for workpiece-related protection zones) must be defined in the **clockwise** direction.

For **dynamically balanced** protection zones (e.g. spindle chucks) you must describe the **complete contour** (and not only up to the center of rotation!).

**Tool-oriented** protection zones must always be **convex**. If a concave protected zone is desired, this should be subdivided into several convex protection zones.

During definition of the protection zones

- $\bullet$ no cutter or tool nose radius compensation,
- $\bullet$ no transformation,
- no frame must be active.

Nor must reference point approach (G74), fixed point approach (G75), block search stop or program end be programmed.

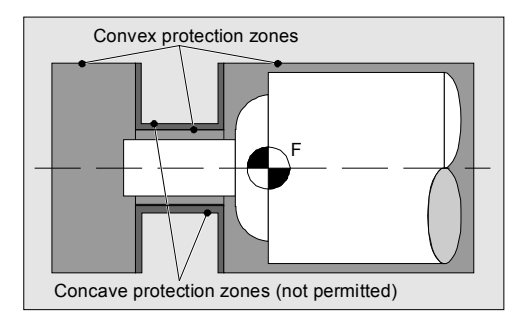

<span id="page-177-0"></span>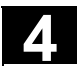

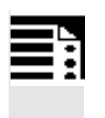

# **Programming**

CPROT (n, state, xMov, yMov, zMov) NPROT (n,state,xMov,yMov,zMov)

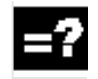

# **Explanation of the commands and parameters**

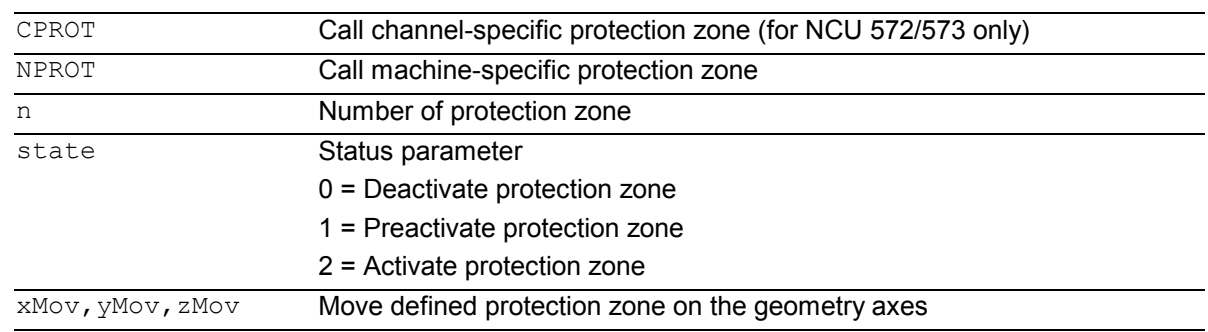

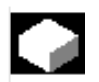

# **Function**

Activating and preactivating previously defined protection zones for collision monitoring and deactivating protection zones.

The maximum number of protection zones which can be active simultaneously on the same channel is defined in machine data.

If no toolrelated protection zone is active, the tool path is checked against the workpiece-related protection zones.

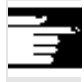

 If no workpiece-oriented protection zone is active, protection zone monitoring does not take place.

# **4.2 Activating, deactivating protection zones: CPROT, NPROT**

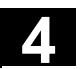

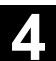

### **Sequence**

### **Activation status**

A protection zone is generally activated in the parts program with status = 2.

The status is always channel-specific even for machine-oriented protection zones.

If a PLC user program provides for a protection zone to be effectively set by a PLC user program, the required preactivation is implemented with status  $= 1$ .

The protection zones are deactivated and therefore disabled with Status = 0. No offset is necessary.

# **Movement of protection zones on**

### **(pre)activation**

The offset can take place in 1, 2, or 3 dimensions. The offset refers to:

- $\bullet$  the machine zero in workpiece-specific protection zones,
- $\bullet$  the tool carrier reference point F in tool-specific protection zones.

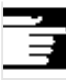

# **Other information**

Protection zones can be activated straight after booting and subsequent reference point approach. The system variable \$SN\_PA\_ACTIV\_IMMED [n] or \$SN\_PA\_ACTIV\_IMMED[n] = TRUE must be set for this. They are always activated with Status = 2 and have no offset.

A protection zone can be active simultaneously in several channels (e.g. tailstock where there are two opposite sides).

The protection zones are only monitored if all geometry axes have been referenced. The following applies:

- $\bullet$  The protection zone cannot be activated simultaneously with different offsets in a single channel.
- - Machine-oriented protection zones must have the same orientation on both channels.

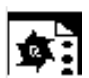

### **Programming example**

Possible collision of a milling cutter with the measuring probe is to be monitored on a milling machine. The position of the measuring probe is to be defined by an offset when the function is activated.

The following protection zones are defined for this:

- - A machine-specific and a workpiece-oriented protection zone for both the measuring probe holder (n-SB1) and the measuring probe itself (n-SB2).
- - A channel-specific and a tool-oriented protection zone for the milling cutter holder (c-SB1), the cutter shank (c-SB2) and the milling cutter itself (c-SB3).

The orientation of all protection zones is in the Z direction.

The position of the reference point of the measuring probe on activation of the function must be  $X = -120$ ,  $Y = 60$  and  $Z = 80$ .

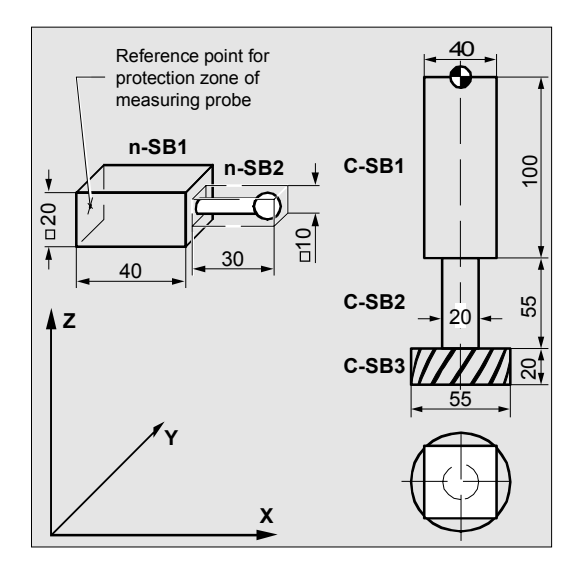
DEF INT PROTECTB DEFINITION Of an auxiliary variable **Definition of protection zones**  G17 Set orientation NPROTDEF(1,FALSE,3,10,–10) G01 X0 Y–10 X40 Y10 X0  $Y-10$ EXECUTE(PROTECTB) Protection zone n–SB1 NPROTDEF $(2,$ FALSE,  $3, 5, -5)$ G01 X40 Y–5 X70 Y5 X40  $Y-5$ EXECUTE(PROTECTB) Protection zone n–SB2 CPROTDEF(1,TRUE,3,0,–100) G01 X–20 Y–20 X20 Y20 X–20  $Y-20$ EXECUTE(PROTECTB) Protection zone c–SB1 CPROTDEF(2,TRUE,3,–100,–150) G01 X0 Y–10 G03 X0 Y10 J10 X0 Y–10 J–10 EXECUTE(PROTECTB) Protection zone c–SB2 CPROTDEF(3,TRUE,3,–150,–170) G01 X0 Y–27,5 G03 X0 Y27,5 J27,5 X0 Y27,5 J–27,5 EXECUTE(PROTECTB) Protection zone c–SB3 **Activation of protection zones:**  NPROT $(1, 2, -120, 60, 80)$  Activate protection zone n–SB1 with offset NPROT(2.2,-120,60,80) Activate protection zone n–SB2 with offset CPROT(1,2,0,0,0) Activate protection zone c–SB1 with offset  $CPROT(2, 2, 0, 0, 0)$  Activate protection zone c–SB2 with offset CPROT(3,2,0,0,0) Activate protection zone c–SB3 with offset

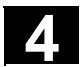

# **4.3 Checking for protection zone violation, working area limitation and software limits**

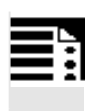

#### **Programming**

Status=CALCPOSI( STARTPOS, MOVDIST, DLIMIT, MAXDIST, BASE SYS, TESTLIM)

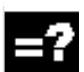

# **Explanation**

**Status** 

0: Function OK; the defined path can be traversed completely.

 $-1$ : In DLIMIT at least one component is negative.

–2: An error occurred in a transformation calculation. If the defined path cannot be traversed completely, a positive, decimally coded value is returned:

#### **Units digit (type of violated limit):**

1: Software limits are limiting the traverse path.

- 2: Working area limitation is limiting the traverse path.
- 3: Protection zones are limiting limit the traverse path.

If several limits are violated at once (e.g. software limits and protection zones), the limit leading to the greatest limitation of the traverse path is indicated in a units digit.

#### **Tens digit**

10:

The start value is violating the limit 20:

The defined straight line is violating the limit. This value is also returned if the end point does not violate any limit itself but a limit value would be violated on the path from the start to the end point (e.g. by passing through a protection zone, curved software limits in the WCS for non-linear transformations, e.g. Transmit).

#### **Hundreds digit**

100:

The positive limit value is violated (only if the units digit is 1 or 2, i.e. for software limits and working area limitation).

100:

Only an NCK-specific protection zone is violated (only if the units digit is 3). 200:

The negative limit value is violated (only if the units digit is 1 or 2, i.e. for software limits and working area limitation).

200:

Only an NCK-specific protection zone is violated (only if the units digit is 3).

#### **Thousands digit**

1000:

Factor by which the number of the axis is multiplied that violates the limit (only if the units digit is 1 or 2, i.e. for software limits and working area limitation). The axis count starts at 1 and refers in the case of violated software limits (units digit = 1) to the machine axes and in the case of a working area limitation (units digit  $= 2$ ) to the geometry axes.

1000: Factor by which the number of the violated protection zone is multiplied (only if the units digit is 3).

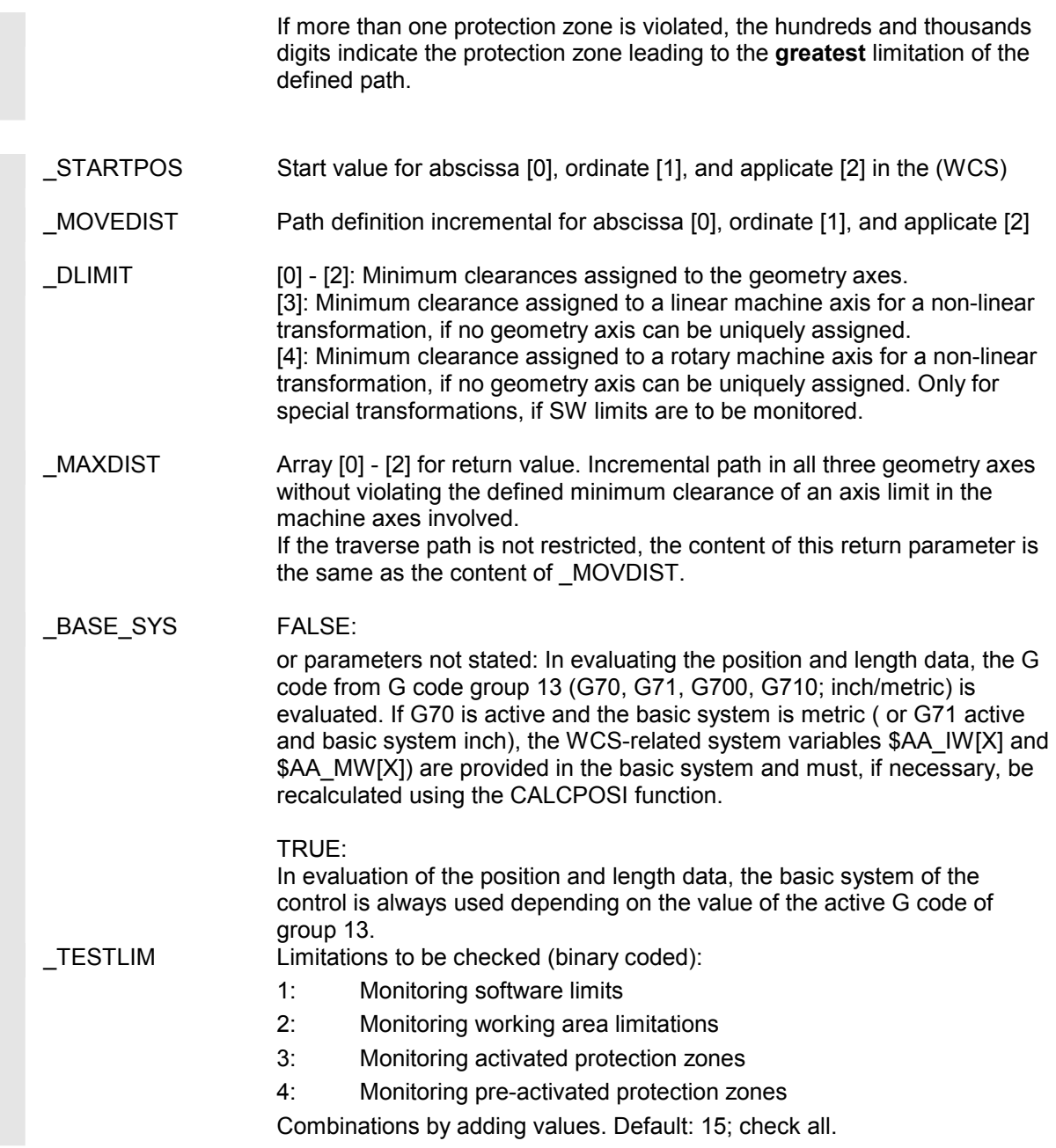

# **Function**

 The CALCPOSI function is for checking whether, starting from a defined starting point, the geometry axes can traverse a defined path without violating the axis limits (software limits), working area limitations, or protection zones.

 If the defined path cannot be traversed, the maximum permissible path is returned. The CALCPOSI function is a predefined subroutine. They must be alone in a block.

#### **Special cases and further details**

All path data are always entered as radii even if for a facing axis with active G code "DIAMON". If it is not possible to traverse one of the axes completely, the paths of the other axes are reduced accordingly in return value MAXDIST so that the resulting end point is on the defined path.

It is permissible for no software limits, working area limitation, or protection zones to be defined for one or more of the axes involved.

All limits are only monitored if the axes involved are **referenced**. Any rotary axes involved are only monitored if they are not modulo axes.

Like in normal traverse mode, monitoring of the software limits and the working area limitations depends on the active settings (interface signals for selecting software limits 1 or 2, G-Code WALIMON / WALIMOF, setting data for individual activation of the working area limits and for definition whether monitoring the working area limitations will consider the radius of the active tool). On certain kinematic transformations (e.g. Transmit), the position of the machines axes cannot be uniquely determined from the positions in the workpiece coordinate system (WCS). In normal traverse mode, unique determinability is usually due to the history and the condition that continuous motion of the machine axes must correspond to continuous motion of in the WCS.

When monitoring the software limits using the CALCPOSI function, the current machine position is therefore used to resolve non-unique determinability in such cases. If necessary, a **STOPRE** must be programmed in front of CALCPOSI to input valid machine axis positions to the function.

 It does not ensure that the distance specified in \_DLIMIT[3] is always adhered to during a movement on the defined path. It only ensures that if the end point returned in MOVDIST is lengthened by this distance, no protection zone will be violated, even though the straight line may pass extremely close to a protection zone.

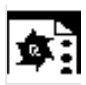

## **Programming example**

 The example in the figure shows software limits and working area limitations in the X-Y plane. In addition, three protection zones are defined: the two channel-specific protection zones C2 and C4 and the NCK-specific protection zone N3. C2 is a circular, active, tool-related protection zone with a 2 mm radius. C4 is a square, pre-activated, and workpiece-related protection zone with side length 10 mm and N3 is a rectangular, active protection zone with side lengths 10 mm and 15 mm. The following NC program first defines the protection zones and working area limitations as drawn before calling the CALCPOSI function with various parameter settings. The events of each CALCPOSI call are summarized in the table at the end of the example.

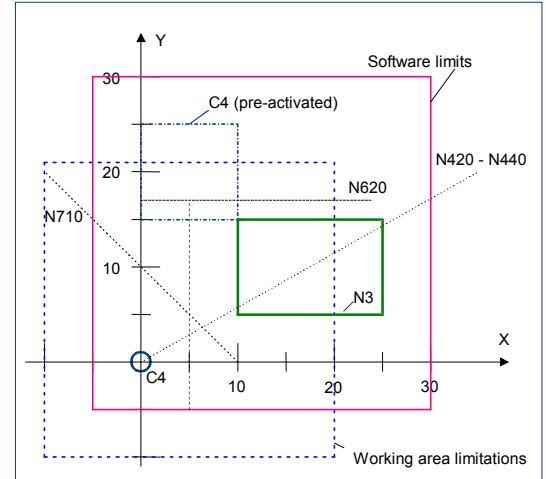

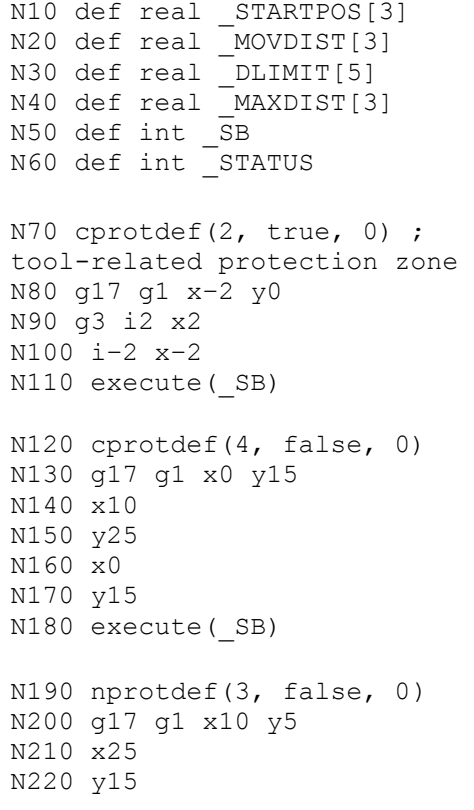

; workpiece-related protection zone

; workpiece-related protection zone

© Siemens AG, 2004. All rights reserved  $\sim$  Sinumerin Adv - An inginial reserved and the state of the state of the state of the state of the state of the state of the state of the state of  $4\text{-}185$ 

```
N230 x10 
N240 y5 
N250 execute(_SB) 
N260 cprot(2,2,0,0,0) 
N270 cprot(4,1,0,0,0) 
N280 nprot(3,2,0,0,0) 
                                          ; activate/deactivate 
                                           protection zones 
N290 g25 XX=–10 YY=–10 
N300 g26 xx= 20 yy= 21 
N310 STARTPOS[0] = 0.
N320 STARTPOS[1] = 0.
N330 STARTPOS[2] = 0.
                                           ; define working area 
                                           limitations 
N340 MOVDIST[0] = 35.
N350 MOVDIST[1] = 20.
N360 MOVDIST[2] = 0.N370 DLIMIT[0] = 0.
N380 DLIMIT[1] = 0.N390 DLINKIT[2] = 0.N400 _DLIMIT[3] = 0. 
N410 DLIMIT[4] = 0.; various function calls 
N420 _STATUS = calcposi(_STARTPOS,_MOVDIST,_DLIMIT,_MAXDIST) 
N430 _STATUS = calcposi(_STARTPOS,_MOVDIST,_DLIMIT,_MAXDIST,,3) 
N440 _STATUS = calcposi(_STARTPOS,_MOVDIST,_DLIMIT,_MAXDIST,,1) 
N450 STARTPOS[0] = 5.
N460 STARTPOS[1] = 17.
N470 _STARTPOS[2] = 0. 
                                          ; other starting point 
N480 MOVDIST[0] = 0.N490 MOVDIST[1] = -27.N500 MOVDIST[2] = 0.; other destination 
; various function calls 
N510 _STATUS = calcposi(_STARTPOS,_MOVDIST,_DLIMIT,_MAXDIST,,14) 
N520 STATUS = calcposi( STARTPOS, MOVDIST, DLIMIT, MAXDIST,,6)
N530 DLIMIT[1] = 2.N540 _STATUS = calcposi(_STARTPOS,_MOVDIST,_DLIMIT,_MAXDIST,,6) 
N550 \overline{\phantom{0}} STARTPOS[0] = 27.
N560 STARTPOS[1] = 17.1
N570 STARTPOS[2] = 0.
N580 MOVDIST[0] =-27.
N590 MOVDIST[1] = 0.
N600 MOVDIST[2] = 0.
N610 DLIMIT[3] = 2.N620 \overline{\phantom{a}}STATUS = calcposi(STARTPOS, MOVDIST, DLIMIT, MAXDIST,,12)
```
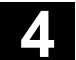

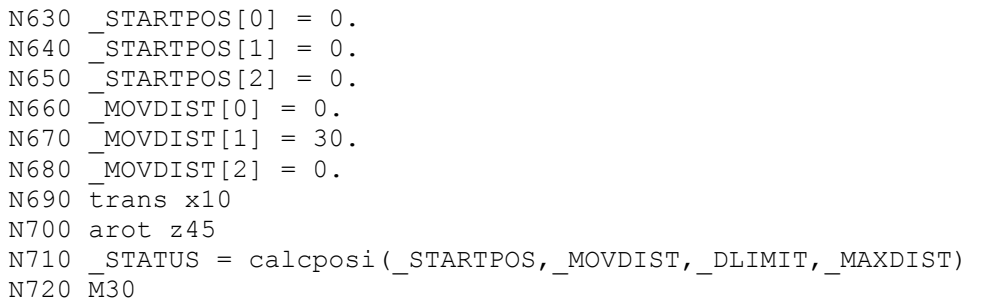

#### **Results of the tests in the example**

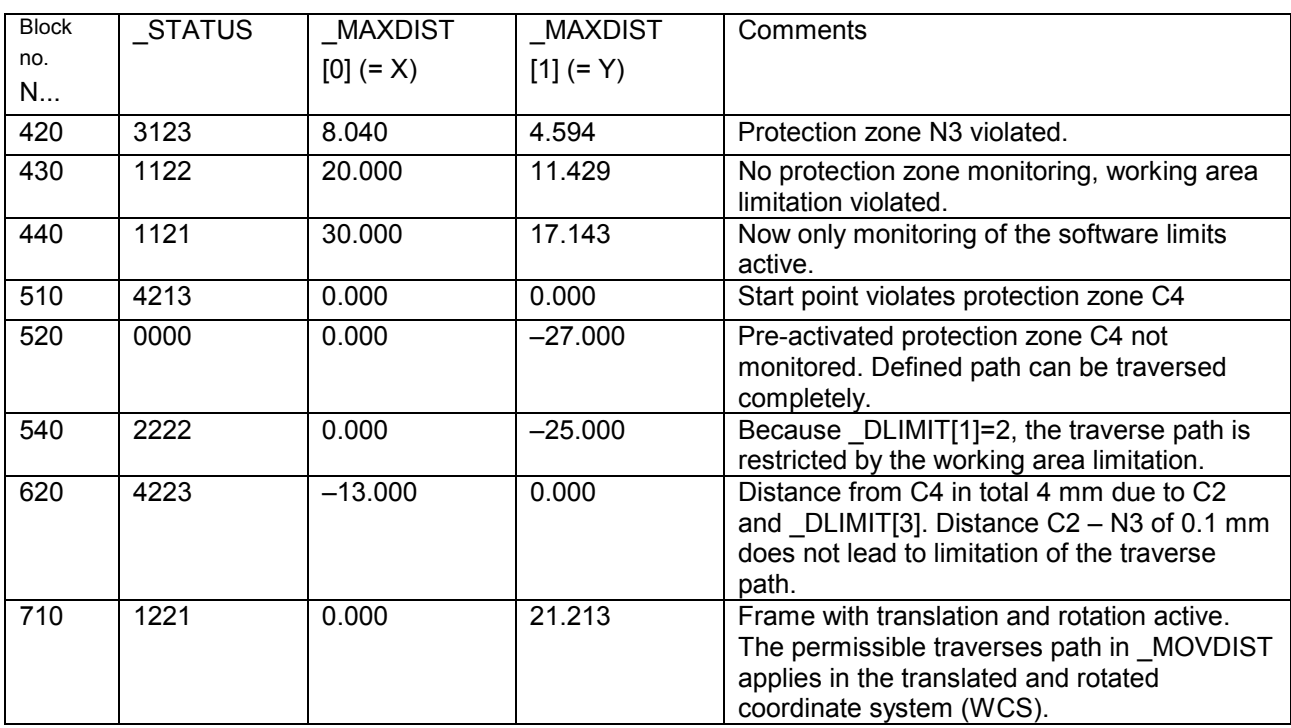

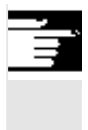

#### **Other information**

You will find details on working area limitations in the Programming Guide PG, and on the software limits in the Function Description A3.

-

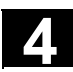

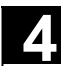

**Notes**

# **Special Motion Commands**

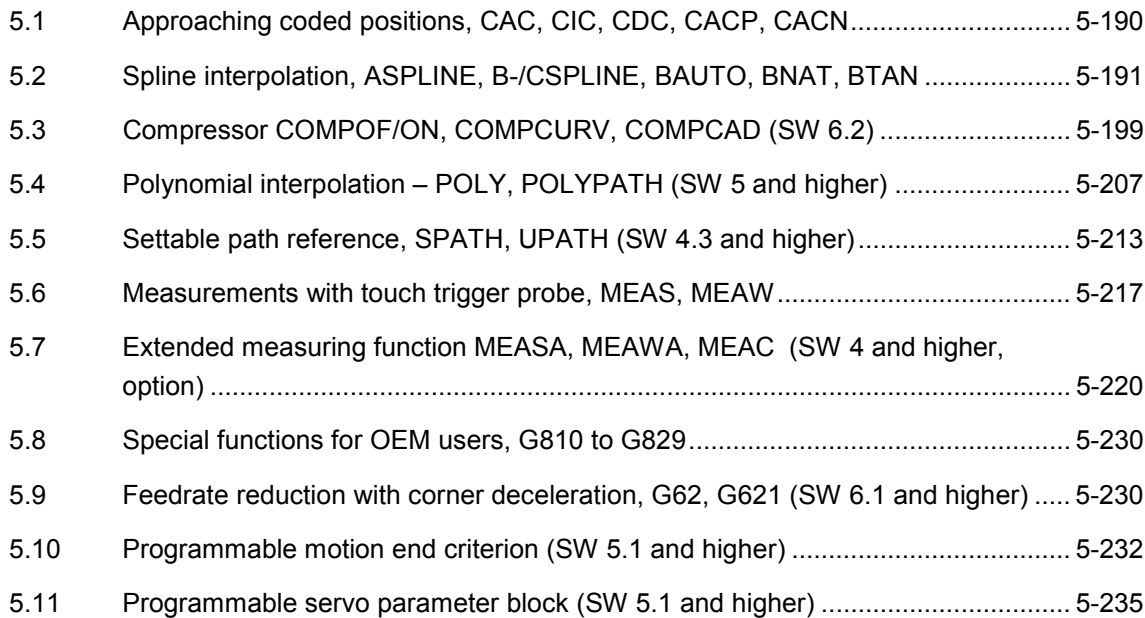

<span id="page-189-0"></span>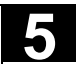

# **5.1 Approaching coded positions, CAC, CIC, CDC, CACP, CACN**

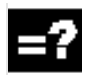

# **Explanation of the commands**

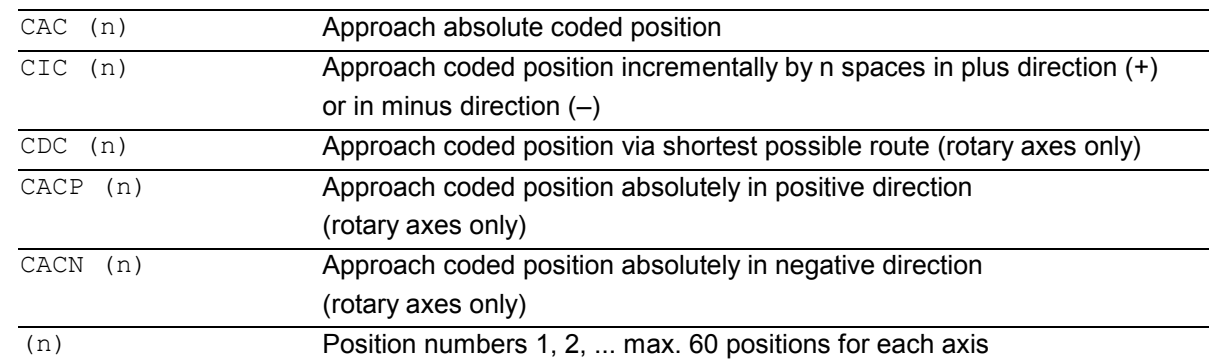

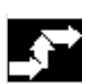

#### **Sequence**

Via machine data you can enter up to 60 (0 to 59) positions for each of the two axes in the position tables.

For an example of a typical position table see diagram.

# **Other information**

If an axis is situated between two positions, it does not traverse in response to an incremental position command with CIC (...).

It is always advisable to program the first travel command with an absolute position value.

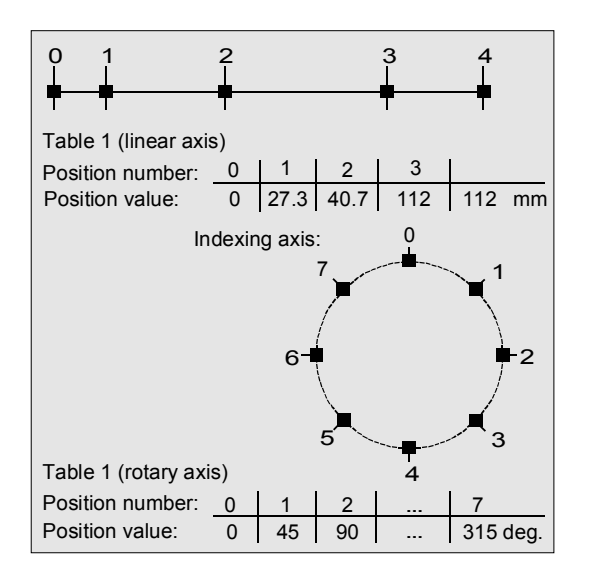

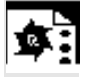

### **Programming example**

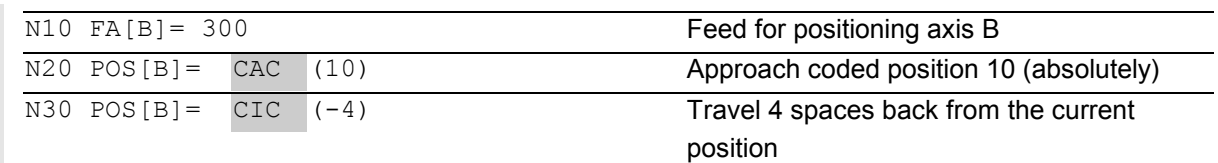

# <span id="page-190-0"></span>**5 03.04** Special Motion Commands<br> **5.2 Spline interpolation, ASPLINE, B-/CSPLINE, BAUTO, BNAT, BTAN**

#### **5.2 Spline interpolation, ASPLINE, B-/CSPLINE, BAUTO, BNAT, BTAN**

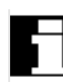

# **Introduction**

The spline interpolation function can be used to link series of points along smooth curves. Splines can be applied, for example, to create curves using a sequence of digitized points.

There are several types of spline with different characteristics, each producing different interpolation effects. In addition to selecting the spline type, the user can also manipulate a range of different parameters. Several attempts are normally required to obtain the desired pattern.

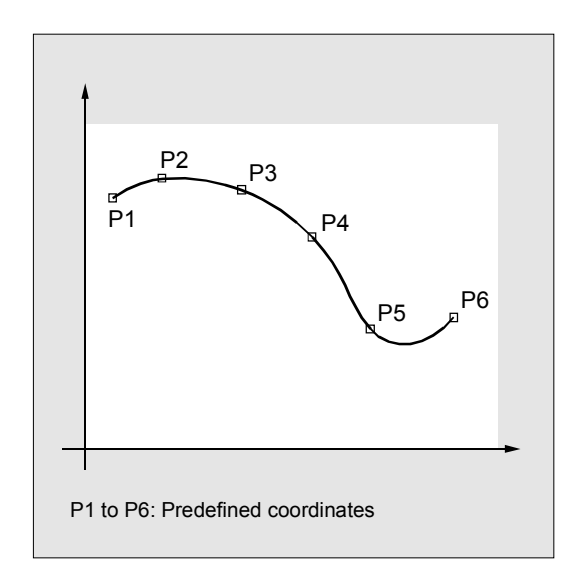

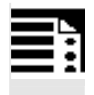

#### **Programming**

ASPLINE X Y Z A B C or BSPLINE X Y Z A B C or CSPLINE X Y Z A B C

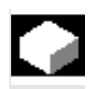

#### **Function**

In programming a spline, you link a series of points along a curve.

You can select one of three spline types:

- A spline (akima spline)
- B spline (non-uniform, rational basis spline, NURBS)
- C spline (cubic spline)

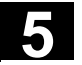

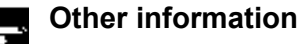

A, B and C splines are modally active and belong to the group of motion commands. The tool radius offset may be used. Collision monitoring is carried out in the projection in the plane.

Axes that are to interpolate in the spline grouping are selected with command SPLINEPATH (further details on the following pages).

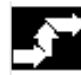

# **Sequence**

#### **A SPLINE**

The A spline (Akima spline) passes exactly through the intermediate points. While it produces virtually no undesirable oscillations, it does not create a continuous curve in the interpolation points.

The akima spline is local, i.e. a change to an interpolation point affects only up to six adjacent points.

The primary application for this spline type is therefore the interpolation of digitized points. Supplementary conditions can be programmed for akima splines (see below for more information). A polynomial of third degree is used for interpolation.

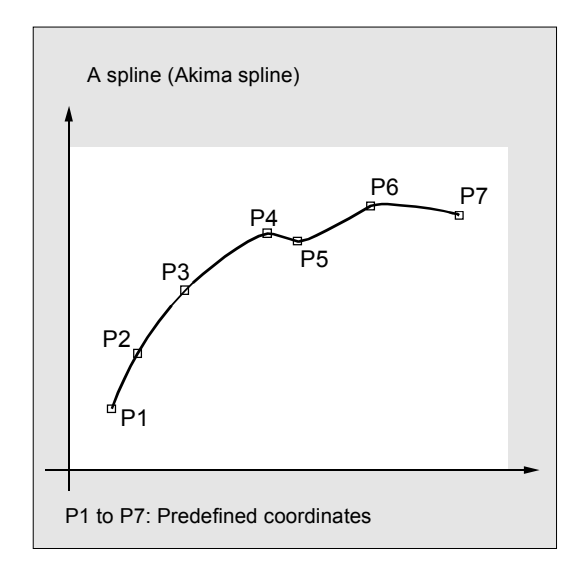

# **5 03.04** Special Motion Commands<br> **5.2 Spline interpolation, ASPLINE, B-/CSPLINE, BAUTO, BNAT, BTAN**

#### **B SPLINE**

With a B spline, the programmed positions are not intermediate points, but merely check points of the spline, i.e. the curve is "drawn towards" the points, but does not pass directly through them.

The lines linking the points form the check polygon of the spline. B splines are the optimum means for defining tool paths on sculptured surfaces. Their primary purpose is to act as the interface to CAD systems. A third degree B spline does not produce any oscillations in spite of its continuously curved transitions.

Programmed supplementary conditions (please see below for more information) have no effect on B splines. The B spline is always tangential to the check polygon at its start and end points.

#### *Point weight:*

A weight can be programmed for every interpolation point. Programming: PW = n Value range:  $0 \le n \le 3$ ; in steps of 0.0001 Effect: n > 1 The check point exerts more "force" on the curve. n < 1 The check point exerts less "force" on

the curve.

#### *Spline degree:*

A third degree polygon is used as standard, but a second degree polygon is also possible.

#### Programming:

 $SD = 2$ 

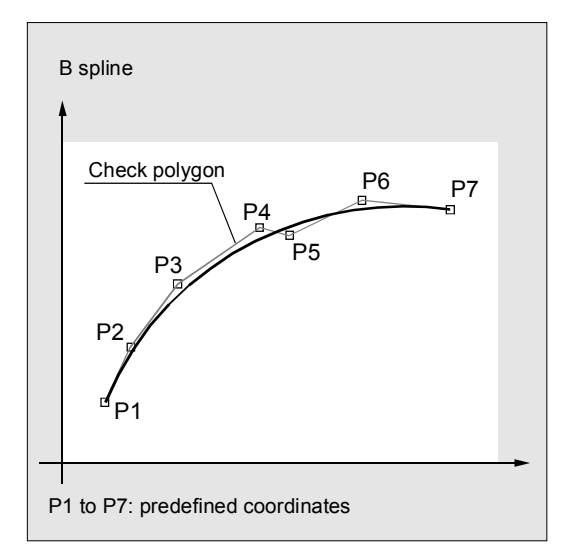

# Special Motion Commands<br> **5.2 Spline interpolation, ASPLINE, B-/CSPLINE, BAUTO, BNAT, BTAN**

#### *Distance between nodes:*

The distances between nodes are suitably calculated internally. However, the control can also process defined distances between nodes.

#### Programming:

PL = Value range as for path dimension

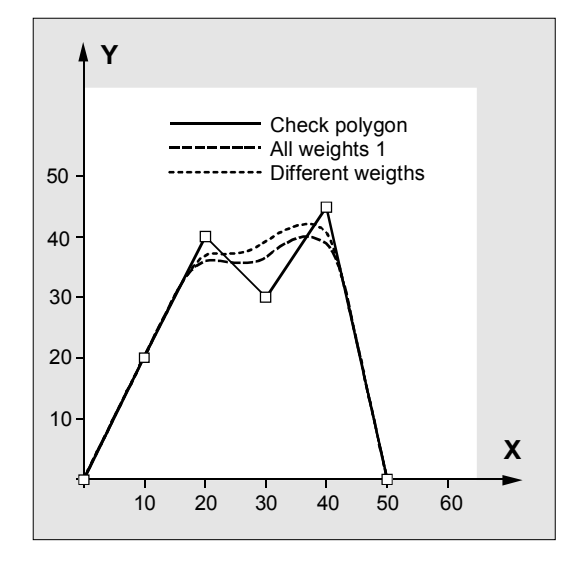

#### **Example of B spline:**

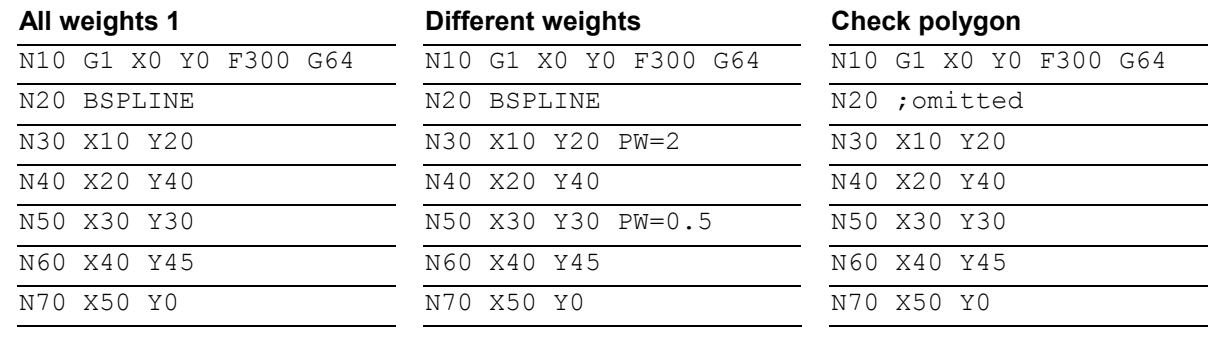

#### **C SPLINE**

In contrast to the akima spine, the cubic spline is continuously curved in the intermediate points. It tends to have unexpected fluctuations however. It can be used in cases where the interpolation points lie along an analytically calculated curve. C splines use third degree polynomials.

The spline is not local, i.e. changes to an interpolation point can influence a large number of blocks (with gradually decreasing effect).

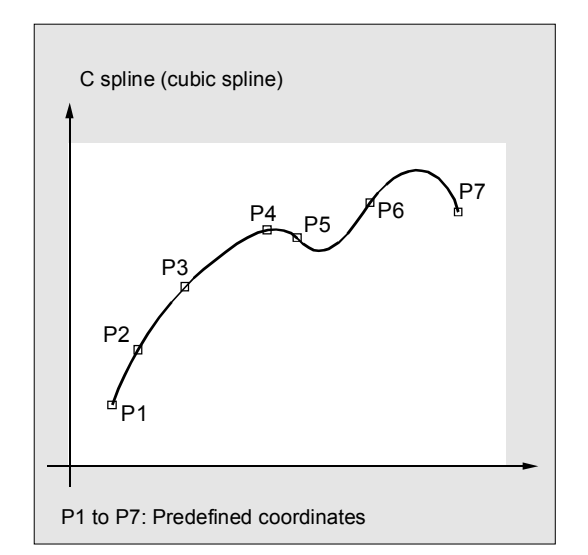

# **5 03.04** Special Motion Commands<br> **5.2 Spline interpolation, ASPLINE, B-/CSPLINE, BAUTO, BNAT, BTAN**

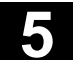

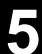

#### **Restrictions**

The following supplementary conditions apply only to akima and cubic splines (A and C splines).

The transitional response (start and end) of these spline curves can be set via two groups of instructions consisting of three commands each.

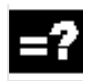

#### **Explanation of the commands**

Start of spline curve:

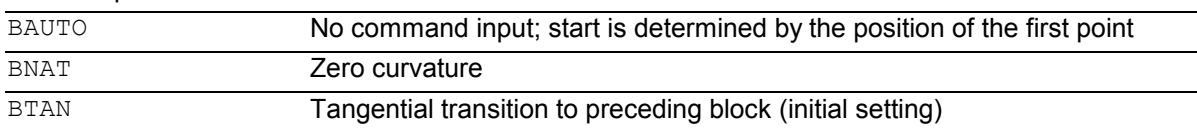

#### End of spline curve:

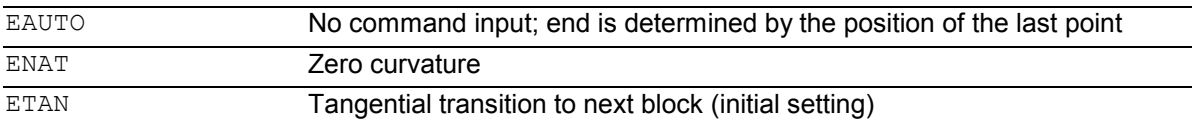

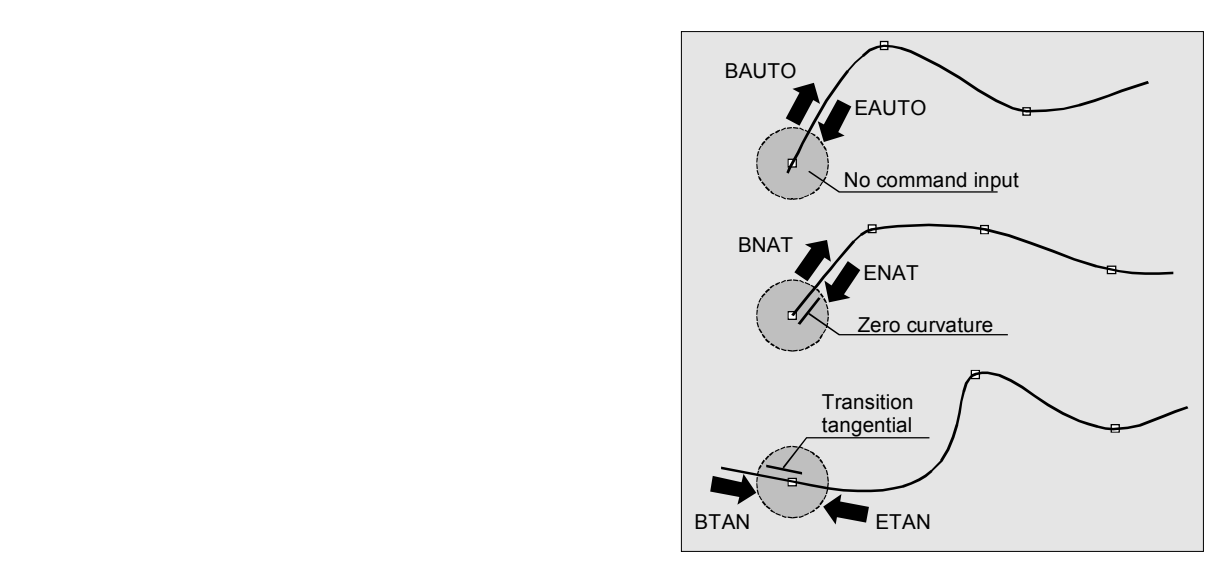

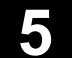

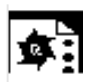

# **Example**

C spline, zero curvature at start and end

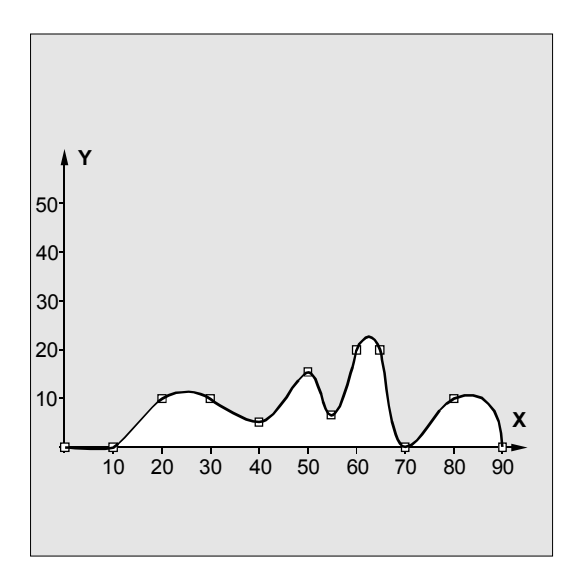

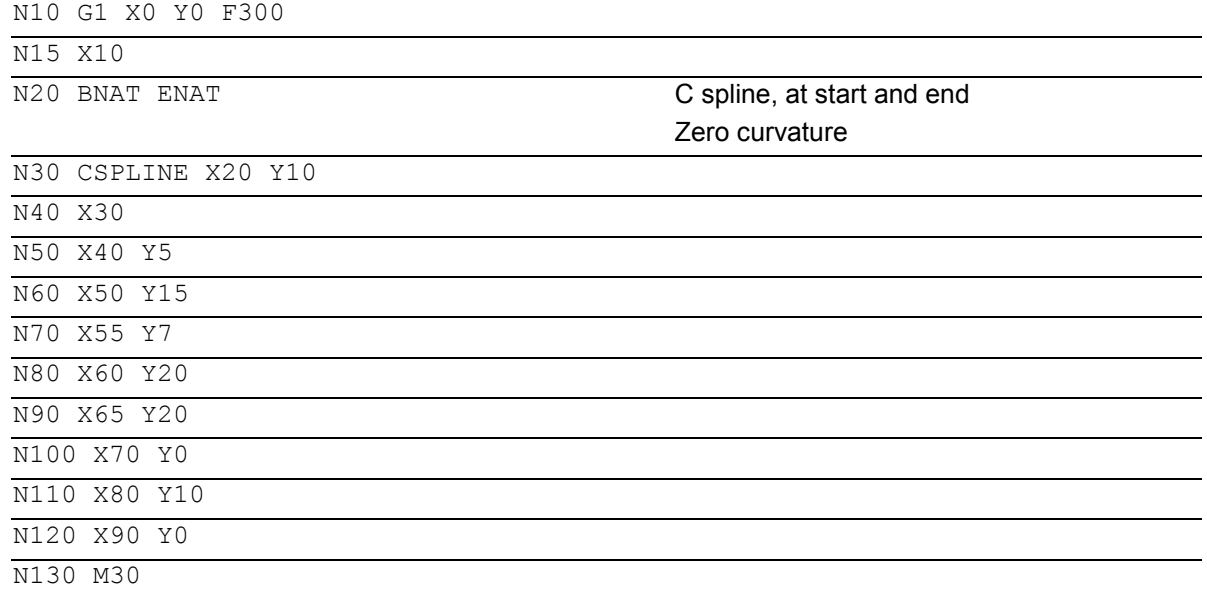

# **5 03.04** Special Motion Commands<br> **5.2 Spline interpolation, ASPLINE, B-/CSPLINE, BAUTO, BNAT, BTAN**

#### **What does which spline do?**

Comparison of three spline types with identical interpolation points:

A spline (akima spline) B spline (Bezier spline) C spline (cubic spline)

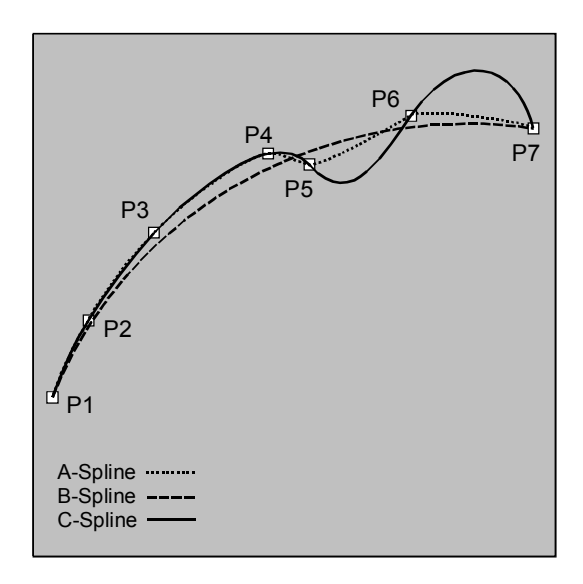

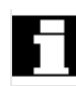

#### **Spline grouping**

Up to eight path axes can be involved in a spline interpolation grouping. The SPLINEPATH instruction defines which axes are to be involved in the spline. The instruction is programmed in a separate block. If SPLINEPATH is not explicitly programmed, then the first three axes in the channel are traversed as the spline grouping.

 Siemens AG, 2004. All rights reserved SINUMERIK 840D/840Di/810D Programming Guide Advanced (PGA) – 03.04 Edition 5-197 SINUMERIK 840D/840Di/810D Programming Guide Advanced (PGA) – 03.04 Edition

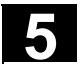

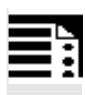

# **Programming**

SPLINEPATH(n,X,Y,Z,…)

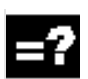

# **Explanation**

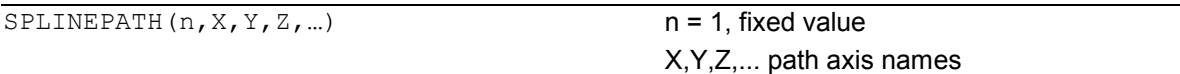

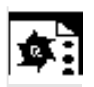

### **Example**

Spline grouping with three path axes

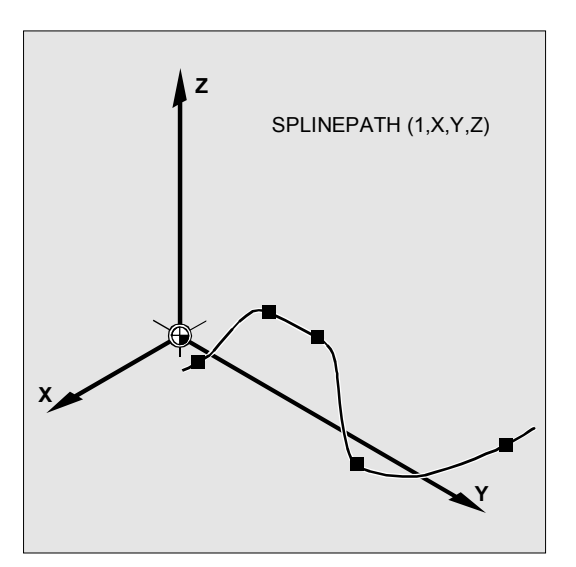

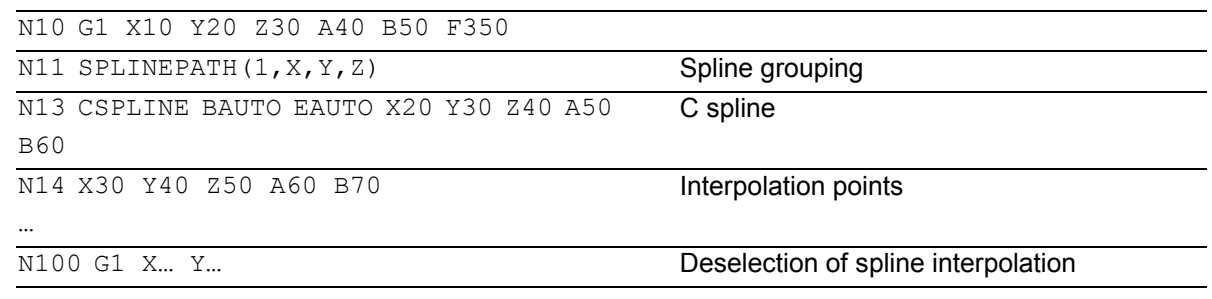

<span id="page-198-0"></span>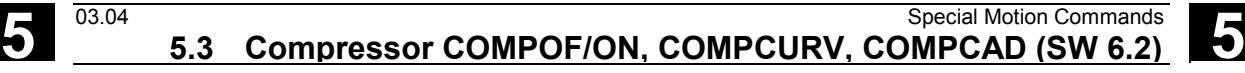

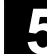

## **Settings for splines**

The G codes ASPLINE, BSPLINE and CSPLINE link block endpoints with splines.

For this purpose, a series of blocks (endpoints) must be simultaneously calculated.

The buffer size for calculations is ten blocks as standard.

Not all block information is a spline endpoint. However, the control requires a certain number of spline endpoint blocks from ten blocks.

These are for:

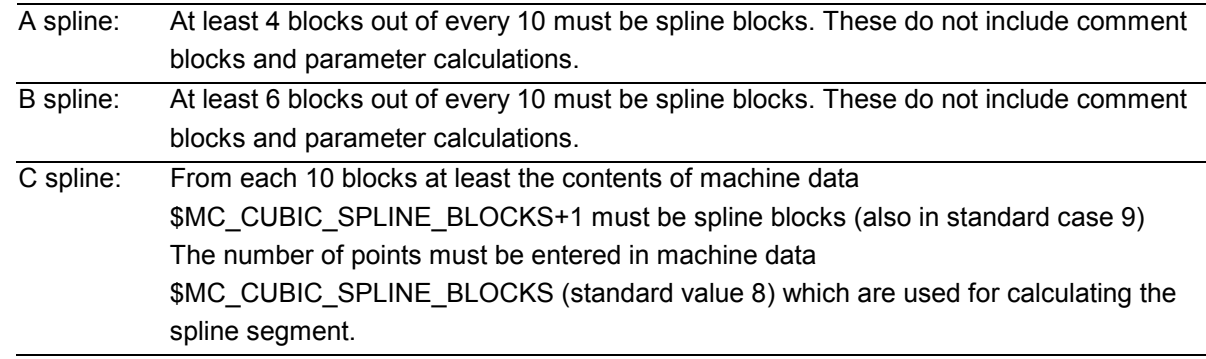

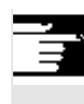

 An alarm is output if the tolerated value is exceeded and likewise when one of the axes involved in the spline is programmed as a positioning axis.

# **5.3 Compressor COMPOF/ON, COMPCURV, COMPCAD (SW 6.2)**

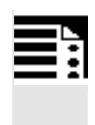

# **Programming**

COMPON/COMPCURV/COMPCAD COMPOF

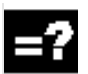

### **Explanation**

COMPON/COMPCURV/COMPCAD COMPOF

Compressor ON Compressor OFF

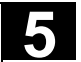

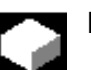

# **Function**

 With G code COMPON block transitions are only constant in speed, while acceleration of the participating axes can be in jumps at block transitions. This can increase oscillation on the machine.

#### **SW 4.4 and higher:**

With G code COMPCURV, the block transitions are with constant acceleration. This ensures both smooth velocity and acceleration of all axes at block transitions.

#### **SW 6.2 and higher**

The COMPCAD G code can be used to select a further compression which optimizes the **surface quality and velocity**. The interpolation accuracy can again be specified in machine data. COMPCAD is processor and memory intensive. It should only be used if surface quality enhancement measures cannot be incorporated in the CAD/CAM program. Features:

- COMPCAD generates polynomial blocks that merge into one another with constant acceleration.
- With adjacent paths, deviations head in the same direction.
- A limit angle can be defined with setting data \$SC\_CRIT\_SPLINE\_ANGLE; COMPCAD will leave the corners from this angle.
- The number of blocks to be compressed is not limited to 10.
- COMPCAD eliminates poor surface transitions. In doing so, however, the tolerances are largely adhered to but the corner limit angle is ignored.
- The rounding function G642 can also be used.

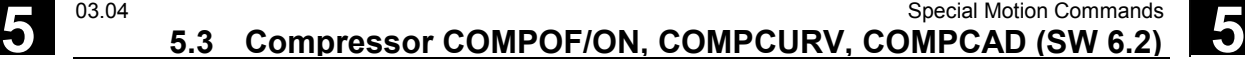

#### **SW 6.3 and higher**

The compressors COMPON, COMPCURV and COMPCAD are extended in a way that even NC programs for which orientation was programmed via directional vectors, can be compressed respecting a specifiable tolerance.

The compressor for orientation function is only implemented if the orientation transformation option is available.

The restrictions mentioned above under "Conditions of usage" have been relieved to allow position values via parameter settings now also.

NC block structure in general:

N10 G1 X=<...> Y=<...> Z=<...> A=<...> B=<...> F=<...> ; Comment

Axis positions as parameter printouts with < ... > parameter printout such as  $X=R1*$  (R2+R3)

 Active orientation transformation (TRAORI) being active, the following kinematics-independent programming options for the tool direction of 5-axis machines are possible:

- 1. Programming of the direction vector: A3=< ...> B3=< ... > C3=< ... >
- 2. Programming of the Euler angle or RPY angle: A2=<  $\ldots$  > B2=<  $\ldots$  > C2=<  $\ldots$  >

 The orientation motion is only compressed when the large circle interpolation is active, i.e. the tool orientation is changed in the plane which is determined by start and end orientation. Large circle interpolation is performed under the following conditions:

- 1. Please note that for MD 21104: ORI\_IPO\_WITH\_G\_CODE = FALSE, if ORIWKS is active and the orientation is programmed as a vector (with A3, B3, C3 or A2, B2, C2).
- 2. Please note that for MD 21104: ORI\_IPO\_WITH\_G\_CODE = TRUE, if ORIVECT or ORIPLANE is active. The tool orientation can be programmed either as a direction vector or with rotary axis positions.

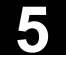

 If one of the G-codes ORICONxx or ORICURVE is active or if polynomials are programmed for the orientation angle (PO[PHI] and PO[PSI]) a large circle interpolation is not performed, i.e., blocks of this type are not compressed.

For **6-axis** machines you can program the tool rotation in addition to the tool orientation. You can program the angle of rotation with the identifier THETA (THETA= $\langle \ldots \rangle$ ).

NC blocks in which additional rotation is programmed, can only be compressed if the angle of rotation changes linear, meaning that you must not program a polynomial with PO[THT]=(...) for the angle of rotation.

NC block structure in general:

 $N...$  X=<...> Y=<...> Z=<...> A3=<...> B3=<...> C3=<...> THETA=<...> F=<...>

or

 $N...$   $X = \langle ... \rangle Y = \langle ... \rangle Z = \langle ... \rangle A2 = \langle ... \rangle$ B2=<...> C2=<...> THETA=<...> F=<...>

 If tool orientation is specified via rotary axis positions, e.g. as:

N... X=<...> Y=<...> Z=<...> A=<...>  $B=<. . . >$  THETA=<...>  $F=<. . . >$ 

the compression is performed in two different ways, depending on whether or not large circle interpolation is performed. If large circle interpolation is not performed, the compressed orientation change is represented by axial polynomials for the rotary axes.

#### **Accuracy**

You can compress NC blocks only if you allow the contour to deviate from the programmed contour. You can set the maximal deviation as a compressor tolerance in the setting data. The higher the tolerances, the more blocks can be compressed.

#### **Axis accuracy**

For each axis, the compressor creates a spline curve which deviates from the programmed end points of each axis by max. the tolerance set with the axial MD.

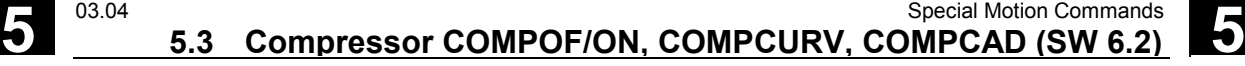

#### **Contour accuracy**

It controls the max. geometrical contour deviations (geometry axes) and the tool orientation. It is done via the setting data for:

- 1. Max. tolerance for the contour
- 2. Max. angular displacement for tool orientation
- 3. Max. angular displacement for the angle of tool rotation (only available for 6–axis machines)

With the channel-specific MD 20482 COMPRESSOR\_MODE, you can set tolerance

#### specifications:

- 0: Axis precision: axial tolerances for all axes (geometry axes and orientation axes).
- 1: Contour precision: Spec. of the contour tol erance (1.), the tolerance for orientation via axial tolerances (a.).
- 2: Spec. of the max. angular displacement for tool orientation (2.), tolerance for the contour via axial tolerances (a.).
- 3: Specification of the contour tolerance with (1.) and specification of the max. angular displacement for tool orientation with (2.).

 It is only possible to specify a maximum angular displacement for the tool orientation if an orientation transformation (TRAORI) is active.

#### **Activation**

You can activate "Compressor for orientations" via one of the following commands: COMPON, COMPCURV (COMPCAD not possible). References: /FB3/, F2: "3-axis to 5-axis transformation"

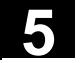

# **Machine manufacturer**

Three sets of machine data are provided for the compressor function:

- \$MC\_COMPRESS\_BLOCK\_PATH\_LIMIT A maximum path length is set. All the blocks along this path are suitable for compression. Longer blocks are not compressed.
- \$MA\_COMPRESS\_POS\_TOL A tolerance can be set for each axis. This value specifies the maximum deviation of the generated spline curve from the programmed end points. The higher the values, the more blocks can be compressed.
- \$MC\_COMPRESS\_VELO\_TOL The maximum permissible path feed deviation with active compressor can be preset in conjunction with FLIN and FCUB.

# **Special features with COMPCAD:**

- \$MN\_MM\_EXT\_PROG\_BUFFER\_SIZE should be large, e.g. 100 (KB).
- \$MC\_COMPRESS\_BLOCK\_PATH\_LIMIT must be significantly increased in value, e.g. 50 (mm).
- \$MC\_MM\_NUM\_BLOCKS\_IN\_PREP must be >= 60, to allow machining of much more than 10 points.
- FLIN and FCUB cannot be used.

Recommended for large block lengths and optimum velocity:

- \$MC\_MM\_MAX\_AXISPOLY\_PER\_BLOCK = 5 \$MC\_MM\_PATH\_VELO\_SEGMENTS = 5 \$MC\_MM\_ARCLENGTH\_SEGMENTS = 10.
- 

 As a rule, CAD/CAM systems provide linear blocks that meet the programmed accuracy. In the case of complex contours, a large volume of data and short path sections can result. The short path sections restrict the processing rate. The compressor allows a certain number (max. 10) of short path sections to be combined in a single path section.

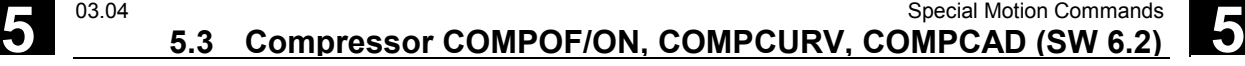

 The modal G code COMPON or COMPCURV activates an "NC block compressor". This function collects a series of linear blocks during linear interpolation (the number is limited to 10) and approximates them within a tolerance specified in machine data via a 3rd-degree (COMPON) or 5thdegree (COMPCURV) polynomial. One traversing block is processed by the NC instead of a large number of small blocks.

#### **Conditions for usage:**

This compression operation can only be executed on linear blocks (G1). It is interrupted by any other type of NC instruction, e.g. an auxiliary function output, but not by parameter calculations. Only those blocks containing nothing more than the block number, G1, axis addresses, feed and comments are compressed. All other blocks are executed unchanged (no compression). Variables may not be used.

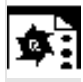

#### **Example COMPON**

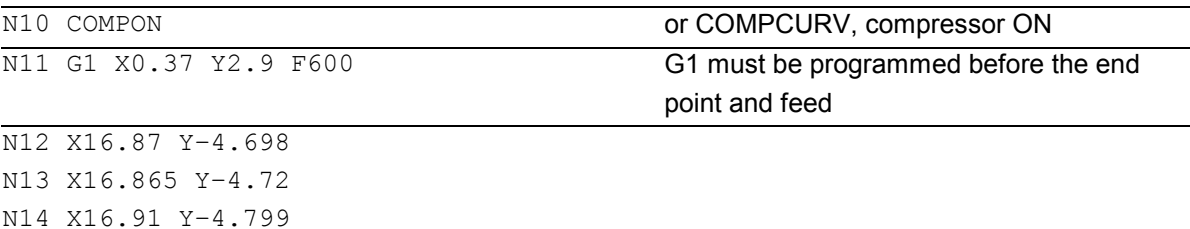

N1037 COMPOF …

…

compressor OFF

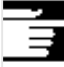

 All blocks are compressed for which a simple syntax is sufficient.

e.g. N19 X0.103 Y0. Z0. N20 X0.102 Y-0.018 N21 X0.097 Y-0.036 N22 X0.089 Y-0.052 N23 X0.078 Y-0.067 Not compressed are e.g. extended

addresses such as C=100 or A=AC(100). **NC SW 6.3 and higher**: Motion blocks with extended addresses are now also compressed.

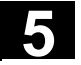

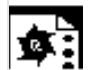

# **Example COMPCAD**

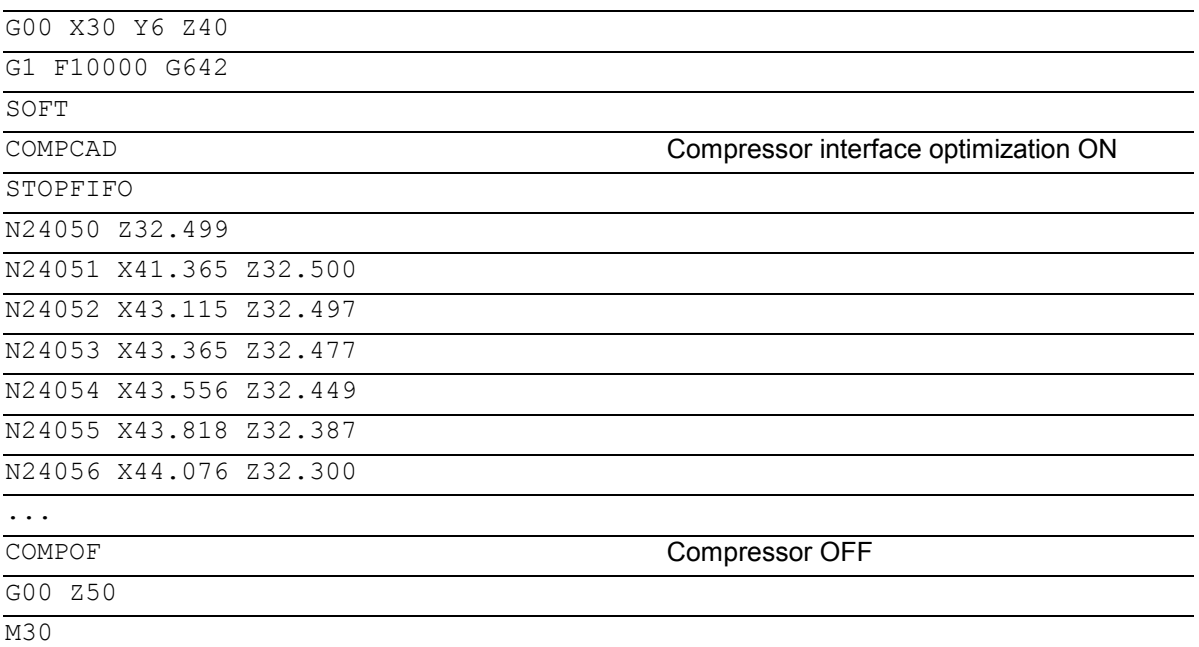

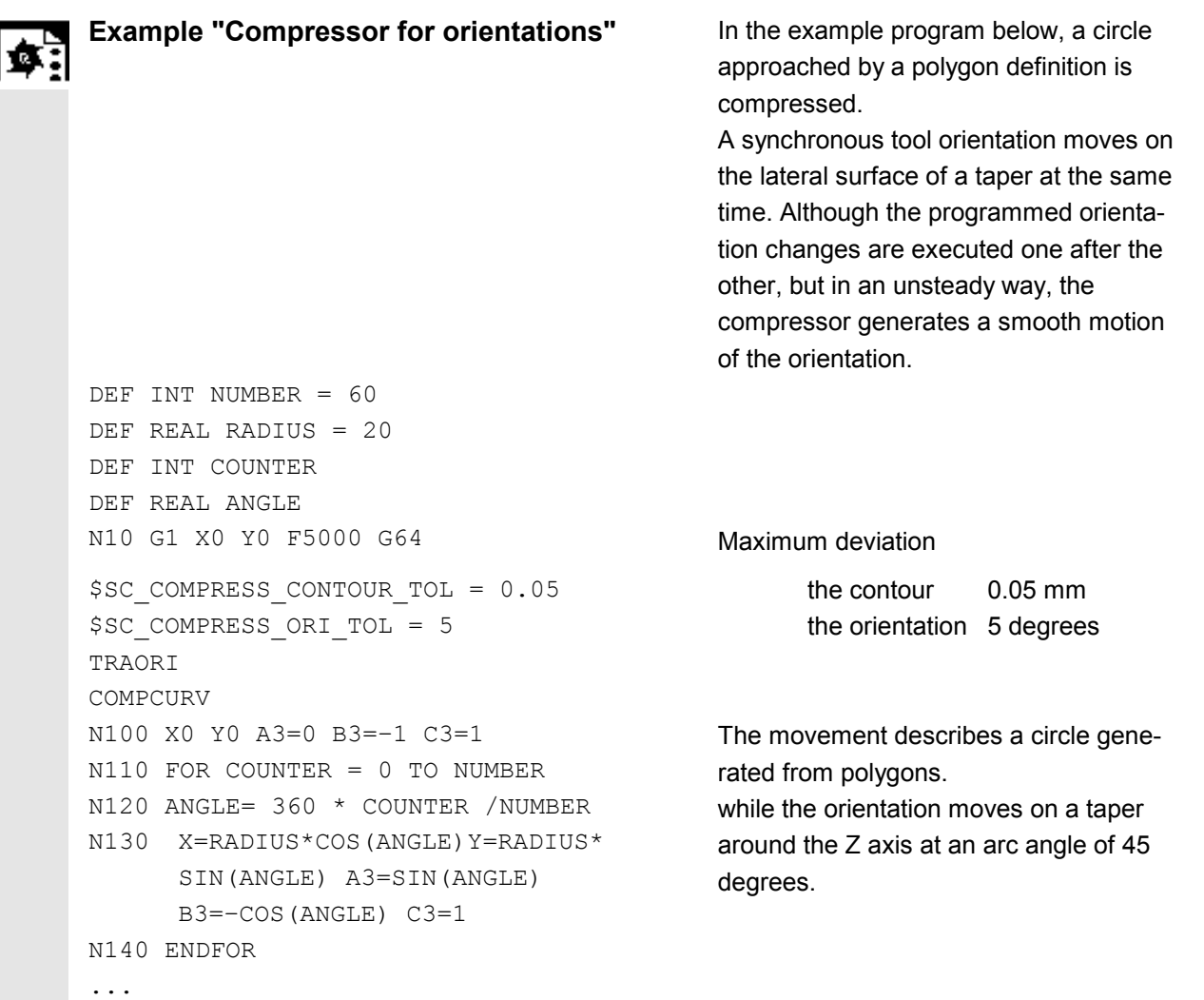

# <span id="page-206-0"></span>**5 03.04** Special Motion Commands<br> **5.4 Polynomial interpolation – POLY, POLYPATH (SW 5 and higher)**

#### **5.4 Polynomial interpolation – POLY, POLYPATH (SW 5 and higher)**

 The control system is capable of traveling curves (paths) in which every selected path axis is operating as a function up to SW 5 (polyn., max. 3rd deg.), from SW 6 (polyn., max. 5th deg.).

The equation used to express the polynomial function is generally as follows:

f(p)=  $a_0 + a_1p + a_2p^2 + a_3p^3$  (up to SW 5) or  $f(p)=a_0+a_1p+a_2p^2+a_3p^3+a_4p^4+a_5p^5$  (>= SW 6) Key:

 $a_n$ : Constant coefficients

p: Parameter

By assigning concrete values to these coefficients, it is possible to generate a wide variety of curve shapes such as line, parabola and power functions.

Setting coefficients  $a_2 = a_3 = 0$  (up to SW 5) or  $a_2 = a_3 = a_4 = a_5 = 0$  (SW 6 and higher) for example, results in a straight line with  $f(p) = a_0 + a_1p$ 

The following settings apply:

- $a_0$  = Axis position at the end of the preceding block
- $a_1$  = Difference between axis position at end of the definition range (PL) and start position

#### **Definition**

Polynomial interpolation (POLY) is not spline interpolation in the true sense. Its main purpose is to act as an interface for programming externally generated spline curves where the spline sections can be programmed directly.

This mode of interpolation relieves the NC of the task of calculating polynomial coefficients. It can be applied optimally in cases where the coefficients are supplied directly by a CAD system or postprocessor.

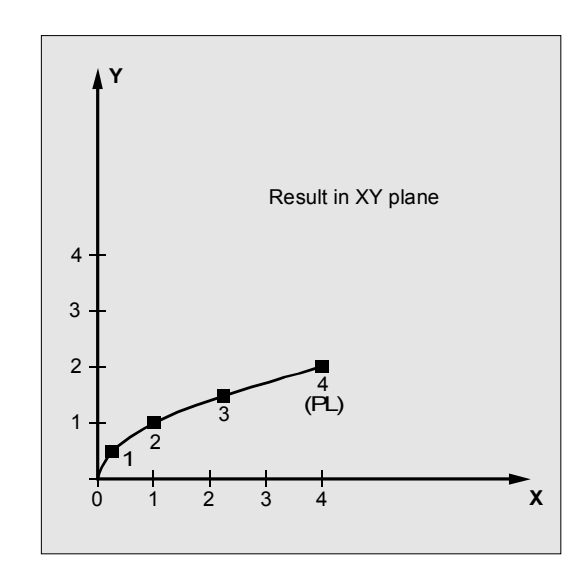

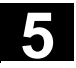

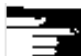

 Polynomial interpolation belongs to the first G group along with G0, G1, G2, G3, A spline, B spline and C spline. If it is active, there is no need to program the polynomial syntax: Axes that are programmed with their name and end point only are traversed linearly to their end point. If all axes are programmed in this manner, the control system responds as if G1 were programmed.

Polynomial interpolation is deactivated by another command in the G group (e.g. G0, G1).

#### **SW 5 and higher Subprogram call POLYPATH:**

With POLYPATH the polynomial interpolation can be specified selectively for the following axis groups:

- POLYPATH ("AXES") All path axes and special axes.
- POLYPATH ("VECT") orientation axes (with orientation transformation).

As standard, the programmed polynomials are interpreted as polynomial for both axis groups.

Examples:

POLYPATH ("VECT")

Only the orientation axes are selected for the polynomial interpolation; all other axes are traversed linearly.

### POLPATH ( )

Deactivates the polynomial interpolation for all axes

# **Polynomial coefficient**

The PO value  $(PO[]=)$  or  $\ldots=PO(\ldots)$  specifies all polynomial coefficients for an axis. Several values, separated by commas, are specified according to the degree of the polynomial. Different polynomial degrees can be programmed for different axes within one block.

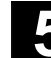

# **Restrictions**

#### **SW 5 and lower**

- Polynomials for geometry axes/special path axes can only be programmed if either G0/G1 or POLY is active. Therefore, with circular interpolation it is not possible to traverse additional axes via polynomials. As standard, polynomials can only be programmed with PO[...] if the G code POLY is active.

#### **SW 5 and higher**

- It is possible to program polynomials **without** the G code POLY being active. In this case, however, the programmed polynomials are not interpolated; instead the respective programmed endpoint of each axis is approached linearly (G1). The polynomial interpolation is then activated by programming POLY.
- Also, if G code POLY is active, with the predefined subprogram POLYPATH (...), you can select which axes are to be interpolated with polynomial.

#### **SW 6 and higher**

- Coefficients  $a_4$  and  $a_5$  are only supported by SW 6 and higher.
- New polynomial syntax with PO The syntax used hitherto also remains valid

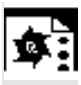

#### **Example of applicable polynomial syntax with PO**

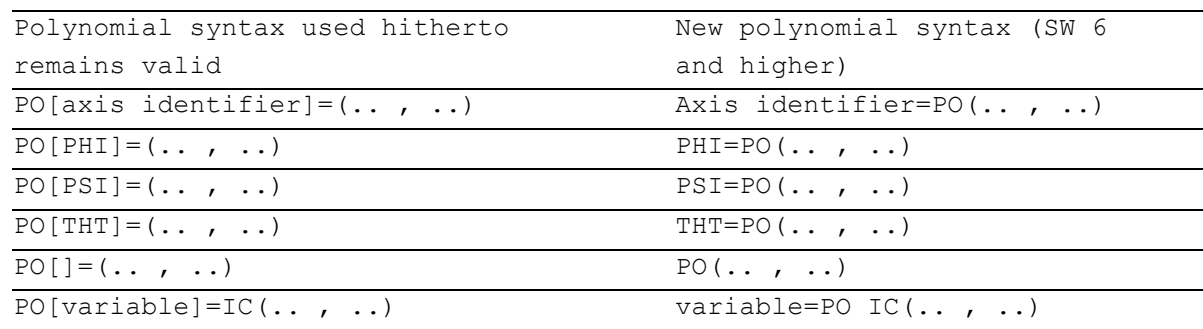

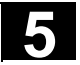

# **Programming**

```
POLY PO[X] = (x_e, a_2, a_3) PO[Y] = (y_e, b_2, b_3) PO[Z] = (z_e, c_2, c_3) PL=n (up to SW 5)
POLYPATH ("AXES", "VECT")(SW 5 and higher) 
Expansion to polynomials of the 5th degree and new polynomial syntax 
(SW 6 and higher) 
POLY X=PO(x_e, a_2, a_3, a_4, a_5) Y=PO(y_e, b_2, b_3, b_4, b_5) Z=PO(z_e, c_2, c_3, c_4, c_5) PL=n
```
# **Explanation**

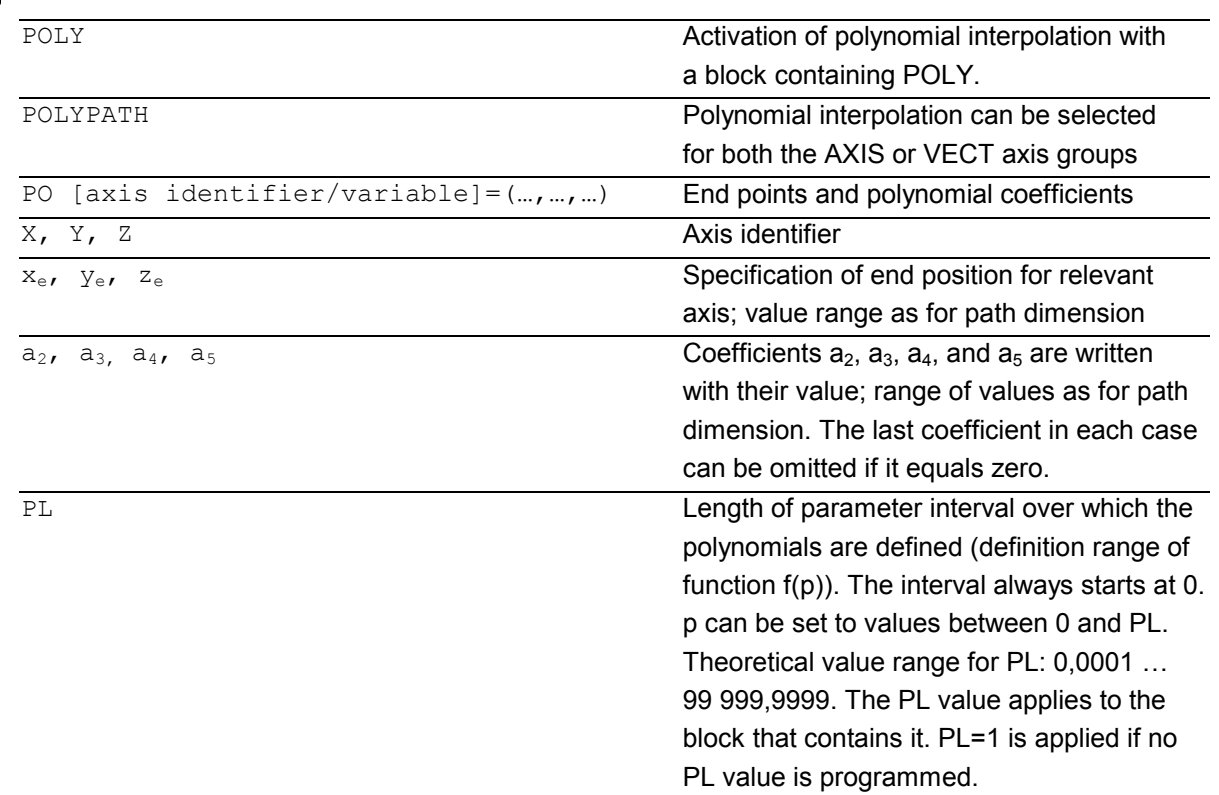

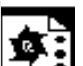

# **Example**

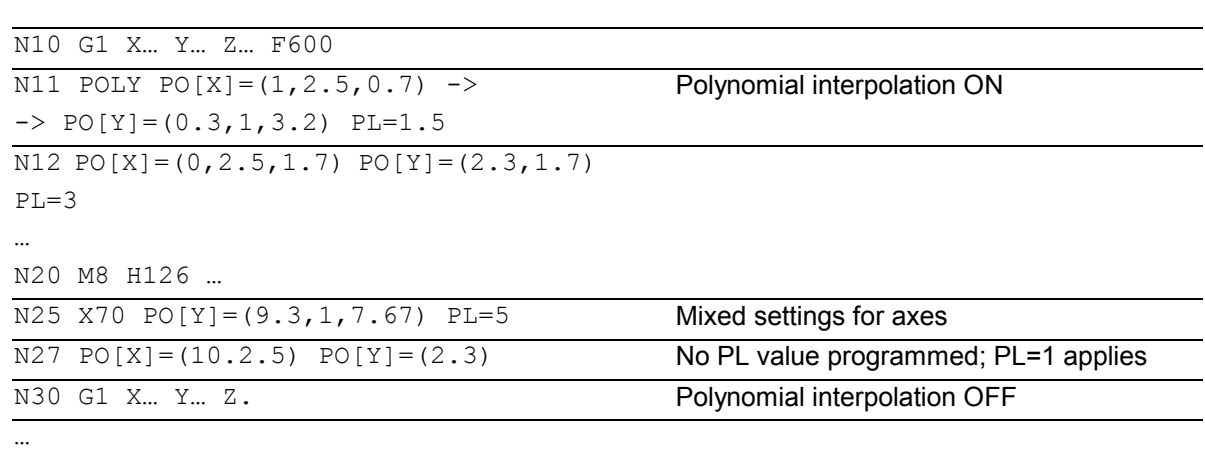

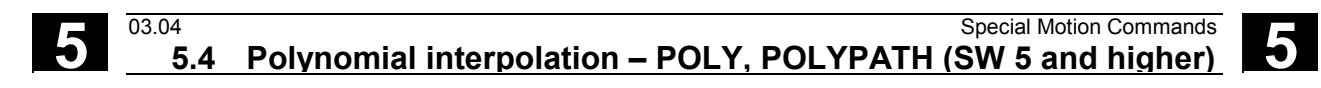

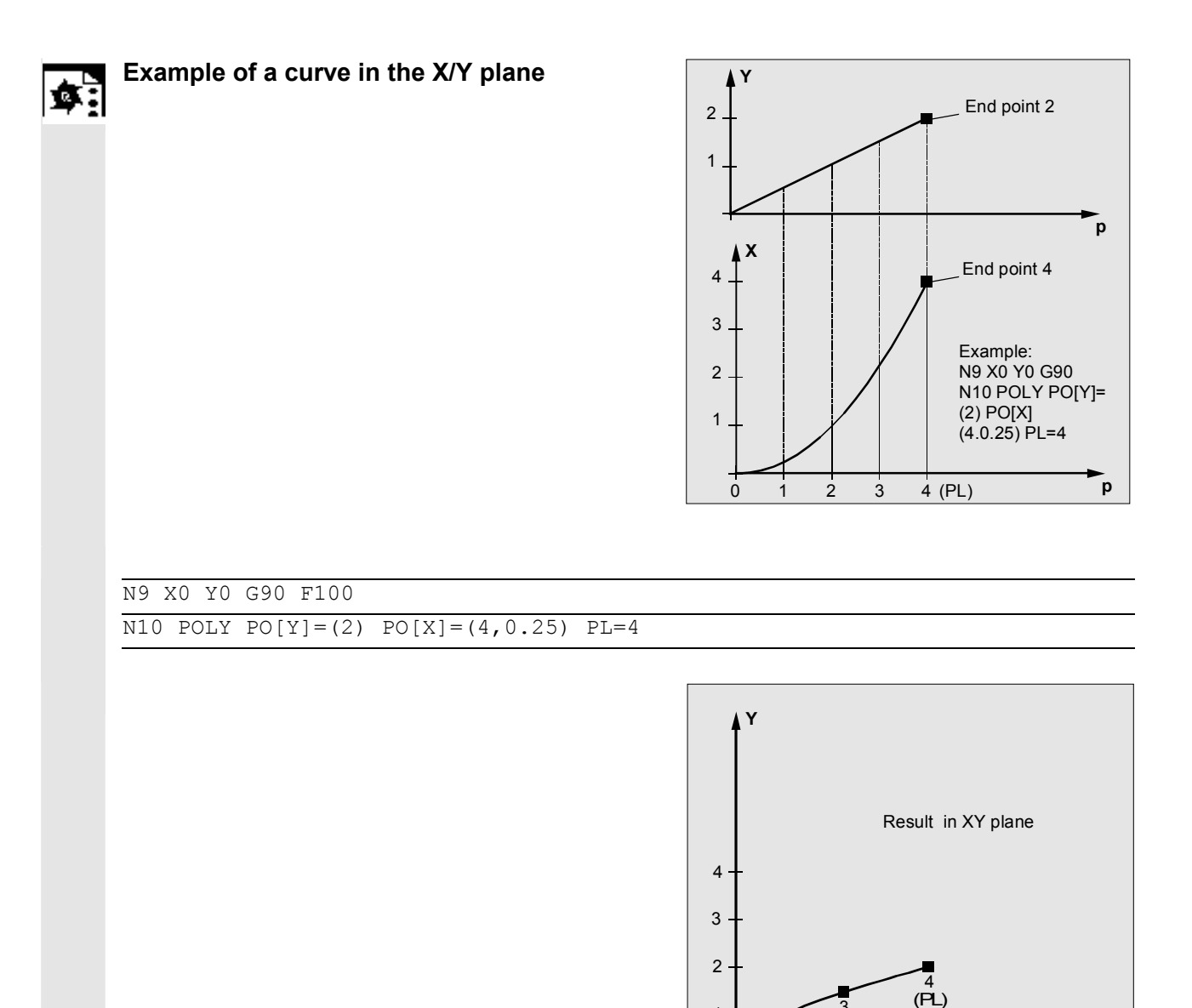

 $\sqrt{2}$ 1 1

 $\overline{2}$ 

2

3

4

3

 $1 + \sqrt{3}$  (PL)

**X**

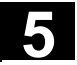

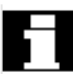

### **Special case denominator polynomial**

Command  $PO[] = (...)$  can be used to program a common denominator polynomial for the geometry axes (without specification of axes names), i.e. the motion of the geometry axes is then interpolated as the quotient of two polynomials.

With this programming option, it is possible to represent forms such as conics (circle, ellipse, parabola, hyperbola) exactly.

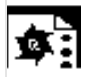

#### **Example**

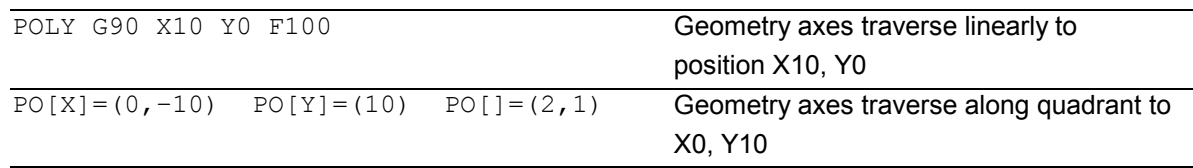

 The constant coefficient (a0) of the denominator polynomial is always assumed to be 1, the specified end point is not dependent on G90/G91.

The result obtained from the above example is as follows:

 $X(p)=10(1-p^2)/(1+p^2)$  and  $Y(p)=20p/(1+p^2)$ where 0 <= p <= 1

As a result of the programmed start points, end points, coefficient  $a_2$  and PL=1, the intermediate values are as follows:

Numerator  $(X)=10+0^{*}p-10p^{2}$ Numerator (Y)=0+20\*p+0\*p2 Denominator =  $1+2^{*}p+1^{*}p^{2}$ 

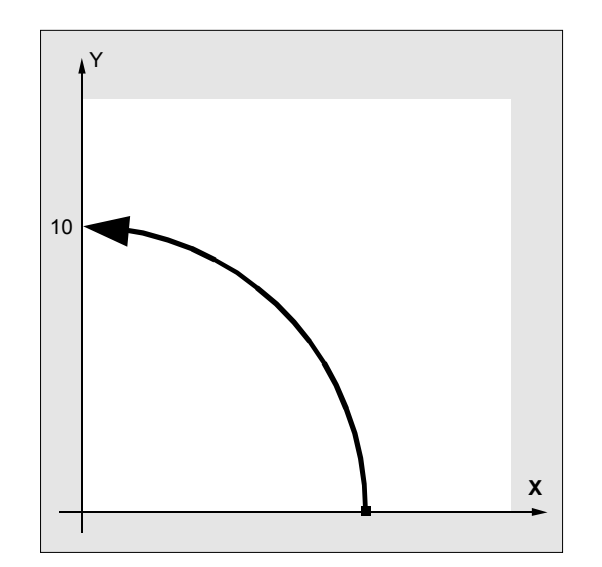

<span id="page-212-0"></span>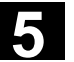

 An alarm is output if a denominator polynomial with zeros is programmed within the interval [0,PL] when polynomial interpolation is active. Denominator polynomials have no effect on the motion of special axes.

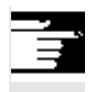

#### **Other Information**

Tool radius compensation can be activated with G41, G42 in conjunction with polynomial interpolation and can be applied in the same way as in linear or circular interpolation modes.

# **5.5 Settable path reference, SPATH, UPATH (SW 4.3 and higher)**

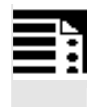

#### **Programming**

SPATH Path reference for FGROUP axes is arc length UPATH Path reference for FGROUP axes is curve parameter

#### **Introduction**

During polynomial interpolation the user may require two different relationships between the velocitydetermining FGROUP axes and the other path axes: The latter are to be controlled

- either synchronized with the path of the FGROUP axes
- or synchronized with the curve parameter.

Previously, only the first motion control variant was implemented; now SW 4.3 and higher offers a G code (SPATH, UPATH) for selecting and programming the desired response.

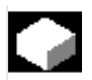

#### **Function**

During polynomial interpolation - and here we are referring to polynomial interpolation in the stricter sense (POLY), all spline interpolation types (ASPLINE, BSPLINE, CSPLINE) and linear interpolation with compressor (COMPON, COMPCURV) - the positions of all path axes i are preset by means of polynomials pi(U).

 Curve parameter U moves from 0 to 1 within an NC block, therefore it is standardized.

 The axes to which the programmed path feed is to relate can be selected from the path axes by means of language command FGROUP. However, during polynomial interpolation, an interpolation with constant velocity on path S of these axes usually means a non constant change of curve parameter U.

 Therefore, for the axes not contained in FGROUP there are two ways to follow the path:

- 1. Either they travel synchronized with path S (SPATH)
- 2. or synchronized with the curve parameter U of FGROUP axes (UPATH).

Both types of path interpolation are used in different applications and can be switched via G codes SPATH and UPATH.

 UPATH and SPATH also determine the relationship of the F word polynomial (FPOLY, FCUB, FLIN) with the path movement.

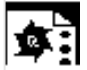

# **Example**

```
The example below shows a square with 
20 mm side lengths and corners rounded 
with G643.
The maximum deviations from the exact 
contour are defined for each axis by 
machine data 
MD 33100: COMPRESS_POS_TOL[...]. 
N10 G1 X… Y… Z… F500 
N20 G643 Block-internal corner rounding with G643 
N30 XO Y0 
N40 X20 Y0 20 mm edge length for axes
N50 X20 Y20 
N60 X0 Y20
```
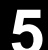

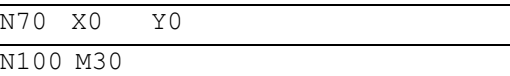

# **Restrictions**

The path reference set is of no importance with

- linear and circular interpolation,
- in thread blocks and
- if all path axes are contained in FGROUP.

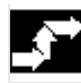

# **Activation**

The path reference for the axes that are not contained in FGROUP is set via the two language commands SPATH and UPATH contained in the 45th G code group. The commands are modal. If SPATH is active, the axes are traversed synchronized with the path; if UPATH is active, traversal is synchronized with the curve parameter.

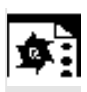

# **Programming example**

The following program example shows the difference between both types of motion control. Both times the default setting FGROUP(X,Y,Z) is active.

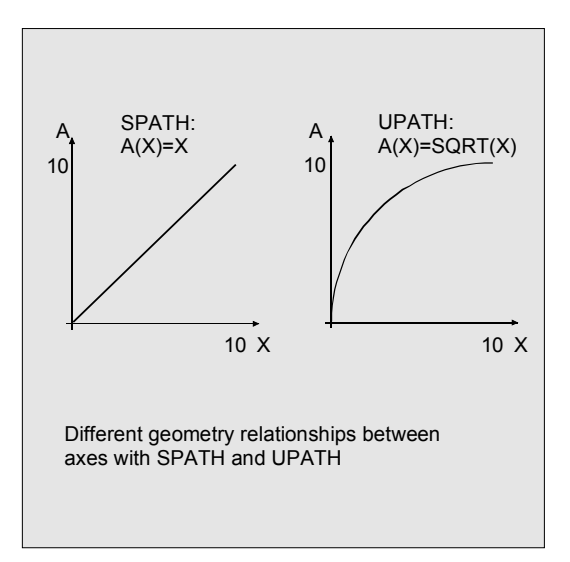

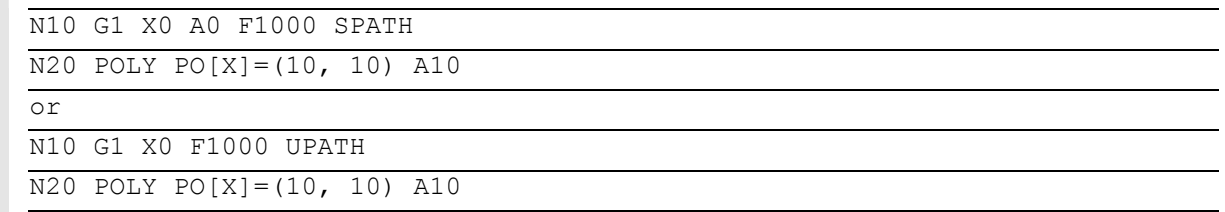

 In block N20, path S of the FGROUP axes is dependent on the square of curve parameter U. Therefore, different positions arise for synchronized axis A along the path of X, according to whether SPATH or UPATH is active:

#### **Control response to power ON, mode change, RESET, block search, REPOS**

After a reset, the G code defined via MD 20150: GCODE\_RESET\_VALUES [44] is active (45th G code group).

The basic setting value for the type of rounding is set in MD 20150: GCODE\_RESET\_VALUES [9] (10th G code group).

### **Machine/option data**

The G code group value active after Reset is determined via machine data MD 20150: GCODE\_RESET\_VALUES [44]. In order to maintain compatibility with existing installations, SPATH is set as default value.

The basic setting value for the type of rounding is set in MD 20150: GCODE\_RESET\_VALUES [9] (10th G code group).

Axial machine data MD 33100: COMPRESS\_POS\_TOL has been expanded in SW 4.3 and higher: It contains the tolerances for the compressor function and for rounding with G642.
# **5.6 Measurements with touch trigger probe, MEAS, MEAW**

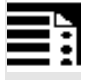

# **Programming**

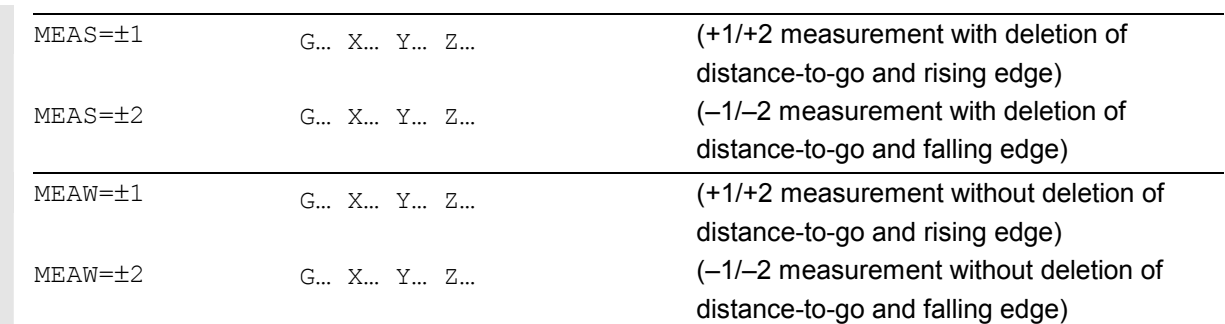

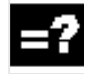

# **Explanation of the commands**

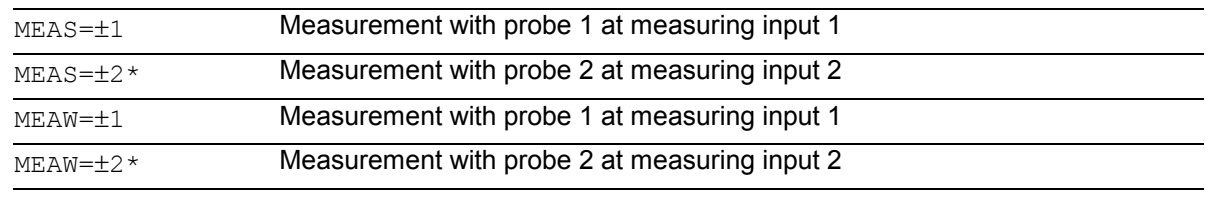

\*Max. of two inputs depending on configuration level

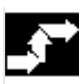

# **Sequence**

The positions coinciding with the switching edge of the probe are acquired for all axes programmed in the NC block and written for each specific axis to the appropriate memory cell. A maximum of 2 probes can be installed.

#### **Measurement result**

The measurement result is available under the following variables for these axes:

- Under \$AA\_MM[axis] in the machine coordinate system
- Under \$AA\_MW[axis] in the workpiece coordinate system

No internal preprocessing stop is generated when these variables are read.

A preprocessing stop must be programmed with STOPRE at the appropriate position in the program. The system will otherwise read false values.

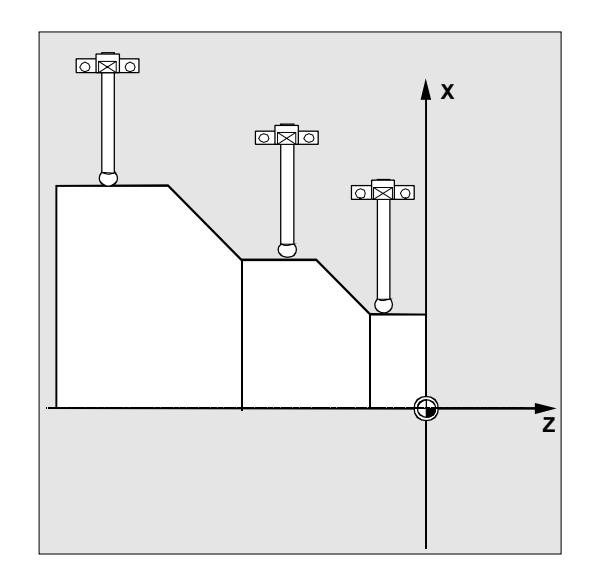

### **Measuring job status**

Status variable  $$AC_{MER[n]}$  (n = number of probe) can be scanned if the switching state of the touch trigger probe needs to be evaluated in the program:

- 0 Measuring job not performed
- 1 Measuring job successfully completed (probe has switched state)

 If the probe is deflected during program execution, this variable is set to 1. At the beginning of a measurement block, the variable is automatically set to correspond to the starting state of the probe.

**Programming measuring blocks, MEAS, MEAW** 

When command MEAS is programmed in conjunction with an interpolation mode, actual positions on the workpiece are approached and measured values recorded simultaneously. The distance-to-go between the actual and setpoint positions is deleted.

The MEAW function is employed in the case of special measuring tasks where a programmed position must always be approached.

MEAS and MEAW are programmed in a block with motion commands. The feeds and interpolation types (G0, G1, ...) must be selected to suit the measuring task in hand; this also applies to the number of axes.

Example: N10 MEAS=1 G1 F1000 X100 Y730 Z40

Measurement block with probe at first measuring input and linear interpolation. A preprocessing stop is automatically generated.

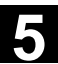

### **Measured value recording**

The positions of all path and positioning axes (maximum number of axes depends on control configuration) in the block that have moved are recorded.

In the case of MEAS, the motion is braked in a defined manner after the probe has switched.

#### **Remarks**

If a GEO axis is programmed in a measuring block, then the measured values are stored for all current GEO axes.

If an axis that participates in a transformation is programmed in a measurement block, the measured values for all axes that participate in this transformation are recorded.

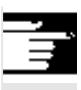

# **Other information**

The MEAS and MEAW functions are active nonmodally.

# **5.7 Extended measuring function MEASA, MEAWA, MEAC (SW 4 and higher, option)**

#### **Programming**  ħ

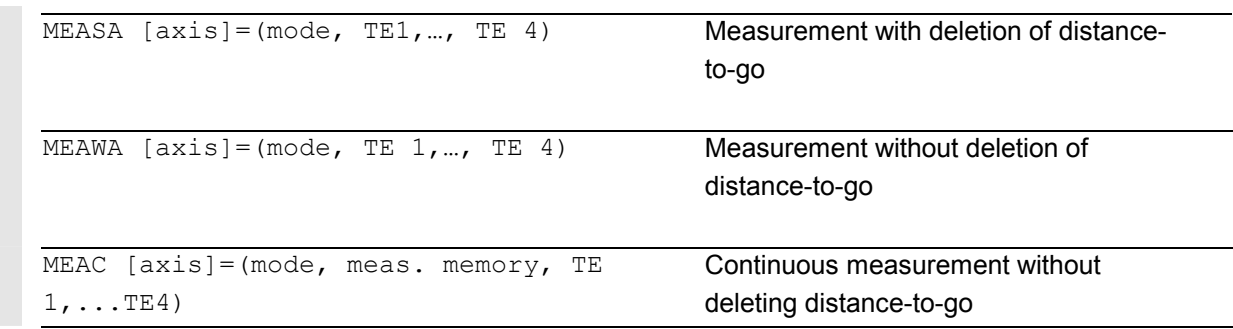

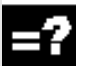

# **Explanation**

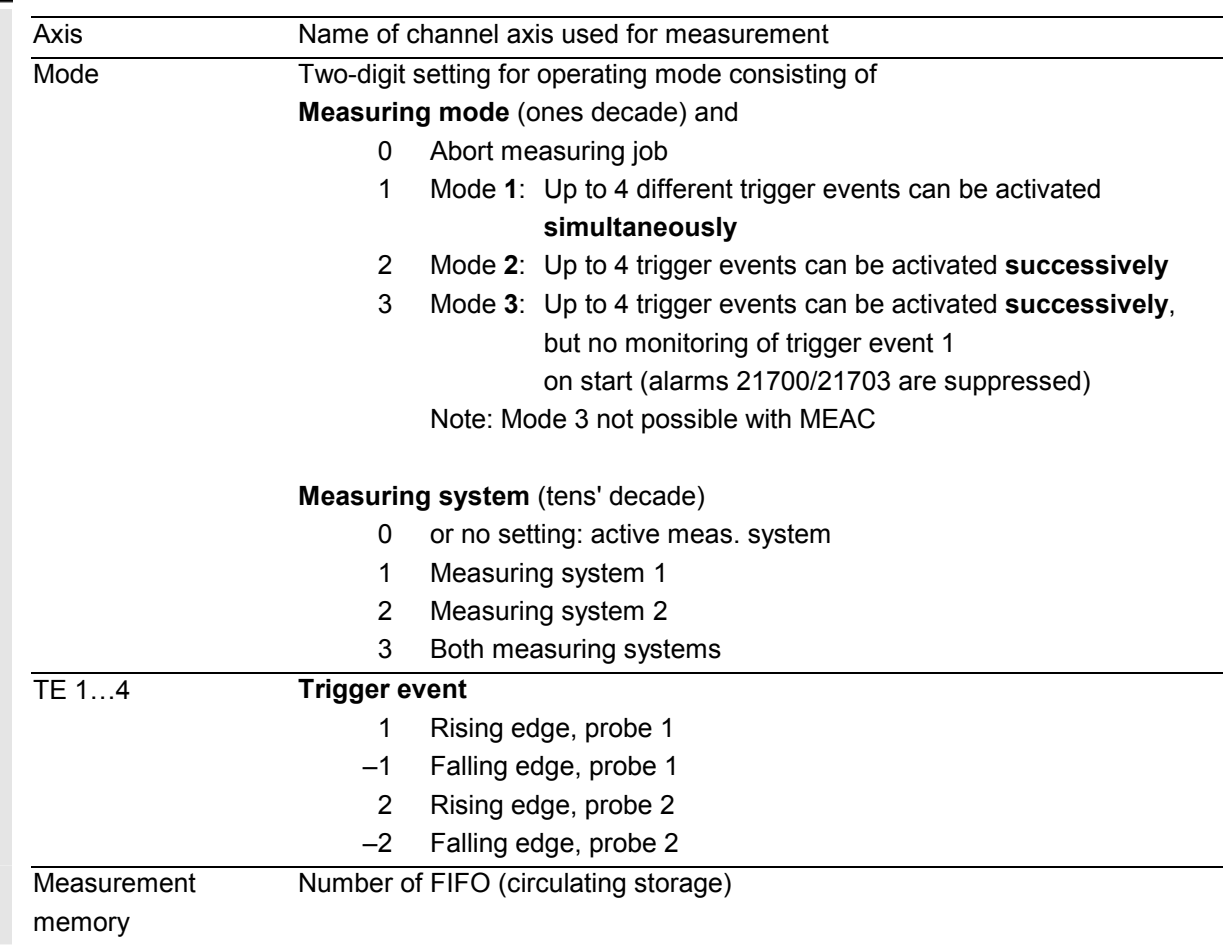

# **Function**

 Axial measurement is available SW 4 and higher. With this system, measurements can be taken axially with several probes and several measuring systems.

When MEASA, MEAWA is programmed, up to four measured values are acquired for the programmed axis in each measuring run and stored in system variables in accordance with the trigger event. MEASA and MEAWA are non-modal commands.

Continuous measuring operations can be executed with MEAC. In this case, the measurement results are stored in FIFO variables. The maximum number of measured values per measuring run is also 4 with MEAC.

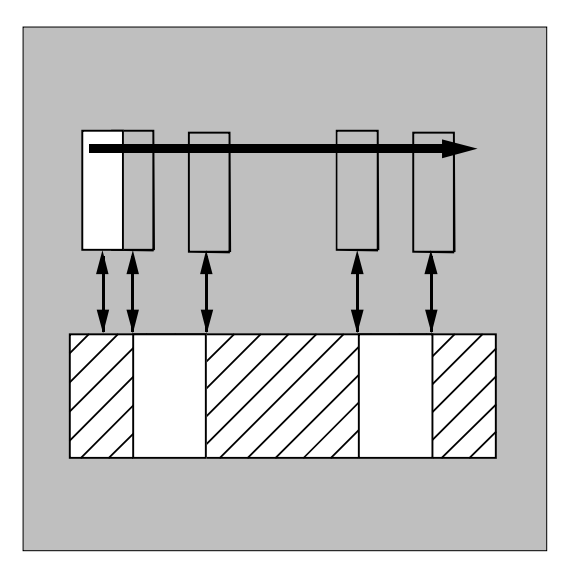

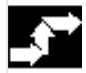

## **Sequence**

The measurements can be programmed in the parts program **or** from a synchronized action (Chapter 10). Please note that only one measuring job can be active at any given time for each axis.

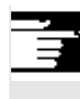

# **Other information**

- - The feed must be adjusted to suit the measuring task in hand.
- In the case of **MEASA** and **MEAWA**, the correctness of results can be guaranteed only at feedrates with which no more than one trigger event of the same type and no more than 4 trigger events occur in each position controller cycle.
- In the case of continuous measurement with **MEAC**, the ratio between the interpolation cycle and position control cycle must not exceed 8 : 1.

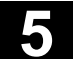

#### **Trigger events**

A trigger event comprises the number of the probe and the trigger criterion (rising or falling edge) of the measuring signal.

 Up to 4 trigger events of the addressed probe can be processed for each measurement, i.e. up to two probes with two measuring signal edges each. The processing sequence and the maximum number of trigger events depends on the selected mode.

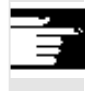

 The same trigger event is only permitted to be programmed once in a measuring job (only applies to mode 1)!

#### **Operating mode**

The first digit in the mode setting selects the desired measuring system. If only one measuring system is installed, but a second programmed, the installed system is automatically selected.

With the second digit, i.e. the **measurement mode**, measuring process is adapted to the capabilities of the connected control system:

- - **Mode 1**: Trigger events are evaluated in the **chronological** sequence in which they occur. When this mode is selected, only one trigger event can be programmed for six-axis modules. If more than one trigger event is specified, the mode selection is switched automatically to mode 2 (without message).
- **Mode 2**: Trigger events are evaluated in the **programmed** sequence.
- - **Mode 3**: Trigger events are evaluated in the **programmed** sequence, however no monitoring of trigger event 1 at START.

#### **Other information**

No more than 2 trigger events can be programmed if 2 measuring systems are in use.

# **Measurement with and without delete distance-to-go**

 When command MEASA is programmed, the distance-to-go is not deleted until all required measured values have been recorded.

The MEAWA function is employed in the case of special measuring tasks where a programmed position must always be approached.

MEASA and MEAWA can be programmed in the same block.

If MEASA/MEAWA is programmed with MEAS/ MEAW in the same block, an error message is output.

- 
- - MEASA cannot be programmed in synchronized actions.

As an alternative, MEAWA plus the deletion of distance-to-go can be programmed as a synchronized action.

• If the measuring job with MEAWA is started from the synchronized actions, the measured values will only be available in machine coordinates.

#### **Measurement results** for MEASA, MEAWA

 The results of measurements are available under the following system variables:

-In machine coordinate system:

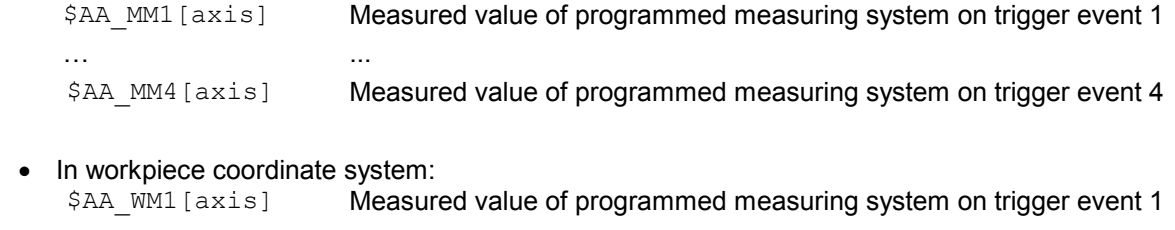

```
 … ...
```
-

\$AA WM4 [axis] Measured value of programmed measuring system on trigger event 4

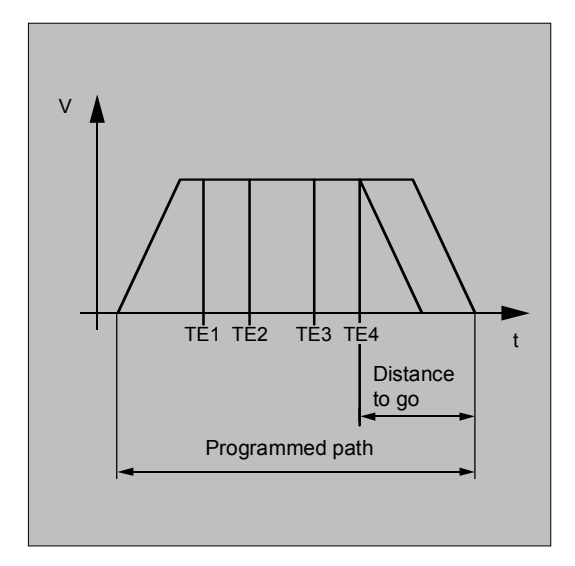

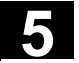

#### **Other Information**

No internal preprocessing stop is generated when these variables are read. A preprocessing stop must be programmed with STOPRE (Section 15.1) at the appropriate position. False values will otherwise be read in.

If axial measurement is to be started for a geometry axis, the same measuring job must be programmed explicitly for all remaining geometry axes. The same applies to axes involved in a transformation.

Example:

```
N10 MEASA[Z] = (1, 1) MEASA[Y] = (1, 1)
MEASA[X] = (1, 1) GO Z100;
or
N10 MEASA[Z]=(1,1) POS[Z]=100
```
#### Measuring job with two measuring systems

 If a measuring job is executed by two measuring systems, each of the two possible trigger events of both measuring systems of the relevant axis is acquired. The assignment of the reserved variables is therefore preset:

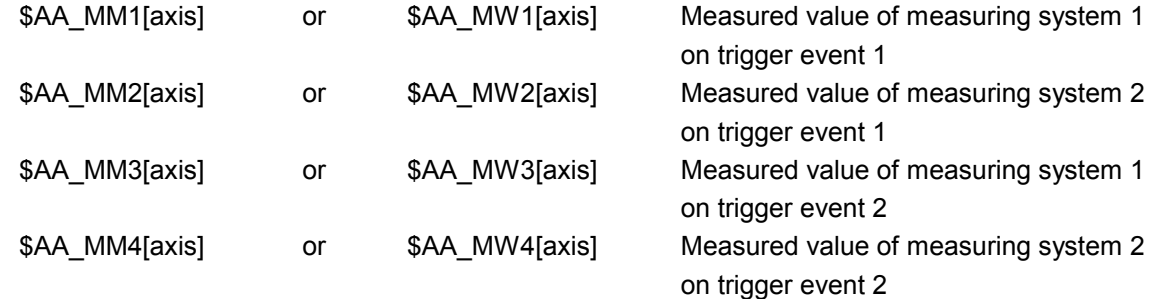

**Measuring probe status can be read via \$A\_PROBE[n]** n=Probe 1==Probe deflected 0==Probe not deflected

# **Measuring job status for MEASA, MEAWA**

 If the probe switching state needs to be evaluated in the program, then the measuring job status can be interrogated via **\$AC\_MEA**[n], with n = number of probe.

 Once all the trigger events of probe "n" that are programmed in a block have occurred, this variable switches to the "1" stage. Its value is otherwise 0.

 If measuring is started from synchronized actions, \$AC\_MEA is not updated. In this case, new PLC status signals DB(31-48) DBB62 bit 3 or the equivalent variable \$AA\_MEAACT["Axis"] must be interrogated.

Meaning: \$AA\_MEAACT==1: Measurement active \$AA\_MEAACT==0: Measurement not active References: /FB/ M5, Measurements

# **Continuous measurement MEAC**

 The measured values for MEAC are available in the machine coordinate system and stored in the programmed FIFO[n] memory (circulating memory). If two probes are configured for the measurement, the measured values of the second probe are stored separately in the FIFO[n+1] memory configured especially for this purpose (defined in machine data). The FIFO memory is a circulating memory in which measured values are written to \$AC\_FIFO variables according to the circulation principle. References: /PGA/ Chapter 10, Synchronized Actions

# **Other Information**

- FIFO contents can be read only once from the circulating storage. If these measured data are to be used multiply, they must be buffered in user data.
- If the number of measured values for the FIFO memory exceeds the maximum value defined in machine data, the measurement is automatically terminated.
- An endless measuring process can be implemented by reading out measured values cyclically. In this case, data must be read out at the same frequency as new measured values are read in.

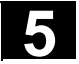

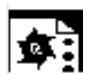

# **Programming example**

#### **Measurement with delete distance-to-go in mode 1**

(evaluation in chronological sequence)

#### **a) with one measuring system**

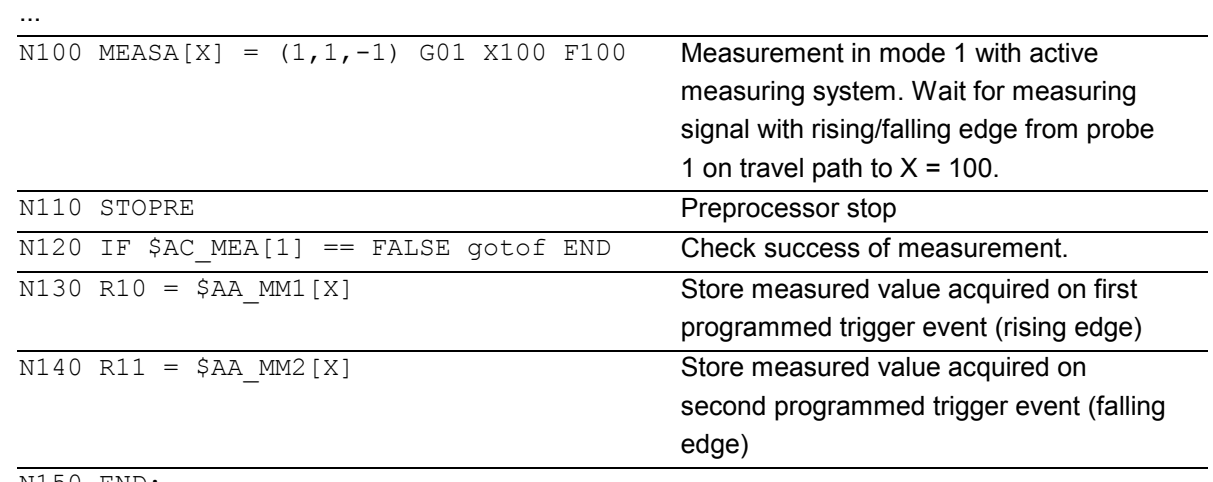

N150 END:

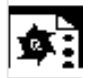

# **Programming example**

#### **b) with two measuring systems**

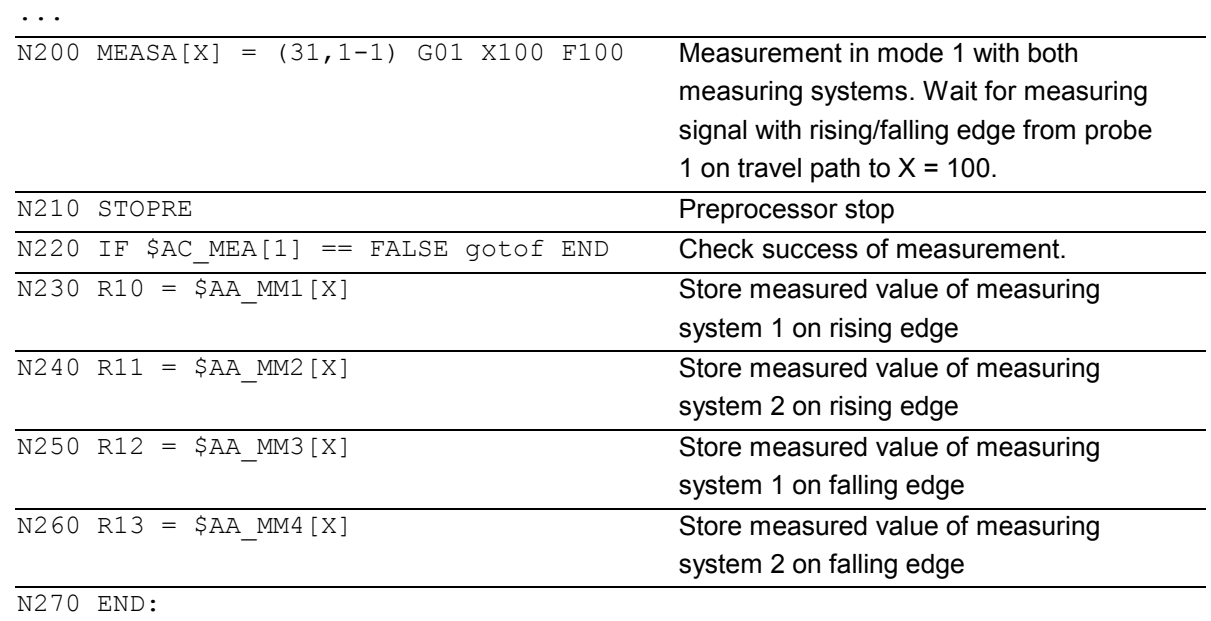

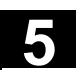

摩引

#### **Measurement with delete distance-to-go in mode 2**

(evaluation in programmed sequence)

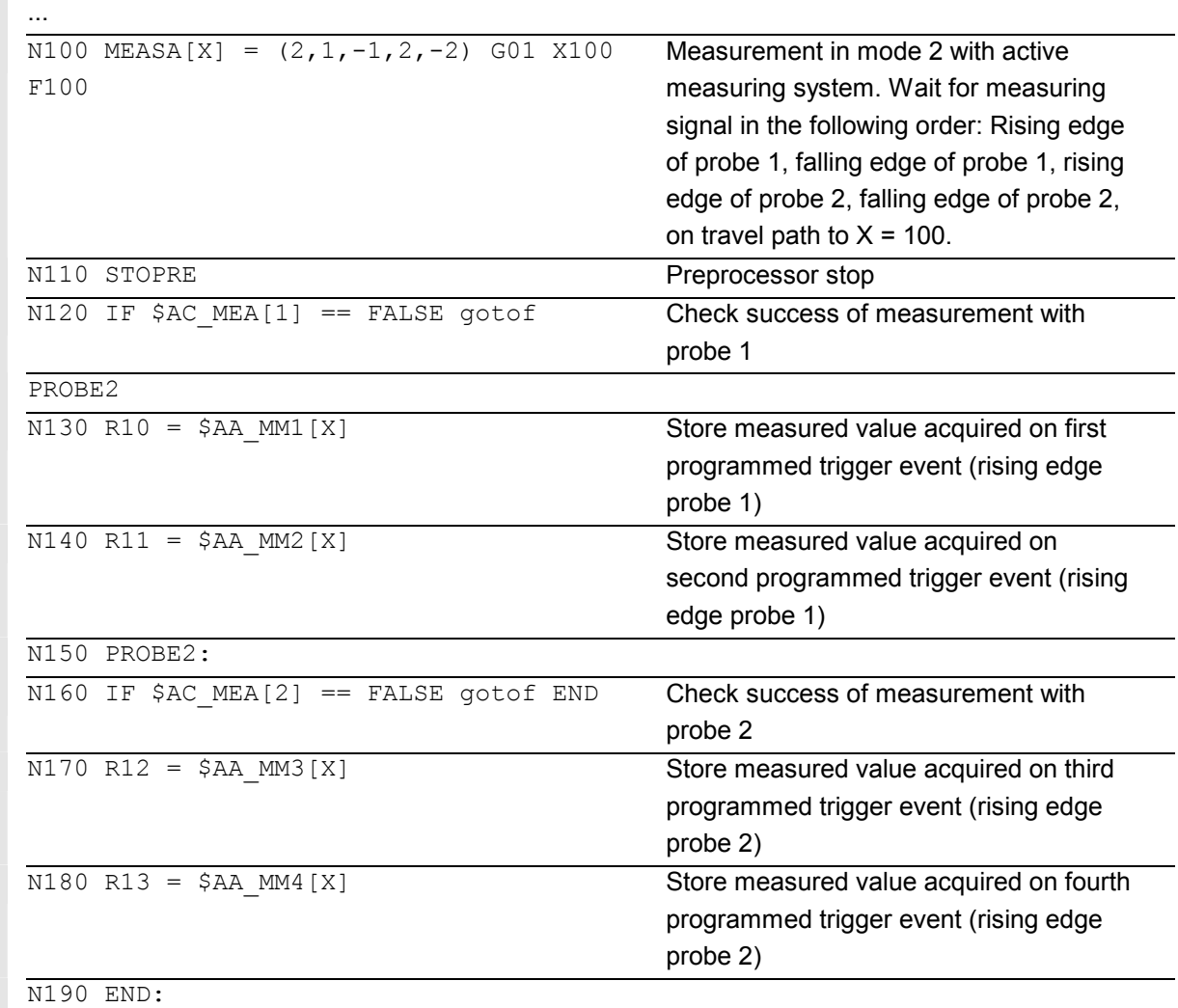

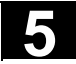

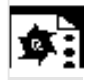

# **Programming example**

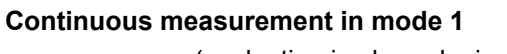

(evaluation in chronological sequence)

# **Measurement of up to 100 measured values**

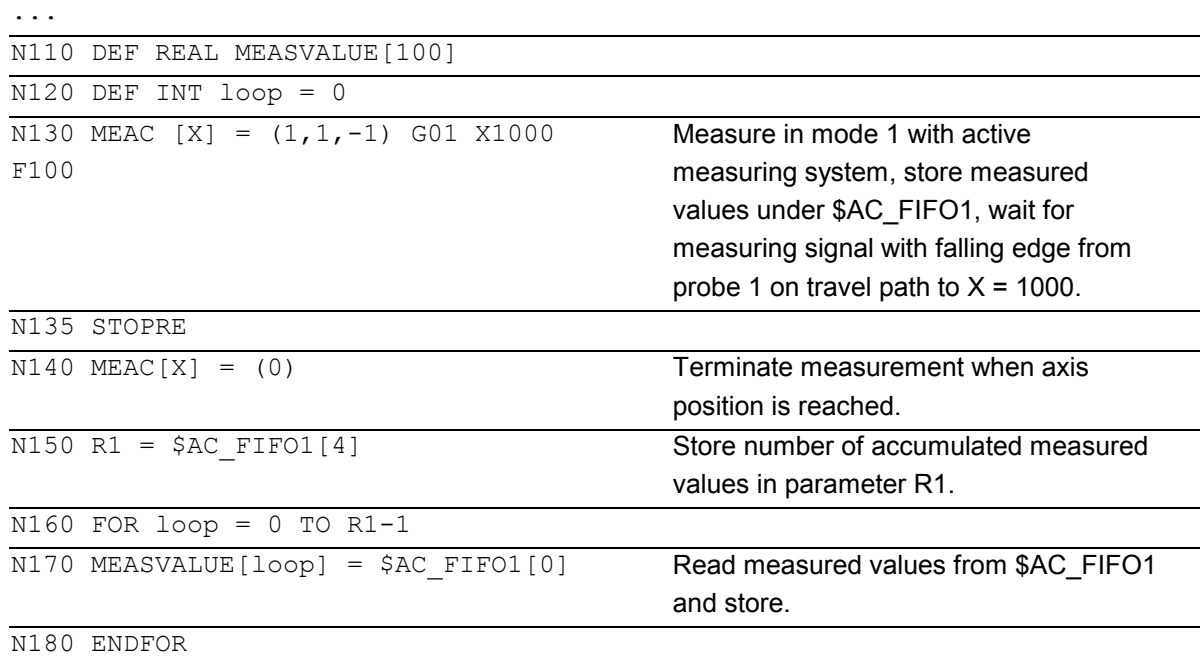

#### **Measurement with delete distance-to-go after ten measured values**

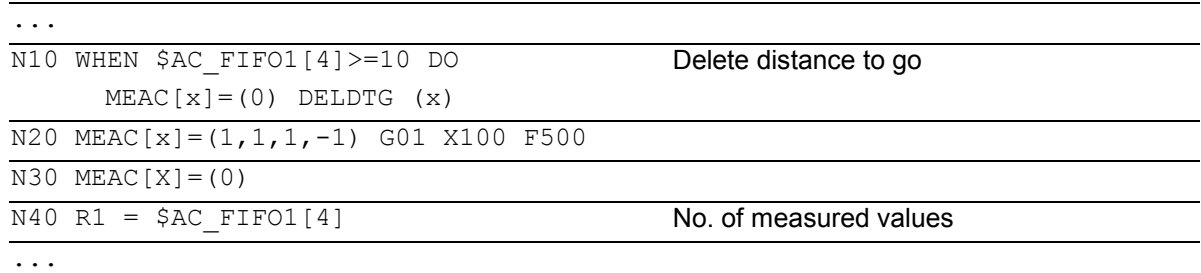

# **5** Special Motion Commands<br> **5.7 Extended measuring function MEASA, MEAWA, MEAC 5.7**

```
 The following programming errors are detected and indicated 
appropriately: 
-
 MEASA/MEAWA is programmed with MEAS/MEAW in the same 
  block 
   Example: 
  N01 MEAS=1 MEASA[X]=(1,1) G01 F100 POS[X]=100 
-
 MEASA/MEAWA with number of parameters <2 or> 5 
  Example: 
  N01 MEAWA[X]=(1) G01 F100 POS[X]=100 
• MEASA/MEAWA with trigger event not equal to 1/-1/2/-2
  Example: 
  N01 MEASA[B]=(1,1,3) B100 
• MEASA/MEAWA with invalid mode
  Example: 
  N01 MEAWA[B]=(4,1) B100
• MEASA/MEAWA with trigger event programmed twice
  Example: 
  N01 MEASA[B]=(1,1,-1,2,-1) B100
• MEASA/MEAWA and missing GEO axis
  Example: 
  N01 MEASA[X]=(1,1) MEASA[Y]=(1,1) G01 X50 Y50 Z50 F100 
-
 Inconsistent measuring job with GEO axes 
  Example: 
                                                                  GEO axis X/Y/Z
```

```
N01 MEASA[X] = (1, 1) MEASA[Y] = (1, 1) MEASA[Z] = (1, 1, 2) G01
     X50 Y50 Z50 F100
```
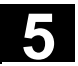

# **5.8 Special functions for OEM users, G810 to G829**

# **OEM addresses**

The meaning of OEM addresses is determined by the OEM user. Their functionality is incorporated by means of

compile cycles. Five OEM addresses are reserved.

The address identifiers are settable.

OEM addresses can be programmed in any block.

#### **OEMIPO1, OEMIPO2**

The OEM user can define two additional names of G functions OEMIPO1, OEMIPO2. Their functionality is incorporated by means of compile cycles and is reserved for the OEM user.

#### **Reserved G groups**

Group 31 with G810 to G819 Group 32 with G820 to G829

Two G groups with ten OEM G functions each are reserved for OEM users. **These allow the functions incorporated by an OEM user to be accessed for external applications.** 

#### **Functions and subprograms**

OEM users can also set up predefined functions and subprograms with parameter transfer.

# **5.9 Feedrate reduction with corner deceleration, G62, G621 (SW 6.1 and higher)**

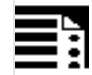

# **Programming**

FENDNORM G62 G41 G621

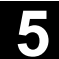

# **Explanation of the commands**

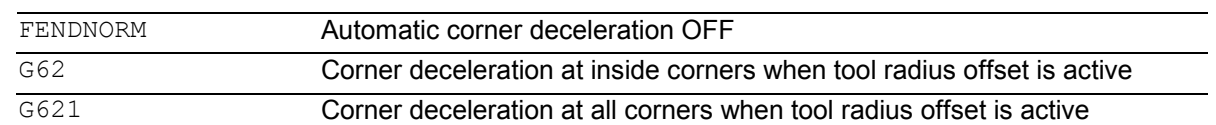

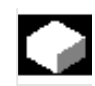

# **Function**

 With automatic corner deceleration the feedrate is reduced according to a bell curve before reaching the corner. It is also possible to parameterize the extent of the tool behavior relevant to machining via setting data. These are

- $\bullet$ Start and end of feedrate reduction
- -Override with which the feedrate is reduced
- $\bullet$ Detection of a relevant corner

Relevant corners are those whose inside angle is less than the corner parameterized in the setting data.

#### **G62 only applies to inside corners** with

 $\bullet$ active tool radius offset G41, G42 and

 $\bullet$  active continuous-path control mode G64, G641 The corner is approached at a reduced feedrate resulting from:

F \* (override for feedrate reduction) \* feedrate override

The maximum possible feedrate reduction is attained at the precise point where the tool is to change directions at the corner, with reference to the center path.

**G621 applies analogously with G62 at each corner**, of the axes defined by FGROUP. Default value FENDNORM deactivates the function of the automatic corner override.

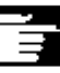

#### **Other Information**

This function is not part of the standard scope of SINUMERIK and must be activated for the relevant software versions.

**References**: /FBA/ Function desc. ISO dialects

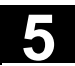

**5.10 Programmable motion end criterion (SW 5.1 and higher)** 

# **Programming**

```
FINEA [<axis>]
COARSEA [<axis>] 
IPOENDA [<axis>] 
IPOBRKA(<axis>[, [<value as a 
percentage>]]) 
ADISPOSA(<axis>, [<Int>][,[<Real>]]) Multiple specifications are possible
```
Multiple specifications are possible

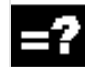

# **Explanation of the commands**

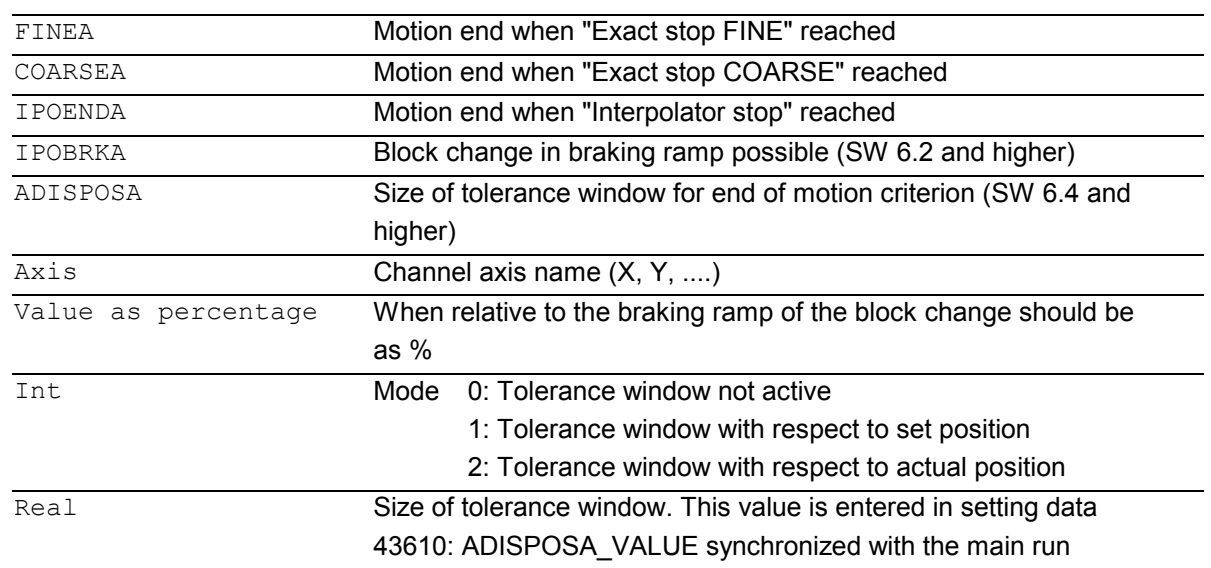

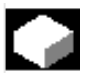

# **Function**

 Similar to the block change criterion for continuouspath interpolation (G601, G602 and G603), the end of motion criterion can be programmed in a parts program for single axis interpolation or in synchronized action for the command/PLC axes. Depending on the end of motion criterion set, parts program blocks or technology cycle blocks with single axis motion take different times to complete. The same applies for PLC positioning statements via FC15/ 16/ 18.

#### **System variable \$AA\_MOTEND**

 The set end of movement criterion can be scanned with system variable \$AA\_MOTEND[<axis>].

- $\bullet$
- $\bullet$
- -
- - $$AA$  MOTEND[ $\langle axis \rangle$ ] = 4 (SW 6.2 and higher)
- \$AA\_MOTEND[<axis>] = 5 (SW 6.4 and higher)
- - $$AA$  MOTEND[ $\langle axis \rangle$ ] = 6 (SW 6.4 and higher)

#### **Other Information**

The last programmed value is retained after RESET. **References**: /FB1/, V1 Feedrates

#### **SW 6.2 and higher**

#### **Block change criterion in braking ramp**

The percentage value is entered in SD 43600: IPOBRAKE\_BLOCK\_EXCHANGE synchronized with the main run. If no value is specified, the current value of this setting data is effective. The range is adjustable from 0% to 100%.

#### **Additional tolerance window for IPOBRKA**

From SW 6.4, an additional block change criterion tolerance window can be selected as well as the existing block change criterion in the braking ramp. Release will only occur when the axis

- as before has reached the specified % value of its braking ramp **and**
- from SW 6.4, its current actual or setpoint position is no further than a tolerance from the end of the axis in the block.

 For more information on the block change criterion of the positioning axes, please refer to: **References**: /FB2/, P2 positioning axes /PG/, Feed rate control and spindle motion

 $$AA$  MOTEND[ $\langle axis \rangle$ ] = 1 Movement end with "Exact stop fine"  $$AA$  MOTEND[ $\langle axis \rangle$ ] = 2 **Movement end with "Exact stop coarse"**  $$AA$  MOTEND[ $\langle axis \rangle$ ] = 3 End of motion with "IPO stop" Block change criterion braking ramp of axis motion

> Block change in braking ramp with tolerance window relative to "setpoint position"

Block change in braking ramp with tolerance window relative to "actual position"

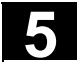

 $\mathbf{S}$ 

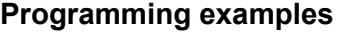

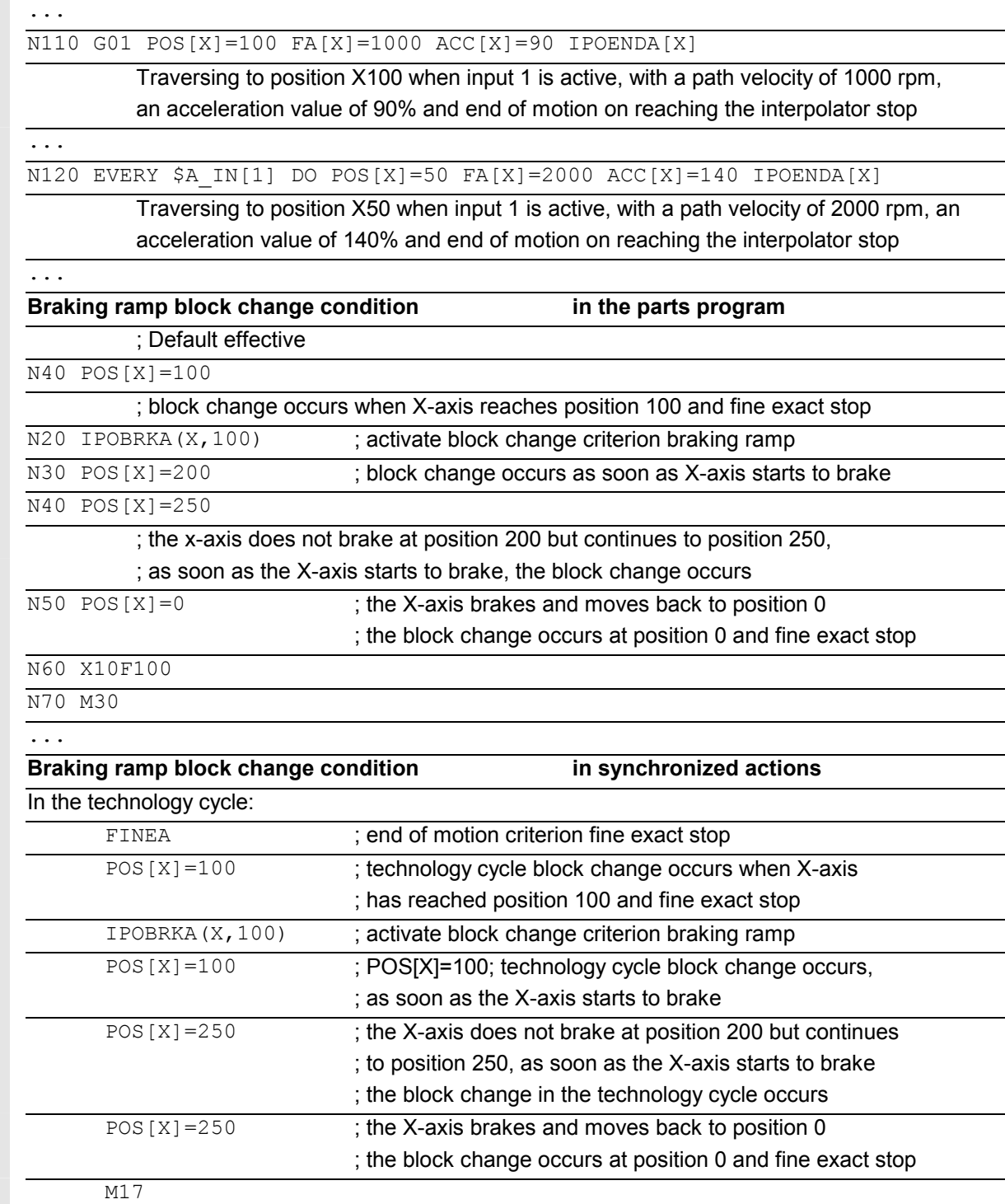

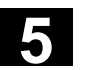

### **5.11 Programmable servo parameter block (SW 5.1 and higher)**

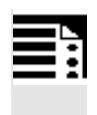

# **Programming**

SCPARA [<axis>]= <value>

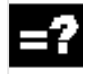

#### **Explanation of the commands**

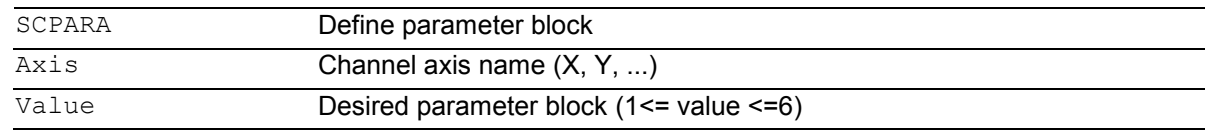

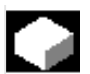

#### **Function**

 Using SCPARA, it is possible to program the parameter block (consisting of MDs) in the parts program and in synchronized actions (previously only via PLC). **DB3n DBB9 bit3**  To prevent conflicts between the PLC–user request and NC–user request, a further bit is defined on the PLC->NCK interface: DB3n DBB9 bit3 "Parameter set selection by SCPARA disabled". If parameter set selection via SCPARA is disabled, there is no error message if the latter is programmed nevertheless.

 The current parameter block can be polled using the system variables \$AA\_SCPAR[<axis>].

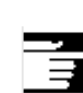

# **Other Information**

- $\bullet$  Up to SW 5.1, the servo parameter set can only be selected through the PLC (DB3n DBB9 bits0–2). For G33, G331 and G332, the most suitable parameter block is selected by the control.
- $\bullet$  If the **servo parameter block** is to be **changed** both in a parts program and in a synchronized action and the PLC, the PLC application program must be extended.
- -**References**: /FB1/V1 Feedrates

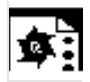

# **Programming example**

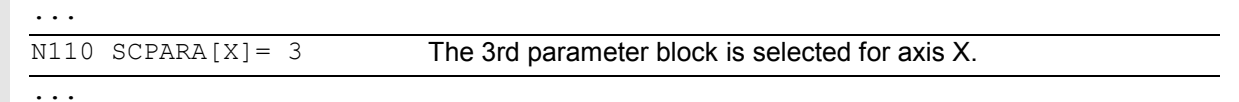

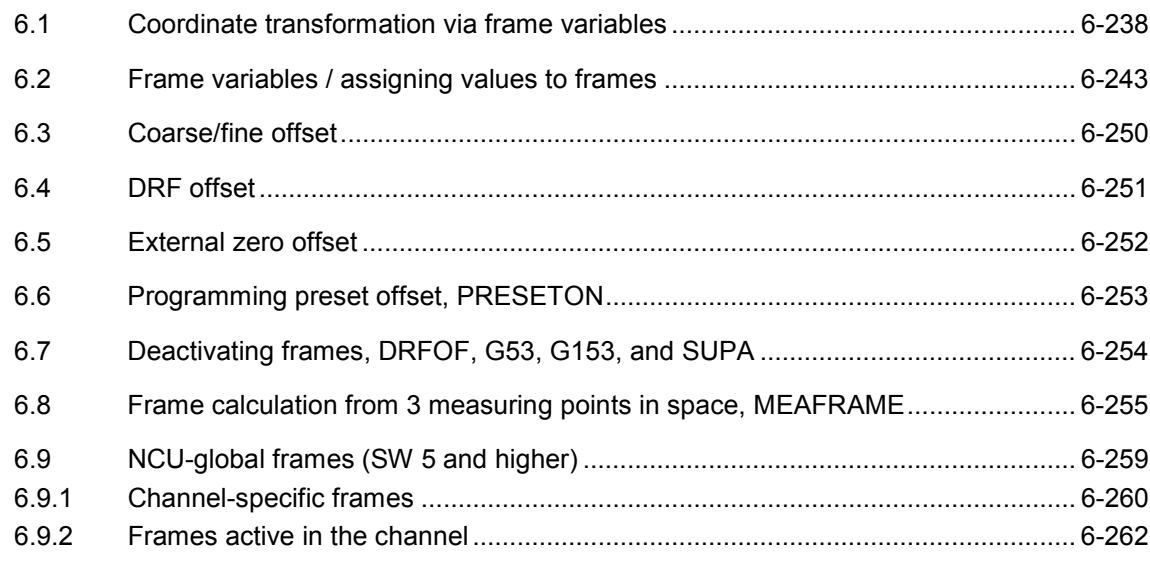

# <span id="page-237-0"></span>**6.1 Coordinate transformation via frame variables**

**Defining coordinate transformations with frame variables** 

In addition to the programming options already described in the Programming Guide "Fundamentals", you can also define coordinate systems with predefined frame variables.

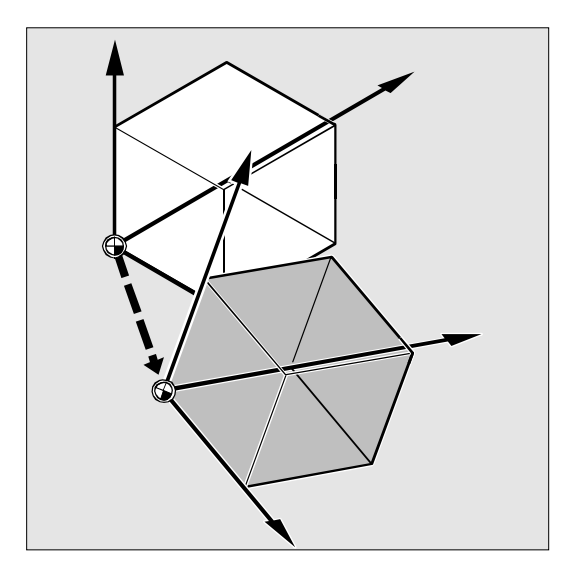

#### **Coordinate systems**

The following coordinate systems are defined:

- **MCS**: Machine coordinate system
- **BCS**: Basic coordinate system
- **BOS**: Basic origin system
- **SZS**: Settable zero system
- **WCS**: Workpiece coordinate system

#### **What is a predefined frame variable?**

Predefined frame variables are vocabulary words whose use and effect are already defined in the control language and that can be processed in the NC program.

Possible frame variable:

- Basic frame (basic offset)
- Settable frames
- -Programmable frame

#### **Frame variable/frame relationship**

A coordinate transformation can be activated by assigning the value of a frame to a frame variable.

Example: \$P\_PFRAME=CTRANS(X,10)

### Frame variable:

\$P\_PFRAME means: current programmable frame.

#### Frame:

CTRANS(X,10) means: programmable zero offset of X axis by 10 mm.

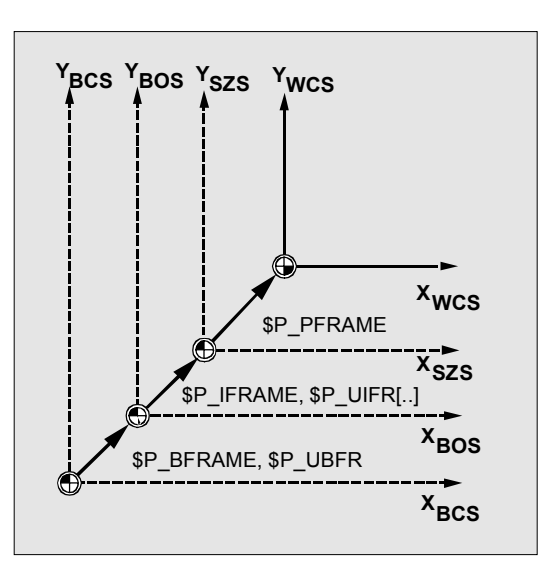

## **Reading out actual values**

The current actual values of the coordinate system can be read out via predefined variables in the parts program:

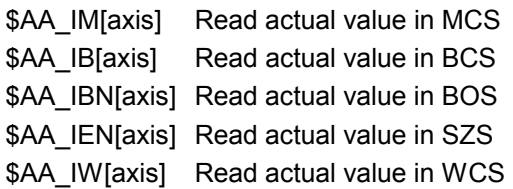

# **Overview of predefined variables**

# **\$P\_BFRAME**

Current base frame variable that establishes the reference between the basic coordinate system (BCS) and the basic origin system (BOS).

For the base frame described via \$P\_UBFR to be immediately active in the program, either

- you have to program a G500, G54...G599, or
- $\bullet$  you have to describe \$P\_BFRAME with \$P\_UBFR

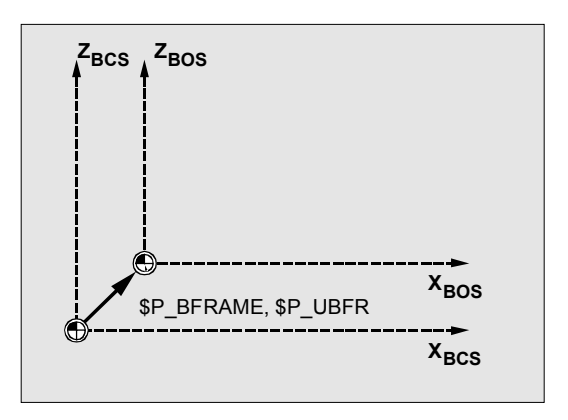

#### **\$P\_IFRAME**

Current, settable frame variable that establishes the reference between the basic origin system (BOS) and the settable zero system (SZS). \$P\_IFRAME corresponds to \$P\_UIFR[\$P\_IFRNUM]

After G54 is programmed, for example, \$P\_IFRAME contains the translation, rotation, scaling and mirroring defined by G54.

# **SZS Z**  $Z_{BOS}$ **Y SZS Y**<sub>BOS</sub>  $\circ$ **SZS X <sup>X</sup> BOS**

#### **\$P\_PFRAME**

Current, programmable frame variable that establishes the reference between the settable zero system (SZS) and the workpiece coordinate system (WCS).

\$P\_PFRAME contains the frame resulting from the programming of TRANS/ATRANS, ROT/AROT, SCALE/ASCALE, MIRROR/AMIRROR or the assignment of CTRANS, CROT, CMIRROR, CSCALE to the programmable FRAME.

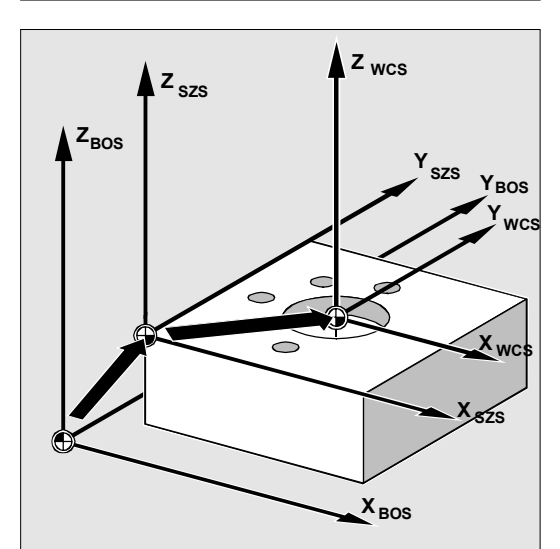

#### **\$P\_ACTFRAME**

Current total frame resulting from chaining of the current base frame variable \$P\_BFRAME, the current settable frame variable \$P\_IFRAME and the current programmable frame variable \$P\_PFRAME.

\$P\_ACTFRAME describes the currently valid workpiece zero.

If \$P\_IFRAME, \$P\_BFRAME or \$P\_PFRAME are changed, \$P\_ACTFRAME is recalculated.

\$P\_ACTFRAME corresponds to \$P\_BFRAME:\$P\_IFRAME:\$P\_PFRAME

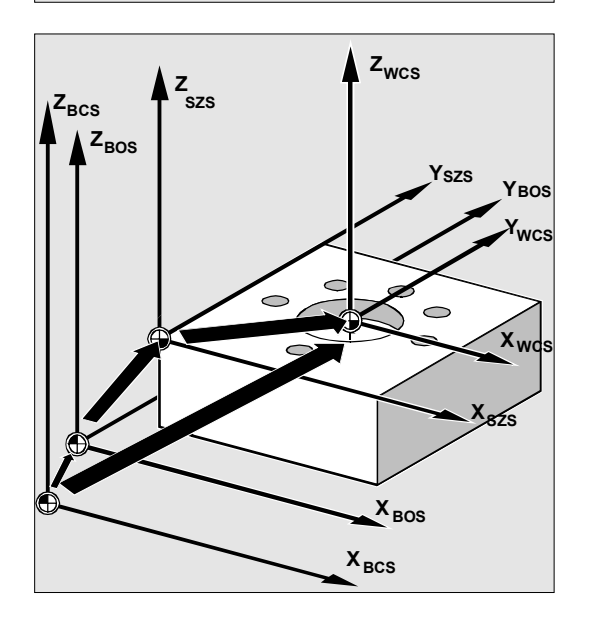

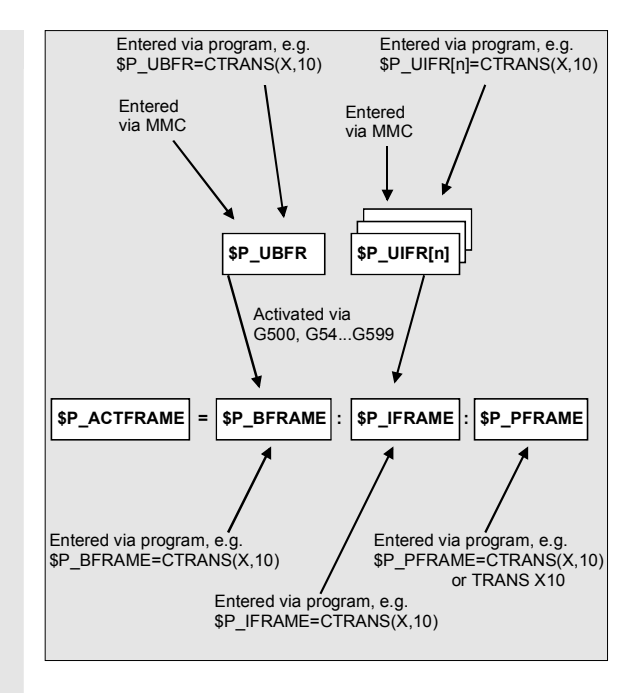

#### **Predefined settable frames \$P\_UBFR**

The base frame is programmed with \$P\_UBFR, but it is not simultaneously active in the parts program. The base frame programmed with \$P\_UBFR is included in the calculation if

- Reset was activated and bits 0 and 14 are set in MD RESET\_MODE\_MASK and
- instructions G500, G54...G599 were executed.

#### **Predefined settable frames \$P\_UIFR[n]**

The predefined frame variable  $$P$  UIFR[n] can be used to read or write the settable zero offsets G54 to G599 from the parts program.

These variables produce a one-dimensional array of type FRAME called \$P UIFR[n].

#### **Assignment to G commands**

Five predefined settable frames are set as standard

\$P\_UIFR[0]…\$P\_UIFR[4] or 5 G commands with the same meaning – G500 and G54 to G57 – at whose addresses values can be stored.

Base frame and settable frame are effective after Reset if MD 20110 RESET\_MODE\_MASK is set as follows:

Bit0=1, bit14=1 --> \$P\_UBFR (base frame) effective Bit0=1, bit5=1 --> \$P\_UIFR [\$P\_UIFRNUM]

(settable frame) effective

```
$P_IFRAME=$P_UIFR[0] corresponds to G500 
$P_IFRAME=$P_UIFR[1] corresponds to G54
$P IFRAME=$P UIFR[2] corresponds to G55
$P_IFRAME=$P_UIFR[3] corresponds to G56 
$P IFRAME=$P UIFR[4] corresponds to G57
```
# **You can change the number of frames with machine data:**

\$P\_IFRAME=\$P\_UIFR[5] corresponds to G505 … … …

\$P\_IFRAME=\$P\_UIFR[99] corresponds to G599

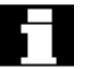

 This allows you to generate up to 100 coordinate systems which can be called up globally in different programs, for example, as zero point for various fixtures.

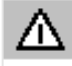

*Frame variables must be programmed in a separate NC block in the NC program. Exception: programming of a settable frame with G54, G55, ...*

<span id="page-242-0"></span>

### **6.2 Frame variables / assigning values to frames**

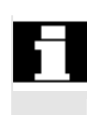

 Values can be assigned directly, frames can be chained or frames can be assigned to other frames in the NC program.

#### **Direct value assignment**

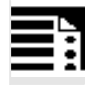

# **Programming**

```
$P_PFRAME=CTRANS (X, axis value, Y, axis value, Z, axis value, …) 
$P PFRAME=CROT (X, angle, Y, angle, Z, angle, ...)
$P_PFRAME=CSCALE (X, scale, Y, scale, Z, scale, …) 
$P_PFRAME=CMIRROR (X, Y, Z)
Programming $P_BFRAME is carried out analog to
$P_PFRAME.
```
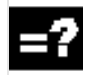

#### **Explanation of the commands**

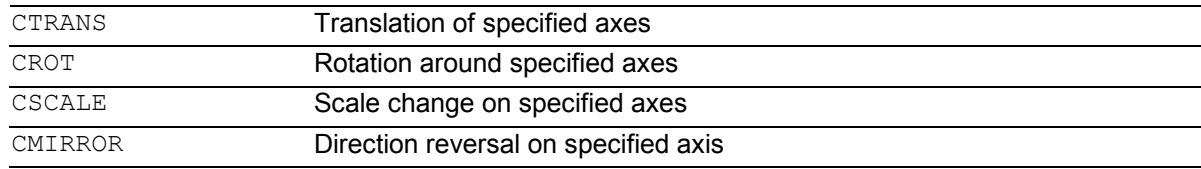

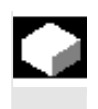

# **Function**

You can use these functions to assign frames or frame variables directly in the NC program.

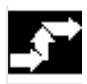

#### **Sequence**

You can program several arithmetic rules in succession.

```
Example:
```
\$P\_PFRAME=CTRANS(…):CROT(…):CSCALE…

Please note that the commands must be connected by the colon chain operator: (...):(...).

This causes the commands firstly to be linked and secondly to be executed additively in the programmed sequence.

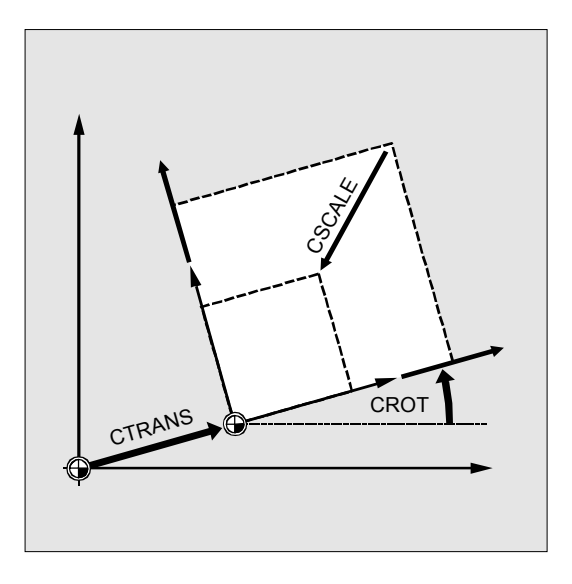

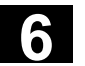

# **6** Frames 03.04 **6.2 Frame variables / assigning values to frames 6**

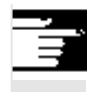

# **Other information**

The values programmed with the above commands are assigned to the frames and stored.

The values are not activated until they are assigned to the frame of an active frame variable \$P\_BFRAME or \$P\_PFRAME.

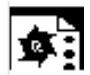

# **Programming example**

Translation, rotation and mirroring are activated by value assignment to the current programmable frame.

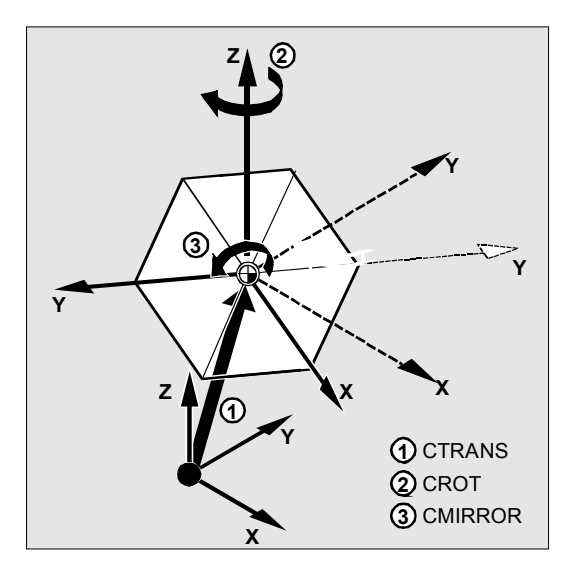

N10 \$P\_PFRAME=CTRANS(X,10,Y,20,Z,5):CROT(Z,45):CMIRROR(Y)

# **Reading and changing frame components**

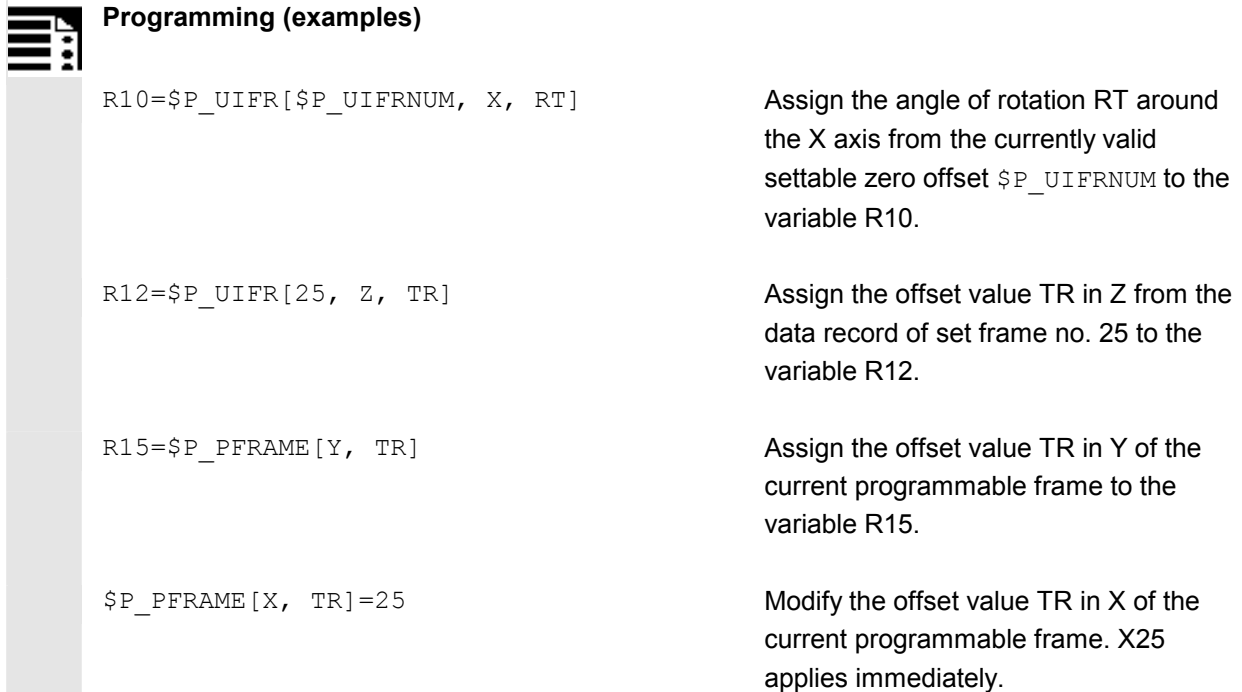

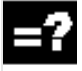

# **Explanation of the commands**

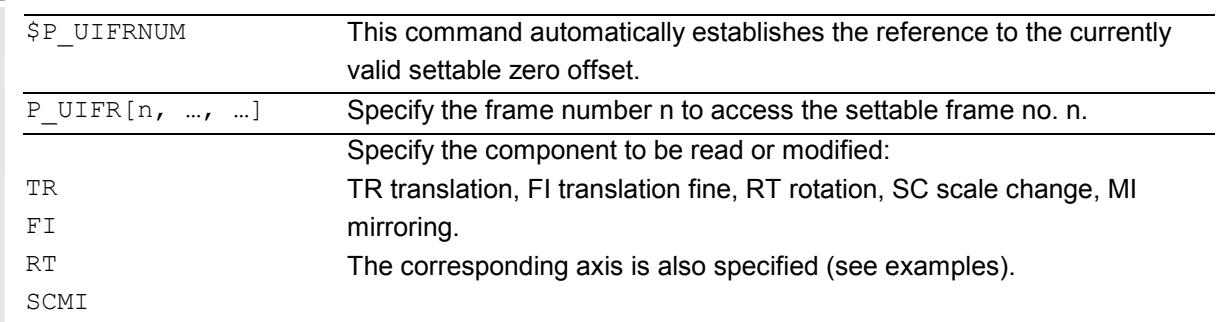

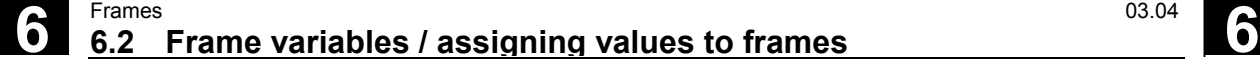

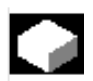

# **Function**

This feature allows you to access **individual** data of a frame, e.g. a specific offset value or angle of rotation.

You can modify these values or assign them to another variable.

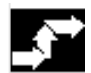

#### **Sequence**

#### **Calling frame**

By specifying the system variable \$P\_UIFRNUM you can access the current zero offset set with \$P\_UIFR or G54, G55, ... (\$P\_UIFRNUM contains the number of the currently set frame).

All other stored settable \$P\_UIFR frames are called up by specifying the appropriate number \$P\_UIFR[n].

For predefined frame variables and user-defined frames, specify the name, e.g. \$P\_IFRAME.

#### **Calling data**

The axis name and the frame component of the value you want to access or modify are written in square brackets, e.g. [X, RT] or [Z, MI].

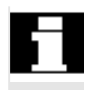

# **Linking complete frames**

A complete frame can be assigned to another frame.

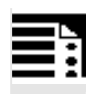

# **Programming (examples)**

DEF FRAME SETTING1 SETTING1=CTRANS(X,10) \$P\_PFRAME=SETTING1

DEF FRAME SETTING4 SETTING4=\$P\_PFRAME \$P\_PFRAME=SETTING4

Assign the values of the user frame SETTING1 to the current programmable frame.

The current programmable frame is stored temporarily and can be recalled.

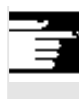

# **Other information**

# **Value range for RT rotation**

Rotation around 1st geometry axis: –180° to +180° Rotation around 2nd geometry axis: –89.999° to +90° Rotation around 3rd geometry axis: –180° to +180°

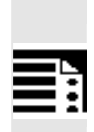

# **Frame chaining**

# **Programming (examples)**

\$P\_IFRAME=\$P\_UIFR[15]:\$P\_UIFR[16]

\$P\_UIFR[15] contains, for example, data for zero offsets. The data of \$P\_UIFR[16], e.g. data for rotations, are subsequently processed additively.

\$P\_UIFR[3]=\$P\_UIFR[4]:\$P\_UIFR[5]

The settable frame 3 is created by chaining the settable frames 4 and 5.

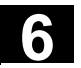

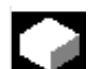

# **Function**

Frame chaining is suitable for the description of several workpieces, arranged on a pallet, which are to be machined in the same process.

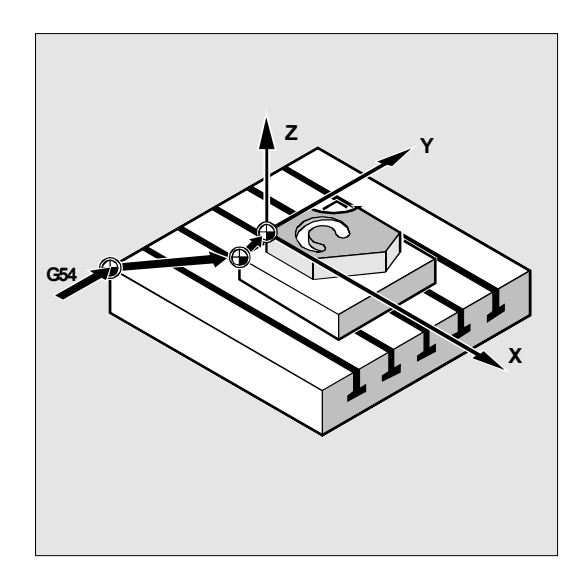

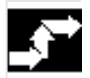

# **Sequence**

The frames are chained in the programmed sequence. The frame components (translations, rotations, etc.) are executed additively in succession.

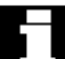

 The frame components can only contain intermediate values for the description of pallet tasks. These are chained to generate various workpiece zeroes.

Please note that the frames must be connected by the colon chain operator **:**.

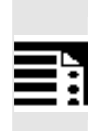

# **Defining new frames**

### **Programming**

DEF FRAME PALLET1

PALETTE1=CTRANS(…):CROT(…)…

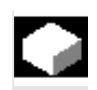

# **Function**

In addition to the predefined settable frames described above, you also have the option of creating new frames.

This is achieved by creating variables of type FRAME to which you can assign a name of your choice.

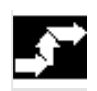

#### **Sequence**

You can use the functions CTRANS, CROT, CSCALE and CMIRROR to assign values to your

frames in the NC program.

You will find more information on this subject on the previous pages.

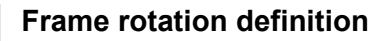

# **Function**

Frame rotations can be used to define applicationspecific orientations in the area:

- $\bullet$ ROT: Individual rotations for all geometry axes
- $\bullet$  ROTS, AROTS, CROTS: Rotation by specifying a solid angle (max. 2); see description in /FB1/ K2: coordinate systems.
- $\bullet$  TOFRAME: Rotation by frame "TOFRAME", with Z axis pointing in the tool direction.
- $\bullet$  TOROT: Rotation by frame "TOROT", which only overwrites the rotation component of frames that have already been programmed.
- $\bullet$  PAROT: Workpiece-oriented fame rotation. The rotation component is determined by the rotation component of an oriented tool holder.

#### <span id="page-249-0"></span>**6.3 Coarse/fine offset**

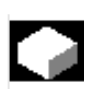

# **Function Fine offset**

A fine offset of the base frames and of all other settable frames can be programmed with command CFINE  $(X, \ldots, Y, \ldots)$ 

#### **Coarse offset**

The coarse offset is defined with  $CTrans(S, \ldots)$ .

Coarse and fine offset add up to the total offset.

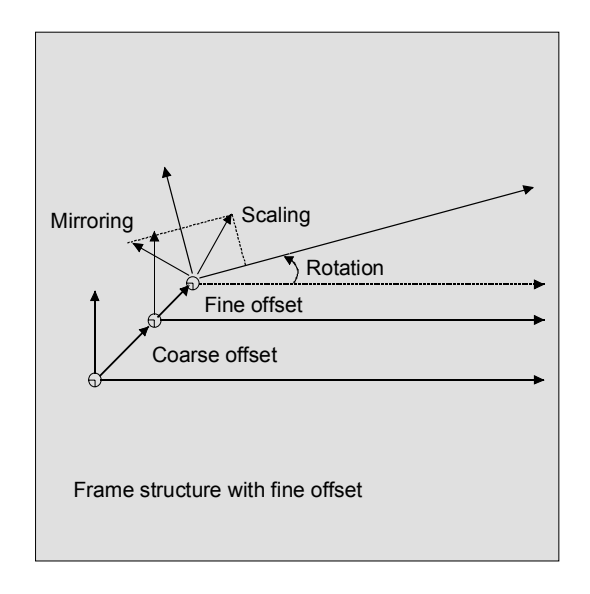

#### **Programming**

```
$P_UBFR=CTRANS(x, 10) : CFINE(x, 0.1) : CROT(x, 45) ;Concatenation of
                                         ;translation, fine offset 
                                         ;and rotation
$P_UIFR[1]=CFINE(x, 0.5, y, 1.0, z, 0.1); of the entire frame is overwritten
                                         ;with CFINE incl. Coarse offset
```
Access to the individual components of the fine offset is achieved through component specification FI.

# **Programming**

```
DEF REAL FINEX ;Definition of variable FINEX
FINEX=$P_UIFR[$P_UIFRNUM, x, FI] ;Readout of the fine offset via
                                ;variables FINEX
```
FINEX=\$P\_UIFR[3, X, FI] ;Readout of the fine offset of the X axis ;in the 3rd frame via the FINEX variable

 Fine offset can only take place if MD 18600: MM\_FRAME\_FINE\_TRANS=1.

A fine offset changed the operator does not apply until after activation of the corresponding frame, i.e. activation via G500, G54...G599. Once activated, a fine offset of a frame remains active the whole time the frame is active.

<span id="page-250-0"></span>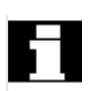

 The programmable frame has no fine offset. If the programmable frame is assigned a frame with fine offset, then the total offset is established by adding the coarse and the fine offset. When reading the programmable frame the fine offset is always zero.

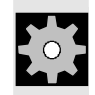

# **Machine manufacturer**

### **SW 5** and higher

With MD18600: MM\_FRAME\_FINE\_TRANS is used to configure the fine offset for the following variants: 0: The fine offset cannot be entered or programmed. G58 and G59 are not possible. 1: Fine offset for settable frames, base frames,

programmable frames, G58 and G59 can be entered/programmed.

# **6.4 DRF offset**

#### **Offset using handwheel, DRF**

In addition to all the translations described in this section, you can also define zero offsets with the handwheel (DRF offset).

The DRF offset is active in the basic coordinate system. See the diagram for the relationships.

You will find more information in the Operator's Guide.

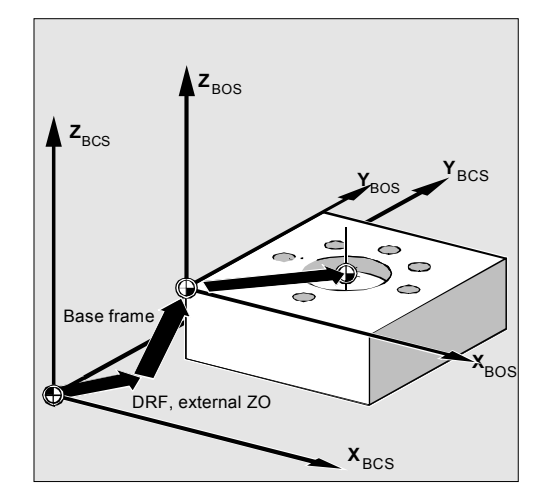

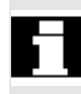

#### **Clear DRF offset, DRFOF**

DRFOF clears the handwheel offset for all axes assigned to the channel. DRFOF is programmed in a separate NC block.

<span id="page-251-0"></span>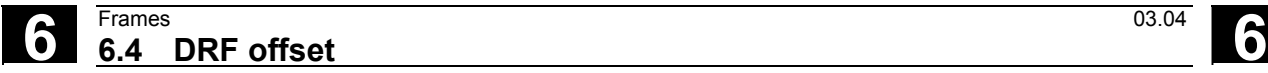

### **6.5 External zero offset**

#### **External zero offset**

This is another way of moving the zero point between the basic and workpiece coordinate system.

Only linear translations can be programmed with the external zero offset.

#### **Programming offset values, \$AA\_ETRANS**

The offset values are programmed by assigning the axis-specific system variables.

Assigning offset value \$AA\_ETRANS[axis]=RI

 $R_{\text{l}}$  is the arithmetic variable of type REAL that contains the new value.

The external offset is generally set by the PLC and not specified in the parts program.

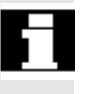

 The value entered in the parts program only becomes active when the corresponding signal is enabled at the VDI interface (NCU-PLC interface).

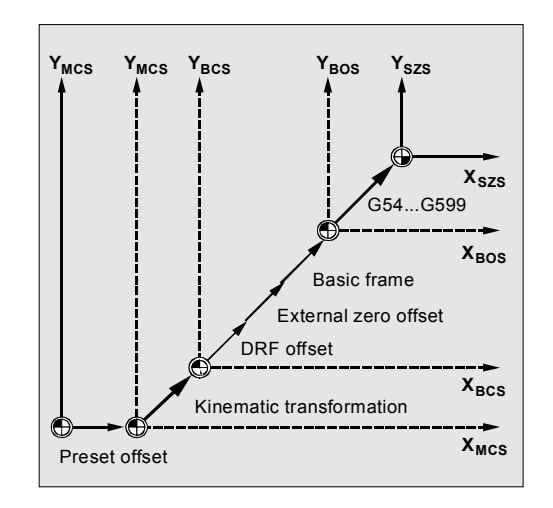
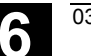

#### **6.6 Programming preset offset, PRESETON**

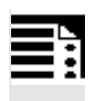

#### **Programming**

PRESETON (AXIS, VALUE, ...)

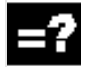

#### **Explanation of the commands**

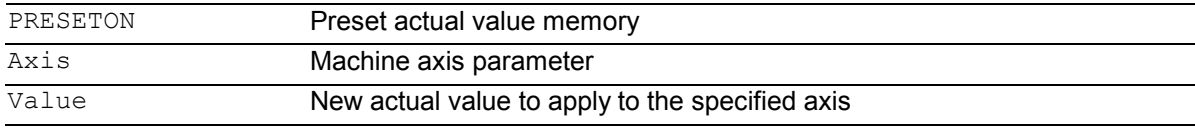

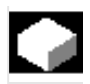

#### **Function**

In special applications, it can be necessary to assign a new programmed actual value to one or more axes at the current position (stationary).

**Note:** Preset mode with synchronized actions should only be implemented with the vocabulary word "WHEN" or "EVERY".

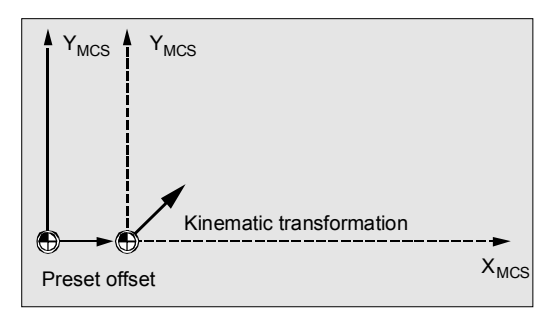

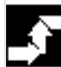

#### **Sequence**

The actual values are assigned to the machine coordinate system – the values refer to the machine axes.

#### Example:

N10 G0 A760 N20 PRESETON(A1,60)

Axis A travels to position 760. At position 760, machine axis A1 is assigned the new actual value 60. From this point, positioning is performed in the new actual value system.

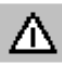

*The reference point becomes invalid with the function PRESETON. You should therefore only use this function for axes which do not require a reference point. If the original system is to be restored, the reference point must be approached with G74 – see Section 3.1.*

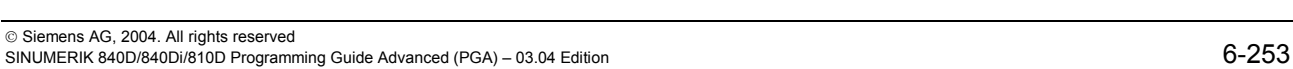

# **6.7 Deactivating frames, DRFOF, G53, G153, and SUPA**

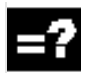

# **Explanation of the commands**

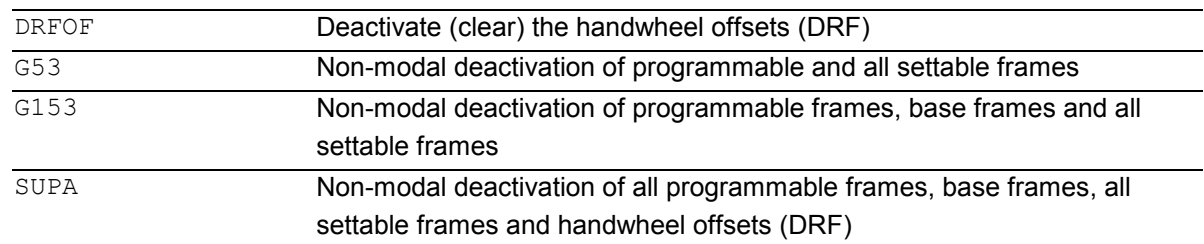

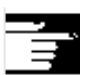

#### **Other information**

The programmable frames are cleared by assigning a "zero frame" (without axis specification) to the programmable frame. Example: \$P\_PFRAME=TRANS( ) \$P\_PFRAME=ROT( ) \$P\_PFRAME=SCALE( ) \$P\_PFRAME=MIRROR( )

# **6** 03.04 Frames **6.8 Frame calculation from 3 measuring points in space, MEAFRAME 6**

#### **6.8 Frame calculation from 3 measuring points in space, MEAFRAME**

 MEAFRAME is an extension of the 840D language used for supporting measuring cycles. This function is valid in SW 4.3 and higher

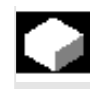

#### **Function**

When a workpiece is positioned for machining, its position relative to the Cartesian machine coordinate system is generally both shifted and rotated referring to its ideal position.

For exact machining or measuring either a costly physical adjustment of the part is required or the motions defined in the parts program must be changed.

 A frame can be defined by sampling three points in space whose ideal positions are known. A touch trigger probe or optical sensor is used for sampling that touches special holes precisely fixed on the supporting plate or probe balls.

 The function MEAFRAME calculates the frame from three ideal and the corresponding measured points. In order to map the measured coordinates onto the ideal coordinates using a rotation and a translation, the triangle formed by the measured points must be congruent to the ideal triangle. This is achieved by means of a compensation algorithm that minimizes the sum of squared deviations needed to reshape the measured triangle into the ideal triangle. Since the effective distortion can be used to judge the quality of the measurement, MEAFRAME returns it as an additional variable.

#### **Other information**

The frame created by MEAFRAME can be transformed by the ADDFRAME function into another frame in the frame chain as from SW 6.3. See the application example for chaining MEAFRAME for further corrections.

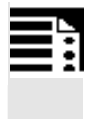

### **Programming**

MEAFRAME IDEAL POINT, MEAS POINT, FIT QUALITY)

### **Explanation of the commands**

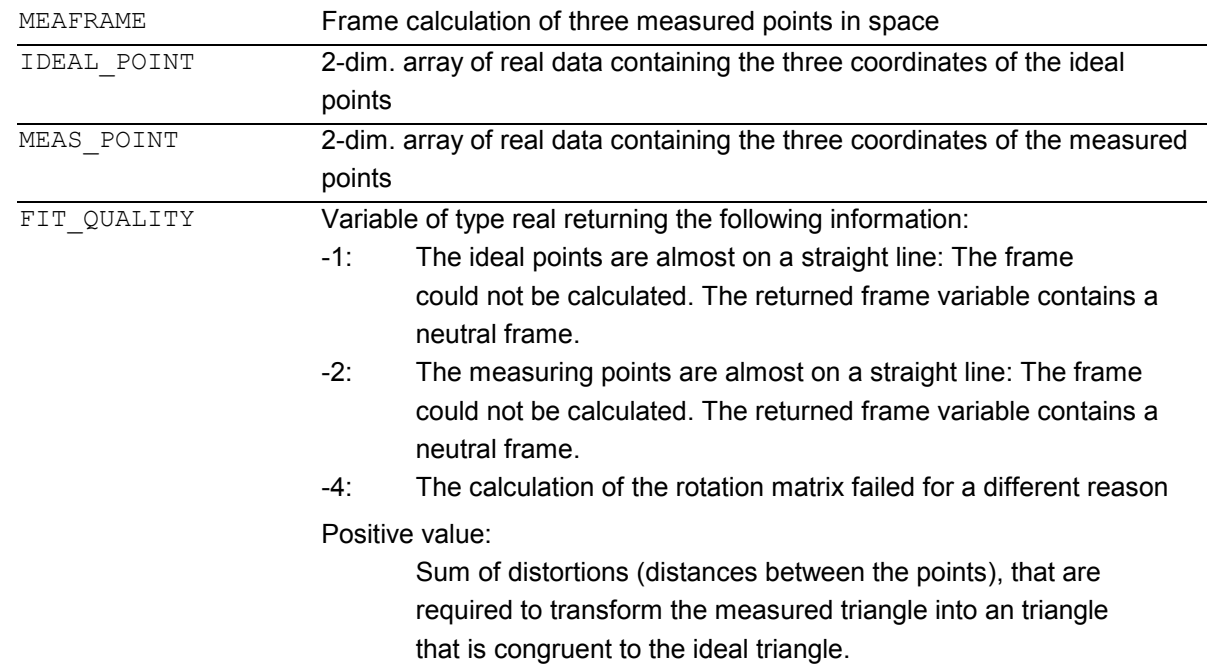

#### **Application**

```
 ; parts program 1 
; 
DEF FRAME CORR_FRAME 
; 
; setting measured points 
DEF REAL IDEAL_POINT[3,3] = SET(10.0,0.0,0.0, 0.0,10.0,0.0, 0.0,0.0,10.0) 
DEF REAL MEAS_POINT[3,3] = SET(10.1,0.2,-0.2, -0.2,10.2,0.1, -0.2,0.2, 9.8); for test 
DEF REAL FIT_QUALITY = 0 
; 
DEF REAL ROT_FRAME_LIMIT = 5;
                                       allows max. 5^\circ rotation of the part position
DEF REAL FIT_QUALITY_LIMIT = 3; allows max. 3 mm distortion between the ideal and ;
                        and the measured triangle
DEF REAL SHOW_MCS_POS1[3] 
DEF REAL SHOW_MCS_POS2[3] 
DEF REAL SHOW_MCS_POS3[3]
; ======================================================= 
; 
N100 G01 G90 F5000 
N110 X0 Y0 Z0 
;
```
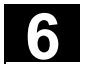

```
N200 CORR_FRAME=MEAFRAME(IDEAL_POINT,MEAS_POINT,FIT_QUALITY)
; 
N230 IF FIT_QUALITY < 0 
SETAL(65000) 
GOTOF NO_FRAME 
ENDIF 
, 
N240 IF FIT_QUALITY > FIT_QUALITY_LIMIT 
SETAL(65010) 
GOTOF NO_FRAME 
ENDIF 
; 
N250 IF CORR_FRAME[X,RT] > ROT_FRAME_LIMIT; limiting the 1st RPY angle
SETAL(65020) 
GOTOF NO_FRAME 
ENDIF 
; 
N260 IF CORR_FRAME[Y,RT] > ROT_FRAME_LIMIT; limiting the 2nd RPY angle
SETAL(65021) 
GOTOF NO_FRAME 
ENDIF 
; 
N270 IF CORR_FRAME[Z,RT] > ROT_FRAME_LIMIT; limiting the 3rd RPY angle
SETAL(65022) 
GOTOF NO_FRAME 
ENDIF 
; 
N300 $P_IFRAME=CORR_FRAME; activate the probe frame via a settable frame
; 
; check the frame by positioning the geometry axes at the ideal points 
; 
N400 X=IDEAL_POINT[0,0] Y=IDEAL_POINT[0,1] Z=IDEAL_POINT[0,2] 
N410 SHOW_MCS_POS1[0]=$AA_IM[X] 
N410 SHOW_MCS_POS1[1]=$AA_IM[X]
N430 SHOW_MCS_POS1[2]=$AA_IM[Z]
; 
N500 X=IDEAL_POINT[1,0] Y=IDEAL_POINT[1,1] Z=IDEAL_POINT[1,2] 
N510 SHOW_MCS_POS2[0]=$AA_IM[X] 
N520 SHOW_MCS_POS2[1]=$AA_IM[Y] 
N530 SHOW_MCS_POS2[2]=$AA_IM[Z]
; 
N600 X=IDEAL_POINT[2,0] Y=IDEAL_POINT[2,1] Z=IDEAL_POINT[2,2] 
N610 SHOW_MCS_POS3[0]=$AA_IM[X]
N620 SHOW_MCS_POS3[1]=$AA_IM[Y] 
N630 SHOW_MCS_POS3[2]=$AA_IM[Z]
; 
N700 G500; Deactivate settable frame, as preset with zero frame (no value set) 
; 
NO_FRAME: 
M0 
M30
```
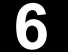

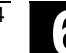

# **Application example of frame chaining**

#### **Chaining of MEAFRAME for offsets**

The MEAFRAME( ) function provides an offset frame. If this offset frame is chained with the settable frame \$P\_UIFR[1] that was active when the function was called, e.g. G54, you obtain a settable frame for further conversion for traversing or machining.

#### **Chaining with ADDFRAME (SW 6.3 and higher)**

If you want this offset frame in the frame chain to apply at a different position or if other frames are active before the settable frame, the ADDFRAME( ) function can be used for chaining into one of the channel base frames or a system frame.

The following must not be active in the frames:

- -Mirroring with MIRROR
- -Scaling with SCALE

 The input parameters for the setpoints and actual values are the workpiece coordinates. These coordinates must always be specified

- metrically or in inches (G71/G70) and
- $\bullet$ with reference to the radius (DIAMOF)

in the basic system of the controller.

#### **Other information**

Further information about the FRAME chaining, see: /FB/, K2, Axes, Coordinate Systems, Frames

# **6.9 NCU-global frames (SW 5 and higher)**

#### **Function**

Only one set of NCU global frames is used for all channels on each NCU. NCU global frames can be read and written from all channels. The NCU global frames are activated in the respective channel. Channel axes and machine axes with offsets can be scaled and mirrored by means of global frames. With global frames there is no geometrical relationship between the axes. It is therefore not possible to perform rotations or program geometry axis identifiers.

- - Rotations cannot be used on global frames. The programming of a rotation is denied with alarm: "18310 Channel %1 Block %2 Frame: rotation not allowed" is displayed.
	- It is possible to chain global frames and channelspecific frames. The resulting frame contains all frame components including the rotations for all axes. The assignment of a frame with rotation components to a global frame is denied with alarm "Frame: rotation not allowed" is displayed.

#### **NCU-global basic frames**: **\$P\_NCBFR[n]**

You can configure up to 8 NCU-global basic frames.

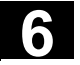

#### **Machine manufacturer**

The number of global base frames is configured via machine data. (See /FB/ K2, Axes, Coordinate Systems, Frames) Channel-specific base frames can be present at the same time.

 Global frames can be read and written from all channels of an NCU. When writing global frames, the user must ensure channel coordination. This can be achieved using wait markers (WAITMC), for example.

#### **NCU-global settable frames: \$P\_UIFR[n]**

All settable frames G500, G54...G599 can be configured either NCU-global or channel-specific.

#### **Machine manufacturer**

All settable frames can be reconfigured as global frames via MD 18601 MM\_NUM\_GLOBAL\_USER\_FRAMES. See /FB/ K2, Axes, Coordinate Systems, Frames. Channel axis identifiers and machine axis identifiers can be used as axis identifiers in frame program commands. Programming of geometry identifiers is rejected with an alarm.

### **6.9.1 Channel-specific frames**

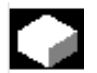

#### **Function**

The number of base frames can be configured in the channel via MD 28081 MM\_NUM\_BASE\_FRAMES. The standard configuration is designed for at least one base frame per channel. A maximum of eight base frames are supported per channel. In addition to the 8 base frames, there can also be 8 NCU-global base frames in the channel.

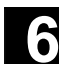

 Settable frames or basic frames can be read and written by an operator action or from the PLC:

- via the parts program, or
- via the operator panel interface.

The fine offset can also be used for global frames. Suppression of global frames also takes place, as is the case with channel-specific frames, via G53, G153, SUPA and G500.

# **\$P\_CHBFR[n]**

 System variable \$P\_CHBFR[n] can be used to read and write the basic frames. When a basic frame is written, the chained total basic frame is not activated until the execution of a G500, G54..G599 instruction. The variable is used primarily for storing write operations to the basic frame from MMC or PLC. These frame variables are saved by the data backup.

#### **First basic frame in the channel**

Writing to a predefined variable \$P\_UBFR will not activate the basic frame with array index 0 simultaneously, but it will be activated only after a G500, G54..G599 command is executed. The variable can also be read and written in the program.

### **\$P\_UBFR**

 \$P\_UBFR is identical to \$P\_CHBFR[0]. One basic frame always exists in the channel by default, so that the system variable is compatible with older versions. If there is no channel-specific base frame, an alarm is issued at read/write: "Frame: instruction not permissible".

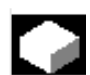

# **Function**

**SW 6.1 and higher Current system frames for \$P\_PARTFRAME TCARR and PAROT \$P\_SETFRAME preset act. val. mem. & scratching, \$P\_EXTFRAME zero offset external,** You can read and write the current system frame in the parts program via these system variables.

# **\$P\_NCBFRAME[n]**

#### **Current NCU-global basic frames**

You can read and write the current global basic frame field elements via system variable \$P\_NCBFRAME[n]. The resulting total base frame is calculated by means of the write process in the channel.

 The modified frame is activated only in the channel in which the frame was programmed. If the frame is to be modified for all channels of an NCU, \$P\_NCBFR[n] and \$P\_NCBFRAME[n] must be written simultaneously. The other channels must then activate the frame, e.g. with G54. Whenever a basic frame is written, the complete basic frame is calculated again.

### **\$P\_CHBFRAME[n]**

### **Current channel basic frames**

You can read and write the current channel basic frame field elements via system variable \$P\_CHBFRAME[n]. The resulting complete basic frame is calculated in the channel as a result of the write operation. Whenever a basic frame is written, the complete basic frame is calculated again.

**\$P\_BFRAME Current first basic frame in the channel**

You can read and write the current basic frame with array index 0, which applies for the channel, in the parts program via the predefined frame variable \$P\_BFRAME. The written basic frame is immediately included in the calculation. \$P\_BFRAME is identical to \$P\_CHBFRAME[0]. The system variable always has a valid default value. If there is no channel-specific base frame, an alarm is issued at read/write: "Frame: instruction not permissible".

#### **\$P\_ACTBFRAME**

#### **Total basic frame**

Variable \$P\_ACTBFRAME determines the chained total basic frame. The variable is read-only.

\$P\_ACTBFRAME corresponds to \$P\_NCBFRAME[0] **:** ... **:** \$P\_NCBFRAME[n] **:** \$P\_CHBFRAME[0] **:** ... **:** \$P\_CHBFRAME[n].

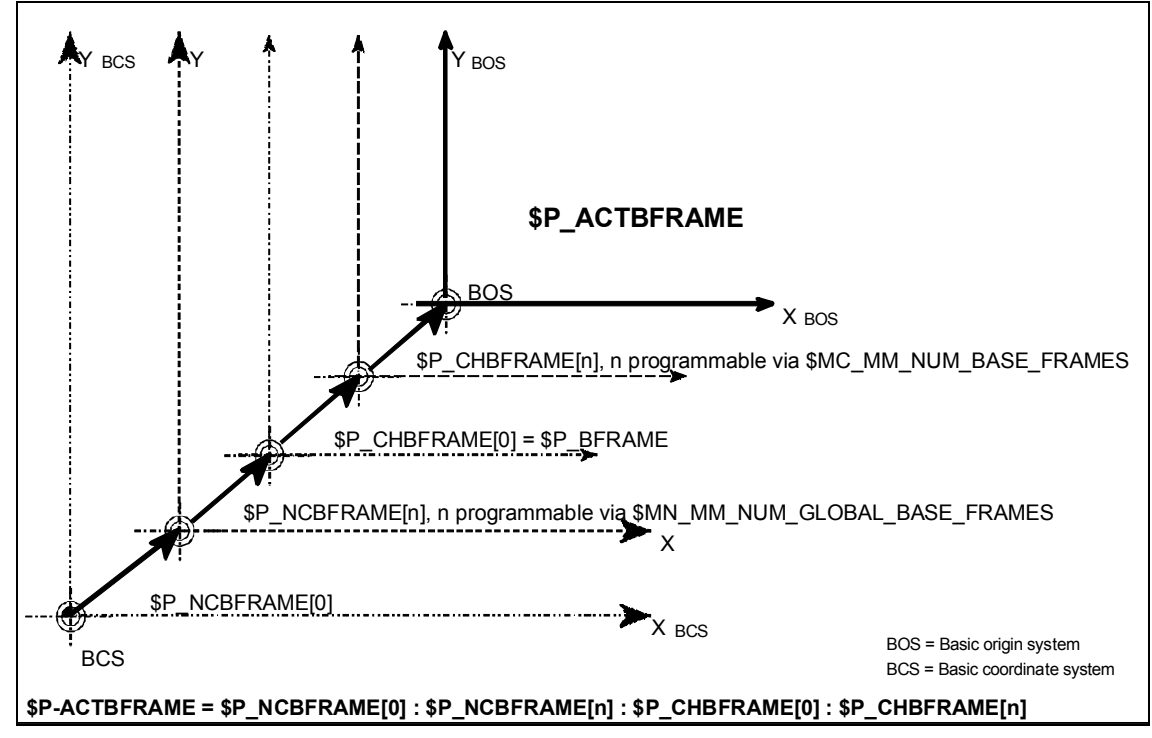

#### **\$P\_CHBFRMASK and \$P\_NCBFRMASK Total basic frame**

Via system variables \$P\_CHBFRMASK and \$P\_NCBFRMASK, the user can select the basic frames to be included in the calculation of the "total" basic frame. The variables can only be programmed in the program and read via the operator panel interface. The value of the variable is interpreted as bit mask and determines which base frame field element of \$P\_ACTBFAME is included in the calculation.

\$P\_CHBFRMASK can be used to define which channel-specific basic frames are included, and \$P\_NCBFRMASK can be used to define which NCU global basic frames are included in the calculation. When the variables are programmed, the total basic frame and the total frame are calculated again. After a reset and in the default setting, the value of \$P\_CHBFRMASK = \$MC\_CHBFRAME\_RESET\_MASK and \$P\_NCBFRMASK = \$MN\_NCBFRAME\_RESET\_MASK. e.g.

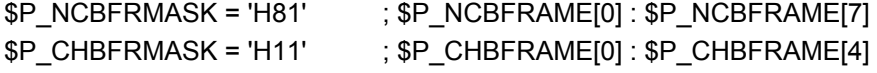

#### **\$P\_IFRAME**

#### **Current settable frame**

You can read and write the current settable frame, which applies in the channel, in the parts program via the predefined frame variable \$P\_IFRAME. The written settable frame is immediately included in the calculation.

 In the case of NCU global settable frames, the modified frame acts only in the channel in which the frame was programmed. If the frame is to be modified for all channels of an NCU, \$P\_UIFR[n] and \$P\_IFRAME must be written simultaneously. The other channels must then activate the corresponding frame, e.g. with G54.

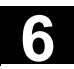

**SW 6.1 and higher Current system frames for \$P\_TOOLFRAME TOROT and TOFRAME SW 6.3 and higher \$P\_WPFRAME workpiece reference points SW 6.4 and higher \$P\_TRAFRAME transformations** 

The current system frame can be read and written via these system variables in the parts program.

#### **\$P\_PFRAME**

#### **Current programmable frame**

\$P\_PFRAME is the programmable frame which results from programming TRANS/ATRANS, G58/G59, ROT/AROT, SCALE/ASCALE, MIRROR/AMIRROR or from assigning CTRANS, CROT, CMIRROR, CSCALE to the programmable FRAME.

 Current, programmable frame variable that establishes the reference between the settable zero system (SZS) and the workpiece coordinate system (WCS).

#### **SW 6.3 and higher Current system frame for \$P\_CYCFRAME Cycles**

The current system frame can be read and written in the parts program via these system variables.

#### **\$P\_ACTFRAME**

#### **Current total frame**

The current resulting total frame \$P\_ACTFRAME now results from chaining all basic frames, the current settable frame and the programmable frame. The current frame is always updated whenever a frame component is changed.

 From SW 6.3, \$P\_ACTFRAME corresponds to \$P\_SETFRAME : \$P\_EXTFRAME : \$P\_PARTFRAME : \$P\_ACTBFRAME : \$P\_IFRAME : \$P\_TOOLFRAME : \$P\_WPFRAME : \$P\_PFRAME : \$P\_CYCFRAME

From SW 6.4, \$P\_ACTFRAME corresponds to \$P\_PARTFRAME : \$P\_SETFRAME : \$P\_EXTFRAME : \$P\_ACTBFRAME : \$P\_IFRAME :

\$P\_TOOLFRAME : \$P\_WPFRAME : \$P\_TRAFRAME \$P\_PFRAME : \$P\_CYCFRAME

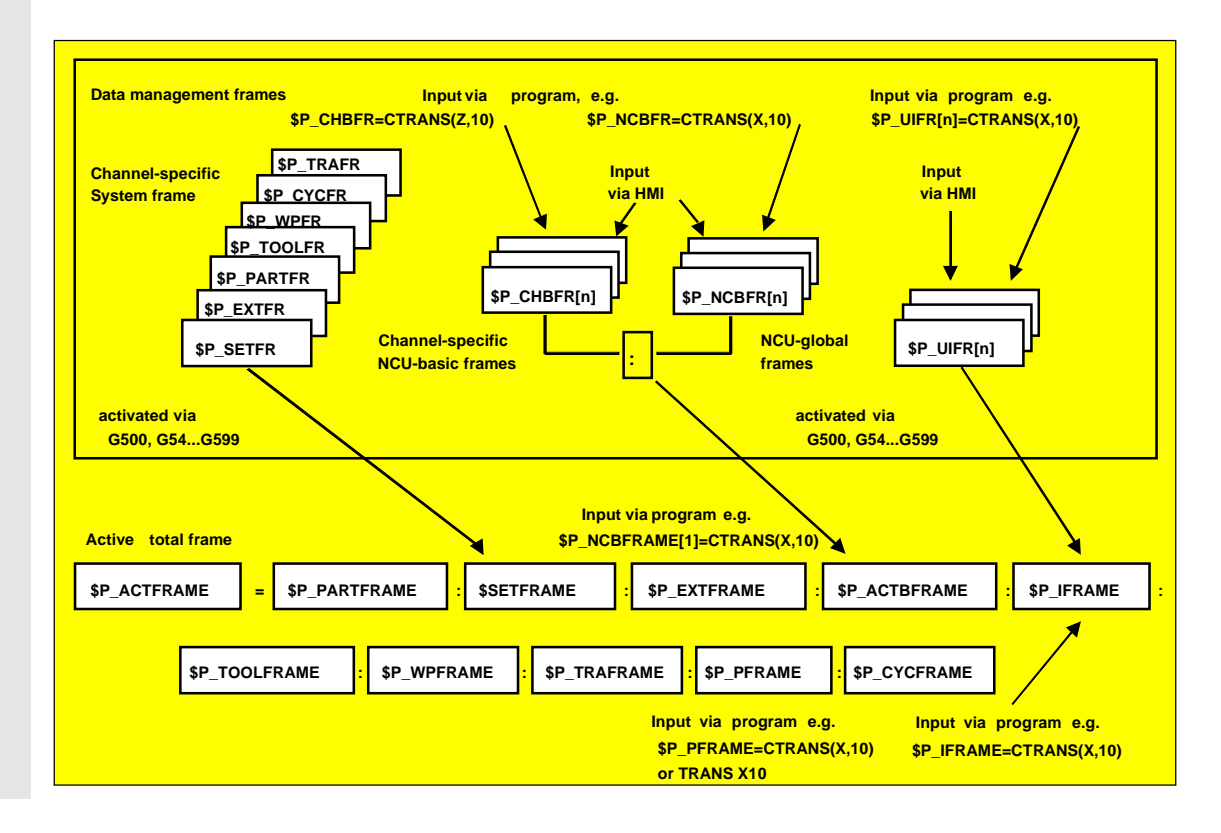

#### **Frame chaining**

The current frame consists of the total basic frame, the settable frame, the system frame, and the programmable frame according to the current total frame mentioned above.

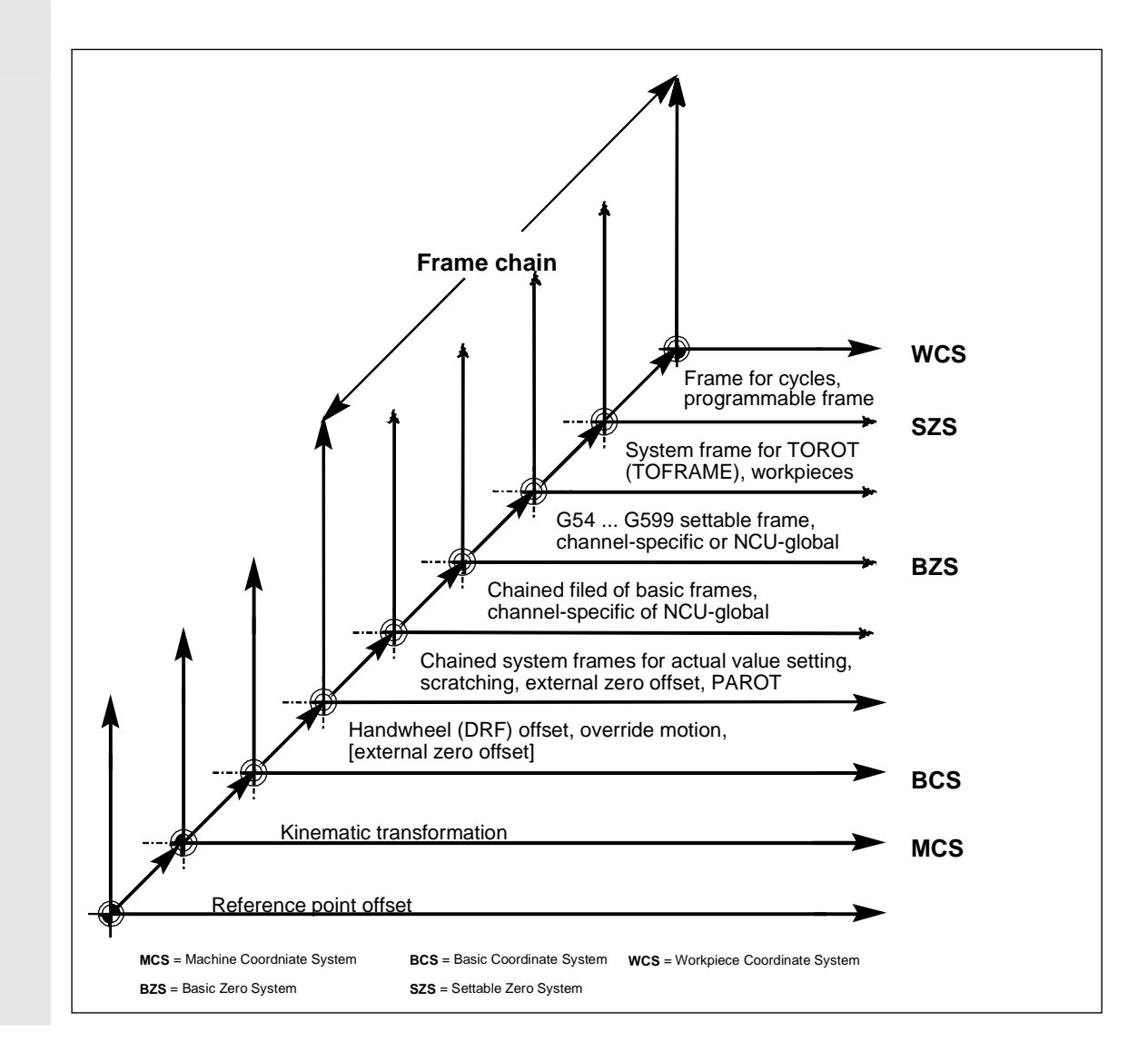

-

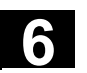

**Notes**

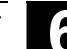

# **Transformations**

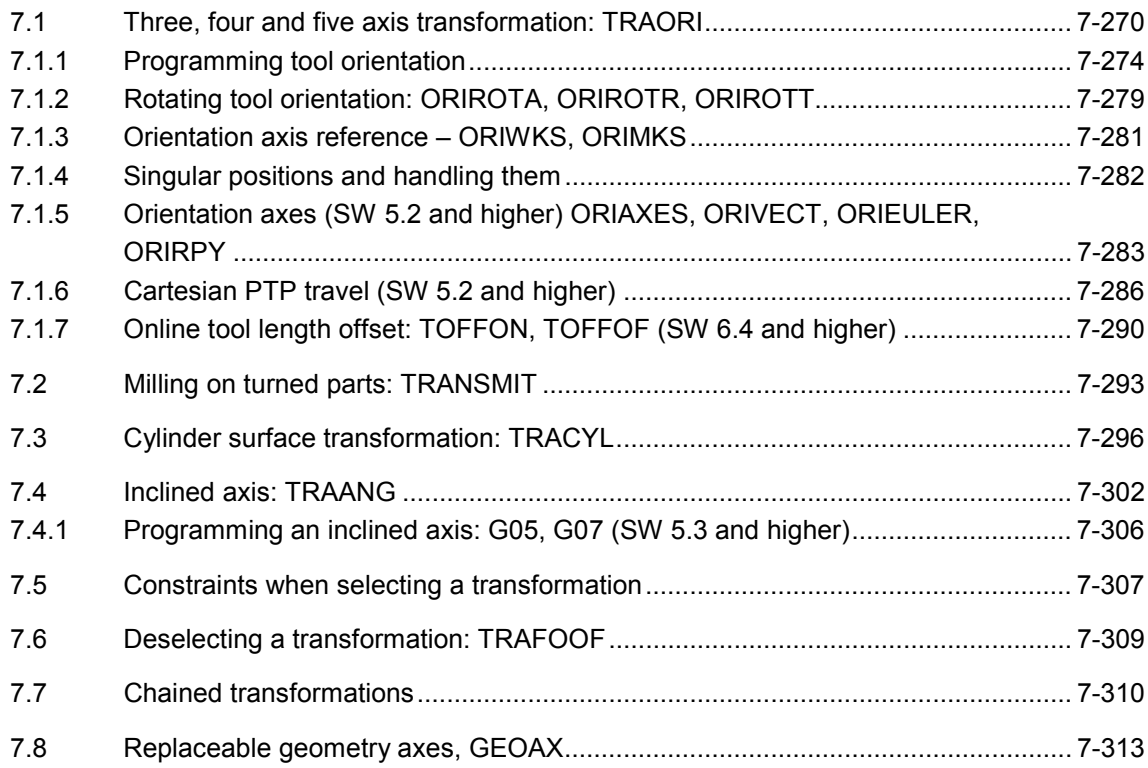

<span id="page-269-0"></span>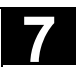

# **7.1 Three, four and five axis transformation: TRAORI**

 To obtain optimum cutting conditions when machining surfaces with a three-dimensional curve, it must be possible to vary the setting angle of the tool.

The machine design to achieve this is stored in the axis data.

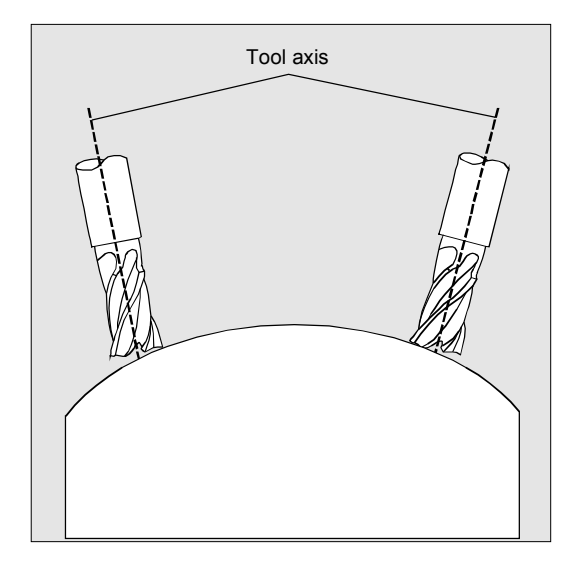

#### **Cardanic tool head**

Three linear axes (X, Y, Z) and two orientation axes define the setting angle and the operating point of the tool here. One of the two orientation axes is created as an inclined axis, in our example A' - in many cases, placed at 45°.

The axis sequence of the orientation axes and the orientation direction of the tool are set up via the machine data subject to the machine kinematics. In the examples shown here, you can see the arrangements in the CA machine kinematics example!

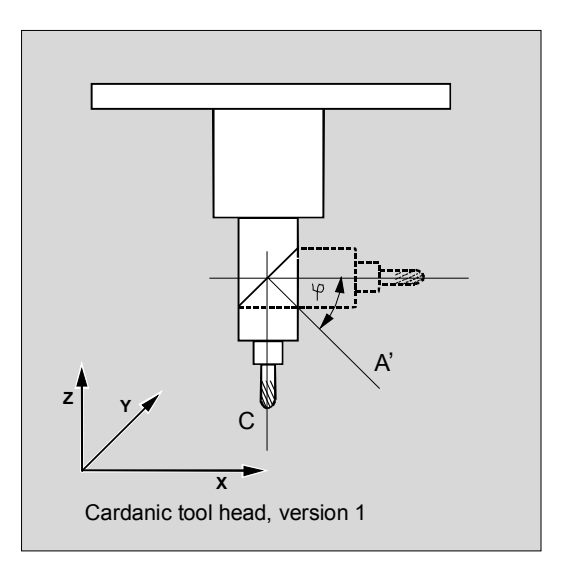

# **7 163.04** Transformations **7.1 Three, four and five axis transformation: TRAORI**

 There are the following possible relationships: A' is below angle  $\varphi$  to the X axis B' is below angle  $\varphi$  to the Y axis C' is below angle  $\varphi$  to the Z axis

Angle  $\varphi$  can be configured in the range 0 $\degree$  to +89 $\degree$ via machine data.

Depending on the orientation direction selected for the tool, the active working plane (G17, G18, G19) must be set in the NC program in such a way that tool length compensation works in the direction of tool orientation.

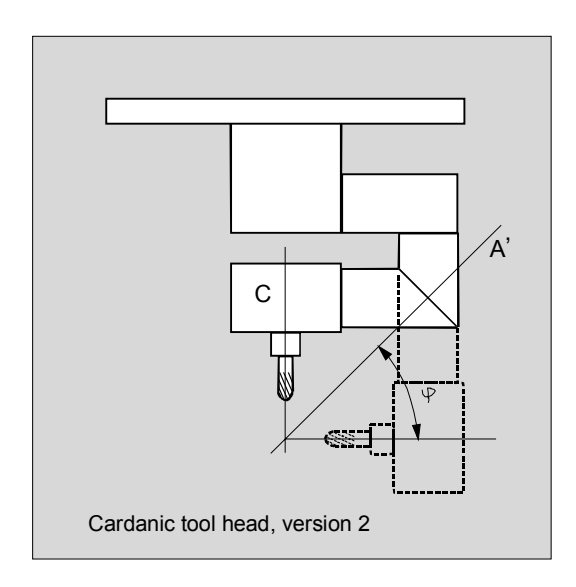

#### **Transformation with a swiveling linear axis**

This is an arrangement with a moving workpiece and a moving tool.

The kinematics consists of three linear axes (X, Y, Z) and two orthogonally arranged rotary axes. The first rotary axis is moved, for example, over a compound slide of two linear axes, the tool standing parallel to the third linear axis.

The second rotary axis turns the workpiece. The third linear axis (swivel axis) lies in the compound slide plane.

The axis sequence of the rotary axes and the orientation direction of the tool are set up via the machine data subject to the machine kinematics.

There are the following possible relationships:

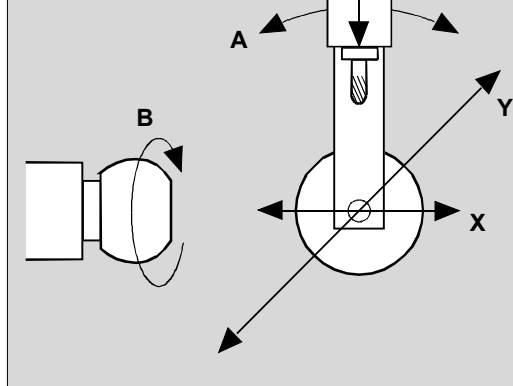

**Z**

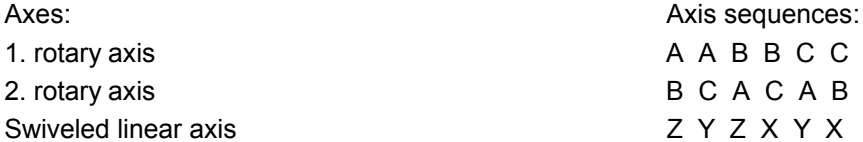

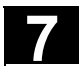

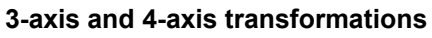

3-axis and 4-axis transformations are special forms of 5-axis transformations.

The user can configure two or three translatory axes and one rotary axis. The transformations assume that the rotary axis is orthogonal on the orientation plane.

Orientation of the tool is possible only in the plane perpendicular to the rotary axis. The transformation supports machine types with movable tool and movable workpiece.

Configuration and programming for 3-axis and 4-axis transformations are the same as for 5-axis transformations.

### **Programming**

TRAORI(n) TRAORI(n,X,Y,Z,A,B) TRAFOOF

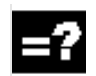

#### **Explanation of the commands**

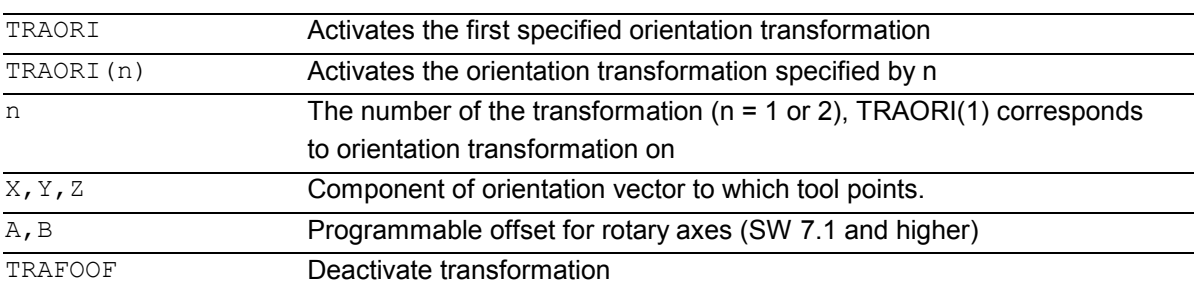

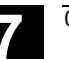

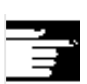

#### **Other information**

When the transformation is enabled, the positional data (X, Y, Z) always relates to the tip of the tool. Changing the position of the rotary axes involved in the transformation causes so many compensating movements of the remaining machine axes that the position of the tool tip is unchanged. Orientation transformation always points from the tool tip to the tool holder.

**Examples** of generic transformation:

The basic orientation of the tool is indicated as follows: TRAORI(1,0,0,1) Z direction TRAORI(1,0,1,0) Y direction TRAORI(1,0,1,1) Y/Z direction

(corresponds to position –45°)

#### **Offset for orientation axes (SW 7.1 and higher)**

When orientation transformation is activated an additional offset can be programmed directly for the orientation axes.

Parameters can be omitted if the correct sequence is used in programming.

#### **Example**

TRAORI(, , , , A,B) if only one offset

is to be entered.

 As an alternative to direct programming, the additional offset for orientation axes can also be transferred automatically from the zero offset currently active. Transfer is configured in the machine data.

### **References**

/FB/ F2, 3-axis to 5-axis transformations

# <span id="page-273-0"></span>**7.1.1 Programming tool orientation**

 5-axis programs are usually generated by CAD/CAM systems and not entered at the control. So the following explanations are directed mainly at programmers of postprocessors.

There are three options available when programming tool orientation:

- 1. Direct programming the motion of rotary axes. The change of orientation always occurs in the basic or machine coordinate system. The orientation axes are traversed as synchronized axes.
- 2. Programming in Euler angles or RPY angles via A2, B2, C2 or

Programming of the direction vector via A3, B3, C3. The direction vector points from the tool tip toward the tool holder.

3. Programming via the lead angle LEAD and the tilt angle TILT (face milling).

In all cases, orientation programming is only permissible if an orientation transformation is active.

Advantage: These programs can be transferred to any machine kinematics.

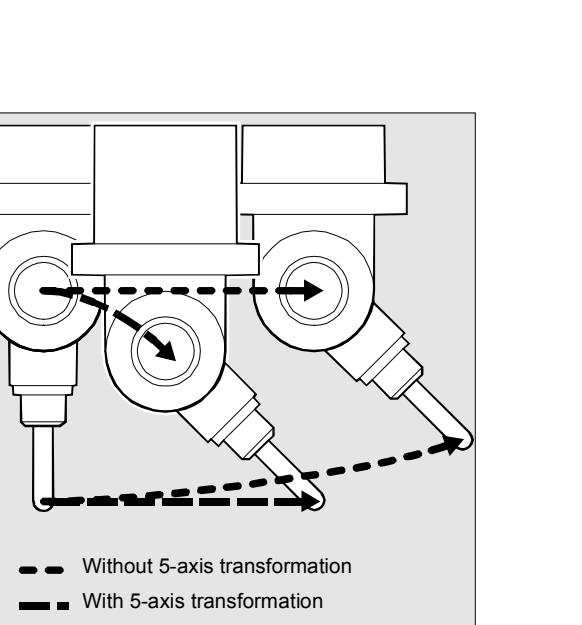

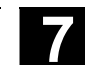

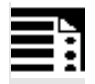

# **Programming**

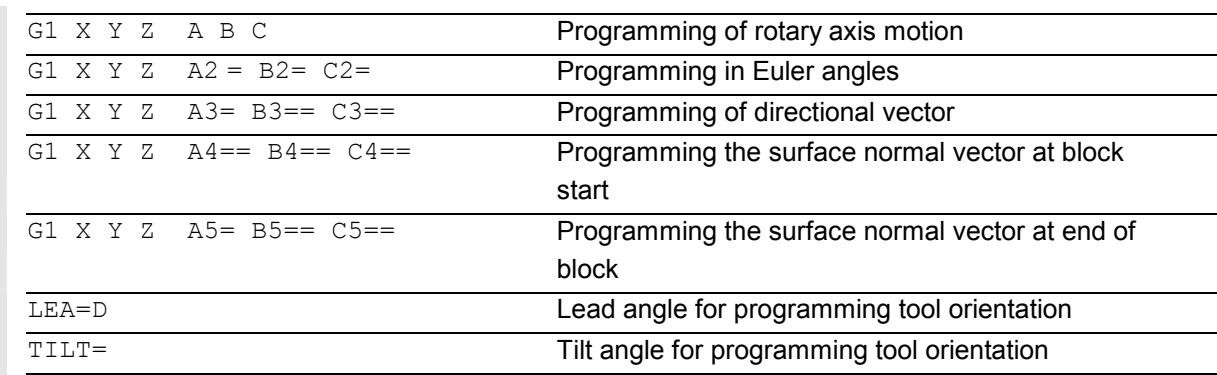

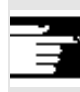

 Machine data can be used to switch between Euler and RPY angles.

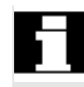

# **Programming in Euler angles**

The values programmed during orientation programming with A2, B2, C2 are interpreted as Euler angles (in degrees).

The orientation vector results from turning a vector in the Z direction firstly with A2 around the Z axis, then with B2 around the new X axis and lastly with C2 around the new Z axis.

In this case the value of C2 (rotation around the new Z axis) is meaningless and does not have to be programmed.

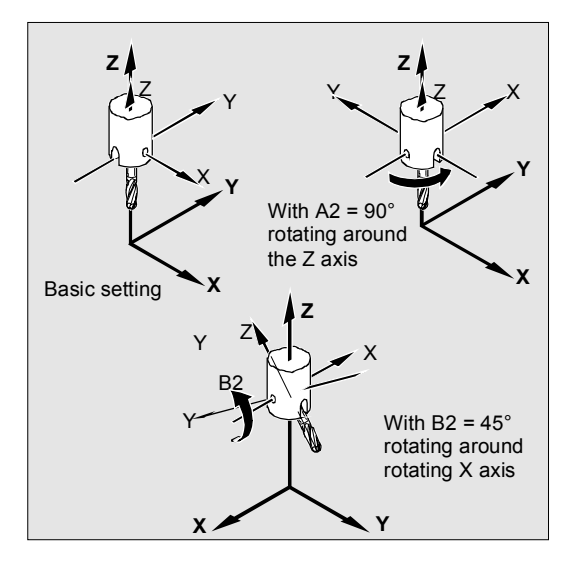

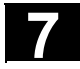

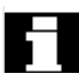

### **Programming in RPY angles**

The values programmed with A2, B2, C2 for orientation programming are interpreted as an RPY angle (in degrees).

The orientation vector results from turning a vector in the Z direction firstly with C2 around the Z axis, then with B2 around the new Y axis and lastly with A2 around the new X axis.

In contrast to Euler angle programming, all three values here have an effect on the orientation vector.

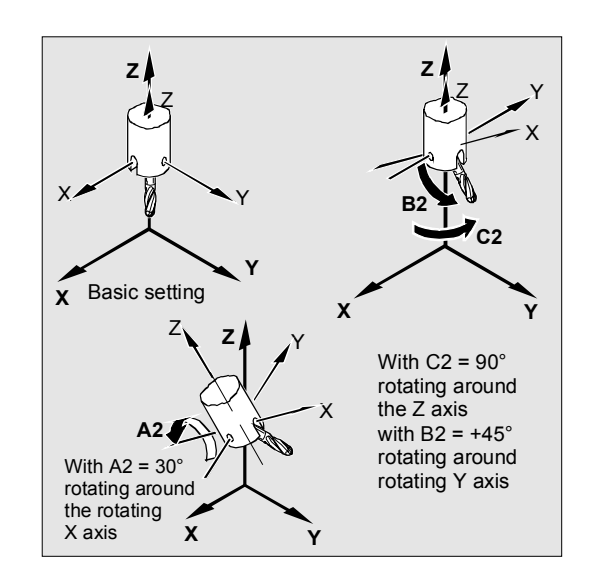

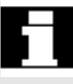

#### **Programming the direction vector**

The components of the direction vector are programmed with A3, B3, C3. The vector points towards the toolholder; the length of the vector is meaningless.

Vector components that have not been programmed are set equal to zero.

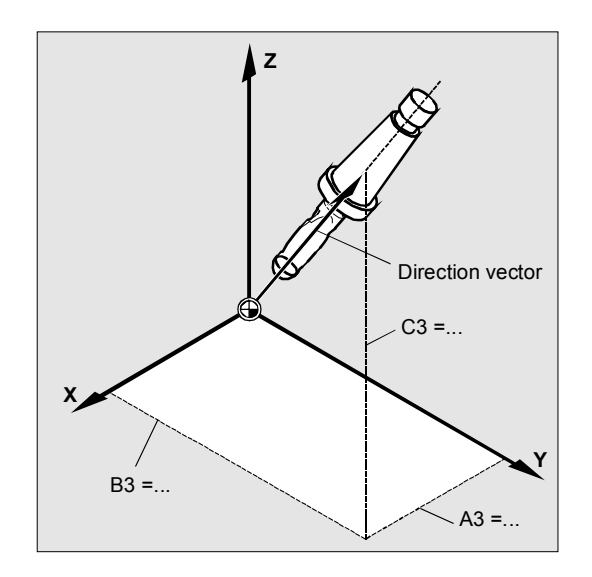

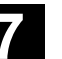

#### **Face milling**

Face milling is used to machine curved surfaces of any kind.

For this type of 3D milling, you require line-by-line definition of 3D paths on the workpiece surface. The tool shape and dimensions are taken into account in the calculations that are normally performed in CAM. The fully calculated NC blocks are then read into the control via postprocessors.

#### **Surface description**

The path curvature is described by surface normal vectors with the following components: A4, B4, C4 start vector at block start A5, B5, C5 end vector at block end

If a block only contains the start vector, the surface normal vector will remain constant throughout the block.

If a block only contains the end vector, interpolation will run from the end value of the previous block via large circle interpolation to the programmed end value.

If both start and end vectors are programmed, interpolation runs between the two directions, also via large circle interpolation. This allows continuously smooth paths to be created.

In the initial setting, surface normal vectors – whatever the active G17 to G19 level – point in the Z direction.

The length of a vector is meaningless.

Vector components that have not been programmed are set to zero.

With active ORIWKS (see following pages), the surface normal vectors relate to the active frame and also turn when the frame is turned.

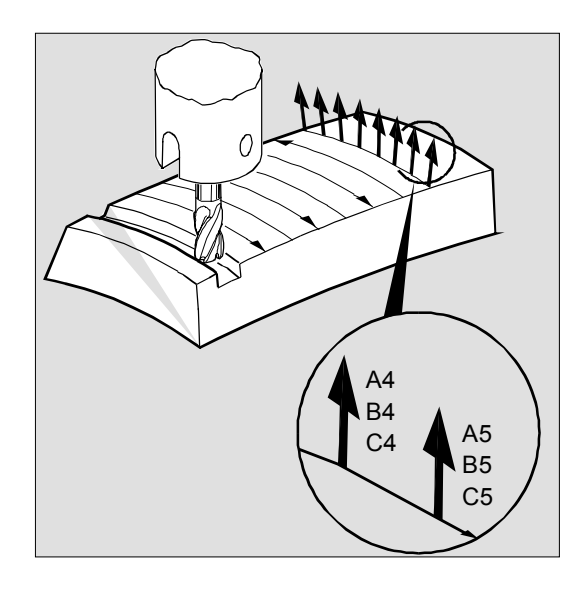

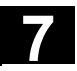

 The surface normal vector must be perpendicular to the path tangent, within a limit value set via machine data, otherwise an alarm will be output.

# **Programming tool orientation with LEAD and TILT**

The resultant tool orientation is determined from:

- the path tangent
- the surface normal vector
- the lead angle LEAD
- the tilt angle TILT at end of block

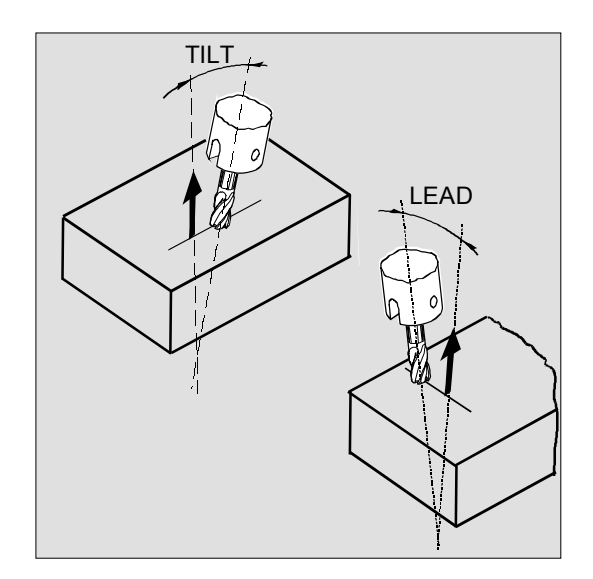

#### **Explanation of the commands**

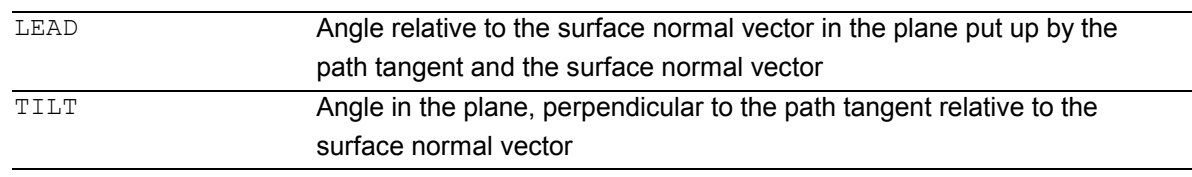

#### **Behavior at inside corners (for 3D-tool compensation)**

 If the block at an inside corner is shortened, the resultant tool orientation is also achieved at end of block.

# <span id="page-278-0"></span>**7.1.2 Rotating tool orientation: ORIROTA, ORIROTR, ORIROTT**

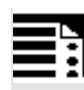

# **Programming**

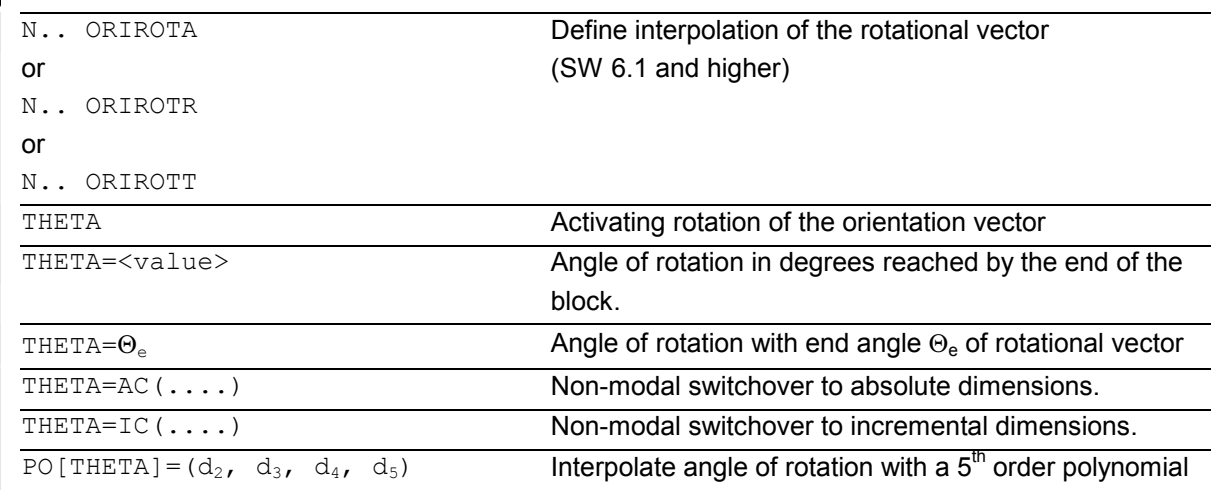

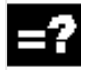

### **Explanation of the commands**

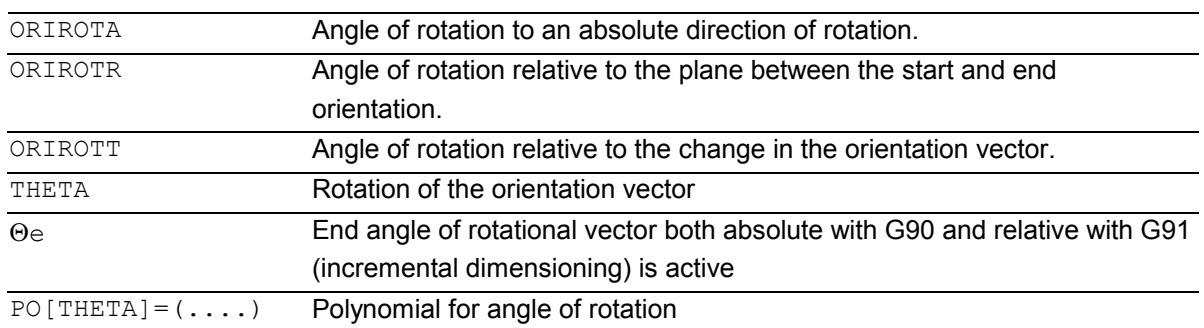

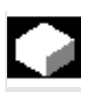

### **Function**

If you also want to be able to change the orientation of the tools on machine types with movable tools, program each block with end orientation. Depending on the machine kinematics you can either program the orientation direction of the orientation axes or the direction of rotation of orientation vector THETA. Different interpolation types can be programmed for these rotation vectors:

- ORIROTA Angle of rotation to an absolute direction of rotation.
- ORIROTR Angle of rotation relative to the plane between the start and end orientation.
- ORIROTT Angle of rotation relative to change in orientation vector.

 Tool orientation with orientation aches is described in the following chapters.

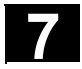

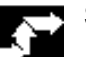

# **Sequence**

#### **ORIROTA**

The angle of rotation THETA is interpolated with reference to an absolute direction in space. The basic direction of rotation is defined in the machine data.

#### **ORIROTR**

The angle of rotation THETA is interpreted relative to the plane defined by the start and end orientation.

#### **ORIROTT**

The angle of rotation THETA is interpreted relative to the change in orientation. For THETA=0 the rotation vector is interpolated tangentially to the change in orientation and only differs from ORIROTR if at least one polynomial has been programmed for "tilt angle PSI" for the orientation. The result is a change in orientation that is not executed in the plane. An additional angle of rotation THETA can then be used to interpolate the rotation vector such that it always produces a specific value referred to the change in orientation.

 Only if interpolation type ORIROTA is active can the angle of rotation or rotation vector be programmed in all four modes as follows:

- 1. Directly as rotary axis positions A, B, C
- 2. Euler angles (in degrees) with A2, B2, C2
- 3. RPY angles (in degrees) with A2, B2, C2
- 4. Direction vector with A3, B3, C3 (angle of rotation using THETA=<value>).

If ORIROTR or ORIROTT is active, the angle of rotation can only be programmed directly with THETA.

A rotation can also be programmed in a separate block without an orientation change taking place. In this case, ORIROTR and ORIROTT are irrelevant. In this case, the angle of rotation is always interpreted with reference to the absolute direction (ORIROTA).

#### <span id="page-280-0"></span>**7.1.3 Orientation axis reference – ORIWKS, ORIMKS**

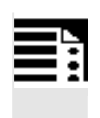

#### **Programming**

N.. ORIMKS= or

N.. ORIWKS=

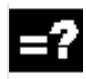

### **Explanation of the commands**

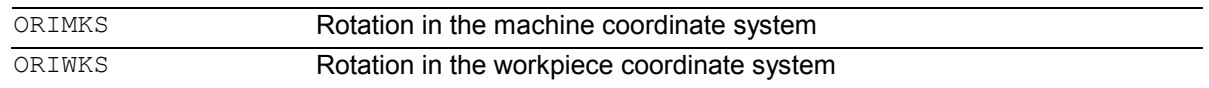

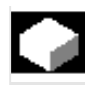

### **Function**

With orientation programming in the workpiece coordinate system via Euler or RPY angles or the orientation vector, ORIMKS/ORIWKS can be used to adjust the course of the rotary motion.

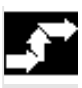

#### **Sequence**

With ORIMCS, the movement executed by the tool is dependent on the machine kinematics. In the case of a change in orientation of a tool tip at a fixed point in space, linear interpolation takes place between the rotary axis positions.

 With ORIWKS, the tool movement is not dependent on the machine kinematics. With an orientation change with a fixed tool tip, the tool moves in the plane set up by the start and end vectors.

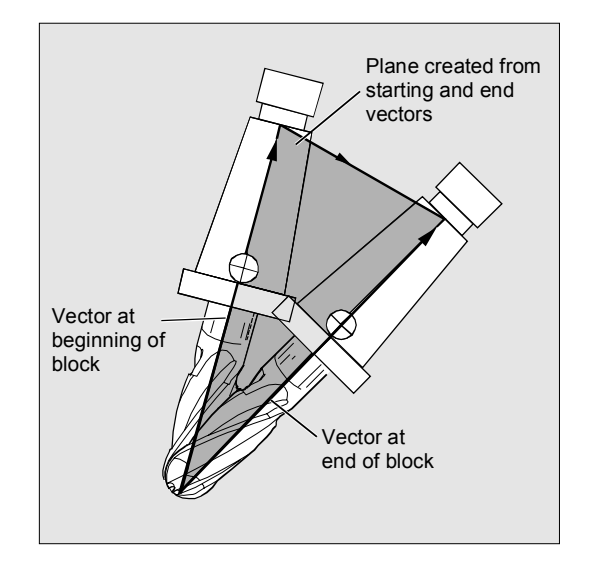

<span id="page-281-0"></span>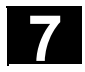

# **7.1 Three, four and five axis transformation: TRAORI 7.1 Three, four and five axis transformation: TRAORI 7.1**

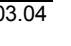

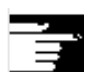

#### **Other information**

ORIWKS is the basic setting. If it is not immediately obvious with a 5-axis program which machine it should run on, always choose ORIWKS. Which movements the machine actually executes depend on the machine kinematics.

With ORIMKS you can program actual machine movements, for example, to avoid collisions with devices, etc.

Machine data \$MC\_ORI\_IPO\_WITH\_G\_CODE specifies the active interpolation mode: ORIMKS/ORIWKS or ORIMACHAX/ORIVIRTAX (see Subsection 7.1.4).

#### **7.1.4 Singular positions and handling them**

#### **Notes on ORIWKS:**

Orientation movements in the singular setting area of the 5-axis machine require vast movements of the machine axes. (For example, with a rotary swivel head with C as the rotary axis and A as the swivel axis, all positions with  $A = 0$  are singular.)

To avoid overloading the machine axes, the velocity control vastly reduces the tool path velocity near the singular positions.

With machine data \$MC TRAFO5 NON POLE LIMIT \$MC\_TRAFO5\_POLE\_LIMIT the transformation can be parameterized in such a way that orientation movements close to the pole are put through the pole and rapid machining is possible.

#### **Note on SW 5.2:**

As from SW5.2, singular positions will only be handled by MD \$MC\_TRAFO5\_POLE\_LIMIT (see Description of Functions Part 3, Subsection 2.8.4).

# <span id="page-282-0"></span>**7.1.5 Orientation axes (SW 5.2 and higher) ORIAXES, ORIVECT, ORIEULER, ORIRPY**

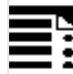

# **Programming**

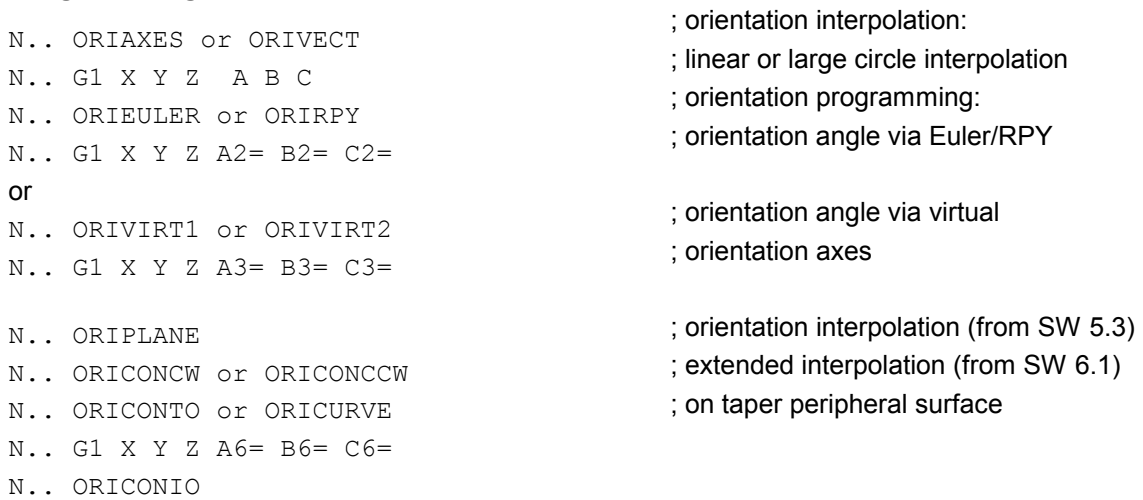

#### **Explanation of the commands**

N.. G1 X Y Z A7= B7= C7=

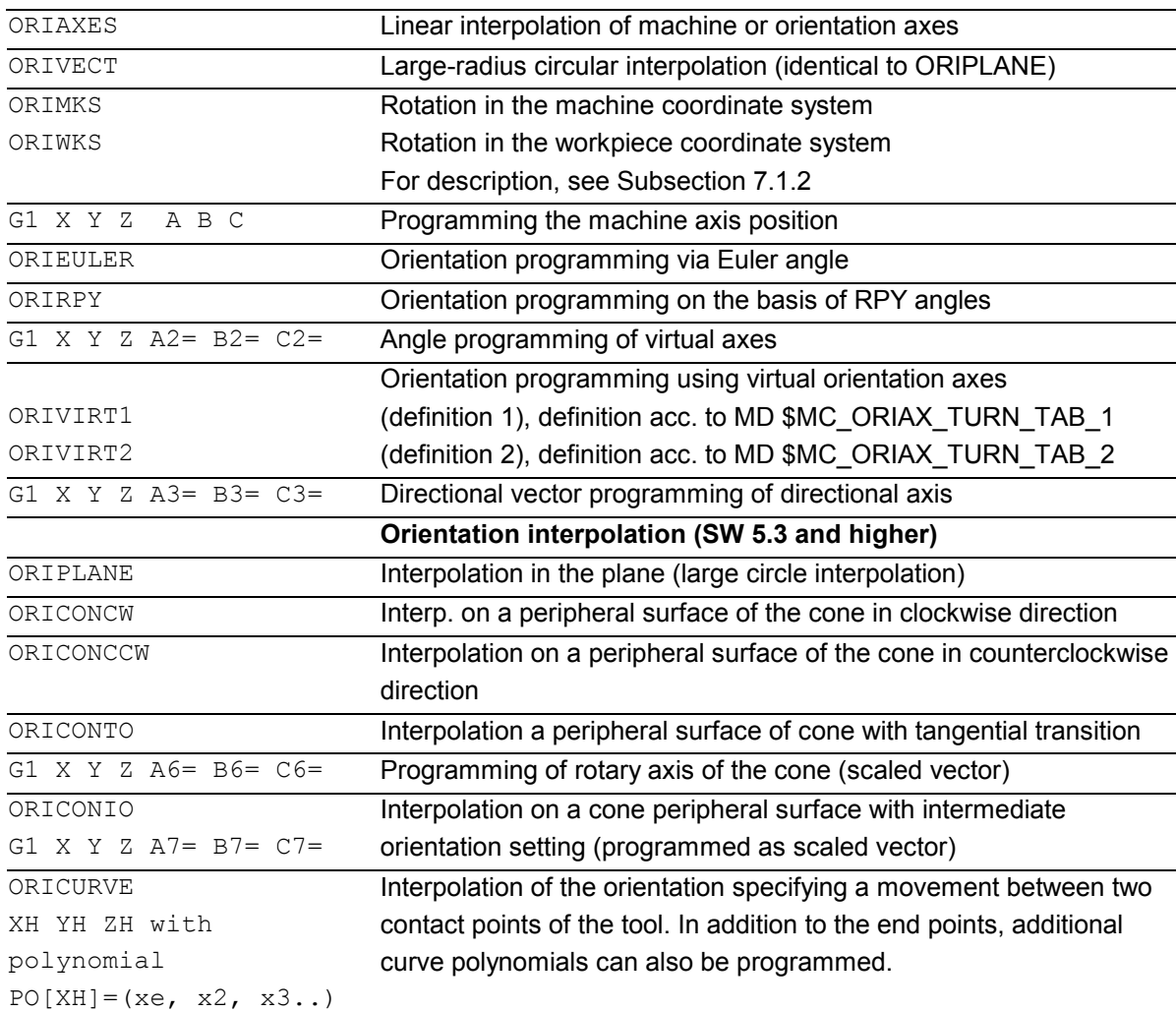

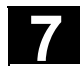

# **7.1 Three, four and five axis transformation: TRAORI 7.1 Three, four and five axis transformation: TRAORI 7.1**

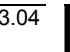

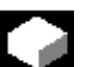

### **Function**

The orientation axis function describes the orientation of the tool in space. This introduces an additional third degree of freedom that describes the rotation around itself. This is necessary for 6-axis transformations.

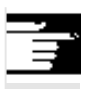

MD \$MC\_ORI\_DEF\_WITH\_G\_CODE specifies how the programmed angles A2, B2, C2 are defined: The definition is made according to MD \$MC\_ORIENTATION\_IS\_EULER (default) or the definition is made according to G\_group 50 (ORIEULER, ORIRPY, ORIVIRT1, ORIVIRT2)

MD \$MC\_ORI\_IPO\_WITH\_G\_CODE specifies which interpolation mode is active: ORIWKS/ORIMKS or ORIAXES/ORIVECT.

### **JOG mode**

 Interpolation for orientation angles in this mode of operation is always linear. During continuous and incremental traversal via the traversing keys, only one orientation axis can be traversed. Orientation axes can be traversed simultaneously using the handwheels.

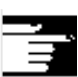

 For manual travel of the orientation axes, the channel-specific feed override switch or the rapid traverse override switch work at rapid traverse override.

 A separate velocity setting is possible with the following machine data:

\$MC\_JOG\_VELO\_RAPID\_GEO \$MC\_JOG\_VELO\_GEO \$MC\_JOG\_VELO\_RAPID\_ORI \$MC\_JOG\_VELO\_ORI

#### **SW 6.3** and higher

In JOG mode, the Cartesian manual travel function can, for SINUMERIK 840D with the "Handling transformation package" and for Sinumerik 810D powerline from SW 6.1 set up separately the translation of the geometry axes in the reference systems MCS, WCS and TCS.

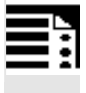

# **Feed programming**

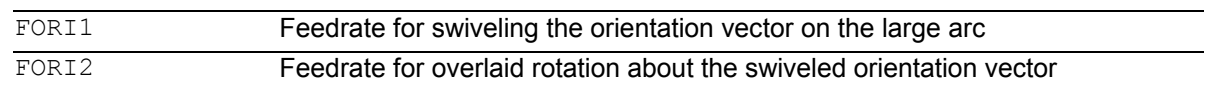

 With orientation movements, the programmable feed corresponds to an angular velocity [degrees/min].

#### **Effectiveness of the feed via G code:**

When programming ORIAXES, the feed for an orientation axis can be limited via the FL[ ] instruction (feed limit).

When programming ORIVECT, the feed must be programmed with FORI1 or FORI2. FORI1 and FORI2 must only be programmed once in the NC block. Traversal always takes the shortest path during this programming.

The lowest of the two feedrates is applied for overlaid turning and swiveling motions. With orientation movements, the feed corresponds to an angular velocity [degrees/min].

If geometry axes and orientation axes traverse a common path, the traversing movement is determined from the smallest feed.

#### **Extended interpolation SW 6.1 and higher**

With extended orientation it is possible to execute a change in orientation along the peripheral surface of a cone in space. The program must include the following:

- Initial orientation with preceding block
- Final orientation either with directional vector with A3, B3, C3 or in Euler angle or RPY angle with A2, B2, C2.
- Angle of rotation of cone as a vector with A6, B6, C6
- Aperture angle PSI with identifier NUT
- Intermediate orientation: A7, B7, C7

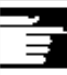

#### **Reference notes:**

SINUMERIK 840D/FM-NC Description of Functions (Part 3), "Handling transformation package". /FB/ F2, 3-axis to 5-axis transformations

<span id="page-285-0"></span>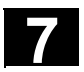

# **7.1.6 Cartesian PTP travel (SW 5.2 and higher)**

### **Programming**

```
N.. TRAORI 
N.. STAT=`B10` TU=`B100` PTP 
N.. CP
```
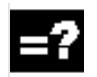

# **Explanation of the commands**

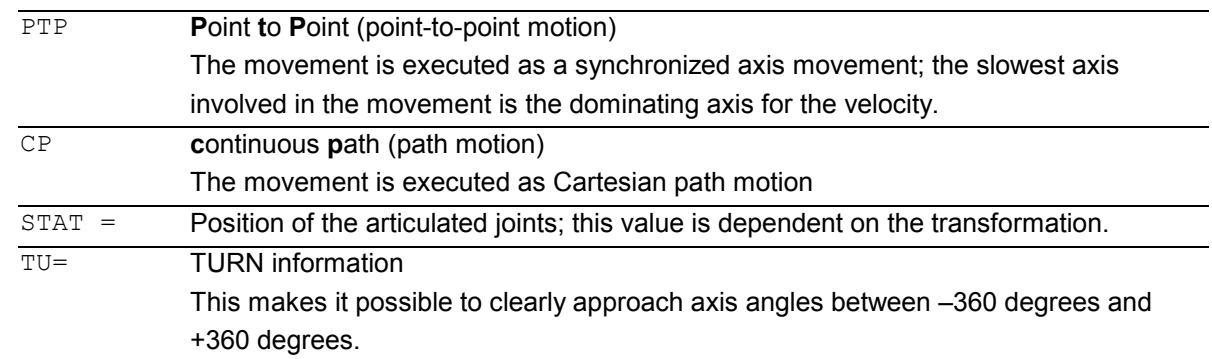

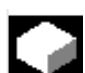

# **Function**

This function can be used to program a position in a cartesian coordinate system, however, the movement of the machine occurs in the machine coordinates.

The function can be used, for example, when changing the position of the articulated joint, if the movement runs through a singularity.

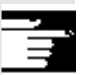

### **Note:**

The function can only be used meaningfully in conjunction with an active transformation. Furthermore, "PTP travel" is only permissible in conjunction with G0 and G1.

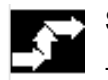

### **Sequence**

The commands PTP and CP effect the changeover between Cartesian traversal and traversing the machine axes. These are modal. CP is the default setting.

# **7 163.04** Transformations **7.1 Three, four and five axis transformation: TRAORI**

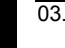

#### **Programming the position (STAT=)**

A machine position is not uniquely determined just by positional data with Cartesian coordinates and the orientation of the tool. Depending on the kinematics involved, there can by as many as eight different and crucial articulated joint positions. These are specific to the transformation. To be able to uniquely convert a Cartesian position into the axis angle, the position of the articulated joints must be specified with the command STAT=. The "STAT" command contains a bit for each of the possible positions as a binary value.

#### **Reference notes:**

The various transformations are included in the document:

SINUMERIK 840D/FM-NC Description of Functions (Part 3), "Handling transformation package".

The positional bits to be programmed for "STAT" are included in the document: SINUMERIK 840D/FM-NC Description of Functions (Part 3), "3-axis to 5-axis transformation".

#### **Programming the axis angle (TU=)**

To be able to clearly approach by axis angles  $\leq$   $\pm$ 360 degrees, this information must be programmed using the command "TU=". The command is non-modal.

The axes traverse by the shortest path:

- when no TU is programmed for a position
- $\bullet$  with axes that have a traversing range  $> \pm 360$ degrees

#### Example:

The target position shown in the diagram can be approached in the negative or positive direction. The direction is programmed under address A1. A1=225 $\degree$ , TU=bit 0,  $\rightarrow$  positive direction A1= $-135^\circ$ , TU=bit 1,  $\rightarrow$  negative direction

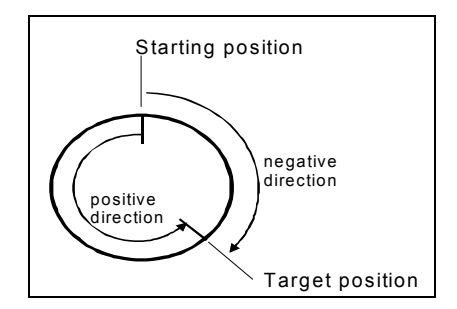

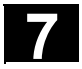

#### **Smoothing between CP and PTP motion**

 A programmable transition rounding between the blocks is possible with G641.

 The size of the rounding area is the path in mm or inch, from which or to which the block transition is to be rounded. The size must be specified as follows:

- for G0 blocks with ADISPOS
- for all the other motion commands with ADIS.

 The path calculation corresponds to considering of the F addresses for non-G0 blocks. The feed is kept to the axes specified in FGROUP(..).

Feed calculation:

 For CP blocks, the Cartesian axes of the basic coordinate system are used for the calculation. For PTP blocks, the corresponding axes of the machine coordinate system are used for the calculation.

#### **Other information**

#### **Mode change**

The "Cartesian PTP travel" function is only useful in the AUTO and MDA modes of operation. When changing the mode to JOG, the current setting is retained.

When the G code PTP is set, the axes will traverse in MCS. When the G code CP is set, the axes will traverse in WCS.

#### **Power ON/Reset**

After a power ON or after a Reset, the setting is dependent on the machine data \$MC\_GCODE\_RESET\_VALUES[48]. The default traversal mode setting is "CP".

#### **Repos**

If the function "Cartesian PTP travel" was set during the interruption block, PTP can also be used for repositioning.
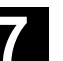

#### **Overlaid movements**

DRF offset or external zero offset are only possible to a limited extent in Cartesian PTP travel. When changing from PTP to CP motion, there must be no overrides in the BCS.

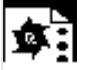

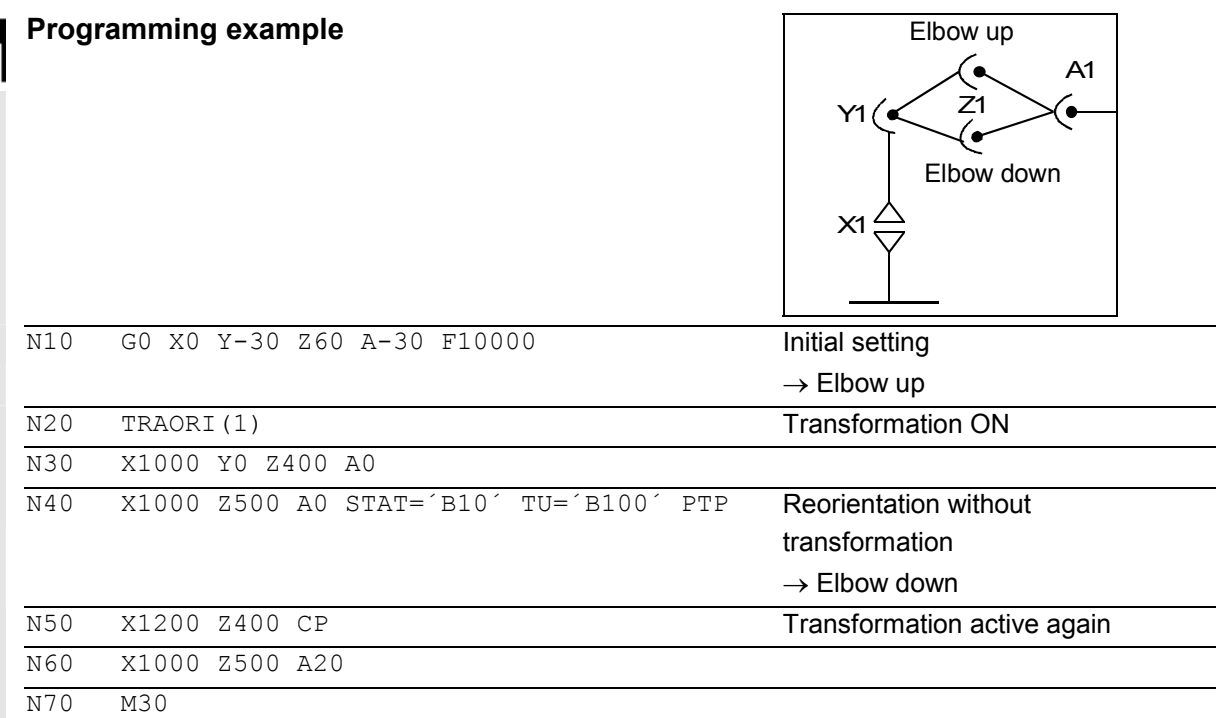

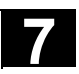

# **7.1.7 Online tool length offset: TOFFON, TOFFOF (SW 6.4 and higher)**

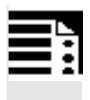

#### **Programming**

- N.. TRAORI
- N.. TOFFON(X,25)
- N.. WHEN TRUE DO \$AA\_TOFF[X]

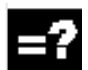

#### **Explanation of the commands**

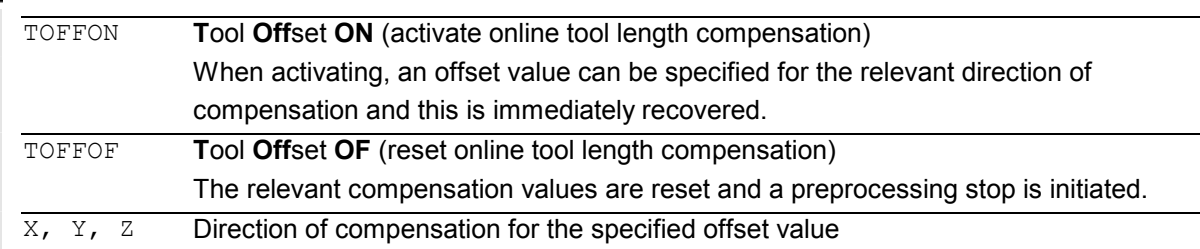

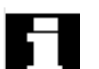

#### **Note:**

The online tool length compensation is an **option** and must be enabled beforehand. This function is only practical in conjunction with an active orientation transformation or an active orientable toolholder.

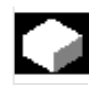

#### **Function**

Use the system variable \$AA\_TOFF[ ] to overlay the effective tool lengths in accordance with the three tool directions three-dimensionally in real time. The three geometry axis identifiers are used as the index. This defines the number of active directions of compensation by the geometry axes active at the same time.

All offsets can be active at the same time.

#### **Application**

 The online tool length compensation function can be used for:

- orientation transformation TRAORI
- orientable toolholder TCARR

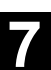

### **Other information**

#### **Block preparation**

During block preparation in preprocessing, the current tool length offset active in the main run is also taken into consideration. To allow extensive use to be made of the maximum permissible axis velocity, it is necessary to stop block preparation with a STOPRE preprocessing stop while a tool offset is set up.

The tool offset is always known at the time of run-in when the tool length offsets are not changed after program start or if more blocks have been processed after changing the tool length offsets than the IPO buffer can accommodate between run-in and main run.

#### **Variable \$AA\_TOFF\_PREP\_DIFF**

The size of the difference between the current compensation active in the interpolator and the compensation active at the time the block was prepared, can be queried in the \$AA\_TOFF\_PREP\_DIFF[ ] variable.

#### **Adjusting machine data and setting data**

The following machine data is available for online tool length compensation:

- MD 20610: ADD\_MOVE\_ACCEL\_RESERVE reserved for velocity planning
- MD 21190: TOFF\_MODE: content of system variable \$AA\_TOFF[ ] is recovered or integrated as an absolute value
- MD 21194: TOFF\_VELO velocity of online tool length compensation
- MD 21196: TOFF\_ACCEL acceleration of online tool length compensation
- Setting data for presetting limit values SD 42970: TOFF\_LIMIT upper limit of tool length compensation value

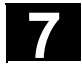

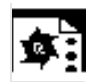

# **Programming example**

# **Tool length compensation selection**

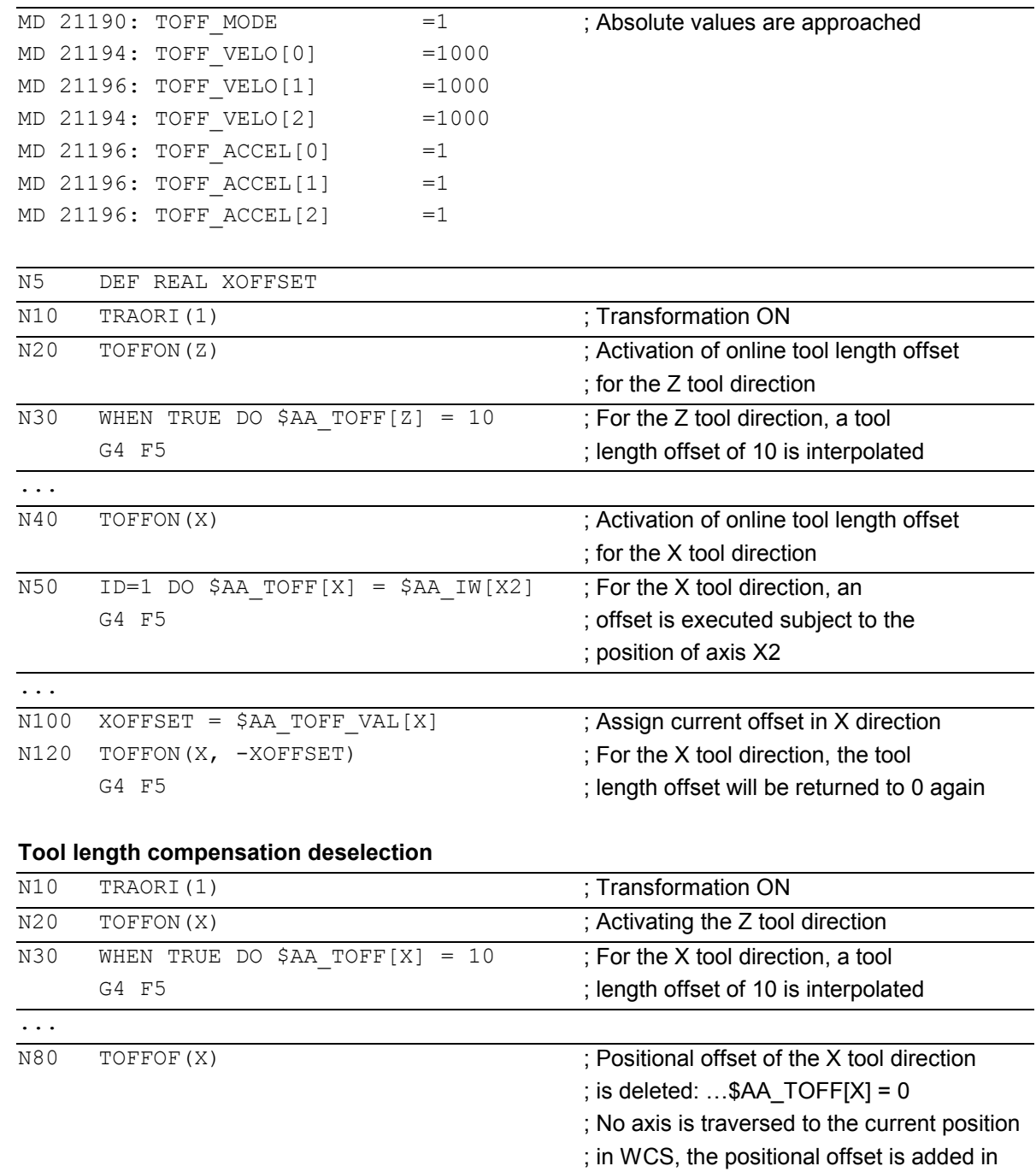

; accordance with the current orientation

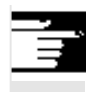

# **References**

/FB/ F2, 3-axis to 5-axis transformations

#### **7.2 Milling on turned parts: TRANSMIT**

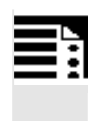

#### **Programming**

TRANSMIT or TRANSMIT(n) TRAFOOF

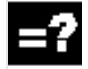

### **Explanation of the commands**

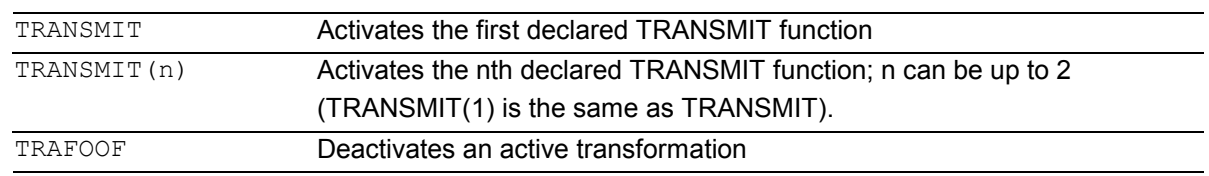

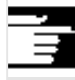

 An active TRANSMIT transformation is also disabled if one of the remaining transformations is activated in the particular channel (e.g. TRACYL, TRAANG, TRAORI).

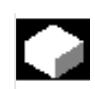

The TRANSMIT function enables the following:

- Face machining on turned parts in the turning clamp (drill-holes, contours).
- A Cartesian coordinate system can be used to program these operations.
- The control maps the programmed traversing movements of the Cartesian coordinate system onto the traversing movements of the real machine axes (standard situation):
	- Rotary axis
	- Infeed axis perpendicular to rotary axis
	- Longitudinal axis perpendicular to rotary axis

 The linear axes are perpendicular to one another.

- A tool center offset relative to the turning center is permitted.
- The velocity control makes allowance for the limits defined for the rotations.

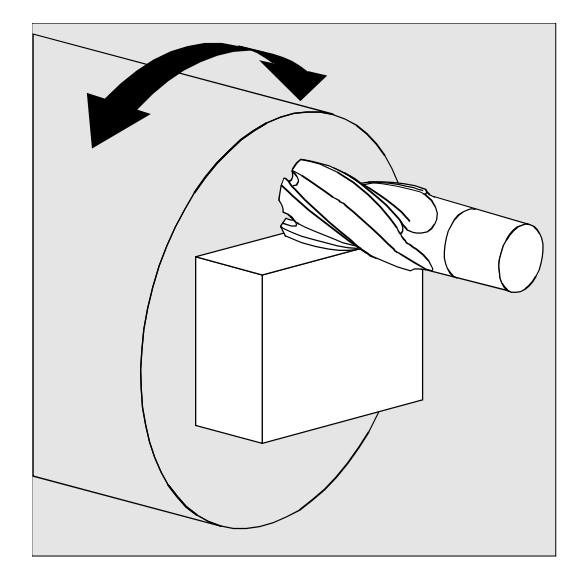

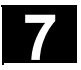

The rotary axis cannot be programmed because it is occupied by a geometry axis and cannot thus be programmed directly as a channel axis.

#### **Pole**

#### Up to **SW 3.x**

Movements through the pole (origin of Cartesian coordinate system) are disabled, i.e. a movement which traverses the pole is stopped in the pole followed by the output of an alarm. In the case of a cutter center offset, the movement is terminated accordingly at the end of the non-approachable area.

#### **SW 4 and higher**

There are two options for traversing through the pole:

- 1. Traversal along linear axis
- 2. Traverse to the pole, rotate the rotary axis at the pole and traveling away from the pole

Make the selection using MD 24911 and 24951.

#### **References**

/FB/ M1 Kinematic transformations

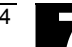

**Programming example** 

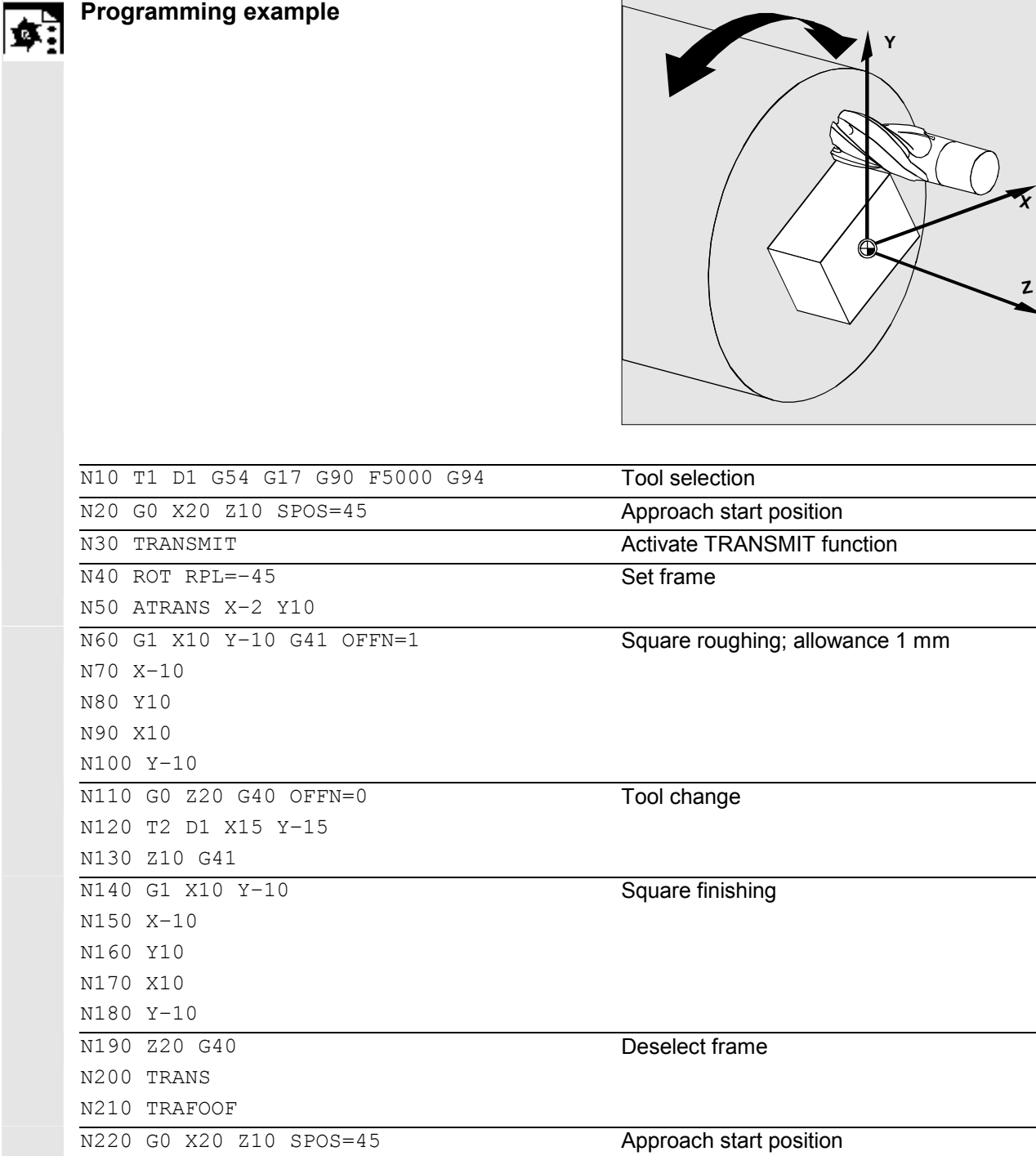

N230 M30

i  $\overline{\phantom{0}}$ L,

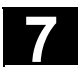

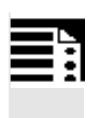

## **Programming**

TRACYL(d) or TRACYL(d,t) TRAFOOF

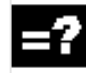

#### **Explanation of the commands**

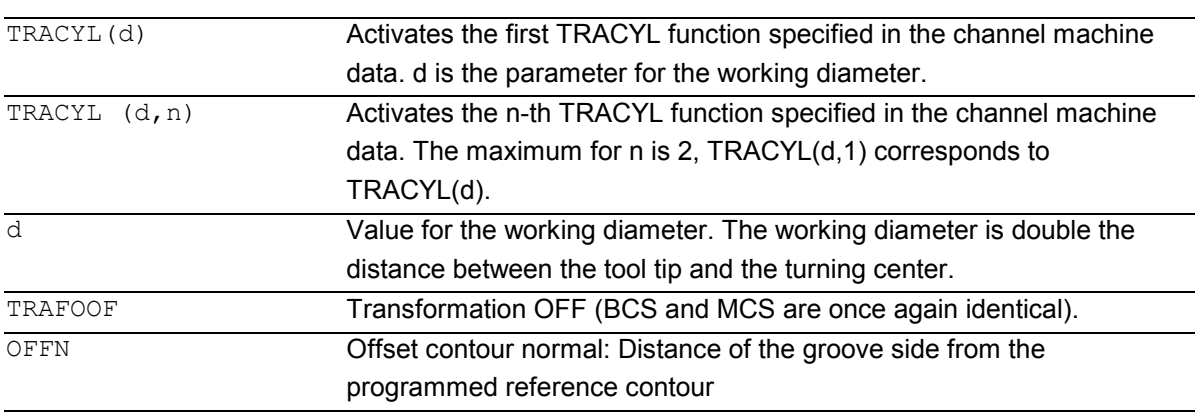

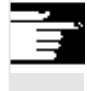

 An active TRACYL transformation is likewise deactivated if one of the other transformations is activated in the relevant channel (e.g. TRANSMIT, TRAANG, TRAORI).

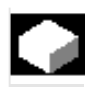

# **Function**

**Cylinder surface transformation TRACYL**  The TRACYL cylinder surface transformation function can be used to:

#### Machine

- longitudinal grooves on cylindrical bodies,
- Transverse grooves on cylindrical objects,
- grooves with any path on cylindrical bodies.

The path of the grooves is programmed with reference to the unwrapped, level surface of the cylinder.

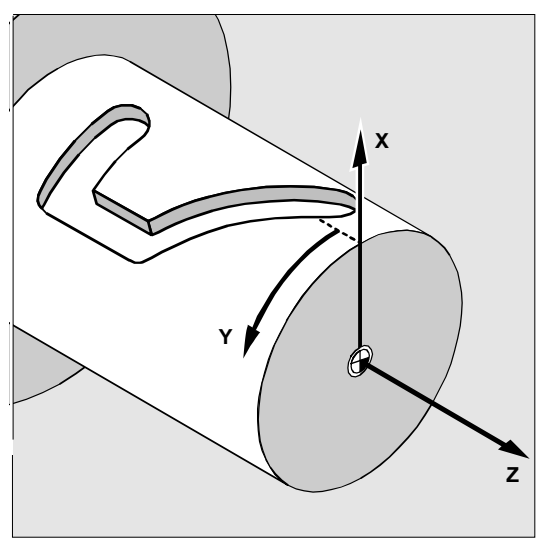

Workpiece coordinate system

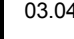

 There are two instances of cylinder surface coordinate transformation:

- without groove side offset (TRAFO\_TYPE\_n=512)
- with groove side offset (TRAFO\_TYPE\_n=513)

Without groove side offset:

The control transforms the programmed traversing movements of the cylinder coordinate system to the traversing movements of the real machine axes:

- Rotary axis
- Infeed axis perpendicular to rotary axis
- Longitudinal axis perpendicular to rotary axis

The linear axes are positioned perpendicular to one another. The infeed axis cuts the rotary axis.

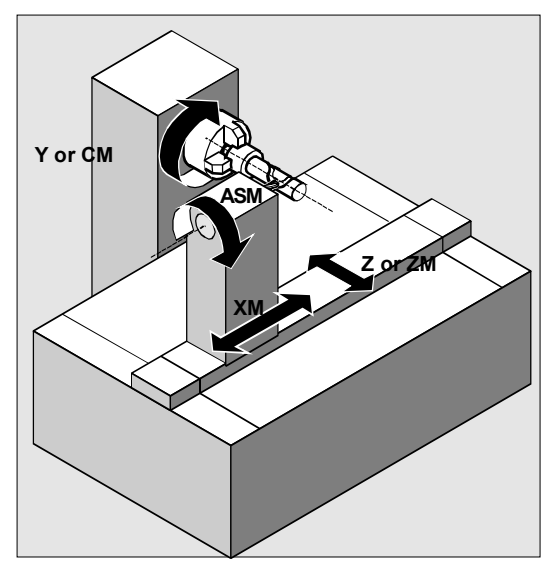

Machine coordinate system

With groove side offset:

Kinematics as above, but in addition

– longitudinal axis parallel to the peripheral direction.

The linear axes are positioned perpendicular to one another.

The velocity control makes allowance for the limits defined for the rotations.

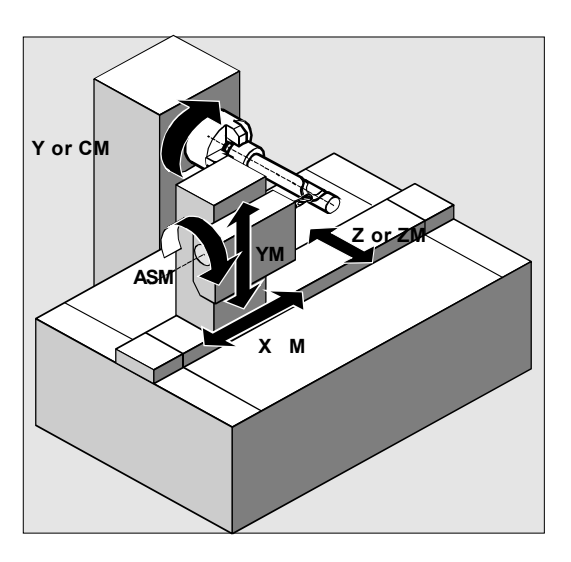

Machine coordinate system

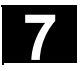

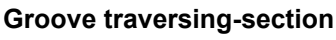

In the case of axis configuration 1, longitudinal grooves along the rotary axis are subject to parallel limits only if the groove width corresponds exactly to the tool radius.

Grooves in parallel to the periphery (transverse grooves) are not parallel at the beginning and end.

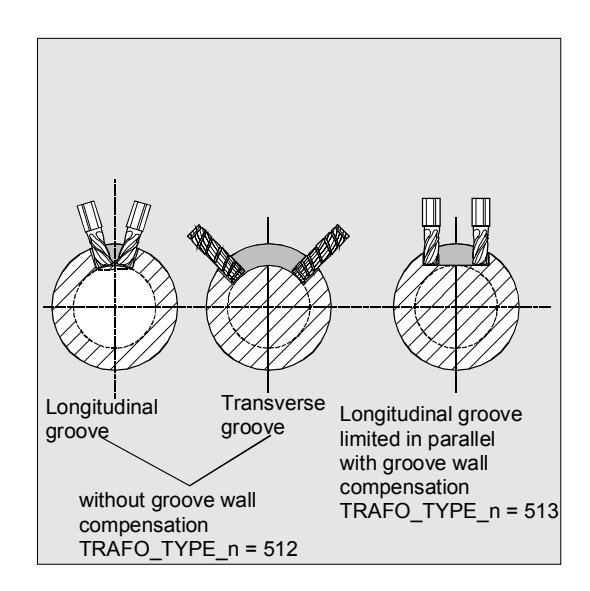

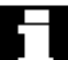

#### **Offset contour normal OFFN (513)**

To mill grooves with TRACYL, the following is programmed:

- groove center line in the part program,
- **half the groove width** via OFFN.

OFFN is does not become effective until tool radius correction is selected to avoid damaging the groove wall. **Furthermore, OFFN should also be >= the tool radius to avoid damage occurring to the opposite side of the groove.**

A parts program for milling a groove generally comprises the following steps:

- 1. Selecting a tool
- 2. Select TRACYL
- 3. Select suitable coordinate offset (frame)
- 4. Position
- 5. Program OFFN
- 6. Select TRC
- 7. Approach block (position TRC and approach groove side)
- 8. Groove center line contour
- 9. Deselect TRC
- 10. Retraction block (retract TRC and move away from groove side)
- 11. Position
- 12. TRAFOOF
- 13. Re-select original coordinate shift (frame)

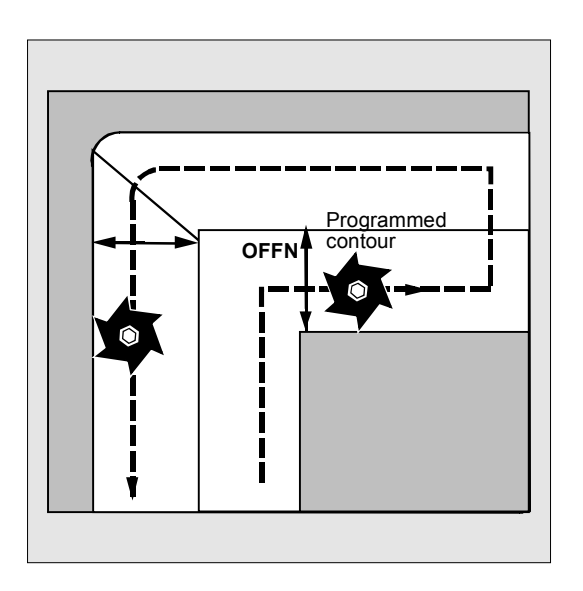

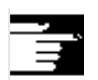

#### **Special situations:**

TRC selection:

TRC is not programmed in relation to the groove side, but relative to the programmed groove center line. To prevent the tool traveling to the left of the groove side, G42 is entered (instead of G41). You avoid this if in OFFN, the groove width is entered with a negative sign.

 OFFN acts differently with TRACYL than it does without TRACYL. As, even without TRACYL, OFFN is included when TRC is active, OFFN should be reset to zero after TRAFOOF.

- It is possible to change OFFN within a parts program. This could be used to shift the groove center line from the center (see diagram).
- Guiding grooves:

TRACYL does not create the same groove for guiding grooves as it would be with a tool with the diameter producing the width of the groove. It is basically not possible to create the same groove side geometry with a smaller cylindrical tool as it is with a larger one.

TRACYL minimizes the error. To avoid problems of accuracy, the tool radius should only be slightly smaller than half the groove width.

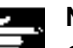

#### **Note:**

OFFN and TRC

- With TRAFO TYPE  $n = 512$ , the value acts under OFFN as an allowance for TRC.
- With TRAFO TYPE  $n = 513$ , half the groove width is programmed in OFFN. The contour is retracted with OFFN-TRC.

© Siemens AG, 2004. All rights reserved SINUMERIK 840D/840Di/810D Programming Guide Advanced (PGA) – 03.04 Edition 7-200 **From Containing Construction** 7-299

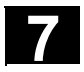

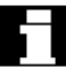

 For cylinder peripheral curve transformation with groove side compensation, the axis used for compensation should be positioned at zero (y=0), so that the groove centric to the programmed groove center line is finished.

#### **Rotary axis**

The rotary axis cannot be programmed because it is occupied by a geometry axis and cannot thus be programmed directly as a channel axis.

#### **Axis utilization**

The following axes cannot be used as a positioning axis or a reciprocating axis:

- the geometry axis in the peripheral direction of the cylinder peripheral surface (Y axis)
- the additional linear axis for groove side compensation (Z axis).

#### **Tool definition**

The following example is suitable for testing the parameterization of the TRACYL cylinder transformation:

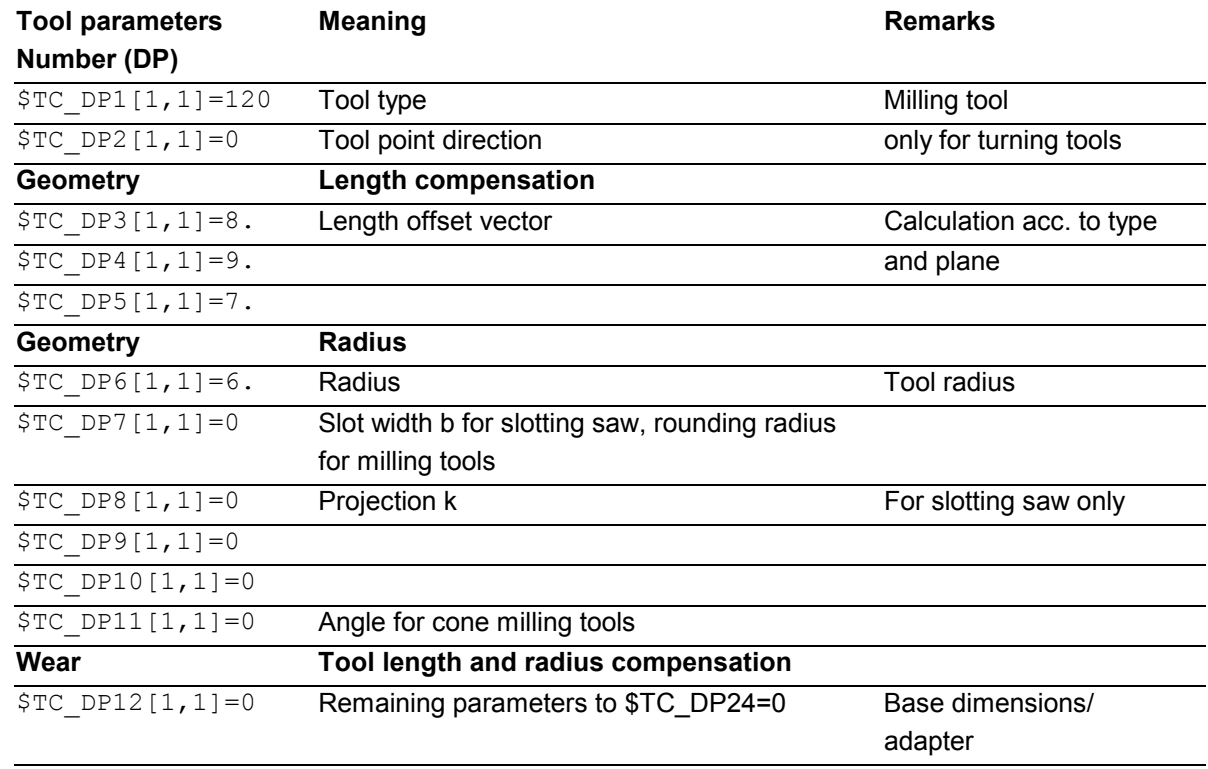

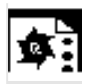

**Programming example** 

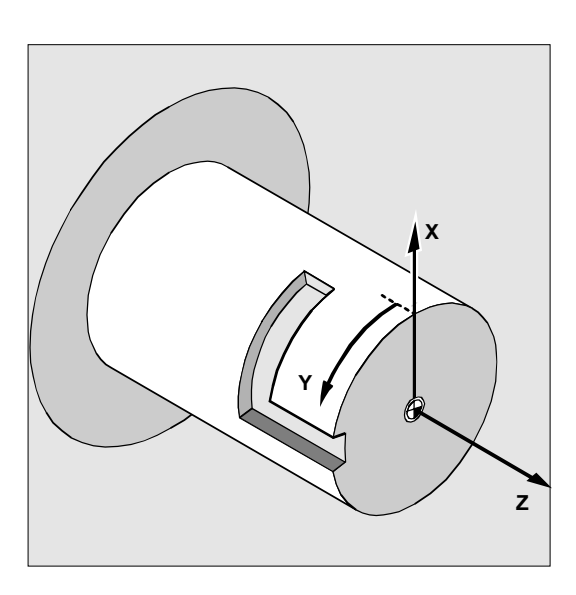

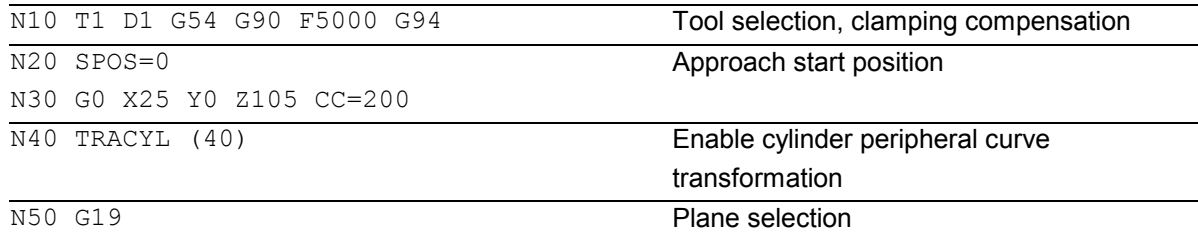

#### **Making a hook-shaped groove:**

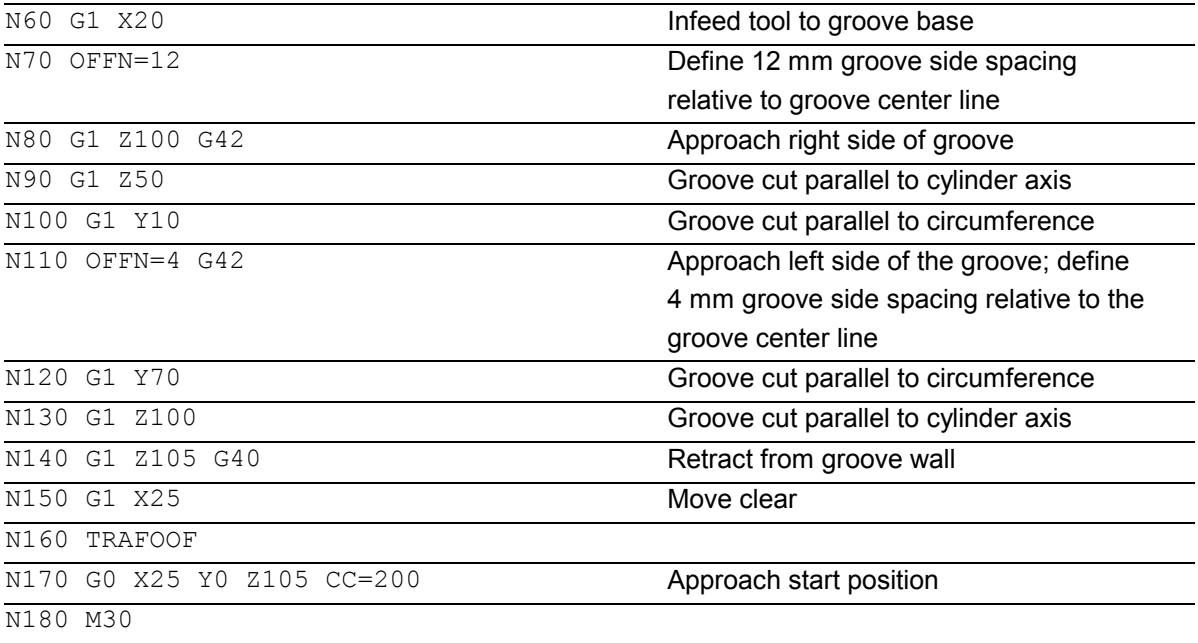

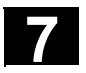

# **7** Transformations 03.04 **7.4 Inclined axis: TRAANG 7**

#### **7.4 Inclined axis: TRAANG**

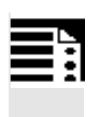

#### **Programming**

TRAANG( $\alpha$ ) or TRAANG( $\alpha$ , n) TRAFOOF

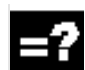

# **Explanation of the commands**

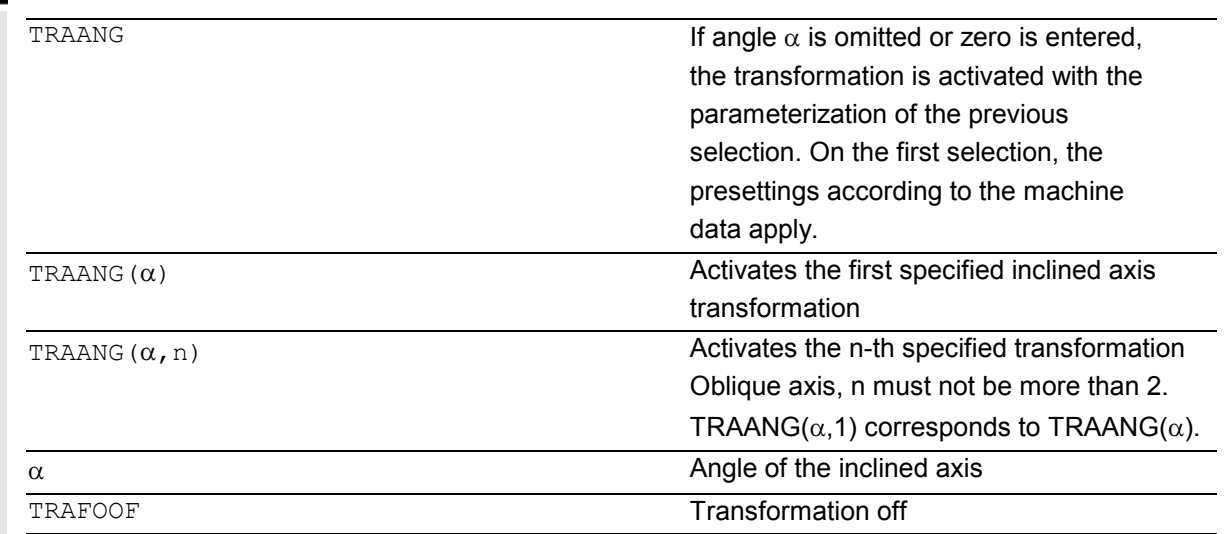

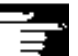

If  $\alpha$  (angle) is omitted or zero is entered, the transformation is activated with the parameterization of the previous selection. On the first selection, the presettings according to the machine data apply. (response up to SW < 6.4, for later versions, see below).

 An active TRAANG transformation is also disabled if one of the remaining transformations is activated in the particular channel. (e.g. TRACYL, TRANSMIT, TRAORI).

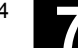

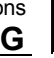

 (response from SW < 6.4) If  $\alpha$  (angle) is omitted (e.g. TRAANG(), TRAANG(,n)), the transformation is activated with the parameterization of the previous selection. On the first selection, the presettings according to the machine data apply. An angle  $\alpha$  = 0 (e.g. TRAANG(0), TRAANG(0,n)) is a valid parameter setting and no longer corresponds to

omitting the parameter as it did in former versions.

Permissible values for  $\alpha$  are:

-90 degrees <  $\alpha$  < + 90 degrees

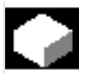

#### **Function**

The inclined axis function is intended for grinding technology and facilitates the following performance:

- Machining with an oblique infeed axis
- A Cartesian coordinate system can be used for programming purposes.
- The control maps the programmed traversing movements of the Cartesian coordinate system onto the traversing movements of the real machine axes (standard situation): Inclined infeed axis.

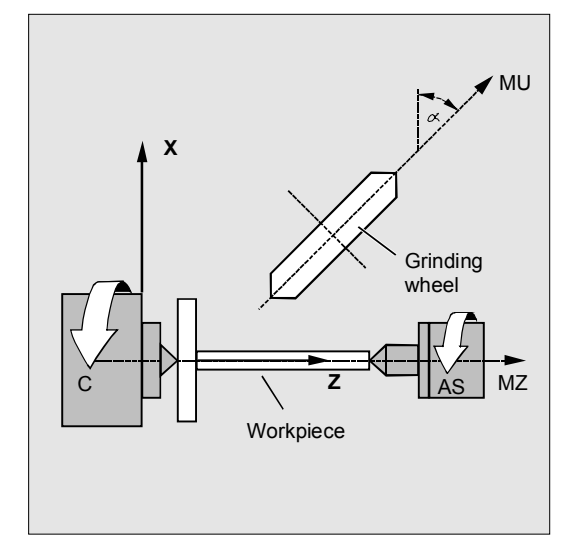

The following machining operations are possible:

- 1. Longitudinal grinding
- 2. Face grinding
- 3. Grinding of a specific contour
- 4. Oblique plunge-cut grinding.

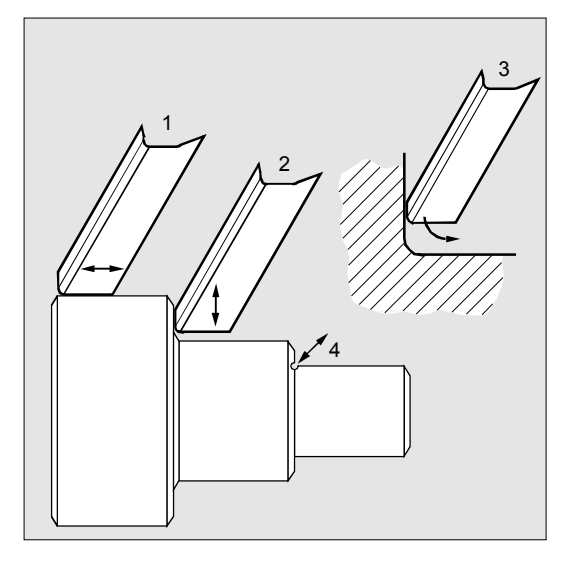

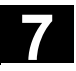

The following settings are defined in machine data:

- the angle between a machine axis and the oblique axis
- the position of the zero point of the tool relative to the origin of the coordinate system specified by the "inclined axis" function
- the velocity reserve held ready on the parallel axis for the compensating movement.
- the axis acceleration reserve held ready on the parallel axis for the compensating movement.

#### **Axis configuration**

To be able to program in the Cartesian coordinate system, the control must be told the relationship between this coordinate system and the actually existing machine axes (MU, MZ):

- Assignment of names to geometry axes
- Assignment of geometry axes to channel axes – general situation (inclined axis not active) – inclined axis active
- Assignment of channel axes to machine axis numbers
- Identification of spindles
- Allocation of machine axis names.

Apart from "inclined axis active", the procedure corresponds to the procedure for normal axis configuration.

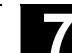

体

Workpiece

MU

Grinding wheel

**Programming example**  C  $\begin{bmatrix} \end{bmatrix} \begin{bmatrix} \end{bmatrix}$   $\begin{bmatrix} \end{bmatrix}$   $\begin{bmatrix} \end{bmatrix}$   $\begin{bmatrix} \end{bmatrix}$   $\begin{bmatrix} \end{bmatrix}$   $\begin{bmatrix} \end{bmatrix}$   $\begin{bmatrix} \end{bmatrix}$   $\begin{bmatrix} \end{bmatrix}$   $\begin{bmatrix} \end{bmatrix}$   $\begin{bmatrix} \end{bmatrix}$   $\begin{bmatrix} \end{bmatrix}$   $\begin{bmatrix} \end{bmatrix}$   $\begin{bmatrix} \end{bmatrix}$   $\begin{bmatrix} \end{bmatrix$ **X** N10 G0 G90 Z0 MU=10 G54 F5000 -> -> G18 G64 T1 D1 Tool selection, clamping compensation Plane selection N20 TRAANG(45) Enable inclined axis transformation N30 G0 Z10 X5 Approach start position  $N40$  WAITP(Z) Enable axis for reciprocation  $\overline{\text{NS0 OSP[Z]=10 OSP2[Z]=5 OST1[Z]=-2 -}$  $-$  > OST2[Z] = -2 FA[Z] = 5000 N60 OS[Z]=1 N70 POS[X]=4.5 FA[X]=50 N80 OS[Z]=0 Reciprocation, until dimension reached (for reciprocation, see chapter 9)

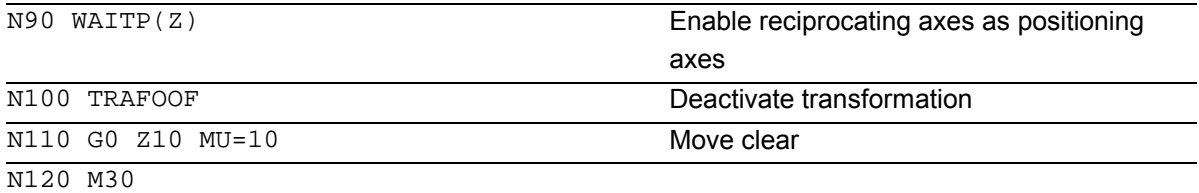

-> program in a single block

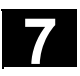

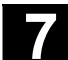

# **7.4.1 Programming an inclined axis: G05, G07 (SW 5.3 and higher)**

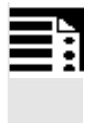

# **Programming**  G07

G05

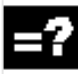

G

## **Explanation of the commands**

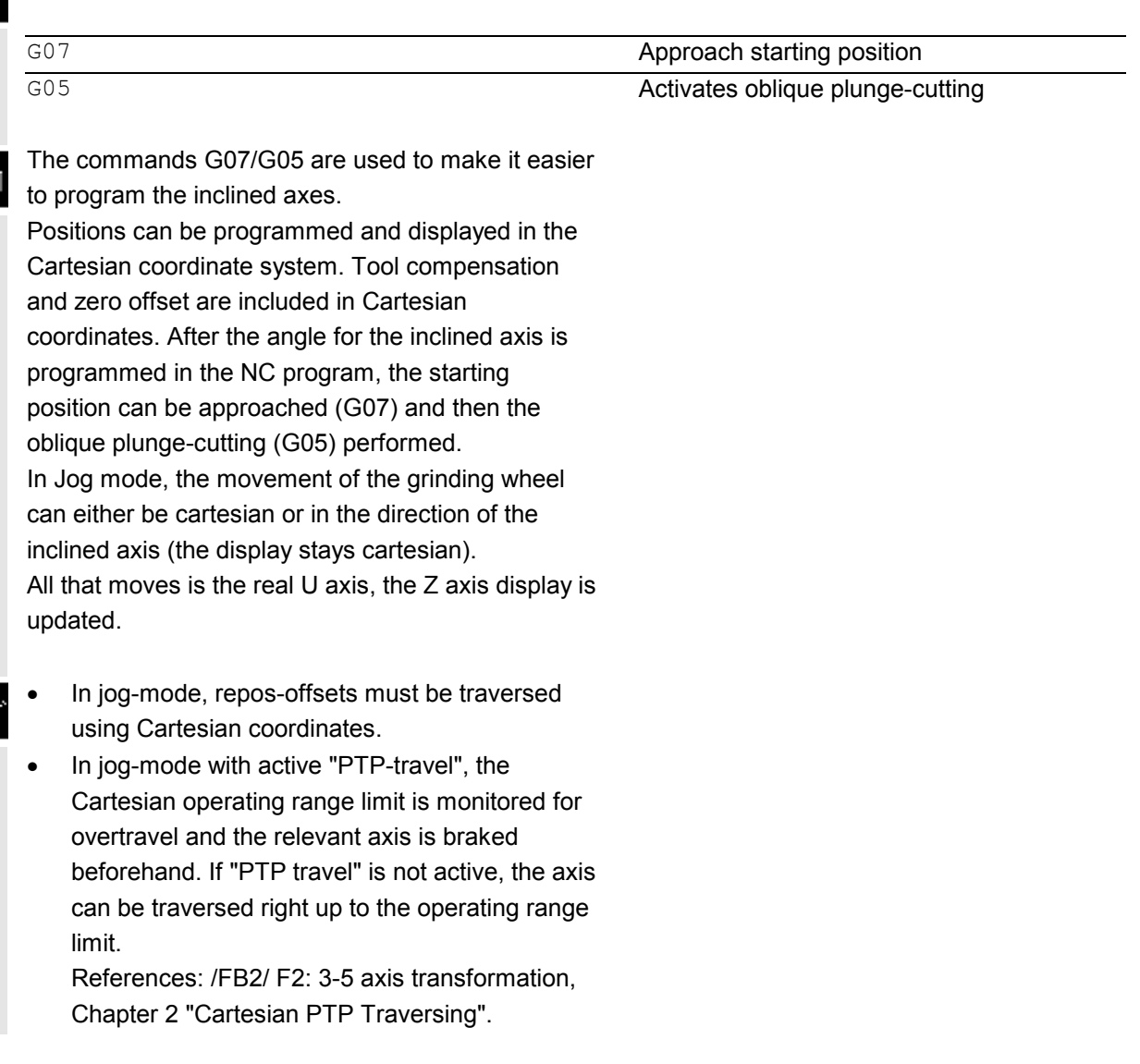

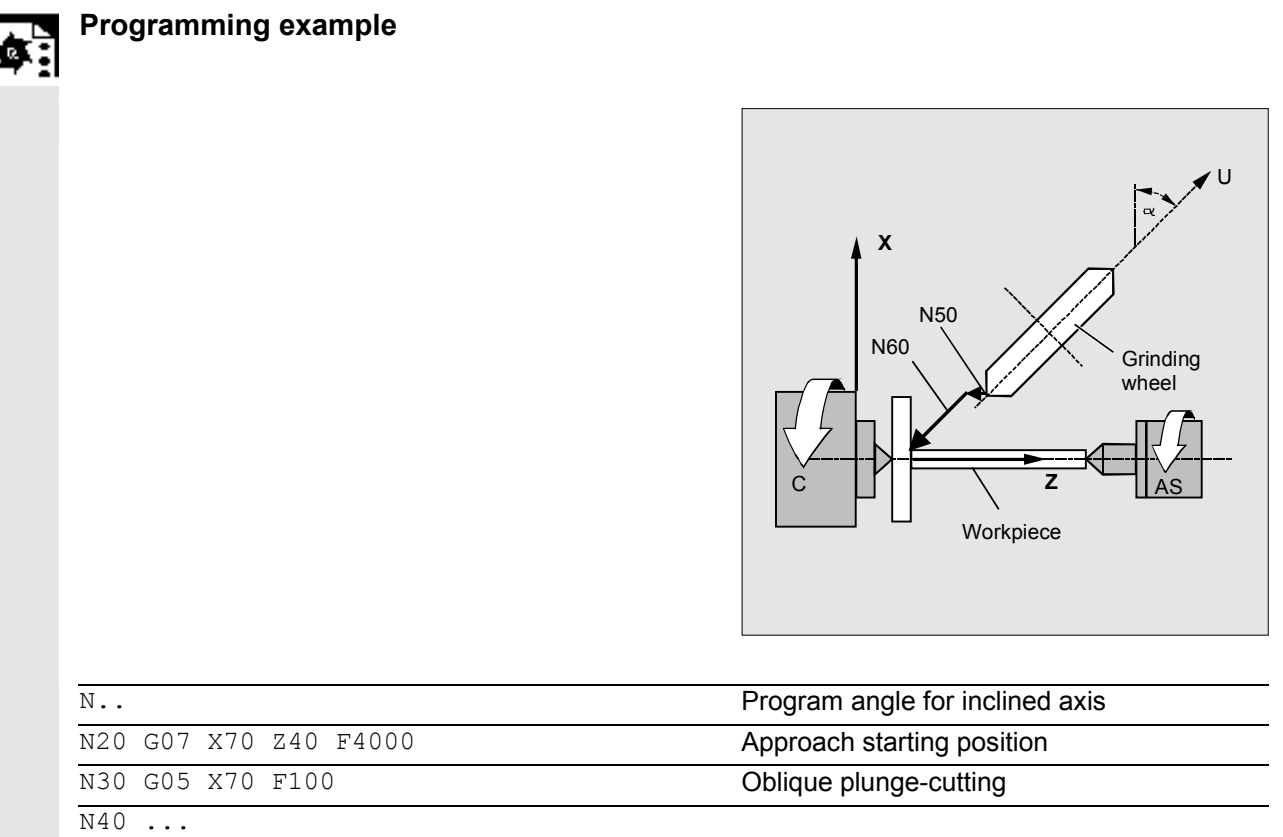

# **7.5 Constraints when selecting a transformation**

 Transformations can be selected via a parts program or MDA. Please note the following

- No intermediate movement block is inserted (chamfer/radii).
- Spline block sequences must be excluded; if not, a message is displayed.
- Fine tool compensation must be deselected (FTOCOF); if not a message is displayed.
- Tool radius compensation must be deselected (G40); if not a message is displayed.
- An activated tool length compensation is included in the transformation by the control.
- The control deselects the current frame active before the transformation.
- The control deselects an active operating range limit for axes affected by the transformation (corresponds to WALIMOF).

- Protection zone monitoring is deselected.
- Continuous path control and rounding are interrupted.
- DRF offsets in the axes involved in the transformation must not change between processing in preprocessing and in main run (SW 3 and earlier).
- All the axes specified in the machine data must be synchronized relative to a block.
- Axes that are exchanged are exchanged back; if not, a message is displayed.
- A message is output for dependent axes.

#### **Tool change**

Tools may only be changed when the tool radius compensation function is deselected. A change of tool length compensation and a tool radius compensation selection/deselection must not be programmed in the same block.

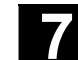

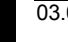

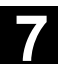

#### **Frame change**

All instructions which refer exclusively to the base coordinate system are permissible (FRAME, tool radius compensation). However, a frame change with G91 (incremental dimension) – unlike with an inactive transformation – is not handled separately. The increment to be traveled is evaluated in the workpiece coordinate system of the new frame – **regardless of which frame** was effective in the previous block.

#### **Exceptions**

Axes affected by the transformation cannot be used

- as a preset axis (alarm)
- for approaching a checkpoint (alarm)
- for referencing (alarm).

#### **7.6 Deselecting a transformation: TRAFOOF**

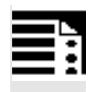

# **Programming**

TRAFOOF

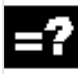

#### **Explanation of the commands**

TRAFOOF Disables all the active transformations/frames

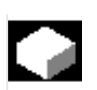

#### **Function**

The TRAFOOF command disables all the active transformations and frames.

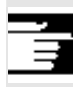

 Frames required after this must be activated by renewed programming.

#### Please note:

The same restrictions as for selection are applicable to deselecting the transformation (see previous section "Constraints when selecting a transformation").

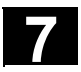

# **7** Transformations 03.04 **7.7 Chained transformations 7**

#### **7.7 Chained transformations**

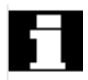

In SW 5 and higher **two** transformations can be chained such that the motion parts for the axes from the first transformation are input data for the chained second transformation. The motion parts from the second transformation act on the machine axes.

- In SW 5 the chain may encompass **two** transformations.
- The **second** transformation must be "**inclined axis**" (TRAANG).
- The first transformation can be: - orientation transformations (TRAORI), incl. universal milling head
	- TRANSMIT
	- TRACYL
	- TRAANG

#### **Applications**

- Grinding contours that are programmed as a side line of a cylinder (TRACYL) using an inclined grinding wheel e.g. tool grinding.

- Finish cutting of a contour that is not round and was generated with TRANSMIT using inclined grinding wheel.

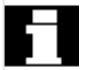

 It is a condition of using the activate command for a chained transformation that the individual transformations to be chained and the chained transformation to be activated are defined by the machine data.

 The supplementary conditions and special cases indicated in the individual transformation descriptions are also applicable for use in chained transformations.

#### **Other information**

Information on configuring the machine data of the transformations can be found in the descriptions of the functions: M1 and F2.

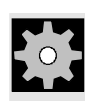

# **Machine manufacturer (MH7.1)**

Take note of information provided by the machine manufacturer on any transformations predefined by the machine data.

 Transformations and chained transformations are options. The current catalog always provides information about the availability of specific transformations in the chain in specific controls. The commands available for chained transformations are: TRACON for activating and

TRAFOOF for deactivating it.

#### **Switch on**

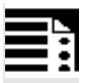

**Programming** 

**Explanation of parameters** 

TRACON(trf, par) This activates a chained transformation.

trf Number of the chained transformation: 0 or 1 for first/single chained transformation. If nothing is programmed here, then this has the same meaning as specifying value 0 or 1, i.e. the first/single transformation is activated. 2 for the second chained transformation. (Values not equal to 0 - 2 generate an error alarm).

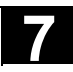

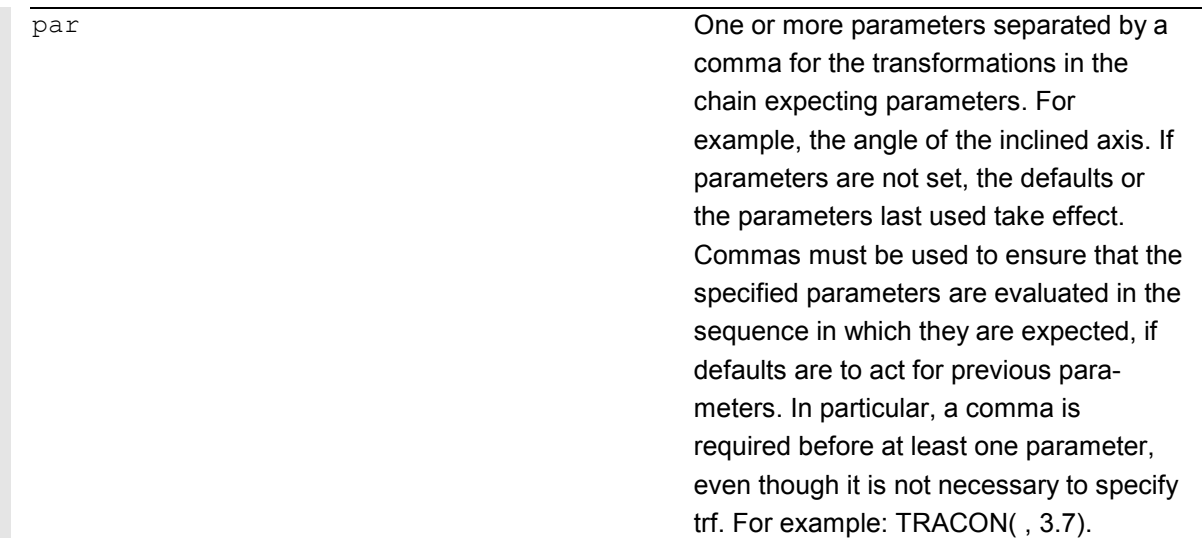

#### **Function**

 This activates the chained transformation. If another transformation was previously activated, it is implicitly disabled by means of TRACON().

 A tool is always assigned to the first transformation in a chain. The subsequent transformation then behaves as if the active tool length were zero. Only the basic tool lengths set in the machine data (\_BASE\_TOOL\_) are valid for the **first** transformation in the chain.

#### **Switch off**

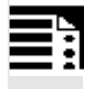

#### **Programming**

TRAFOOF

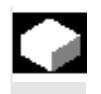

# **Function**

 The command deactivates the last active (chained) transformation.

#### **7.8 Replaceable geometry axes, GEOAX**

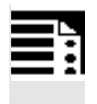

#### **Programming**

GEOAX(n,channel axis,n,channel axis,…)

GEOAX()

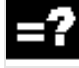

#### **Explanation of the parameters**

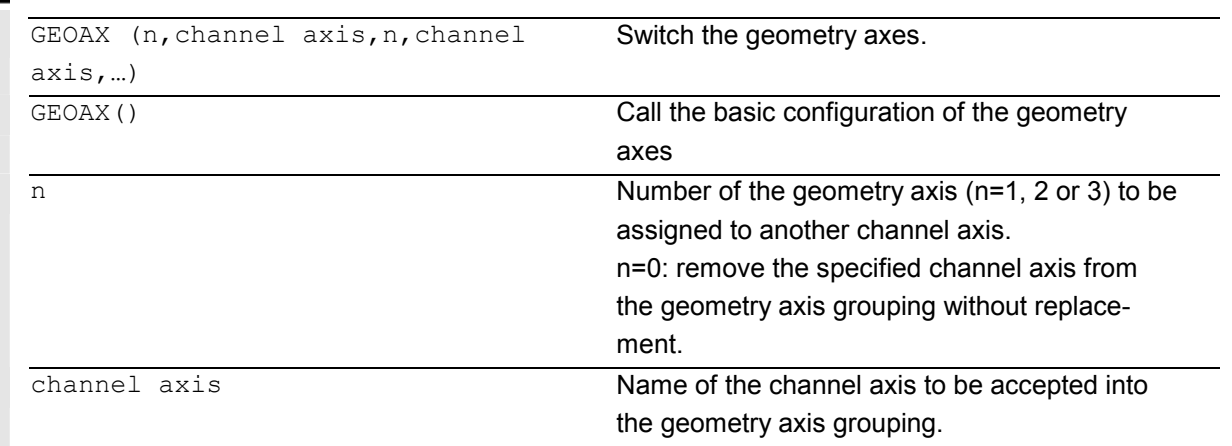

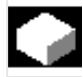

#### **Function**

The "switchable geometry axes" function allows the geometry axis grouping configured via machine data to be modified from the parts program. Here any geometry axis can be replaced by a channel axis defined as a synchronous special axis.

#### **Example:**

A tool carriage can be traversed over channel axes X1, Y1, Z1, Z2. In the parts program, axes Z1 and Z2 should be used alternately as geometry axis Z. GEOAX is used in the parts program to switch between the axes.

 After activation, the connection X1, Y1, Z1 is effective (adjustable via MD).

N100 GEOAX (3,Z2) N110 G1 .....

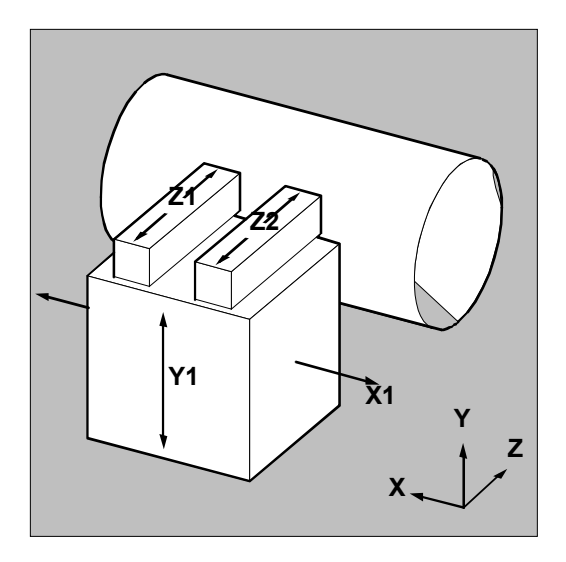

Channel axis Z2 functions as the Z axis

**N120 GEOAX (3,Z1)** Channel axis Z1 functions as the Z axis

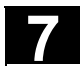

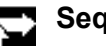

#### **Sequence**

#### **Geometry axis number**

In the command GEOAX(n,channel axis...) the number n designates the geometry axis to which the subsequently specified channel axis is to be assigned.

Geometry axis numbers 1 to 3 (X, Y, Z axis) are permissible for loading a channel axis. n = 0 removes an assigned channel axis from the geometry axis grouping without reassigning the geometry axis.

After the transition, an axis replaced by switching in the geometry axis grouping is programmable as a special axis via its channel name.

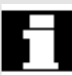

 Switching over the geometry axes deletes all the frames, protection zones and operating range limits. **Polar coordinates:**

As with a change of plane (G17-G19), replacing geometry axes with GEOAX sets the modal polar coordinates to the value 0.

### **DRF, ZO:**

Any existing handwheel offset (DRF) or an external zero offset, will stay active after the switchover.

#### **Exchange axis positions**

It is also possible to change positions within the geometry axis grouping by reassigning the axis numbers to already assigned channel axes.

N... GEOAX (1, XX, 2, YY, 3, ZZ)

N... GEOAX (1, U, 2, V, 3, W)

Channel axis XX is the first, YY the second and ZZ the third geometry axis. Channel axis U is the first, V the second and W the third geometry axis.

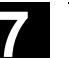

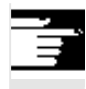

#### **Prerequisites and restrictions**

- 1. It is not possible to switch the geometry axes over during:
	- an active transformation,
	- an active spline interpolation,
	- an active tool radius compensation,
	- an active fine tool compensation
- 2. If the geometry axis and the channel axis have the same name, it is not possible to change the particular geometry axis.
- 3. None of the axes involved in the switchover can be involved in an action that might persist beyond the block limits, as is the case, for example, with positioning axes of type A or with following axes.
- 4. The GEOAX command can only be used to replace geometry axes that already existed at power ON (i.e. no newly defined ones).
- 5. Using GEOAX for axis replacement while preparing the **contour table** (CONTPRON, CONTDCON) produces an alarm.

#### **Deactivating switchover**

The command GEOAX() calls the basic configuration of the geometry axis grouping. After POWER ON and when switching over to reference point approach mode, the basic configuration is reset automatically.

#### **Other information**

**Transition and tool length compensation**  An active tool length compensation is also effective after the transition. However, for the newly adopted or repositioned geometry axes, it counts as not retracted. So accordingly, at the first motion command for these geometry axes, the resultant travel path comprises the sum of the tool length compensation and the programmed travel path.

Geometry axes that retain their position in the axis grouping during a switchover, also keep their status with regard to tool length compensation.

(Programming Guide Fundamentals: Ch. 8) (Programming Guide Fundamentals: Ch. 8)

#### **Geometry axis configuration and transformation change**

The geometry axis configuration applicable in an active transformation (defined via the machine data) cannot be modified by using the "switchable geometry axes" function.

If it is necessary to change the geometry axis configuration in connection with transformations, this is only possible via an additional transformation.

A geometry axis configuration modified via GEOAX is deleted by activating a transformation.

If the machine data settings for the transformation and for switching over the geometry axes contradict one another, the settings in the transformation take precedence.

#### **Example:**

A transformation is active. According to the machine data, the transformation should be retained during a RESET, however, at the same time, a RESET should produce the basic configuration of the geometry axes. In this case, the geometry axis configuration is retained as specified by the transformation.

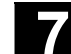

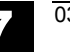

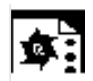

## **Programming example**

A machine has six channel axes called XX, YY, ZZ, U ,V ,W. The basic setting of the geometry axis configuration via the machine data is: Channel axis XX = 1st geometry axis (X axis) Channel axis YY = 2nd geometry axis (Y axis) Channel axis ZZ = 3rd geometry axis (Z axis)

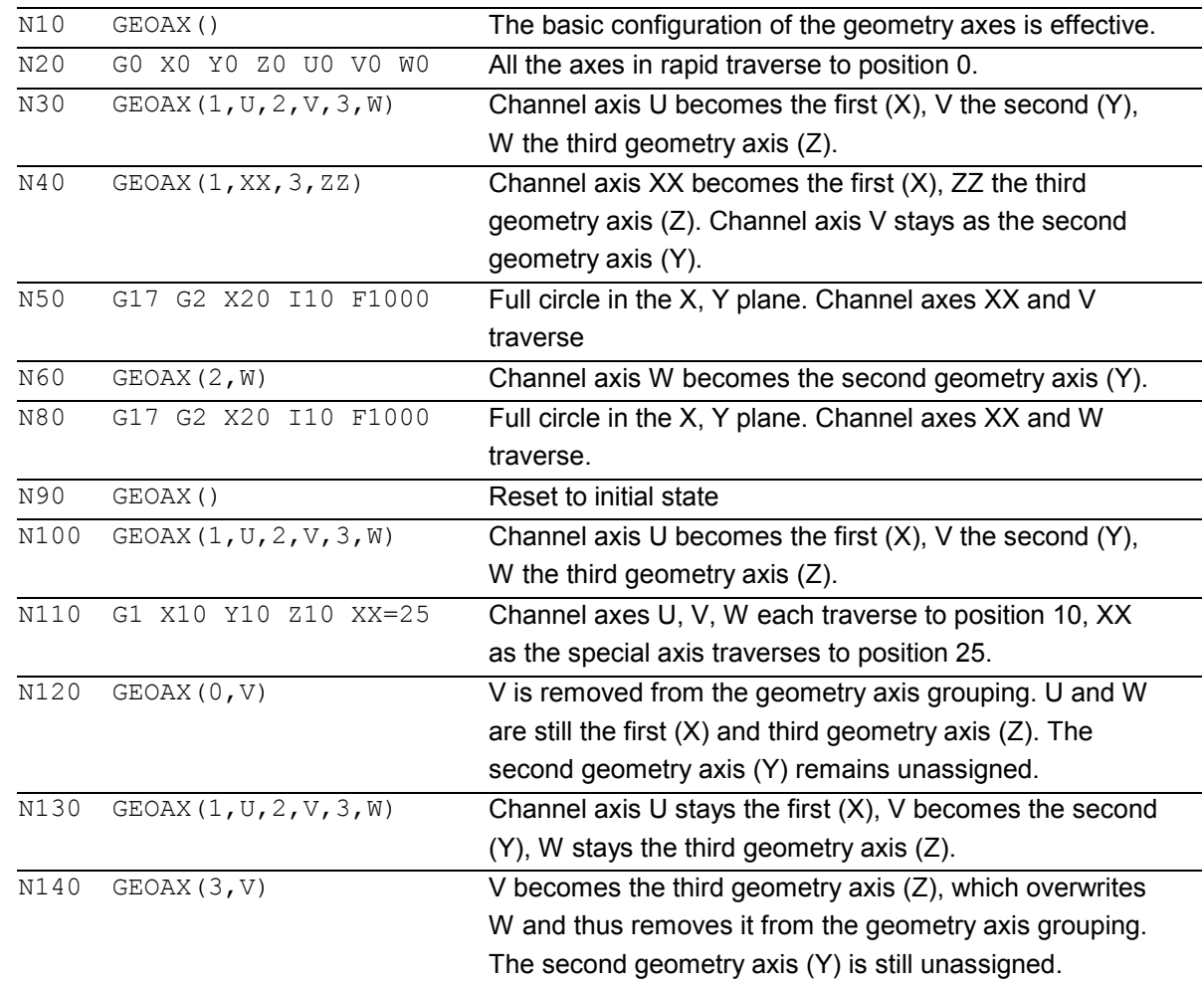

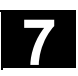

**Notes**

# **Tool Offsets**

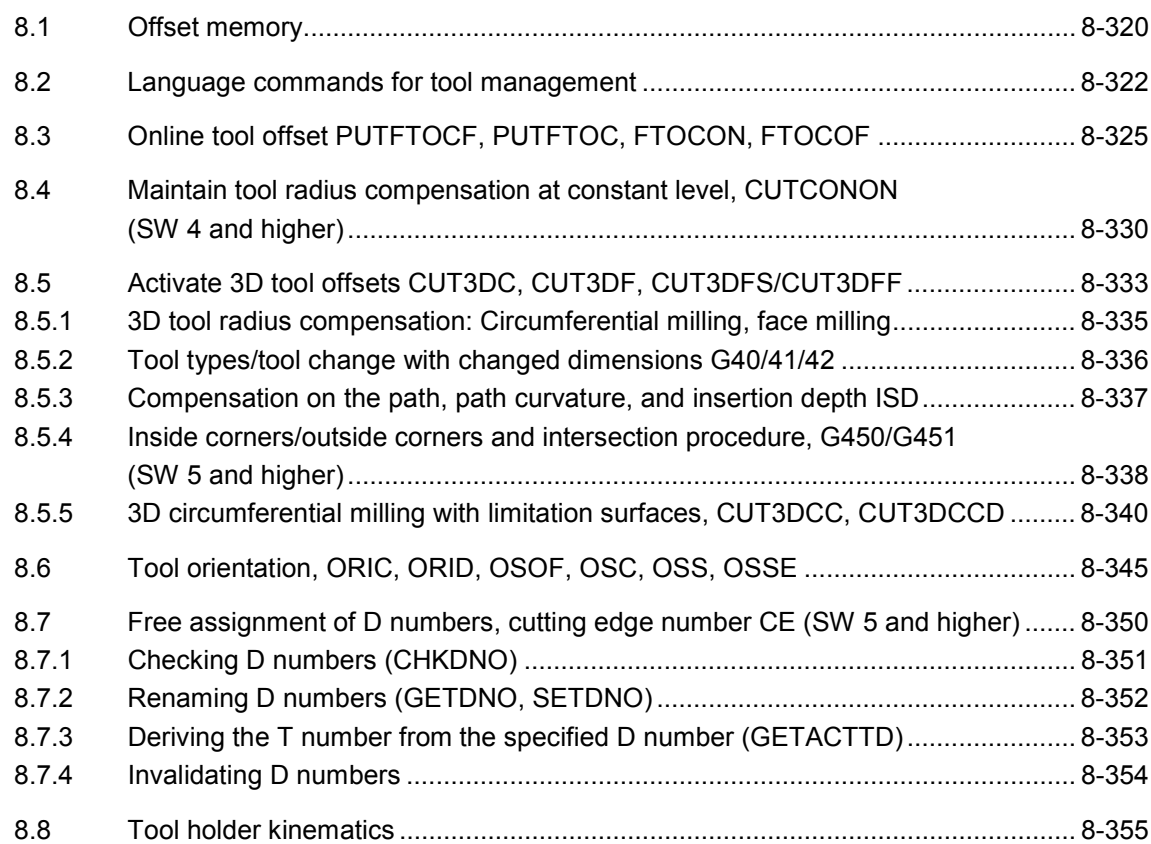

#### <span id="page-319-0"></span>**8.1 Offset memory**

#### **Structure of the offset memory**

Every data field can be invoked with a T and D number (except "Flat D No."); in addition to the geometrical data for the tool, it contains other information such as the tool type.

#### **SW 4 and higher**

The "Flat D No. structure" is used if tool management takes place outside the NCK. In this case, the D numbers are created with the corresponding tool compensation blocks without assignment to tools. T can continue to be programmed in the parts program. However, this T has no reference to the programmed D number.

Several entries exist for the geometric variables (e.g. length 1 or radius). These are added together to produce a value (e.g. total length 1, total radius) which is then used for the calculations.

Offset values not required must be assigned the value zero.

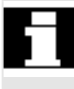

 The individual values of the offset memories P1 to P25 can be read from and written to the program via system variable.

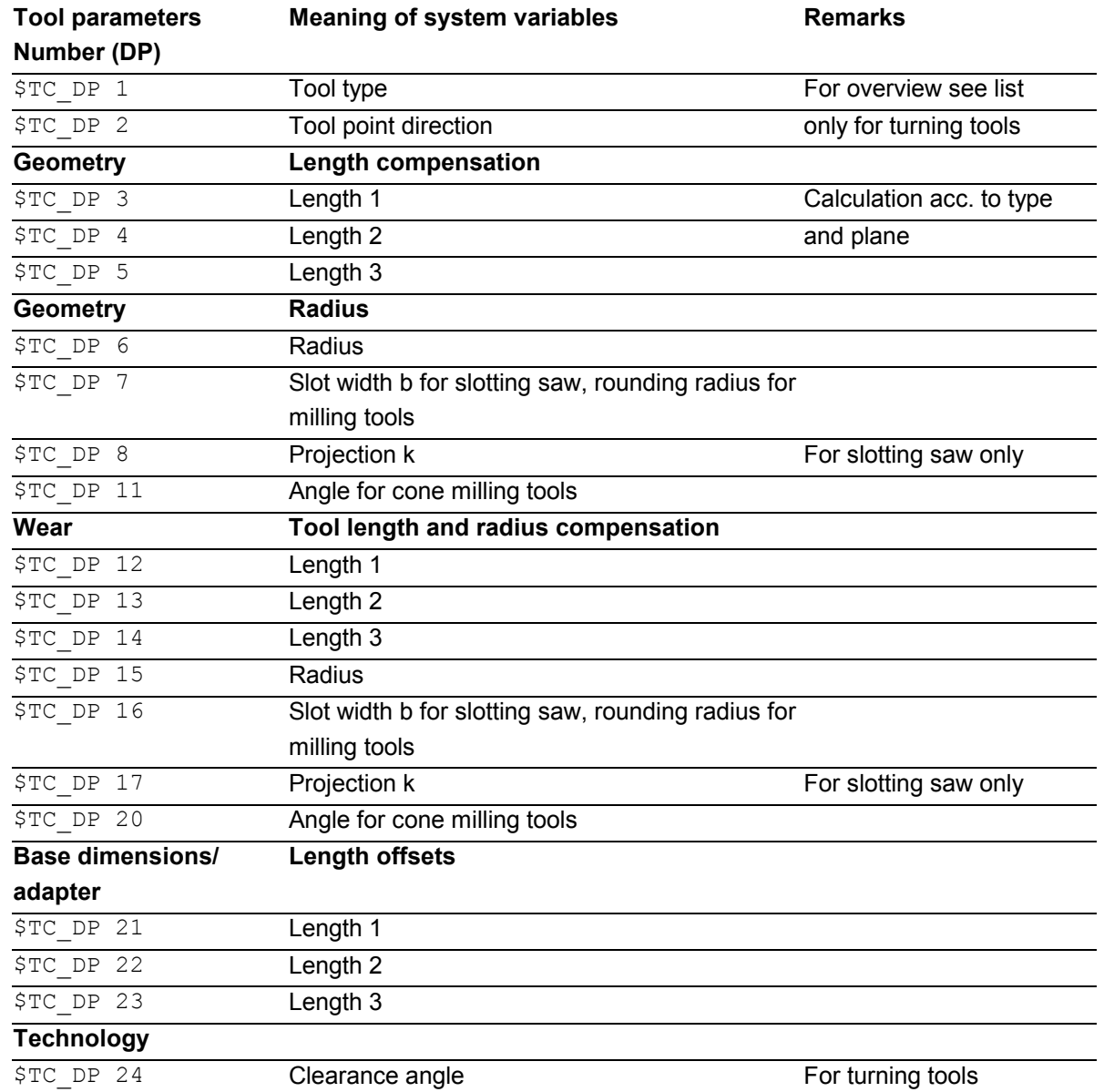

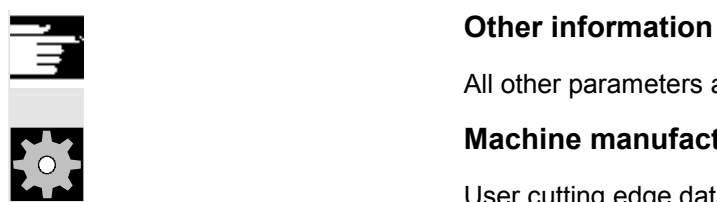

All other parameters are reserved.

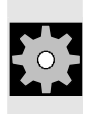

#### **Machine manufacturer**

User cutting edge data can be configured via MD.

<span id="page-321-0"></span>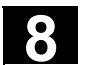

#### **8.2 Language commands for tool management**

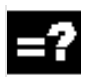

#### **Explanation of the commands**

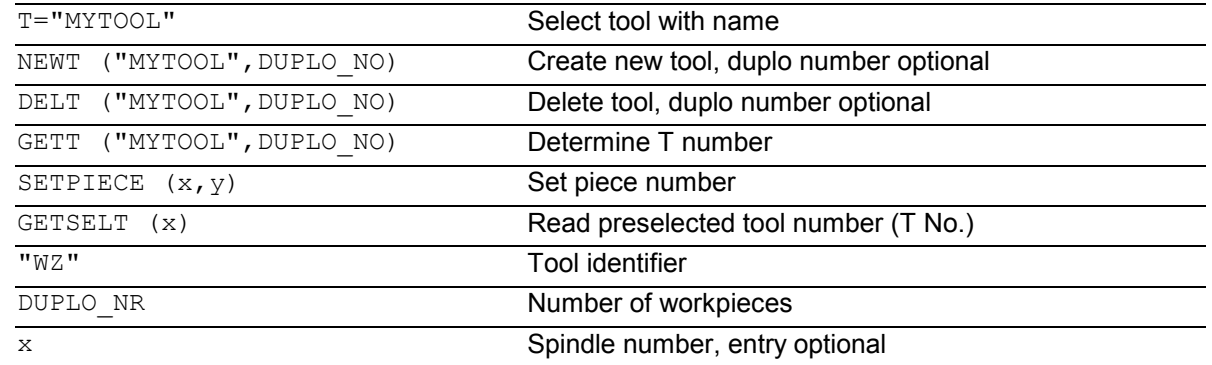

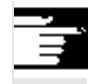

 If you use the tool manager you can create and call tools by name, e.g. T="DRILL" or T="123".

#### **NEWT function**

With the NEWT function you can create a new tool with name in the NC program. The function automatically returns the T number created, which can subsequently be used to address the tool.

```
Return parameter=NEWT("WZ", DUPLO_NO)
```
If no duplo number is specified, this is generated automatically by the tool manager.

#### Example:

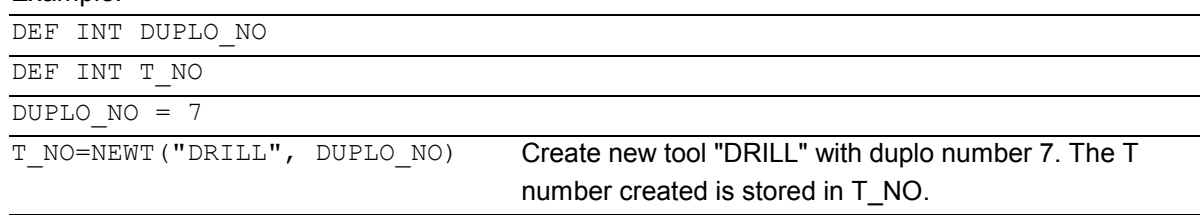

#### **DELT function**

The DELT function can be used to delete a tool without referring to the T number. DELT("MYTOOL",DUPLO\_NR)

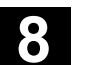

#### **GETT function**

The GETT function returns the T number required to set the tool data for a tool known only by its name.

```
Return parameter=GETT("MYTOOL", DUPLO_NO)
```
If several tools with the specified name exist, the T number of the first possible tool is returned.

Return parameter  $= -1$ : the tool name or duplo number cannot be assigned to a tool.

Examples:

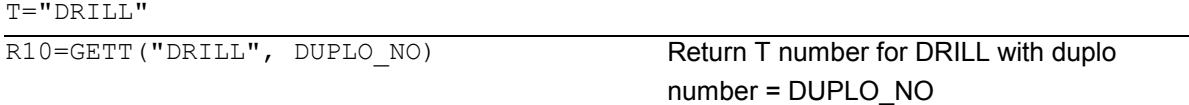

The "DRILL" must first be declared with NEWT or \$TC\_TP1[ ].

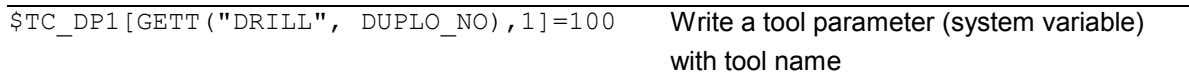

#### **SETPIECE function**

This function is used to update the piece number monitoring data. The function counts all of the tool edges which have been changed since the last activation of SETPIECE for the stated spindle number.

#### **SETPIECE(x,y)**

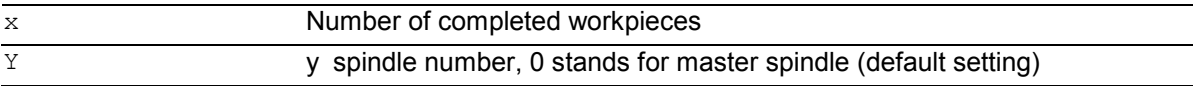

This function returns the T number of the tool preselected for the spindle. This function allows access to the tool offset data before M6 and thus establishes main run synchronization slightly earlier.

#### **Example for tool change with tool management**

- T1 Tool preselection; i.e.; the tool magazine can be put in tool position in parallel with machining.
- M6 Changing to a preselected tool (depending on default setting in the machine data it may also be programmed without M6).

#### Example:

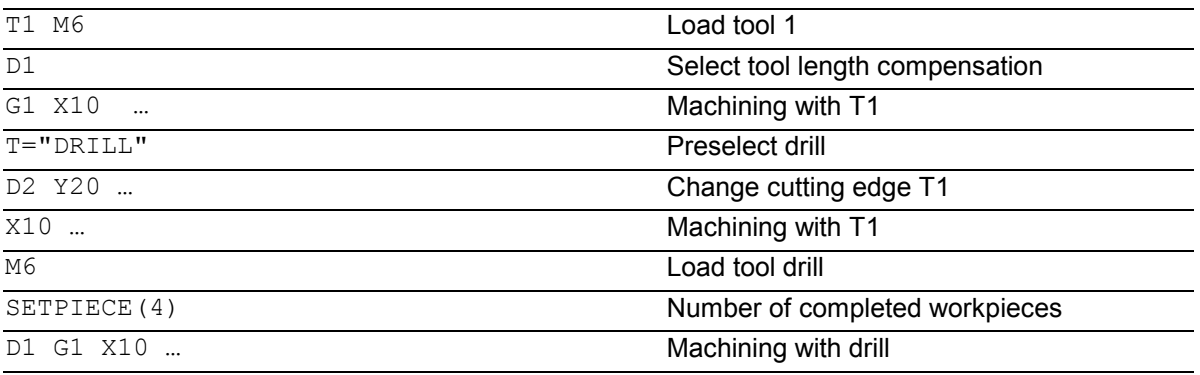

 A complete list of all variables required for tool management is given in the list of system variables in the Appendix.
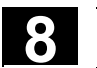

# **8.3 Online tool offset PUTFTOCF, PUTFTOC, FTOCON, FTOCOF**

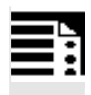

## **Programming**

```
\texttt{FCTDEF}(\texttt{Polynomial\_no.}, \texttt{LLimit}, \texttt{Ultimit}, a_0, a_1, a_2, a_3)PUTFTOCF (Polynomial no., Ref value, Length1 2 3, Channel, Spindle)
PUTFTOC (Value, Length1 2 3, Channel, Spindle)
FTOCON 
FTOCOF
```
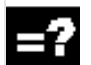

#### **Explanation of the commands**

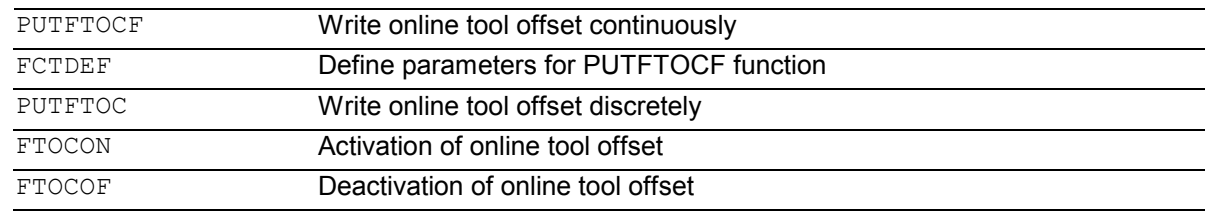

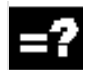

### **Explanation of the parameters**

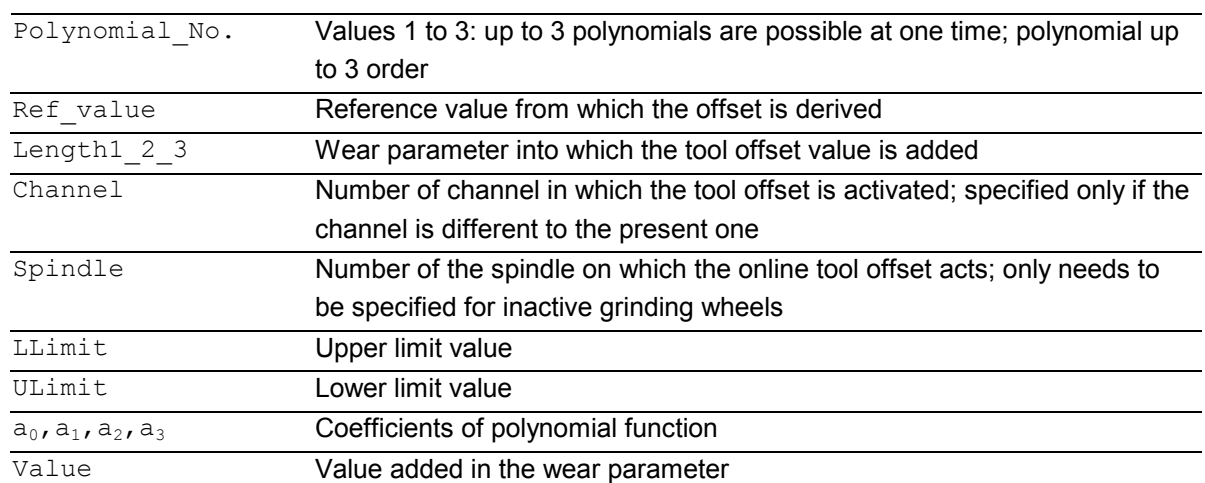

# **8.3** Online tool offset PUTFTOCF, PUTFTOC, FTOCON, FTOCOF **8.3** Online tool offset PUTFTOCF, PUTFTOC, FTOCON, FTOCOF

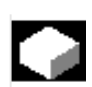

# **Function**

The function makes immediate allowance for tool offsets resulting from machining by means of online tool length compensation (e. g. CD dressing: The grinding wheel is dressed parallel to machining). The tool length compensation can be changed from the machining channel or a parallel channel (dresser channel).

Online tool offset can be applied only to grinding tools.

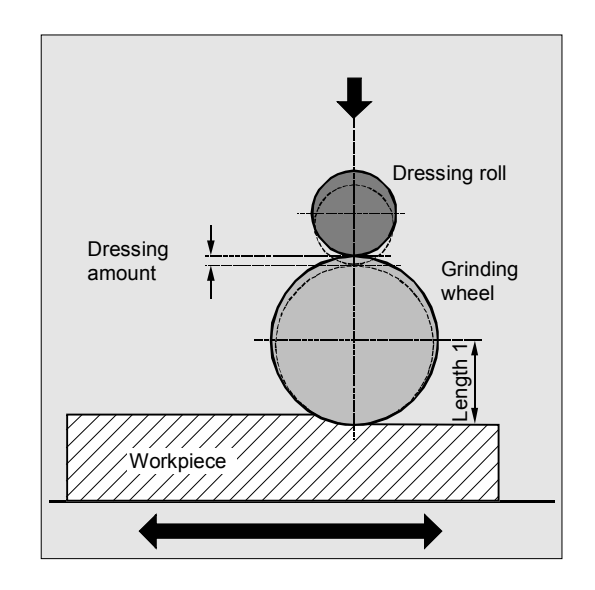

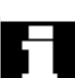

# **General information about online TO**

Depending on the timing of the dressing process, the following functions are used to write the online tool offsets:

- Continuous write, non-modal: PUTFTOCF
- Continuous write, modal: ID=1 DO FTOC (see section synchronized actions)
- Discrete write: PUTFTOC

In the case of a continuous write (for each interpolation pulse) following activation of the evaluation function each change is calculated additively in the wear memory in order to prevent setpoint jumps. In both cases:

The online tool offset can act on each spindle and lengths 1, 2 **or** 3 of the wear parameters.

The assignment of the lengths to the geometry axes is made with reference to the current plane.

The assignment of the spindle to the tool is made with reference to the tool data with GWPSON or TMON as long as it is not the active grinding wheel (see Programming Guide "Fundamentals"). An offset is always applied for the wear parameters for the current tool side or for the left-hand tool side on inactive tools.

# **8.3** Online tool offset PUTFTOCF, PUTFTOC, FTOCON, FTOCOF

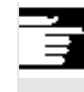

 Where the offset is identical for several tool sides, the values should be transferred automatically to the second tool side by means of a chaining rule (see Operator's Guide for description).

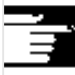

 If online offsets are defined for a machining channel, you cannot change the wear values for the current tool on this channel from the machining program or by means of an operator action.

 The online tool offset is also applied with respect to the constant grinding wheel peripheral speed (GWPS) in addition to tool monitoring (TMON) and centerless grinding (CLGON).

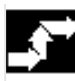

# **Sequence**

#### **PUTFTOCF = Continuous write**

The dressing process is performed at the same time as machining: Dress across complete grinding wheel width with

dresser roll or dresser diamond from one side of a grinding wheel to the other.

Machining and dressing can be performed on different channels. If no channel is programmed, the offset takes effect in the active channel.

```
PUTFTOCF(Polynomial No., Ref value, Length1 2 3, Channel, Spindle)
```
 Tool offset is changed continuously on the machining channel according to a polynomial function of the first, second or third degree, which must have been defined previously with FCTDEF. The offset, e.g. changing actual value, is derived from the "Reference value" variable. If a spindle number is not programmed, the offset applies to the active tool. **Set parameters for FCTDEF function**  The parameters are defined in a separate block:

FCTDEF(Polynomial no., LLimit, ULimit,  $a_0$ ,  $a_1$ ,  $a_2$ ,  $a_3$ )

 The polynomial can be a 1st, 2nd or 3rd degree polynomial. The limit identifies the limit values (LLimit = lower limit, ULimit = upper limit).

# **8.3** Online tool offset PUTFTOCF, PUTFTOC, FTOCON, FTOCOF **8.3** Online tool offset PUTFTOCF, PUTFTOC, FTOCON, FTOCOF

# Example:

Straight line ( $y = a0 + a1x$ ) with gradient 1 FCTDEF $(1, -1000, 1000, -$AAIW[X], 1)$ 

## **Write online offset discretely: PUTFTOC**

This command can be used to write an offset value **once**. The offset is activated immediately on the target channel.

Application of PUTFTOC:

The grinding wheel is dressed from a parallel channel, but not at the same time as machining.

```
PUTFTOC(Value, Length1 2 3, Channel,
Spindle)
```
The online tool offset for the specified length 1, 2 **or** 3 is changed by the specified value, i.e. the value is added to the wear parameter.

### **Include online tool offset: FTOCON, FTOCOF**

The target channel can only receive online tool offsets when FTOCON is active.

- FTOCON must be written in the channel on which the offset is to be activated. With FTOCOF, the offset is no longer applied,

however the complete value written with PUTFTOC is corrected in the tool edge-specific offset data.

- FTOCOF is always the reset setting.
- PUTFTOCF always acts on the subsequent traversing block.
- The online tool offset can also be selected modally with FTOC. Please refer to Section "Motionsynchronized actions" for more information.

**Programming example** 

## **Task**

On a surface grinding machine with the following parameters, the grinding wheel is to be dressed by the amount 0.05 after the start of the grinding movement at X100. The dressing amount is to be active with write online offset continuously.

Y: Infeed axis for grinding wheel V: Infeed axis for dressing roller

Machine: Channel 1 with axes X, Z, Y Dressing: Channel 2 with axis V

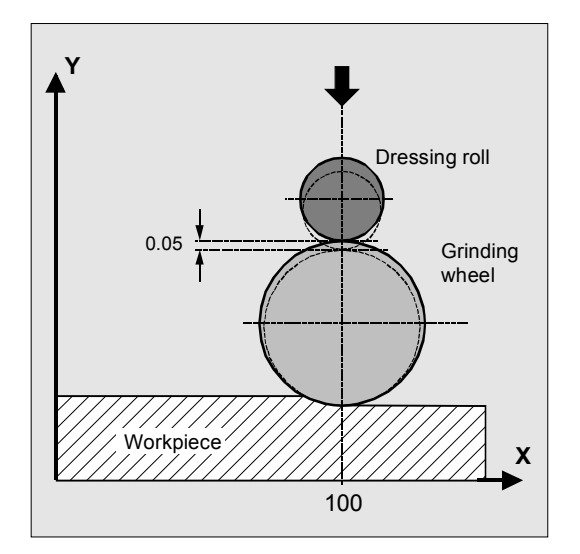

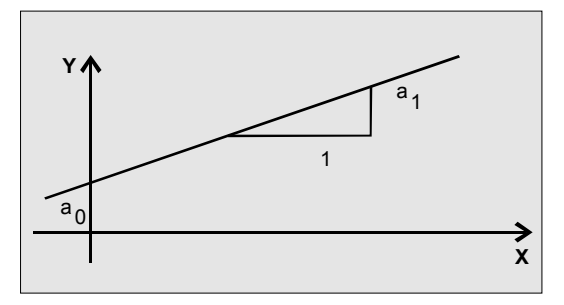

#### © Siemens AG, 2004. All rights reserved 8-328 SINUMERIK 840D/840Di/810D Programming Guide Advanced (PGA) – 03.04 Edition

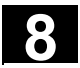

#### **Machining program in channel 1:**

%\_N\_MACH\_MPF

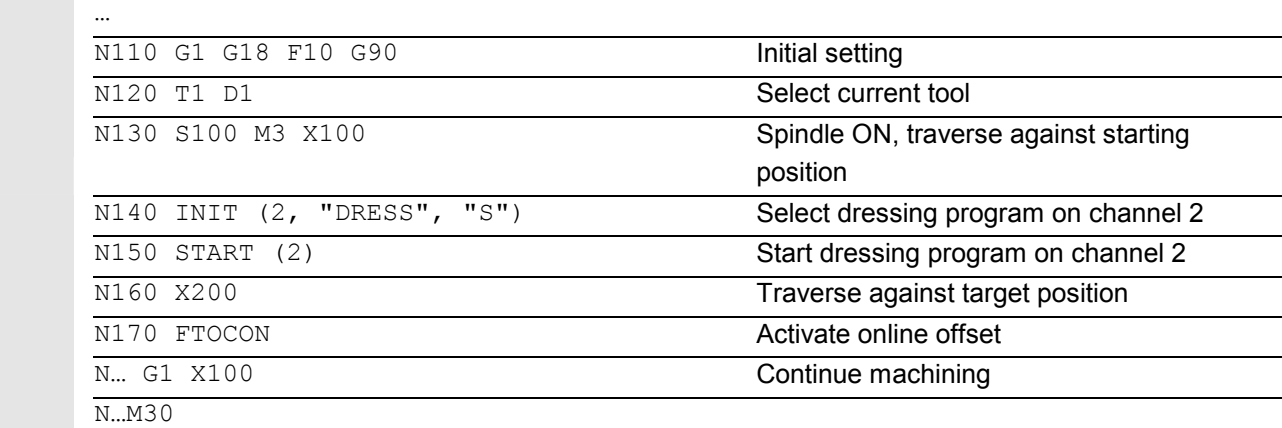

#### **Dressing program in channel 2:**

%\_N\_DRESS\_MPF

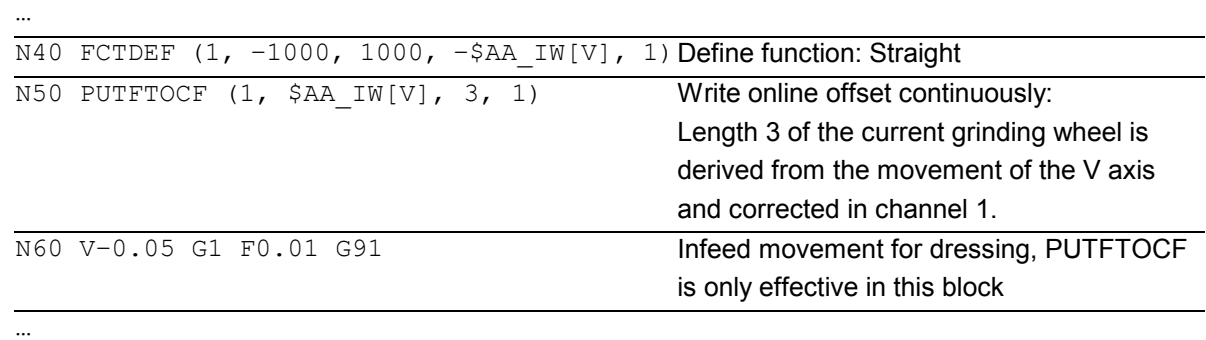

N… M30

#### **Dressing program, modal:**

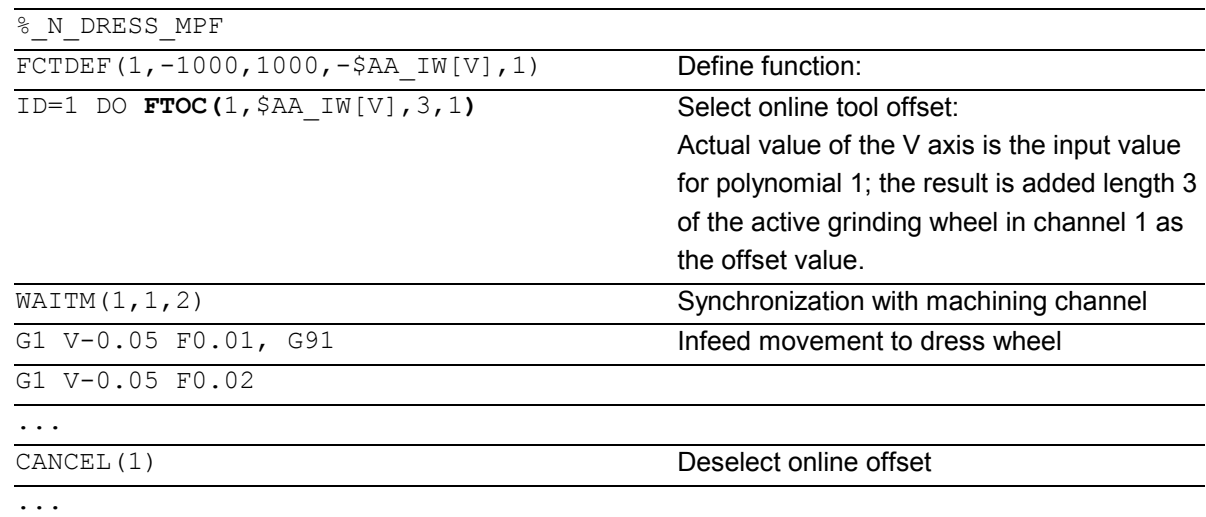

# **8** Tool Offsets **8.4 Maintain tool radius compensation at constant level, CUTCONON <b>8.4 Maintain tool radius compensation at constant level, CUTCONON**

## **8.4 Maintain tool radius compensation at constant level, CUTCONON (SW 4 and higher)**

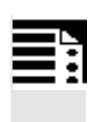

# **Programming**

CUTCONON CUTCONOF

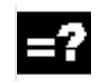

# **Explanation**

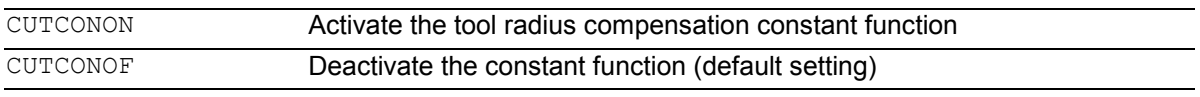

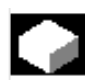

# **Function**

The "Keep tool radius compensation constant" function is used to suppress the tool radius compensation for a number of blocks, whereby a difference between the programmed and the actual tool center path traveled set up by the tool radius compensation in the previous blocks is retained as the offset.

It can be an advantage to use this method when several traversing blocks are required during line milling in the reversal points, but the contours produced by the tool radius compensation (follow strategies) are not wanted.

 It can be used independently of the type of tool radius compensation ( $2^{1}/_{2}$ D, 3D face milling, 3D circumferential milling).

# **Sequence**

Tool radius compensation is normally active before the compensation suppression and is still active when the compensation suppression is deactivated again. In the last traversing block before CUTCONON, the offset point in the block end point is approached. All following blocks in which offset suppression is active are traversed without offset. However, they are offset by the vector from the end point of the last offset block to its offset point. These blocks can have any type of interpolation (linear,

circular, polynomial).

The deactivation block of the offset suppression, i.e. the block that contains CUTCONOF, is offset normally; it starts in the offset point of the start point. One linear block is inserted between the end point of the previous block, i.e. the last programmed traversing block with active CUTCONON, and this point. Circular blocks for which the circle plane is perpendicular to the offset plane (vertical circles), are treated as though they had CUTCONON programmed. This implicit activation of the offset suppression is automatically canceled in the first traversing block that contains a traversing motion in the offset plane and is not such a circle. Vertical circle in this sense can only occur during

circumferential milling.

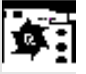

# **Example**

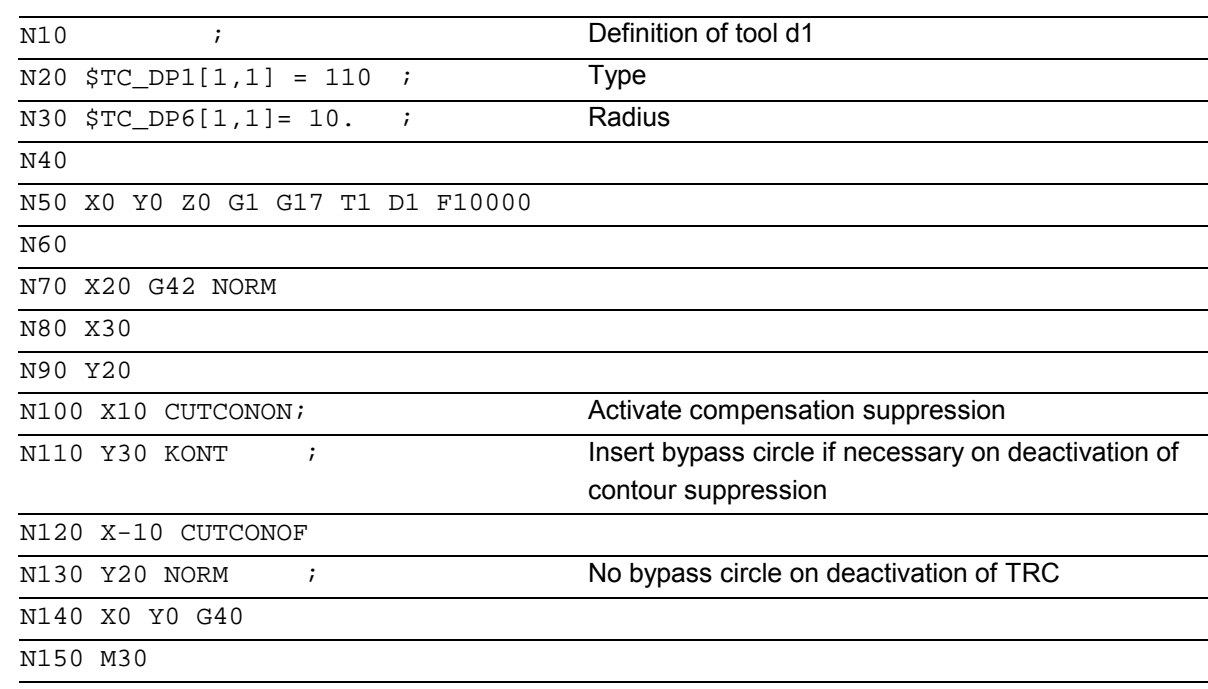

**8** Tool Offsets **8.4 Maintain tool radius compensation at constant level, CUTCONON <b>8.4 Maintain tool radius compensation at constant level, CUTCONON** 

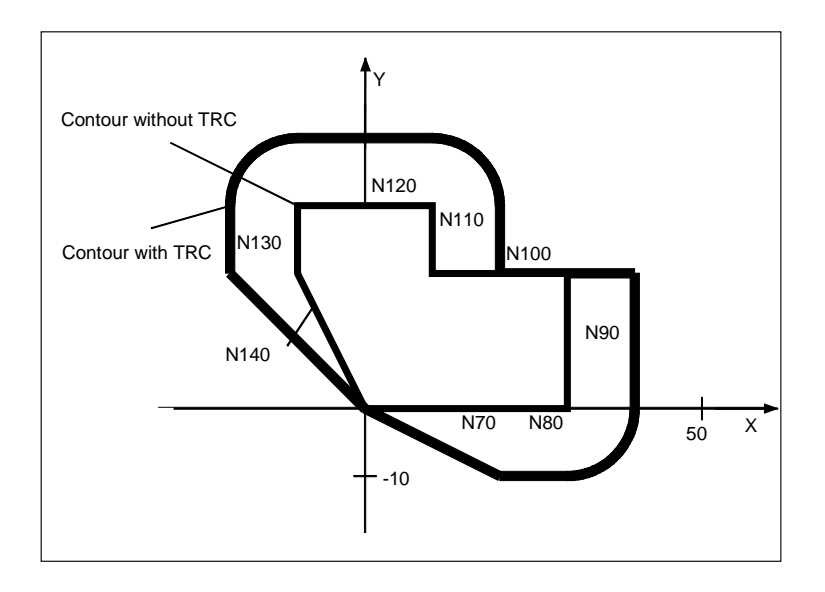

# **Other information**

- 1. If tool radius compensation active (G40), CUTCONON has no effect. No alarm is produced. The G code remains active, however. This is significant when tool radius compensation is to be activated in a later block with G41 or G42.
- 2. It is permissible to change the G code in the 7th G code group (tool radius compensation; G40 / G41 / G42) with active CUTCONON. A change to G40 is active immediately.

The offset used for traversing the previous blocks is traveled.

3. If CUTCONON or CUTCONOF is programmed without traversing in the active compensation plane, the effect is delayed until the next block that has such a traversing motion.

Further information: /FB/, W1 Tool Offset

# **8** 03.04 Tool Offsets CUT3DC, CUT3DF, CUT3DFS/CUT3DFF

## **8.5 Activate 3D tool offsets CUT3DC, CUT3DF, CUT3DFS/CUT3DFF**

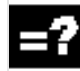

# **Explanation**

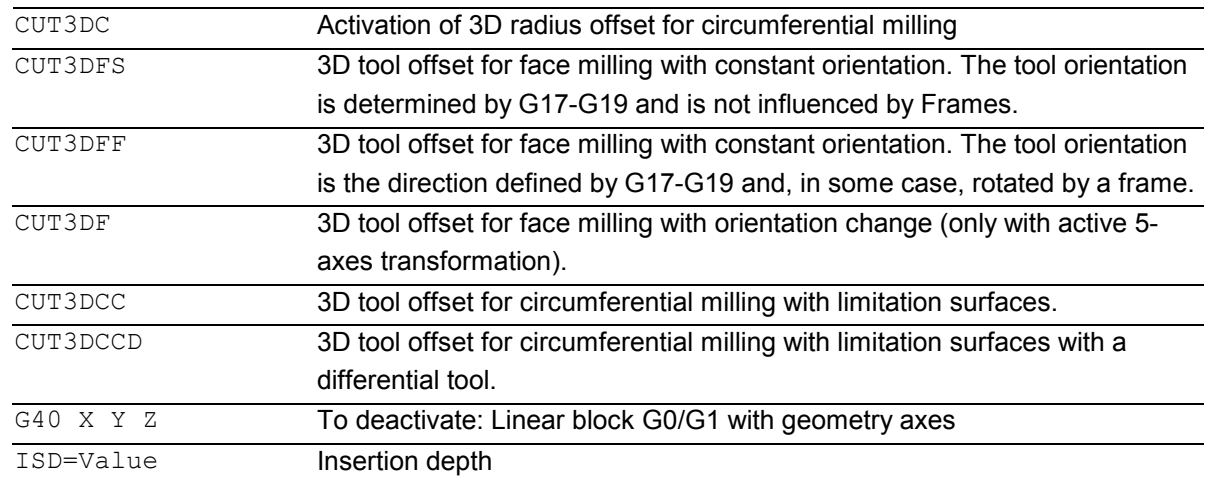

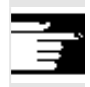

 The commands are modal and are in the same group as CUT2D and CUT2DF.

The command is not deselected until the next movement in the current plane is performed. This always applies to G40 and is independent of the CUT command.

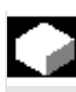

# **Function**

Tool orientation change is taken into account in tool radius compensation for cylindrical tools.

The same programming commands apply to 3D tool radius compensation as to 2D tool radius compensation. With G41/G42, the left/right-hand compensation is specified in the direction of movement. The approach response is always controlled with NORM.

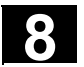

# **Example**

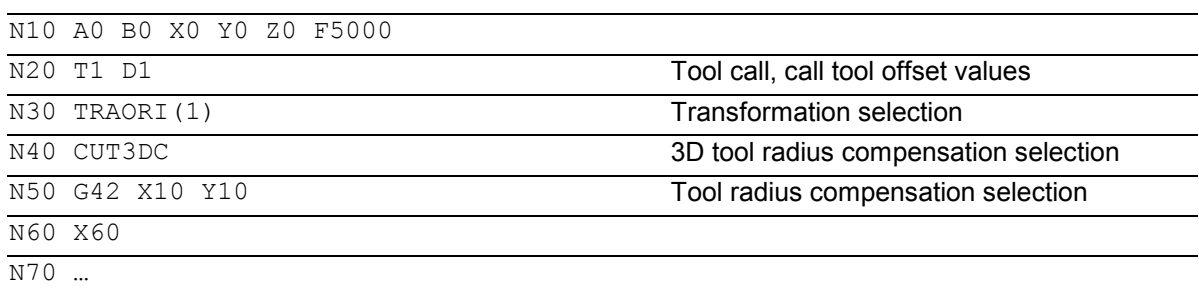

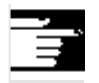

#### **Other information**

Intermediate blocks are permitted with 3D tool radius compensation. The definitions for the 2 1/2D tool radius compensation apply.

3D tool radius compensation is only active when fiveaxis transformation is selected.

A circle block is always inserted at outside corners. G450/G451 have no effect.

The command DISC is not evaluated.

#### **Difference between 2 1/2 D and 3D tool radius compensation**

In 3D tool radius compensation tool orientation can be changed.

2 1/2 D tool radius compensation assumes the use of a tool with constant orientation.

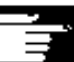

3D tool radius compensation is also called 5D tool radius compensation, because in this case 5 degrees of freedom are available for the orientation of the tool in space.

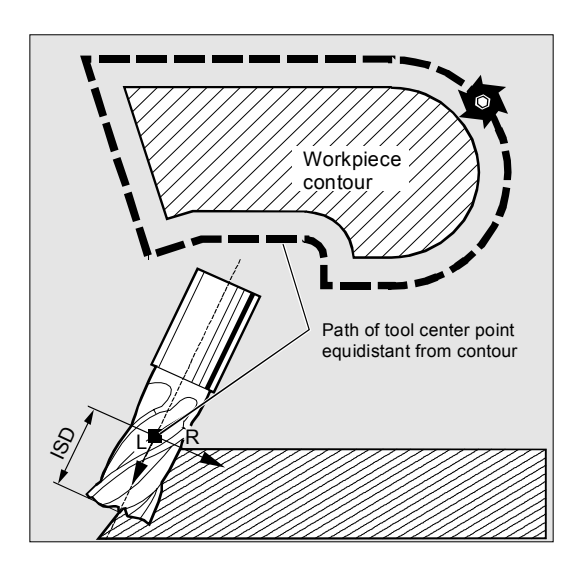

# **8.5.1 3D tool radius compensation: Circumferential milling, face milling**

**8** 03.04 Tool Offsets CUT3DC, CUT3DF, CUT3DFS/CUT3DFF

The type of milling used here is implemented by defining a path (guide line) and the corresponding orientation. In this type of machining, the shape of the tool on the path is not relevant. The only decisive factor is the radius at the tool contact point.

The 3D TRC function is limited to cylindrical tools.

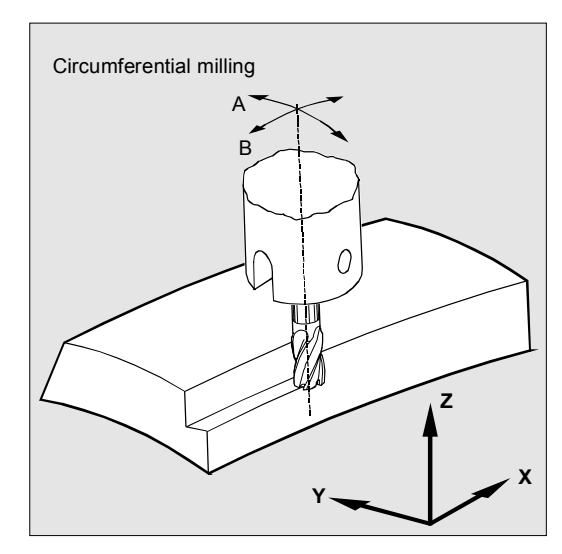

#### **Face milling**

For this type of 3D milling, you require line-by-line definition of 3D paths on the workpiece surface. The tool shape and dimensions are taken into account in the calculations that are normally performed in CAM. In addition to the NC blocks, the postprocessor writes the tool orientations (when five-axis transformation is active) and the G code for the desired 3D tool offset into the parts program.

This feature offers the machine operator the option of using slightly smaller tools than that used to calculate the NC paths.

#### Example:

NC blocks have been calculated with a 10 mm mill. In this case, the workpiece could also be machined with a mill diameter of 9.9 mm, although this would result in a different surface profile.

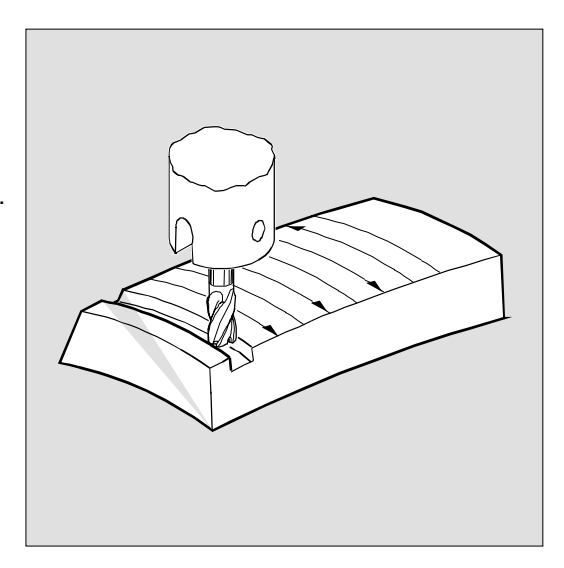

# **8.5** Tool Offsets **8.5 Activate 3D tool offsets CUT3DC, CUT3DF, CUT3DFS/CUT3DFF** 8.5 Activate 3D tool offsets CUT3DC, CUT3DF, CUT3DFS/CUT3DFF

#### **Mill shapes, tool data**

The table below gives an overview of the tool shapes which may be used in face milling operations as well as tool data limit values.

The shape of the tool shaft is not taken into consideration - the tools 120 and 155 are identical in their effect.

If a different type number is used in the NC program than the one listed in the table, the system

automatically uses tool type 110 die-sinking cutter. An alarm is output if the tool data limit values are violated.

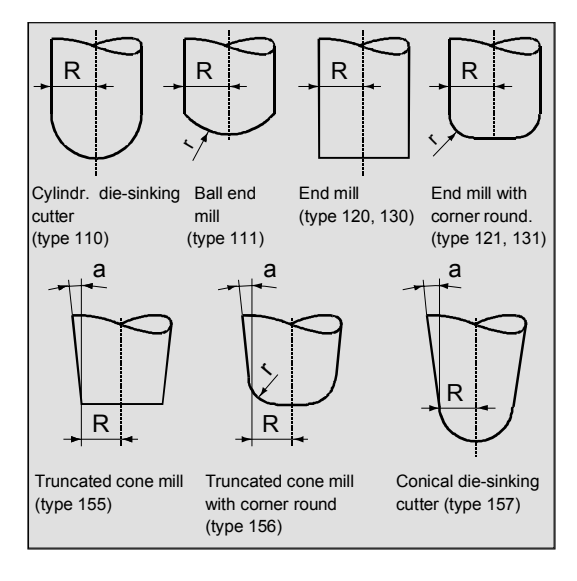

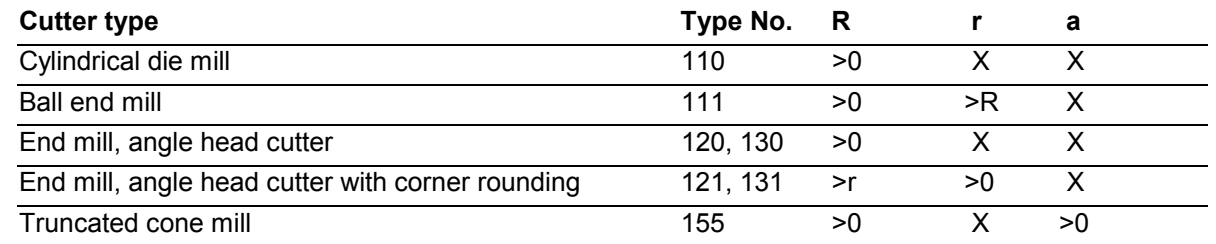

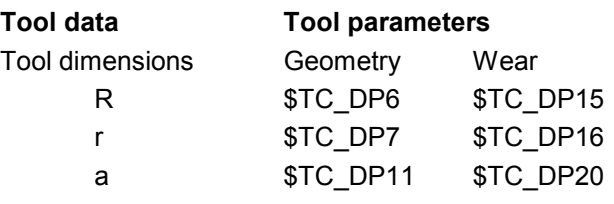

#### **Tool length compensation**

The tool tip is the reference point for length compensation (intersection longitudinal axis/surface).

#### **3D tool offset, tool change**

A new tool with changed dimensions (R, r, a) or a different shape may be specified only through programming G41 or G42 (transition G40 to G41 or G42, reprogramming of G41 of G42). This rule does not apply to any other tool data, e.g. tool lengths, so that tools to which such data apply can be fitted without reprogramming G41 or G42.

#### $X =$  is not evaluated

**R** = shank radius (tool radius)

- **r** = corner radius
- **a** = angle between tool longitudinal axes and upper end of torus surface

# **8** 03.04 Tool Offsets CUT3DC, CUT3DF, CUT3DFS/CUT3DFF

### **8.5.3 Compensation on the path, path curvature, and insertion depth ISD**

#### **Compensation on path**

With respect to face milling, it is advisable to examine what happens when the contact point "jumps" on the tool surface as shown in the example on the right where a convex surface is being machined with a vertically positioned tool.

The application shown in the example should be regarded as a borderline case.

This borderline case is monitored by the control that detects abrupt changes in the machining point on the basis of angular approach motions between the tool and normal surface vectors. The control inserts linear blocks at these positions so that the motion can be executed.

These linear blocks are calculated on the basis of permissible angular ranges for the side angle stored in the machine data.

The system outputs an alarm if the limit values stored in the machine data are violated.

#### **Path curvature**

Path curvature is not monitored. In such cases, it is also advisable to use only tools of a type that do not violate the contour.

#### **Insertion depth ISD**

Program command ISD (insertion depth) is used to program the tool insertion depth for peripheral milling operations. This makes it possible to change the position of the machining point on the outer surface of the tool.

ISD specifies the distance between the cutter tip (FS) and the cutter reference point (FH). Point FH is obtained by projecting the programmed machining point onto the tool axis. ISD is only evaluated when 3D tool radius compensation is active.

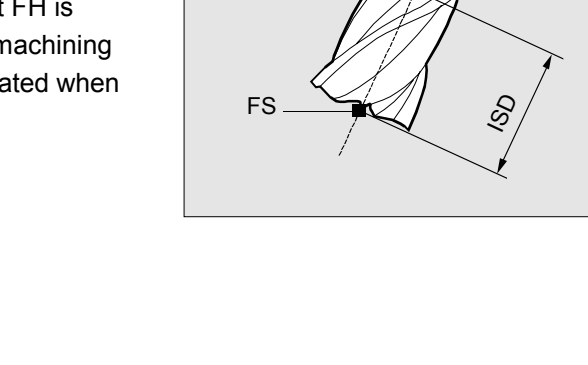

FH

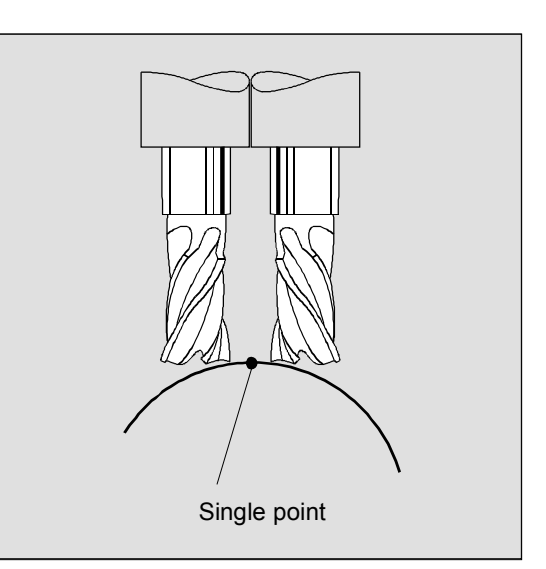

# **8.5.4 Inside corners/outside corners and intersection procedure, G450/G451 (SW 5 and higher)**

## **Inside corners/outside corners**

Inside and outside corners are handled separately. The terms inner corner and outer corner are dependent on the tool orientation.

When the orientation changes at a corner, for example, the corner type may change while machining is in progress. Whenever this occurs, the machining operation is aborted with an error message.

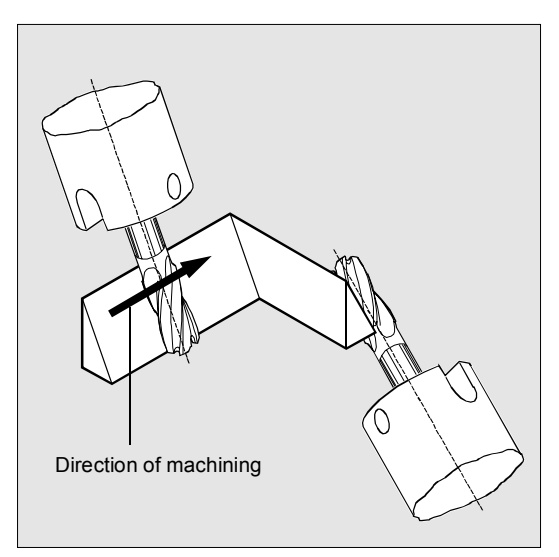

#### **Intersection procedure for 3D compensation:**

With 3D circumferential milling, G code G450/G451 is now evaluated at the outside corners; this means that the intersection of the offset curves can be approached. Up to SW 4 a circle was always inserted at the outside corners.

As from SW 5, the intersection procedure is especially advantageous for 3D programs typically generated by CAD. They often consist of short straight blocks (to approximate smooth curves), where the transitions are almost tangential between adjacent blocks. Up to now, with tool radius compensation on the outside of the contour, circles were generally inserted to circumnavigate the outside corners. These blocks can be very short with almost tangential transitions, resulting in undesired drops in velocity. In these cases, as with  $2 \frac{1}{2}$  D radius compensation, both of the curves involved are lengthened and the intersection of both lengthened curves is approached. The intersection is determined by extending the offset curves of the two participating blocks and defining the intersection of the two blocks at the corner in the plane perpendicular to the tool orientation. If there is no such intersection, the corner is handled as previously, that is, a circle is inserted.

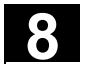

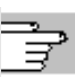

For more information about intersection procedure, see

/FB/ W5, 3D Tool Radius Compensation

# **8.5.5 3D circumferential milling with limitation surfaces, CUT3DCC, CUT3DCCD**

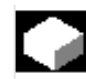

# **Function**

NC programs generated by CAD systems usually approximate the center path of a standard tool with a large number of short linear blocks. To ensure that the blocks of many part contours generated in this way map the original contour as precisely as possible, it is necessary to make certain changes in the part program.

Suitable measures must be taken to replace important information that would be required for optimum correction but is not longer available. Here are some typical compensation methods for critical transitions either

- $\bullet$ directly in the part program or
- $\bullet$  while determining the real contour, e.g. by tool infeed.

In addition to the typical application case, those cases are dealt with in which the standard tool does not describe the center point path but the contour on the machining surface. In this case, the limitation surface depends on the tool. Like with conventional tool radius compensation, the entire radius if used to calculate the perpendicular offset to the limitation surface.

#### **3D radius compensation with standard tools:**

 In 3D circumferential milling with a continuous or constant change in tool orientation, the tool center point path is frequently programmed for a defined standard tool. Because in practice suitable standard tools are often not available, a tool that does not deviate too much from a standard tool can be used.

#### **Pocket milling with oblique side walls with circumferential milling with CUT3DC**

In this 3D tool radius compensation, a deviation of the mill radius is compensated by infeed toward the normals of the surface to be machined. The plane in which the face end of the mill is located remains unchanged if the insertion depth ISD has remained the same. For example, a mill with a smaller radius than a standard tool would not reach the pocket base, which is also the limitation surface.

For automatic tool infeed, this limitation surface must be known to the control.

 For more information on collision monitoring, see /PG/ Fundamentals, "Tool Offsets"

**Tool center point path with infeed up to the limitation surface CUT3DCCD: (SW 6.4 and higher)** 

If a tool with a smaller radius than the suitable standard tool is used machining is continued with a milling cutter that is infed in the longitudinal direction until it reaches the bottom of the pocket. The tool removes as much material from the corner formed by the surface of limitation and the machined surface as possible. This a combined method of machining using circumferential and face milling.

By analogy, if the tool has a larger radius it is infed in the opposite direction.

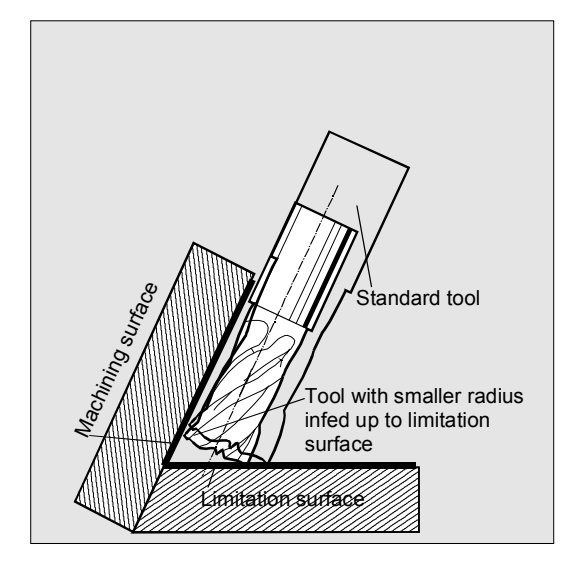

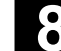

### **Using cylindrical tools**

If cylindrical tools are used, infeed is only necessary if the machining surface and the surface of limitation form an acute angle (less than 90 degrees). If a toroidal miller is used (cylinder with rounded corners) tool infeed in the longitudinal direction is required for both acute and obtuse angles.

### **3D radius compensation with CUT3DCC: (SW 6.4 and higher) contour on the machining surface**

 If CUT3DCC is active with a toroidal miller the programmed path refers to a fictitious cylindrical mill with the same diameter. The resulting path reference point is shown in the illustration in the right for a toroidal miller.

The angle between the machining and limitation surface may change from an acute to an obtuse angle and vice versa even within the same block.

The tool actually used may be either larger or smaller than the standard tool. But the resulting corner radius must not be negative and the sign in front of the resulting tool radius must not change.

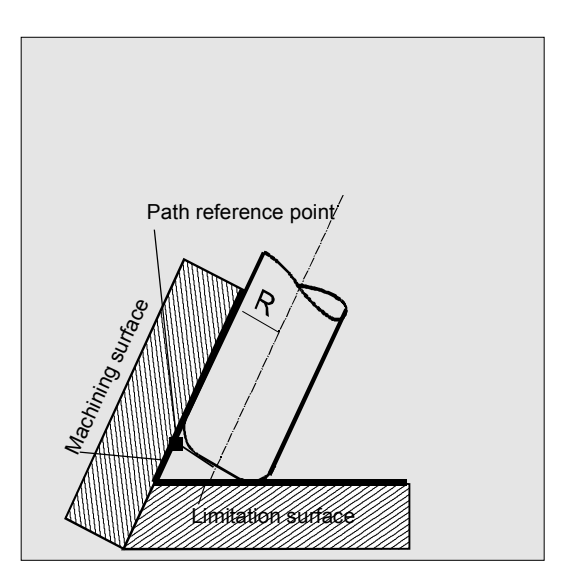

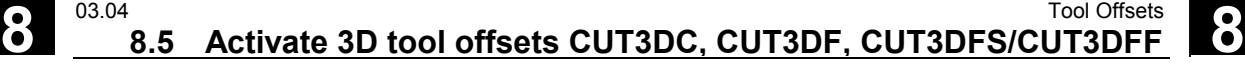

### **Standard tools with corner rounding**

Corner rounding with a standard tool is described by tool parameter \$TC\_DP7. Tool parameter \$TC\_DP16 describes the deviation of the corner rounding of the real tool compared with the standard tool.

#### **Example:**

Tool dimensions of a toroidal miller with reduced radius as compared with the standard tool.

### Tool type **R** = shank radius **r** = corner radius

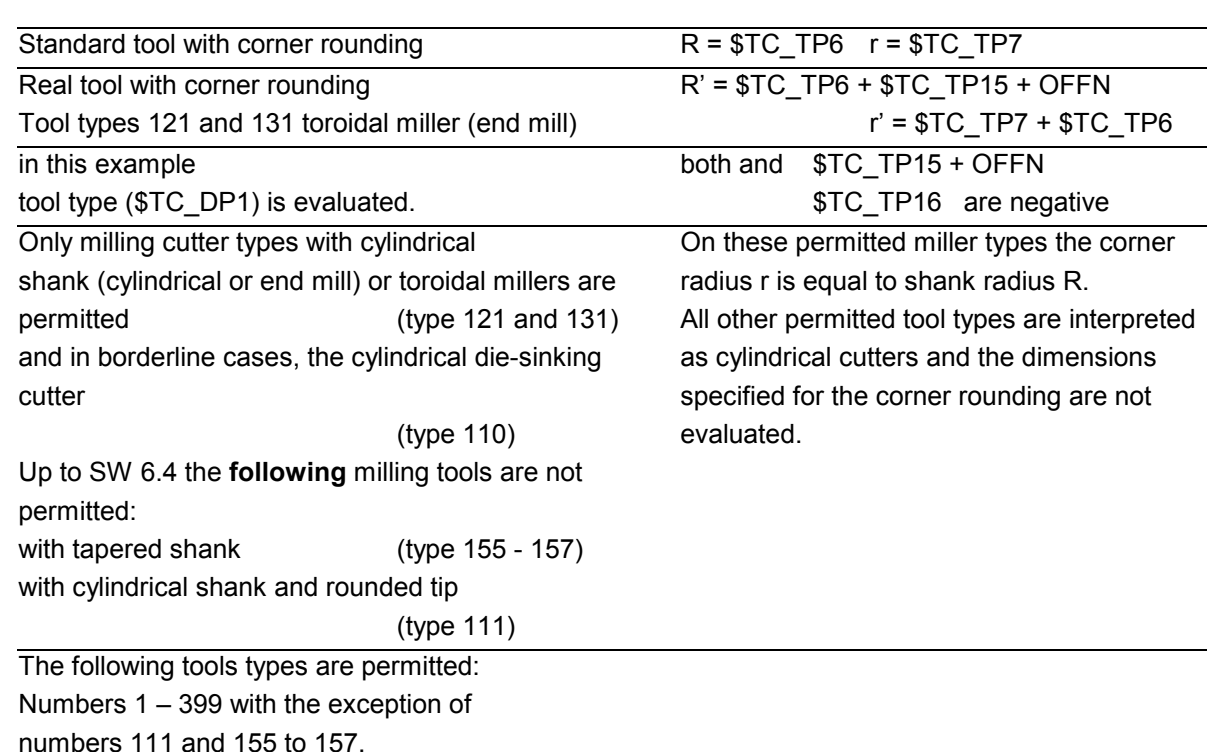

 Siemens AG, 2004. All rights reserved SINUMERIK 840D/840Di/810D Programming Guide Advanced (PGA) – 03.04 Edition 8-304 SINUMERIK 840D/840Di/810D Programming Guide Advanced (PGA) – 03.04 Edition

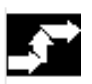

### **Sequence**

**Tool center point path with infeed up to the limitation surface CUT3DCCD: (SW 6.4 and higher)** 

 Unlike all other tool compensations of G code group 22, tool parameter \$TC\_DP6 does not affect the tool radius and the resulting compensation. The compensation is the sum of

- $\bullet$  the wear value
	- (tool parameter \$TC\_DP15)

and a

 $\bullet$  programmable offset OFFN for calculating the vertical offset from the limitation surface

The generated program does not specify whether the surface to be machined is right or left of the path. It is therefore assumed that the radius is a positive value and the wear value of the original tool a negative value. A negative wear value always describes a tool with a reduced diameter.

 If tool radius compensation with G41, G42 is programmed when CUT3DCCD or CUT3DCC is active, the option "orientation transformation" must also be active.

# **3D radius compensation with CUT3DCC: (SW 6.4 and higher) contour on the machining surface**

 In CUT3DCC the NC part program refers to the contour on the machining surface. As with conventional tool radius compensation, the total radius, which is totaled from

- the tool radius (tool parameter \$TC\_DP6)
- the wear value (tool parameter \$TC\_DP15)

and a

 $\bullet$  programmable offset OFFN for calculating the vertical offset from the limitation surface

is used. The position of the limitation surface is determined by the difference between the two values

- $\bullet$ standard tool dimensions and
- tool radius (tool parameter \$TC\_DP6)

# **8.6 Tool orientation, ORIC, ORID, OSOF, OSC, OSS, OSSE**

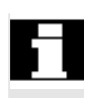

 The term tool orientation describes the geometric alignment of the tool in space.

The tool orientation on a 5-axis machine tool can be set by means of program commands.

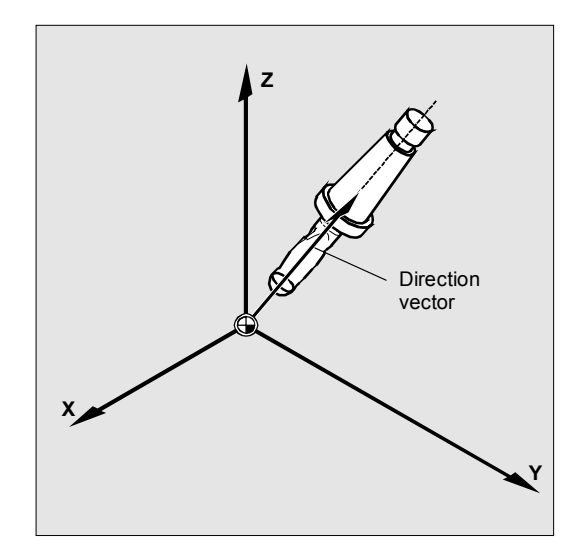

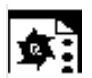

# **Programming tool orientation**

A change in tool orientation can be programmed by:

- Direct programming of the rotary axes
- $\bullet$ Euler or RPY angle
- -Direction vector
- $\bullet$ LEAD/TILT (face milling)

The reference coordinate system is either the machine coordinate system (ORIMKS) or the current workpiece coordinate system (ORIWKS).

A change in orientation can be controlled by the following:

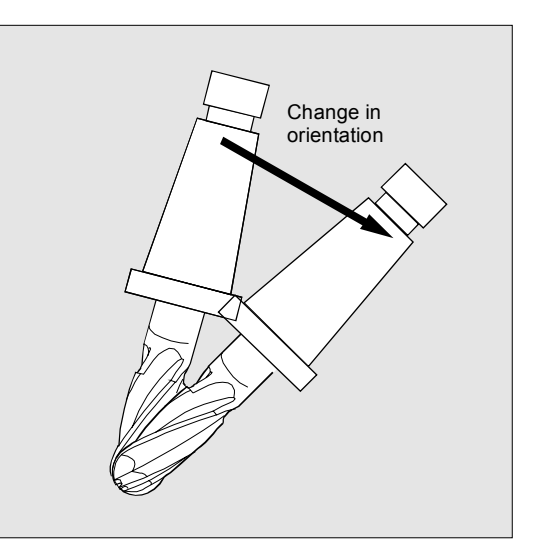

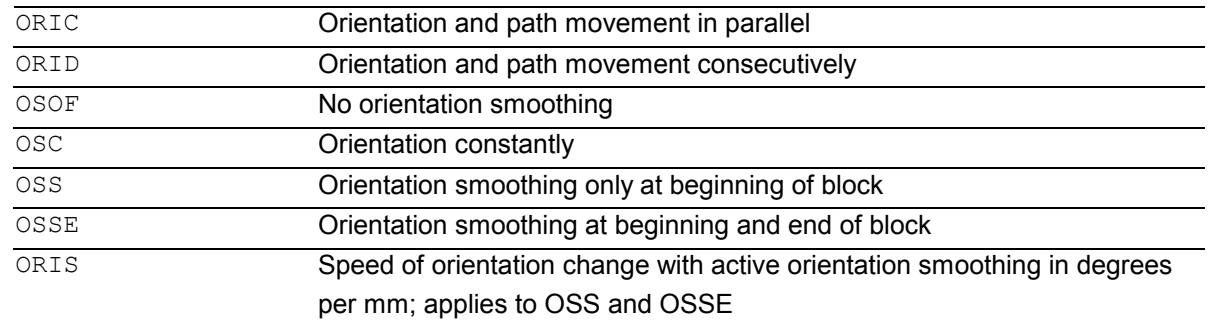

#### **Behavior at outer corners**

A circle block with the radius of the cutter is always inserted at an outside corner.

The program commands ORIC and ORID can be used to define whether changes in orientation programmed between blocks N1 and N2 are executed before the beginning of the inserted circle block or at the same time.

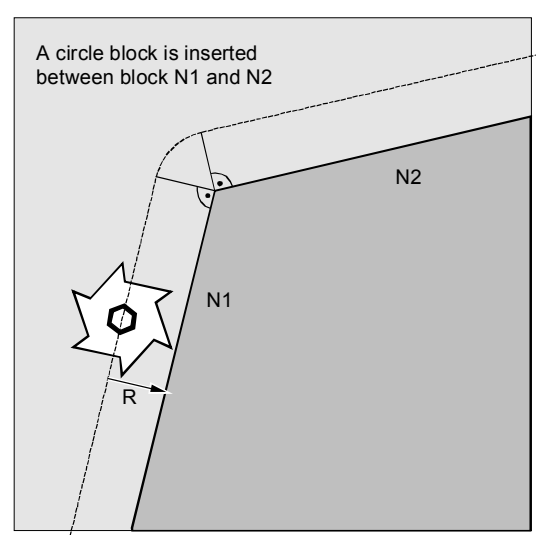

 If an orientation change is required at outside corners, this can be performed either at the same time as interpolation or separately together with the path movement.

With ORID, the inserted blocks are executed initially without a path movement. The circle block generating the corner is inserted immediately before the second of the two traversing blocks.

If several orientation blocks are inserted at an external corner and ORIC is selected, the circular movement is divided among the individual inserted blocks according to the values of the orientation changes.

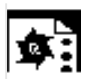

# **Programming example for ORIC**

If two or more blocks with orientation changes (e.g. A2= B2= C2=) are programmed between traversing blocks N10 and N20 and ORIC is active, the inserted circle block is divided among these intermediate blocks according to the values of the angle changes.

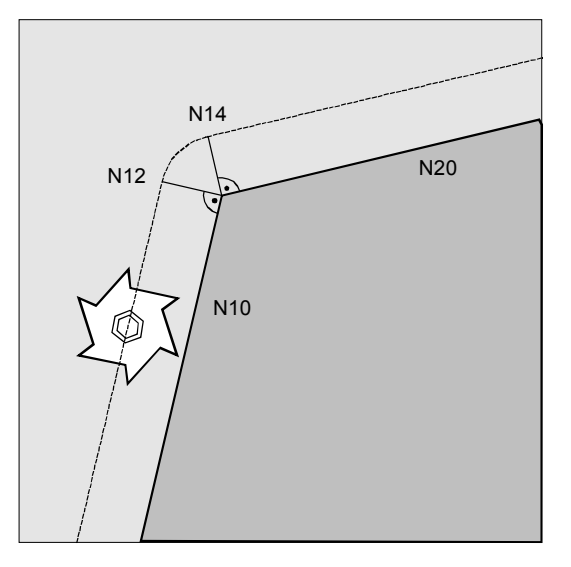

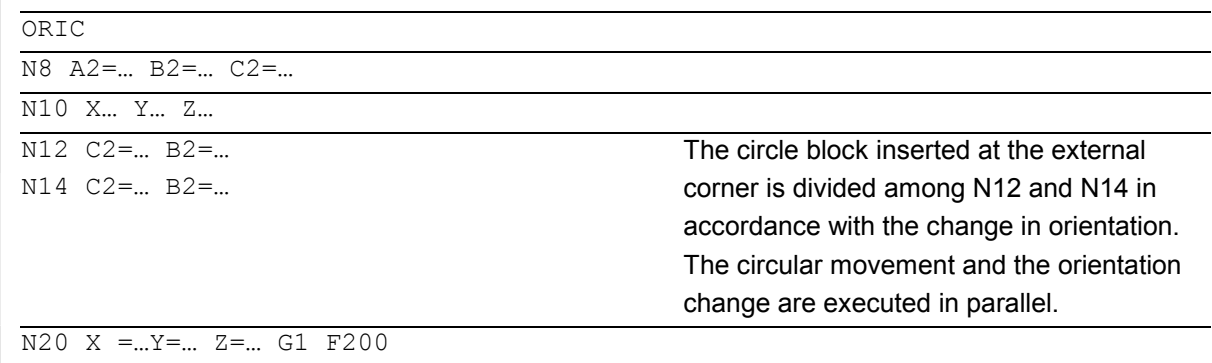

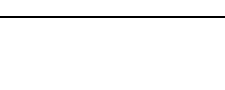

**Programming example for ORID** 

 $\mathbf{p}$ 

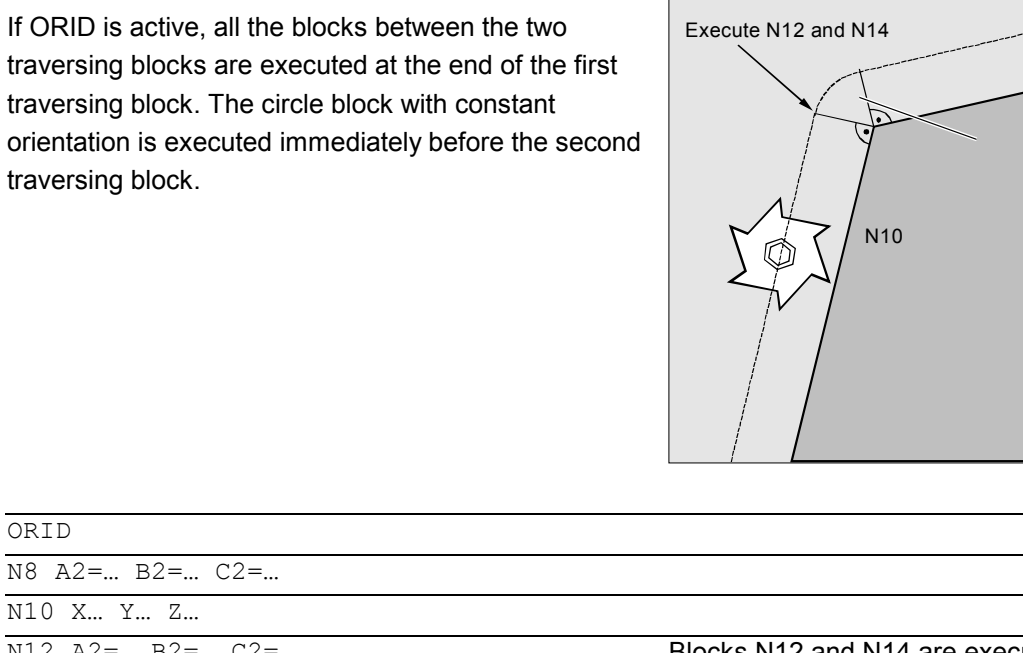

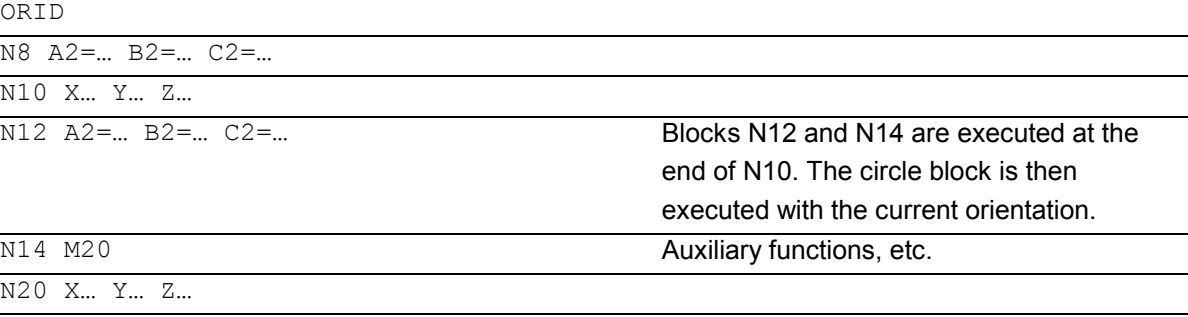

 The method by which the orientation is changed at an outer corner is determined by the program command that is active in the first traversing block of an outer corner.

**8.6** Tool Orientation, ORIC, ORID, OSOF, OSC, OSS, OSSE **8.6** Tool orientation, ORIC, ORID, OSOF, OSC, OSS, OSSE

N20

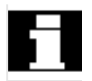

# **Without change in orientation**

If the orientation is not changed at the block boundary, the cross-section of the tool is a circle which touches both of the contours.

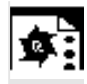

# **Programming example**

Change in orientation at an inner corner

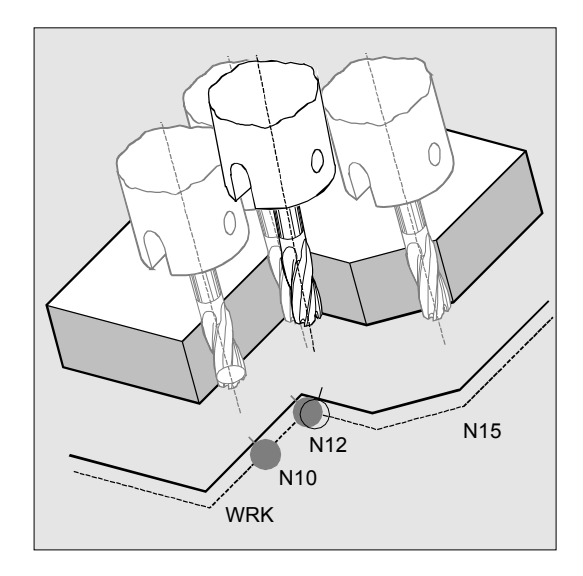

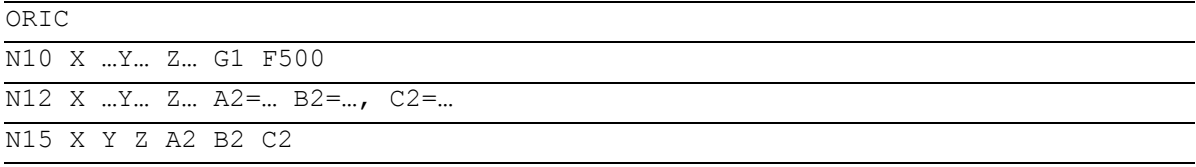

# **8.7** Free assignment of D numbers, cutting edge number CE **8.7** Free assignment of D numbers, cutting edge number CE

# **8.7 Free assignment of D numbers, cutting edge number CE**

# **(SW 5 and higher)**

 SW 5 and higher, you can use the D numbers as contour numbers. You can also address the number of the cutting edge via the address CE. You can use the system variable \$TC\_DPCE to describe the cutting edge number. Default: compensation no. == tool edge no. References: FB, W1 (Tool Offset)

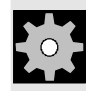

# **Machine manufacturer (MH 8.12)**

The maximum number of D numbers (cutting edge numbers) and maximum number of cutting edges per tool are defined via the machine data. The following commands only make sense when the maximum number of cutting edges (MD 18105) is greater than the number of cutting edges per tool (MD 18106). See machine manufacturer's specifications.

### **Other information**

Besides the relative D number, you can also assign D numbers al 'flat' or 'absolute' D numbers (-32000) without assigning a reference to a T number (inside the function 'flat D number structure').

# **8.7.1 Checking D numbers (CHKDNO)**

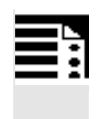

# **Programming**

state=CHKDNO(Tno1,Tno2,Dno)

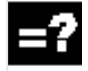

# **Explanation of the parameters**

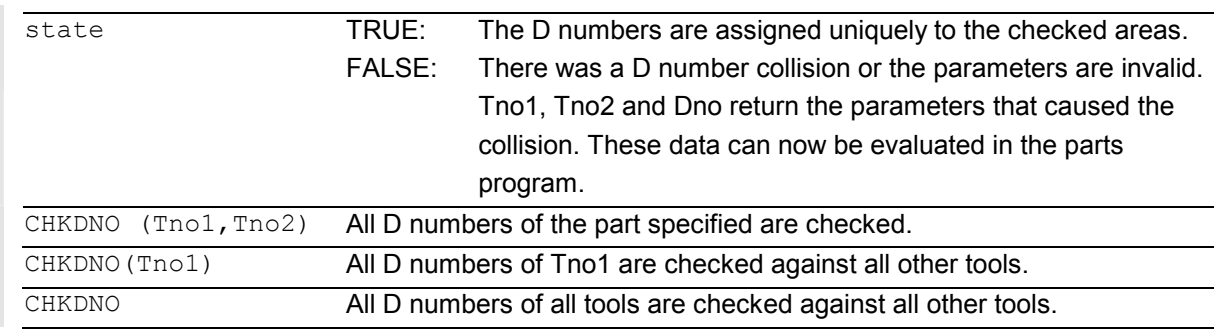

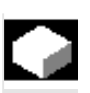

# **Function**

CKKDNO checks whether the available D numbers assigned are unique. The D numbers of all tools defined within a TO unit may not occur more than once. No allowance is made for replacement tools.

# **8.7.2 Renaming D numbers (GETDNO, SETDNO)**

# **Programming**

 $d =$  GETDNO  $(t, ce)$ 

state = SETDNO  $(t, ce, d)$ 

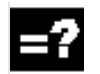

# **Explanation of the parameters**

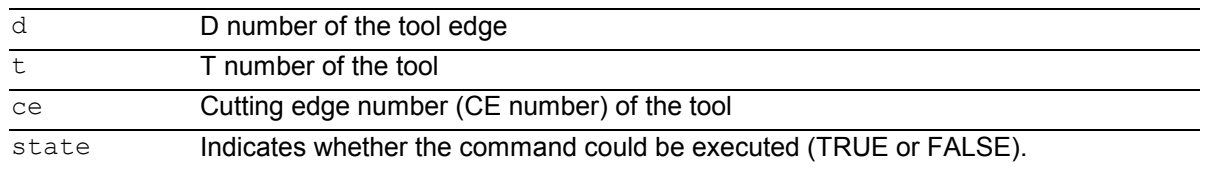

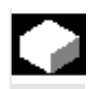

# **Function**

# **GETDNO**

This command returns the D number of a particular cutting edge (ce) of a tool with tool number t. If no D number matching the input parameters exists, d=0. If the D number is invalid, a value greater than 32000 is returned.

# **SETDNO**

This commands assigns the value d of the D number to a cutting edge ce of tool t. The result of this statement is returned via state (TRUE or FALSE). If there is no data block for the specified parameter, the value FALSE is returned. Syntax errors generate an alarm. The D number cannot be set explicitly to 0.

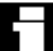

# **Example**: (renaming a D number)

```
$TC_DP2[1.2]=120 
$TC DP3[1,2] = 5.5
$TC DPCE[1,2] = 3; cutting edge number
CE.
... 
N10 def int DNoOld, DNoNew = 17 
N20 DNoOld = GETDNO(1, 3)N30 SETDNO(1,3,DNoNew)
```
The new D value 17 is then assigned to cutting edge  $CE=3$ .

Now the data for the cutting edge are addressed via D number 17; both via the system variables and in the programming with the NC address.

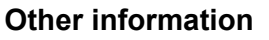

You must assign unique D numbers. Two different cutting edges of a tool must not have the same D number.

# **8.7.3 Deriving the T number from the specified D number (GETACTTD)**

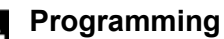

status = GETACTTD (Tno, Dno)

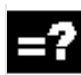

### **Explanation of the parameters**

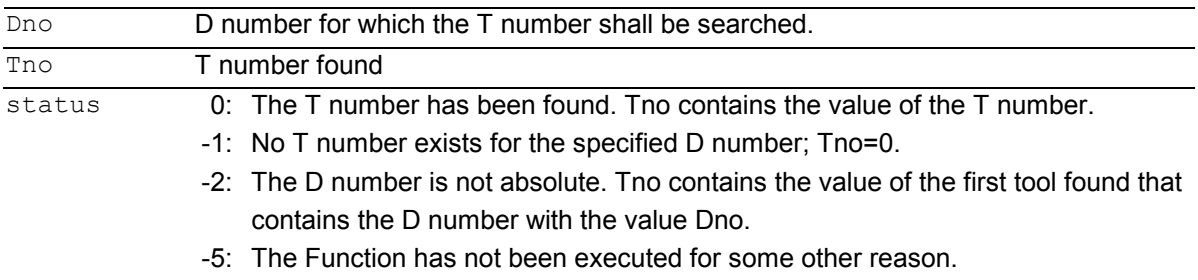

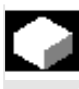

# **Function**

For an absolute D number, GETACTTD determines the associated T number. There is not check for uniqueness. If several D numbers within a TO unit are the same, the T number of the first tool found in the search is returned. This command is not suitable for use with 'flat' D numbers, because the value 1 is always returned in this case (no T numbers in database).

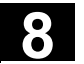

# **8.7.4 Invalidating D numbers**

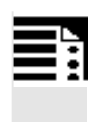

# **Programming**

DZERO

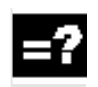

# **Explanation**

DZERO Marks all D number of the TO unit as invalid

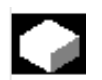

# **Function**

This command is used for support during retooling. Offset data sets tagged with this command are no longer verified by the CHKDNO language command. These data sets can be accessed again by setting the D number again with SETDNO.

### **8.8 Tool holder kinematics**

 The toolholder kinematics with max. two rotary axes is programmed by means of 17 system variables \$TC\_CARR1[m] to \$TC\_CARR17[m]. The description of the toolholder consists of:

- The vectorial distance between the first rotary axis and toolholder reference point  $I_1$ , the vectorial distance between the first and second rotary axis  $I_2$ , the vectorial distance between the second rotary axis and tool reference point  $I_3$ .
- The direction vectors of both rotary axes  $v_1$ ,  $v_2$ .
- The rotational angles  $\alpha_1$ ,  $\alpha_2$  around both axes. The rotation angles are counted in viewing direction of the rotary axis vectors, positive, in clockwise direction of rotation.

#### **Resolved kinematics as of SW 5.3**

For machines with resolved kinematics (both the tool and the part can rotate), the system variables have been extended to include the entries \$TC\_CARR18[m] to \$TC\_CARR23[m] are described as follows:

The rotatable tool table consisting of:

- The vector distance between the second rotary axis  $v_2$  and the reference point of a rotatable tool table  $I_4$ of the third rotary axis.

The rotary axes consisting of:

- The two channel identifiers for the reference to the rotary axes  $v_1$  and  $v_2$ . These positions are accessed as required to determine the orientation of the orientable toolholder.

The type of kinematics with one of the values T, P or M:

- Type of kinematics T: Only tool can rotate.
- Type of kinematics P: Only part can rotate.
- $\bullet$ Type of kinematics M: Tool and part can rotate.

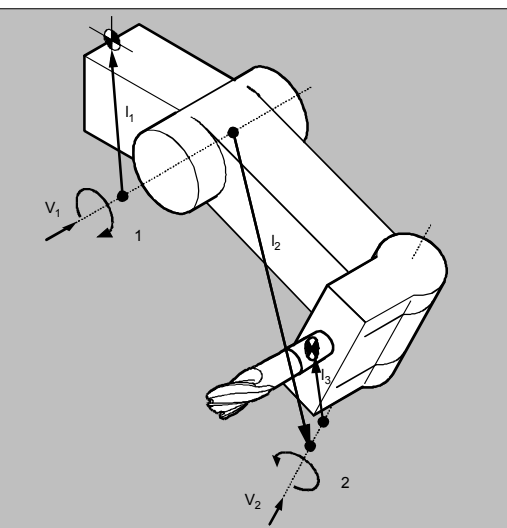

Ľ

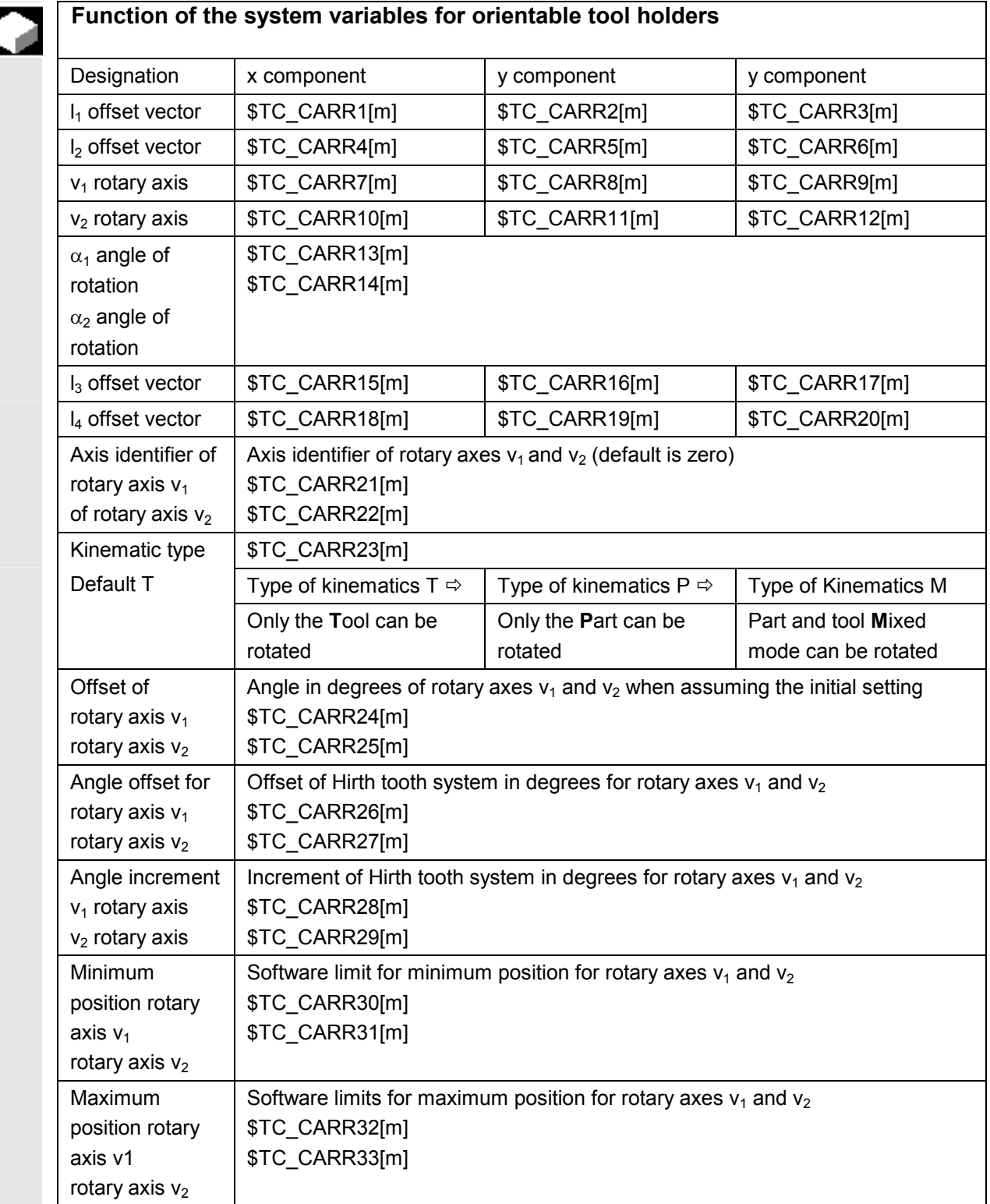

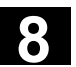

**Parameters of the rotary axes SW 6.1 and higher**  The system variables are extended by the entries \$TC\_CARR24[m] to \$TC\_CARR33[m] and described as follows:

The **offset** of the rotary axes

 $\bullet$ Changing the position of rotary axis  $v_1$  or  $v_2$  during initial setting of the orientable toolholder.

The **angle offset/angle increment** of the rotary axes

 $\bullet$  Offset or angle increment of Hirth tooth system of rotary axes  $v_1$  and  $v_2$ . Programmed or calculated angle is rounded up to the next value that results from  $phi = s + n * d$  when n is an integer.

The **minimum position/maximum position** of the rotary axis

-Limit angle (software limit) for rotary axis  $v_1$  and  $v_2$ .

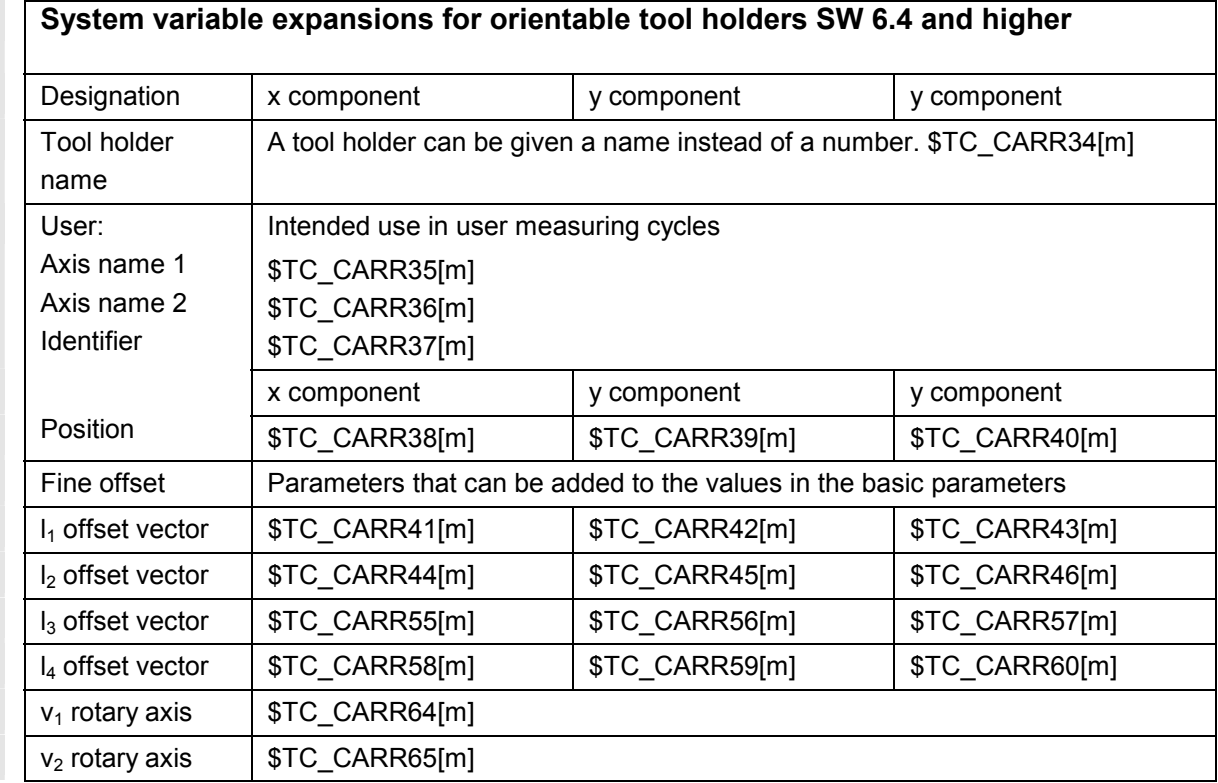

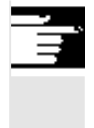

### **Other information**

"m" specifies the number of the tool holder to be programmed.

# **8** Tool Offsets 03.04 **8.8 Tool holder kinematics 8**

 The start/endpoints of the distance vectors on the axes can be freely selected. The rotation angles  $\alpha_1$ ,  $\alpha_2$  around the two axes are defined in the initial state of the toolholder by 0°. In this way, the kinematics of a toolholder can be programmed for any number of possibilities.

Toolholders with only one or no rotary axis at all can be described by setting the direction vectors of one or both rotary axes to zero. With a toolholder without rotary axis the distance vectors act as additional tool offsets whose components cannot be affected by a change of machining plane (G17 to G19).

#### **Clearing the toolholder data**

The data of all toolholder data sets is cleared via  $$TC$  CARR1 $[0] = 0$ .

#### **SW 5.3 and higher**

The type of kinematics \$TC\_CARR23[T] = T must be assigned one of the three permissible uppercase or lowercase letter (T,P,M) and should not be deleted.

#### **Changing the toolholder data**

Each of the described values can be modified by assigning a new value in the parts program. Any character other than T, P or M causes an alarm when you attempt to activate the orientable toolholder.

#### **Reading the toolholder data**

Each of the described values can be read by assigning it to a variable in the parts program.

#### **SW 6.4 and higher**

\$TC\_CARR34 to \$TC\_CARR40 contain parameters that are freely available to the user and, up to software version 6.4, were not further interpreted in the NCK or have no meaning.

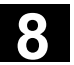

 \$TC\_CARR41 to \$TC\_CARR65 contain fine offset parameters that can be added to the values in the basic parameters. The fine offset value assigned to a basic parameter is obtained when the value 40 is added to the parameter number.

\$TC\_CARR47 to \$TC\_CARR54 and \$TC\_CARR61 to \$TC\_CARR63 are not defined and produce an alarm if read or write access is attempted.

#### **Restrictions**

A tool holder can only orientate a tool in all possible directions in space if

- two rotary axes  $v_1$  exist  $v_2$ .
- the rotary axes are mutually orthogonal.
- the tool longitudinal axis is perpendicular to the second rotary axis  $v_2$ .

#### **SW 5.3 and higher**

In addition, the following requirement is applicable to machines for which all possible orientations have to be settable:

- Tool orientation must be perpendicular to the first rotary axis  $v_1$ .

#### **Fine offsets (SW 6.4 and higher)**

A illegal fine offset value is not detected unless an orientable toolholder that contains such a value is activated and setting data SD 42974: TOCARR\_FINE\_CORRECTION = TRUE.

The maximum permissible fine offset is limited to a permissible value in the machine data.

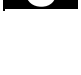

 $\phi_i$ 

# **Programming example**

The toolholder used in the following example can be fully described by a rotation around the Y axis.

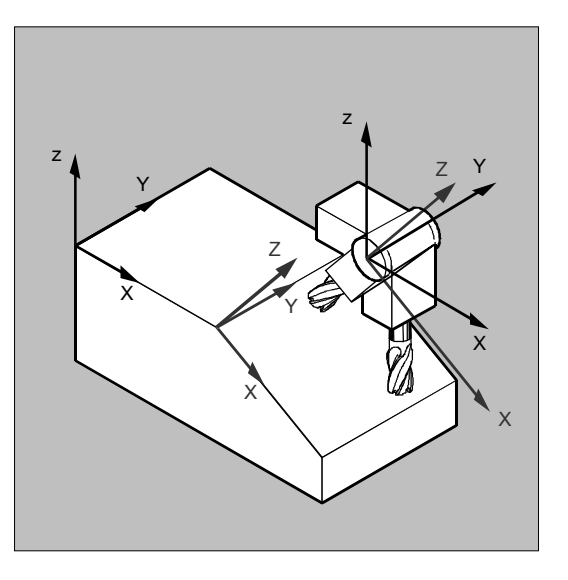

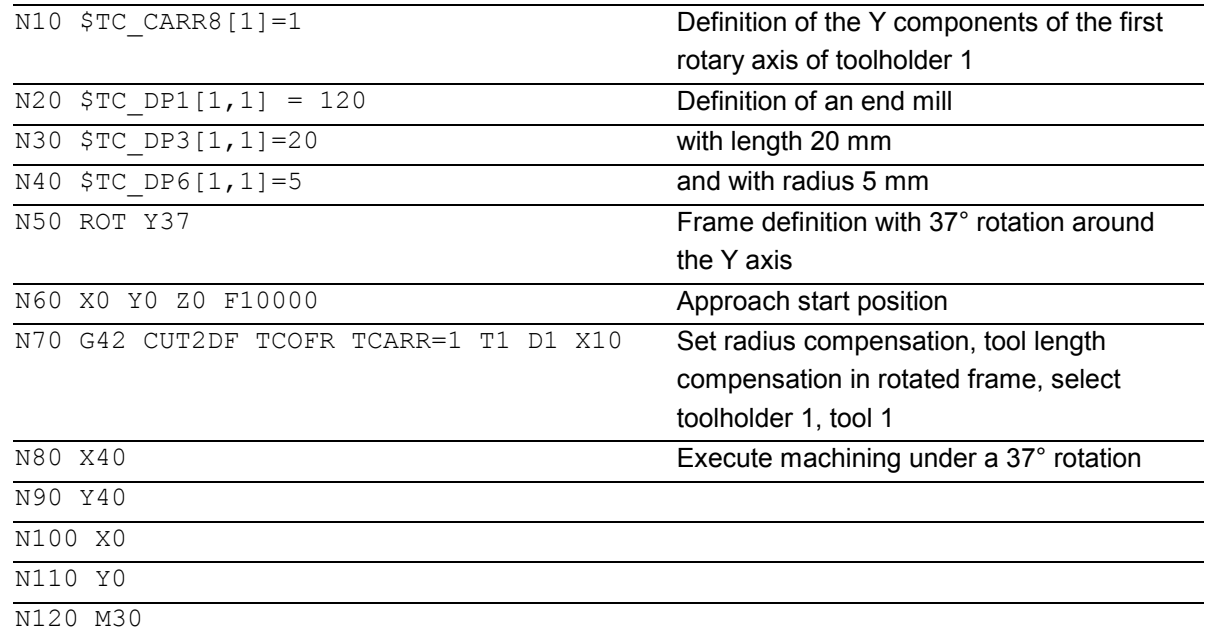

-
# **Path Action**

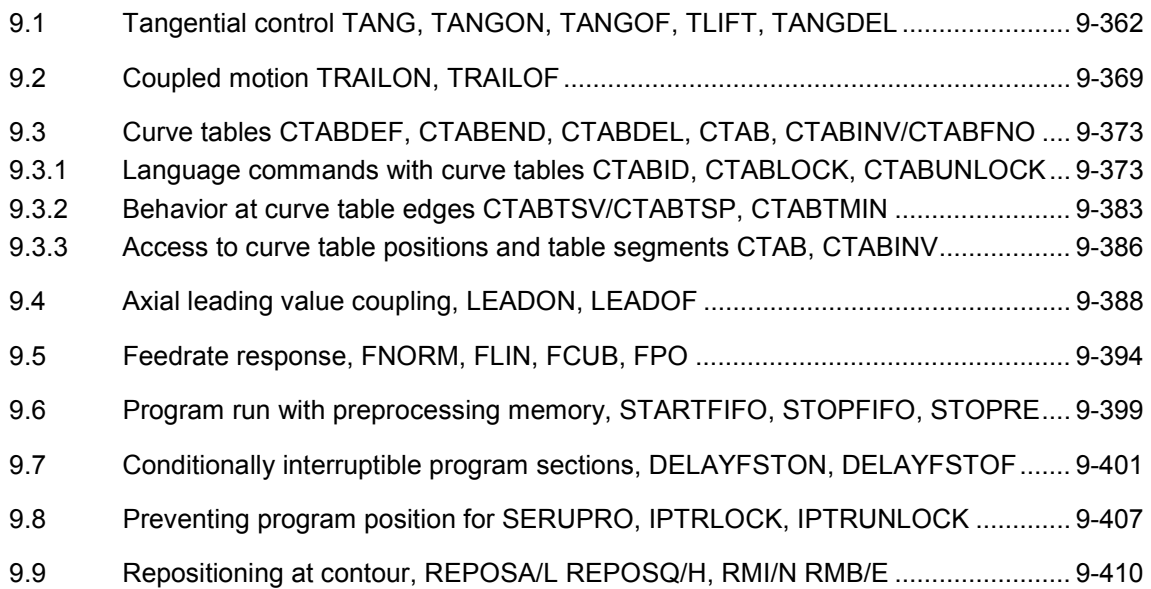

<span id="page-361-0"></span>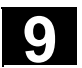

# **9.1 Tangential control TANG, TANGON, TANGOF, TLIFT, TANGDEL**

# E

### **Programming**

```
TANG (Faxis,Laxis1,Laxis2,Coupling,CS,Opt) 
TANGON (Faxis,Angle, Dist, Angletol) 
TANGOF (Faxis) 
TLIFT (Faxis) 
TANGDEL (FAxis)
```
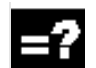

# **Explanation of the commands**

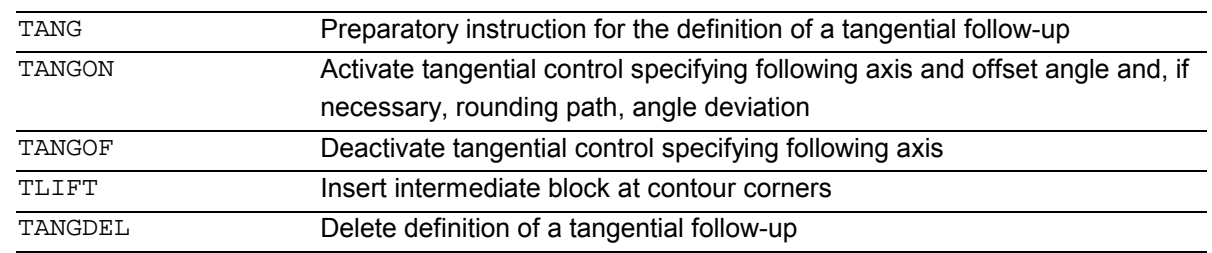

# **Explanation of the parameters**

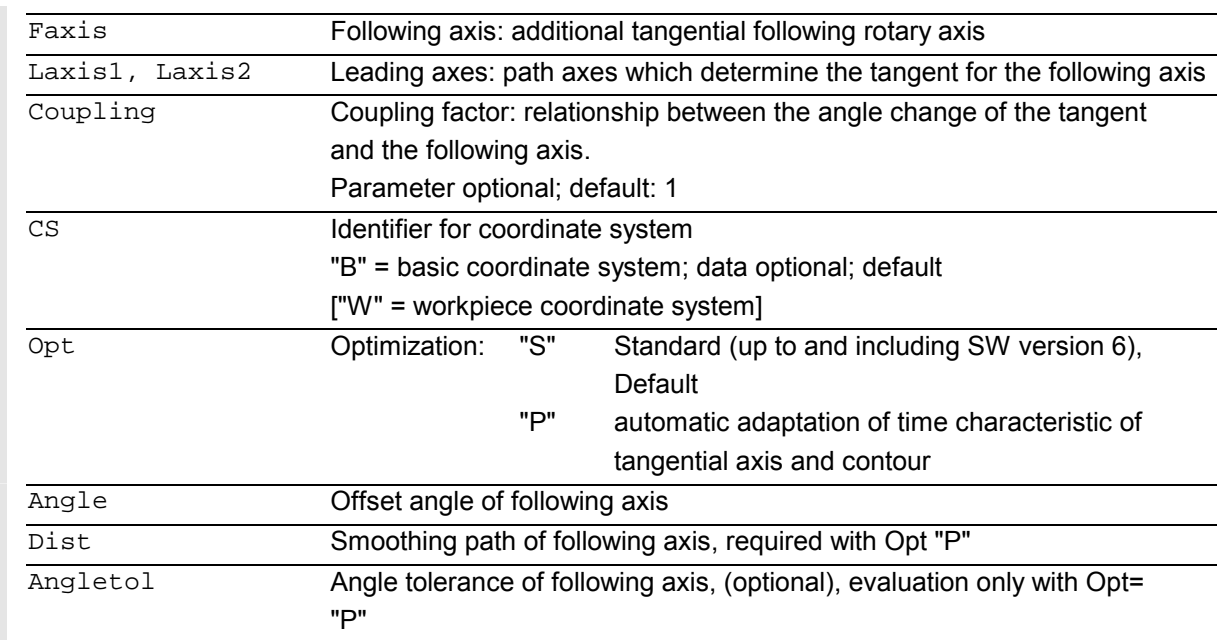

# **9** 03.04 Path Action 9.1 Tangential control TANG, TANGON, TANGOF, TLIFT, TANGDEL

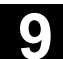

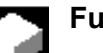

### **Function**

The following axis follows the path of the leading axis along the tangent. This allows alignment of the tool parallel to the contour. The tool can be positioned relative to the tangent with the angle programmed in the TANGON statement.

### **Applications**

Tangential control can be used in applications such as:

- Tangential positioning of a rotatable tool during nibbling
- Follow-up of workpiece alignment for a bandsaw (s. illustration).
- Positioning of a dresser tool on a grinding wheel (see diagram below)
- Positioning of a cutting wheel for glass or paper working
- Tangential infeed of a wire in five-axis welding

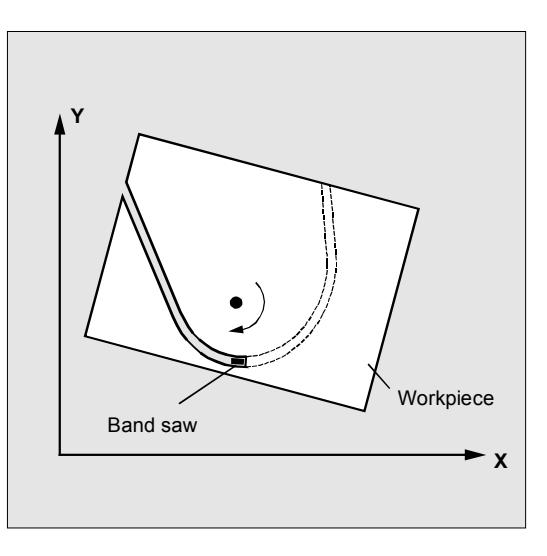

# **Sequence**

### **Defining following axis and leading axis**

TANG is used to define the following and leading axes.

A coupling factor specifies the relationship between an angle change on the tangent and the following axis. Its value is generally 1 (default). The follow-up can be performed in the basic

coordinate system "B" (default) or the workpiece coordinate system "W".

Example:

TANG(C,X,Y,1,"B")

Meaning:

Rotary axis C follows geometry axes X and Y.

# **Optimization options SW Version 7 and higher:**

If Opt="P" the dynamic response of the following axis is included in the velocity limitation of the leading axes.

The parameters (Dist and Angletol) limit the error between the following axis and the tangent of the leading axes precisely. Velocity jumps of the following axis caused by jumps in the leading axis contour are rounded and smoothed with (Dist and Angletol).

 The following axis is controlled with look-ahead (see diagram) to keep deviations as small as possible. Opt="P" is particularly recommended in kinematic transformations.

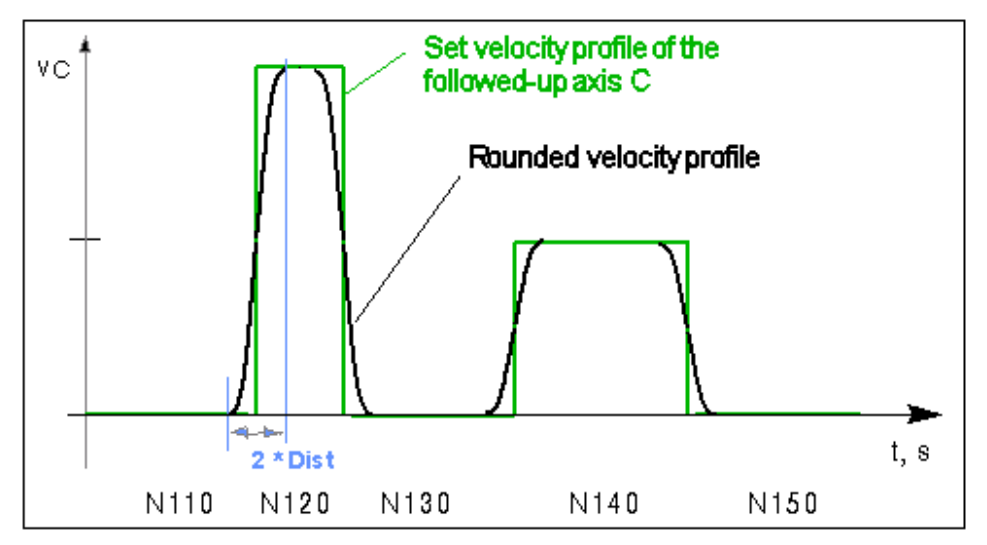

### **Simplified programming:**

A coupling factor of 1 does not have to be programmed explicitly. TANG(C, X, Y, 1, "B", "P") can be abbreviated to TANG(C, X, Y, , , "P"). As before, TANG(C, X, Y, 1, "B", "S") can be written as TANG(C, X, Y).

 The TLIFT(...) instruction must be programmed immediately after the axis assignment with TANG(...). Example:  $TANG(C,X,Y...)$ TLIFT(C)

# **Deactivate TLIFT**

Repeat axis assignment TANG(...) without following it by TLIFT(...).

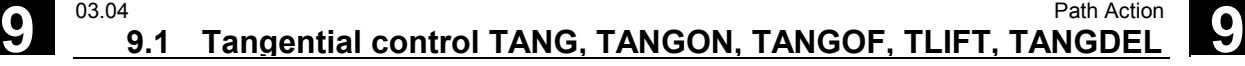

### **Activating/deactivating tangential control: TANGON, TANGOF**

Tangential control is called with TANGON specifying the following axis and the desired offset angle of the following axis:

TANGON(C,90)

### Meaning:

C axis is the following axis. On every movement of the path axes, it is rotated into a position at 90° to the path tangent.

The following axis is specified in order to deactivate the tangential control:

TANGOF(C)

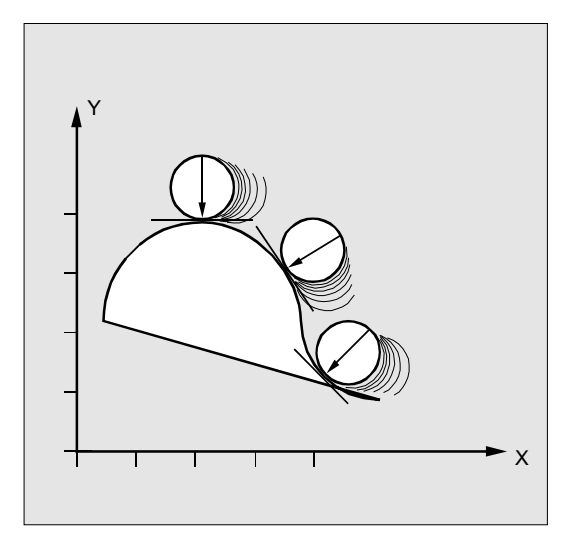

### **Angle limit through working area limitation**

For path movements which oscillate back and forth, the tangent jumps through 180° at the turning point on the path and the orientation of the following axis changes accordingly.

This behavior is generally inappropriate: the return movement should be traversed at the same negative offset angle as the approach movement.

This is done by limiting the working area of the following axis (G25, G26). The working area limitation must be active at the instant of path reversal (WALIMON).

If the offset angle lies outside the working area limit, an attempt is made to return to the permissible working area with the negative offset angle.

### **Software 7:**

This function is not active when Opt="P". Alarm output is stopped when the working area limitation is reached.

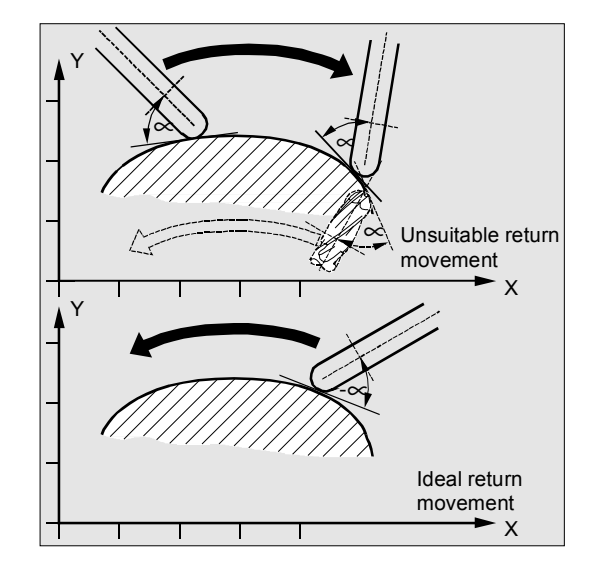

### **Other Information**

### **Insert intermediate block at contour corners, TLIFT**

At one corner of the contour the tangent changes and thus the setpoint position of the following axis. The axis normally tries to compensate this step change at its maximum possible velocity. However, this causes a deviation from the desired tangential position over a certain distance on the contour after the corner. If such a deviation is unacceptable for technological reasons, the instruction TILIFT can be used to force the control to stop at the corner and to turn the following axis to the new tangent direction in an automatically generated intermediate block.

 The path axis is used for turning if the following axis has been used once as the path axis. A maximum axis velocity of the following axis can be achieved with function FGREF[ax] = 0.001.

If the follow-up axis was not previously traversed as a path axis it is now traversed as a positioning axis. The velocity is then dependent on the positioning velocity in the machine data.

The axis is rotated at its maximum possible velocity.

 The angular change limit at which an intermediate block is automatically inserted is defined via machine data \$MA\_EPS\_TLIFT\_TANG\_STEP

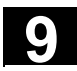

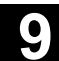

**Delete definition of a tangential follow-up**  An existing user-defined tangential follow-up must be deleted if a new tangential follow-up with the same following axis is defined in the preparation call TANG.

TANGDEL (FAxis) **Delete tangential follow-up**  Deletion is only possible if the coupling with TANGOF(Faxis) is deactivated.

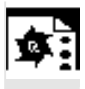

# **Programming example**

Example of plane change N10 TANG(A, X, Y,1) N20 TANGON(A) N30 X10 Y20 ... N80 TANGOF(A) N90 TANGDEL(A) ...  $TANG(A, X, Z)$ TANGON(A) ... N200 M30

1. definition of the tang. follow-up Activation of the coupling

Deactivate 1st coupling Delete 1st definition

2. definition of the tang. follow-up Activation of the new coupling

# **Programming example**

With geometry axis switchover and TANGDEL No alarm is produced. N10 GEOAX(2,Y1)  $N20$  TANG $(A, X, Y)$ N30 TANGON(A, 90) N40 G2 F8000 X0 Y0 I0 J50 N50 TANGOF(A) N60 TANGDEL(A) N70 GEOAX(2, Y2)  $N80$  TANG(A, X, Y) N90 TANGON(A, 90) ...

Y1 is geo axis 2

Deactivation of follow-up with Y1 Delete 1st definition Y2 is the new geo axis 2 2. definition of the tang. follow-up Activation of the follow-up with 2nd def.

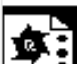

# **Programming example**

```
Tangential follow-up with automatic optimization
by means of Dist and Angle Tolerance
N80 G0 C0 
N100 F=50000 
N110 G1 X1000 Y500 
N120 TRAORI 
N130 G642 
N171 TRANS X–1200 Y–550 
N180 TANG(C,X,Y, 1,,"P") 
N190 TANGON(C, 0, 5.0, 2.0) 
N210 G1 X1310 Y500 
N215 G1 X1420 Y500 
N220 G3 X1500 Y580 I=AC(1420)_ 
                      J=AC(580) 
N230 G1 X1500 Y760 
N240 G3 X1360 Y900 I=AC(1360)_ 
                      J=AC(760) 
N250 G1 X1000 Y900 
N280 TANGOF(C) 
N290 TRAFOOF 
N300 M02
```
; Rounding with axial tolerance

- ; Autom. optimization of path veloc.
- ; Rounding path 5 mm,
- ; Angle tolerance 2 degrees

# **Other information**

### **Influence on transformations**

The position of the rotary axis to which follow-up control is applied can act as the input value for a transformation.

### **Explicit positioning of the following axis**

If an axis which is following your lead axes is positioned explicitly the position is added to the programmed offset angle.

All path definitions are possible: Path and positioning axis movements.

# **Status of coupling**

You can query the status of the coupling in the NC program with the following system variable:

\$AA\_COUP\_ACT[axis]

- 0 No coupling active
- 1,2,3 Tangential follow-up active

# <span id="page-368-0"></span>**9.2 Coupled motion TRAILON, TRAILOF**

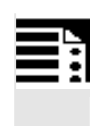

# **Programming**

TRAILON(Faxis,Laxis,Coupling) TRAILOF(Faxis,Laxis,Axis2)

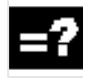

### **Explanation of the commands and parameters**

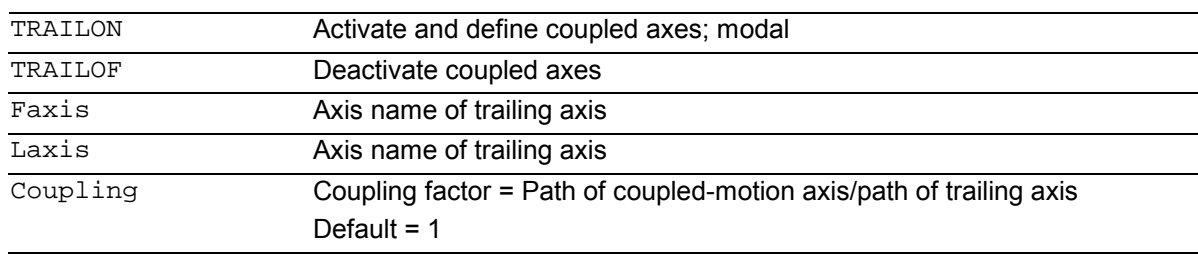

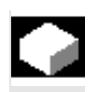

# **Function**

When a defined leading axis is moved, the trailing axes (= following axes) assigned to it traverse through the distances described by the leading axis, allowing for a coupling factor. Together, the leading axis and following axis represent coupled axes.

### **Applications**

- Traversal of an axis by means of a simulated axis The leading axis is a simulated axis and the coupled axis a real axis. In this way, the real axis can be traversed as a function of the coupling factor.
- Two-sided machining with 2 combined axis pairs:
	- 1. leading axis Y, trailing axis V
	- 2. leading axis Z, trailing axis W

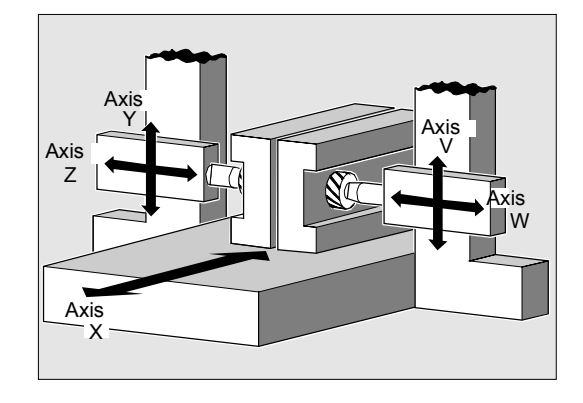

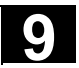

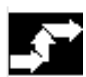

### **Sequence**

**Defining coupled-axis combinations, TRAILON**  The coupled axes are defined and activated simultaneously with the modal language command TRAILON.

TRAILON(V,Y)

 $V =$  trailing axis,  $Y =$  leading axis

The number of coupled axis groupings which may be simultaneously activated is limited only by the maximum possible number of combinations of axes on the machine.

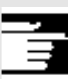

 Coupled axis motion is always executed in the base coordinate system (BCS).

### **Coupled axis types**

A coupled axis grouping can consist of any desired combinations of linear and rotary axes. A simulated axis can also be defined as a leading axis.

### **Coupled-motion axes**

Up to two leading axes can be assigned simultaneously to a trailing axis. The assignment is made in different combinations of coupled axes.

A coupled axis can be programmed with the full range of available motion commands (G0, G1, G2, G3, ...). The coupled axis not only traverses the independently defined paths, but also those derived from its leading axes on the basis of coupling factors.

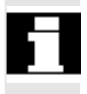

 A coupled axis can also act as the leading axis for other coupled axes. In this way, it is possible to create a range of different coupled axis groupings.

### **Coupling factor**

The coupling factor specifies the desired relationship between the paths of the coupled axis and the leading axis.

 Path of trailing axis Coupling factor  $= -$ Path of leading axis

If a coupling factor is not programmed, then coupling factor 1 automatically applies.

The factor is entered as a fraction with decimal point (of type REAL). The input of a negative value causes the master and coupled axes to traverse in opposition.

### **Deactivate coupled axes**

The coupling of one leading axis is deactivated with the command:

TRAILOF(V,Y)

**V = trailing axis, Y = leading axis**  TRAILOF with 2 parameters deactivates the coupling to only 1 leading axis.

**If a trailing axis is assigned to 2 leading axes, e.g. V=trailing axis and X,Y=leading axes, TRAILOF can be called with 3 parameters to deactivate the coupling:**  TRAILOF(V,X,Y)

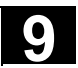

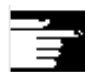

### **Other information**

### **Acceleration and velocity**

The acceleration and velocity limits of the combined axes are determined by the "weakest axis" in the combined axis pair.

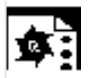

…

# **Programming example**

The workpiece is to be machined on two sides with the axis configuration shown in the diagram. To do this, you create 2 combinations of coupled axes.

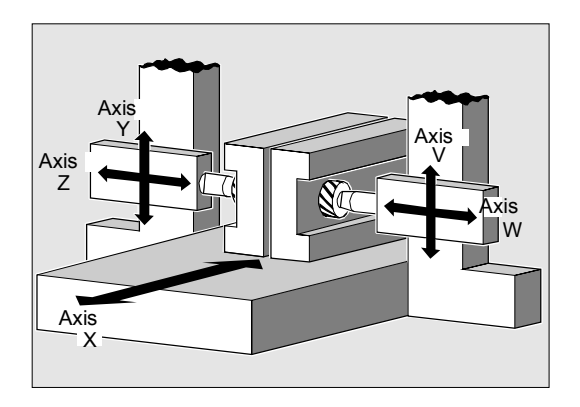

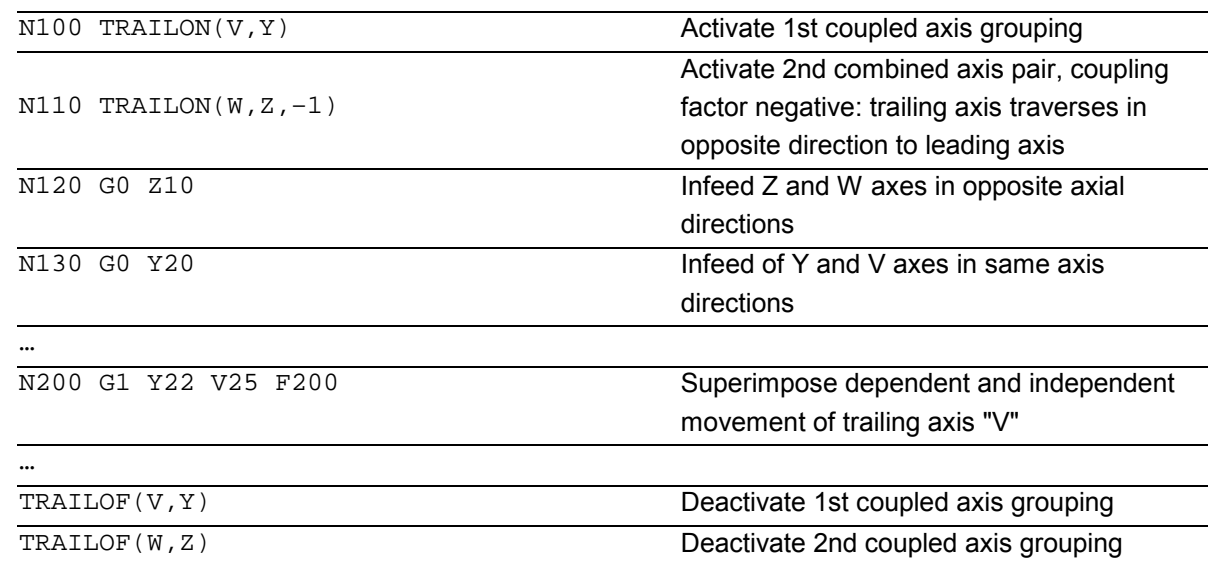

# <span id="page-372-0"></span>**9.3 Curve tables CTABDEF, CTABEND, CTABDEL, CTAB, CTABINV/CTABFNO**

# **9.3.1 Language commands with curve tables CTABID, CTABLOCK, CTABUNLOCK**

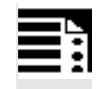

# **Programming**

Modal language commands with curve tables:

### **A) Main functions:**

 Curve tables are defined in a parts program. The parameters are explained at the end of the list of language commands.

CTABDEF (Faxis,Laxis,n,applim, memType) CTABEND () Define end of curve table.

### **B) General form (SW 6.3 and higher):** In memory type SRAM or DRAM:

CTABNOMEM (memType) (as from SW 6.4) Number of **defined** curve tables. CTABFNO (memType) (as from SW 6.4) Number of **possible** tables. CTABID (n, memType) (as from SW 6.4) Outputs table number entered in memory

CTABUNLOCK (n, m, memType) **Cancel lock** against deletion and

Define beginning of curve table.

CTABDEL () Delete all curve tables, **irrespective of memory type** (SW 6.3 and higher). CTABDEL (n, m, memType) Deletion of the curve tables of the curve table range that are stored in memType. type as the nth curve table. CTABLOCK (n, m, memType) **Set lock** against deletion and overwriting. overwriting. CTABUNLOCK releases the tables

locked with CTABLOCK. Tables which are involved in an active coupling remain locked and cannot be deleted. Lock with CTABLOCK is canceled as soon as locking with active coupling is canceled with deactivation of coupling. This table can therefore be deleted. It is not necessary to call CTABUNLOCK again.

# **9.3 Curve tables CTABDEF, CTABEND, CTABDEL, CTAB,** 03.04 **9.3 Curve tables CTABDEF, CTABEND, CTABDEL, CTAB,**

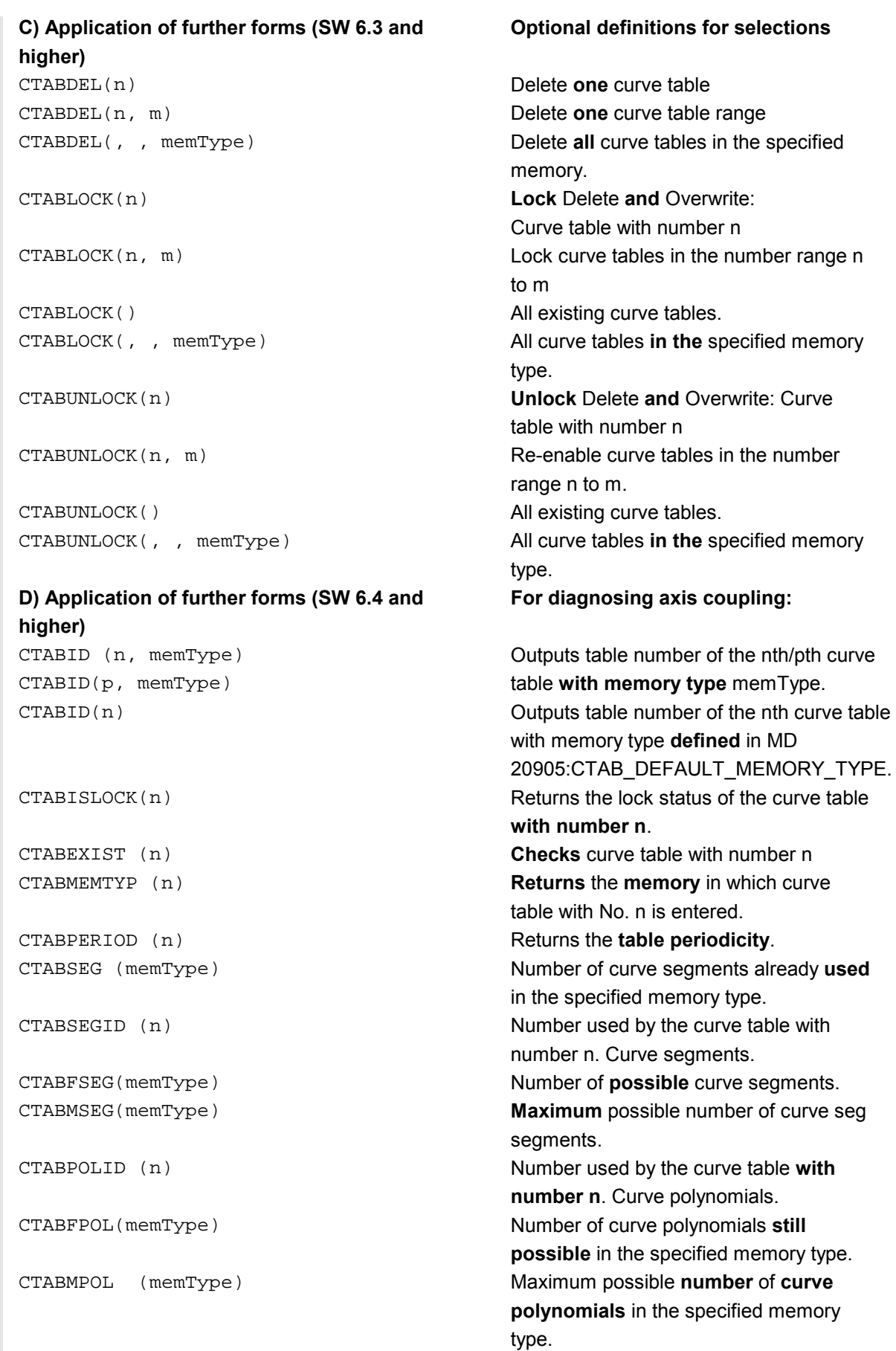

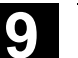

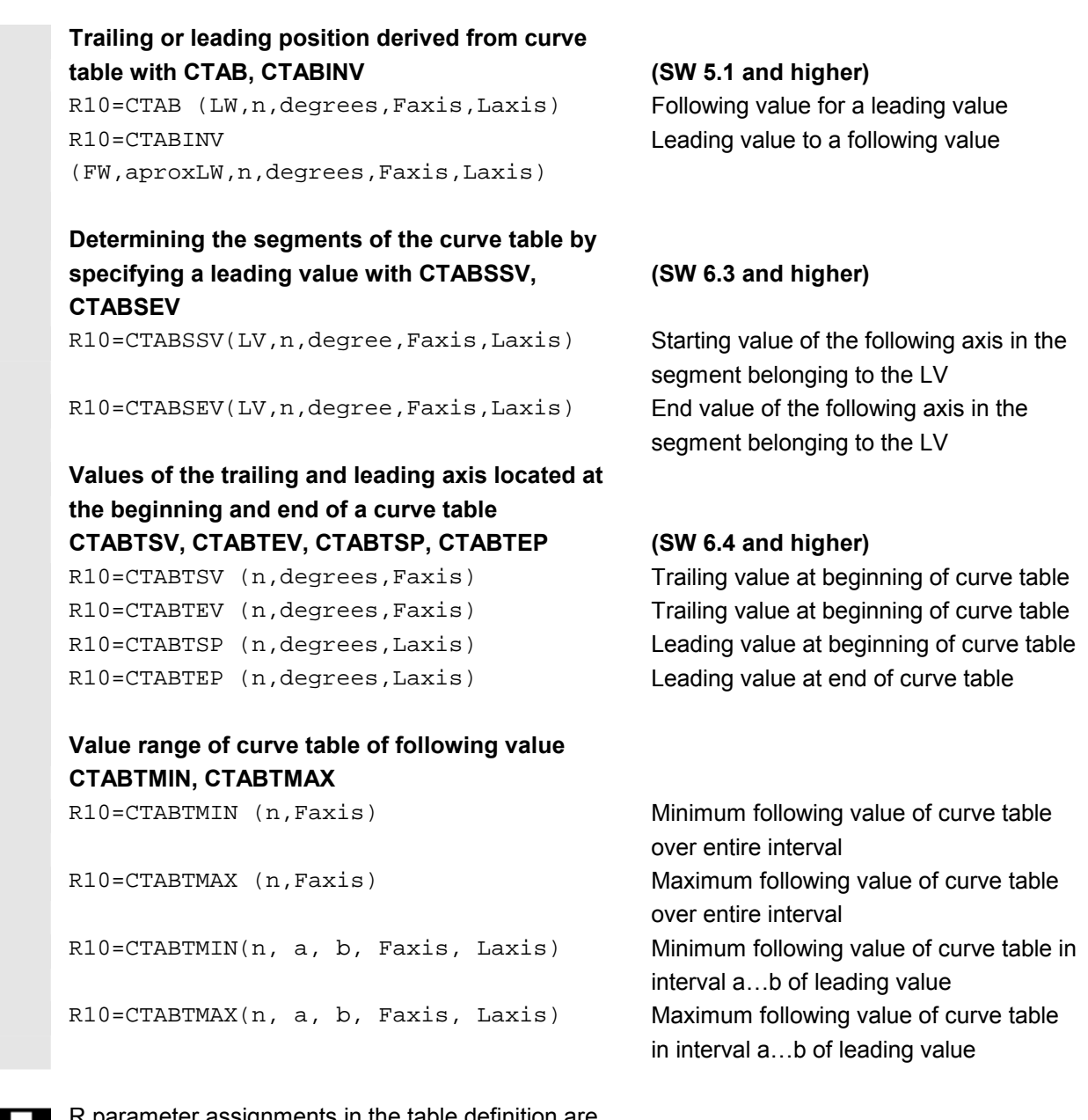

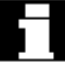

 R parameter assignments in the table definition are reset. Example:

```
... 
R10=5 R11=20 
... 
CTABDEF
G1 X=10 Y=20 F1000 
R10=R11+5 ;R10=25 
X=R10 
CTABEND
```
... ;R10=5

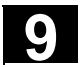

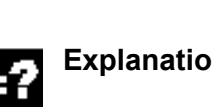

# **Explanation of the parameters**

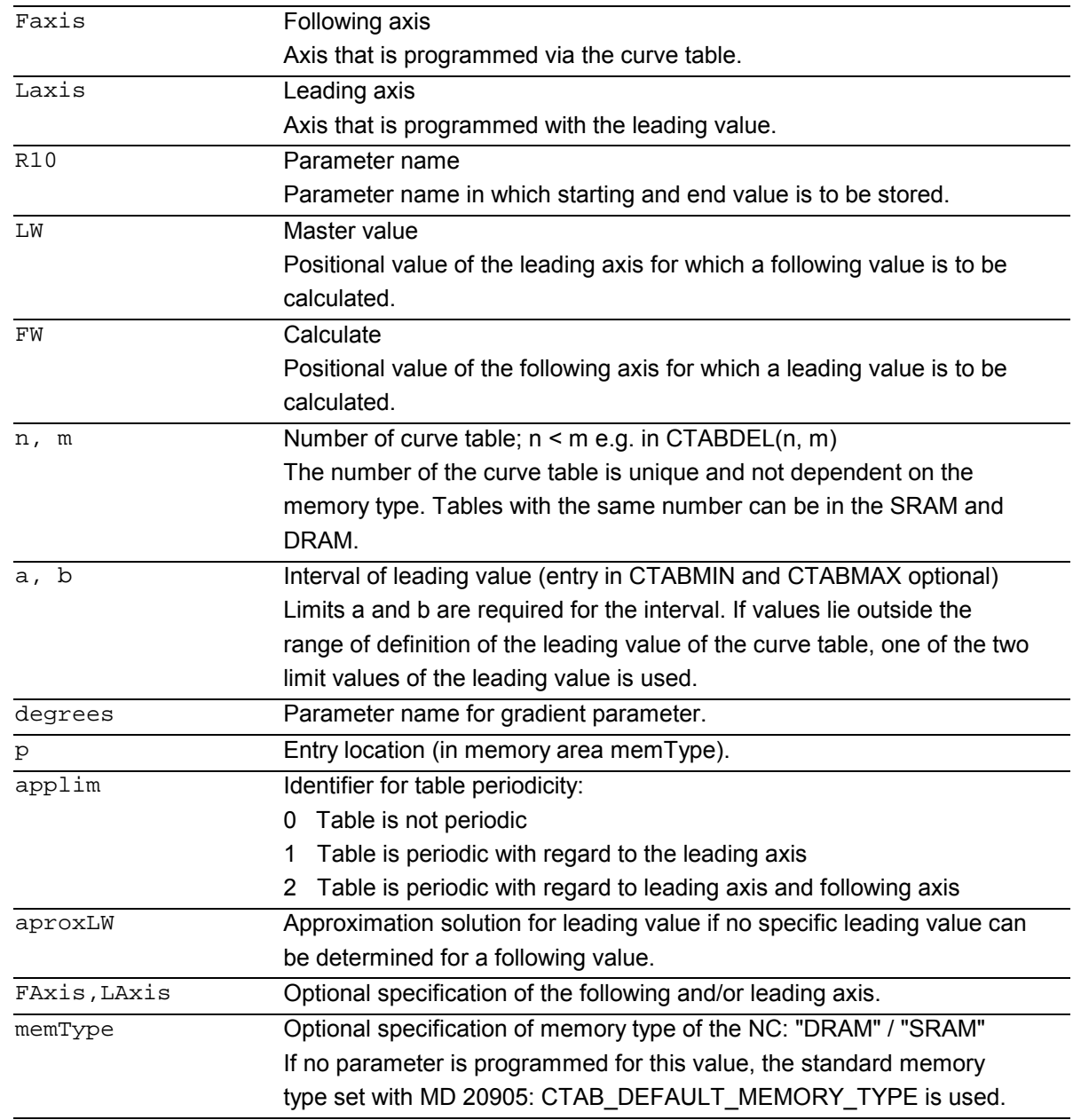

 For further information about leading and following values, see Section "Axial leading value coupling" in this section.

Additional functions exist for diagnostics of axis coupling and optimization of resource use. For further information, see /FB/, M3, Coupled Axes and ESR

# **9.3 Curve tables CTABDEF, CTABEND, CTABDEL, CTAB,**

# **Function**

You can use curve tables to program position and velocity relationships between 2 axes.

**Example** of substitution of mechanical cam: The curve table forms the basis for the axial leading value coupling by creating the functional relationship between the leading and the following value: With appropriate programming, the control calculates a polynomial that corresponds to the cam plate from the relative positions of the leading and following axes.

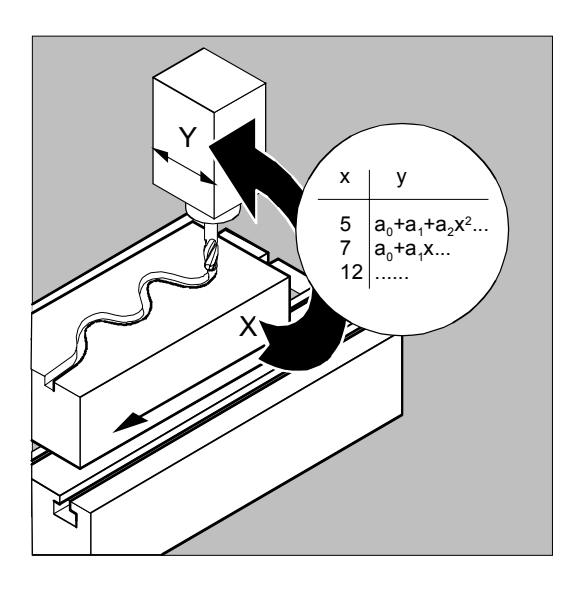

# **Other Information**

To create curve tables the memory space must be reserved by setting the machine data.

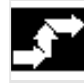

### **Definition of a curve table**  CTABDEF**,** CTABEND

A curve table represents a parts program or a section of a parts program which is enclosed by CTABDEF at the beginning and CTABEND at the end.

Within this parts program section, unique trailing axis positions are assigned to individual positions of the leading axis by traverse statements and used as intermediate positions in calculating the curve definition in the form of a polynomial up to the 3rd order.

**As from SW 6**, intermediate points for curve definitions can be calculated as a polynomial up to the 5th order.

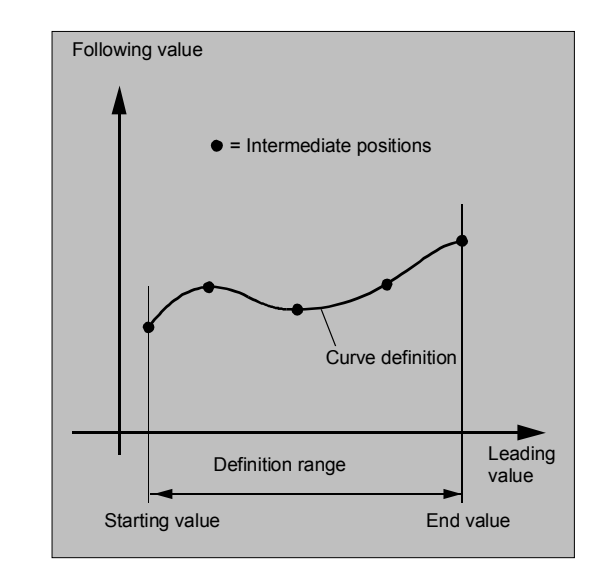

# **9.3 Curve tables CTABDEF, CTABEND, CTABDEL, CTAB,** 03.04 **9.3 Curve tables CTABDEF, CTABEND, CTABDEL, CTAB,**

# **Starting and end value of the curve table:**

The starting value for the beginning of the definition range of the curve table are the first associated axis positions specified (the first traverse statement) within the curve table definition. The end value of the definition range of the curve table is determined in accordance with the last traverse command. Within the definition of the curve table, you have use of the entire NC language.

 All modal statements that are made within the curve table definition are invalid when the table definition is completed. The parts program in which the table definition is made is therefore located in front of and after the table definition in the same state.

### **Other Information**

The following are not permissible:

- Preprocessing stop
- Jumps in the leading axis movement (e.g. on changing transformations)
- Traverse statement for the following axis only
- Reversal of the leading axis, i.e. position of the leading axis must always be unique
- CTABDEF and CTABEND statement on various program levels.

### **Activating ASPLINE, BSPLINE, CSPLINE**

If an ASPLINE, BSPLINE, or CSPINE is activated in a curve table CTABDEF()... CTABEND, at least one starting point should be programmed before this spline is activated. Immediate activation after CTABDEF must be avoided as otherwise the spline will depend on the current axis position before the curve table definition.

```
 Example: 
... 
CATBDEF(Y, X, 1, 0)X0 Y0 
ASPLINE 
X=5 Y=10
```
X10 Y40 ... CTABEND

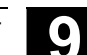

### **SW 6.3 and higher**

Dependent on machine data MD 20900: CTAB\_ENABLE\_NO\_LEADMOTION, jumps in the following axis may be tolerated if a movement is missing in the leading axis. The other restrictions give in the notice still apply.

When creating and deleting tables you can use the definitions of the memory type of the NC.

### **Repeated use of curve tables**

The function relation between the leading axis and the following axis calculated through the curve table is retained under the table number beyond the end of the parts program and power-off if the table has been saved to the static memory (SRAM). A table that was created in the dynamic memory (DRAM) will be deleted on power-on and may have to be regenerated.

The curve table created can be applied to any axis combinations of leading and trailing axis and is independent of the axes used to create the curve table.

### **Deleting** curve tables, **CTABDEL**

With CTABDEL you can delete the curve tables. Curve tables that are active in an axis coupling cannot be deleted. If at least one curve table of a multiple delete command CTABDEL() or CTABDEL(n, m) is active in a coupling, **none** of the addressed curve tables will be deleted. **As from SW 6.3**, curve tables of a certain memory type can be deleted by optional memory type specification.

### **Loading curve tables with "Processing from external source"**

If curve tables are processed from an external source the size of the reload buffer (DRAM) must be selected with MD 18360:

MM\_EXT\_PROG\_BUFFER\_SIZE in such a way the entire curve table definition can be stored simultaneously in the reload buffer. Otherwise part program processing is canceled with alarm 15050.

# **9.3 Curve tables CTABDEF, CTABEND, CTABDEL, CTAB,** 03.04 **9.3 Curve tables CTABDEF, CTABEND, CTABDEL, CTAB,**

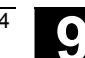

### **Overwriting** curve tables

A curve table is overwritten as soon as is number is used in another table definition. Exception: A curve table is either active in an axis coupling or locked with CTABLOCK().

### **Other Information**

- No warning is output when you overwrite curve tables!
- With the system variable \$P\_CTABDEF it is possible to query from inside a parts program whether a curve table definition is active.
- The parts program section can be used as a curve table definition after excluding the statements and therefore as a real parts program again.

# **Programming example**

 $\sigma$  :

### **Using CTABDEF and CTABEND**

 A program section is to be used unchanged for defining a curve table. The command for preprocess stop STOPRE can remain and is active again immediately as soon as the program section is not used for table definition and CTABDEF and CTABEND have been removed: CTABDEF(Y,X,1,1) … …

```
IF NOT ($P_CTABDEF) 
STOPRE 
ENDIF 
… 
…
```
CTABEND

### **Curve tables and various operating states**

During active block search, calculation of curve tables is not possible. If the target block is within the definition of a curve table, an alarm is output when CTABEND is reached.

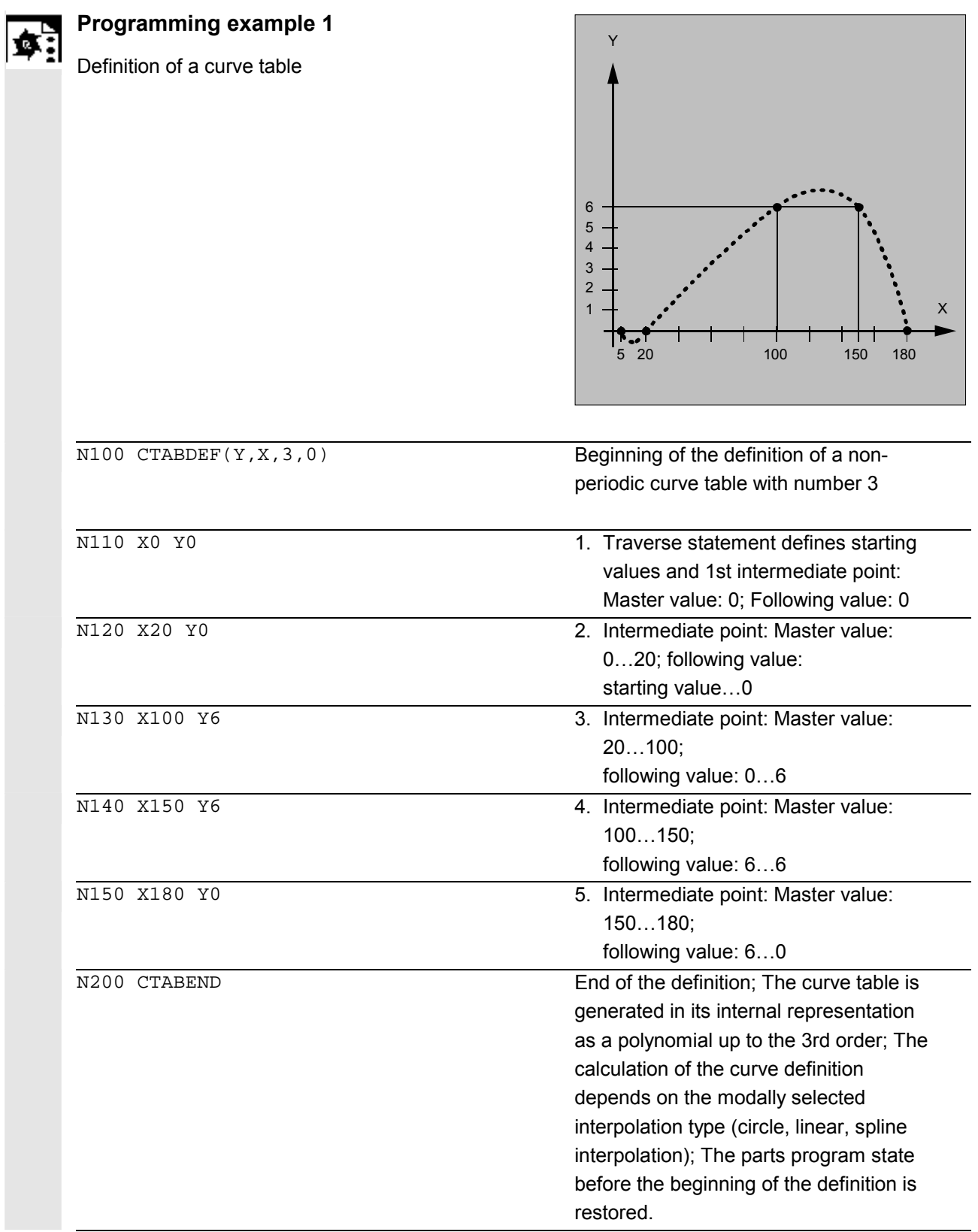

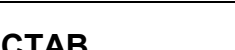

 $\overline{\phantom{a}}$  $\overline{\phantom{a}}$ 

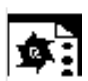

# **Programming example 2**

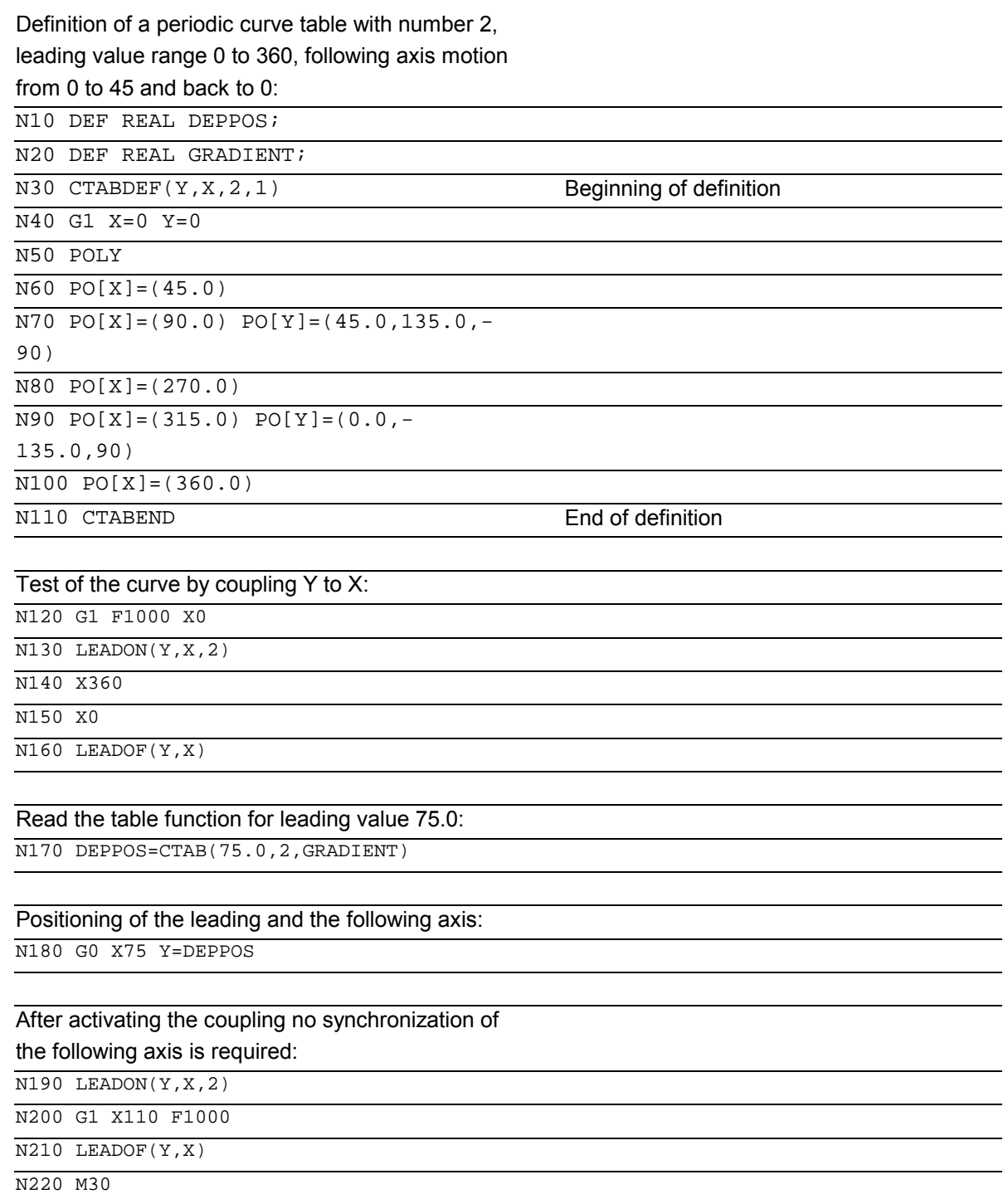

# <span id="page-382-0"></span>**9.3.2 Behavior at curve table edges CTABTSV/CTABTSP, CTABTMIN**

# **Edge values at start and end values: CTABTSV, CTABTEV, CTABTSP, CTABTEP (SW 6.4 and higher) Min and max value ranges: CTABTMIN, CTABTMAX (SW 6.4 and higher)**

# **Non-periodic** curve table

If the leading value is outside the definition range, the following value output is the upper or lower limit.

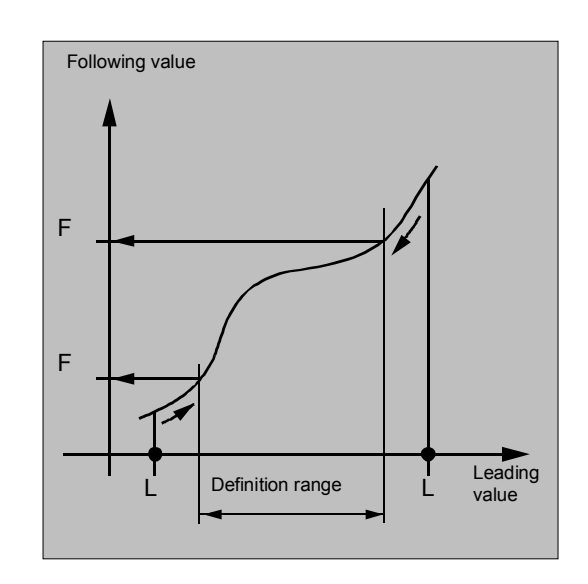

### **Periodic** curve table

If the leading value is outside the definition range, the leading value is evaluated modulo of the definition range and the corresponding following value is output.

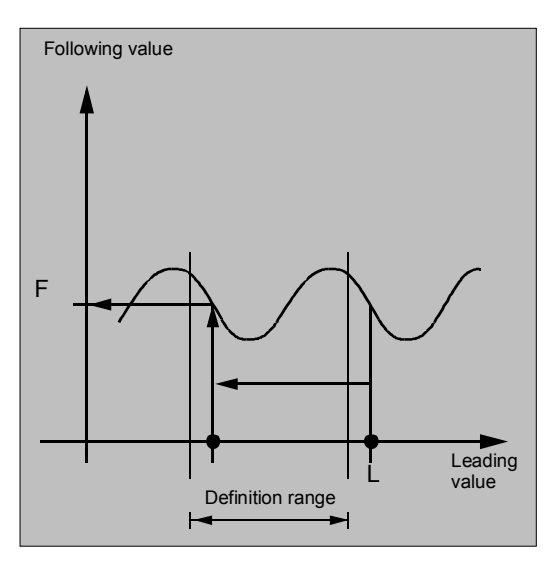

With CTABTSV a **following axis** can read the value at the **beginning** of the curve table. With CTABTEV a **following axis** can read the value at the **end** of the curve table.

With CTABTSP a **leading axis** can read the value at the **beginning** of the curve table. With CTABTEP a **leading axis** can read the value at the **end** of the curve table.

 The start and end values of a curve table do not depend on whether the table is defined with increasing or decreasing leading values. The start value is always defined by the lower interval limit, and the end value by the upper interval limit.

# **CTABTMIN, CTABTMAX**

The **minimum** and **maximum** values of a curve table can be defined for a whole range or a defined interval with CTABMIN and CTABTMAX. Two limits are specified for the interval of the leading value.

 The language commands CTABTSV, CTABTEV, CTABTSP, CTABTEP, CTABTMIN, CTABTMAX can be used by the

- parts program or
- directly from synchronized actions.

The internal execution time of the function of

- CTABINV() is **dependent**
- CTABTSV, CTABTEV, CTABTSP, CTABTEP, (CTABTMIN, CTABTMAX only if no interval is specified for the leading value interval) is **independent**

of the number of table segments.

### **Reading in synchronized actions**

When using commands CTABINV( ) or CTABTMIN( ) and CTABTMAX( ) in synchronized actions, the user must ensure that at the instant of execution

- either sufficient NC power is available or
- the number of segments in the curve table must be queried before it is called up in case it is necessary to subdivide the table.

Additional related information about programming synchronized actions is given in Chapter 10.

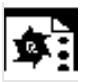

# **Programming example**

# **Using CTABTSV, CTABTEV, CTABTSP, CTABTEP, CTABTMIN, CTABMAX**

Determining the minimum and maximum value of a curve table.

N10 DEF REAL STARTVAL N20 DEF REAL ENDVAL N30 DEF REAL STARTPARA N40 DEF REAL ENDPARA N50 DEF REAL MINVAL N60 DEF REAL MAXVAL N70 DEF REAL GRADIENT ... N100 CTABDEF(Y,X,1,0) N110 X0 Y10 N120 X30 Y40 N130 X60 Y5 N140 X70 Y30 N150 X80 Y20 N160 CTABEND ...  $N200$  STARTPOS = CTABTSV(1, GRADIENT)  $N210$  ENDPOS = CTABTEV(1, GRADIENT) N220 SRARTPARA = CTABTSP(1, GRADIENT)  $N230$  ENDPARA = CTABTEP(1, GRADIENT) ...  $N240$  MINVAL = CTABTMIN(1)  $N250$  MAXVAL = CTABTMAX(1)

Beginning of table definition Starting value 1st table segment End value 1st table segment = start value 2nd table segment ...

End of table definition Read starting position STARTPOS = 10, end position ENDPOS = 20 of table and STARTPARA = 10, ENDPARA = 80 of value range of following axis.

Minimum value when  $Y = 5$  and maximum value when  $Y = 40$ 

# <span id="page-385-0"></span>**9.3 Curve tables CTABDEF, CTABEND, CTABDEL, CTAB,** 03.04 **9.3 Curve tables CTABDEF, CTABEND, CTABDEL, CTAB,**

# **9.3.3 Access to curve table positions and table segments CTAB, CTABINV**

### **Reading table positions, CTAB**, **CTABINV**

With CTAB you can read the following value for a leading value directly from the parts program or from synchronized actions (Chapter 10).

With CTABINV, you can read the leading value for a following value. This assignment does not always have to be unique. CTABINV therefore requires an approximate value (aproxLW) for the expected leading value. CTABINV returns the leading value that is closest to the approximate value. The approximate value can be the leading value from the previous interpolation cycle.

 Both functions also output the gradient of the table function at the correct position to the gradient parameter (degrees). In this way, the you can calculate the speed of the leading or following axis at the corresponding position.

**Reading curve segment positions, CTABSSV, CTABSEV (SW 6.3 and higher)**  With CTABSSV the **starting value** of the curve segment that belongs to the specified leading value can be read.

With CTABSSV the **end value** of the curve segment that belongs to the specified leading value can be read.

 Language commands CTAB, CTABINV, and CTABSSV, CTABSEV can be used directly

from the parts program or

directly from synchronized actions. All related information about programming synchronized actions is given in Chapter 10.

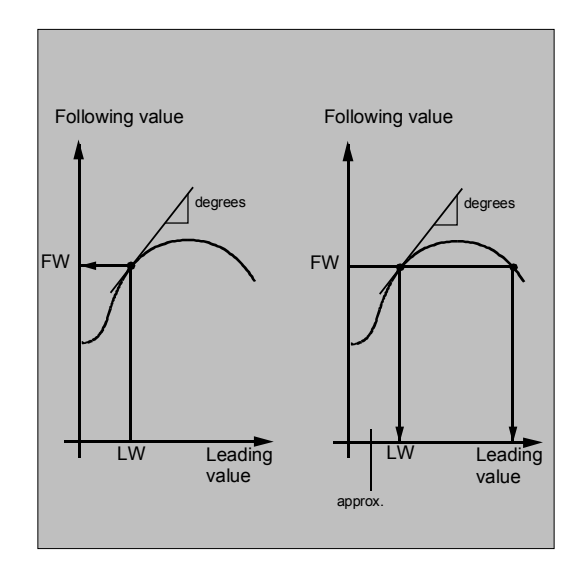

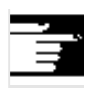

### **Other information**

Optional specification of the leading or following axis for CTAB/CTABINV/CTABSSV/CTABSEV is important if the leading and following axes are configured in different length units.

 Language commands CTABSSV and CTABSEV are **not suitable for** querying programmed segments in the following cases:

- 1. Circles or involutes are programmed.
- 2. Chamfer or rounding with CHF, RND is active.
- 3. Corner rounding with G643 is active.
- 4. Compressor is active e.g. with COMPON, COMPCURV, COMPCAD.

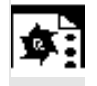

### **Programming example**

# **Use of CTABSSV and CTABSEV**

Determining the curve segment belonging to leading value  $X = 30$ .

```
N10 DEF REAL STARTPOS 
N20 DEF REAL ENDPOS 
N30 DEF REAL GRADIENT 
... 
N100 CTABDEF(Y,X,1,0) 
N110 X0 Y0 
N120 X20 Y10 
N130 X40 Y40 
N140 X60 Y10 
N150 X80 Y0 
N160 CTABEND 
... 
N200 STARTPOS = CTABSSV(30.0, 1,
                              GRADIENT) 
... 
N210 ENDPOS = CTABSEV(30.0, 1,
                              GRADIENT) 
                                                    Beginning of table definition 
                                                   Starting position 1st table segment 
                                                    End position 1st table segment = start 
                                                    position 2nd table segment ... 
                                                   End of table definition 
                                                   Start position Y in segment 2 = 10 
                                                   End position Y in segment 2 = 40Segment 2 belongs to LVX = 30.0.
```
<span id="page-387-0"></span>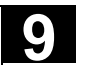

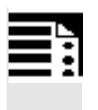

# **Programming**

LEADON(FAxis,LAxis,n) LEADOF(FAxis,LAxis,n)

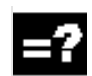

# **Explanation**

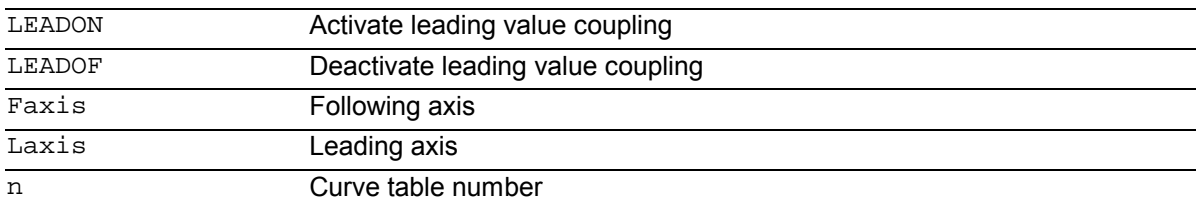

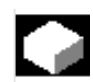

# **Function**

With the axial leading value coupling, a leading and a following axis are moved in synchronism. It is possible to assign the position of the following axis via a curve table or the resulting polynomial uniquely to a position of the leading axis – simulated if necessary.

**Leading axis** is the axis which supplies the input values for the curve table. **Following axis** is the axis which takes the positions calculated by means of the curve table.

 The leading value coupling can be activated and deactivated both from the parts program and during the movement from synchronized actions (Chapter 10).

The leading value coupling always applies in the basic coordinate system.

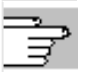

 See Section "Curve tables" in this chapter for information about how to create curve tables. For information about leading value coupling see /FB/, M3, Coupled Axes and Leading Value Coupling

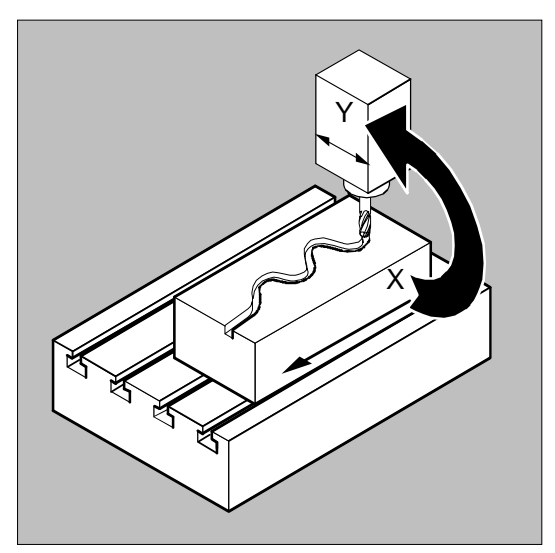

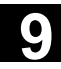

# **Sequence**

 Leading value coupling requires synchronization of the leading and the following axes. This synchronization can only be achieved if the following axis is inside the tolerance range of the curve definition calculated from the curve table when the leading value coupling is activated.

 The tolerance range for the position of the following axis is defined via machine data 37200 COUPLE\_POS\_TOL\_COARSE.

If the following axis is not yet at the correct position when the leading value coupling is activated, the synchronization run is automatically initiated as soon as the position setpoint value calculated for the following axis is approximately the real following axis position. During the synchronization procedure the following axis is traversed in the direction that is defined by the setpoint speed of the following axis (calculated from master spindle and CTAB).

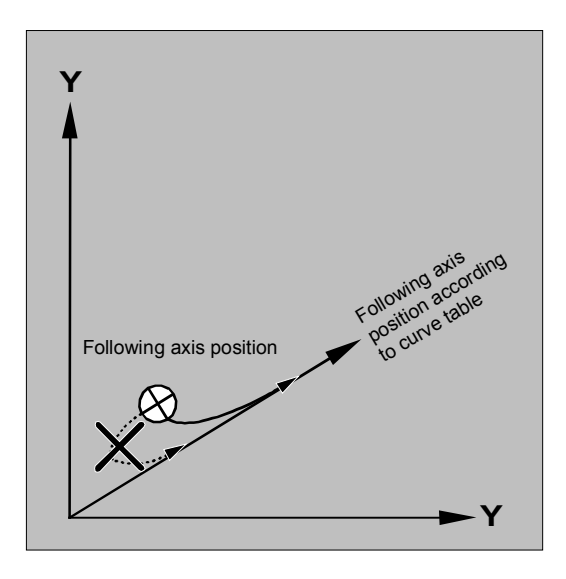

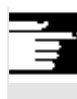

# **Other Information**

If the following axis position calculated moves away from the current following axis position when the leading value coupling is activated, it is not possible to establish synchronization.

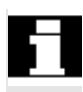

# **Actual value and setpoint coupling**

 The following can be used as the leading value, i.e. as the output values for position calculation of the following axis:

- Actual values of the leading axis position: Actual value coupling
- Setpoints of the leading axis position: Setpoint value coupling

# **Other Information**

 Setpoint coupling provides better synchronization of the leading and following axis than actual value coupling and is therefore set by default.

Setpoint coupling is only possible if the leading and following axis are interpolated by the same NCU. With an external leading axis, the following axis can only be coupled to the leading axis via the actual values.

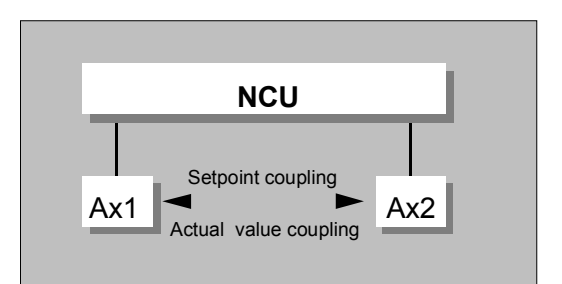

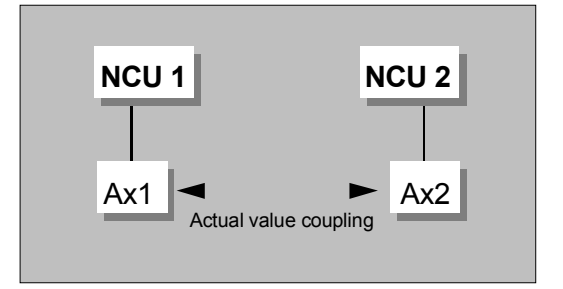

**Switchover** between actual and setpoint coupling

 A switchover can be programmed via setting data \$SA\_LEAD\_TYPE

 You must always switch between the actual-value and setpoint coupling when the following axis stops. It is only possible to resynchronize after switchover when the axis is motionless.

# **Sample application:**

 You cannot read the actual values without error during large machine vibrations. If you use leading value coupling in press transfer, it might be necessary to switchover from actual-value coupling to setpoint coupling in the work steps with the greatest vibrations.

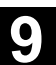

**Leading value simulation** with setpoint simulation

 Via machine data, you can disconnect the interpolator for the leading axis from the servo. In this way you can generate setpoints for setpoint coupling without actually moving the leading axis.

 Leading values generated from a setpoint link can be read from the following variables so that they can be used, for example, in synchronized actions:

### **Other information**

 As an option, leading values can be generated with other self-programmed methods. The leading values generated in this way are written to and read from variables

 Before you use these variables, setting data  $$SA$  LEAD TYPE = 2 must be set.

### **Status of coupling**

You can query the status of the coupling in the NC program with the following system variable:

\$AA\_COUP\_ACT[axis]

0 No coupling active

16 Leading value coupling active

### **Deactivate leading value coupling, LEADOF**

 When you deactivate the leading value coupling, the following axis becomes a normal command axis again!

### **Axial leading value coupling and different operating states**

 Depending on the setting in the machine data, the leading value couplings are deactivated with RESET.

- \$AA\_LEAD\_P **Leading value position** - \$AA\_LEAD\_V Leading value velocity

- \$AA\_LEAD\_SP **Leading value position** - \$AA\_LEAD\_SV Leading value velocity

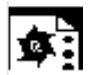

# **Programming example**

 In a pressing plant, an ordinary mechanical coupling between a leading axis (stanchion shaft) and axis of a transfer system comprising transfer axes and auxiliary axes is to be replaced by an electronic coupling system.

 It demonstrates how a mechanical transfer system is replaced by an electronic transfer system. The coupling and decoupling processes are implemented as **static synchronized actions**.

 From the leading axis LW (stanchion shaft), transfer axes and auxiliary axes are controlled as following axes that are defined via curve tables.

- **Following axes** The Contract Contract Contract Contract Contract Contract Contract Contract Contract Contract Contract Contract Contract Contract Contract Contract Contract Contract Contract Contract Contract Contract Con
	- YL Closing or lateral axis
	- ZL Stroke axis
	- U Roller feed, auxiliary axis
	- V Guiding head, auxiliary axis
	- W Greasing, auxiliary axis

### **Status management**

 Switching and coupling events are managed via real-time variables:

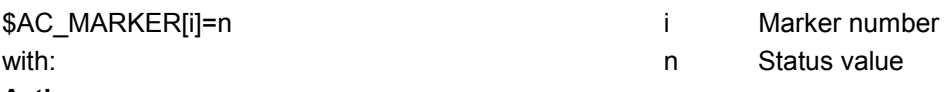

### **Actions**

The actions that occur include, for example, the following synchronized actions:

- Activate coupling, LEADON(following axis, leading axis, curve table number)
- Deactivate coupling, LEADOF(following axis, leading axis)
- Set actual value, PRESETON(axis, value)
- Set marker, \$AC\_MARKER[i]= value
- Coupling type: real/virtual leading value
- Approaching axis positions, POS[axis]=value

### **Conditions**

Fast digital inputs, real-time variables \$AC\_MARKER and position comparisons are linked using the Boolean operator AND for evaluation as conditions.

### **Note**

In the following example, line change, indentation and **bold** type are used for the sole purpose of improving readability of the program. To the controller, everything that follows a line number constitutes a single line.

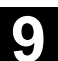

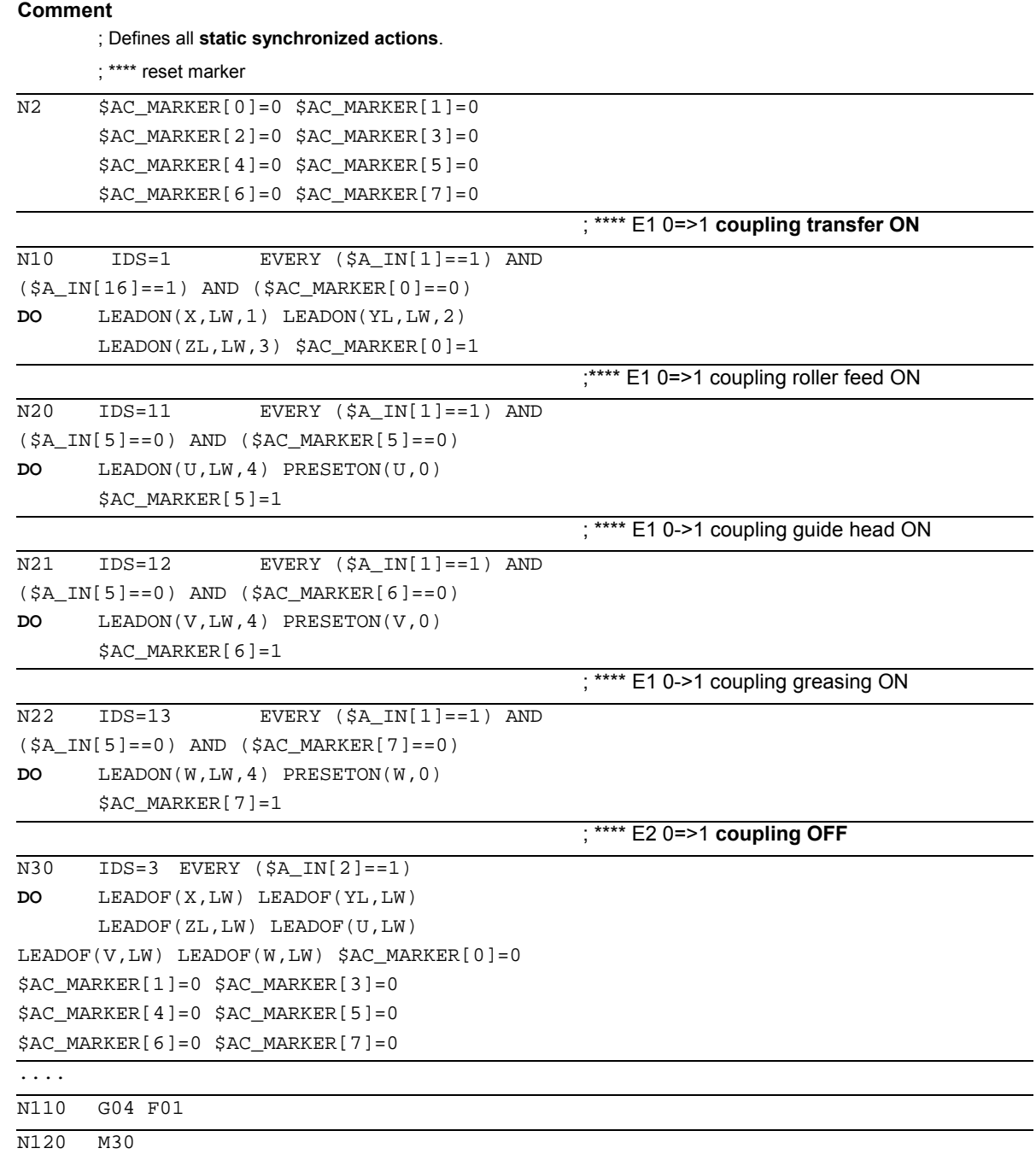

<span id="page-393-0"></span>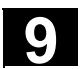

# **9.5 Feedrate response, FNORM, FLIN, FCUB, FPO**

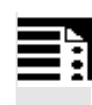

# **Programming**

F… FNORM F… FLIN F… FCUB

 $F = FPO(m, ..., m)$ 

# **Explanation**

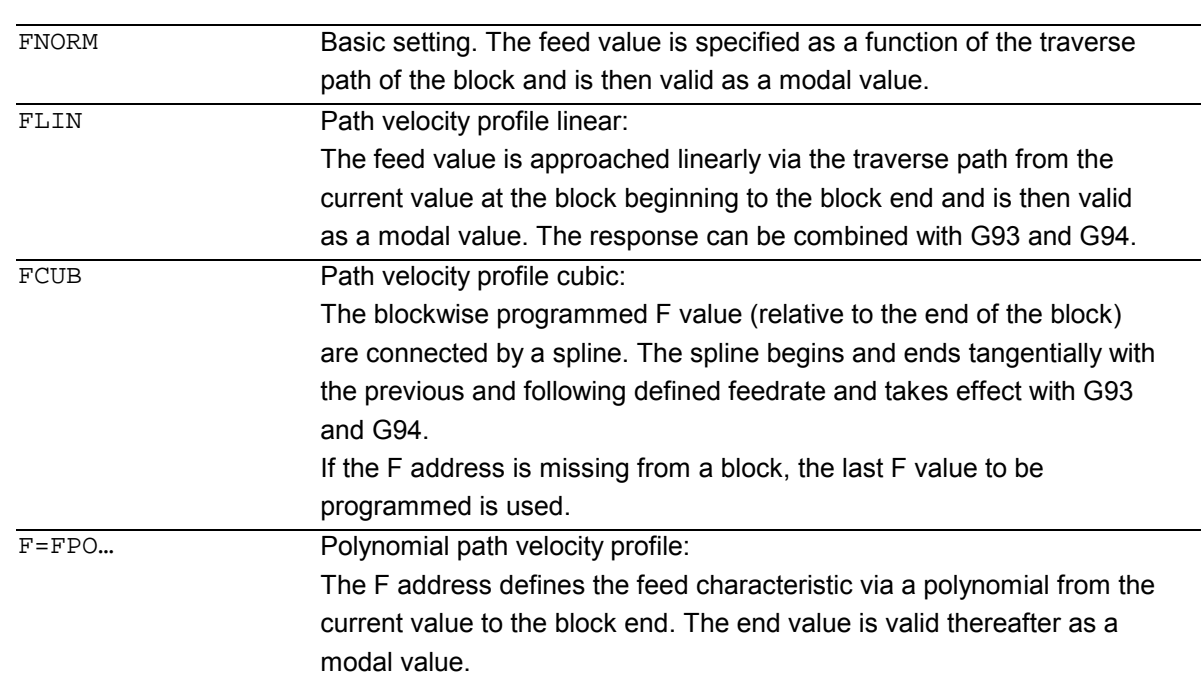

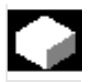

# **Function**

To permit flexible definition of the feed characteristic, the feed programming according to DIN 66205 has been extended by linear and cubic characteristics. The cubic characteristics can be programmed either directly or as interpolating splines.

These additional characteristics make it possible to program continuously smooth velocity characteristics depending on the curvature of the workpiece to be machined.

These additional characteristics make it possible to program continuously smooth velocity characteristics depending on the curvature of the workpiece to be machined.

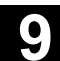

# **Sequence**

# **FNORM**

The feed address F defines the path feed as a constant value according to DIN 66025.

Please refer to Programming Guide "Fundamentals" for more detailed information on this subject.

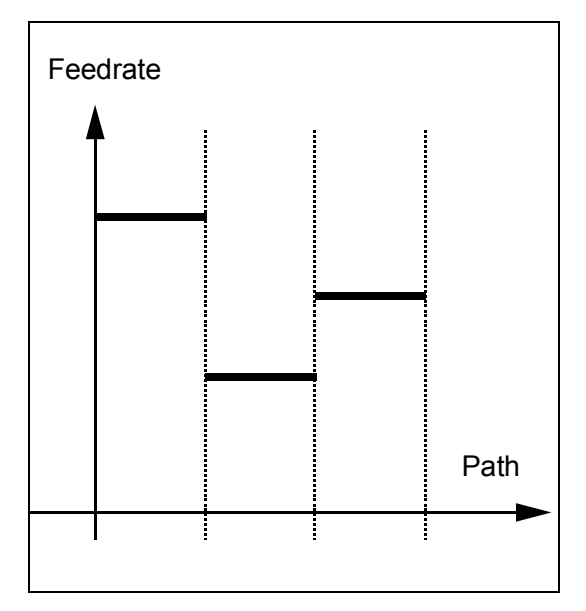

# **FLIN**

The feed characteristic is approached linearly from the current feed value to the programmed F value until the end of the block.

### Example:

N30 F1400 FLIN X50

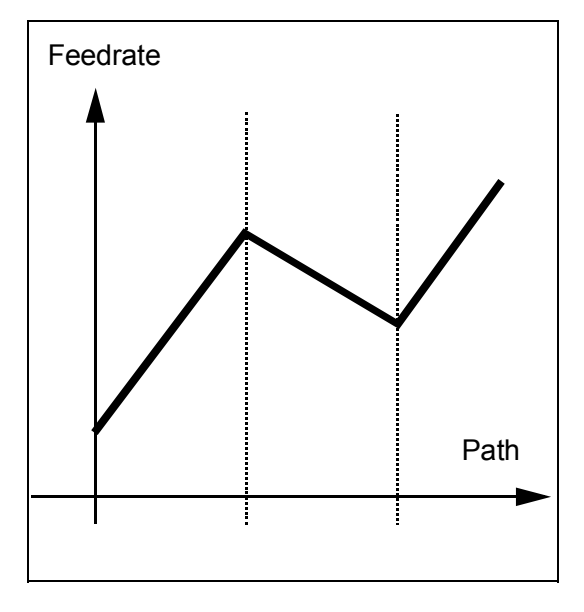

# **FCUB**

The feed is approached according to a cubic characteristic from the current feed value to the programmed F value until the end of the block. The control uses splines to connect all the feed values programmed non-modally that have an active FCUB. The feed values act here as interpolation points for calculation of the spline interpolation.

### Example:

```
N50 F1400 FCUB X50 
N60 F2000 X47 
N70 F3800 X52 
…
```
# **F=FPO(…,…,…)**

The feed characteristic is programmed directly via a polynomial. The polynomial coefficients are specified according to the same method used for polynomial interpolation.

### Example:

F=FPO(endfeed, quadf, cubf)

endfeed, quadf and cubf are previously defined variables.

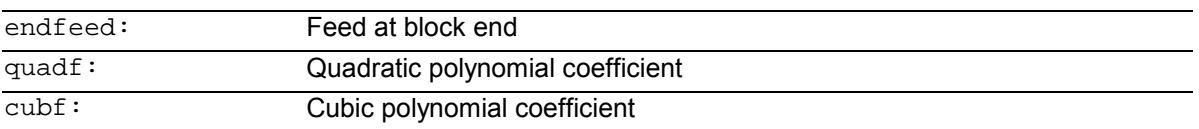

With an active FCUB, the spline is linked tangentially to the characteristic defined via FPO at the block beginning and block end.

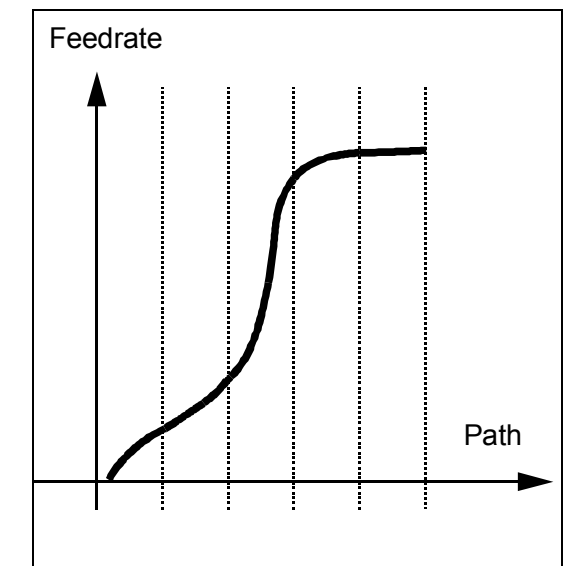

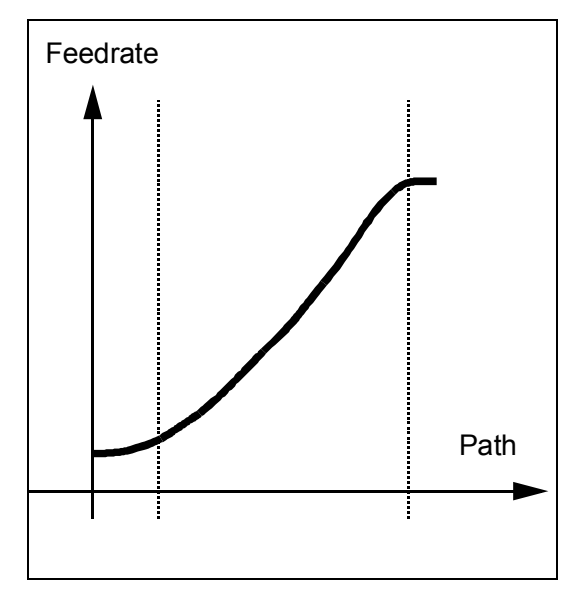
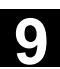

#### **Restrictions**

The functions for programming the path traversing characteristics apply regardless of the programmed feed characteristic. The programmed feed characteristic is always

absolute regardless of G90 or G91.

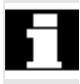

Feed response FLIN and FCUB **are active with**  G93 and G94:

FLIN and FCUB **is not active with** G95, G96/G961 and G97/G971.

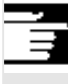

#### **Other information**

#### **Compressor**

With an active compressor COMPON the following applies when several blocks are joined to form a spline segment:

#### FNORM:

The F word of the last block in the group applies to the spline segment.

#### FLIN:

The F word of the last block in the group applies to the spline segment.

The programmed F value applies until the end of the segment and is then approached linearly.

#### FCUB:

The generated feed spline deviates from the programmed end points by an amount not exceeding the value set in machine data \$MC\_COMPESS\_VELO\_TOL

F=FPO(…,…,…) These blocks are not compressed.

#### **Feed optimization on curved path sections**

Feed polynomial F-FPO and feed spline FCUB should always be traversed at constant cutting rate CFC, thereby allowing a jerk-free setpoint feed profile to be generated. This enables creation of a continuous acceleration setpoint feed profile.

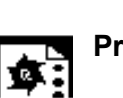

# **Programming example**

 This example shows you the programming and graphic representation of various feed profiles.

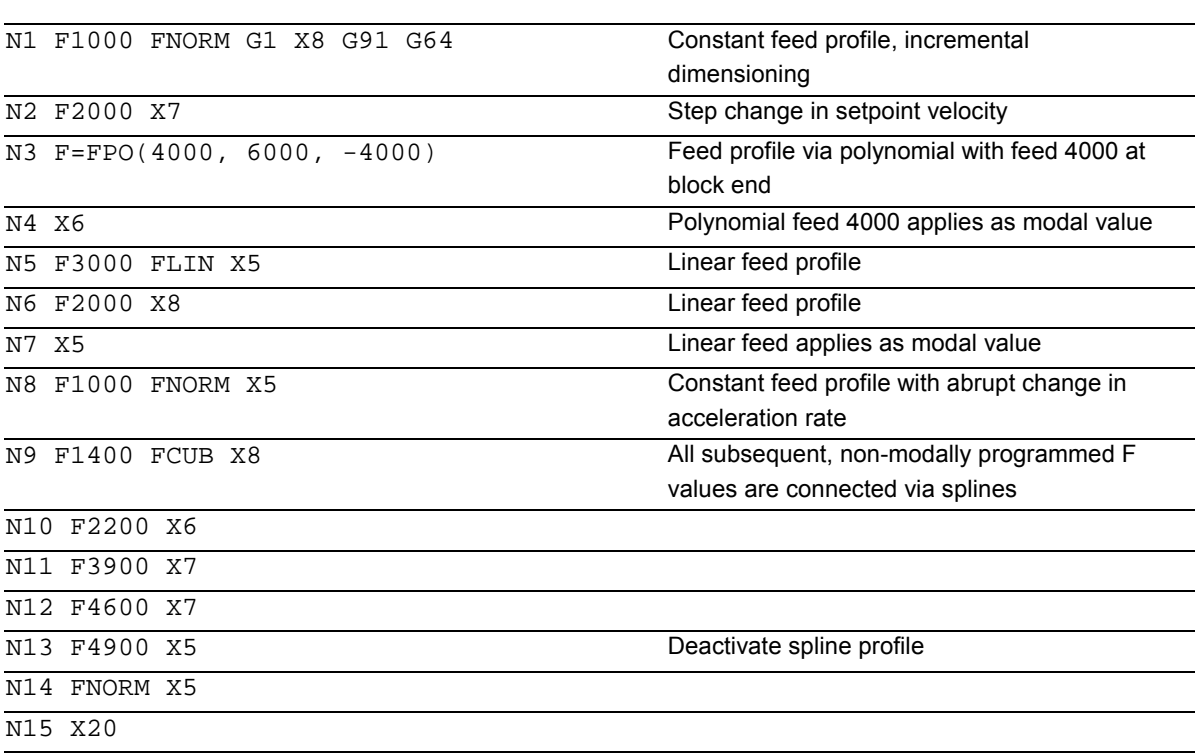

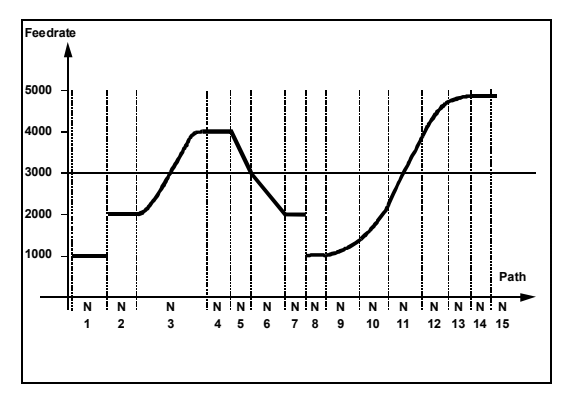

# **9.6 Program run with preprocessing memory, STARTFIFO, STOPFIFO, STOPRE**

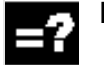

# **Explanation of the commands**

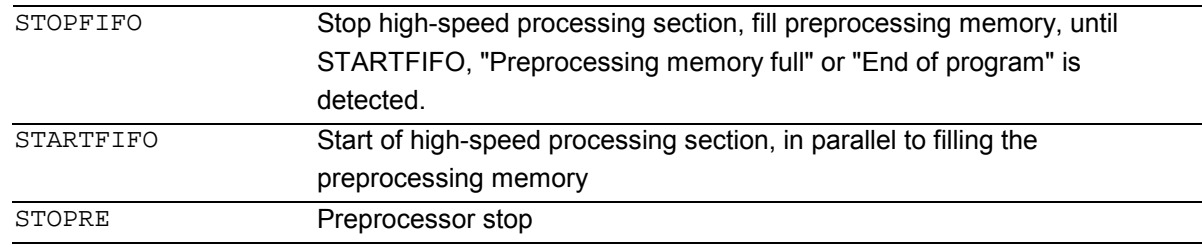

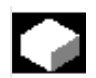

# **Function**

Depending on its expansion level, the control system has a certain quantity of so-called preprocessing memory in which prepared blocks are stored prior to program execution and then output as high-speed block sequences while machining is in progress.

These sequences allow short paths to be traversed at a high velocity.

Provided that there is sufficient residual control time available, the preprocessing memory is always filled. STARTFIFO stops the machining process until the preprocessing memory is full or until STOPFIFO or STOPRE is detected.

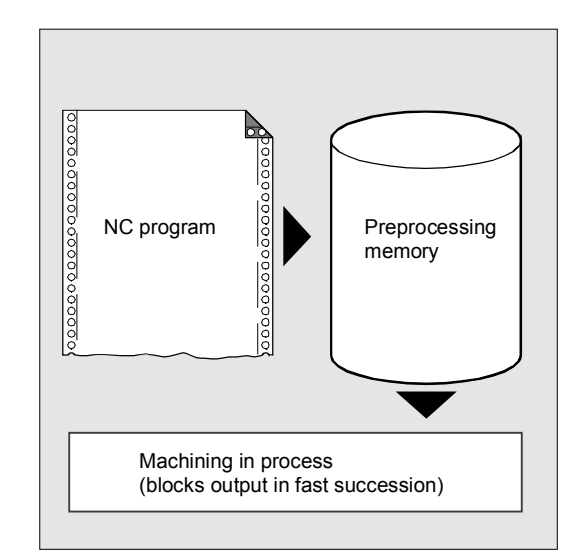

#### **Sequence**

#### **Mark processing section**

The high-speed processing section to be buffered in the preprocessing memory is marked at the beginning and end with STARTFIFO and STOPFIFO respectively.

Example:

N10 STOPFIFO N20… N100 N110 STARTFIFO

Execution of these blocks does not begin until the preprocessing memory is full or command STARTFIFO is detected.

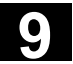

#### **Restrictions**

The preprocessing memory is not filled or filling is interrupted if the processing section contains commands that require unbuffered operation (reference point approach, measuring functions, ...).

#### **Stop preprocessing**

If **STOPRE** is programmed the following block is not executed until all preprocessed and saved blocks are executed in full. The preceding block is halted in exact stop (as with G9).

Example: N10 N30 MEAW=1 G1 F1000 X100 Y100 Z50 N40 STOPRE

The control generates an internal preprocessor stop on access to machine status data (\$A...).

#### Example:

 $\overline{R10}$  = \$AA\_IM[X] :Read actual value of X axis

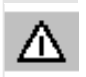

#### **Note**

*When a tool offset or spline interpolations are active, you should not program the STOPRE command as this will lead to interruption in contiguous block sequences.*

# **9.7 Conditionally interruptible program sections, DELAYFSTON, DELAYFSTOF**

Conditionally interruptible part program sections are called **stop delay sections**.

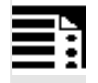

# **Programming**

- N... DELAYFSTON
- N... DELAYFSTOF

The commands are programmed separately in a part program line. **DELAY F**eed **ST**op **ON** /**OF**

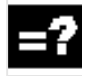

# **Explanation**

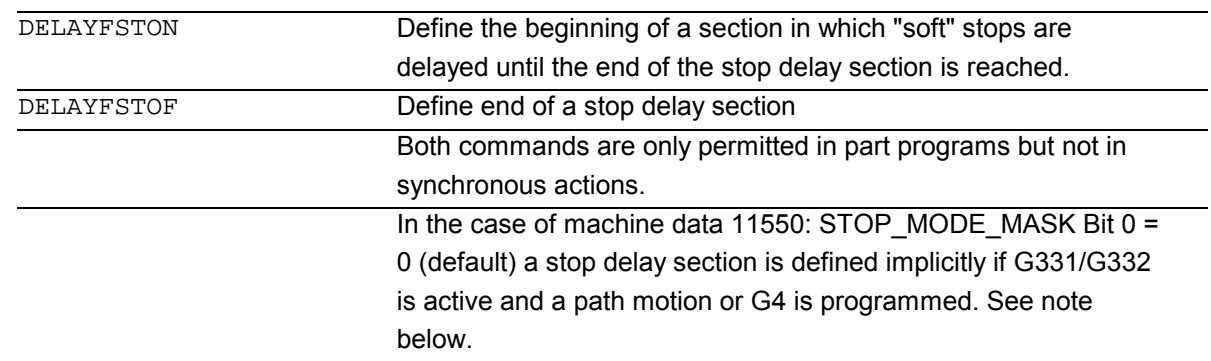

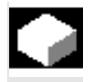

### **Function**

Some program sections should avoid **stops** and changes in **feedrate**. This essentially means that short program sections used, for example, to machine a thread, should be protected from stop events. Stops do not take effect until the program section has been completed.

In a stop delay section, changes in the **feedrate** or **feed disable** are ignored. They do not take effect until after the stop delay section. Stop events are divided into:

"Soft" stop events

"Hard" stop events

Response: delayed Response: immediate

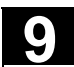

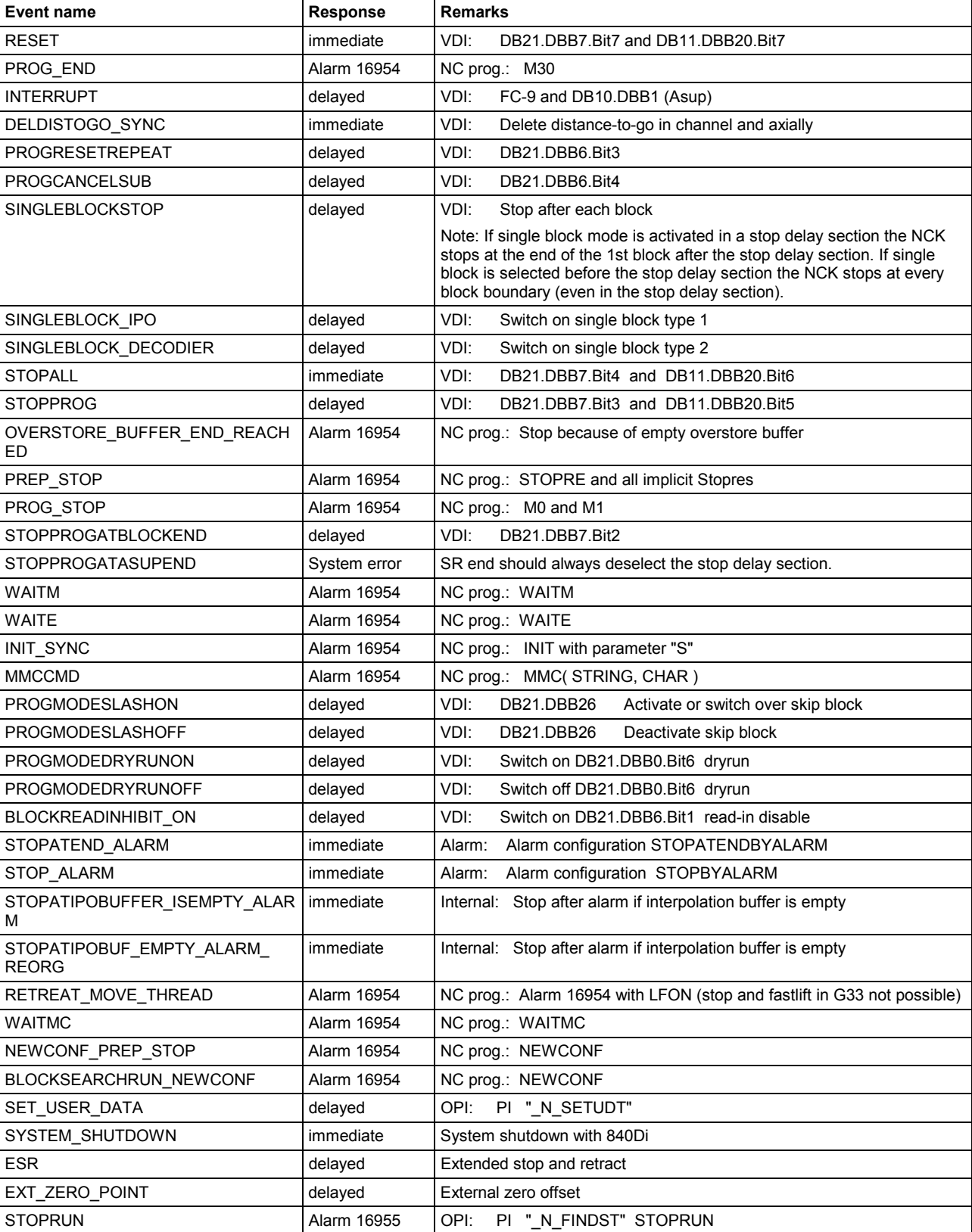

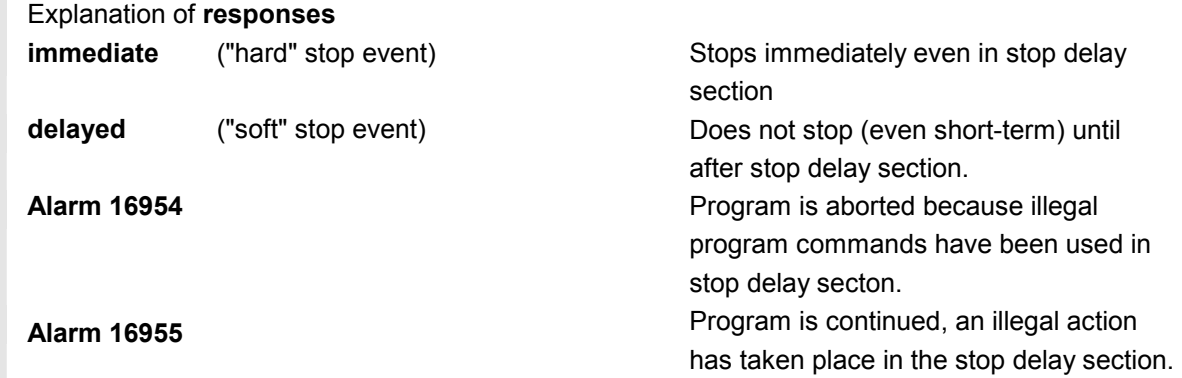

#### **Advantages of the stop delay section**

 A program section is processed without a drop in velocity.

 If the user aborts the program after a stop with reset, the aborted program block is after the protected section. This program block is suitable search target for a subsequent block search.

 The following main run axes are not stopped as long as a stop delay section is in progress:

- command axes and
- positioning axes that travel with POSA

 Part program command G4 is permitted in a stop delay section whereas other part program commands that cause a temporary stop (e.g. WAITM) are not permitted.

#### **Example: Feedrate intervention**

If the override is reduced to 6% **before** a stop delay section the override becomes active in the stop delay section.

If the override is reduced from 100% to 6% **in** the stop delay section, the stop delay section is completed with 100% and beyond that the program continues with 6%.

The **feed disable** has no effect in the stop delay section; the program does not stop until after the stop delay section.

#### **Overlapping/nesting:**

 If two stop delay sections overlap, one from the NC commands and the other from machine data 11550, the largest possible stop delay section is generated.

Like a path movement, G4 activates the stop delay section and/or keeps it active.

 The following features regulate the interaction between NC commands DELAYFSTON and DELAYFSTOF with nesting and end of subroutine:

- 1. DELAYFSTOF is activated implicitly at the end of the subroutine in which DELAYFSTON is called.
- 2. DELAYFSTON stop delay section has no effect.
- 3. If subroutine 1 calls subroutine 2 in a stop delay section, the whole of subroutine 2 is a stop delay section. DELAYFSTOF in particular has no effect in subroutine 2.

**Remarks:** REPOSA is an end of subroutine command and DELAYFSTON is always deselected. If a "hard" stop event coincides with the "stop delay section", the entire "stop delay section" is deselected! That means if any other type of stop occurs in this program section, it stops immediately. Only by reprogramming (repeat DELAYFSTON) can a new stop delay section start. If the Stop button is pressed before the stop delay

section and the NCK has to enter the stop delay section to decelerate, the NCK stops in the stop delay section and the stop delay section remains deselected!

This applies to all "soft" stop events.

 STOPALL can be used to decelerate in the stop delay section. However, with STOPALL all other stop events that had been delayed are immediately activated.

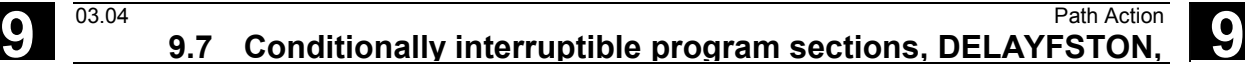

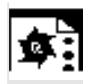

# **Programming example**

Nesting of stop delay sections in two program levels:

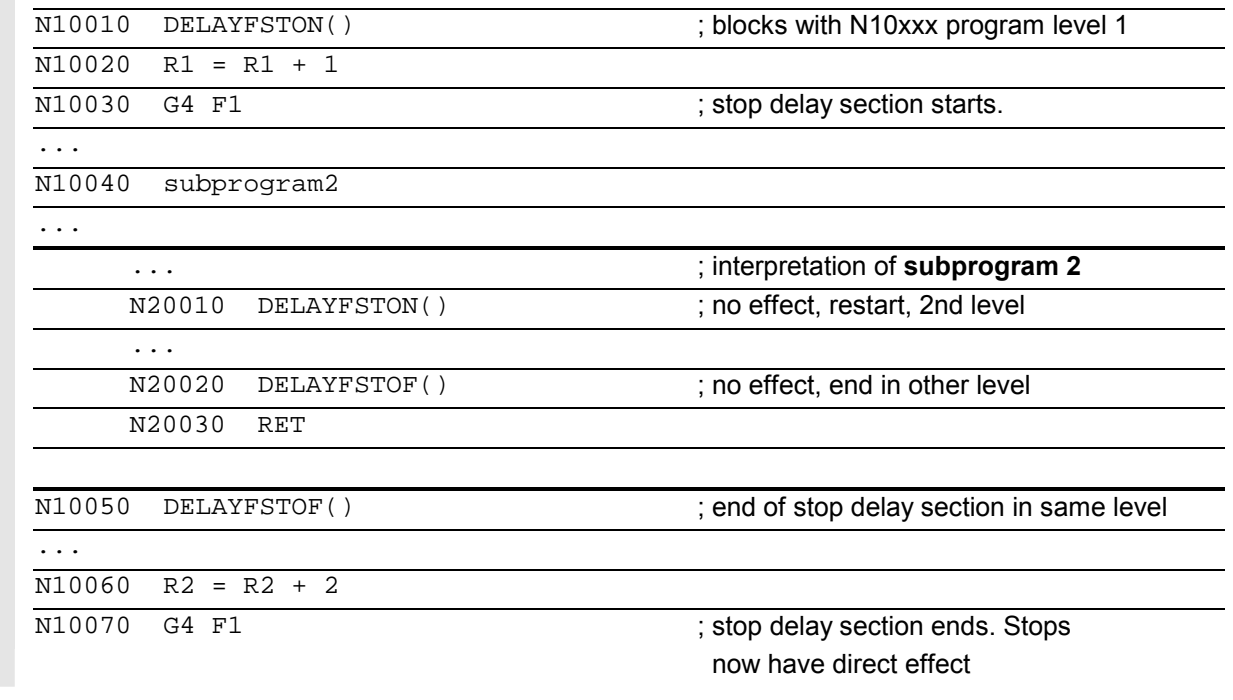

# **9.7** Conditionally interruptible program sections, DELAYFSTON, 03.04 **9.7** Conditionally interruptible program sections, DELAYFSTON,

#### **System variables:**

 A stop delay section can be detected in the part program with **\$P\_DELAYFST**. If bit 0 of the system variables is set to 1, part program processing is now in a stop delay section.

 A stop delay section can be detected in synchronized actions with **\$AC\_DELAYFST**. If bit 0 of the system variables is set to 1, part program processing is now in a stop delay section.

#### **Other Information**

#### **Compatibility:**

Default of machine data 11550: STOP\_MODE\_MASK Bit  $0 = 0$  triggers implicit stop delay section during a G code group G331/G332 and when a path movement or G4 is programmed.

Bit 0 = 1 enables a stop during G code group G331/G332 and when a path movement or G4 is programmed (response as for SW 6). Commands DELAYFSTON/DELAYFSTOF must be used to define a stop delay section.

#### **Example program extract**

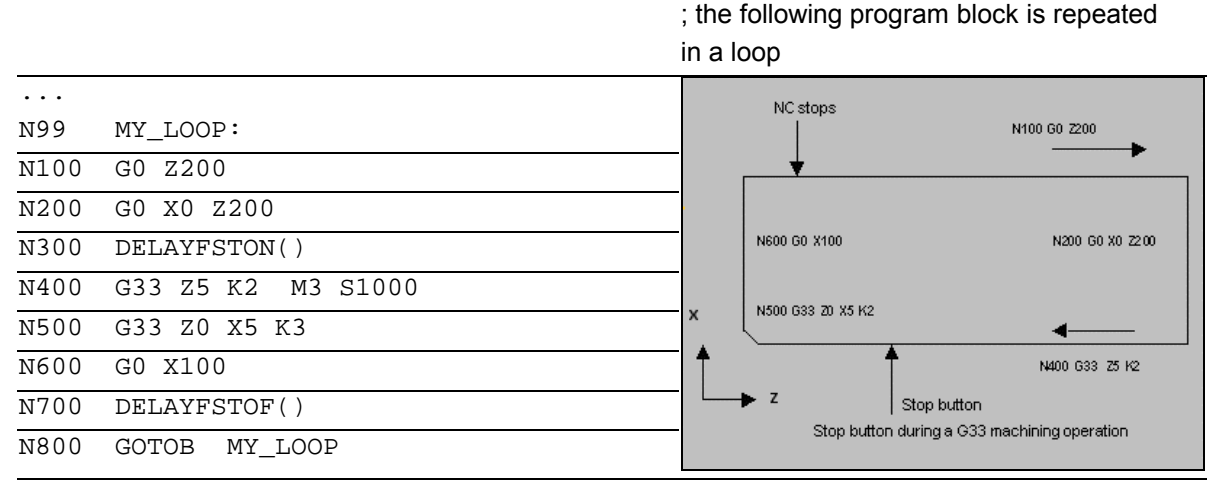

...

 As shown in the illustration, the user presses "Stop" in the stop delay section and the NC starts deceleration outside the stop delay section, i.e. in block N100. That causes the NC to stop at the beginning of N100.

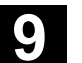

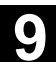

For details about SERUPRO type *block searches* see /FB/, K1, Channels, Program Operation, Reset Response. /FB/, V1, *Feedrates* in connection with G331/G332 Feedrate for rigid tapping.

# **9.8 Preventing program position for SERUPRO, IPTRLOCK, IPTRUNLOCK**

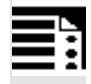

#### **Programming**

N... IPTRLOCK

N... IPTRUNLOCK

The commands are programmed separately in a part program line and permit a programmable interruption pointer

# **Explanation**

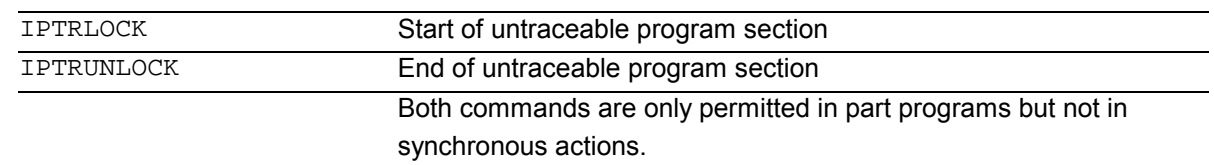

# **Function**

 For some complicated mechanical situations on the machine it is necessary to the stop block search SERUPRO. By using a programmable interruption pointer it is possible to intervene before an untraceable point with "Search at point of interruption". It is also possible to define untraceable sections in part program sections that the NCK cannot yet re-enter. When a program is aborted the NCK remembers the last processed block that can be traced from the HMI user interface.

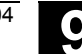

# **Sequence**

**Acquiring and finding untraceable sections**  Untraceable program sections are identified with language commands IPTRLOCK and IPRTUNLOCK. Command IPTRLOCK freezes the interruption pointer at a single block executable in the main run (SBL1). This block will be referred to as the hold block. If the program is aborted after IPTRLOCK, this hold block can be searched for from the HMI user interface.

#### **Continuing from the current block**

The interruption pointer is placed on the current block with IPTRUNLOCK as the interruption point for the following program section.

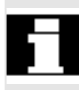

 Once the search target is found a new search target can be repeated with the hold block. An interrupt pointer edited by the user must be removed again via the HMI.

#### **Other Information**

#### **Rules for nesting:**

The following features regulate the interaction between language commands IPTRLOCK and IPTRUNLOCK with nesting and end of subroutine:

- 1. IPTRUNLOCK is activated implicitly at the end of the subroutine in which IPTRLOCK is called.
- 2. IPTRLOCK in an untraceable section has no effect.
- 3. If subroutine 1 calls subroutine 2 in an untraceable section, the whole of subroutine 2 remains untraceable. IPTRUNLOCK in particular has no effect in subroutine 2.

#### **System variable:**

 An untraceable section can be detected in the part program with **\$P\_IPRTLOCK**.

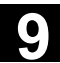

# **Programming example**

 Nesting of untraceable program sections in two program levels with implicit IPTRUNLOCK. Implicit IPTRUNLOCK in subroutine 1 ends the untraceable

#### section.

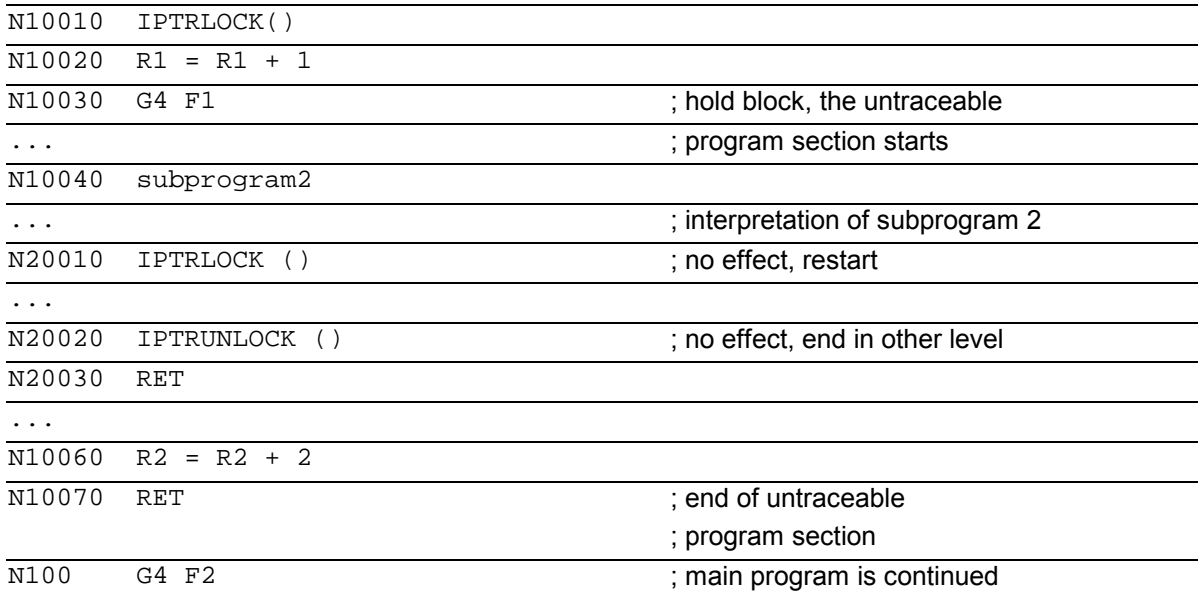

 The interruption pointer then produces an interruption at 100 again.

#### **Automatic interruption pointer**

The automatic interruption pointer automatically defines a previously defined coupling type as untraceable. With machine data MD 22680: AUTO\_IPR\_LOCK the automatic interruption pointer is activated for

- electronic gearbox with EGON
- axial leading value coupling with LEADON.

 If the programmed and automatic interruption pointers overlap (one from the language commands and the other from MD 22680: AUTO IPR LOCK), the largest possible untraceable section is generated.

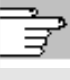

 For further information, see /FB/, K1, Channels, Program Operation, Reset Response.

# **9.9** Path Action **19.9 Repositioning at contour, REPOSA/L REPOSQ/H, RMI/N RMB/E 9.9 Repositioning at contour, REPOSA/L REPOSQ/H, RMI/N RMB/E**

#### **9.9 Repositioning at contour, REPOSA/L REPOSQ/H, RMI/N RMB/E**

# **Programming**

REPOSA RMI DISPR=… or REPOSA RMB or REPOSA RME or REPOSA RMN

REPOSL RMI DISPR=… or REPOSL RMB or REPOSL RME or REPOSL RMN

REPOSQ RMI DISPR=… DISR=… or REPOSQ RMB DISR=… or REPOSQ RME DISR=… or REPOSQA DISR=…

REPOSH RMI DISPR=… DISR=… or REPOSH RMB DISR=… or REPOSH RME DISR=… or REPOSHA DISR=…

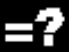

#### **Explanation of the commands**

#### **Approach path**

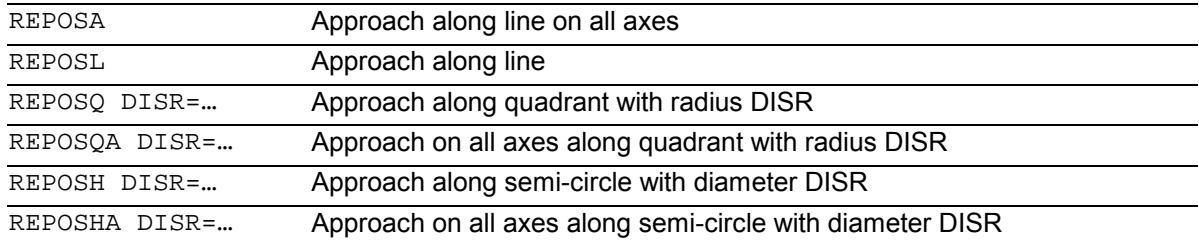

#### **Reapproach point**

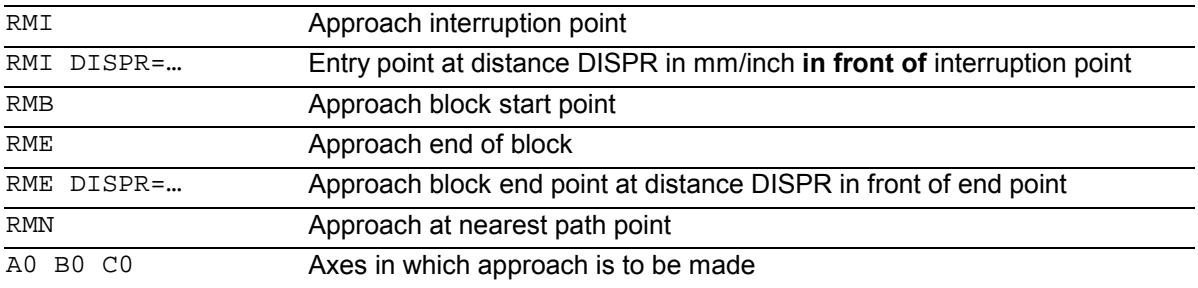

# **9** 03.04 Path Action **9.9 Repositioning at contour, REPOSA/L REPOSQ/H, RMI/N RMB/E**

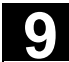

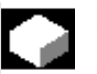

#### **Function**

If you interrupt the program run and retract the tool during the machining operation because, for example, the tool has broken or you wish to check a measurement, you can reposition at any selected point on the contour under control by the program.

The REPOS command acts in the same way as a subprogram return jump (e.g. via M17). Blocks programmed after the command in the interrupt routine are not executed.

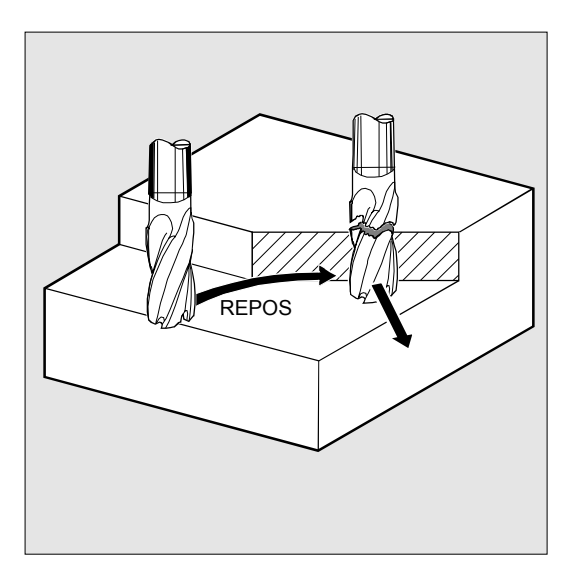

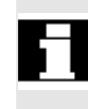

 For information about interrupting program runs, see also Section "Interrupt routine" in Programming Guide "Advanced".

#### **Sequence**

#### **Defining the repositioning point (up to SW 6.2)**

With reference to the NC block in which the program run has been interrupted, it is possible to select one of three different repositioning points:

- RMI, interruption point RMB, block start point or last end point
- RME, block end point

RMI DISPR=… or RME DISPR=… allows you to select a repositioning point which sits before the interruption point or the block end point. DISPR=… allows you to describe the contour distance in mm/inch between the repositioning point and the interruption **before** the end point. Even for high values, this point cannot be further away than the block start point.

If no DISPR=… command is programmed, then DISPR=0 applies and with it the interruption point (with RMI) or the block end point (with RME).

#### **As of SW 5.2:**

The sign before DISPR is evaluated. In the case of a plus sign, the behavior is as previously. In the case of a minus sign, approach is behind the interruption point or, with RMB, behind the block start point.

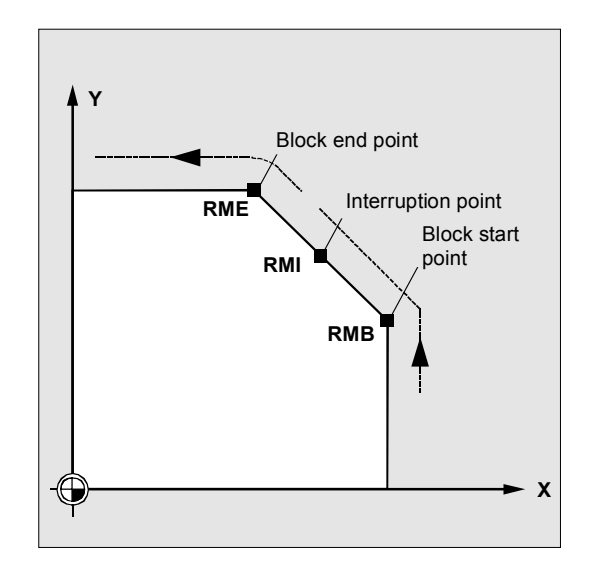

The distance between interruption point and approach point depends on the value of DISPR. Even for higher values, this point can lie in the block end point at the maximum.

#### **Sample application:**

A sensor will recognize the approach to a clamp. An ASUP is initiated to bypass the clamp. Afterwards, a negative DISPR is repositioned on one point behind the clamp and the program is continued.

# **SERUPRO approach with RMN (SW 6.3 and higher)**

If abort is forced during machining at any position, the shortest path from the abort point is approached with SERUPRO approach and RMN so that afterward only the distance-to-go is processed. The user starts a SERUPRO process at the interruption block and uses the JOG keys to move in front of the problem component of the target block.

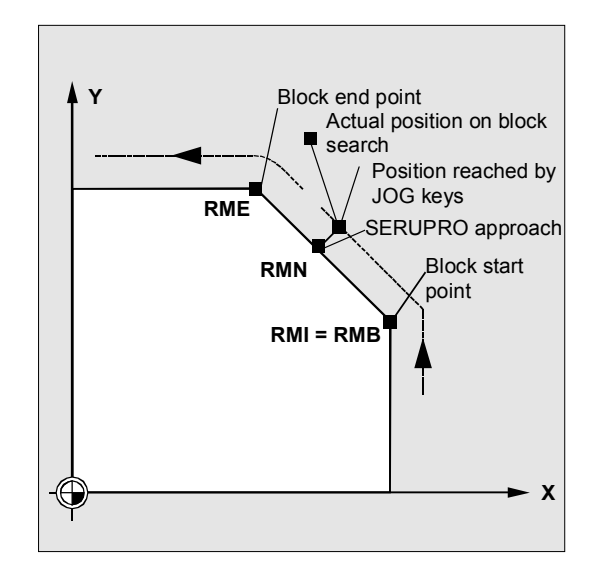

 RMI and RMB are identical with respect to SERUPRO. RMN is not limited to SERUPRO but is generally applicable.

#### **Approach from the nearest path point RMN**

When REPOSA is interpreted, the repositioning block with RMN is not started again in full after an interruption, but only the distance-to-go processed. The nearest path point of the interrupted block is approached.

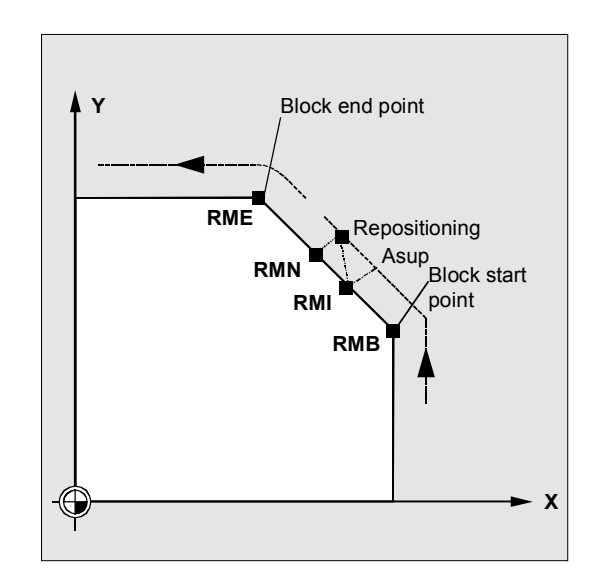

 The valid REPOS mode of the interrupted block can be read with synchronized actions and variable

#### **\$AC\_ REPOS\_PATH\_MODE**:

- 0: Approach not defined
- 1 RMB: Approach to beginning
- 2 RMI: Approach to point of interruption
- 3 RME: Approach to end of block
- 4 RMN: Approach to next path point of interrupted block.

#### **Approach with new tool**

The following applies if you have stopped the program run due to tool breakage: When the new D number is programmed, the machining program is continued with modified tool offset values at the repositioning point.

Where tool offset values have been modified, it may not be possible to reapproach the interruption point. In such cases, the point closest to the interruption point on the new contour is approached (possibly modified by DISPR).

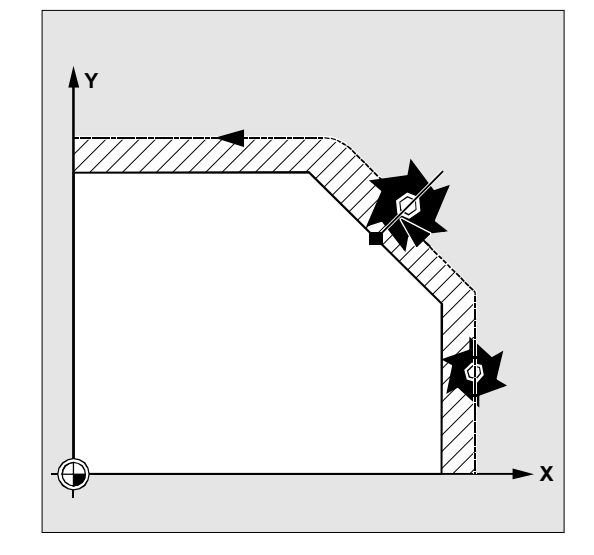

#### **Approach contour**

The motion with which the tool is repositioned on the contour can be programmed. Enter zero for the addresses of the axes to be traversed.

Commands REPOSA, REPOSQA and REPOSHA automatically reposition all axes. Individual axis names need not be specified.

When commands REPOSL, REPOSQ and REPOSH are programmed, all geometry axes are traversed automatically, i.e. they need not be named in the command. All other axes to be repositioned must be specified in the commands.

**Approach along a straight line, REPOSA, REPOSL** 

The tool approaches the repositioning point along a straight line.

All axes are automatically traversed with command REPOSA. With REPOSL you can specify which axes are to be moved.

#### Example:

REPOSL RMI DISPR=6 F400 or REPOSA RMI DISPR=6 F400

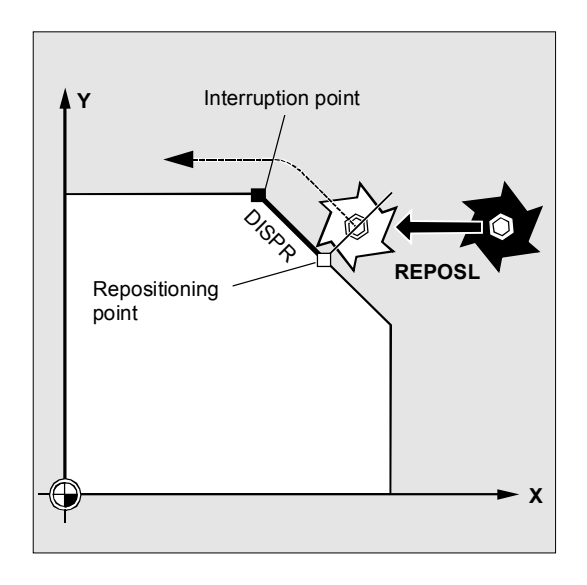

#### **Approach along quadrant, REPOSQ, REPOSQA**

The tool approaches the repositioning point along a quadrant with a radius of DISR=… The control system automatically calculates the intermediate point between the start and repositioning points.

#### Example: REPOSQ RMI DISR=10 F400

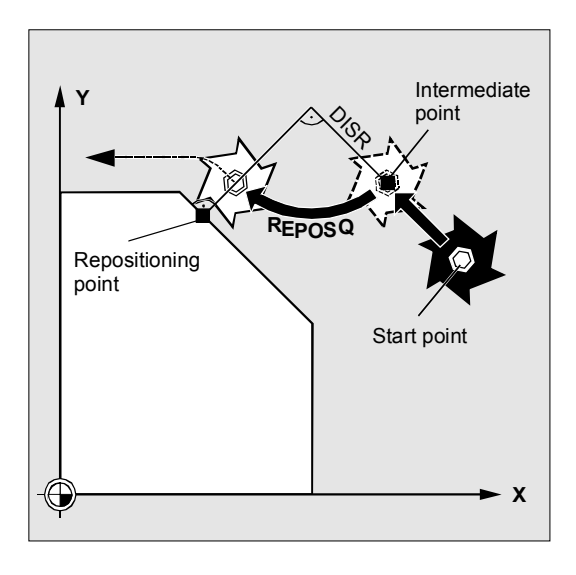

# **Approach along semi-circle, REPOSH, REPOSHA**

The tool approaches the repositioning point along a semi-circle with a diameter of DISR=… The control system automatically calculates the intermediate point between the start and repositioning points.

Example:

REPOSH RMI DISR=20 F400

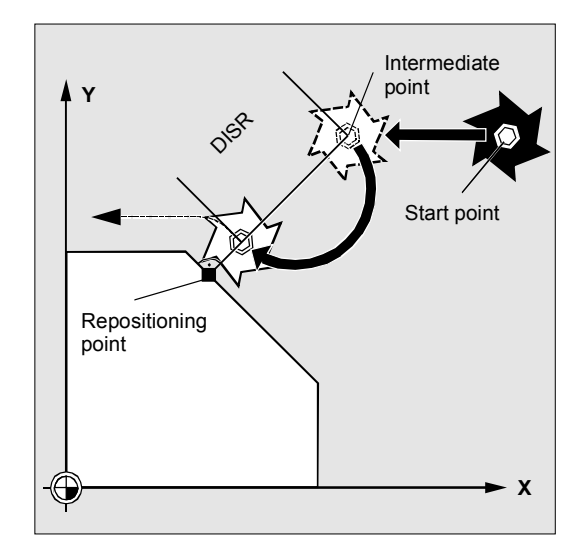

# **9** 03.04 Path Action **9.9 Repositioning at contour, REPOSA/L REPOSQ/H, RMI/N RMB/E**

#### **The following applies to circular motions REPOSH and REPOSQ:**

The circle is traversed in the specified working planes G17 to G19.

If you specify the third geometry axis (infeed direction) in the approach block, the repositioning point is approached along a helix in case the tool position and programmed position in the infeed direction do not coincide.

In the following cases, the control automatically switches over to linear approach REPOSL:

You have not specified a value for DISR.

- No defined approach direction is available (program interruption in a block without travel information).
- With an approach direction that is perpendicular to the current working plane.

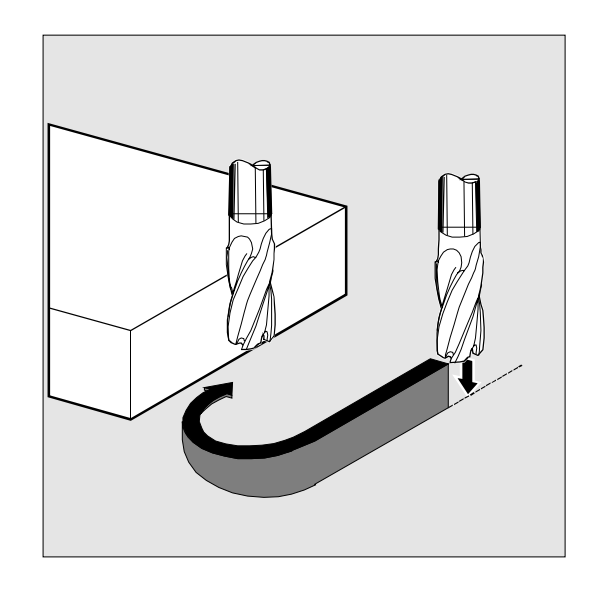

-

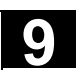

**Notes** 

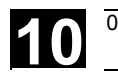

# **Motion Synchronous Actions**

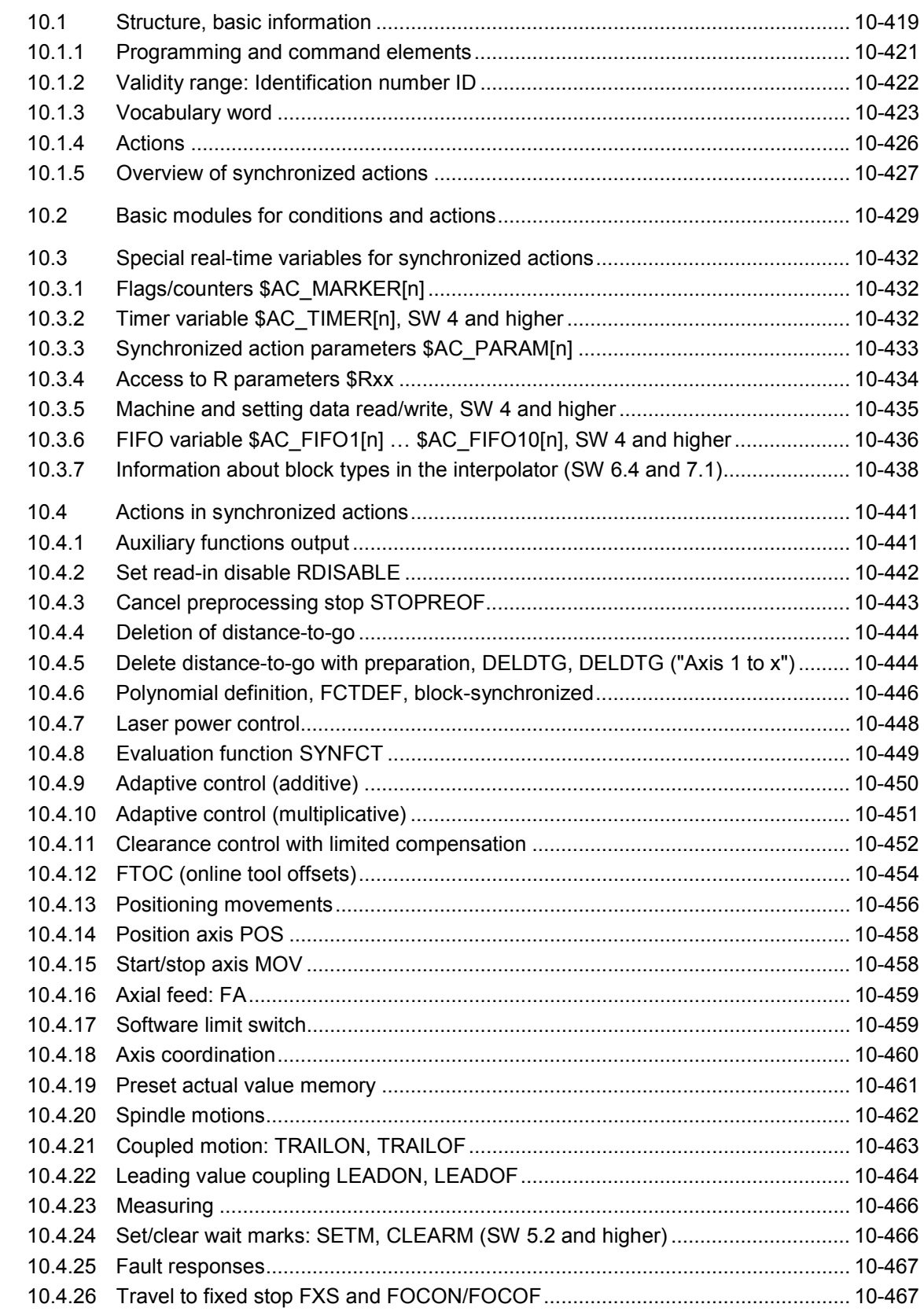

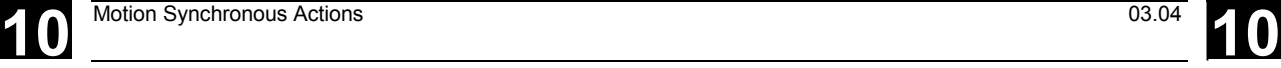

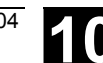

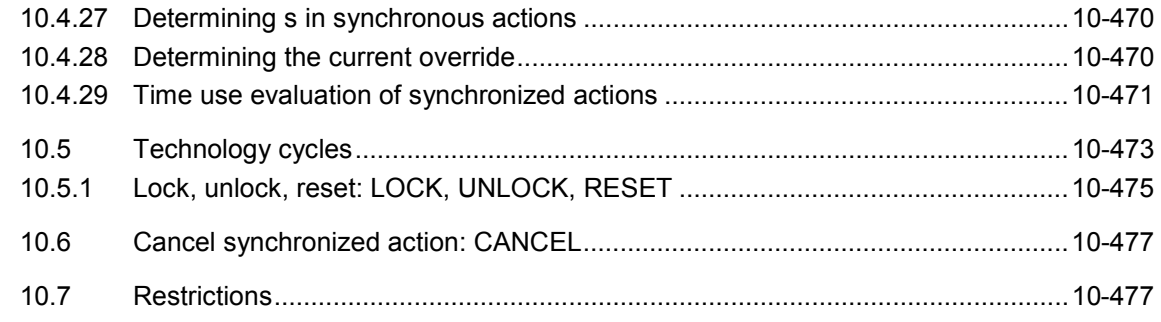

<span id="page-418-0"></span>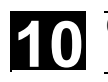

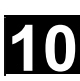

### **10.1 Structure, basic information**

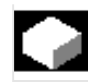

# **Function**

Synchronized actions allow you to start different actions from the current part program and to execute them synchronously.

The starting point of these actions can be defined with conditions evaluated in real time (in interpolation cycles). The actions are therefore responses to real-time events, execution of them is not limited by block boundaries. A synchronized action also contains information

about the effectiveness of the actions and about the frequency with which the programmed real-time variables are scanned and therefore about the frequency with which the actions are started. In this way, an action can be triggered just once or cyclically in interpolation cycles.

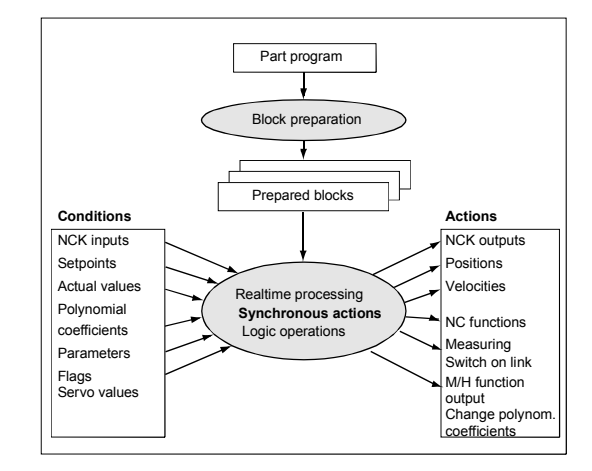

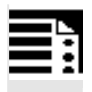

#### **Programming**

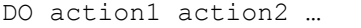

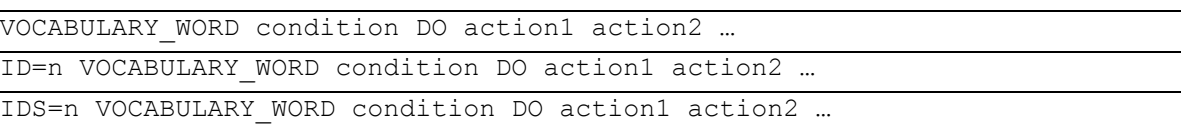

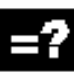

#### **Explanation**

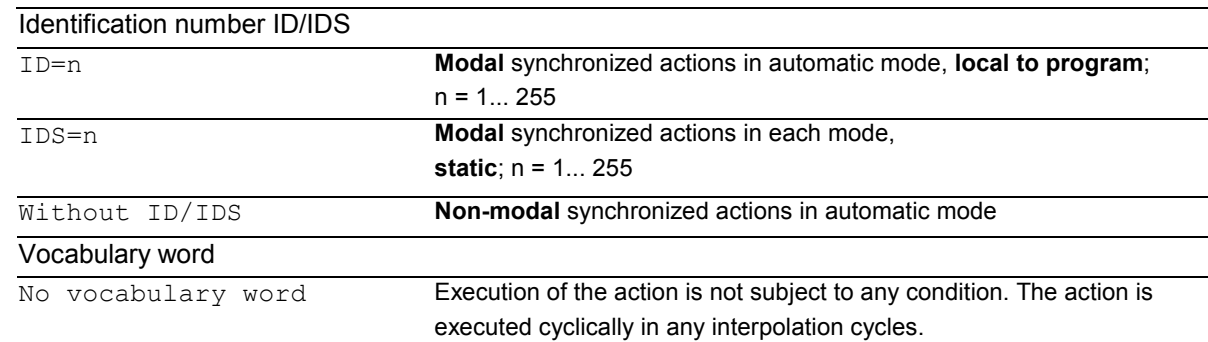

### WHEN The condition is tested until it is fulfilled once, the associated action is executed once. WHENEVER The condition is tested cyclically. The associated action is executed cyclically while the condition is fulfilled. FROM **After the condition has been fulfilled once, the action is executed** cyclically while the synchronized action is active. EVERY The action is initiated once when the condition is fulfilled and is executed again when the condition changes from the FALSE state to the TRUE state. The condition is tested cyclically. Every time the condition is fulfilled, the associated action is executed. Condition Gating logic for real-time variables, the conditions are checked in the interpolation cycle. In **SW 5** and higher, the G codes can be programmed in synchronized actions for condition evaluation. DO Triggers the action if the condition is fulfilled. Action **Started if the condition is fulfilled, e.g. assign variable, activate** axis coupling, set NCK outputs, output M and H functions, ... In **SW 5** and higher, the G codes can be programmed in synchronized actions for actions/technology cycles. Coordination of synchronized actions/technology cycles CANCEL [n] CANCEL [n] LOCK [n] **Inhibit technology cycle** UNLOCK [n] Unlock technology cycle RESET RESET

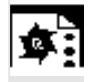

# **Programming example**

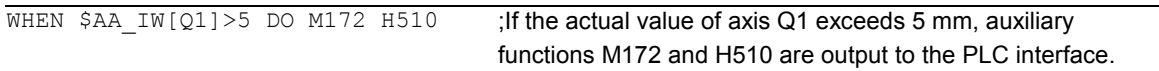

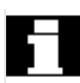

 If real-time variables occur in a part program (e.g. actual value, position of a digital input or output etc.), preprocessing is stopped until the previous block has been executed and the values of the real-time variables obtained. The real-time variables used are evaluated in interpolation cycles.

Advantages with synchronized actions: Preprocessing is not stopped.

#### **Possible applications**:

- Optimization of runtime-critical applications (e.g. tool changing)

<span id="page-420-0"></span>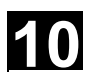

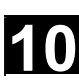

- Fast response to an external event
- $\bullet$ Programming AC controls
- $\bullet$ Setting up safety functions
- $\bullet$ ....

#### **10.1.1 Programming and command elements**

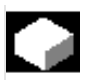

#### **Function**

 A synchronized action is programmed on its own in a separate block and triggers a machine function in the next executable block (e.g. traversing movement with G0, G1, G2, G3; block with auxiliary function output).

 Synchronized actions consist of up to five command elements each with a different task:

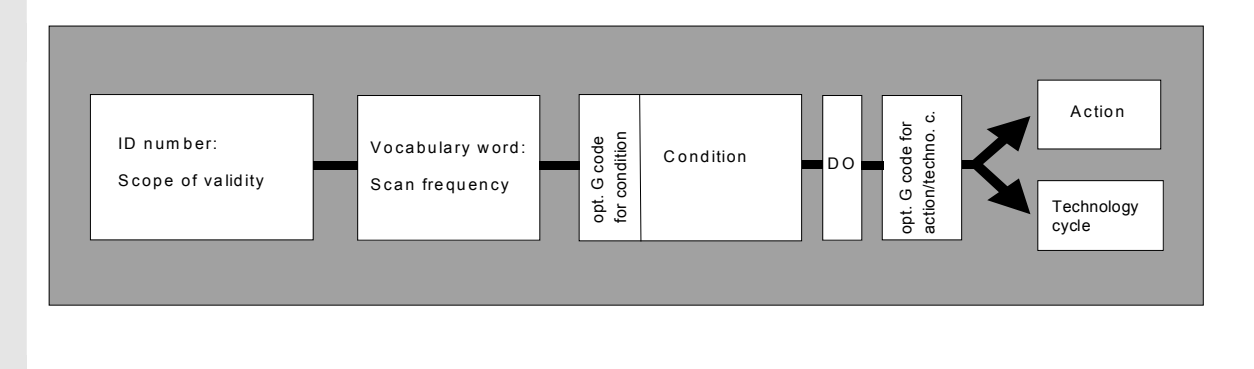

#### **Example:**

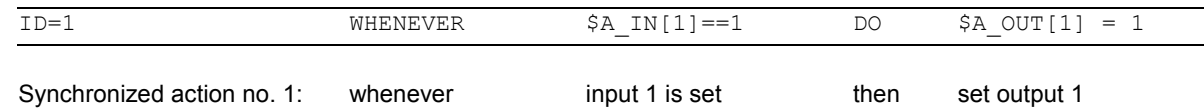

# <span id="page-421-0"></span>**10.1.2 Validity range: Identification number ID**

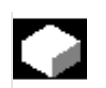

#### **Function**

 The scope of validity of a synchronized action is defined by the identification number (modal ID):

- **No** modal ID

The synchronized action is active in automatic mode only. It applies only to the next executable block (block with motion instructions or other machine

action), is **non-modal**.

#### **Example:**

WHEN  $$A$  IN[3]==TRUE DO  $$A$  OUTA[4]=10 G1 X20 ;Executable block

 $\bullet$  **ID**=n; n=1...255

The synchronized action applies **modally** in the following blocks and is deactivated by CANCEL(n) or by programming a new synchronized action with the same ID. The synchronized actions that apply in the M30 block are also still active (if necessary deactivate with the CANCEL command). ID synchronized actions **only** apply in **automatic mode**.

**Example:**

ID=2 EVERY \$A\_IN $[1]=-1$  DO POS $[X]=0$ 

- **IDS**=n; n=1...255

These **static** synchronized actions apply **modally** in **all operating modes**.

They can be defined not only for starting from a part program but also directly after power-on from an asynchronous subprogram (ASUB) started by the PLC. In this way, actions can be activated that are executed regardless of the mode selected in the NC. **Example:**

IDS=1 EVERY \$A\_IN[1]==1 DO POS[X]=100

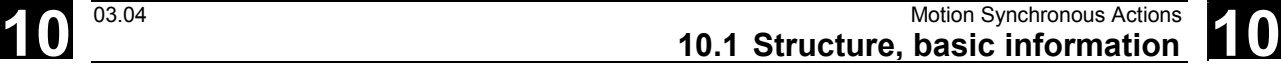

<span id="page-422-0"></span>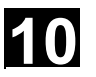

Application:

- AC loops in JOG mode
- Logic operations for Safety Integrated
- Monitoring functions, responses to machine states in all modes

#### **Sequence of execution**

 Synchronized actions that apply modally or statically are executed in the order of their ID(S) numbers (in the interpolation cycle).

Non-modal synchronized actions (without ID number) are executed in the programmed sequence after execution of the modal synchronized actions.

#### **10.1.3 Vocabulary word**

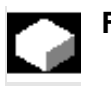

#### **Function**

 The vocabulary word determines how many times the following condition is to be scanned and the associated action executed.

- No vocabulary word: If no vocabulary word is programmed, the condition is considered to be always fulfilled. The synchronous commands are executed cyclically.
- WHEN The condition is scanned in each interpolation cycle until it is fulfilled once, whereupon the action is executed once.
- WHENEVER

The condition is scanned in each interpolation cycle. The action is executed in each interpolation cycle while the condition is fulfilled.

- FROM

The condition is tested in each interpolation cycle until it is fulfilled once. The action is then executed while the synchronous action is active, i.e. even if the condition is no longer fulfilled.

• EVERY

The condition is scanned in each interpolation cycle. The action is executed once whenever the condition is fulfilled.

#### **Example:**

DO \$A OUTA $[1]=$ \$AA IN $[X]$ ;Output of act. val. on analog output

#### **Example:**

ID=1 EVERY \$AA\_IM[B]>75 DO POS[U]=IC(10) FA[U]=900;

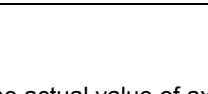

Pulse edge control: The action is initiated again when the condition

changes from FALSE to TRUE.

# **Condition**

Defines whether an action is to be executed by comparing two real-time variables or one real-time variable with an expression calculated during preprocessing.

#### **As of SW 4:**

Results of comparisons can also be gated by Boolean operators in the condition ().

The condition is checked in the interpolation cycle. If it is fulfilled, the associated action is executed. as of SW 5:

Conditions can be specified with a G code. This allows defined settings to exist for the evaluation of the condition and the action/technology cycle to be executed, independent of the current part program status. It is necessary to separate the synchronized actions from the program environment, because synchronized actions are required to execute their actions at any time from a defined initial state as a result of fulfilled trigger conditions.

Applications:

Definition of the systems of measurement for condition evaluation and action through G codes G70, G71, G700, G710.

In SW 5 only these G codes are allowed. A G code specified for the condition is valid for the evaluation of the condition **and** for the action if no separate G code is specified for the action. Only one G code of the G code group may be programmed for each part of the condition.

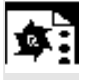

# **Programming example**

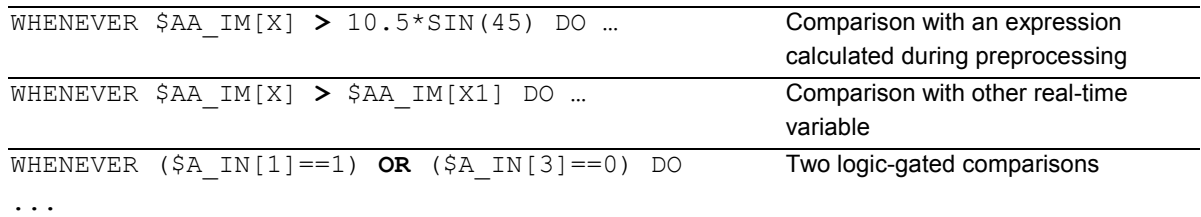

When the actual value of axis B overshoots the value 75 in machine coordinates, the U axis should move forwards by 10 with an axial feed.

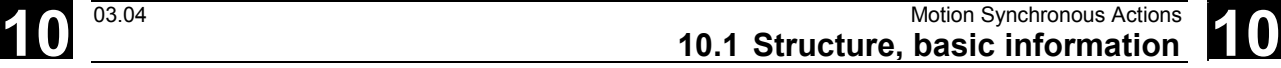

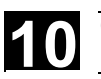

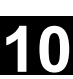

Possible conditions:

- $\bullet$  Comparison of real-time variables (analog/digital inputs/outputs, etc.)
- Boolean gating of comparison results
- Computation of real-time expressions
- $\bullet$ Time/distance from beginning of block
- Distance from block end
- Measured values, measured results
- $\bullet$ Servo values
- $\bullet$ Velocities, axis status

#### <span id="page-425-0"></span>**10.1.4 Actions**

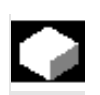

#### **Function**

 In each synchronized action, you can program one or more actions. All actions programmed in a block are started in the same interpolation cycle. In **SW 5** and higher, actions can be used with a G code for the action/technology cycle. The G code may specify a different G code from the condition for all actions in the block and technology cycles. If technology cycles are contained in the action part, the G code remains modally active for all actions after the end of the technology cycle until the next G code. Only a G code from the G code group (G70, G71, G700, G710) may be programmed.

Possible actions:

- Assign variables
- Write setting data
- Set control parameters
- DELDTG: Delete fast distance-to-go
- RDISABLE: Set read-in disable
- Output of M, S and H auxiliary functions
- STOPREOF: Cancel preprocessing stop
- FTOC: Online tool offset
- Definition of evaluation functions (polynomials)
- SYNFCT: Activate evaluation functions: adaptive control
- Switchover between several feedrates in a programmed block depending on binary and analog signals
- Feedrate overrides
- Start/position/stop positioning axes (POS) and spindles (SPOS)
- PRESETON: Preset actual value memory
- Activate or deactivate coupled-axis motion/leading value coupling
- Measuring
- Set up additional safety functions
- -Output of digital and analog signals
- $\bullet$ ...

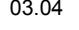

<span id="page-426-0"></span>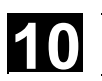

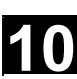

#### Programming example

#### **Synchronized action with two actions**

WHEN \$AA IM[Y]  $>= 35.7$  DO M135 \$AC PARAM=50 ;If the condition is fulfilled, M135 is output to the PLC and the override is set to 50%.

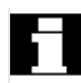

 As the action, you can also specify a program (single-axis program, technology cycle). This must only comprise those actions that can also be programmed individually in synchronized actions. The individual actions of such a program are executed sequentially in interpolation cycles.

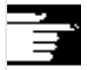

# **Note**

Actions can be executed whatever mode is selected. The following actions are only active in automatic mode when the program is active

- STOPREOF,
- DELDTG.

#### **10.1.5 Overview of synchronized actions**

#### **Up to SW 3.x**

- Programming of sequences in the interpolation cycle at the user level (part program)
- Response to events/statuses in the interpolation cycle
- Gating logic in real time
- Access to I/Os, control status and machine status
- Programming of cyclic sequences that are executed in the interpolation cycle
- Triggering of specific NC functions (read-in disable, axially overlaid motion, ...)
- Execution of technology functions in parallel with path motion
- Triggering of technology functions regardless of block boundaries
- Diagnosis possible for synchronized actions
- Expansion of the main run variable used in synchronized actions
- Complex conditions in synchronized actions
- Expansion of expressions in synch. actions: Combination of real-time variables with basic arithmetic operations and functions in the interpolation cycle, indirect addressing of main run variables via index can be changed online Setting data from synchronized actions can be modified and evaluated online
- Configuration possibilities: Number of simultaneously active synchronized actions can be set via machine data.
- Start positioning axis motion and spindles from synchronized actions (command axes)
- Preset from synchronized actions
- Activation, deactivation, parameterization of axis coupling: Leading value coupling, coupled-axis motion
- Activation/deactivation of axial measuring function
- Software cam
- Deletion of distance-to-go without preprocessing stop
- Single-axis programs, technology cycles
- Synchronized actions active in JOG mode beyond the boundaries of the program
- Synchronized actions that can be influenced from the PLC
- Protected synchronized actions
- Expansion for overlaid motion / clearance control
- **SW 5.x and higher**
- Travel to fixed stop FXS: Synchronized actions, triggered with FXS, FXST and FXSW
- Travel with limited moment/force FOC: Synchronized action is activated either modally or non-modally with FOCON and deactivated with FOCOF.

<span id="page-428-0"></span>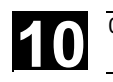

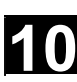

### **10.2 Basic modules for conditions and actions**

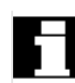

#### **Real-time variables**

Real-time variables are evaluated and written in the interpolation cycle.

The real-time variables are

- \$A..., main run variable,
- \$V... , servo variable.

To identify them specially, these variables can be programmed with **\$\$:** \$AA\_IM[X] is equivalent to \$\$AA\_IM[X]. Setting and machine data must be identified with \$\$ when evaluation/assignment takes place in the interpolation cycle.

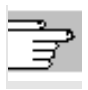

A list of variables is given in the Appendix.

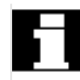

#### **Real-time calculations**

Calculations in real time are restricted to the data types INT, REAL and BOOL.

Real-time expressions are calculations that can be executed in interpolation cycles that can be used in the condition and the action for assignment to NC addresses and variables.

#### - **Comparisons**

In conditions, variables or partial expressions of the same data type can be compared. The result is always of data type BOOL. All the usual comparison operators are permissible (==, <>, <, >, <=, >=).

#### - **Boolean operators**

Variables, constants and comparisons can be gated using the usual Boolean operators (NOT, AND, OR, XOR)

- **Bit operators** The bit operators B\_NOT, B\_AND, B\_OR, B\_XOR can be used. Operands are variables or constants of the INTEGER type.

# - **Basic arithmetic operations**

Real-time variables of types INTEGER and REAL can be subjected to the basic arithmetic operations, with each other or with a constant (+, -, \*, /, DIV, MOD).

#### - **Mathematical functions**

Mathematical functions can be applied to realtime variables of data type REAL (SIN, COS, TAN, ASIN, ACOS, ABS, TRUNC, ROUND, LN, EXP, ATAN2, ATAN, POT, SQRT, CTAB, CTABINV).

# **Example:**

DO \$AC\_PARAM[3] = **COS(\$AC\_PARAM[1])**

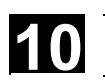

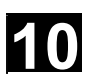

#### **Notes**

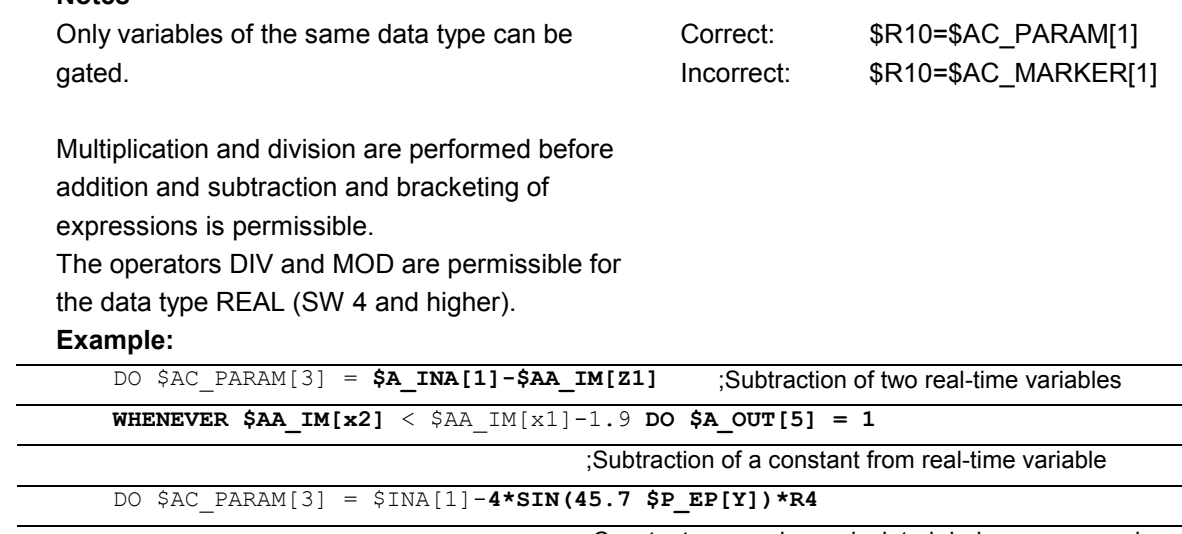

;Constant expression, calculated during preprocessing

#### - **Indexation**

Real-time variables can be indexed with real-time variables.

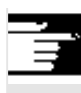

# **Notes**

Variables that are not formed in real time must not be indexed with real-time variables. Example: WHEN…DO \$AC\_PARAM[**\$AC\_MARKER[1]**] = 3

Illegal:

\$AC\_PARAM[1] = **\$P\_EP[\$AC\_MARKER]**

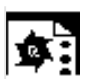

### **Programming example**

#### Example of real-time expressions

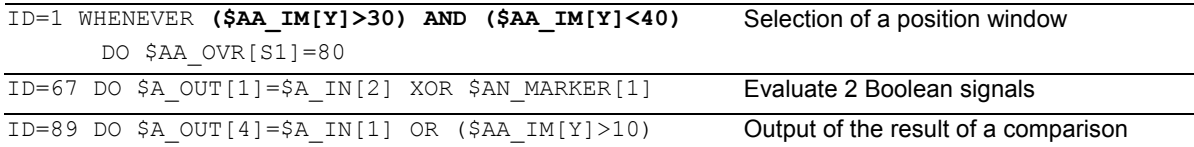

#### <span id="page-431-0"></span>**10.3 Special real-time variables for synchronized actions**

 The real-time variables listed below can be used in synchronized actions:

#### **10.3.1 Flags/counters \$AC\_MARKER[n]**

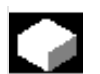

#### **Function**

 Flag variables can be read and written in synchronized actions. **Channel-specific flags/counters \$AC\_MARKER[n]**  Data type: INTEGER A channel-specific flag variable exists under the same name once in each channel.

#### **Example:**

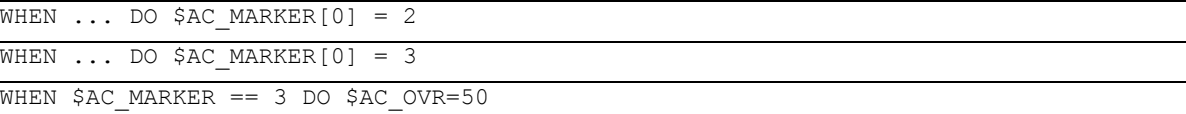

#### **10.3.2 Timer variable \$AC\_TIMER[n], SW 4 and higher**

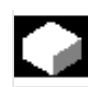

#### **Function**

(not 840D NCU 571, FM-NC)

 System variable \$AC\_TIMER[n] permits actions to be started after defined periods of delay. Data type: REAL Units: s n: Number of time variable - **Set timer** 

A timer variable is incremented via value assignment \$AC\_TIMER[n]=value n: Number of the timer variable value: Starting value (usually 0)
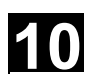

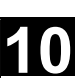

- **Halt timer** 

Incrementation of a timer variable is halted by assigning a negative value \$AC\_TIMER[n]=-1

- **Read timer** 

The current time value can be read when the timer is running or when it has stopped. After a timer variable has been stopped through the assignment of -1, the current time value remains stored and can be read.

#### **Example:**

Output of an actual value via analog output 500 ms after detection of a digital input

WHEN  $\beta A$  IN[1] == 1 DO  $\beta AC$  TIMER[1]=0 ; Reset and start timer WHEN \$AC TIMER[1]>=0.5 DO \$A OUTA[3]=\$AA IM[X] \$AC TIMER[1]=-1

#### **10.3.3 Synchronized action parameters \$AC\_PARAM[n]**

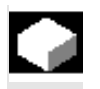

#### **Function**

 Data type: REAL n: Number of parameter 0-n Synchronized action parameters \$AC\_PARAM[n] are used for calculations and as a buffer in the synchronized actions. The number of available AC parameter variables in each channel is programmed via machine data MD 28254: MM\_NUM\_AC\_PARAM. These parameters exist once in each channel under the same name. The \$AC\_PARAM flags are stored

in the dynamic memory.

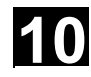

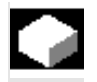

#### **Function**

Data type: REAL

 These static variables are used for calculations in the part program etc. They can be addressed in the interpolation cycle by appending **\$**.

Examples:

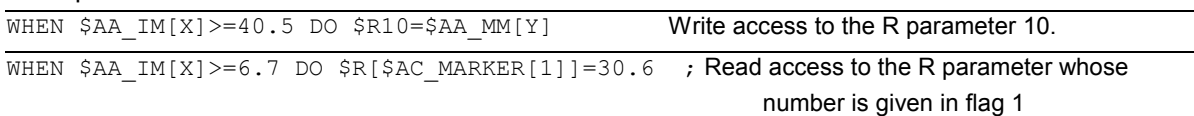

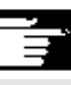

#### **Notes**

Application

The use of R parameters in synchronized actions permits

- storage of values that you want to retain beyond the end of program, NC reset, and Power On.
- display of stored value in the R parameter display
- archiving of values determined for synchronized actions

 The R parameters must be used either as "normal" arithmetic variables Rxx **or** as real-time variables \$Rxx. If you want the R parameter to be used as a "normal" arithmetic variable again after it has been used in a synchronized action, make sure that the preprocessing stop is programmed explicitly with STOPRE for synchronization of preprocessing and the main run:

### **Example:**

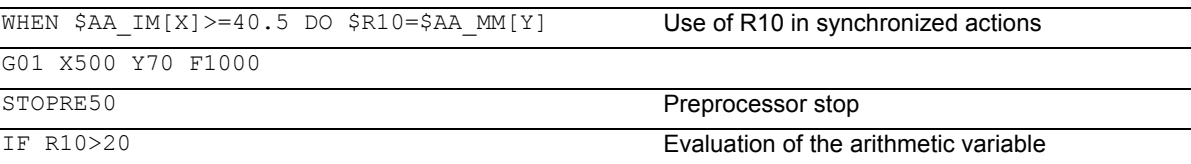

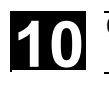

#### **10.3.5 Machine and setting data read/write, SW 4 and higher**

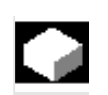

#### **Function**

 From SW 4 and higher, it is possible to read and write the machine and setting data (MD, SD) of synchronized actions.

- **Read fixed MD, SD**  They are addressed from within the synchronized action in the same manner as in normal part program commands and are preceded by a \$ character.

#### **Example:**

ID=2 WHENEVER \$AA\_IM[z]<**\$**SA\_OSCILL\_REVERSE\_POS2[Z]-6 DO \$AA\_OVR[X]=0

;Here, reversal range 2, assumed to remain static during operation, is addressed for oscillation.

#### - **Read modifiable MD, SD**

They are addressed from within the synchronized action, preceded by **\$\$** characters and evaluated in the interpolation cycle.

#### **Example:**

ID=1 WHENEVER \$AA\_IM[z]<**\$\$**SA\_OSCILL\_REVERSE\_POS2[Z]-6 DO \$AA\_OVR[X]=0

 ;It is assumed here that the reverse position can be modified by a command during machining.

#### - **Write MD, SD**

Precondition:

The current setting for access authorization must permit write access. It is not meaningful to change MD and SD from synchronized actions unless the change takes **immediate** effect. The active states are listed for all MD and SD in **References**: /LIS/, Lists

Addressing:

The MD and SD to be modified must be

addressed preceded by **\$\$**.

#### **Example:**

ID=1 WHEN \$AA\_IW[X]>10 DO **\$\$**SN\_SW\_CAM\_PLUS\_POS\_TAB\_1[0]=20

\$**\$**SN\_SW\_CAM\_MINUS\_POS\_TAB\_1[0]=30

 ; Alteration of switching positions of software cams. Note: The switching positions must be changed two to three interpolation cycles before they reach their position.

#### **10.3.6 FIFO variable \$AC\_FIFO1[n] … \$AC\_FIFO10[n], SW 4 and higher**

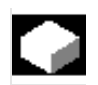

#### **Function**

 Data type: REAL 10 FIFO variables (circulating buffer store) are available to store associated data sequences. Application:

- $\bullet$ Cyclical measurement
- -Pass execution

Each element can be accessed in read or write mode.

The number of available FIFO variables is

programmed in machine data MD 28260:

NUM\_AC\_FIFO

The number of values that can be entered in a FIFO variable is defined via machine data MD 28264: LEN\_AC\_FIFO All FIFO variables are equal in length. The sum of all FIFO elements is only formed if bit 0 is set in MD 28266: MODE\_AC\_FIFO.

Indices 0 to 5 have a special significance:

n=0: While writing: New value is stored in the FIFO

> While reading: Oldest element is read and removed from FIFO

- n=1: Access to oldest stored element
- n=2: Access to latest stored element
- n=3: Sum of all FIFO elements
- n=4: Number of elements available in FIFO. Every element in the FIFO can be read and write-accessed. FIFO variables are reset by resetting the number of elements, e.g. for the first

FIFO variable: \$AC\_FIFO1[4]=0

- n=5: Current write index relative to start of FIFO
- $n=6$  to  $6+n_{max}$ : Access to nth FIFO element

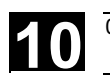

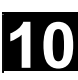

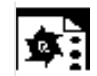

#### **Programming example**

#### Circulating memory

 During a production run, a conveyor belt is used to transport products of different lengths (a, b, c, d). The conveyor belt of transport length "I" therefore carries a varying number of products depending on the lengths of individual products involved in the process. With a constant speed of transport, the function for removing the products from the belt must be adapted to the variable arrival times of the  $\sim$  products.

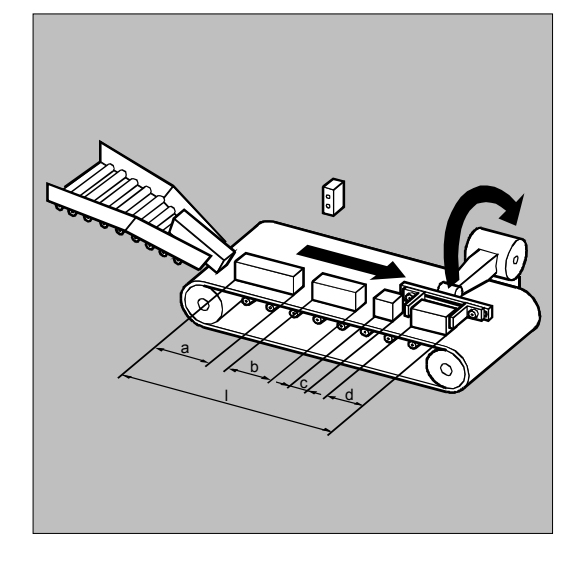

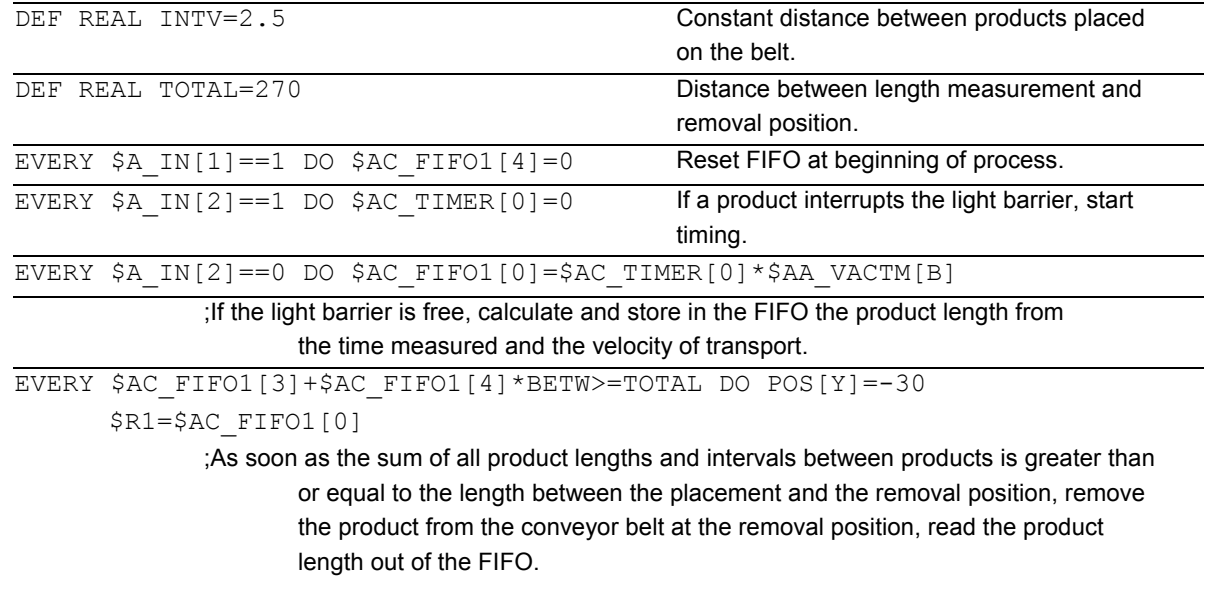

### **10.3.7 Information about block types in the interpolator (SW 6.4 and 7.1)**

 The following system variables are available for synchronized actions to provide information about a block current executing in the main run: \$AC\_BLOCKTYPE \$AC\_BLOCKTYPEINFO \$AC\_SPLITBLOCK

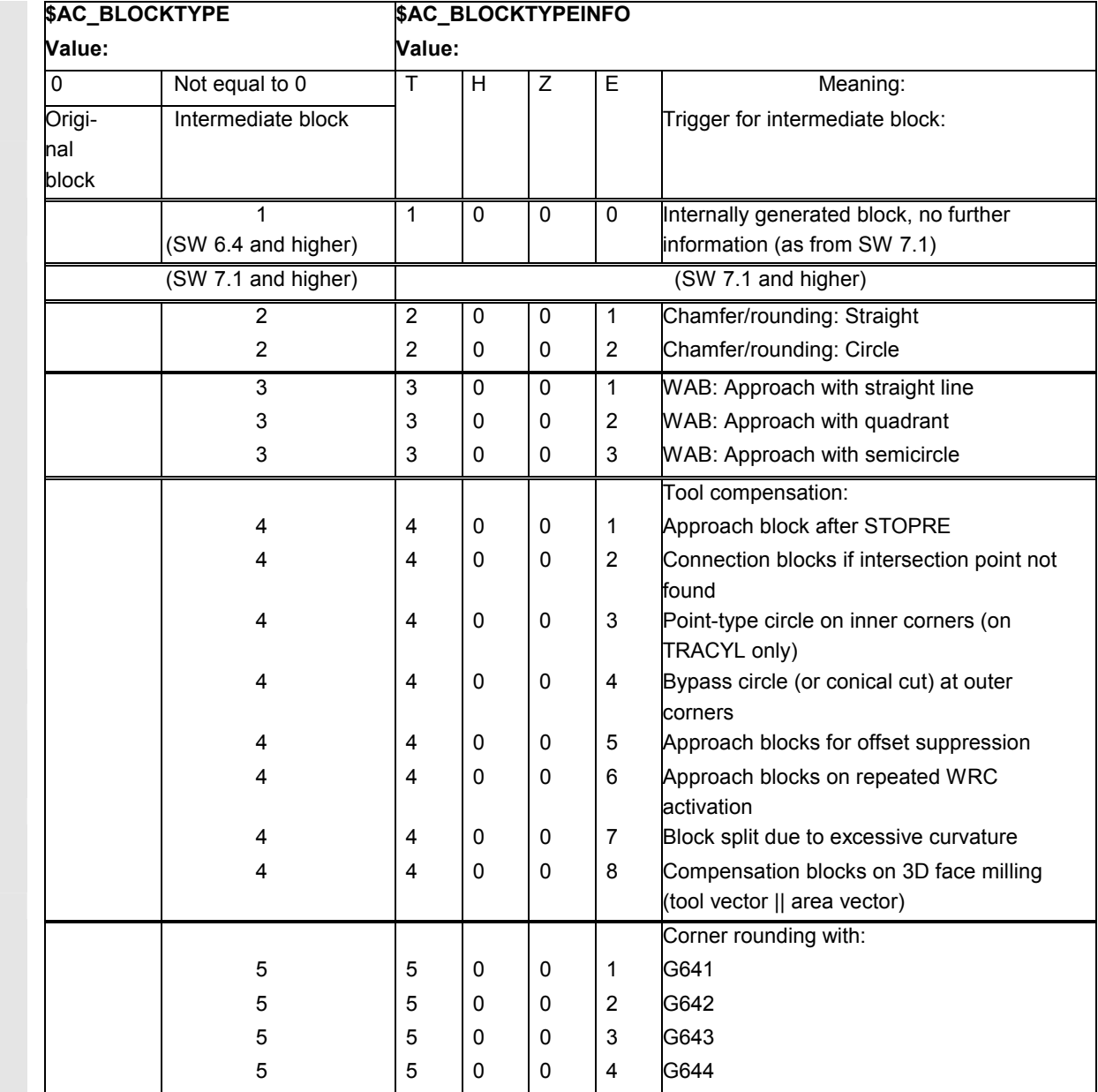

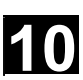

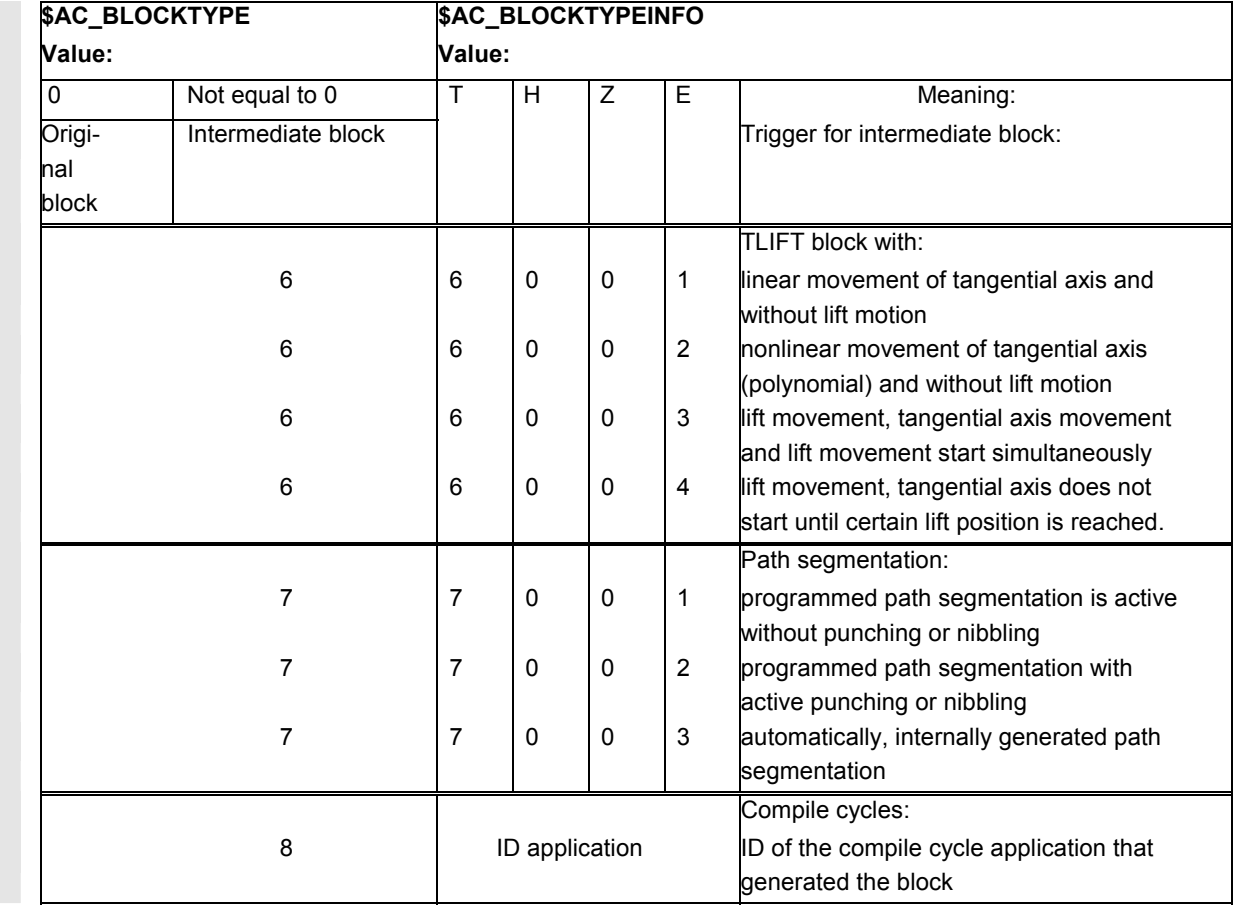

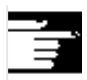

#### **Notes**

\$AC\_BLOCKTYPEINFO always contains the value for the block type in the thousands digit (T) in case there is an intermediate block. (\$AC\_BLOCKTYPE is not equal to 0)

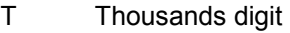

- H Hundreds digit
- Z Tens digit
- E Units digit
- in \$AC\_BLOCKTYPEINFO

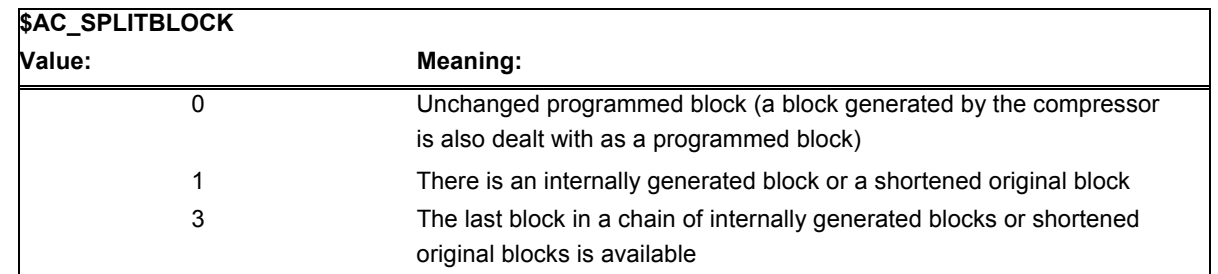

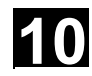

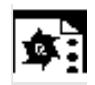

### **Programming example**

Counting corner rounding blocks

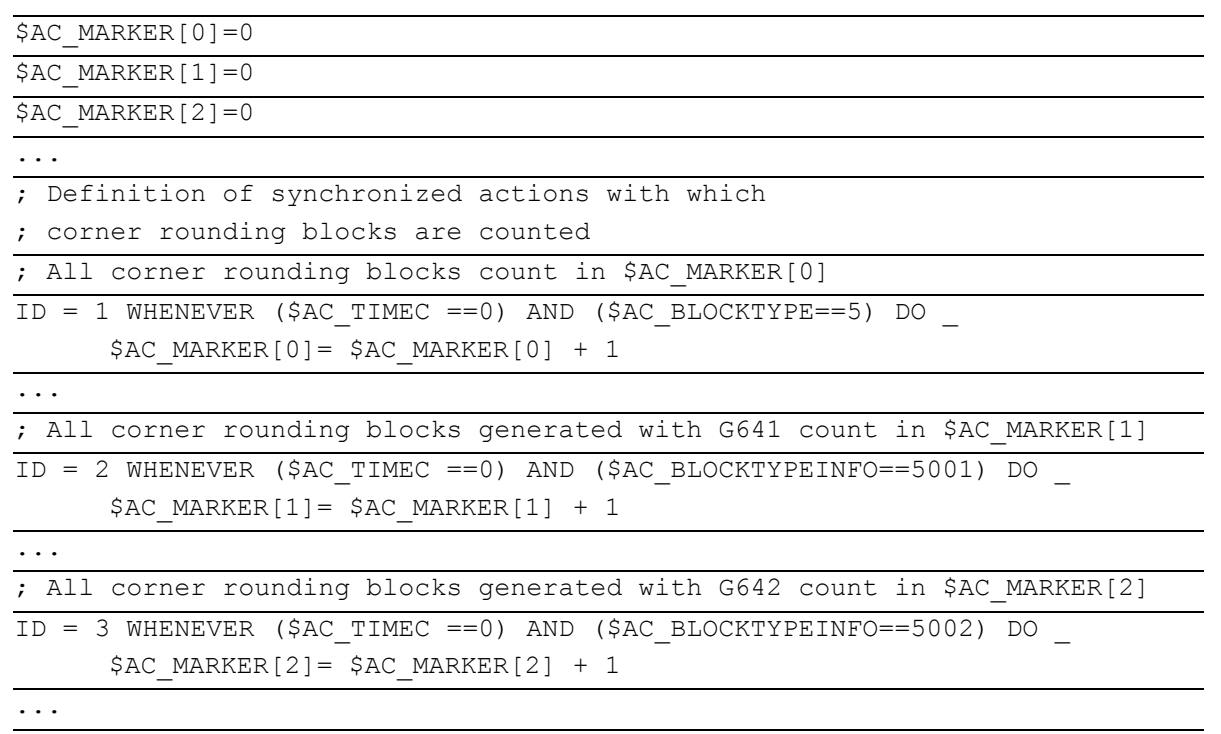

#### **10.4 Actions in synchronized actions**

#### **10.4.1 Auxiliary functions output**

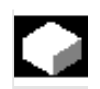

#### **Function**

If the conditions are fulfilled, up to 10 M, H and S functions can be output per machining block. Auxiliary function output is activated using the action codeword "DO".

The auxiliary functions are output **immediately** in the interpolation cycle. The output timing defined in the machine data for auxiliary functions is not active. The output timing is determined when the condition is fulfilled.

#### **Example:**

Switch on coolant at a specific axis position: WHEN \$AA\_IM[X]>=15 DO M07 POS[X]=20 FA[X]=250

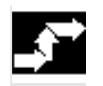

#### **Sequence**

Auxiliary functions must only be programmed with the vocabulary words WHEN or EVERY in non modal synchronized actions (without model ID). Whether an auxiliary function is active or not is determined by the PLC, e.g. via NC start.

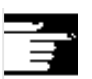

#### **Notes**

Not possible from a motion synchronized action:

- M0, M1, M2, M17, M30: Program halt/end (M2, M17, M30 possible for technology cycle)
- M70: Spindle functions
- M functions for tool change set with M6 or via machine data
- $\bullet$ M40, M41, M42, M43, M44, M45: Gear change

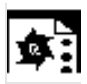

#### **Programming example**

WHEN  $$AA$  IW[Q1]>5 DO M172 H510 If the actual value of axis Q1 exceeds 5mm, auxiliary functions M172 and H510 are output to the PLC.

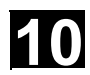

#### **10.4.2 Set read-in disable RDISABLE**

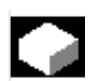

#### **Function**

With RDISABLE further block execution is stopped in the main program if the condition is fulfilled. Programmed synchronized motion actions are still executed, the following blocks are still prepared.

 At the beginning of the block with RDISABLE, exact positioning is always triggered whether RDISABLE is active or not.

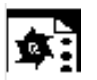

#### **Programming example**

Start the program in interpolation cycles dependent on external inputs.

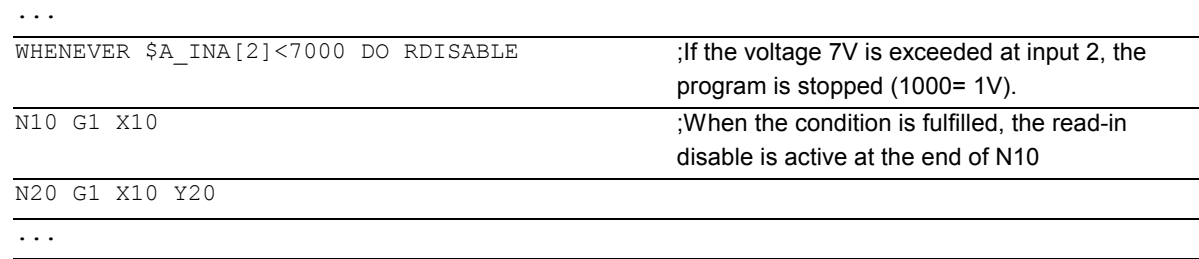

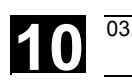

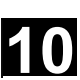

#### **10.4.3 Cancel preprocessing stop STOPREOF**

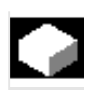

#### **Function**

In the case of an explicitly programmed preprocessing stop STOPRE or a preprocessing stop implicitly activated by an active synchronized action, STOPREOF cancels the preprocessing stop after the next machining block as soon as the condition is fulfilled.

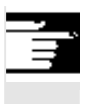

#### **Notes**

STOPREOF must be programmed with the vocabulary word WHEN and non modally (without ID number).

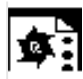

### **Programming example**

Fast program branch at end of block.

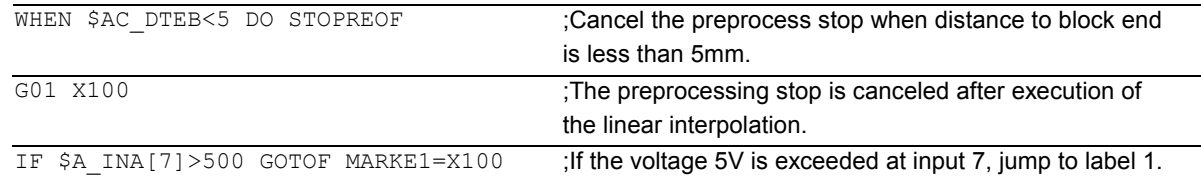

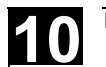

#### **10.4.4 Deletion of distance-to-go**

 Delete distance-to-go can be triggered for a path and for specified axes depending on a condition.

The possibilities are:

- Fast, prepared delete distance-to-go
- $\bullet$  Delete distance-to-go without preparation (SW 4.3 and higher)

#### **10.4.5 Delete distance-to-go with preparation, DELDTG, DELDTG ("Axis 1 to x")**

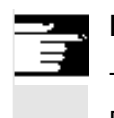

#### **Notes**

The axis designation contained in brackets behind DELDTG is only valid for one positioning axis.

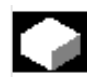

#### **Function**

Prepared delete distance-to-go with DELDTG permits a fast response to the triggering event and is therefore used for time-critical applications, e.g., if

- the time between delete distance-to-go and the start of the next block must be very short.
- the condition for delete distance-to-go will very probably be fulfilled.

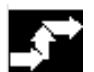

#### **Sequence**

At the end of a traversing block in which a prepared delete distance-to-go was triggered, preprocess stop is activated implicitly.

Continuous path mode or positioning axis movements are therefore interrupted or stopped at the end of the block with fast delete distance-to-go.

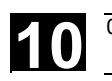

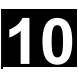

#### Programming example

#### **Rapid delete distance-to-go path**

WHEN \$A\_IN[1]==1 DO DELDTG

N100 G01 X100 Y100 F1000 ; When the input is set, the movement is canceled

N110 G01 X… IF \$AA\_DELT>50…

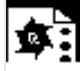

#### Programming example

**Rapid axial delete distance-to-go**

#### Stopping a programmed positioning movement:

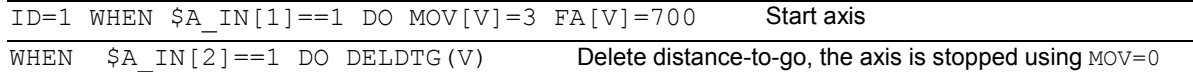

#### Delete distance-to-go depending on the input voltage:

WHEN \$A\_INA[5]>8000 DO DELDTG(X1)

;As soon as voltage on input 5 exceeds 8V, delete distance-to-go for axis X1.

Path motion continues.

POS[X1]=100 FA[X1]=10 G1 Z100 F1000

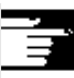

#### **Restrictions**

Prepared delete distance-to-go

- cannot be used with active tool radius correction.
- the action must only be programmed in non modal synchronized actions (without ID number).

#### **10.4.6 Polynomial definition, FCTDEF, block-synchronized**

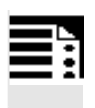

#### **Programming**

FCTDEF(Polynomial No., LLIMIT, ULIMIT,  $a_0$ ,  $a_1$ ,  $a_2$ ,  $a_3$ )

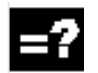

#### **Explanation**

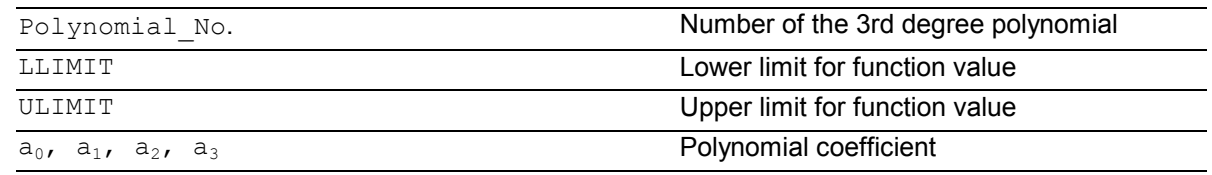

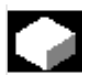

#### **Function**

FCTDEF allows 3rd degree polynomials to be defined as y=a $_0$ +a $_1$ ·x+a $_2$ ·x $^2$ +a $_3$ ·x $^3$ . These polynomials are used by the online tool offset FTOC and the evaluation function SYNFCT to calculate function values from the main run variables (realtime variables).

The polynomials are defined either block-

synchronized with the function FCTDEF or via system variables:

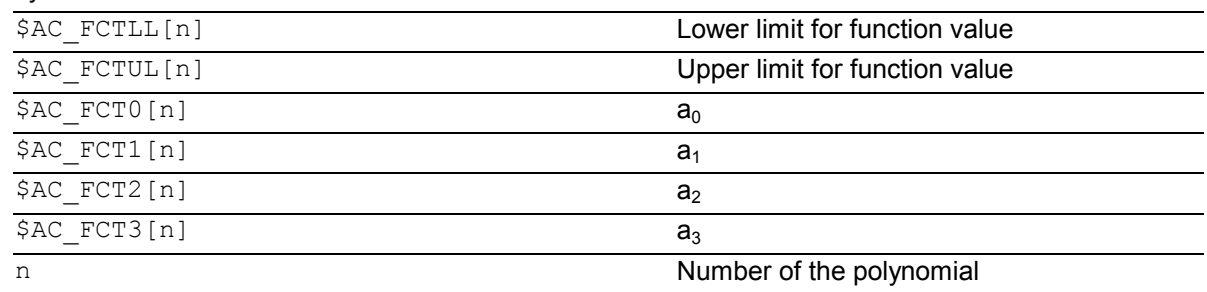

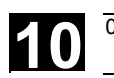

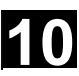

## **Notes**

- $\bullet$  The system variables can be written from the parts program or from a synchronized action. When writing from parts programs, program STOPRE to ensure that writing is block synchronized.
- As of SW 4:

The system variables \$AC\_FCTLL[n], \$AC\_FCTUL[n], \$AC\_FCT0[n] to \$AC\_FCTn[n] can be modified from within synchronized actions (not SINUMERIK FM-NC, not SINUMERIK 840D with NCU 571).

 When writing form synchronized actions, the polynomial coefficients and function value limits are active immediately.

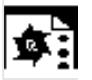

#### **Programming example**

Polynomial for straight section:

With upper limit 1000, lower limit -1000, ordinate section  $a_0$ =\$AA\_IM[X] and linear gradient 1 the polynomial is:  $\Big|$  Upper limit

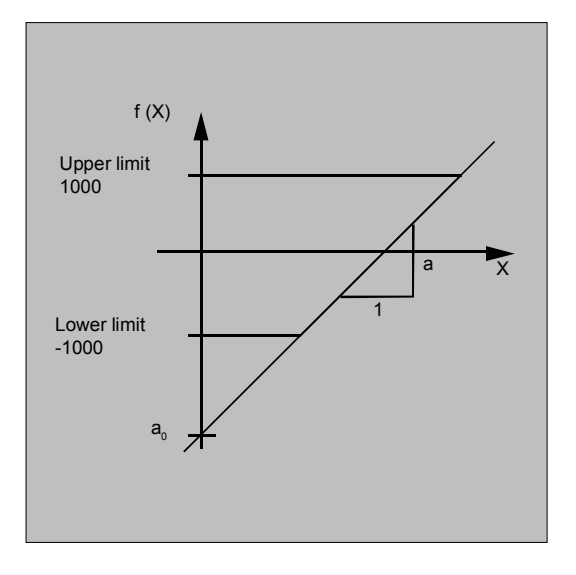

FCTDEF(1, -1000,1000,\$AA\_IM[X],1)

# **10** Motion Synchronous Actions **10.4 Actions in synchronized actions 10.4 Actions in synchronized actions 10**

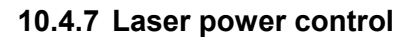

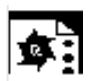

#### **Programming example**

Polynomial definition using variables

One of the possible applications of polynomial definition is the laser output control.

Laser output control means:

Influencing the analog output in dependence on, for example, the path velocity.

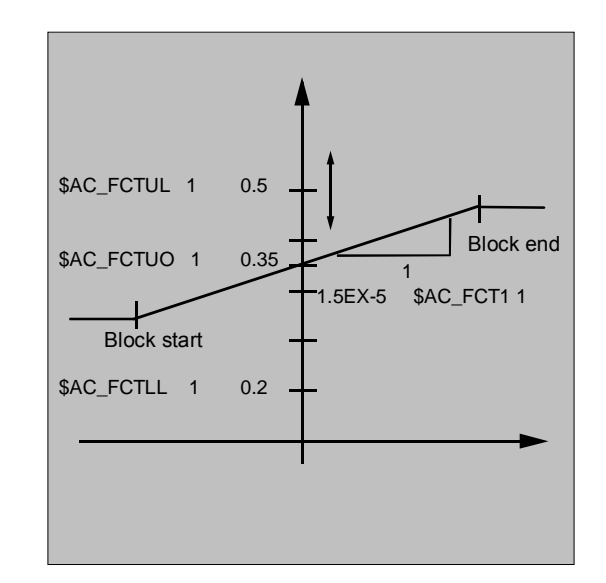

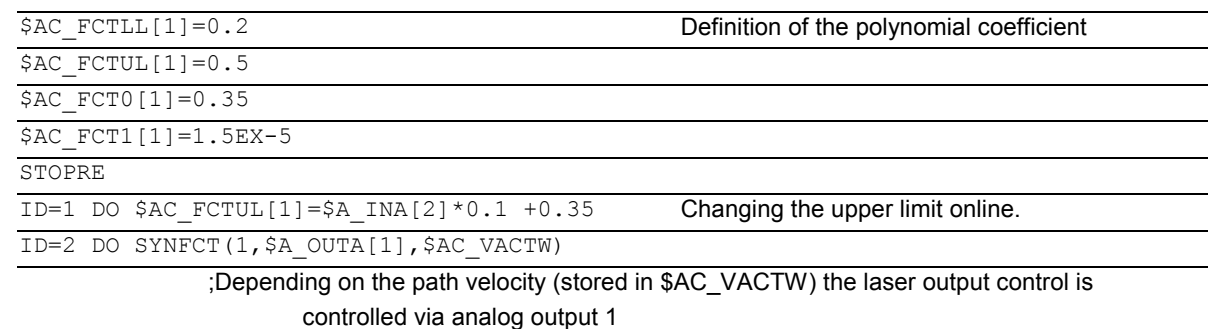

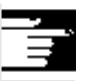

#### **Note**

The polynomial defined above is used with SYNFCT.

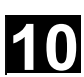

#### **10.4.8 Evaluation function SYNFCT**

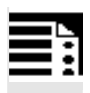

#### **Programming**

SYNFCT (Polynomial No., Realtime variable output, Realtime variable input)

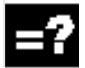

#### **Explanation**

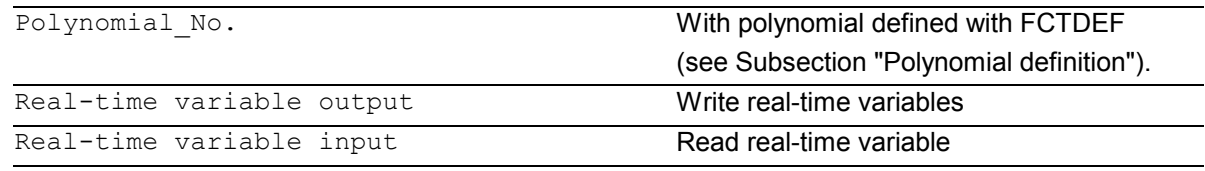

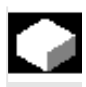

#### **Function**

SYNFCT reads real-time variables in synchronism with execution (e.g. analog input, actual value, ...) and uses them to calculate function values up to the 3rd degree (e.g. override, velocity, axis position, ...) using an evaluation polynomial (FCTDEF). The result is output in to real-time variables and subjected to upper and lower limits with FCTDEF (see Subsection 10.4.7).

 For the real-time variable output, it is possible to select variables that

- with additive influencing
- with multiplicative influencing
- as a position offset or
- directly

into the machining process.

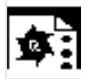

#### **Application**

The evaluation function is used

- in AC control (adaptive control)
- in laser output control
- $\bullet$ with position feedforward

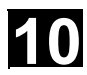

#### **10.4.9 Adaptive control (additive)**

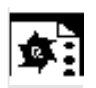

#### **Programming example**

#### **Additive influence on the programmed feedrate**

A programmed feedrate is to be controlled by adding using the current of the X axis (infeed axis): The feedrate should only vary by +/- 100 mm/min and the current fluctuates by +/-1A around the working point of 5A.

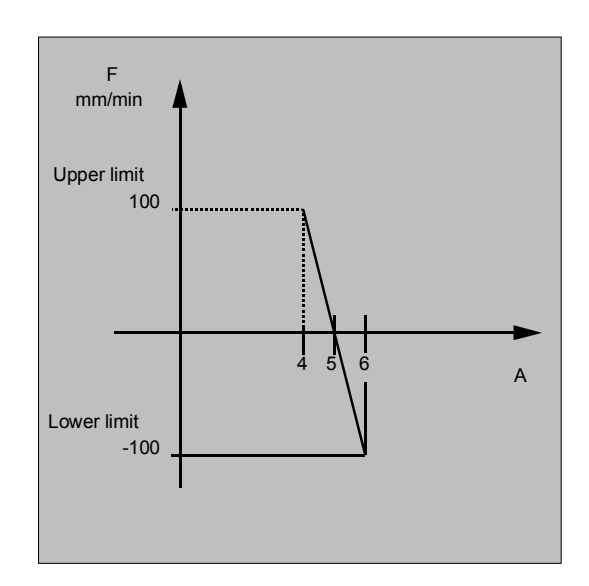

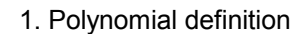

 Determination of the coefficients  $y = f(x) = a_0 + a_1x + a_2x^2 + a_3x^3$  $a_1 = -100$ mm/1 min A  $a_0 = -(-100)^*$ 5 =500  $a_2 = a_3 = 0$  (not quadratic or cubic element) Upper limit = 100 Lower limit = -100

This means:

FCTDEF(1,-100,100,500,-100,0,0)

2. Activate AC control

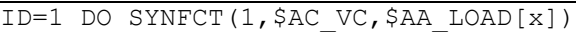

 ;Read the current axis load (% of the max. drive current) via \$AA\_LOAD[x], calculate the path feedrate override with the polynomial defined above.

#### **10.4.10 Adaptive control (multiplicative)**

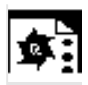

#### **Programming example**

#### **Influence the programmed feedrate by multiplication**

 The aim is to influence the programmed feedrate by multiplication. The feedrate must not exceed certain limits – depending on the load on the drive:

- The feedrate is to be stopped at a drive load of 80%: override = 0
- At a drive load of 30% it is possible to traverse at programmed feedrate: override = 100%.
- The feedrate can be exceeded by 20%: Max. override = 120%.

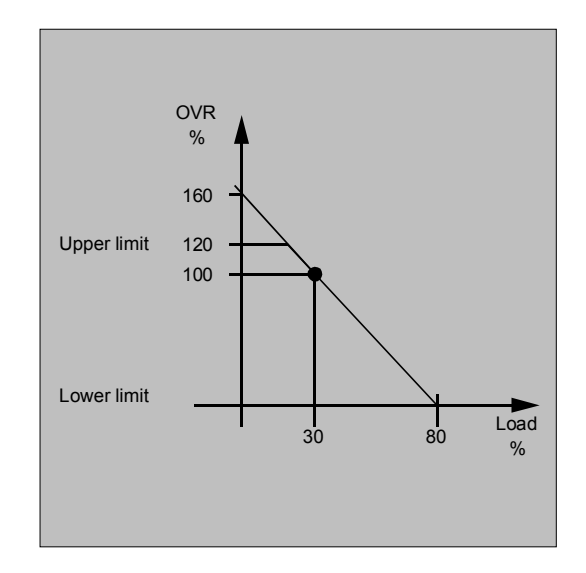

#### 1. Polynomial definition Determination of the coefficients  $y = f(x) = a_0 + a_1x + a_2x^2 + a_3x^3$  $a_1 = -100\%/80-30\% = -2$  $a_0 = 100 + (2*30) = 160$  $a_2 = a_3 = 0$  (not quadratic or cubic element) Upper limit = 120 Lower limit  $= 0$

This means:

FCTDEF(2,0,120,160,-2,0,0)

2. Activate AC control

ID=1 DO SYNFCT(2,\$AC\_OVR,\$AA\_LOAD[x])

 ;Read the current axis load (% of the max. drive current) via \$AA\_LOAD[x], calculate the feedrate override with the polynomial defined above.

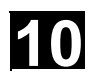

#### **10.4.11 Clearance control with limited compensation**

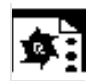

#### **Programming example**

 Integrating calculation of the distance values with boundary check

#### \$AA\_OFF\_MODE = 1

#### **Important**:

The loop gain of the overlying control loop depends on the setting for the interpolation cycle.

Remedy: Read MD for interpolation cycle and take it into account.

#### **Note:**

Restriction of the velocity of the overlying interpolator with MD 32020: JOG\_VELO with an interpolation cycle of 12 ms:

Velocity:

0.120  $0.6$  $\frac{.120mm}{0.6ms} / mV \quad 0.6 \frac{m}{\text{min}}$  $\frac{mm}{\sim}$  /  $mV$  0.6 $\frac{m}{\sim}$  / *ms*  $mV = 0.6 \frac{m}{l} / V$ 

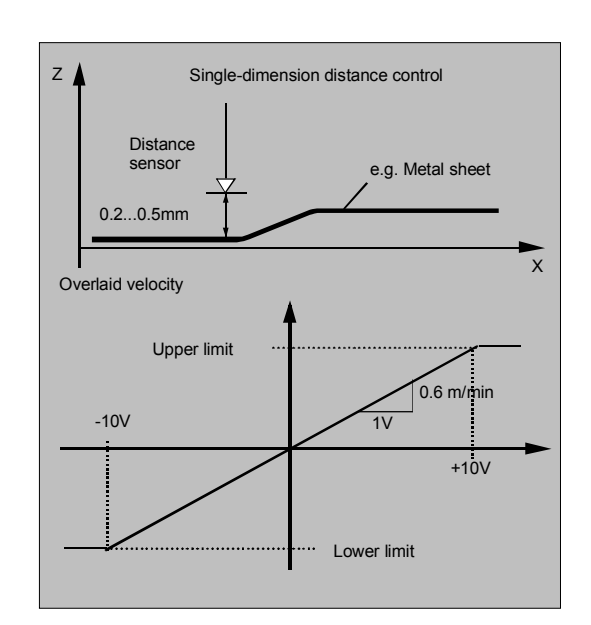

#### Subroutine: Clearance control ON

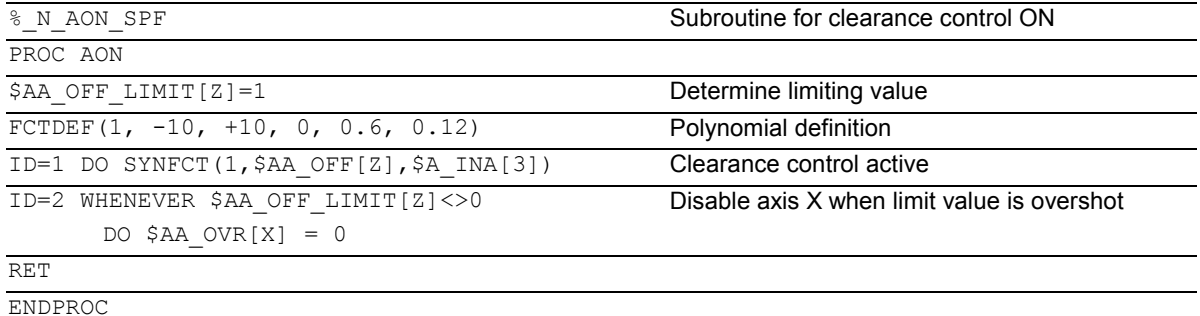

#### Subroutine: Clearance control OFF

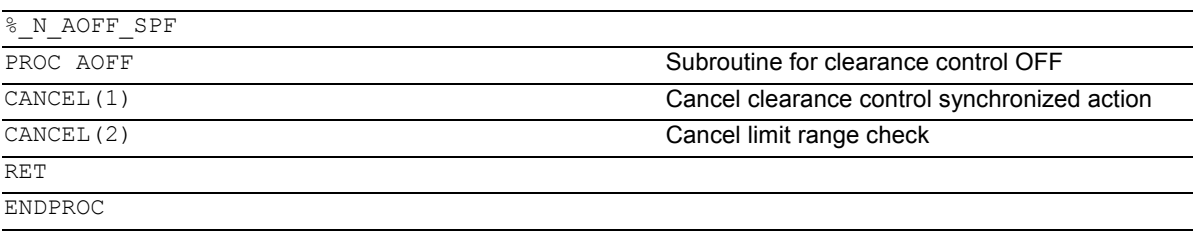

#### Main program:

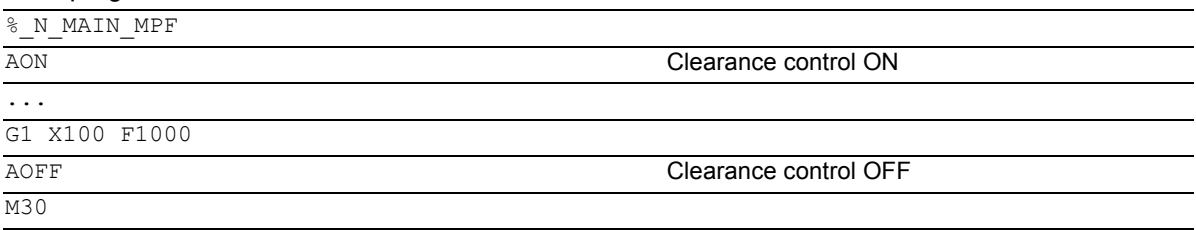

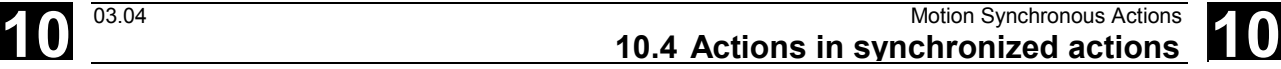

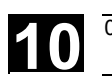

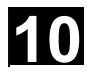

## **Notes**

#### **Position offset in the basic coordinate system**

With the system variable \$AA\_OFF[axis] on overlaid movement of each axis in the channel is possible. It acts as a position offset in the basic coordinate system. The position offset programmed in this way is overlaid

immediately in the axis concerned, whether the axis is being moved by the program or not.

 In SW 4 and later, it is possible to limit the value to be compensated absolutely (real-time variable output) to the value stored in setting data SD 43350: AA\_OFF\_LIMIT. The machine data MD 36750: AA\_OFF\_MODE defines the mode of overlaying distance:

- 0 Proportional evaluation
- 1 Integrating evaluation

 With system variable \$AA\_OFF\_LIMIT[axis] a directional scan to see whether the offset value is within the limits is possible. These system variables can be scanned from synchronized actions and, when a limit value is reached, it is possible to stop the axis or set an alarm.

- 0 Offset value not in range
- 1 Limit of offset value reached in the positive direction
- -1 Limit of offset value reached in the negative direction

#### **10.4.12 FTOC (online tool offsets)**

#### **Programming**

```
FTOC(Polynomial No., RV, Length1 2 3 or Radius4,
channel, spindle)
```
#### **Explanation**

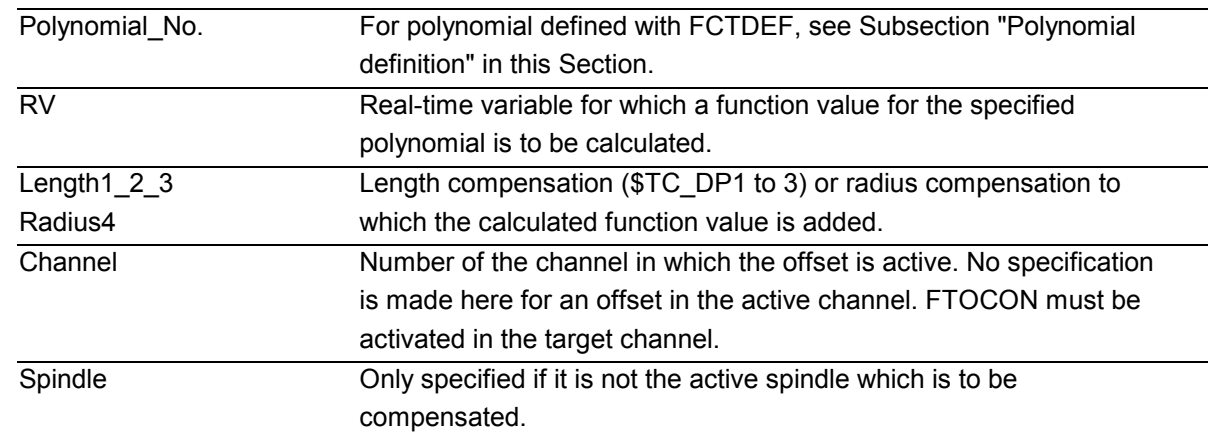

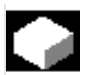

#### **Function**

 FTOC permits overlaid movement for a geometry axis after a polynomial programmed with FCTDEF depending on a reference value that might, for example, be the actual value of an axis. This means that you can also program modal, Online tool compensations or clearance controls as synchronized actions.

#### **Application**

 Machining of a workpiece and dressing of a grinding wheel in the same channel or in different channels (machining and dressing channel). The supplementary conditions and specifications for dressing grinding wheels apply to FTOC in the same way that they apply to tool offsets using PUTFTOCF. For further information, please refer to Chapter 5

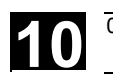

 $\frac{1}{2}$ 

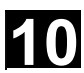

#### **Programming example**

 In this example, we want to compensate for the length of the active grinding wheel.

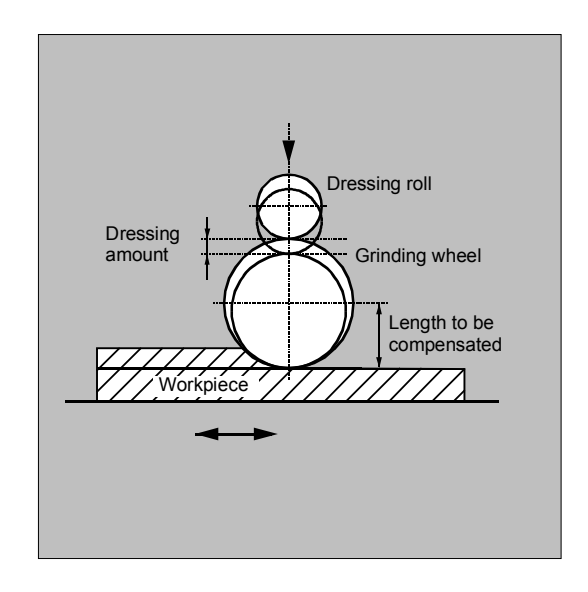

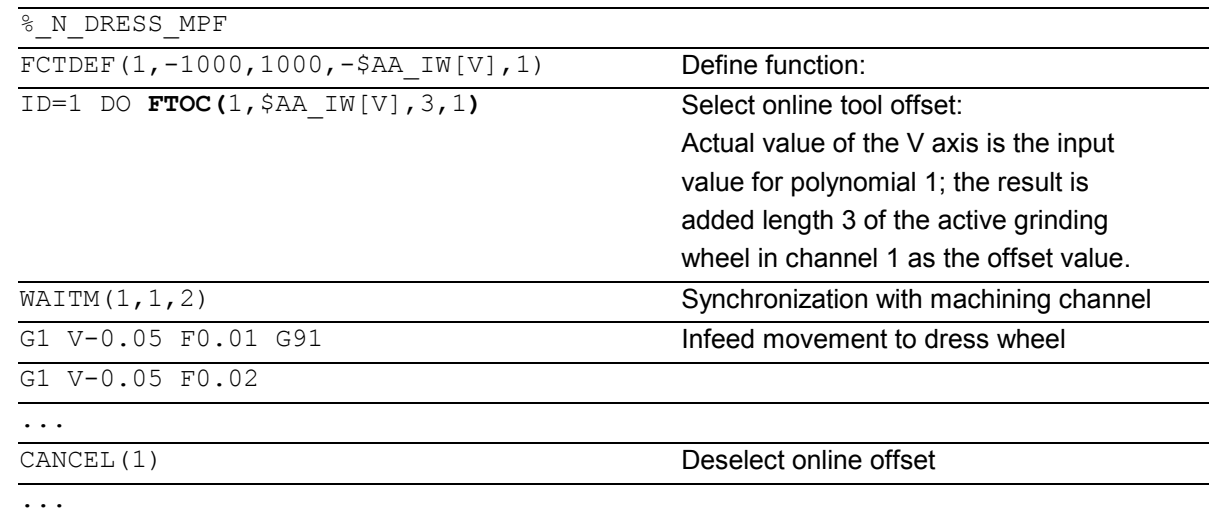

#### **10.4.13 Positioning movements**

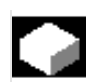

#### **Function**

 Axes can be positioned completely unsynchonized with respect to the parts program from synchronized actions. Programming positioning axes from synchronized actions is advisable for cyclic sequences or operations that are strongly dependent on events. Axes programmed from synchronized actions are called **command axes**.

In SW 5 and higher, G codes G70/G71/G700/G710 can be programmed in synchronized actions. They can be used for defining the measuring system for positioning tasks in synchronized actions.

**References:** /PG/ Chapter 3 "Specifying paths" /FBSY/ "Starting Command Axes"

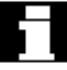

 The measuring system is defined using G70/G71/G700/G710.

By programming the G functions in the synchronized action, the INCH/METRIC evaluation for the synchronized action can be defined independently of the parts program context.

Example 1 The program environment affects the positioning travel of the positioning axis (no G function in the action part of the synchronized action)

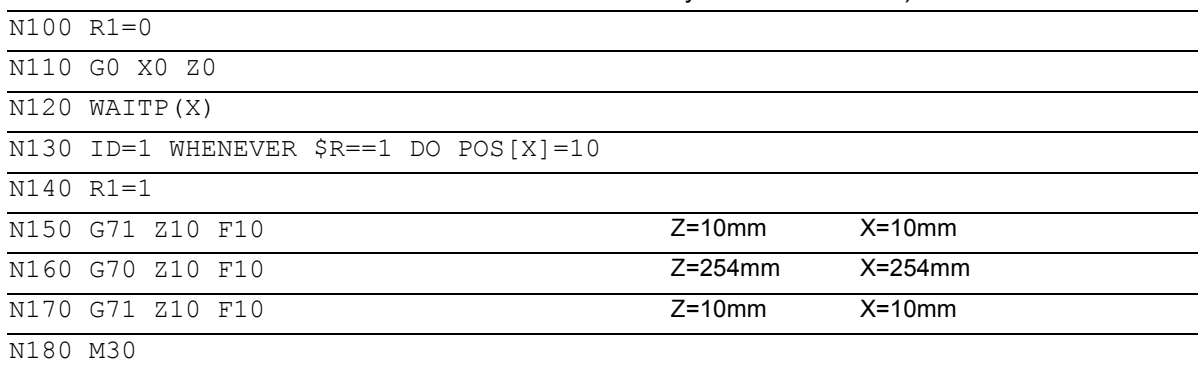

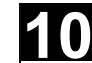

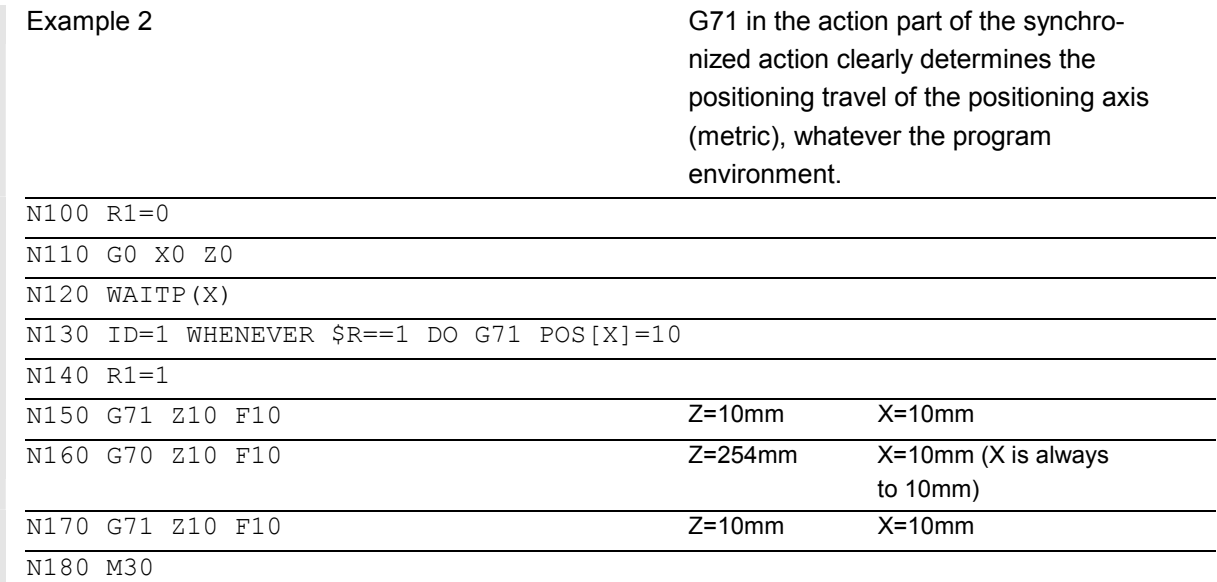

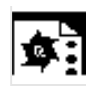

#### **Programming example**

**Disabling of a programmed axis motion**  If you do not want the axis motion to start at the beginning of the block, the override for the axis can be held at 0 until the appropriate time from a synchronized action.

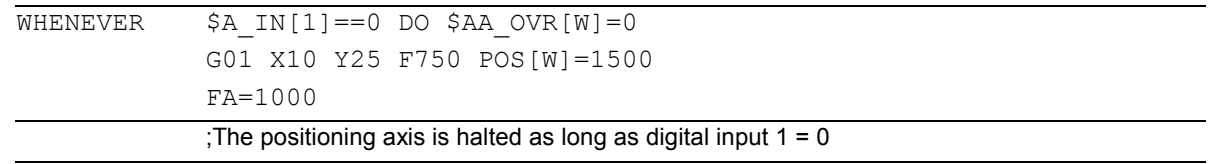

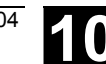

#### **10.4.14 Position axis POS**

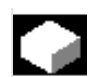

#### **Function**

POS[axis]=value

 Unlike programming from the parts program, the positioning axis movement has no effect on execution of the parts program.

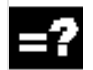

#### **Explanation**

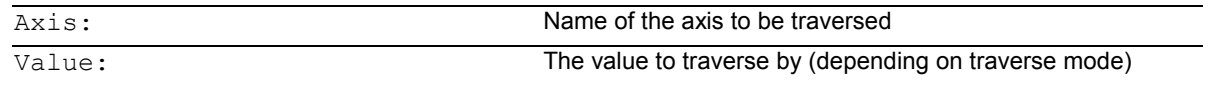

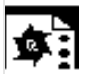

#### **Programming example**

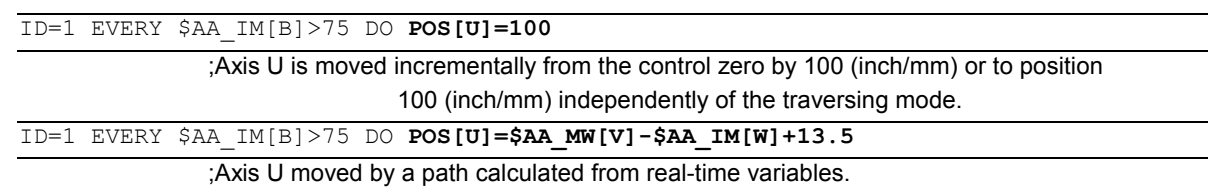

#### **10.4.15 Start/stop axis MOV**

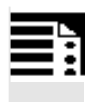

#### **Programming**

**Explanation** 

MOV [axis]=Value

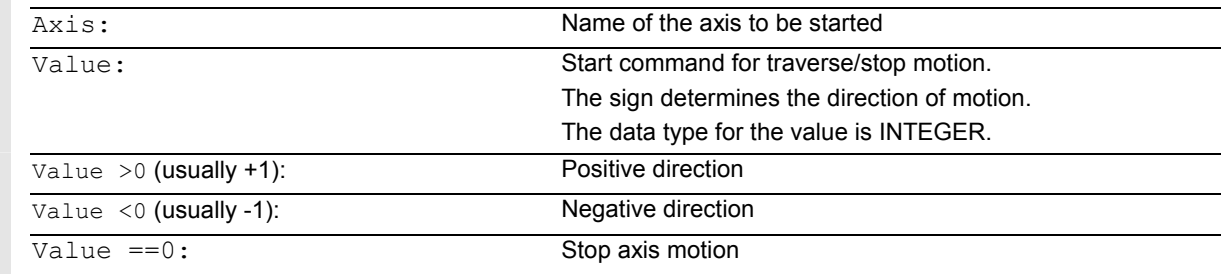

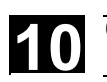

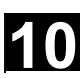

#### **Function**

 With MOV[axis]=value it is possible to start a command axis without specifying an end position. The axis is moved in the programmed direction until another movement is set by another motion or positioning command or until the axis is stopped with a stop command.

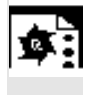

#### **Programming example**

... DO **MOV**[U]=0 **Axis U is stopped** 

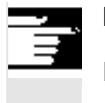

#### **Note**

If an indexing axis is stopped with MOV[Axis]=0, the axis is halted at the next indexing position.

#### **10.4.16 Axial feed: FA**

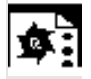

#### **Programming example**

FA[axis]=feedrate

```
ID=1 EVERY $AA_IM[B]>75 DO POS[U]=100 FA[U]=990
                                           ;Define fixed feedrate value
ID=1 EVERY $AA_IM[B]>75 DO POS[U]=100 FA[U]=$AA_VACTM[W]+100
                                           ;Calculate feedrate value from real-time variables
```
#### **10.4.17 Software limit switch**

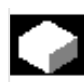

### **Function**

The working area limitation programmed with G25/G26 is taken into account for the command axes depending on the setting data \$SA\_WORKAREA\_PLUS\_ENABLE. Switching the working area limitation on and off with G functions WALIMON/WALIMOF in the parts program has no effect on the command axes.

#### **10.4.18 Axis coordination**

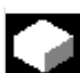

#### **Function**

Typically, an axis is either moved from the parts program in the motion block or as a positioning axis from a synchronized action.

 If the same axis is to be traversed alternately from the parts program as a path or positioning axis and from synchronized actions, however, a coordinated transfer takes place between both axis movements. If a command axis is subsequently traversed from the parts program, preprocessing must be reorganized. This, in turn, causes an interruption in the parts program processing comparable to a preprocessing stop.

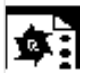

#### **Programming example**

Move the X axis from either the parts program or the synchronized actions:

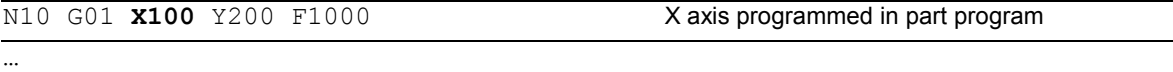

 $N20$  ID=1 WHEN \$A IN[1] ==1 DO **POS[X]=150** FA[X]=200

Starting positioning from the synchronized action if a digital input is set

…

…

CANCEL(1) Select synchronized action

N100 G01 **X240** Y200 F1000

;X becomes the path axis; before motion, delay occurs because of axis transfer if digital input was 1 and X was positioned from the synchronized action.

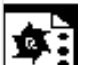

#### **Programming example**

Change traverse command for the same axis:

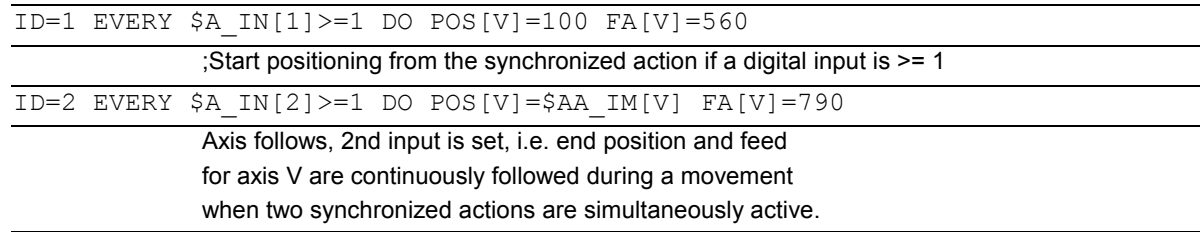

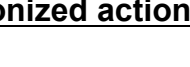

#### **10.4.19 Preset actual value memory**

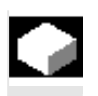

#### **Function**

When PRESETON (axis, value) is executed, the current axis position is not changed but a new value is assigned to it.

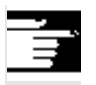

#### **Notes**

 PRESETON from synchronized actions can be programmed for

- modulo rotary axes that have been started from the part program and
- all command axes that have been started from a synchronized action.

#### Restriction:

PRESETON cannot be programmed for axes which are involved in a transformation.

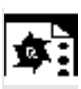

#### **Programming example**

WHEN \$AA IM[a]  $> = 89.5$  DO PRESETON(a4,10.5)

 ;Offset control zero of axis a by 10.5 length units (inch or mm) in the positive axis direction.

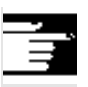

#### **Restrictions**

 One and the same axis can by moved from the parts program and from a synchronized action, only at different times. For this reason, delays can occur in the programming of an axis from the parts program if the same axis has been program in a synchronized action first.

If the same axis is used alternately, transfer between the two axis movements is coordinated. parts program execution must be interrupted for that.

#### **10.4.20 Spindle motions**

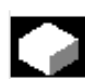

#### **Function**

Spindles can be positioned completely unsynchronized with respect to the parts program from synchronized actions. This type of programming is advisable for cyclic sequences or operations that are strongly dependent on events.

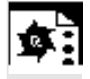

#### **Programming example**

Start/stop/position spindles

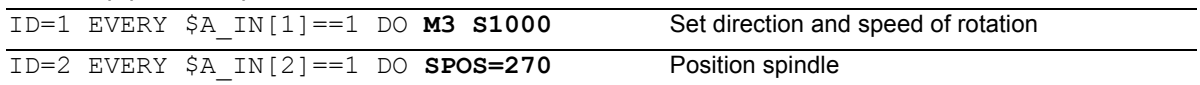

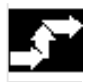

#### **Sequence of execution**

If conflicting commands are issued for a spindle via simultaneously active synchronized actions, the most recent spindle command takes priority.

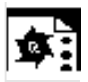

#### **Programming example**

Set direction and speed of rotation/

position spindle

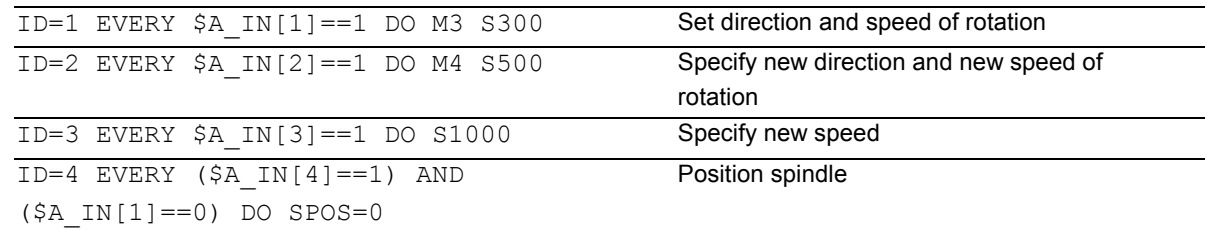

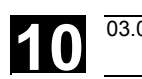

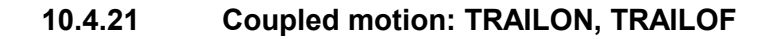

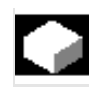

### **Function**

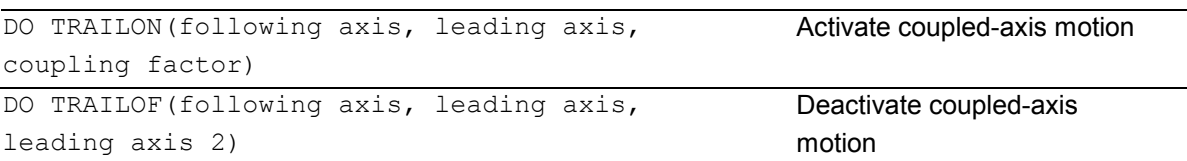

When the coupling is activated from the synchronized action, the leading axis can be in motion. In this case the following axis is accelerated up to the set velocity. The position of the leading axis at the time of synchronization of the velocity is the starting position for coupled-axis motion. The functionality of coupled-axis motion is described in the Section "Path traversing behavior".

Activate unsynchronized coupled motion:

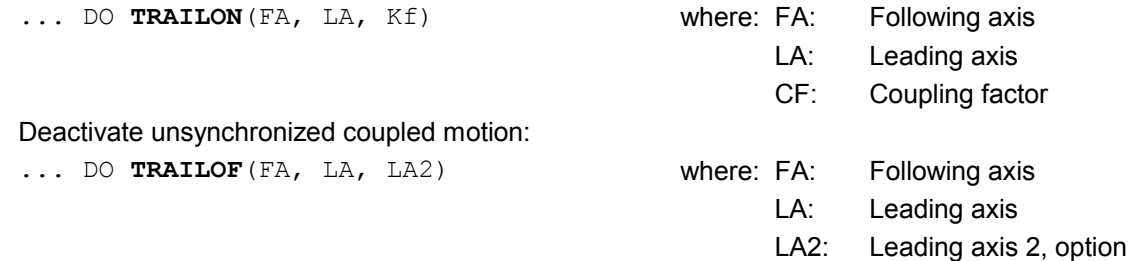

# Δ.

#### **Programming example**

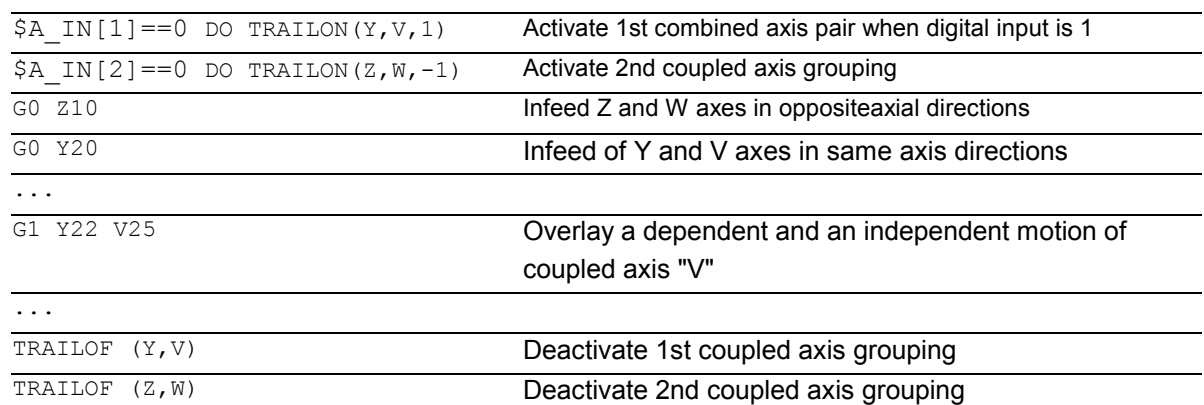

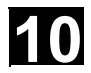

# **10** Motion Synchronous Actions **10.4 Actions in synchronized actions 10.4 Actions in synchronized actions 10**

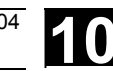

 The coupled axis is released again for access as a channel axis by invoking the TRAILOF function for the axis. It must be ensured that TRAILOF is executed before the channel requests the axis. However, this is not the case in this example ... N50 WHEN TRUE DO TRAILOF(Y, X) N60 Y100 ... In this case, the axis is not released early enough because the non-modal synchronized action becomes active synchronously with N60 with TRAILOF (see 10.1). To avoid conflict situations the following procedure should be followed. ... N50 WHEN TRUE DO TRAILOF(X, Y) N55 WAITP(Y) N60 Y100

#### **10.4.22 Leading value coupling LEADON, LEADOF**

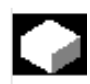

#### **Function**

The axial leading value coupling can be programmed in synchronized actions without restriction.

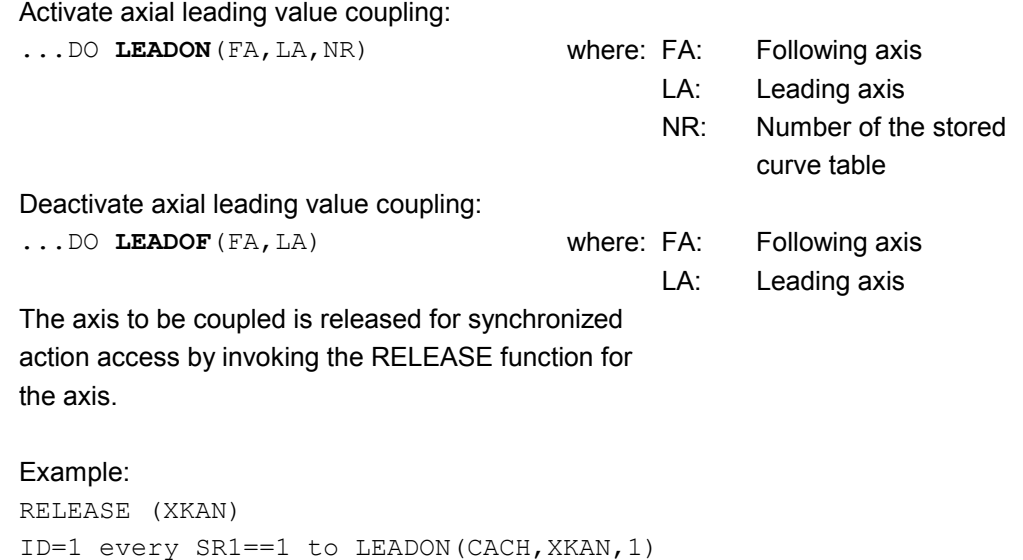

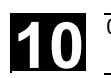

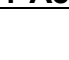

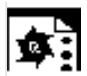

### **Programming example**

#### **On-the-fly parting**

 An extruded material which passes continuously through the operating area of a cutting tool must be cut into parts of equal length.

X axis: Axis in which the extruded material moves. WCS

X1 axis: Machine axis of extruded material, MCS

Y axis: Axis in which cutting tool "tracks" the extruded material

For the purpose of this example, it is assumed that the cutting tool infeed is controlled via the PLC. The signals at the PLC interface can be evaluated to determine whether the extruded material and cutting tool are synchronized.

Actions Activate coupling, LEADON Deactivate coupling, LEADOF Set actual values, PRESETON

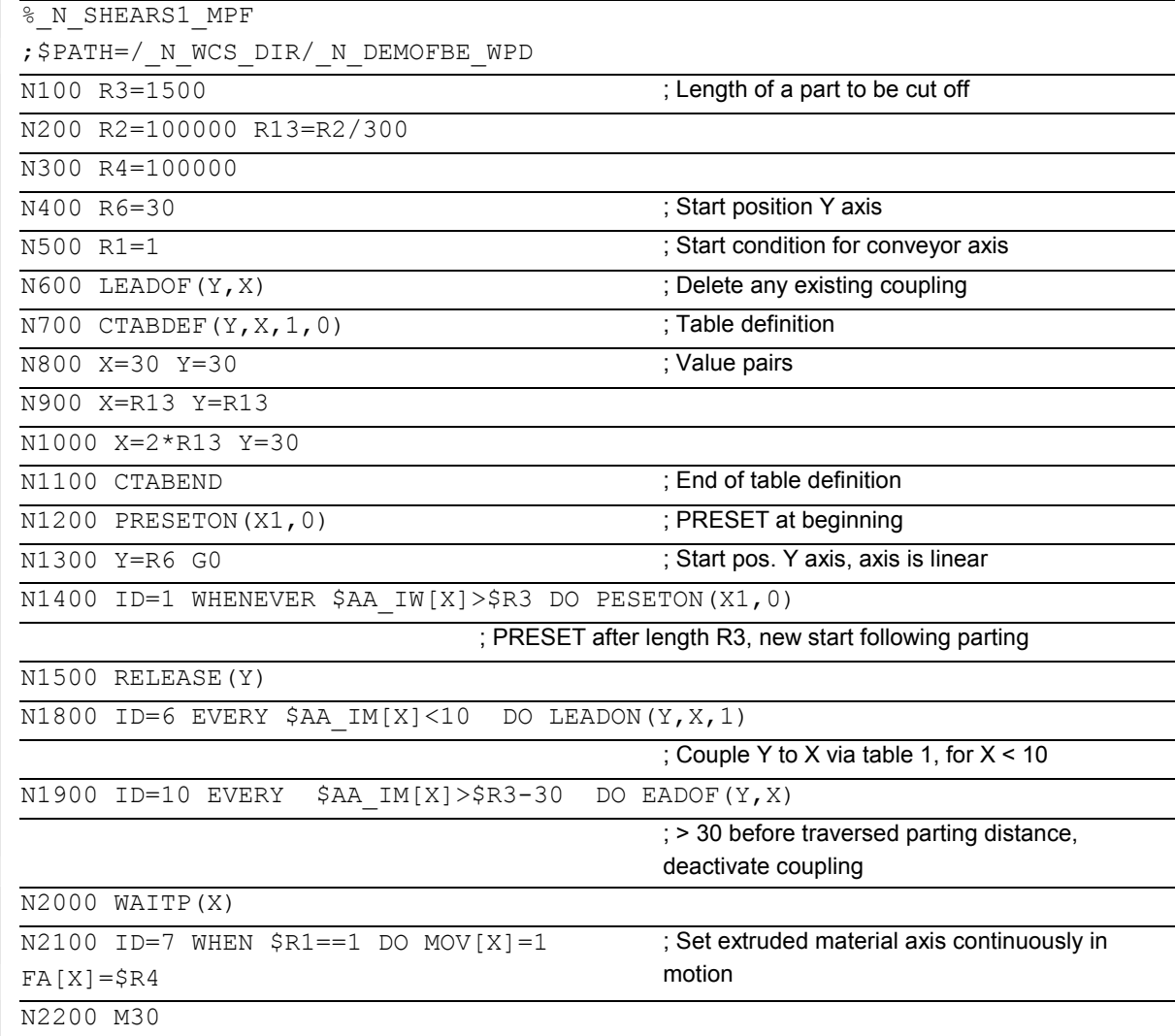

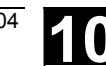

#### **10.4.23 Measuring**

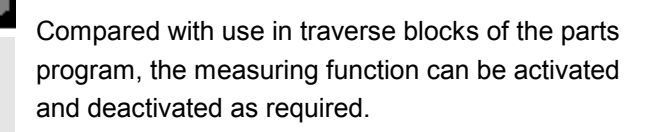

 $\bullet$  Axial measurement without deletion of distanceto-go:

**MEAWA**[axis]=(mode, trigger\_event\_1, ...\_4

 $\bullet$  Continuous measurement without deletion of distance-to-go:  **MEAC**[axis]=(mode, trigger\_event\_1, ...\_4

For further information on measuring: See Chapter 5, "Extended Measuring Function"

#### **10.4.24 Set/clear wait marks: SETM, CLEARM (SW 5.2 and higher)**

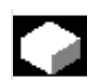

#### **Function**

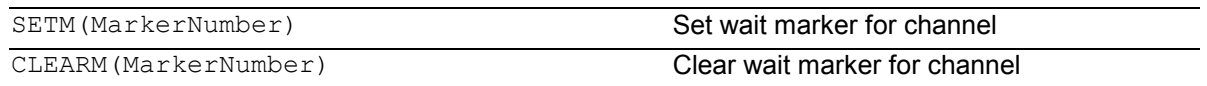

In synchronized actions, wait markers can be set or deleted for the purpose of coordinating channels, for example.

#### SETM

 The SETM command can be written in the parts program and in the action part of a synchronized action. It sets the marker (marker number) for the channel in which the command is applied CLEARM

 The CLEARM command can be written in the parts program and in the action part of a synchronized action. It deletes the marker (marker number) for the channel in which the command is applied

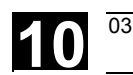

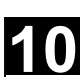

#### **10.4.25 Fault responses**

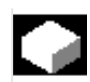

#### **Function**

Incorrect responses can be programmed with synchronized actions by scanning status variables and triggering the appropriate actions.

Some possible responses to error conditions are:

- Stop axis: Override=0
- Set alarm: With SETAL it is possible to set cyclic alarms from synchronized actions.
- Set output
- All actions possible in synchronized actions

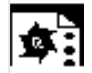

#### **Programming example**

ID=67 WHENEVER (\$AA\_IM[X1]-\$AA\_IM[X2])<4.567 DO \$AA\_OVR[X2]=0 ;If the safety distance between axes X1 and X2 is too small, stop axis X2. ID=67 WHENEVER (\$AA IM[X1]-\$AA IM[X2]) <4.567 DO SETAL(61000) ;If the safety distance between axes X1 and X2 is too small, set an alarm.

#### **10.4.26 Travel to fixed stop FXS and FOCON/FOCOF**

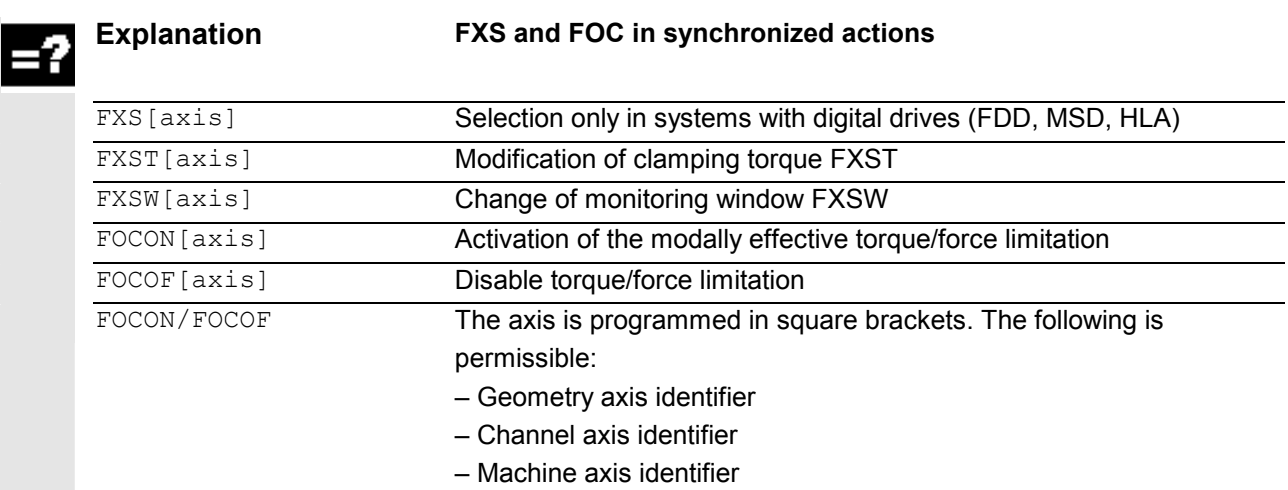

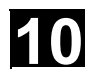

# **10** Motion Synchronous Actions **10.4 Actions in synchronized actions 10.4 Actions in synchronized actions 10**

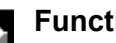

#### **Function**

The commands for **travel to fixed stop** are programmed in synchronized actions/technology cycles with the parts program commands FXS, FXST and FXSW.

Activation can take place without movement; the torque is immediately limited. As soon as the axis is moved via a setpoint, the limit stop monitor is activated.

#### **Travel with limited torque/force (FOC):**

This function allows torque/force to be changed at any time via synchronized actions and can be activated modally or non-modally.

#### **Notes**

#### **Multiple selection**

A selection may only be carried out once. If incorrect programming activates the function again although it has already been activated (FXS[axis]=1), alarm 20092 "Travel to fixed stop still active" is output. Programming code that scans \$AA\_FXS[] or a separate flag (here R1) in the condition will ensure that the function is not activated more than once. Parts program extract:

N10 R1=0

N20 IDS=1 WHENEVER (\$R1==0 AND

\$AA\_IW[AX3] > 7) DO R1=1 FXST[AX1]=12

#### **Block-related synchronized actions:**

By programming a block-related synchronized action,

travel to fixed stop can be connected during an

#### approach motion.

Programming example:

N10 G0 G90 X0 Y0

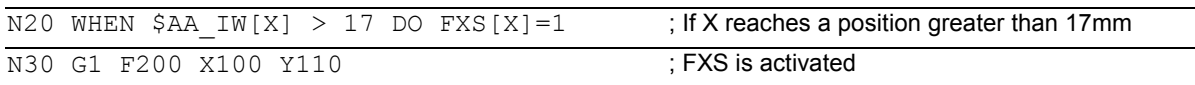

#### **Static and block-related synchronized actions:**

The same commands FXS, FXST and FXSW can be used in static and block-related synchronized actions as in normal parts program execution. The values assigned can be resulted from a calculation.
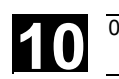

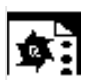

### **Programming example**

**Travel to fixed stop (FXS)** 

Triggered by a synchronized action

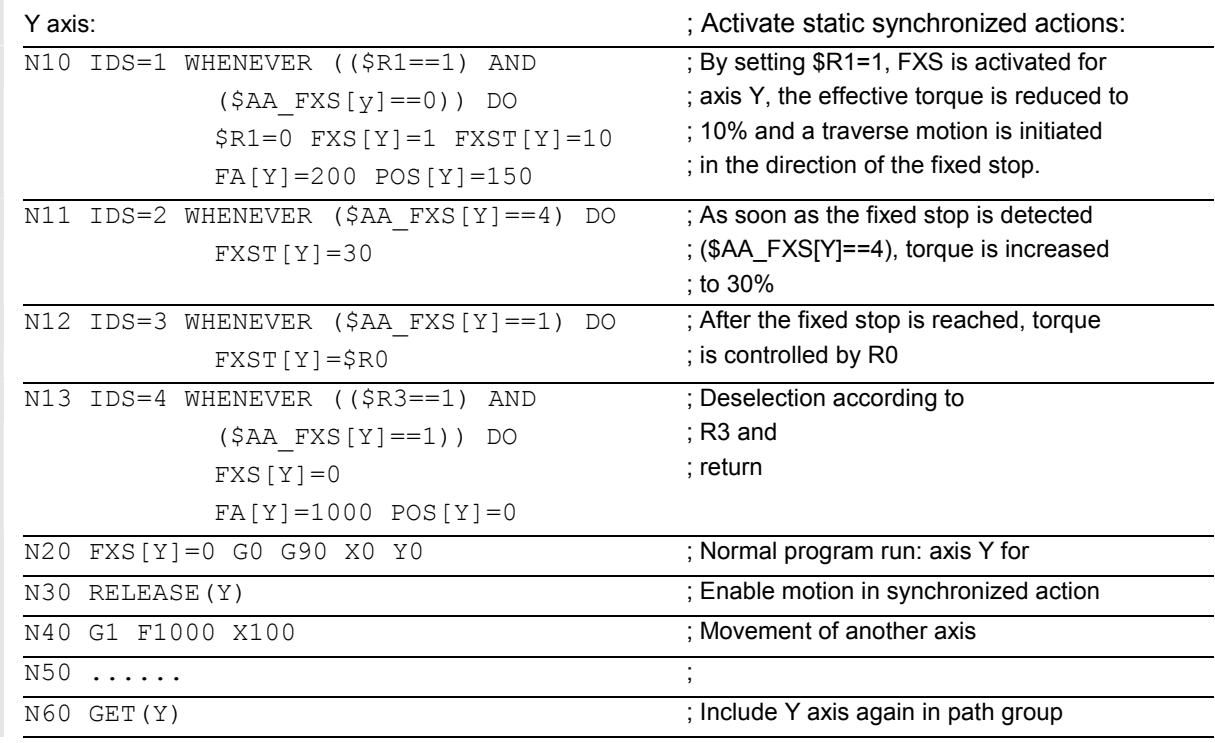

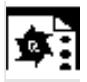

### **Programming example**

### **Activate torque/force limitation (FOC)**

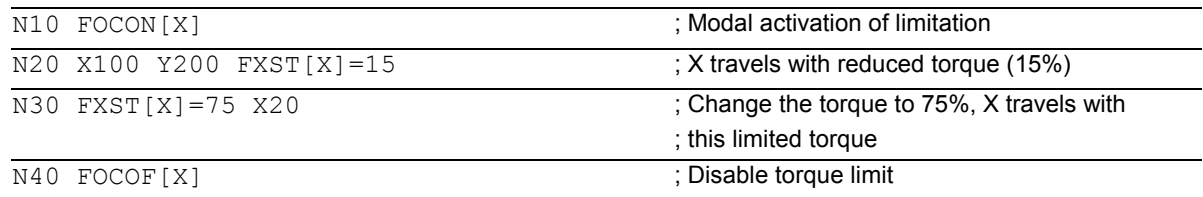

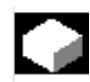

### **Function**

The system variable \$AC\_TANEB (**T**angent **AN**gel at **E**nd of **B**lock) readable in synchronized actions defines the angle between the path tangent in the end point of the current block and the path tangent in the start point of the programmed following block.

The tangent angle is always output positive in the range 0.0 to 180.0 degrees. If there is not following block in the main run, the angle -180.0 is output.

The system variable \$AC\_TANEB should not be read for blocks generated by the system (intermediate blocks). The system variable \$AC\_BLOCKTYPE is used to tell whether it is a programmed block (main block).

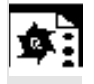

### **Programming example**

ID=2 EVERY \$AC\_BLOCKTYPE==0 DO \$R1 = \$AC\_TANEB;

### **10.4.28 Determining the current override**

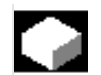

### **Function**

### **The current override**

(NC component) can be read and written with system variables:

\$AA\_OVR Axial override \$AC\_OVR Path override in synchronized actions. The override defined by the PLC is provided for synchronized actions to read in the system variables:

\$AA\_PLC\_OVR Axial override \$AC\_PLC\_OVR Path override

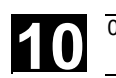

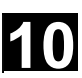

### **The resulting override**

 is provided for synchronized actions to read in the system variables: \$AA\_TOTAL\_OVR Axial override \$AC\_TOTAL\_OVR Path override

Resulting override can be calculated as: \$AA\_OVR \* \$AA\_PLC\_OVR or \$AC\_OVR \* \$AC\_PLC\_OVR

### **10.4.29 Time use evaluation of synchronized actions**

### **Function**

 In a interpolation cycle, synchronized actions have to be both interpreted and motions calculated by the NC. The system variables presented below provide synchronized actions with information about the current time shares that synchronized actions have of the interpolation cycle and about the computation time of the position controllers.

The variables only have valid values if the machine data \$MN\_IPO\_MAX\_LOAD are greater than 0. Otherwise, the variables always return the gross computing time. This results from:

- synchronized action time,
- position control time and

remaining IPO computing time

The variables always contain the values of the **previous** IPO cycle.

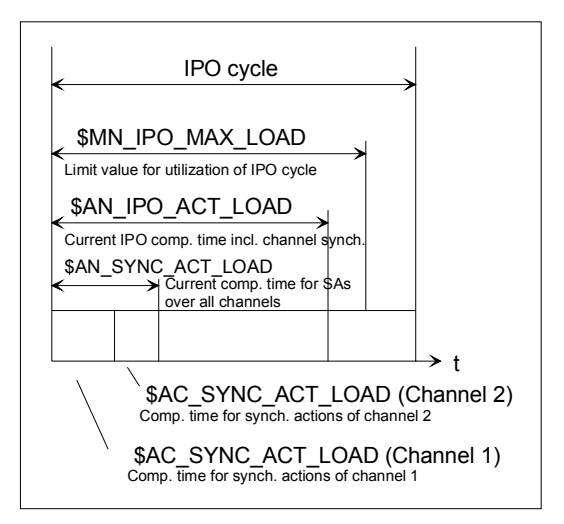

\$AN\_IPO\_ACT\_LOAD current IPO computing time (incl. synchronized actions of all channels) \$AN\_IPO\_MAX\_LOAD dongest IPO computing time (incl. synchronized actions of all channels) \$AN\_IPO\_MIN\_LOAD shortest IPO computing time (incl. synchronized actions of all channels) \$AN\_IPO\_LOAD\_PERCENT current IPO computing time as percentage of IPO cycle (%)

\$AN\_SYNC\_ACT\_LOAD current computing time for synchronized actions over all channels \$AN\_SYNC\_MAX\_LOAD dongest computing time for synchronized actions over all channels

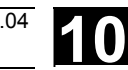

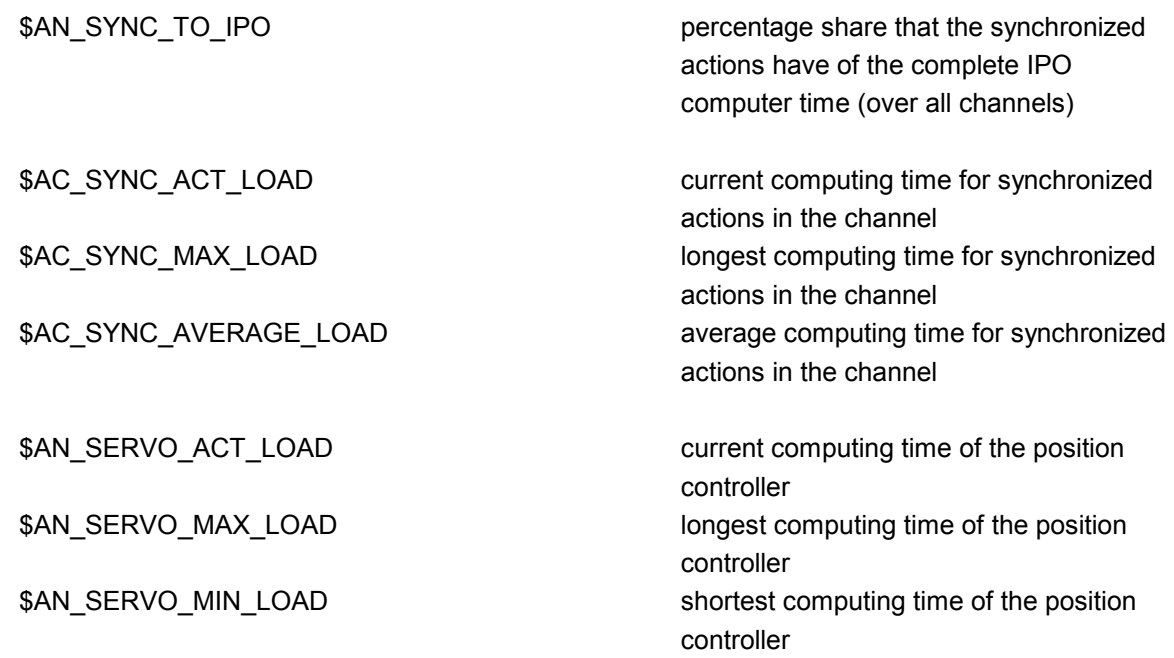

### **Overload notification:**

MD \$MN\_IPO\_MAX\_LOAD is used to set the gross IPO computing time (in % of IPO cycle) from which the system variable \$AN\_IPO\_LOAD\_LIMIT will be set to TRUE. If the current load falls below this limit, the variable is again set to FALSE. If the MD is 0, the entire diagnostic function is deactivated. Evaluation of \$AN\_IPO\_LOAD\_LIMIT allows the user to define a strategy for avoiding level overflow. System variables:

 can be written from synchronized actions. These variables are reset to the current load on each write access, irrespective of the value written to them.

\$AN\_SERVO\_MAX\_LOAD longest computing time of the position controller \$AN\_SERVO\_MIN\_LOAD shortest computing time of the position controller \$AN\_IPO\_MAX\_LOAD longest IPO computing time (incl. synchronized actions of all channels) \$AN\_IPO\_MIN\_LOAD shortest IPO computing time (incl. synchronized actions of all channels) \$AN\_SYNC\_MAX\_LOAD dongest computing time for synchronized actions over all channels \$AC\_SYNC\_MAX\_LOAD longest computing time for synchronized actions in the channel

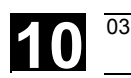

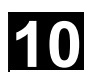

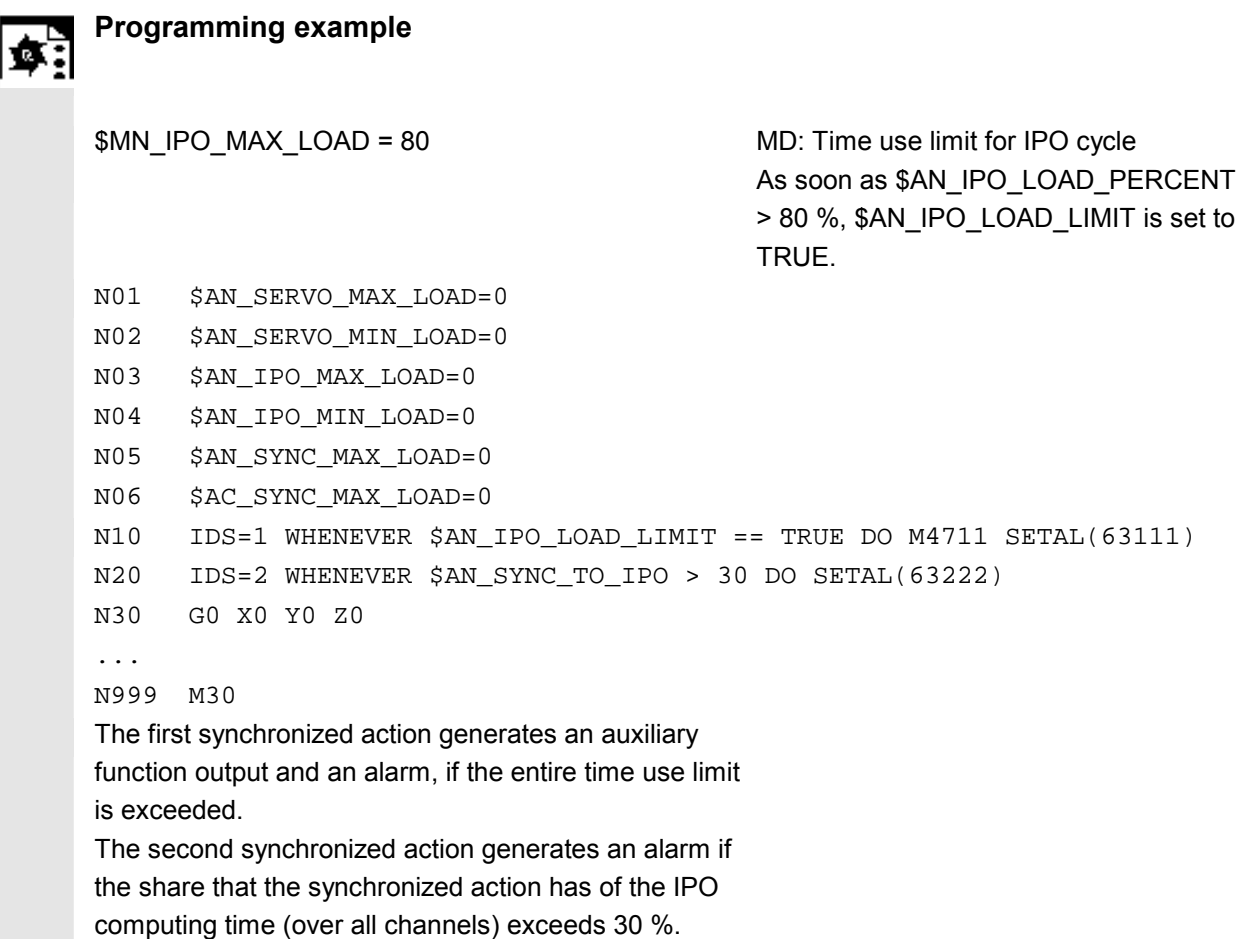

### **10.5 Technology cycles**

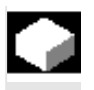

### **Function**

As an action in synchronized actions, you can invoke programs. These must consist only of functions that are permissible as actions in synchronized actions. Programs structured in this way are called technology cycles.

 Technology cycles are stored in the control as subroutines. As far as the user is concerned, they are called up like subroutines. Parameter transfer is not possible.

 It is possible to process several technology cycles or actions in parallel in one channel.

 End of program is programmed with M02 / M17 / M30 / RET. A maximum of one axis movement per block can be programmed.

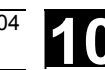

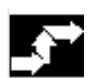

### **Application**

Technology cycles as axis programs: Each technology cycle controls only one axis. In this way, different axis motions can be started in the same interpolation cycle under event control. The parts program is now only used for the management of synchronized actions in extreme cases.

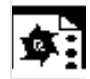

### **Programming example**

Axis programs are started by setting digital inputs.

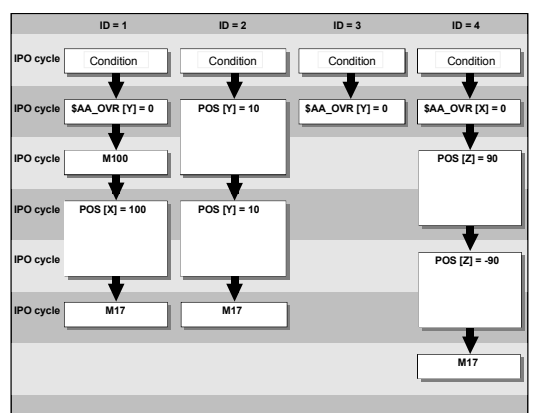

### Main program:

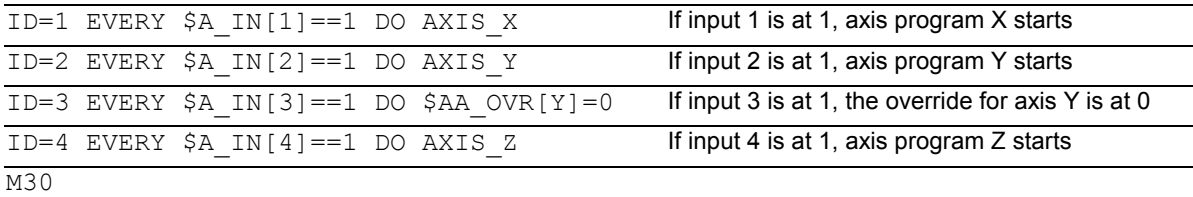

### Technology cycle AXIS\_X:

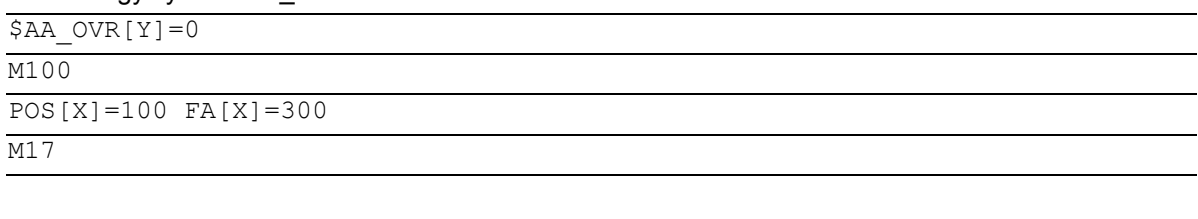

### Technology cycle AXIS\_Y:

POS[Y]=10 FA[Y]=200  $POS[Y] = -10$ 

 $M17$ 

### Technology cycle AXIS\_Z:

 $$AA$  OVR $[X]=0$ 

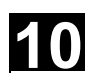

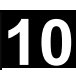

### POS[Z]=90 FA[Z]=250  $POS[Z]=-90$

### M17

 Technology cycles are started as soon as their conditions have been fulfilled. Several IPO cycles are required to execute positioning axes. Other functions (OVR) are executed in one cycle. In the technology cycle, blocks are executed in sequence.

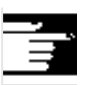

### **Notes**

If actions are called in the same interpolation cycle that are mutually exclusive, the action is started that is called from the synchronized action with the higher ID number.

### **10.5.1 Lock, unlock, reset: LOCK, UNLOCK, RESET**

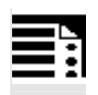

### **Programming**

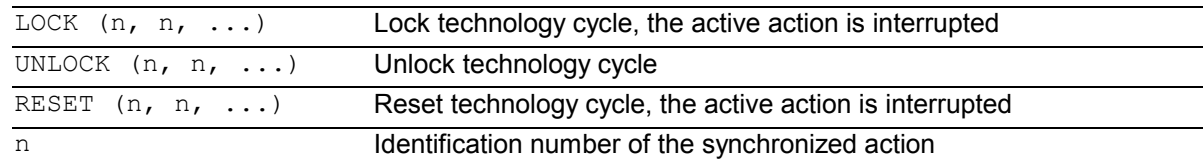

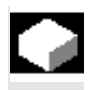

### **Function**

 Execution of a technology cycle can be locked, unlocked or reset from within a synchronized action or from a technology cycle.

### **Lock technology cycle, LOCK**

 Technology cycles can be locked using LOCK from another synchronized action or from a technology cycle.

### **Example:**

```
N100 ID=1 WHENEVER $A_IN[1]==1 DO M130
```
...

N200 ID=2 WHENEVER \$A\_IN[2]==1 DO **LOCK(1)**

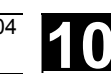

### **Unlock technology cycle, UNLOCK**

 Locked technology cycles can be unlocked again from another synchronized action/technology cycle with UNLOCK. With UNLOCK, this is continued at the current position, this also applies to an interrupted positioning procedure.

### **Example:**

N100 ID=1 WHENEVER \$A\_IN[1]==1 DO M130

...

N200 ID=2 WHENEVER \$A\_IN[2]==1 DO LOCK(1)

...

```
N250 ID=3 WHENEVER $A_IN[3]==1 DO UNLOCK(1)
```
### **Reset technology cycle, RESET**

 Technology cycles can be reset using RESET from another synchronized action or from a technology cycle.

**Example:**

...

 $\overline{N100}$  ID=1 WHENEVER \$A IN[1] ==1 DO M130

N200 ID=2 WHENEVER \$A\_IN[2]==1 DO **RESET(1)**

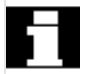

### **Locking on the PLC side**

 Modal synchronized actions can be interlocked from the PLC with the ID numbers **n=1 ... 64**. The associated condition is no longer evaluated and execution of the associated function is locked in the NCK.

All synchronized actions can be locked indiscriminately with one signal in the PLC interface.

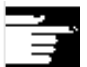

### **Notes**

A programmed synchronized action is active as standard and can be protected against overwriting/locking by a machine data setting.

Application: It should not be possible for end customers to modify synchronized actions defined by the machine manufacturer.

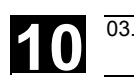

### **10.6 Cancel synchronized action: CANCEL**

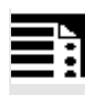

### **Programming**

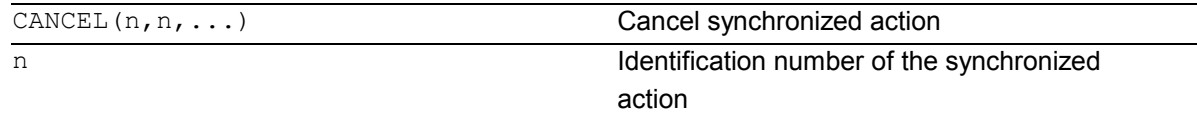

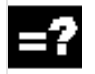

### **Explanation**

 Modal synchronized actions with the identifier ID(S)=n can only be canceled directly from the parts program with CANCEL.

### **Example:**

N100 ID=2 WHENEVER \$A\_IN[1]==1 DO M130

N200 **CANCEL(2)** Cancel synchronized action No. 2

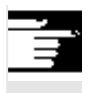

### **Notes**

...

Incomplete movements originating from a canceled synchronized action are completed as programmed.

### **10.7 Restrictions**

#### -**Power ON**

With Power ON no synchronized actions are active.

However, static synchronized actions can be activated on Power On with an asynchronized subroutine (ASUB) started by the PLC.

### - **Mode change**

Synchronized actions activated with the vocabulary word IDS remain active following a changeover in operating mode.

All other synchronized actions become inactive following operating mode changeover (e.g. axis positioning) and become active again following repositioning and a return to automatic mode.

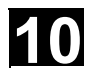

# **10** Motion Synchronous Actions **10.7 Restrictions 10 10.7 Restrictions 10 10.7**

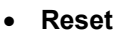

With NC reset, all actions started by synchronized actions are stopped. Static synchronized actions remain active. They can start new actions.

The **RESET** command can be used from the synchronized action or from a technology cycle to reset a modally active synchronized action. If a synchronized action is reset while the positioning axis movement that was activated from it is still active, the positioning axis movement is interrupted.

Completed synchronized actions of the WHEN type are not processed again after RESET.

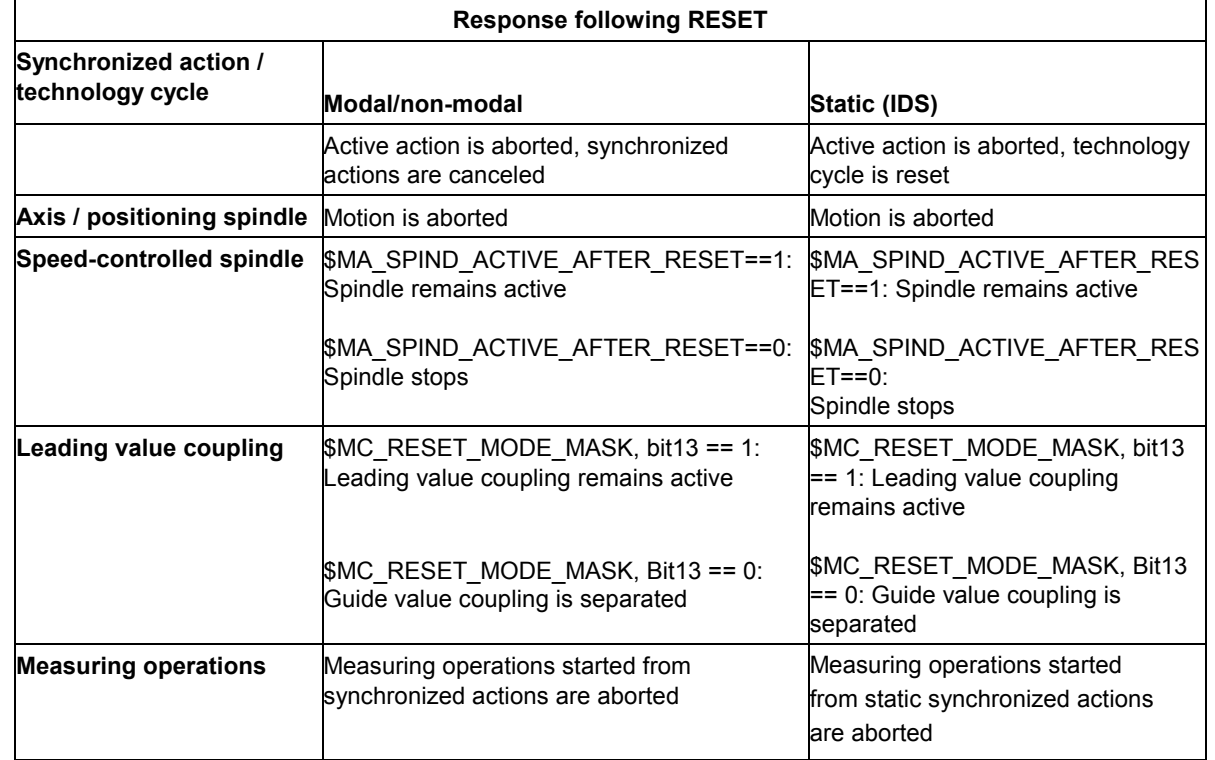

### - **NC Stop**

**Static** synchronized actions remain active on NC stop. Movements started from static synchronized actions are not canceled. Synchronized actions that are **local to the program** and belong to the active block remain active, movements started from them are stopped.

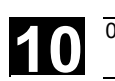

### - **End of program**

End of program and synchronized action do not influence one another. Current synchronized actions are completed even after end of program. Synchronized actions active in the M30 block remain active. If you do not want them to remain active, cancel the synchronized action before end of program by pressing CANCEL (see preceding section).

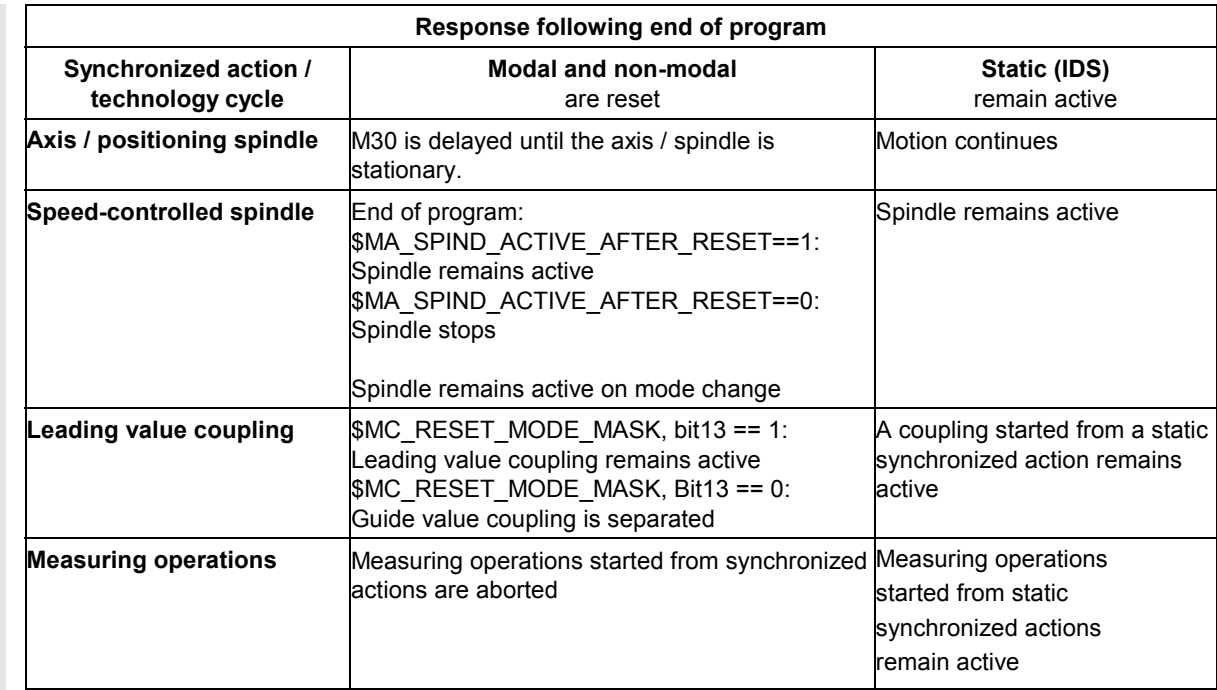

### - **Block search**

Synchronized actions found during a block search are collected and evaluated on NC Start; the associated actions are then started if necessary.

Static synchronized actions are active during block search.

If polynomial coefficients programmed with FCTDEF are found during a block search, they are written directly to the setting data.

### - **Program interruption by asynchronized subroutine**

ASUB start:

Modal and static motion-synchronized actions remain active and are also active in the asynchronized subroutine.

### **10.7 Restrictions** 03.04 Motion Synchronous Actions **10.7 Restrictions 10.7 Restrictions 10.7 Restrictions 10.7 10**

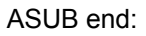

If the asynchronized subroutine is not resumed with Repos, modal and static motionsynchronized actions that were modified in the asynchronized subroutine remain active in the main program.

#### $\bullet$ **Repositioning**

On repositioning REPOS, the synchronized actions that were active in the interrupted block are reactivated.

Modal synchronized actions changed from the asynchronized subroutine are not active after REPOS when the rest of the block is executed. Polynomial coefficients programmed with FCTDEF are not affected by asynchronized subroutines and REPOS. No matter where they were programmed, they can be used at any time in the asynchronized subroutine and in the main program after execution of REPOS.

#### $\bullet$ **Deselection with CANCEL**

If an active synchronized action is deselected with **CANCEL**, this does not affect the active action. Positioning movements are terminated in accordance with programming. The CANCEL command is used to interrupt a modally or statically active synchronized action. If a synchronized action is canceled while the positioning axis movement that was activated from it is still active, the positioning axis movement is interrupted. If this is not required, the axis movement can be decelerated before the CANCEL command with axial deletion of distance-to-go:

### **Example:**

 $ID=17$  EVERY \$A\_IN[3]==1 DO POS[X]=15 FA[X]=1500 ; Start positioning axis movement ...

WHEN ... DO DELDTG(X)  $\blacksquare$ 

▀

CANCEL(1)

### **Oscillation**

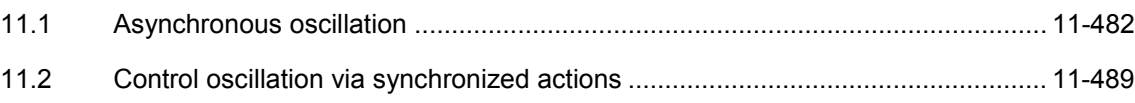

<span id="page-481-0"></span>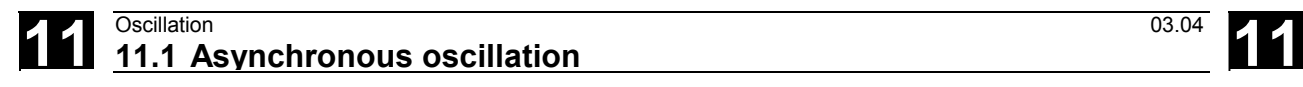

### **11.1 Asynchronous oscillation**

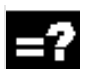

### **Explanation of the commands**

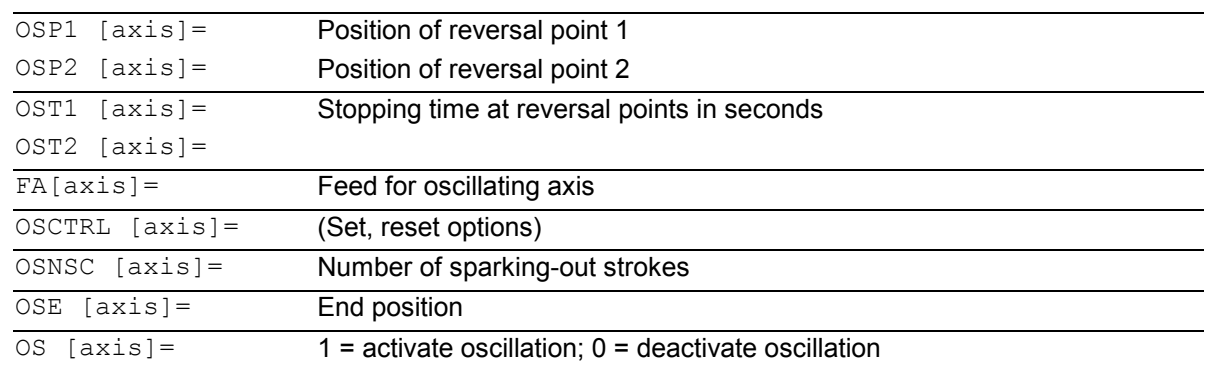

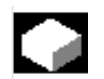

### **Function**

An oscillating axis travels back and forth between two reversal points 1 and 2 at a defined feedrate, until the oscillating motion is deactivated. Other axes can be interpolated as desired during the oscillating motion. A continuous infeed can be achieved via a path

movement or with a positioning axis. however, there is **no relationship** between the oscillating move-

ment and the infeed movement.

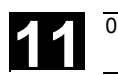

### **The oscillating axis**

For the oscillating axis, the following applies:

- -Every axis may be used as an oscillation axis.
- $\bullet$  Several oscillation axes can be active at the same time (but no more than the number of positioning axes).
- $\bullet$  Linear interpolation G1is always active for the oscillating axis – irrespective of the G command currently valid in the program.

The oscillating axis can

- $\bullet$  act as an input axis for a dynamic transformation
- $\bullet$  act as a guide axis for gantry and combinedmotion axes
- be traversed
	- without jerk limitation (BRISK) or
	- with jerk limitation (SOFT) or
	- with acceleration curve with a knee (as for positioning axes).

### **Oscillation reversal points**

The current offsets must be taken into account when oscillation positions are defined:

```
-
     Absolute specification 
OSP1[Z]=value 
Position of reversal point = sum of offsets + 
programmed value
```

```
\bullet Relative specification 
OSP1[Z]=IC(value) 
Position of reversal point = reversal point 1 + 
programmed value
```
Example: N10 OSP1[Z]=100 OSP2[Z]=110 .

. N40 OSP1[Z]=IC(3)

### **Properties of asynchronized oscillation**

- $\bullet$  Asynchronized oscillation is active beyond block limits on an axis-specific basis.
- $\bullet$  Block-oriented activation of the oscillation movement is ensured by the part program.
- - Combined interpolation of several axes and superimposing of oscillation paths are not possible.

### **Setting data**

The setting data necessary for asynchronous oscillation can be set in the part program.

If the setting data are described directly in the program, the change takes effect during preprocessing. A synchronized response can be achieved by means of a STOPRE.

Example:

### **Oscillation with online change of reversal position**

\$SA\_OSCILL\_REVERSE\_POS1[Z]=-10 \$SA\_OSCILL\_REVERSE\_POS2[Z]=10

G0 X0 Z0

WAITP(Z)

 ID=1 WHENEVER \$AA\_IM[Z] < \$\$AA\_OSCILL\_REVERSE\_POS1[Z] DO \$AA\_OVR[X]=0 ID=2 WHENEVER \$AA\_IM[Z] < \$\$AA\_OSCILL\_REVERSE\_POS2[Z] DO \$AA\_OVR[X]=0

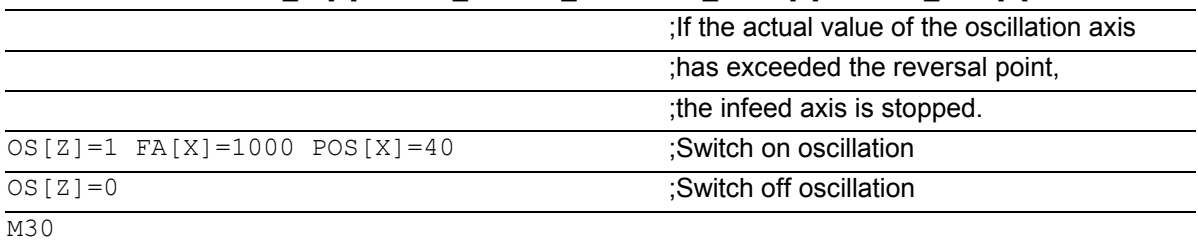

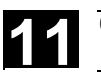

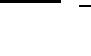

### **Notes on individual functions**

The following addresses allow asynchronized oscillation to be activated and controlled from the part program. The programmed values are entered in the

corresponding setting data with block synchronization during the main run and remain active until changed again.

### **Activating/deactivating oscillation: OS**

 $OS[axis] = 1$ : Activate  $OS[axis] = 0$ : Deactivate

WAITP (axis):

- $\bullet$  If oscillation is to be performed with a geometry axis, you must enable this axis for oscillation with WAITP.
- $\bullet$  When oscillation has finished, this command is used to enter the oscillating axis as a positioning axis again for normal use.

### **Stopping times at reversal points: OST1**, **OST2**

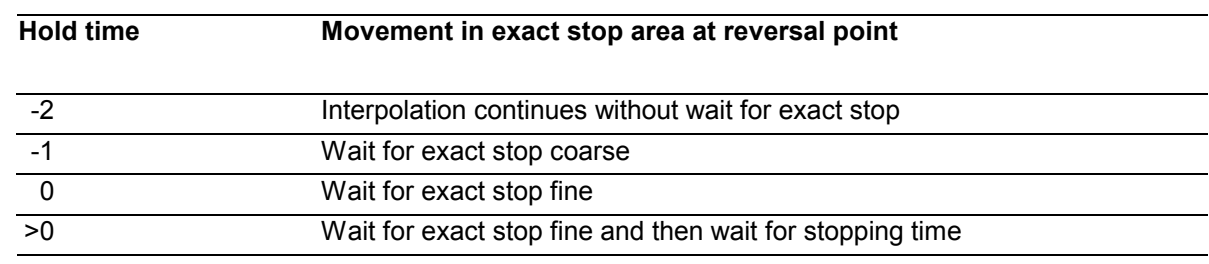

The unit for the stopping time is identical to the stopping time programmed with G4

### **Note**

### **Oscillation with motion-synchronous action and stopping times "OST1/OST2".**

When the stopping times have elapsed, the internal block change takes place during oscillation (visible at the new residual paths of the axes). When block change has been completed, the deactivation function is checked. During checking, the deactivation function is defined according to the control setting for the "OSCTRL" sequence of motions.

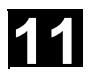

# **11 11.1 Asynchronous oscillation** <sup>03.04</sup> **11**

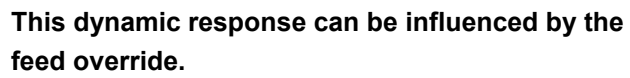

An oscillation stroke may then be executed before the sparking-out strokes are started or the end position approached.

**The impression created is that the deactivation response changes. However, this is not the case.**

### **Setting feed FA**

The feedrate is the defined feedrate of the positioning axis. If no feedrate is defined, the value stored in the machine data applies.

### **Defining the sequence of motions: OSCTRL**

The control settings for the movement are set with enable and reset options.

### **Reset options**

These options are deactivated (only if they have previously been activated as setting options).

### **Setting options**

These options are switched over. When OSE (end position) is programmed, option 4 is implicitly activated.

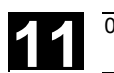

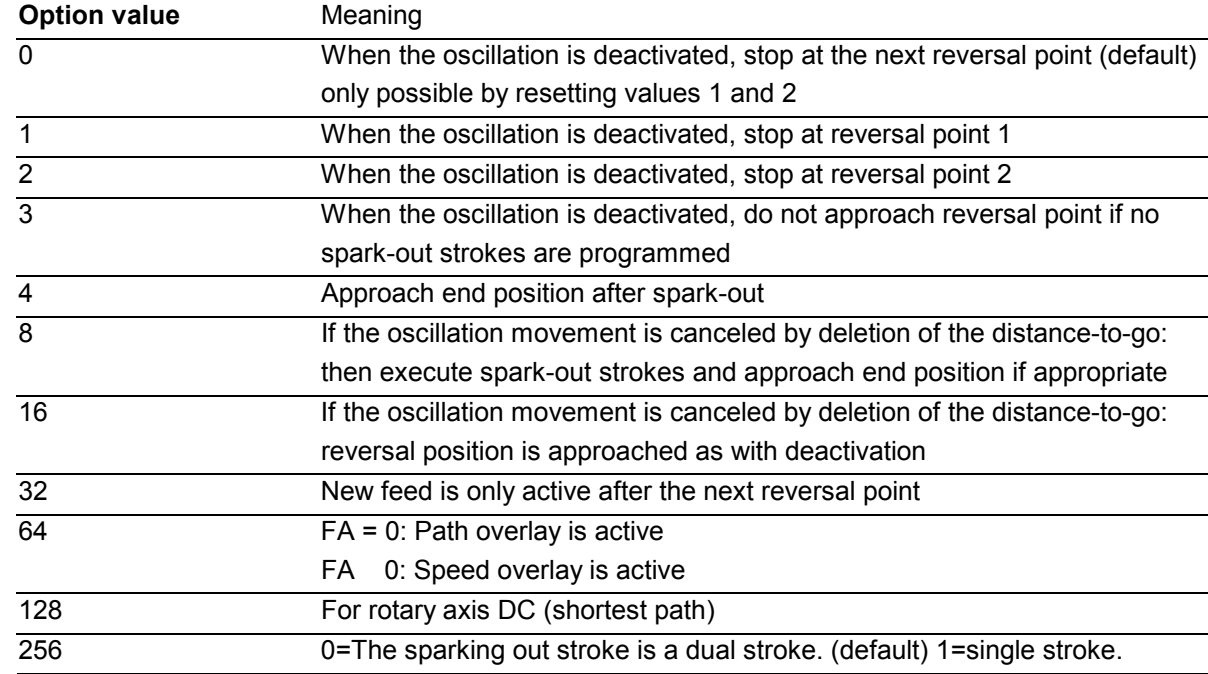

Several options are appended with plus characters. Example:

 $OSCTRL[Z] = (1+4, 16+32+64)$ 

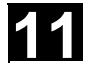

 $\mathbf{S}$ 

### **Programming example**

The oscillation axis Z must oscillate between 10 and 100. Approach reversal point 1 with exact stop fine, reversal point 2 with exact stop coarse. Machining is performed with feedrate 250 for the oscillating axis. At the end of the machining operation, 3 spark-out strokes must be executed and end position 200 approached with the oscillating axis. The feedrate for the infeed axis is 1, end of the infeed in X direction is at 15.

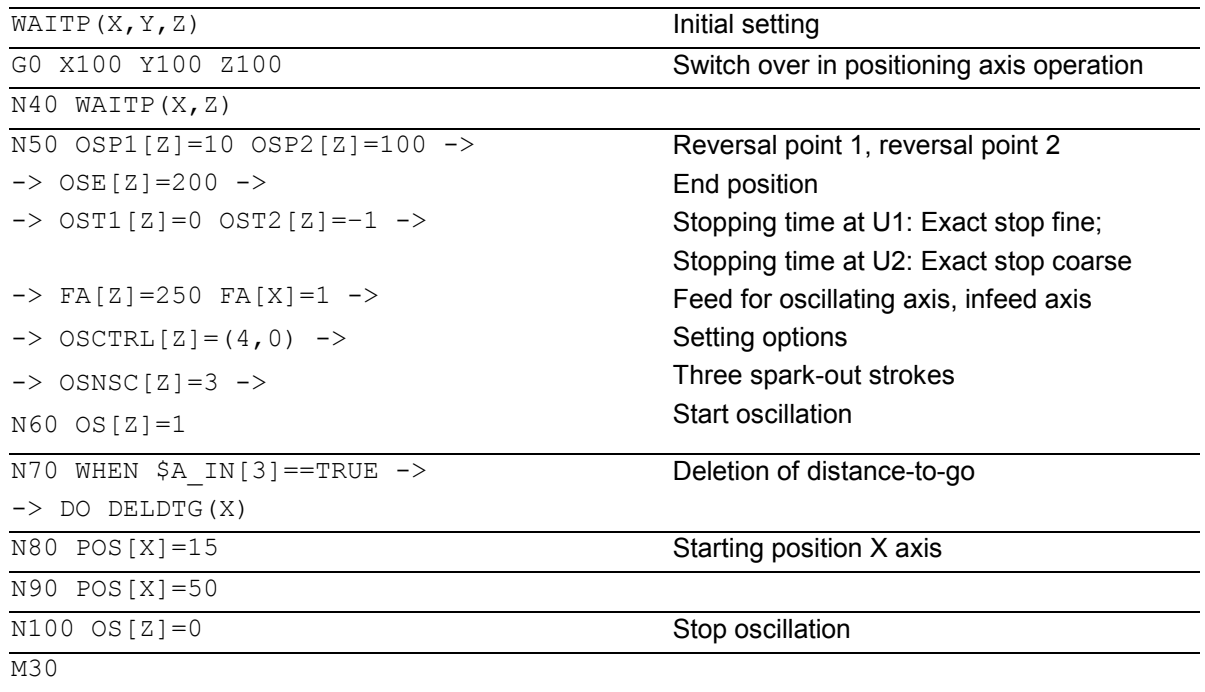

-> can be programmed in a single block.

<span id="page-488-0"></span>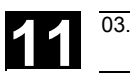

### **11.2 Control oscillation via synchronized actions**

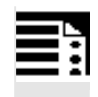

### **Programming**

- **1. Define parameters for oscillation**
- **2. Define motion-synchronous actions**
- **3. Assign axes, define infeed**

### **Define parameters for oscillation**

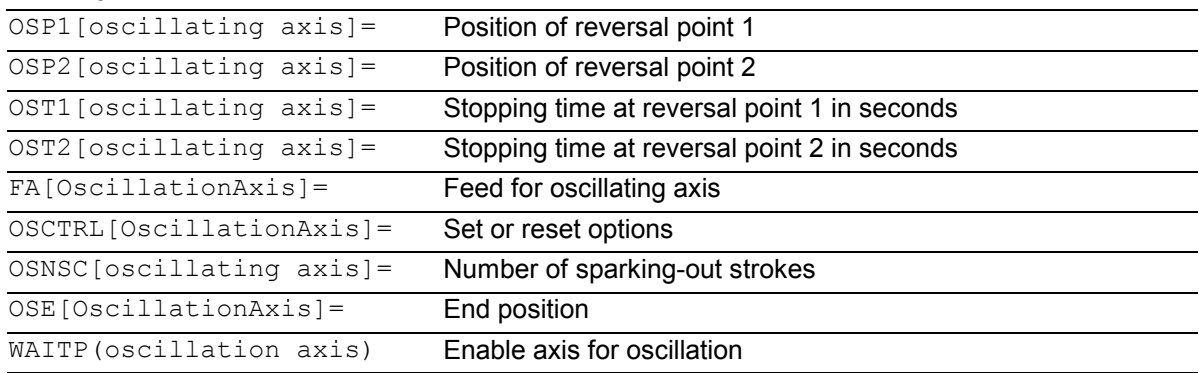

### **Axis assignment, infeed**

```
OSCILL[oscillation axis] = (infeed axis1, infeed axis2, infeed axis3) 
POSP[InfeedAxis] = (Endpos, Partial length, Mode)
```
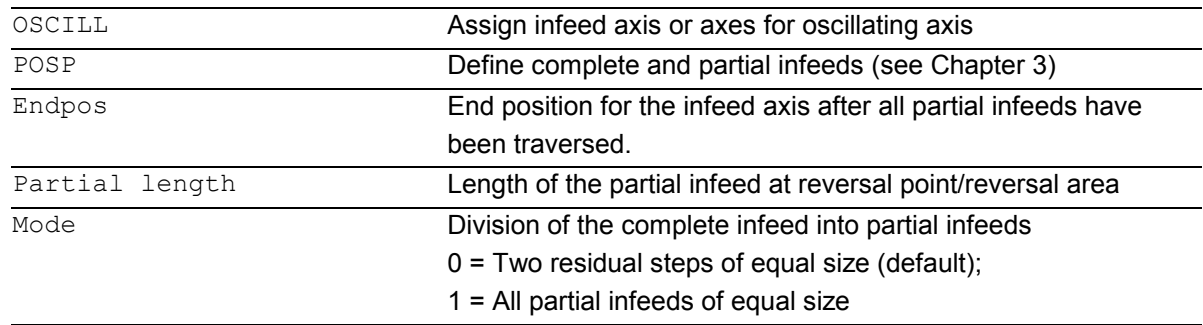

### **Motion synchronous actions**

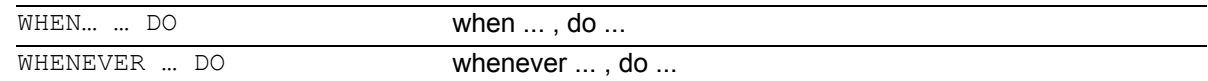

# **11.2 Control oscillation** via synchronized actions **11.2 Control oscillation via synchronized actions**

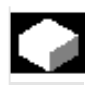

### **Control oscillation via synchronized actions**

With this mode of oscillation, an infeed motion may only be executed at the reversal points or within defined reversal areas.

Depending on requirements, the oscillation movement can be

- continued or
- stopped until the infeed has been finished executing.

### **Sequence**

### **1. Define oscillation parameters**

The parameters for oscillation should be defined before the movement block containing the assignment of infeed and oscillating axes and the infeed definition (see "Asynchronized oscillation").

- **2. Define motion-synchronized actions** The following synchronization conditions can be defined:
- - **Suppress infeed** until the oscillating axis is within a reversal area (ii1, ii2) or at a reversal point (U1, U2).
- - **Stop oscillation motion** during infeed at reversal point.
- - **Restart oscillation movement** on completion of partial infeed.
- -Define **start of next partial infeed**.
- **3. Assign oscillating and infeed axes** as well as **partial and complete infeed**.

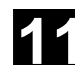

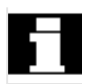

### **Assignment of oscillating and infeed axes: OSCILL**

OSCILL[oscillating axis] = (infeed axis1, infeed axis2, infeed axis3)

 The axis assignments and the start of the oscillation movement are defined with the OSCILL command.

Up to 3 infeed axes can be assigned to an oscillating axis.

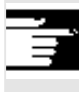

 Before oscillation starts, the synchronization conditions must be defined for the behavior of the axes.

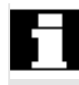

### **Define infeeds: POSP**

POSP[infeed axis] = (end position, part section, mode)

 The following are declared to the control with the POSP command:

- $\bullet$ Complete infeed (with reference to end position)
- - The length of the partial infeed at the reversal point or in the reversal area
- $\bullet$  The partial infeed response when the end position is reached (with reference to mode)

 Mode = 0 The distance-to-go to the destination point for the last two partial infeeds is divided into 2 equal steps (default setting).

Mode = 1 All partial infeeds are of equal size. They are calculated from the complete infeed.

# **11.2 Control oscillation** via synchronized actions **11.2 Control oscillation via synchronized actions**

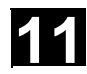

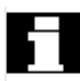

### **The synchronized actions**

The synchronized motion actions listed below are used for general oscillation. You are given example solutions for individual tasks which you can use as modules for creating userspecific oscillation movements

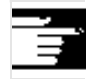

 In individual cases, the synchronization conditions can be programmed differentially.

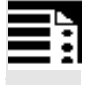

### **Vocabulary words**

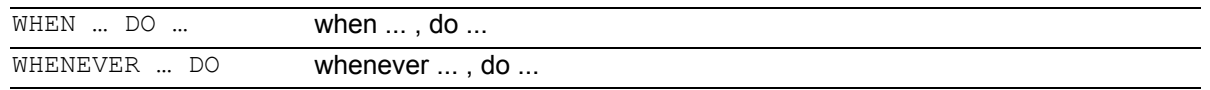

You can implement the following functions with the

language resources described in detail below:

- 1. Infeed at reversal point
- 2. Infeed at reversal area.
- 3. Infeed at both reversal points.
- 4. Stop oscillation movement at reversal point.
- 5. Restart oscillation movement
- 6. Do not start partial infeed too early.

The following assumptions are made for all examples of synchronized actions presented here:

- -Reversal point 1 < reversal point 2
- - $Z =$  oscillating axis
- - $X = infeed axis$

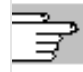

 You will find more information on synchronized motion actions in Section 11.3.

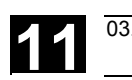

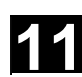

### **Infeed in reversal area**

The infeed motion must start within a reversal area before the reversal point is reached.

These synchronized actions inhibit the infeed movement until the oscillating axis is within the reversal area.

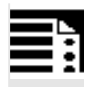

 The following instructions are used subject to the above assumptions:

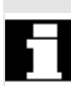

**Reversal point range 1:**  WHENEVER \$AA\_IM[Z]>\$SA\_OSCILL\_REVERSE\_POS1[Z]+ii1 DO \$AA\_OVR[X]=0

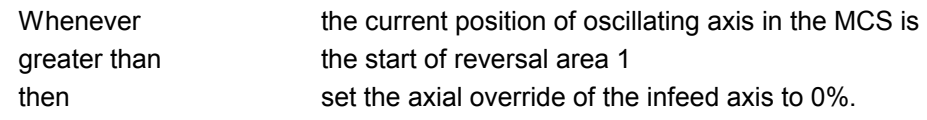

### **Reversal point range 2:**

WHENEVER \$AA IM[Z] <\$SA OSCILL REVERSE POS2[Z]+ii2 DO \$AA OVR[X]=0

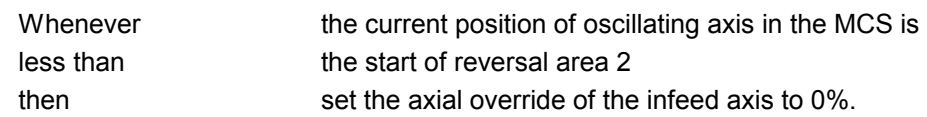

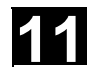

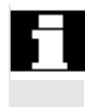

### **Infeed at reversal point**

As long as the oscillation axis has not reached the reversal point, the infeed axis does not move.

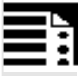

 The following instructions are used subject to the above assumptions:

### **Reversal point 1:**

```
WHENEVER $AA_IM[Z]<>$SA_OSCILL_REVERSE_POS1[Z] DO $AA_OVR[X]=0 ->
\rightarrow $AA OVR[Z]=100
```
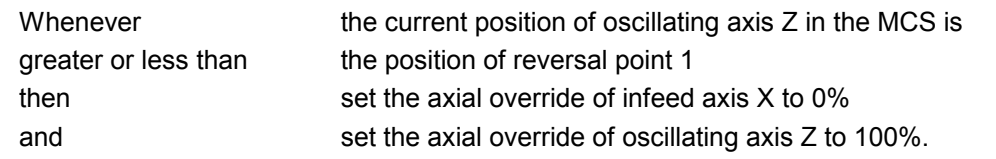

### **Reversal point 2:**  For reversal point 2: WHENEVER \$AA\_IM[Z]<>\$SA\_OSCILL\_REVERSE\_POS2[Z] DO \$AA\_OVR[X]=0 ->  $\rightarrow$  \$AA OVR[Z]=100

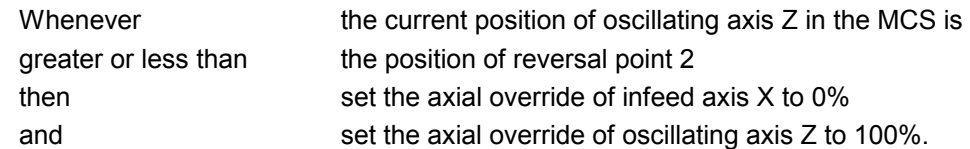

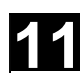

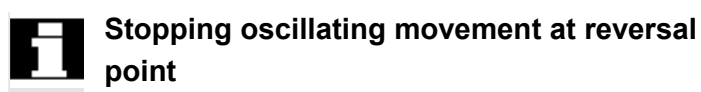

The oscillation axis is stopped at the reversal point, the infeed motion starts at the same time. The oscillating motion is continued when the infeed movement is complete.

At the same time, this synchronized action can be used to start the infeed movement if this has been stopped by a previous synchronized action which is still active.

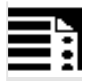

 The following instructions are used subject to the above assumptions:

### **Reversal point 1:**

```
WHENEVER $SA_IM[Z]==$SA_OSCILL_REVERSE_POS1[Z]DO $AA_OVR[Z]=0 ->
\Rightarrow $AA OVR[X] = 100
```
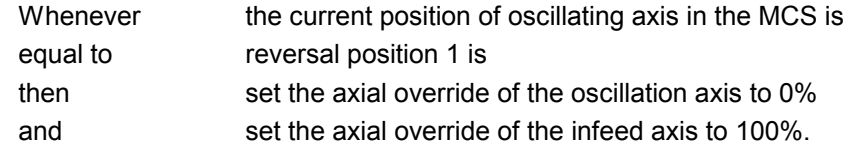

### **Reversal point 2:**

```
WHENEVER $SA_IM[Z] ==$SA_OSCILL_REVERSE_POS2[Z]DO $AA_OVR[Z]= 0 ->
\rightarrow $AA OVR[X]=100
```
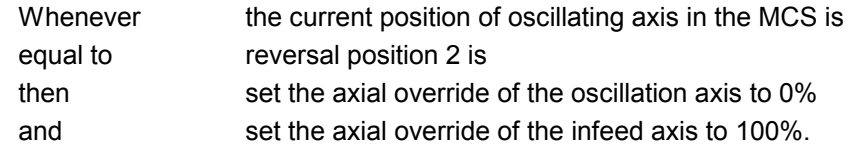

# **11.2 Control oscillation** via synchronized actions **11.2 Control oscillation via synchronized actions**

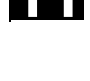

### **Online evaluation of reversal point**

If there is a main run variable coded with **\$\$** on the right of the comparison, then the two variables are evaluated and compared with one another continuously in the IPO cycle.

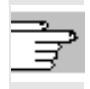

 Please refer to Section "Motion-synchronized actions" for more information.

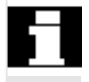

### **Oscillation movement restarting**

The purpose of this synchronized action is to continue the movement of the oscillation axis on completion of the part infeed movement.

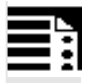

 The following instructions are used subject to the above assumptions:

WHENEVER \$AA DTEPW[X] == 0 DO \$AA OVR[Z] = 100

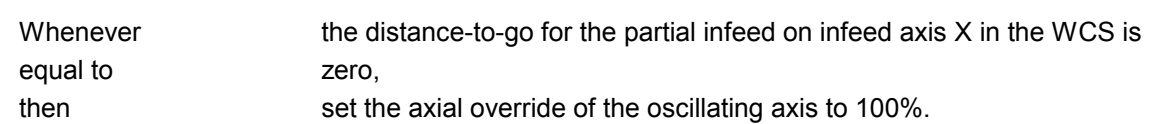

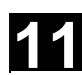

### **Next partial infeed**

When infeed is complete, a premature start of the next partial infeed must be inhibited. A channel-specific marker (\$AC\_MARKER[Index]) is used for this purpose. It is enabled at the end of the partial infeed (partial distance-to-go  $\equiv 0$ ) and deleted when the axis leaves the reversal area. The next infeed movement is then prevented by a synchronized action.

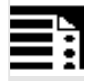

 On the basis of the given assumptions, the following instructions apply for reversal point 1:

### **1. Set marker**  WHENEVER \$AA DTEPW[X] == 0 DO \$AC MARKER[1]=1

 Whenever equal to then

the distance-to-go for the partial infeed on infeed axis X in the WCS is zero, set the marker with index 1 to 1.

### **2. Clear marker**

WHENEVER \$AA\_IM[Z]<>\$SA\_OSCILL\_REVERSE\_POS1[Z] D0 \$AC\_MARKER[1]=0

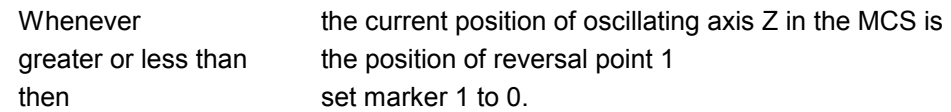

### **3. Inhibit infeed**

WHENEVER \$AC MARKER[1] == 1 DO \$AA OVR[X] = 0

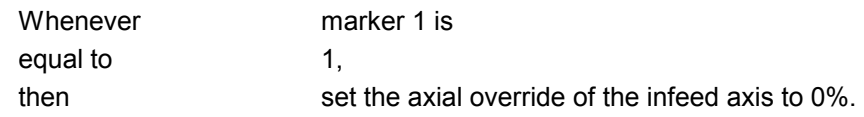

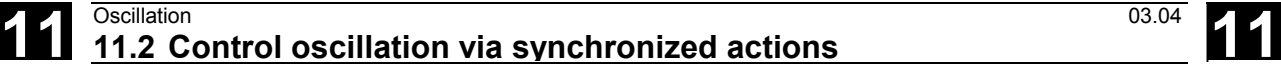

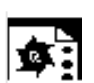

### **Programming example**

No infeed must take place at reversal point 1. At reversal point 2, the infeed is to start at a distance of ii2 before reversal point 2 and the oscillating axis is not to wait at the reversal point for the end of the partial infeed. Axis Z is the oscillation axis and axis X the infeed axis..

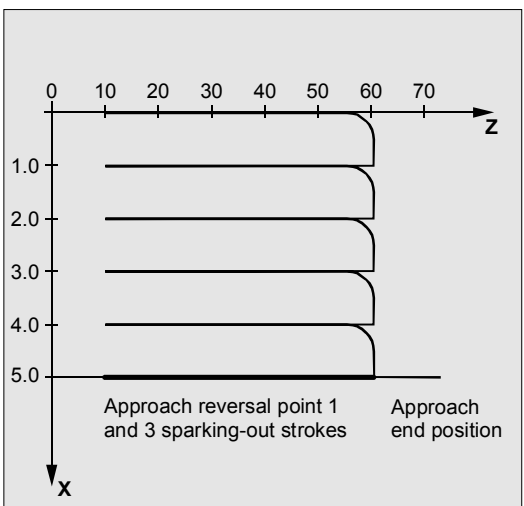

### **Program section**

### **1. Define parameters for oscillation**

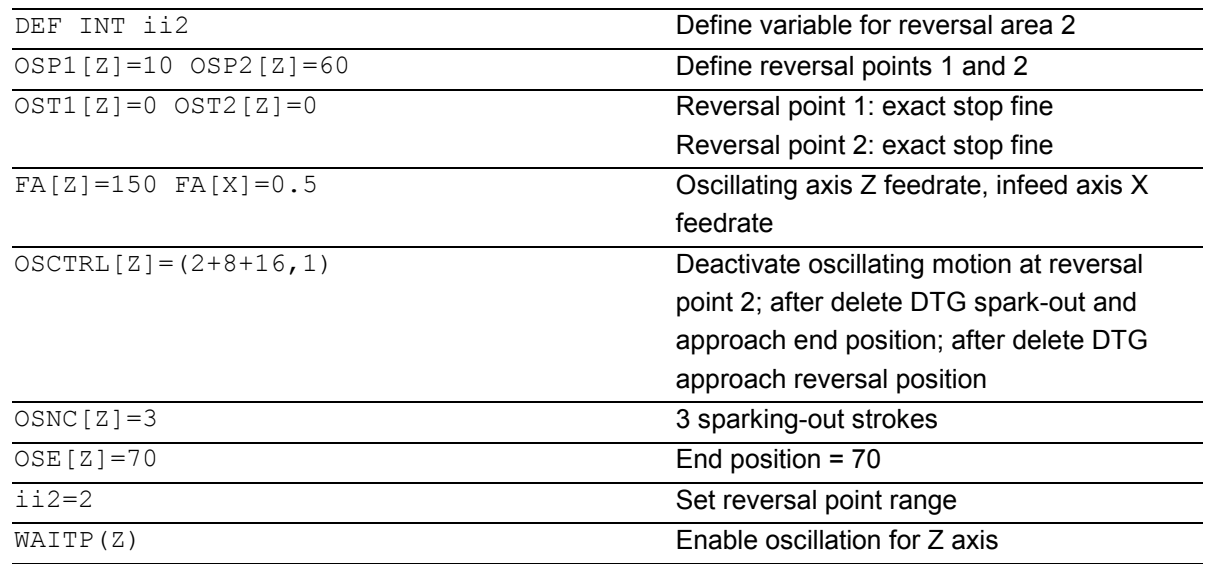

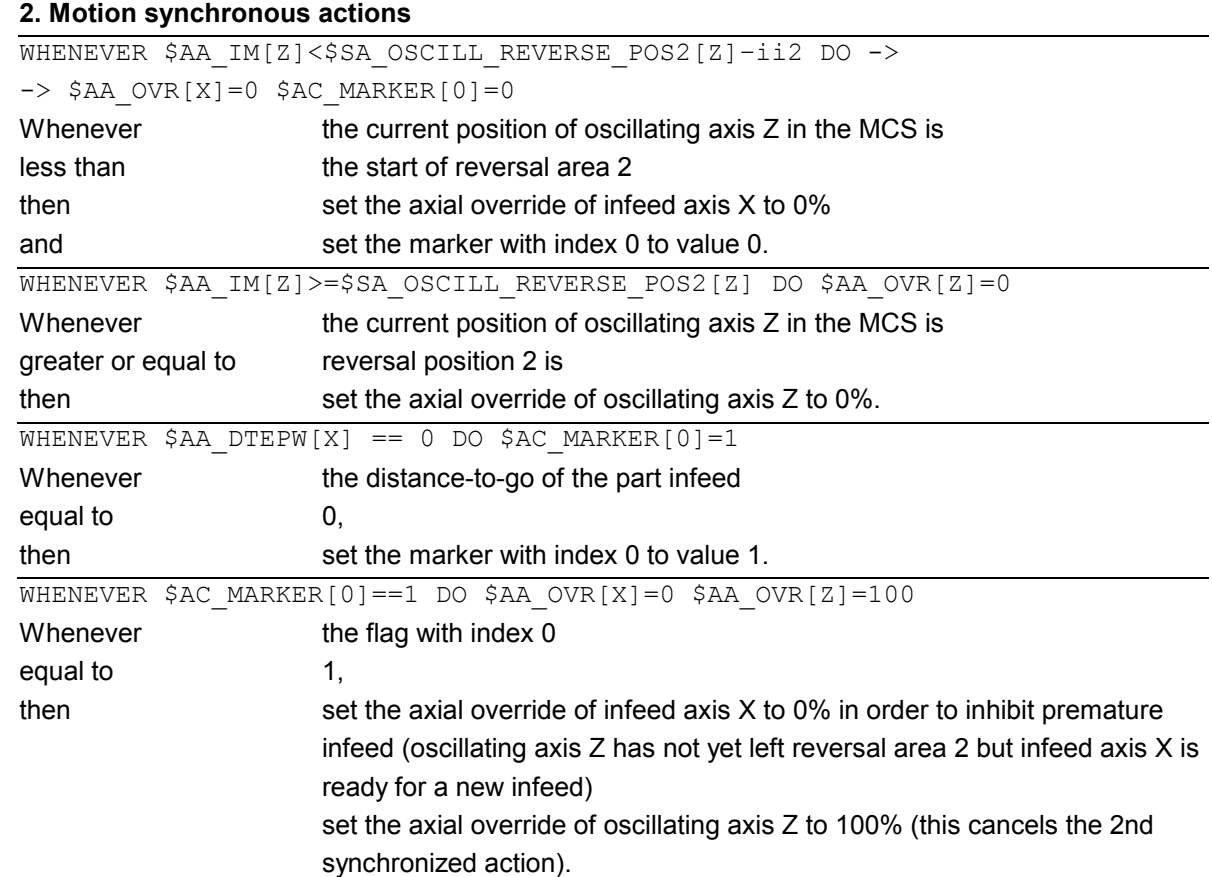

-> Must be programmed in a single block

### **3. Start oscillation**

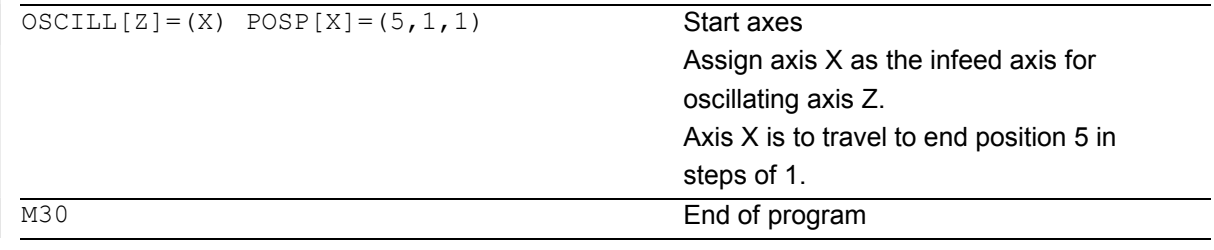

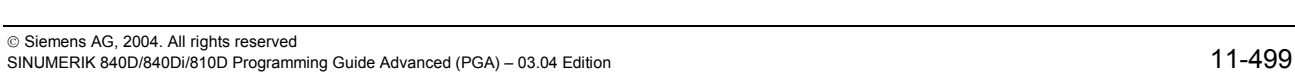

-

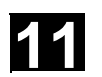

**Notes** 

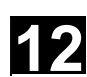

### **Punching and Nibbling**

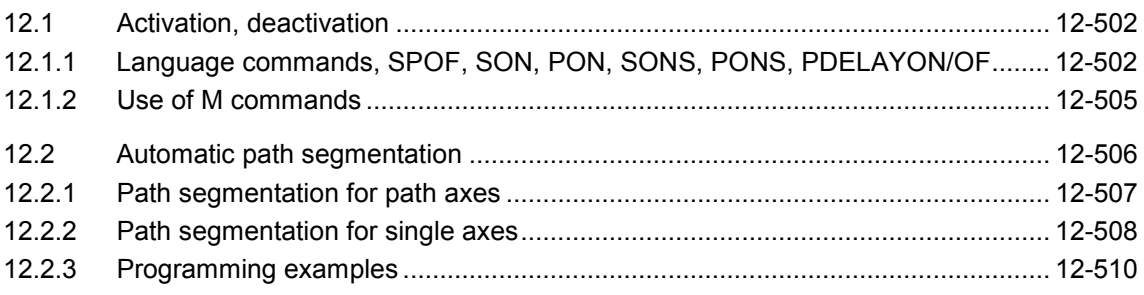

<span id="page-501-0"></span>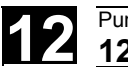

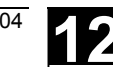

### **12.1 Activation, deactivation**

### **12.1.1 Language commands, SPOF, SON, PON, SONS, PONS, PDELAYON/OF**

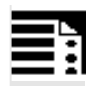

### **Programming**

```
PDELAYON 
PON G... X... Y... Z... 
PONS G... X... Y... Z... 
PDELAYOF 
SON G... X... Y... Z... 
SONS G... X... Y... Z... 
SPOF 
PUNCHACC(Smin, Amin, Smax, Amax)
```
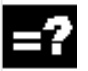

### **Explanation of the parameters**

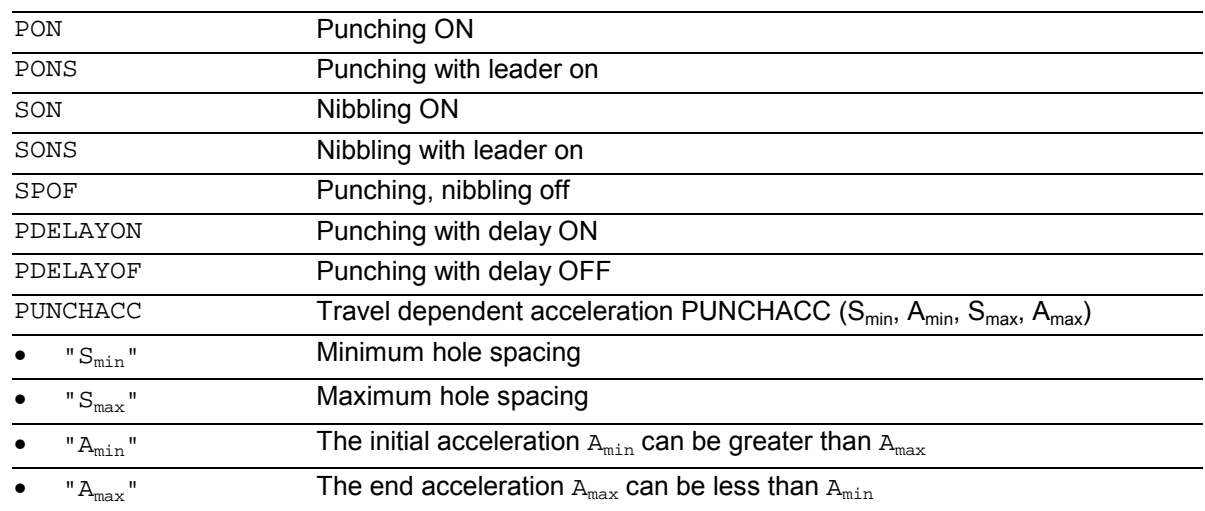

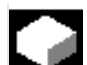

### **Function**

### **Punching and nibbling, activate/deactivate, PON/SON**

The punching and nibbling functions are activated with PON and SON respectively. SPOF terminates all functions specific to punching and nibbling operations.

Modal commands PON and SON are mutually exclusive, i.e. PON deactivates SON and vice versa.

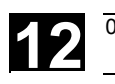

**Punching and nibbling with leader, PONS/SONS** 

The SONS and PONS commands also activate the punching or nibbling functions. In contrast to SON/PON - stroke control on interpolation level - PONS and SONS control stroke initiation on the basis of signals on servo level. This means that you can work with higher stroke frequencies and thus with an increased punching capacity.

While signals are evaluated in the leader, all functions that cause the nibbling or punching axes to change position are inhibited. Example: Handwheel mode, changes to frames via PLC, measuring functions.

 Punching and nibbling with a leader is not possible in more than one channel simultaneously. PONS or SONS can only be activated in one channel at a time.

As from **SW 7.1**, if PONS or SONS is activated in more than one channel at a time, alarm 2200 "Channel %1 fast punching/nibbling not possible in several channels" detects this impermissible action.

 Otherwise PONS and SONS work in exactly the same way as PON and SON.

### **Travel-dependent acceleration PUNCHACC**

The NC command PUNCHACC( $S_{min}$ , A<sub>min</sub>,  $S_{max}$ ,  $A<sub>max</sub>$ ) specifies an acceleration characteristic that defines different accelerations (A), depending on the hole spacing (S). Example for PUNCHACC(2, 50, 10, 100)

Distance between holes less than 2mm: Traversal acceleration is 50% of maximum acceleration.

Distance between holes from 2mm to 10mm: Acceleration is increased to 100%, proportional to the spacing.

Distance between holes more than 10mm: Traverse at an acceleration of 100%.

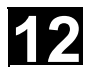

# **12 12.1 Activation, deactivation** 12 **12.1 <b>Activation 12**

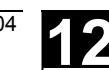

### **Punching with delay ON**

PDELAYON effects a delay in the output of the punching stroke. The command is modal and has a preparatory function. It is thus generally programmed before PON. Punching continues normally after PDELAYOF.

**Stroke initiation** 

### **Initiation of the first stroke**

The instant at which the first stroke is initiated after activation of the function differs depending on whether nibbling or punching is selected:

### PON/PONS:

• All strokes – even the one in the first block after activation – are executed at the block end.

### SON/SONS:

- The first stroke after activation of the nibbling function is executed at the start of the block.
- Each of the following strokes is initiated at the block end.

### **Punching and nibbling on the spot**

A stroke is initiated only if the block contains traversing information for the punching or nibbling axes (axes in active plane).

However, if you wish to initiate a stroke at the same position, you can program one of the punching/ nibbling axes with a traversing path of 0.

### **Other Information**

### **Machining with rotatable tools**

Use the tangential control function if you wish to position rotatable tools at a tangent to the programmed path.

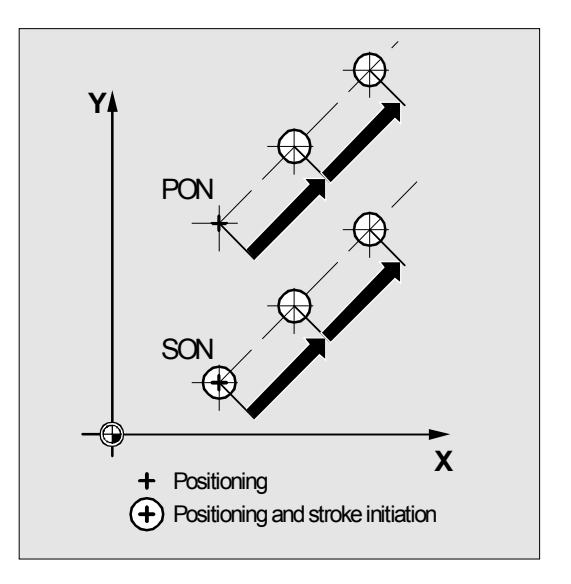
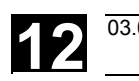

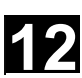

# **12.1.2 Use of M commands**

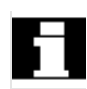

 By using macro technology, you can also use M commands instead of language commands:

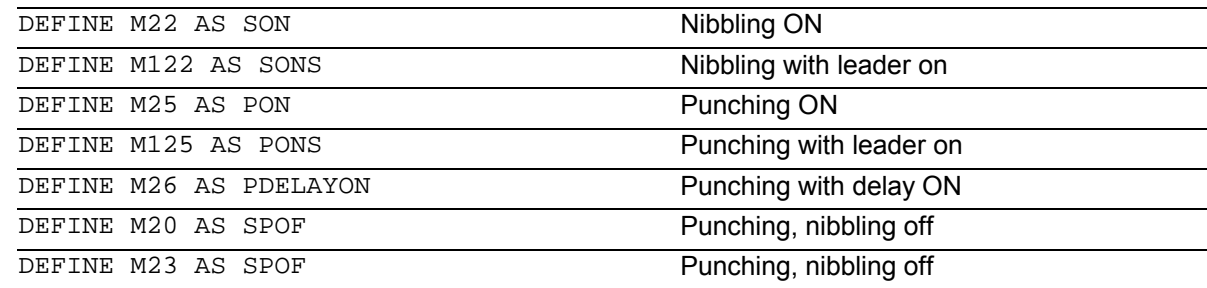

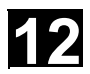

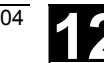

# **12.2 Automatic path segmentation**

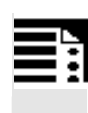

# **Programming**

SPP= SPN=

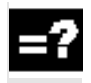

# **Explanation**

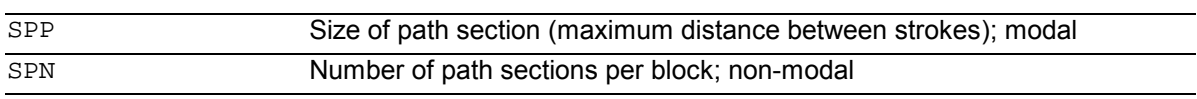

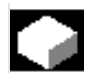

# **Function**

# **Path segmentation**

When punching or nibbling is active, SPP and SPN cause the total traversing distance programmed for the path axes to be divided into a number of path sections of equal length (equidistant path segmentation). Each path segment corresponds internally to a block.

# **Number of strokes**

When punching is active, the first stroke is executed at the end of the first path segment. In contrast, the first nibbling stroke is executed at the start of the first path segment.

The number of punching/nibbling strokes over the total traversing path is thus as follows: Punching:

Number of strokes = number of path segments

Nibbling:

Number of strokes = number of path segments  $+1$ 

# **Auxiliary functions**

Auxiliary functions are executed in the first of the generated blocks.

# **12.2.1 Path segmentation for path axes**

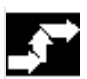

#### **Sequence**

#### **Length of SPP path segment**

With the SPP command, you specify the maximum distance between strokes and thus the maximum length of the path segments into which the total traversing distance is to be divided.

The command is deactivated with SPOF or SPP=0.

Example: N10 G1 SON X0 Y0 N20 **SPP=2** X10

In this example, the total traversing distance of 10mm is divided into 5 path segments of 2mm (SPP=2) each.

 The path segments effected by SPP are always equidistant, i.e. all segments are equal in length. In other words, the programmed path segment size (SPP setting) is valid only if the quotient of the total traversing distance and the SPP value is an integer. If this is not the case, the size of the path segment is reduced internally such as to produce an integer quotient.

Example: N10 G1 G91 SON X10 Y10 N20 SPP=3.5 X15 Y15

 When the total traversing distance is 15mm and the path segment length 3.5mm, the quotient is not an integer value (4.28).

In this case, the SPP value is reduced down to the next possible integer quotient. The result in this example would be a path segment length of 3 mm.

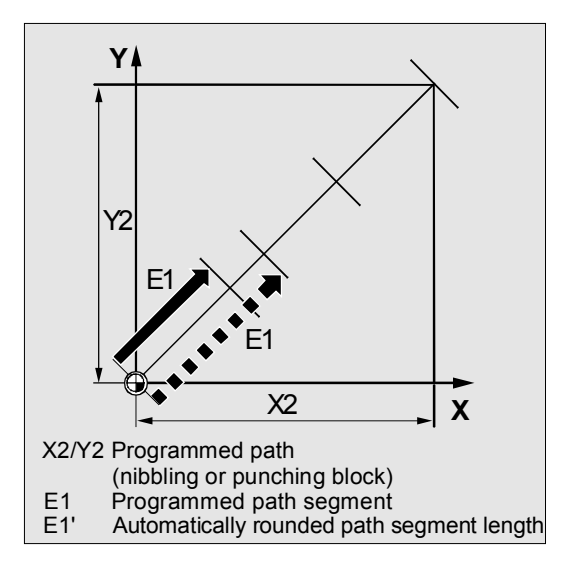

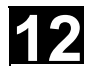

# **12** Punching and Nibbling **12.2 Automatic path segmentation 12 12. 12 12**

#### **Number of SPN path segments**

SPN defines the number of path segments to be generated from the total traversing distance. The length of the segments is calculated automatically.

Since SPN is non-modal, punching or nibbling must be activated beforehand with PON or SON respectively.

#### **SPP and SPN in the same block**

If you program both the path segment length (SPP) and the number of path segments (SPN) in the same block, then SPN applies to this block and SPP to all the following blocks.

If SPP was activated before SPN, then it takes effect again after the block with SPN.

# **Other Information**

 Provided that punching/nibbling functions are available in the control, then it is possible to program the automatic path segmentation function with SPN or SPP even when the punching/nibbling functions are not in use.

#### **12.2.2 Path segmentation for single axes**

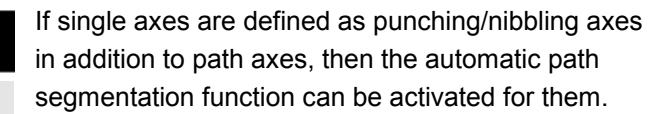

#### **Response of single axis to SPP**

The programmed path segment length (SPP) basically refers to the path axes. For this reason, the SPP value is ignored in blocks which contain a single axis motion and an SPP value, but not a programmed path axis.

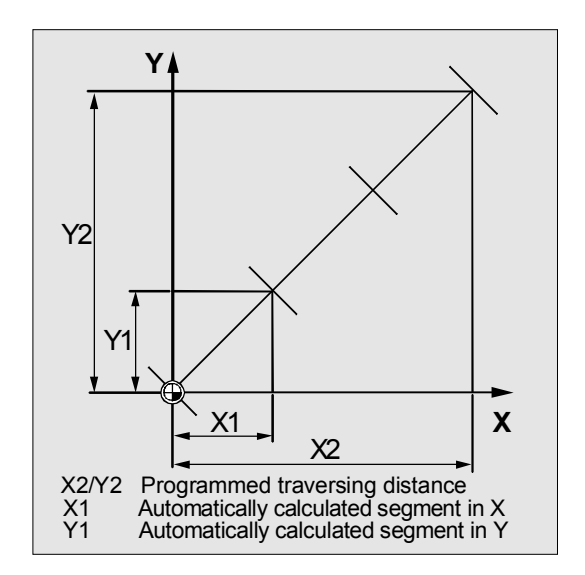

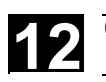

 If both a single axis and a path axis are programmed in the block, then the single axis responds according to the setting of the appropriate machine data.

1. Standard setting

The path traversed by the single axis is distributed evenly among the intermediate blocks generated by SPP.

Example: N10 G1 SON X10 A0 N20 SPP=3 X25 A100

As a result of the programmed distance between strokes of 3mm, five blocks are generated for the total traversing distance of the X axis (path axis) of 15 mm.

The A axis thus rotates through 20° in every block.

 2. Single axis without path segmentation The single axis traverses the total distance in the first of the generated blocks.

 3. With/without path segmentation The response of the single axis depends on the interpolation of the path axes:

- Circular interpolation: Path segmentation
- Linear interpolation: No path segmentation

# **Response to SPN**

The programmed number of path segments is applicable even if a path axis is not programmed in the same block.

Requirement: The single axis is defined as a punching/nibbling axis.

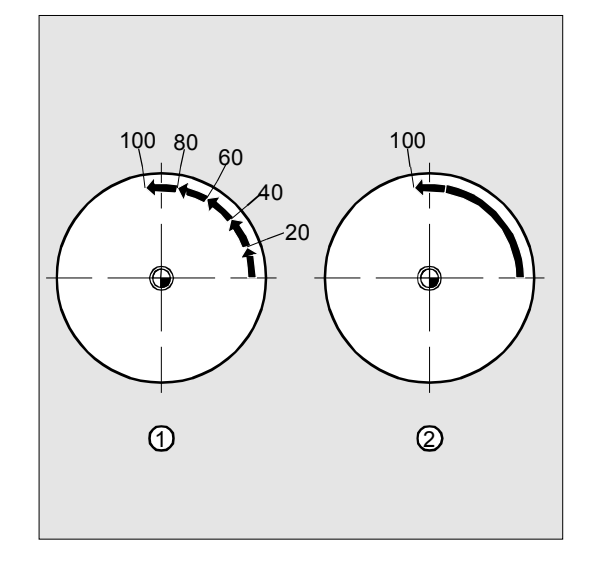

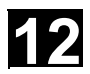

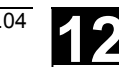

# **12.2.3 Programming examples**

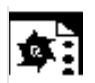

# **Programming example 1**

 The programmed nibbling paths must be divided automatically into equidistant path segments.

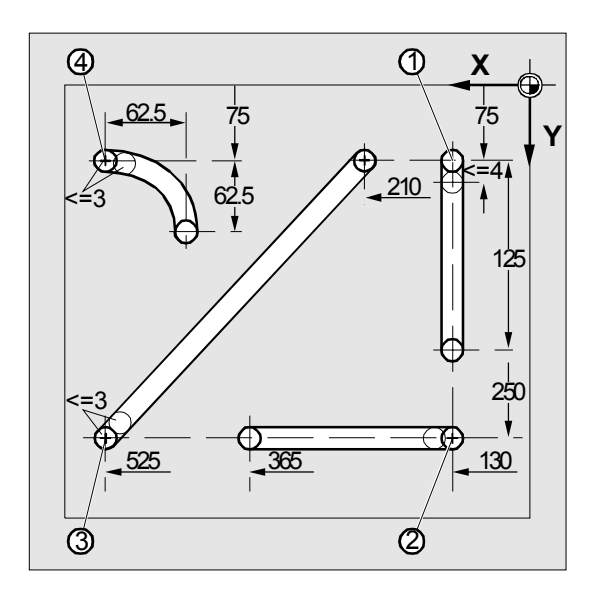

#### **Program section**

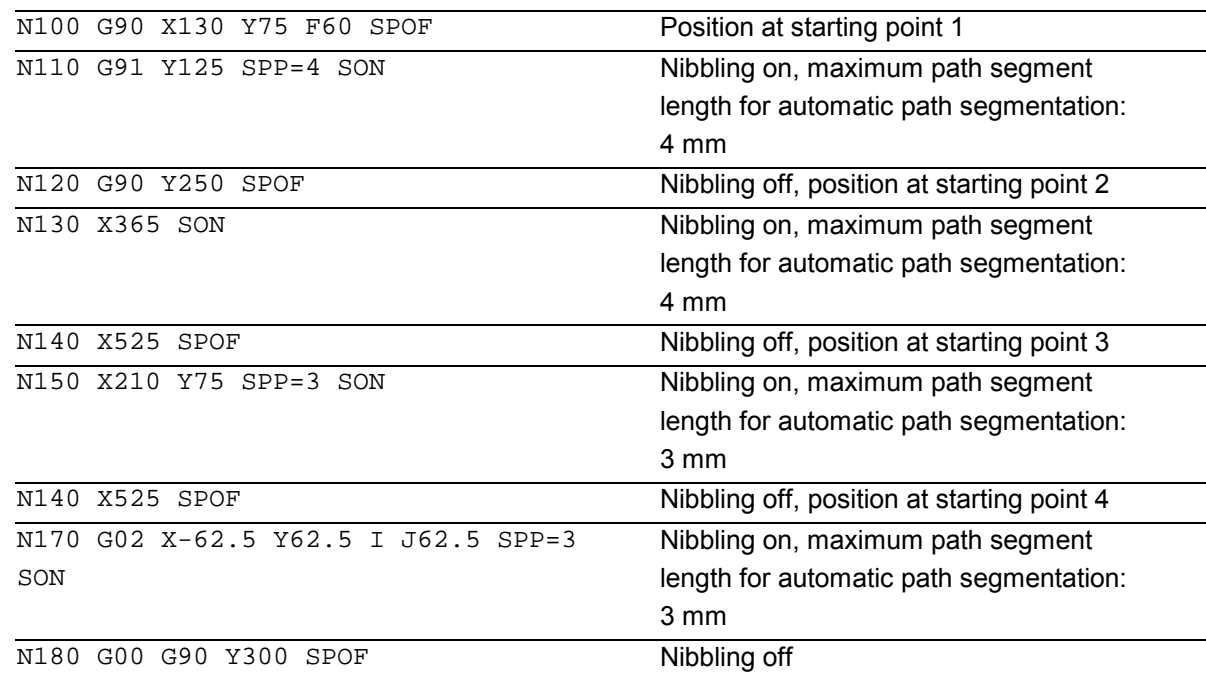

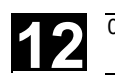

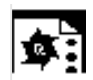

# **Programming example 2**

 Automatic path segmentation is to be used to create the individual rows of holes. The maximum path segment length (SPP value) is specified in each case for segmentation purposes.

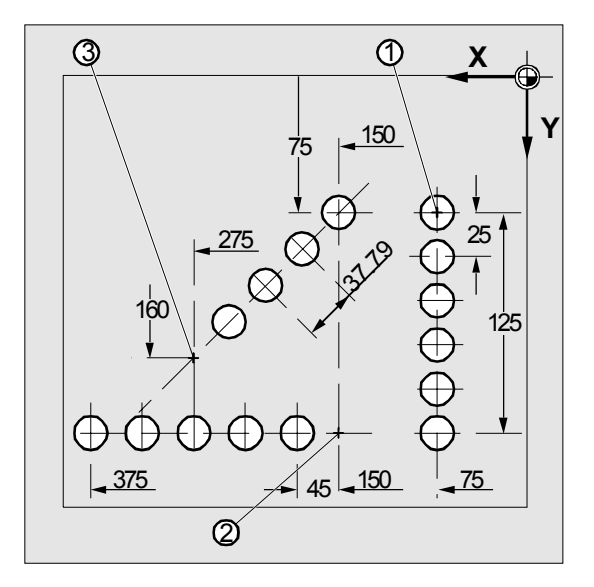

#### **Program section**

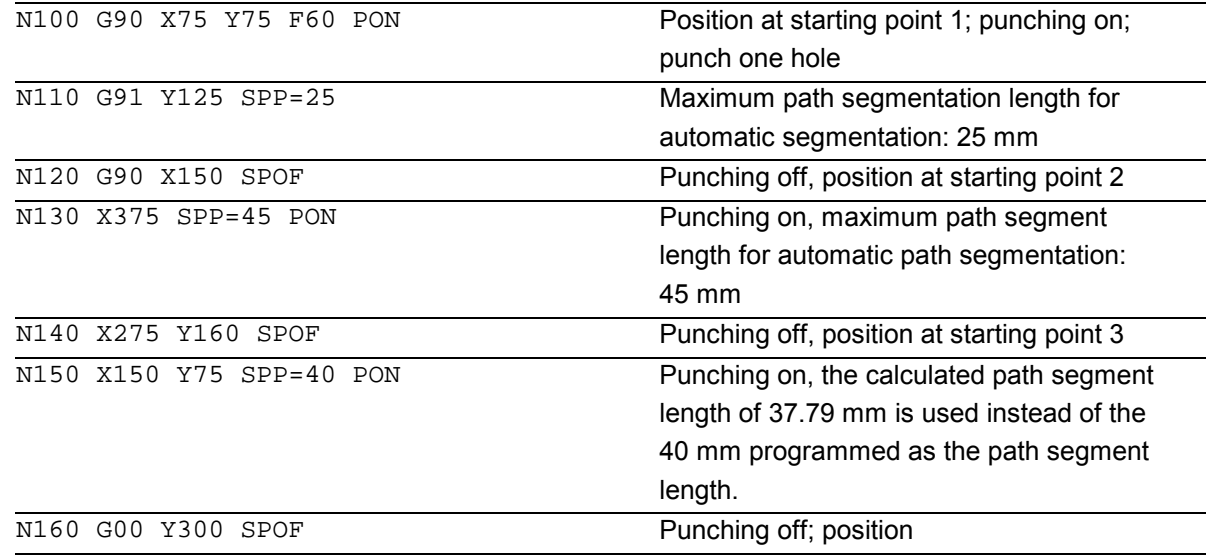

-

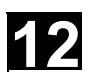

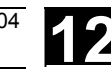

**Notes**

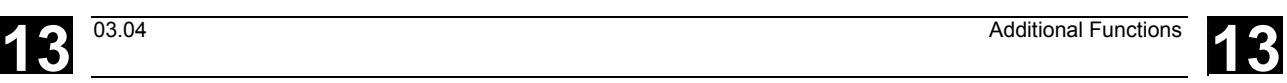

# **Additional Functions**

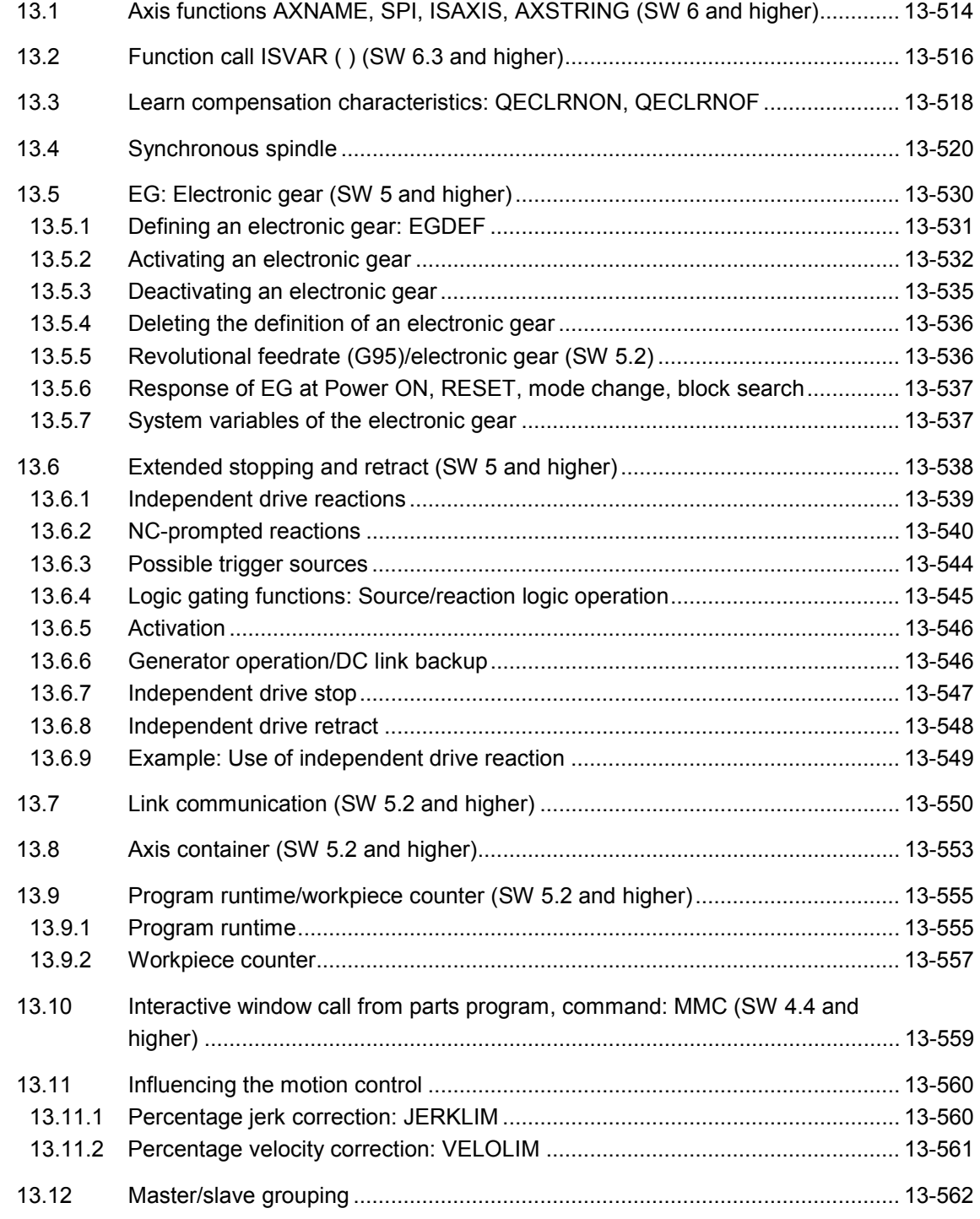

<span id="page-513-0"></span>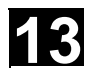

# **13.1 Axis functions AXNAME, SPI, ISAXIS, AXSTRING (SW 6 and higher)**

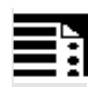

# **Programming**

```
AXNAME("TRANSVERSE AXIS") 
AX[AXNAME("String")] 
AXSTRING ( SPI(n) ) 
SPI(n) 
ISAXIS(geometry axis number)
```
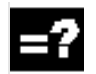

# **Explanation of the commands**

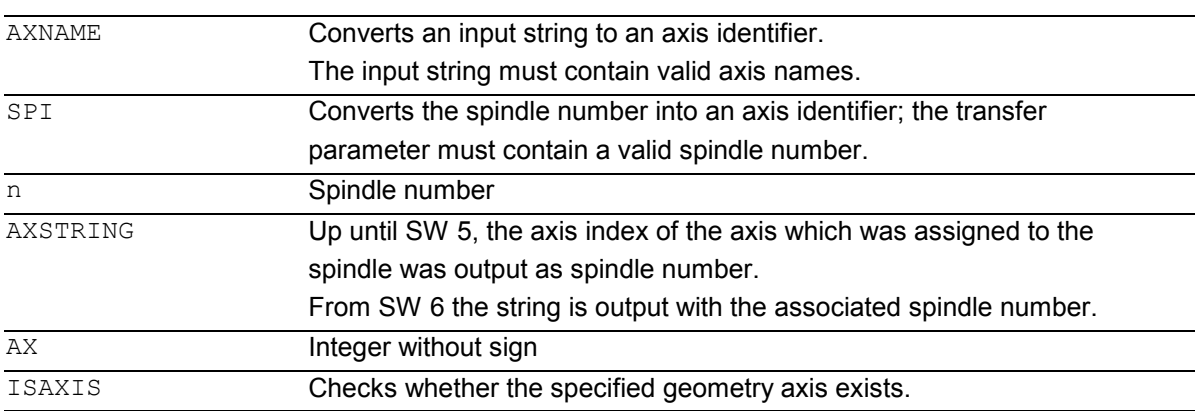

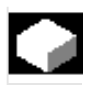

# **Function**

AXNAME is used, for example, to create generally applicable cycles when the name of the axes are not known (see also Section 13.10. "String functions"). SPI is used, for example, when axis functions are used for a spindle, e.g. the synchronized spindle. ISAXIS is used in universal cycles in order to ensure that a specific geometry axis exists and thus that any following  $$P$  AXNX call is not aborted with an error message.

# **(SW 6 and higher)**

# **Extensions** SPI(n):

The axis function  $SPI(n)$  can now also be used for reading and writing frame components, for example, for writing frames with syntax

 $$P$  PFRAME[SPI(1), TR]=2.22.

Additional programming of the axis position

via address  $AX[SPI(1)] = \langle axis position \rangle$ 

allows an axis to be traversed.

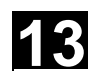

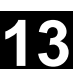

**Troubleshooting for** AXSTRING( SPI(n) ) When programming AXSTRING ( SPI (n) ) up to SW 5 the axis index of the axis which was assigned to the spindle was output as spindle number.

Example:

Spindle 1 is assigned to the 5th axis.

(\$MA\_SPIND\_ASSIGN\_TO\_MACHAX[AX5]=1), AXSTRING (SPI(1)) returns the incorrect string "S4"

With SW 6 and higher,

AXSTRING [ SPI(n) ] will output the string "Sn". Example: AXSTRING( SPI(2) ) returns string "S2"

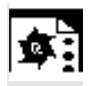

# **Programming example**

Move the axis defined as a facing axis.

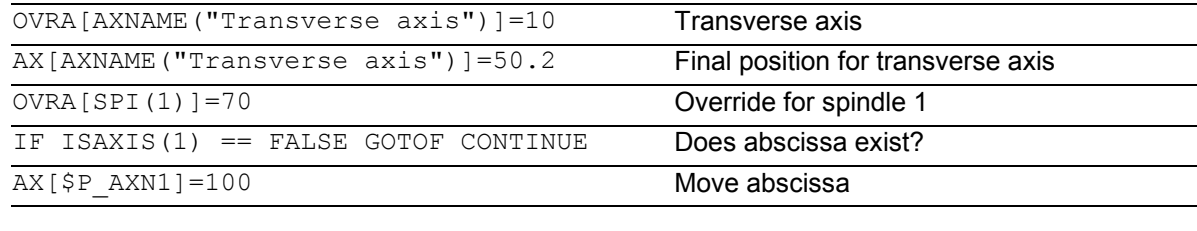

CONTINUE:

<span id="page-515-0"></span>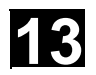

# **13.2 Function call ISVAR ( ) (SW 6.3 and higher)**

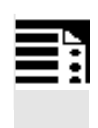

# **Programming**

```
ISVAR ("variable_identifier")
ISVAR (identifier, [value, value])
```
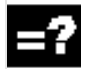

# **Explanation of the commands**

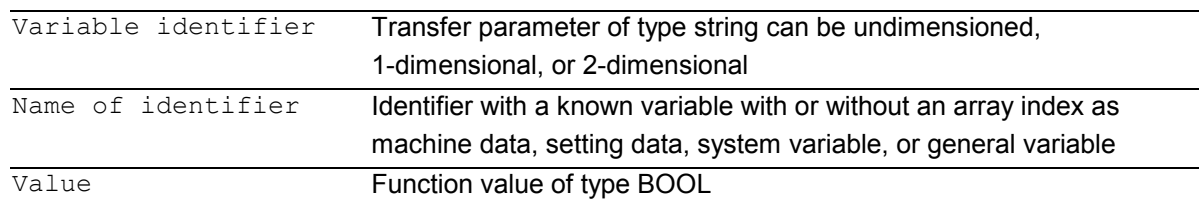

#### **Structure**

The transfer parameter can have the following structure:

- 1. Undimensioned variable: Name of identifier
- 2. 1-dimensional variable without array index: identifier[ ]
- 3. 1-dimensional variable with array index: identifier[value]
- 4. 2-dimensional variable without array index: identifier[ , ]
- 5. 2-dimensional variable with array index: identifier[value, value]

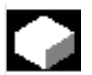

# **Function**

The ISVAR command is a function as defined in the NC language with a:

- Function value of type BOOL
- Transfer parameter of type STRING
- The ISVAR command returns TRUE,

if the transfer parameter contains a variable known in the NC (machine data, setting data, system

variable, general variables such as GUD's).

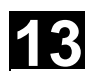

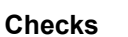

The following checks are make in accordance with the transfer parameter:

- Does the identifier exist
- Is it a 1- or 2-dimensional array
- Is an array index permitted

Only if all this checks have a positive result will TRUE be returned. If a check has a negative result or if a syntax error has occurred, it will return FALSE. Axial variables are accepted as an index for the axis names but not checked.

#### **Examples:**

```
DEF INT VAR1 
DEF BOOL IS VAR=FALSE ; Transfer parameter is a general variable
N10 IS VAR=ISVAR("VAR1") ; IS_VAR is TRUE in this case
DEF REAL VARARRAY[10,10] 
DEF BOOL IS VAR=FALSE ; Different syntax variations
N20 
IS VAR=ISVAR("VARARRAY[,]")
N30 IS VAR=ISVAR("VARARRAY") ; IS VAR is TRUE, variable exists
N40 IS_VAR=ISVAR
```

```
("VARARRAY[8,11]")
```

```
N50 
IS VAR=ISVAR("VARARRAY[8,8]")
N60 
IS VAR=ISVAR("VARARRAY[,8]")
N70 
IS_VAR=ISVAR("VARARRAY[8,]")
```

```
N100 IS_VAR=ISVAR 
     ("$MC_GCODE_RESET_VALUES[
1]"
```

```
N10 IS VAR=ISVAR("$P_EP") ; IS VAR is TRUE in this case
N10 IS VAR=ISVAR("$P_EP[X]") ; IS VAR is TRUE in this case
```
; IS\_VAR is TRUE with a 2-dimensional array ; IS\_VAR is FALSE, array index is not allowed ; IS\_VAR is FALSE, syntax error for missing "]" ; IS\_VAR is TRUE, array index is allowed ; IS\_VAR is TRUE DEF BOOL IS VAR=FALSE ; Transfer parameter is a **machine data** ; IS\_VAR is TRUE

```
DEF BOOL IS VAR=FALSE ; Transfer parameter is a system variable
```
<span id="page-517-0"></span>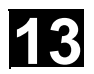

# **13.3 Learn compensation characteristics: QECLRNON, QECLRNOF**

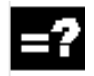

# **Explanation of the commands**

**QECLRNON** (axis.1,…4) Activate "Learn quadrant error compensation" function QECLRNOF Deactivate "Learn quadrant error compensation" function

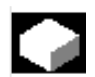

# **Function**

Quadrant error compensation (QEC) reduces contour errors that occur on reversal of the traversing direction due to mechanical nonlinearities (e.g. friction, backlash) or torsion.

On the basis of a neural network, the optimum compensation data can be adapted by the control during a learning phase in order to determine the compensation characteristics automatically.

Learning can take place simultaneously for up to four axes.

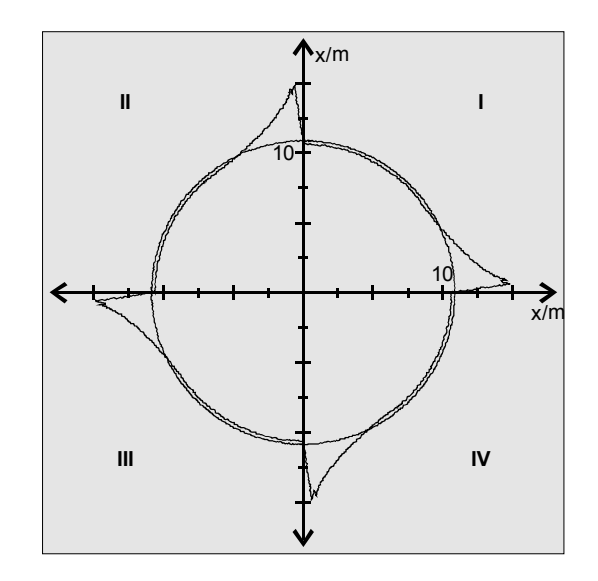

#### **Sequence**

The traversing movements of the axes required for the learning process are generated with the aid of an NC program. The learning movements are stored in the program in the form of a learning cycle.

#### **First teach-in**

Sample NC programs contained on the disk of the standard PLC program are used to teach the movements and assign the QEC system variables in the initial learning phase during startup of the control:

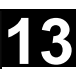

QECLRN.SPF Learning cycle

QECDAT.MPF Sample NC program for assigning system variables and the parameters for the learning cycle QECTEST.MPF Sample NC program for circle shape test

#### **Subsequent learning**

The learnt characteristics can be optimized with subsequent learning. The data stored in the user memory are used as the basis for optimization.

Optimization is performed by adapting the sample NC programs to your needs. The parameters of the learning cycle (e.g. QECLRN.SPF) can also be changed for optimization

- Set "Learn mode" = 1
- Reduce "Number of learn passes" if required
- Activate "Modular learning" if required and define area limits.

#### **Activate learning process: QECLRNON**

The actual learning process is activated in the NC program with the command QECLRNON and specification of the axes:

QECLRNON (X1, Y1, Z1, Q) Only if this command is active are the quadrants changed.

#### **Deactivate learning process: QECLRNOF**

When the learning movements for the desired axes are complete, the learning process is deactivated simultaneously for all axes with QECLRNOF.

<span id="page-519-0"></span>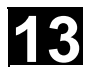

# **13** Additional Functions **13.4** Synchronous spindle **13 13 13 13**

# **13.4 Synchronous spindle**

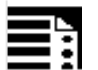

# **Programming**

COUPDEF (FS, LS, SR<sub>FS</sub>, SR<sub>LS</sub>, block change beh., coupling) COUPDEL (FS,LS) COUPRES (FS,LS) COUPON  $(FS, LS, PS_{FS})$ COUPOF (FS, LS, POS<sub>FS</sub>, POS<sub>LS</sub>) WAITC (FS, block ratio, LS, block change beh.)

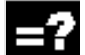

# **Explanation of the commands**

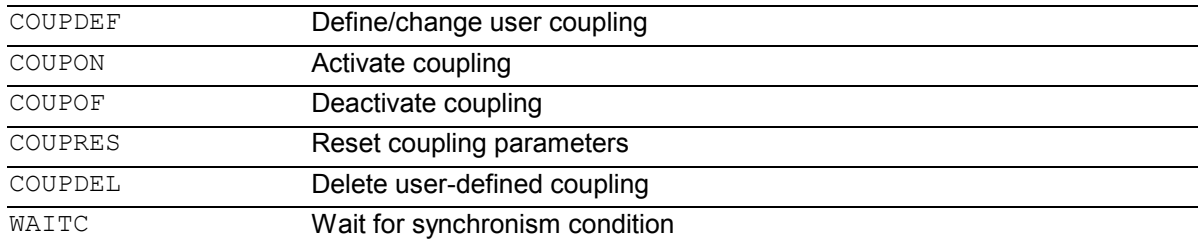

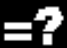

# **Explanation of the parameters**

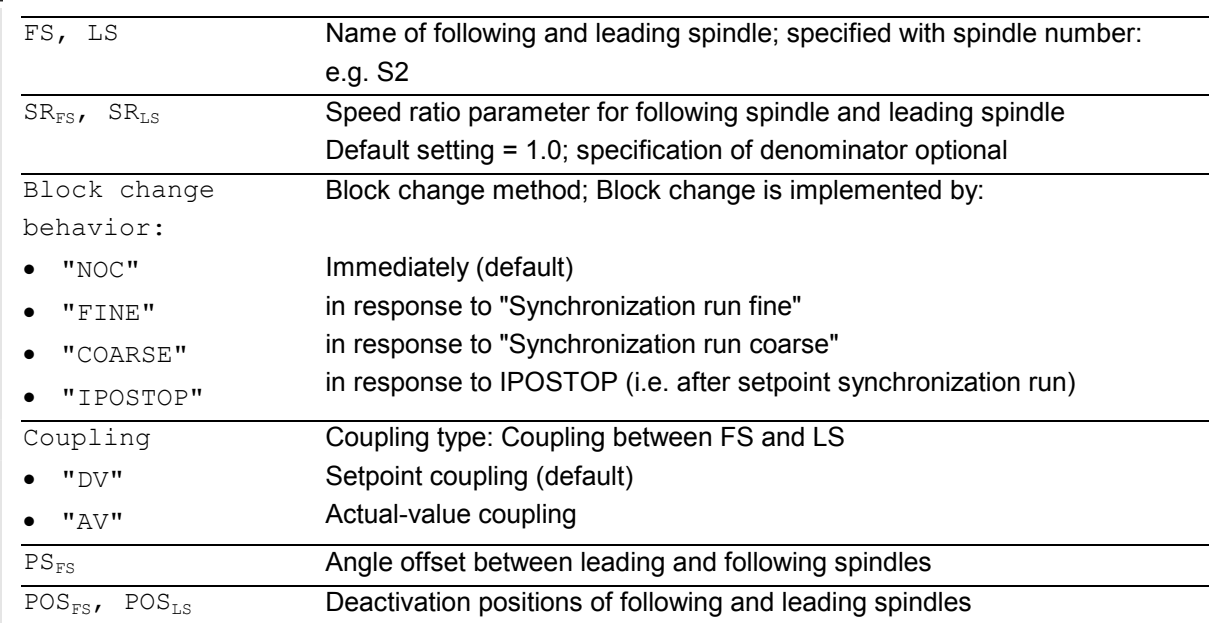

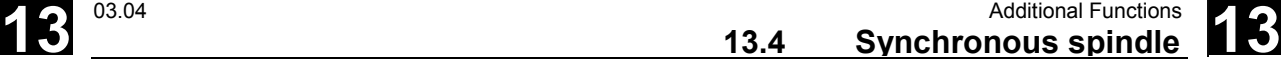

**Chuck** 

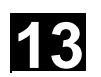

# **Function**

In synchronized mode, there is a leading spindle (LS) and a following spindle (FS). They are referred to as the **synchronous spindle pair**. The following spindle follows the movements of the leading spindle when the coupling is active (synchronized mode) in accordance with the functional relationship specified in the parameters.

This function enables turning machines to perform workpiece transfer from spindle 1 to spindle 2 onthe-fly, e.g. for final machining. This avoids downtime caused, for example, by rechucking.

The transfer of the workpiece can be performed with:

- Speed synchronism  $(n_{FS} = n_{LS})$
- Position synchronism (( $\varphi_{FS} = \varphi_{LS}$ )
- Position synchronism with angular offset  $(\varphi_{\text{ES}} = \varphi_{\text{LS}} + \Delta \varphi)$

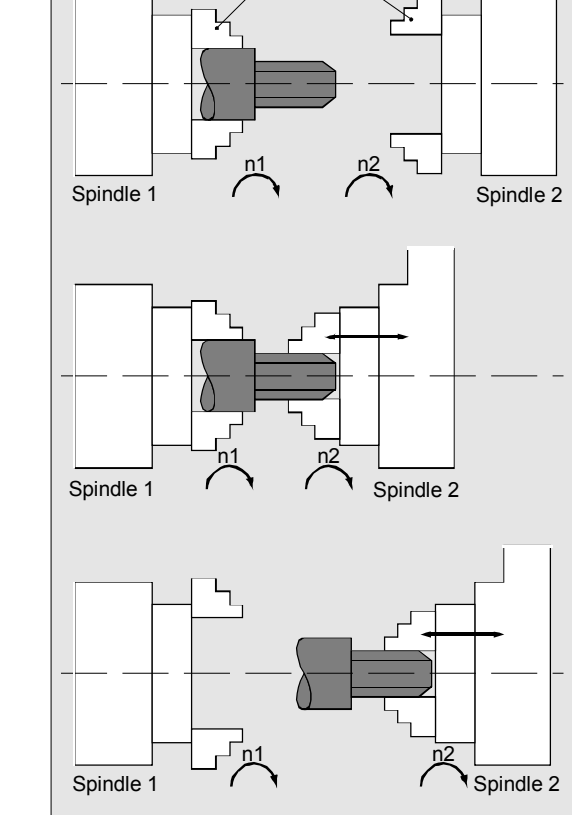

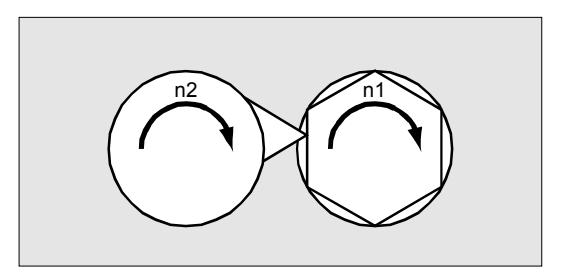

A speed ratio SR<sub>T</sub> can also be specified between the main spindle and a "tool spindle" for multi-edge machining (polygon turning).

 The synchronous spindle pairs for each machine can be assigned a fixed configuration by means of channel-specific machine data or defined for specific applications via the CNC parts program. Up to two synchronized spindle pairs can be operated simultaneously on each NC channel.

## **Sequence**

**Define synchronized spindle pair: Options** 

Fixed definition of coupling: The leading and following spindle are defined in machine data.

With this coupling, the machine axes defined for the LS and FS cannot be changed from the NC parts program. The coupling can nevertheless be parameterized in the NC parts program by means of COUPDEF (on condition that no write protection is valid).

#### User-defined coupling:

The language instruction COUPDEF can be used to create new couplings and change existing ones in the NC parts programs. If a new coupling relationship is to be defined, any existing userdefined coupling must be deleted with COUPDEL.

#### **Define a new coupling COUPDEF**

The following paragraphs define the parameters for the predefined subroutine:

COUPDEF (FS,LS, $SR_{FS}$ , $SR_{LS}$ ,block change beh., coupling)

#### **Following and leading spindles: FS and LS**

The axis names FS and LS are used to identify the coupling uniquely.

They must be programmed for each COUP statement. Further coupling parameters only need to be defined if they are to be changed (modal scope).

#### Example:

 $N...$  COUPDEF(S2, S1,  $SR_{FS}$ ,  $SR_{LS}$ ) Meaning: S2 = following spindle, S1 = leading spindle

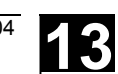

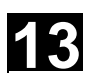

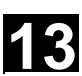

#### **Position the following spindle: Options**

When the synchronized spindle coupling is active, following spindles can also be positioned within the ±180° range independently of the motion initiated by the master spindle.

#### **Positioning SPOS**

The following spindle can be interpolated with SPOS=…

Please refer to Programming Guide "Fundamentals" for more information about SPOS.

Example: N30 SPOS[2]=IC(-90)

# **FA, ACC, OVRA:**

#### **Velocity, acceleration**

The position speeds and acceleration rates for following spindles can be programmed with FA [SPI (Sn)] or FA[Sn], ACC[SPI(Sn)] or ACC [Sn] and OVRA [SPI(n)] bzw. OVRA[Sn] (see Programming Guide, Fundamentals). "n" stands for spindle number 1...n.

#### **Programmable block change WAITC**

WAITC can be used to define the block change behavior with various synchronism conditions (coarse, fine, IPOSTOP) for continuation of the program, e.g. after changes to coupling parameters or positioning operations.

WAITC causes a delay in the insertion of new blocks until the appropriate synchronism condition is fulfilled, thereby allowing the synchronized state to be processed faster.

If no synchronism conditions are specified, then the block change behavior programmed/configured for the relevant coupling applies.

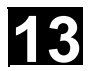

# **13** Additional Functions **13.4** Synchronous spindle **13 13 13 13**

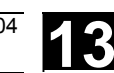

# Examples:

N200 WAITC

Wait for synchronism conditions for all active slave spindles without specification of these conditions.

N300 WAITC(S2,"FINE",S4,"COARSE") Wait for the specified "Coarse" synchronism conditions for slave spindles S2 and S4.

# **Speed ratio SR<sub>T</sub>**

The speed ratio is defined with parameters for FS (numerator) and LS (denominator).

Options:

- The following and leading spindles rotate at the same speed ( $n_{FS}$  =  $n_{LS}$ ; SR<sub>T</sub> positive)
- Rotation in the same or opposite direction (SR<sub>T</sub> negative) between LS and FS
- Following and leading spindles rotate at different speeds

 $(n_{FS} = SR_T \cdot n_{LS} ; SR_T \neq 1)$ 

Application: Polygonal turning

#### **Example**:

N… COUPDEF(S2, S1, 1.0, 4.0) Meaning:

Following spindle S2 and leading spindle S1 rotate at a speed ratio of 0.25.

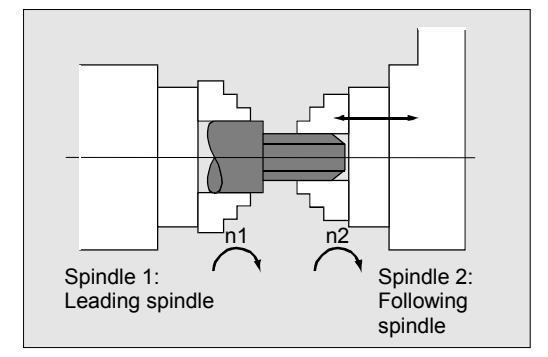

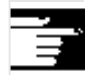

- $\bullet$  The numerator must always be programmed. If no numerator is programmed, "1" is taken as the default.
- $\bullet$  The speed ratio can also be changed on-the-fly, when the coupling is active.

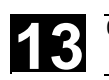

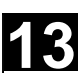

#### **Block change behavior**

The following options can be selected during definition of the coupling to determine when the block change takes place:

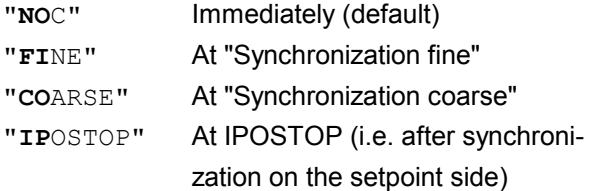

The block change response can be specified simply by writing the letters in bold print.

The block change method is modal!

#### **Coupling type**

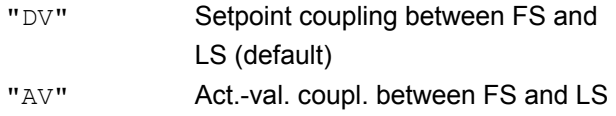

The coupling type is modal.

# **Notice**

*The coupling type may be changed only when the coupling is deactivated!*

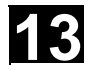

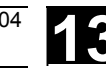

#### **Activating synchronized mode**

- Fastest possible activation of coupling with any angle reference between LS and FS:

N … COUPON (S2, S1)

 $\bullet$  Activation with angular offset POS<sub>FS</sub> Position-synchronized coupling for profiled workpieces.  $POS_{FS}$  refers to the  $0^{\circ}$  position of the lead spindle in the positive direction of rotation.

Value range  $POS_{FS}: 0^{\circ}... 359,999^{\circ}$ :

COUPON (S2,S1,30)

You can use this method to change the angle offset even when the coupling is already active.

**Deactivating synchronized mode COUPOF**  Three variants are possible:

• For the fast possible activation of the coupling and immediate enabling of the block change:

COUPOF (S2,S1)

- After the deactivation positions have been crossed; the block change is not enabled until the deactivation positions  $POS_{FS}$  and, where appropriate, POSL<sub>S</sub> have been crossed.

Value range 0° ... 359.999°:

COUPOF (S2,S1,150) COUPOF (S2,S1,150,30)

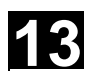

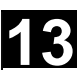

**Deactivating a coupling with following spindle stop COUPOFS (SW 6.4 and higher)** 

Two versions are possible:

• For fastest possible activation of the coupling and stop without position data, and immediate enabling of the block change:

COUPOFS (S2,S1)

- After the programmed deactivation position that refers to the machine coordinate system has been crossed, the block change is not enabled until the deactivation positions  $POS_{FS}$  have been crossed.

COUPOFS  $(S2, S1, POS_{FS})$ 

Value range 0° ... 359.999°:

# **Deleting couplings COUPDEL (up to SW 6.3)**

If a new synchronous spindle coupling relationship needs to be defined and all available, freely configurable couplings (1 or 2) are already configured, then one of the couplings will have to be deleted first.

N … COUPON (S2,S1)

 $SPI(2) =$  following spindle,  $SPI(1) =$  leading spindle

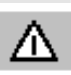

*A coupling can only be deleted if it has been deactivated first (*COUPOF*).*

*A permanently configured coupling cannot be deleted by means of COUPDEL up to SW 6.3.* 

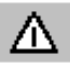

#### **Deleting couplings COUPDEL (SW 6.4 and higher)**

The coupling is now also deactivated on an active synchronized spindle coupling and the coupling data are deleted. The following spindle takes over the last speed and its behavior is the same as that of the COUPOF(FS;LS) so far.

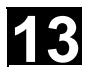

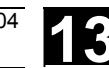

#### **Reset coupling parameters, COUPRES**

Language instruction "COUPRES" is used to

• activate the parameters stored in the machine data and setting data (permanently defined coupling) and

• activate the presettings (user-defined coupling) The parameters programmed with COUPDEF (including the transformation ratio) are subsequently deleted.

#### N … COUPRES (S2,S1)

S2 = following spindle, S1 = leading spindle

#### **System variables**

#### **Current coupling status following spindle**

The current coupling status of the following spindle can be read in the NC parts program with the following axial system variable:

\$AA\_COUP\_ACT[FS]

FS = axis name of the following spindle with spindle number, e.g. S2.

The value read has the following significance for the following spindle:

- 0: No coupling active
- 4: Synchronous spindle coupling active

#### **Current angular offset**

The setpoint of the current position offset of the FS to the LS can be read in the parts program with the following axial system variable:

```
$AA COUP OFFS[S2]
```
The actual value for the current position offset can be read with:

\$VA\_COUP\_OFFS[S2]

FS = axis name of the following spindle with spindle number, e.g. S2.

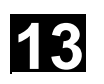

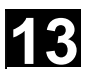

 When the controller has been disabled and subsequently re-enabled during active coupling and follow-up mode, the position offset when the controller is re-enabled is different to the original programmed value. In this case, the new position offset can be read and, if necessary, corrected in the NC parts program.

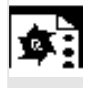

# **Programming example**

Working with master and slave spindles.

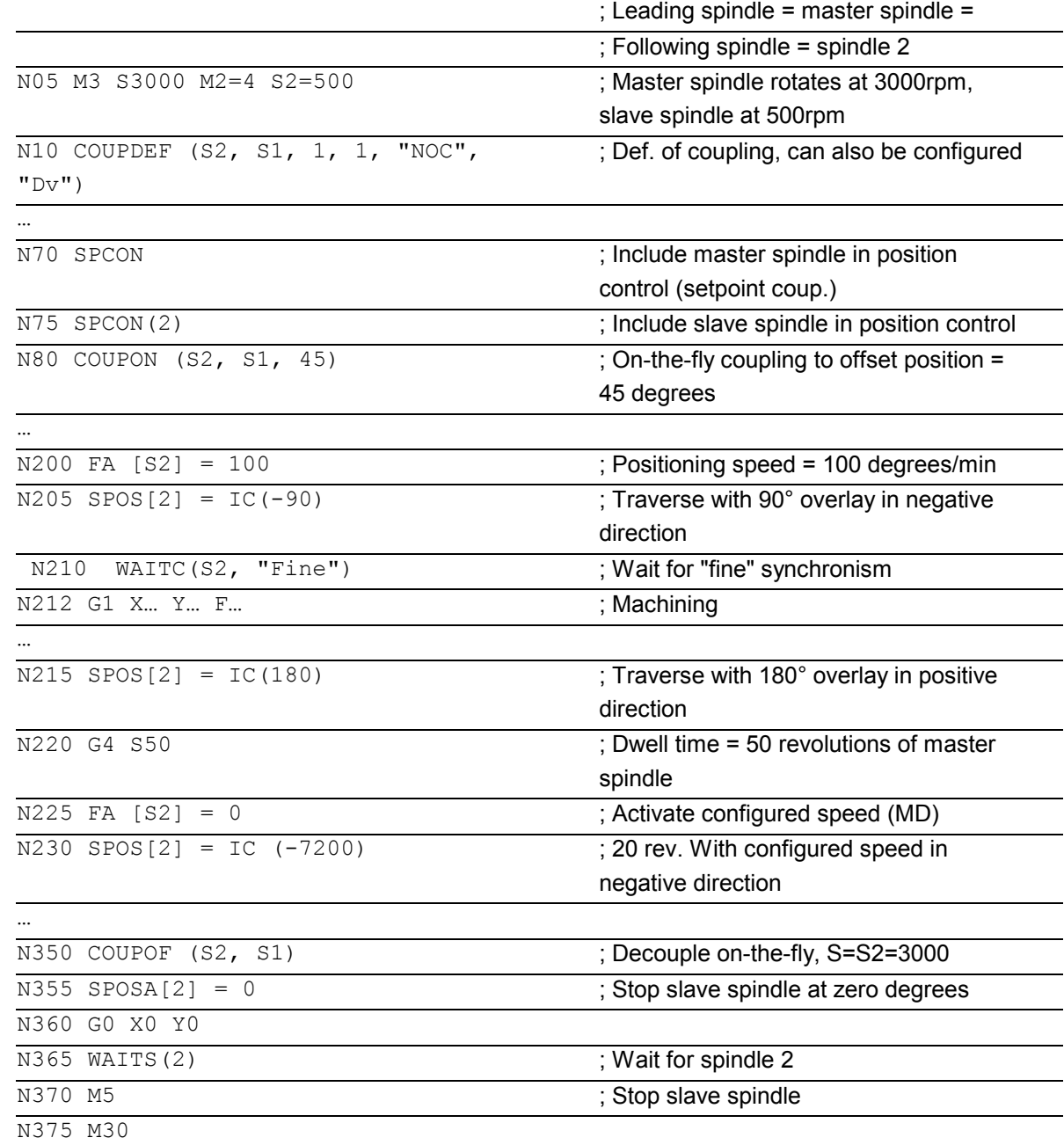

<span id="page-529-0"></span>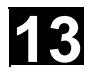

# **13.5 EG: Electronic gear (SW 5 and higher)**

# **Introduction**

The "Electronic gear" function allows you to control the movement of a **following axis** according to linear traversing block as a function of up to five **leading axes**. The relationship between each leading axis and the following axis is defined by the coupling factor.

 The following axis motion part is calculated by an addition of the individual leading axis motion parts multiplied by their respective coupling factors. When an EG axis grouping is activated, it is possible to synchronize the following axes in relation to a defined position.

A gear group can be:

- defined,
- $\bullet$ activated,
- deactivated,
- $\bullet$ deleted

from the part program.

The following axis movement can be optionally derived from

- Setpoints of the leading axes, as well as
- $\bullet$ Actual values of leading axes

As an expansion, with **SW 6** and higher nonlinear relations between the leading axes and the following axis can also be achieved via **curve tables** (see Chapter 9). Electronic gears can be cascaded, i.e. the following axis of an electronic gear can be the leading axis for another electronic gear.

<span id="page-530-0"></span>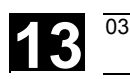

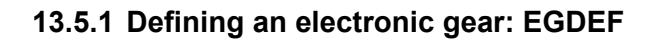

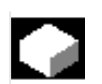

# **Function**

An EG axis grouping is defined by specifying the following axis and a minimum of one and a maximum of five leading axes with the respective coupling type: EGDEF(following axis, leading axis1, coupling type1, leading axis2, coupling type 2,...)

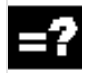

# **Explanation**

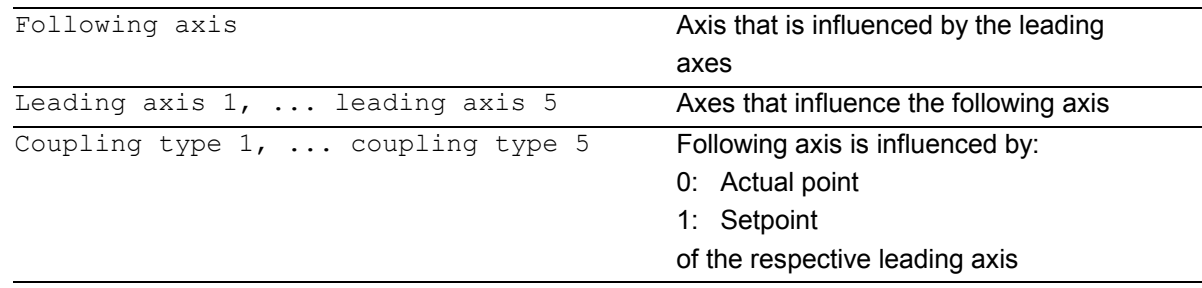

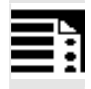

# **Programming**

EGDEF(C, B, 1, Z, 1, Y, 1) B, Z, Y influence C via setpoint

 The coupling type does not need to be the same for all leading axes and must be programmed separately for each individual master. The coupling factors are preset to zero when the EG axis grouping is defined. Preconditions for defining an EG axis grouping: A following axis must not yet be defined for the coupled axes (if necessary, delete any existing one with EGDEL first).

**Note** 

EGDEF triggers preprocessing stop. Gear definition with EGDEF must also be used unchanged, if with systems using **SW 6** and higher, one or more leading axes influence the following axis via the **curve table**.

<span id="page-531-0"></span>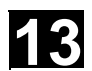

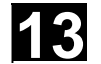

# **13.5.2 Activating an electronic gear**

 There are 3 variants for the activation command: - **Variant 1:**  The EG axis grouping is activated selectively **without** synchronization with: EGON(FA, "Block change mode", LA1, Z1, N1, LA2 , Z2, N2,..LA5, Z5, N5.)

# **Explanation**

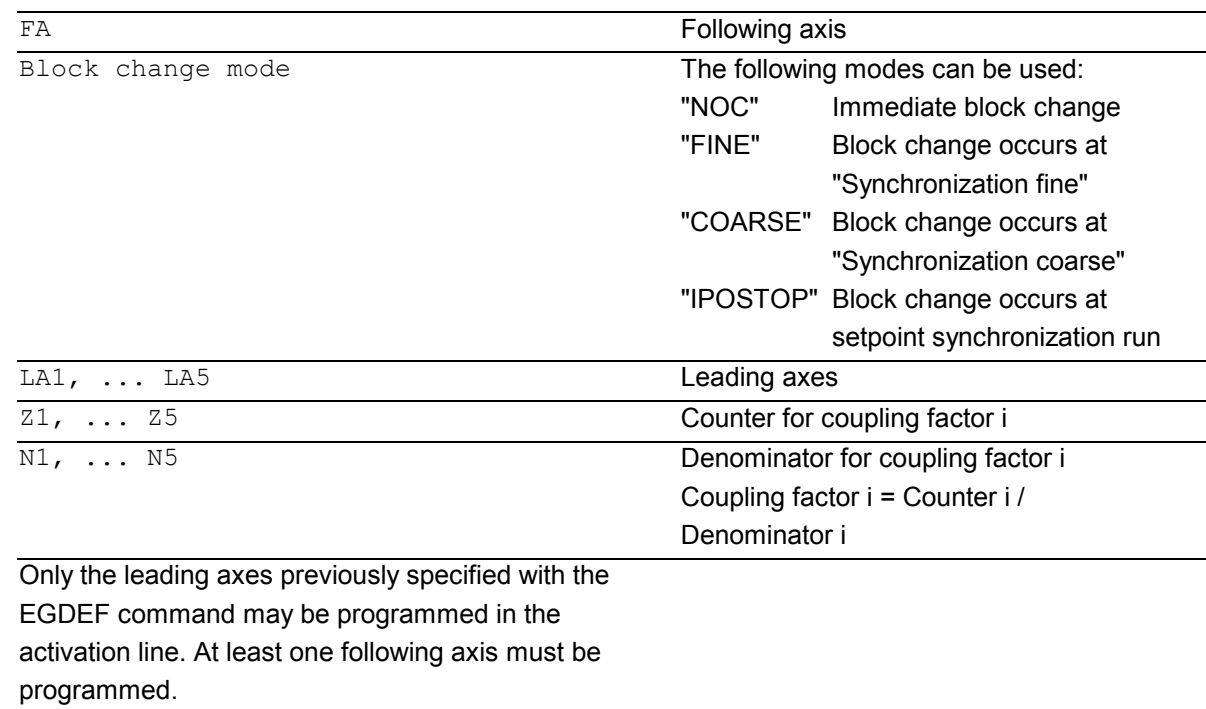

The positions of the leading axes and following axis at the instant the grouping is switched on are stored as "Synchronized positions". The "Synchronized positions" can be read with the system variable \$AA\_EG\_SYN.

# - **Variant 2:**

The EG axis grouping is activated selectively **with** synchronization with:

EGONSYN(FA, "Block change mode", SynPosFA,[, LAi, SynPosLAi, Zi, Ni])

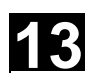

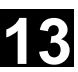

# **Explanation**

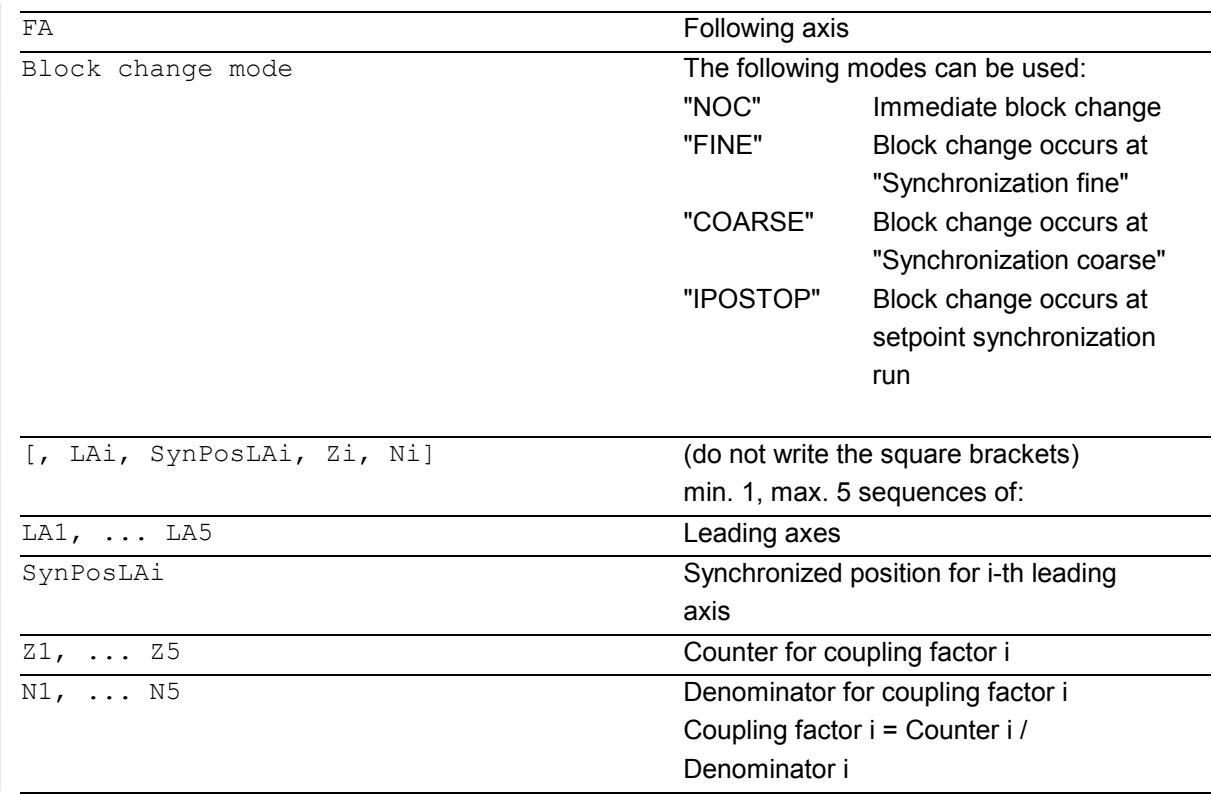

# - **Variant 3:**

The EG axis grouping is activated selectively **with** synchronization. The **approach mode** is specified with: EGONSYNE(FA, "Block change mode", SynPosFA, approach mode [, LAi, SynPosLAi, Zi, Ni])

# **Explanation**

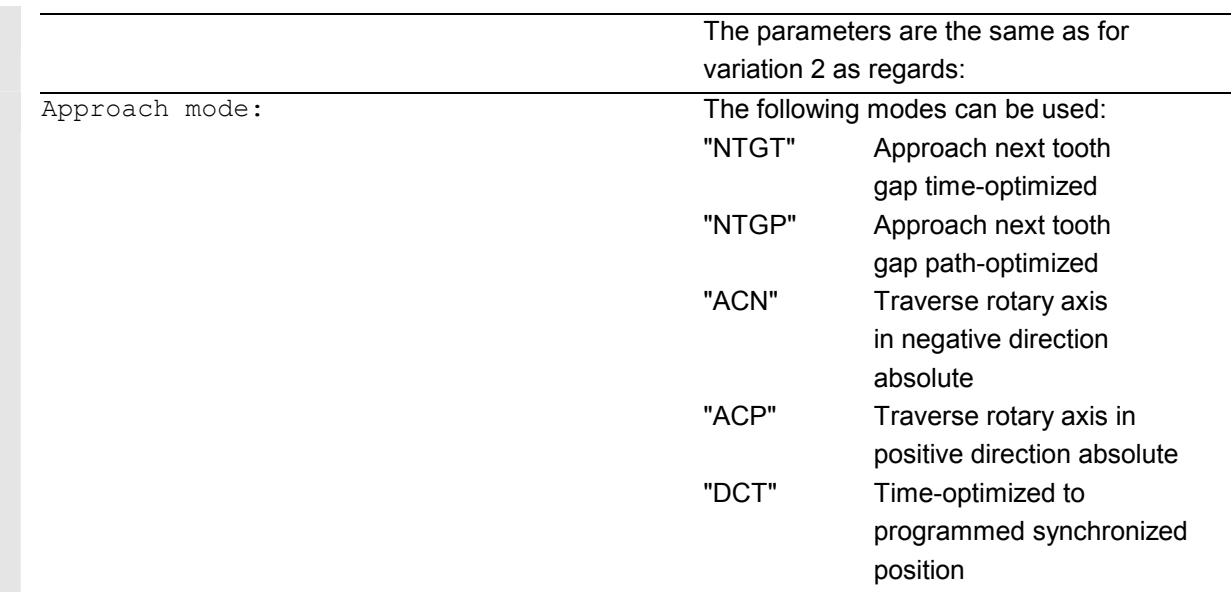

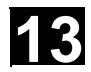

# **13.5** EG: Electronic gear (SW 5 and higher) **13.5 13.6 13**

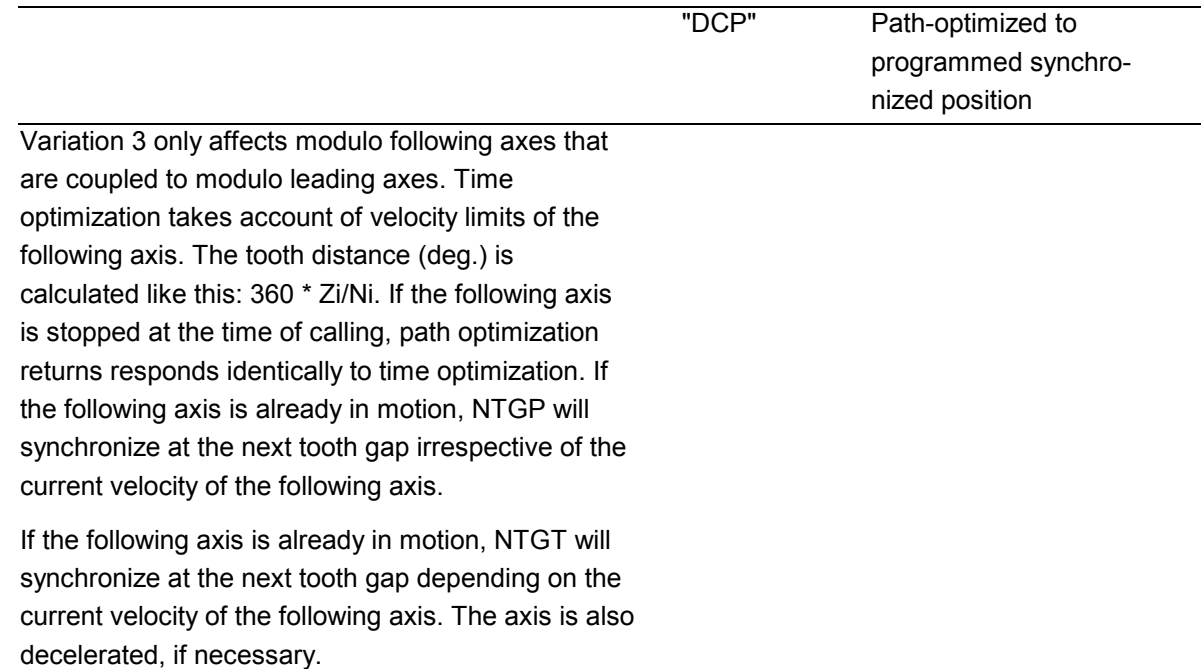

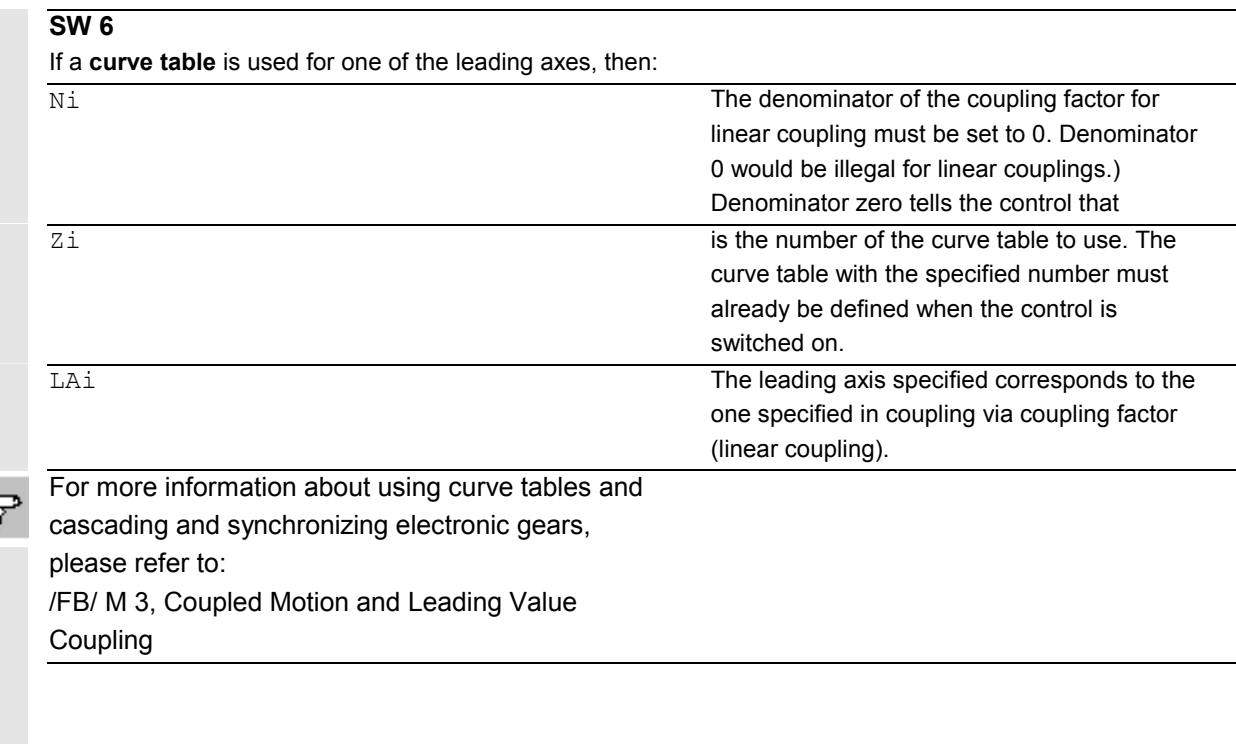

 Only leading axes previously specified with the EGDEF command may be programmed in the activation line.

<span id="page-534-0"></span>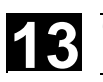

 Via the programmed "synchronized positions" for the following axis (SynPosFA) and for the leading axes (SynPosLA), positions are defined in which the coupling group is valid as *synchronized*. If the electronic gear is not in the synchronized state when the grouping is switched on, the following axis traverses to its defined synchronized position. If modulo axes are contained in the coupling group, their position values are modulus-reduced. This ensures that the next possible synchronized position is approached (called *relative synchronization*, e.g. the next tooth gap). The synchronized position is only approached if "Enable following axis override" interface signal DB(30 + axis number), DBX 26 bit 4 is issued for the following axis. If it is not issued, the program stops at the EGONSYN block and selfclearing alarm 16771 is output until the above mentioned signal is set.

# **13.5.3 Deactivating an electronic gear**

 There are three different ways to deactivate an active EG axis grouping. **Variant 1:**  EGOFS(following axis) The electronic gear is deactivated. The

#### **Variant 2:**

EGOFS(following axis, leading axis 1, ... leading axis 5)

 At least one following axis must be specified. The influence of the specified leading axes on the slave is selectively inhibited.

This call triggers a preprocessing stop. If the call still includes active leading axes, then the slave continues to operate under their influence. If the influence of all leading axes is excluded by this method, then the following axis is braked to a standstill.

following axis is braked to a standstill. This call triggers a preprocessing stop.

This command parameter setting make it possible to **selectively** remove the control the individual leading axes have over the following axis' motion.

<span id="page-535-0"></span>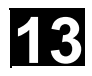

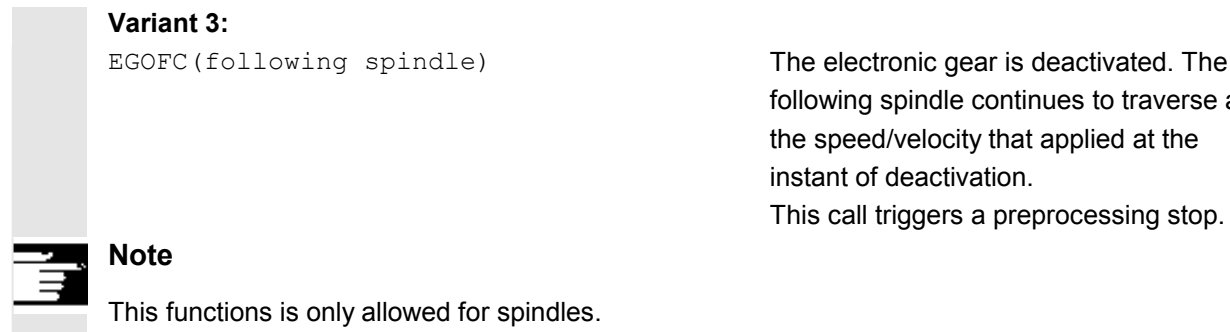

# **13.5.4 Deleting the definition of an electronic gear**

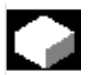

 An EG axis grouping must be deactivated as described in the preceding section before you can delete its definition.

EGDEL(following axis) The defined coupling of the axis grouping is deleted.

following spindle continues to traverse at the speed/velocity that applied at the

This call triggers a preprocessing stop.

instant of deactivation.

Additional axis groupings can be defined by means of EGDEF until the maximum number of simultaneously activated axis groupings is reached. This call triggers a preprocessing stop.

# **13.5.5 Revolutional feedrate (G95)/electronic gear (SW 5.2)**

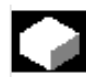

 The FPR() command can be used in SW 5 and higher to specify the following axis of an electronic gear as the axis which determines the revolutional feedrate. Please note the following with respect to this command:

- The feedrate is determined by the setpoint velocity of the following axis of the electronic gear.
- The setpoint velocity is calculated from the speeds of the leading spindles and modulo axes (which are not path axes) and from their associated coupling factors.
- $\bullet$  Speed parts of linear or non-modulo leading axes and overlaid movement of the following axis are not taken into account.

<span id="page-536-0"></span>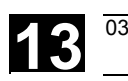

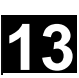

# **13.5.6 Response of EG at Power ON, RESET, mode change, block search**

**No** coupling is active after power ON. The status of active couplings is not affected by RESET or operating mode switchover. During block searches, commands for switching, deleting and defining the electronic gear are not executed or collected, but skipped.

# **13.5.7 System variables of the electronic gear**

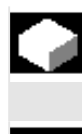

 By means of the electronic gear's system variables, the parts program can determine the current states of an EG axis grouping and react to them if required.

**Other information** 

The system variables for the electronic gear are listed in the Annex. They are characterized by names beginning with:

\$AA EG ... or  $$VA$   $EG_$  ...

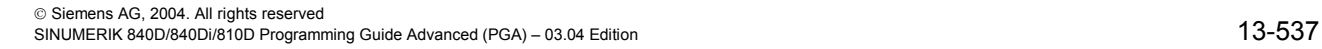

<span id="page-537-0"></span>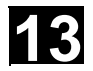

# **13.6 Extended stopping and retract (SW 5 and higher)**

**Function** 

The "Extended stopping and retract" function ESR provides a means to react flexibly to selective error sources while preventing damage to the workpiece. "Extended stopping and retract" provides the following part reactions:

- "**Extended stopping**" (independent drive, SW 5) is a time-delayed stop.
- "**Retract**" (independent of drive) means "escaping" from the machining plane to a safe retraction position. This means any risk of collision between the tool and the workpiece is avoided.
- $\bullet$  **"Generator operation"** (independent of drive) For the cases in which the energy of the DC link is not sufficient for a safe retraction, generator operation is possible. As a separate drive operating mode, it provides the necessary power to the drive DC link for carrying out an orderly "Stop" and "Retract" in the event of a power or similar failure.

# **From SW 6 also:**

- $\bullet$  **Extended shut down** (NC-controlled) is a defined, time-delayed, contour-friendly shut down controlled by the NC.
- $\bullet$  **Retract** (NC-controlled) means "escaping" from the machining level to a safe retraction position under the control of the NC. This means any risk of collision between the tool and the workpiece is avoided. With gear cutting, for example, retract will cause a retraction from tooth gaps that are currently being machined.

All reactions can be used independently from one another.

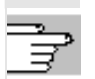

 For further information, see /FB/ M3, Axis Couplings and ESR

© Siemens AG, 2004. All rights reserved SINUMERIK 840D/840Di/810D Programming Guide Advanced (PGA) – 03.04 Edition<br>SINUMERIK 840D/840Di/810D Programming Guide Advanced (PGA) – 03.04 Edition

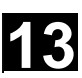

# <span id="page-538-0"></span>**13.6.1 Independent drive reactions**

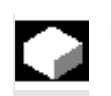

# **Function**

Independent drive reactions are defined axially, that is, if activated each drive processes its stop and retract request independently. There is no interpolatory coupling of axes or coupling adhering to the path at stop/retract, the reference to the axes is time-controlled.

 During and after execution of drive-independent reactions, the respective drive no longer follows the NC enables or NC travel commands. Power OFF/ Power ON is necessary. Alarm "26110: Driveindependent stop/retract triggered" draws attention to this.

#### **Generator operation**

The generator operation is

- configured: via MD 37500: **10**
- enabled: system variable \$AA\_ESR\_ENABLE
- activated: depending on the setting of the drive machine data when the voltage in the DC link falls below the value.

#### **Retract (drive-independent)**

Independent drive retract is

- configured: via MD 37500: **11**; time specification and retract velocity are set in MD; see "Example: Using the drive-independent reaction" at the end of this chapter,
- enabled: system variable \$AA\_ESR\_ENABLE
- Triggered: system variable \$AN\_ESR\_TRIGGER.

 Stop (independent drive) Independent drive stop is

- configured: via MD 37500: 12 and time specified via MD;
- enabled (\$AA\_ESR\_ENABLE) and
- $\bullet$ started: system variable \$AN\_ESR\_TRIGGER.

<span id="page-539-0"></span>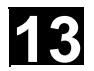

# **13.6.2 NC-prompted reactions**

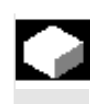

# **Function**

**Retraction**

- Preconditions:
- the axes selected with POLFMASK or POLFMILIN
- the axis-specific positions defined with POLF
- the retraction positions of a single axis defined with POLFA (SW 6.4 and higher)
- the time window in MD 21380: ESR\_DELAY\_TIME1 and MD 21381: ESR\_DELAY\_TIME2
- the trigger via system variable \$AC\_ESR\_TRIGGER \$AA\_ESR\_TRIGGER for single axes
- the defined ESR response MD 37500: ESR\_REACTION = 21
- LFPOS from the modal 46. G code group

If system variable \$AC\_ESR\_TRIGGER = 1 is set, and if a retract axis is configured in this channel (i.e. MD 37500:

ESR\_REACTION = **21**) and \$AA\_ESR\_ENABLE = 1 is set for this axis, then **LIFTFAST** is activated in this channel.

 The retraction position POLF must be programmed in the part program.

On single axis retraction with POLFA(axis, type, value), the value must have been programmed and the following conditions met:

- $\bullet$ \$AA\_ESR\_ENABLE = 1 set.
- $\bullet$  POLFA(axis) must be a single axis at the time of triggering.
- $\bullet$ POLFA(type) either type=1 or type=2.

The activate signals must be set for the retraction movement and remain set.

# **Other Information**

The lift configured with **LFPOS**, **POLF** for the axis/axes selected with **POLFMASK** or **POLFMLIN**  replaces the continuous-path motion defined for this axis/these axes in the part program.
# Additional Functions<br>13.6 Extended stopping and retract (SW 5 and higher) **13**

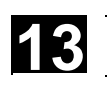

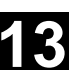

The extended retraction (i.e. LIFTFAST/LFPOS initiated through \$AC\_ESR\_TRIGGER) is **cannot be interrupted** and can only be terminated prematurely per EMERGENCY STOP. The maximum time available for retraction is the sum of the times MD 21380: ESR\_DELAY\_TIME2 and MD 21381: ESR\_DELAY\_TIME2. When this time has expired, rapid deceleration with follow-up is also initiated for the retraction axis. The frame valid at the time when lift fast was activated is considered. **Important:** 

frames with rotation also affect the direction of lift via **POLF**.

The NC-controlled retraction is

- configured: via MD 37500: **21** and 2 time specified via MD see above;
- enabled (\$AA\_ESR\_ENABLE) and
- started: System variable \$AC\_ESR\_TRIGGER with \$AA\_ESR\_TRIGGER for single axes

#### **Example of retraction of a single axis**

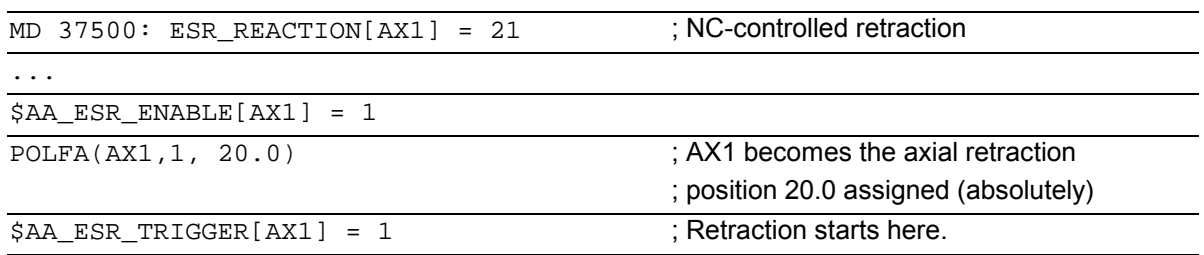

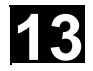

### **Programming**

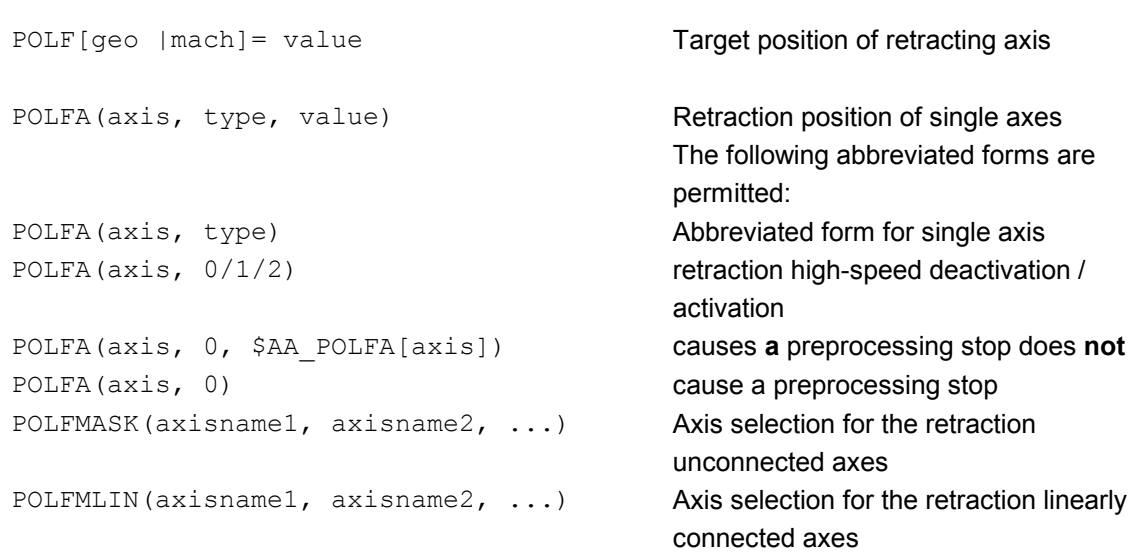

#### **Warning**

Δ

If the type is changed when using the abbreviated forms of POLFA, the user must ensure that either the retraction position or the retraction path are assigned a meaningful value. In particular, the retraction position and the retraction path have to be set again after Power On.

**Explanation of the commands** 

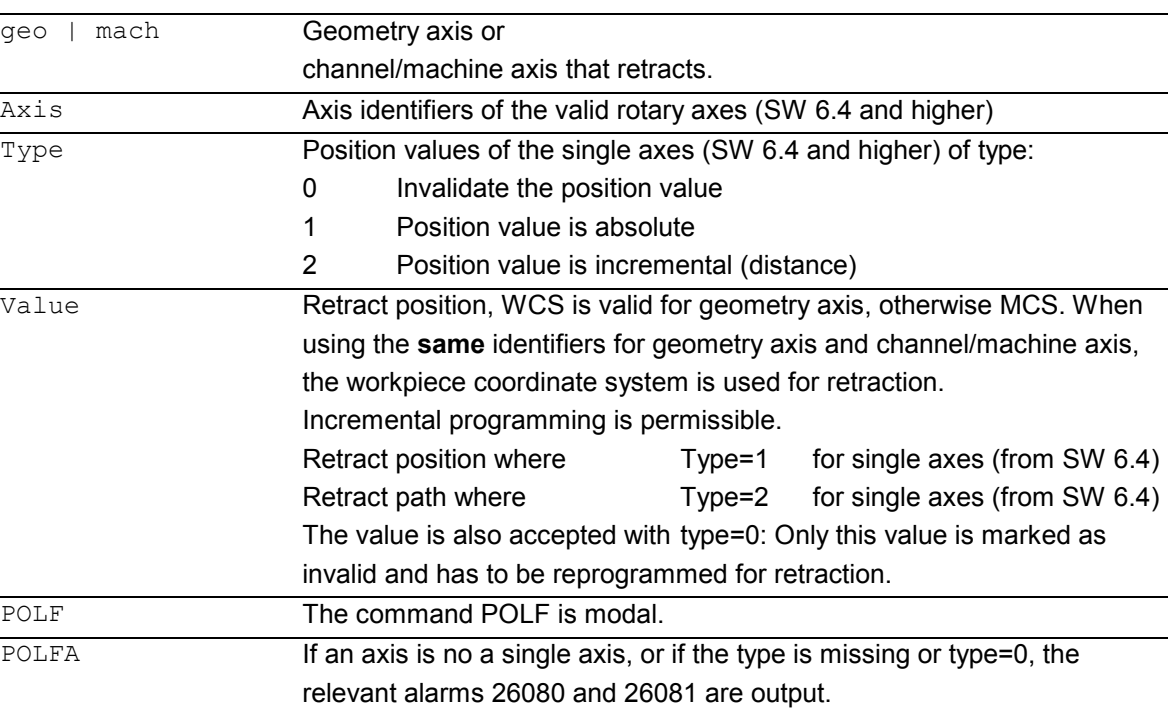

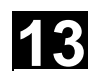

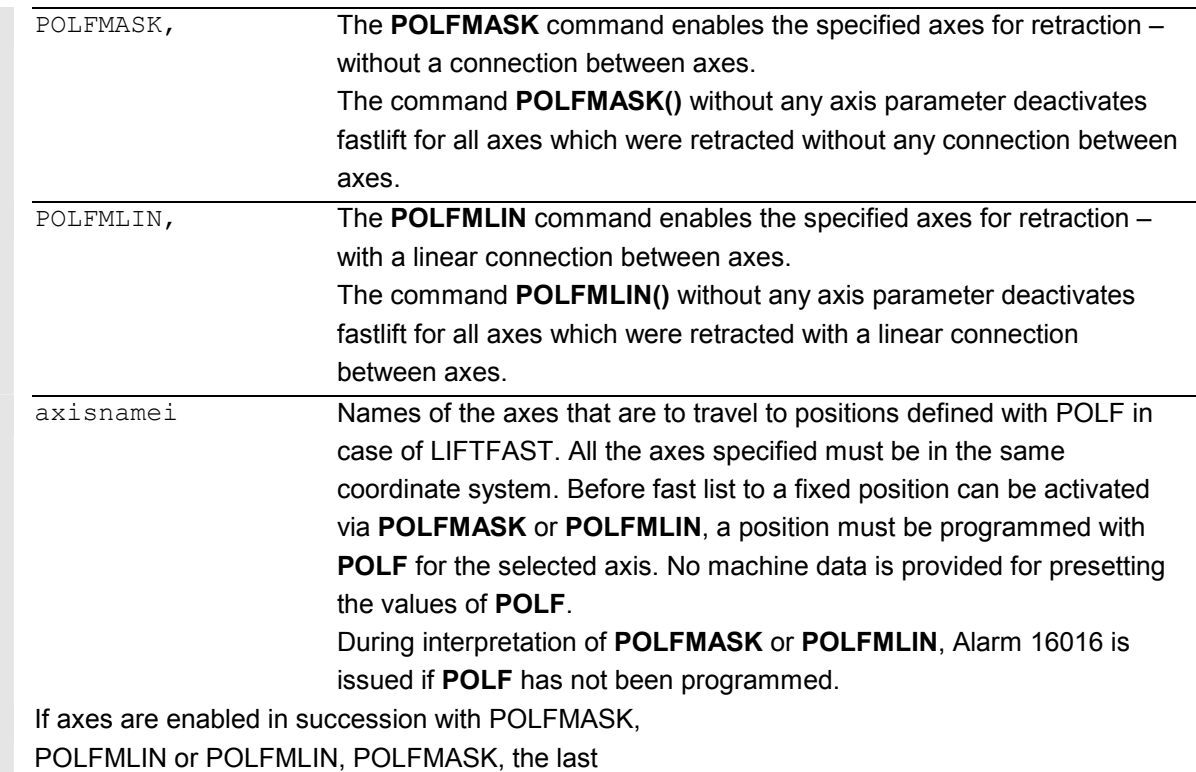

definition always applies to each axis.

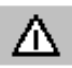

#### **Notice**

*The positions programmed with POLF and the activation by POLFMASK or POLFMLIN are deleted when the part program is started. This means that the user must program the values for POLF and the selected axes again in POLFMASK or POLFMLIN in the part program.*

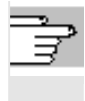

 For more information on changing the coordinate system, the effect on modulo rotary axes, etc. see Function Description M3.

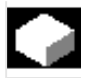

## **Function**

#### **Stop**

The sequence for extended stop (NC-controlled) is specified in the following machine data: MD 21380: ESR\_DELAY\_TIME1 and MD 21381: ESR\_DELAY\_TIME2. This axis continues interpolating for the time duration set in MD 21380 axis, as programmed.

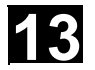

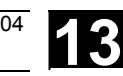

 After the time delay specified in MD 21380 has lapsed, controlled braking is initiated by interpolation. The maximum time available for the interpolatory controlled braking is specified in MD 21381; after this time has lapsed, rapid deceleration with subsequent correction is initiated. The NC-controlled stop is

- configured: via MD 37500: **22** and 2 time specified via MD see above;
- enabled (\$AA\_ESR\_ENABLE) and
- started: System variable \$AC\_ESR\_TRIGGER with \$AA\_ESR\_TRIGGER for single axes

# **Example of stopping of a single axis**

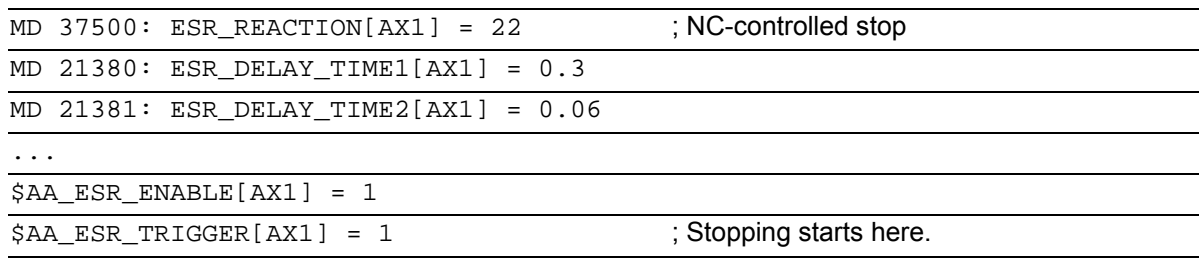

#### **13.6.3 Possible trigger sources**

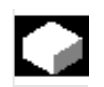

#### **Function**

The following error sources are possible for starting "Extended stop and retract":

- General sources (NC-external/global or mode group/channel-specific):
	- $\bullet$  Digital inputs (e.g. on NCU module or terminal box) or the readback digital output image within the control (\$A\_IN, \$A\_OUT)
	- $\bullet$ Channel status (\$AC\_STAT)
	- $\bullet$ VDI signals (\$A\_DBB)
	- $\bullet$  Group messages of a number of alarms (\$AC\_ALARM\_STAT)
- $\bullet$  Axial sources:
	- $\bullet$  Emergency retraction threshold of the following axis (synchronization of electronic coupling, \$VA\_EG\_SYNCDIFF[following axis])

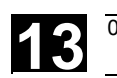

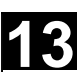

- $\bullet$  Drive: DC link warning threshold (pending undervoltage), \$AA\_ESR\_STAT[axis]
- $\bullet$  Drive: Generator minimum velocity threshold (no more regenerative rotation energy available), \$AA\_ESR\_STAT[axis].

## **13.6.4 Logic gating functions: Source/reaction logic operation**

#### **Function**

The static synchronized actions' flexible gating possibilities are used to trigger specific reactions according to the sources.

 The operator has several options for gating all relevant sources by means of static synchronized actions. They can selectively evaluate the source system variables as a whole or by means of bit masks, and then make a logic operation with their desired reactions. The static synchronous actions are effective in all operating modes. For a more detailed description on how to use

synchronized actions, please refer to **References**: /FBSY/ Description of Functions Synchronized Actions

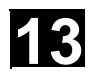

#### **13.6.5 Activation**

 Enabling functions: \$AA\_ESR\_ENABLE

The generator operation, stop and retract functions are enabled by setting the associated control signal (\$AA\_ESR\_ENABLE). This control signal can be modified by the synchronized actions.

#### **Triggering functions (general triggering of all released axes)**

\$AN\_ESR\_TRIGGER

- Generator operation "automatically" becomes active in the drive when the risk of DC link undervoltage is detected.
- Drive-independent stop and/or retract are activated when communication failure is detected (between NC and drive) as well as when DC link undervoltage is detected in the drive (providing they are configured and enabled).
- $\bullet$  Drive-independent stop and/or retract can also be triggered from the NC side by setting the corresponding control signal \$AN\_ESR\_TRIGGER (broadcast command to all drives).

#### **13.6.6 Generator operation/DC link backup**

# **Function**

By configuring drive MD and carrying out the required programming via static synchronized actions (\$AA\_ESR\_ENABLE), temporary DC link voltage drops can be compensated. The time that can be bridged depends on how much energy the generator that is used as DC link backup has stored, as well as how much energy is required to maintain the active movements (DC link backup and monitoring for generator speed limit).

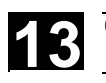

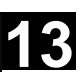

 When the value falls below the DC link voltage lower limit, the axis/spindle concerned switches from position or speed-controlled operation to generator operation. By braking the drive (default speed setpoint = 0), regenerative feedback to the DC link takes place.

For more information see

/FB/ M 3, Coupled Motion and Leading Value Coupling

### **13.6.7 Independent drive stop**

### **Function**

The drives of a previously coupled grouping can be stopped by means of time-controlled cutout delay with minimum deviations from each other, if this cannot be performed by the control. Drive-independent stop is configured and enabled via MD (delay time T1 in MD) and is enabled by system variable \$AA\_ESR\_ENABLE and started with \$AN\_ESR\_TRIGGER.

#### **Responses**

The speed setpoint currently active as the error occurred will continue to be output for time period T1. This is an attempt to maintain the motion that was active before the failure, until the physical contact is annulled or the retraction movement initiated in other drives is completed. This can be useful for all leading/following drives or for the drives that are coupled or in a group.

 After time T1, all axes with speed setpoint feedforward zero are stopped at the current limit, and the pulses are deleted when zero speed is reached or when the time has expired (+drive MD).

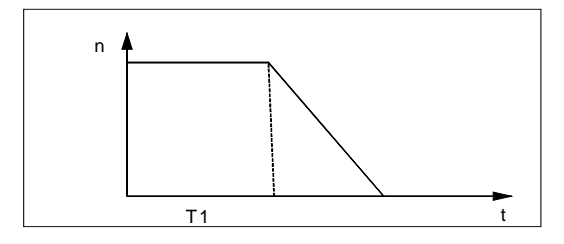

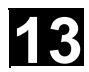

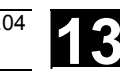

# **13.6.8 Independent drive retract**

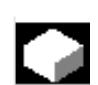

#### **Function**

Axes with digital 611D drives can (if configured and enabled)

- when the control fails (sign-of-life failure detection).
- when the DC link voltage drops below a warning threshold.
- when triggered by system variable \$AN\_ESR\_TRIGGER

execute a retraction movement independently.

The retraction movement is performed

independently by drive 611D.

After the beginning of the retraction phase the drive

independently maintains its enables at the

previously valid values.

For more information see

/FB/ M 3, Coupled Motion and Leading Value Coupling

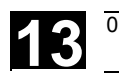

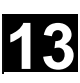

# **13.6.9 Example: Use of independent drive reaction**

#### **Example configuration**

- Axis A is to operate as generator drive,
- in the event of an error, axis X must retract by 10mm at maximum speed, and
- axes Y and Z must stop after a 100ms delay to give the retraction axis time to cancel the mechanical coupling.

#### **Sequence**

- 1. Activate options "Ext. Stop and retract" and "Mode-independent actions" (includes "Static synchronized actions IDS ...)".
- 2. Function assignment: \$MA\_ESR\_REACTION[X]=11, \$MA\_ESR\_REACTION[Y]=12, \$MA\_ESR\_REACTION[Z]=12, \$MA\_ESR\_REACTION[A]=10;
- 3. Drive configuration:
	- MD 1639 RETRACT\_SPEED[X] =400000H in pos. direction (max. speed),
		- =FFC00000H in neg. direction,
	- MD 1638 RETRACT TIME[X] =10ms (retract time),
	- MD 1637 GEN STOP DELAY[Y] =100ms,
	- MD 1637 GEN STOP DELAY[Z] =100ms,

MD 1635 GEN\_AXIS\_MIN\_SPEED[A] =Generator min. speed (rpm).

- 4. Function enable (from part program or synchronous actions) by setting the system variables: \$AA\_ESR\_ENABLE[X]=1 \$AA\_ESR\_ENABLE[Y]=1 \$AA\_ESR\_ENABLE[Z]=1 \$AA\_ESR\_ENABLE[A]=1
- 5. Get the generator operation to "momentum" speed (e.g. in spindle operation M03 S1000)
- 6. Formulate trigger condition as static synchronous action(s), e.g.:
- dependent on intervention of generator axis: IDS=01 WHENEVER \$AA\_ESR\_STAT[A]>0 DO \$AN\_ESR\_TRIGGER=1
- and/or dependent on alarms that trigger follow-up mode (bit13=2000H): IDS=02 WHENEVER (\$AC\_ALARM\_STAT B\_AND 'H2000')>0
	- DO \$AN\_ESR\_TRIGGER=1
	- $\bullet$  and also dependent on EU synchronized operation (if, for example, Y is defined as EU following axis and if the max. allowed deviation of synchronized operation shall be 100  $\mu$ ml): IDS=03 WHENEVER ABS(\$VA\_EG\_SYNCDIFF[Y])>0.1 DO \$AN\_ESR\_TRIGGER=1

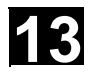

# **13.7 Link communication (SW 5.2 and higher)**

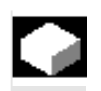

#### **Function**

The NCU link, the link between several NCU units of an installation, is used in distributed system configurations. When there is a high demand for axes and channels, e.g. with revolving machines and multi-spindle machines, computing capacity, configuration options and memory areas can reach their limits when only one NCU is used. Several networked NCUs connected by means of an NCU link module represent an open, scalable solution that meets all the requirements of this type of machine tool. The NCU link module (hardware) provides high-speed NCU-to-NCU communication.

 Options providing this functionality can be ordered separately.

#### **Function**

 Several NCUs linked via link modules can have read and write access to a global NCU memory area via the system variables described in the following.

- Each NCU linked via a link module can use **global link variables**. These link variables are addressed in the same way by all connected NCUs.
- Link variables can be programmed as system variables. As a rule, the machine manufacturer defines and

documents the meaning of these variables.

- Applications for link variables:
	- Global machine states
	- Workpiece clamping open/closed
	- Etc.
- $\bullet$ Data volume comparatively small

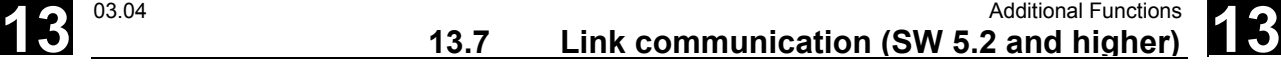

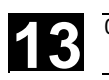

- Very high transfer speed, therefore: Use is intended for time-critical information.
- These system variables can be accessed from the **parts program** and from **synchronized actions**. The size of the memory area for global NCU system variables configurable.

When a value is written in a global system variable, it can be read by all the NCUs connected after one interpolation cycle.

Link variables are **global system data** that can be addressed by the connected NCUs as **system variables**. The

- **contents** of these variables,
- their **data type**,
- **use**, and

- position (**access index**) in the link memory are defined by the user (in this case generally the machine manufacturer).

 Link variables are stored in the link memory. After power-up, the link memory is initialized with 0.

 The following link variables can be addressed within the link memory:

- INT \$A DLB[i] ; data byte  $(8 \text{ bits})$
- INT \$A DLWIII ; data word (16 bits)
- $\bullet$ INT \$A DLD[i] ; double data word (32 bits)
- REAL \$A\_DLR[i] ; real data (64 bits)

According to the data type, 1, 2, 4, 8 bytes are addressed when reading/writing the link variables.

Index **i** defines the start of the respective variable in relation to the start of the configured link memory. The index is counted from 0.

#### **Ranges of values**

The data types have the following value ranges:

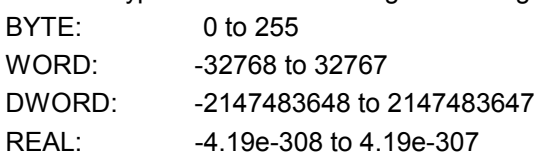

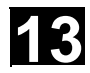

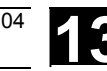

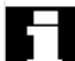

 The various NCU applications that access the link memory jointly **at any one time** must use the link memory in a **uniform** way. The link memory can have different assignments for processes that are completely separated in time.

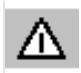

# **Warning**

 A link variable write process is only then completed when the written information is also available to all the other NCUs. Approximately two interpolation cycles are necessary for this process. Local writing to the link memory is delayed by the same time for purposes of consistency.

 For more information, please refer to the Description of Functions B3 (SW 5)

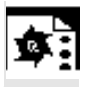

## **Programming example**

**\$A\_DLB[5]=21** The 5th byte in the shared link memory is assigned value 21.

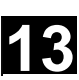

#### **13.8 Axis container (SW 5.2 and higher)**

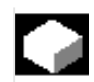

#### **Function**

On rotary indexing machines/multi-spindle machines, the work-holding axes move from one machining unit to the next.

 As the machining stations are controlled by different NCU channels, at station/position change the axes holding the workpiece must be dynamically reassigned to the appropriate NCU channel. **Axis containers** are provided for this purpose. Only one workpiece clamping axis/spindle can be active at any one time at the local machining station. The axis container provides the possible connections to all clamping axes/spindles, of which exactly **one** is **activated** for the machining unit. The following can be assigned via the axis container:

- Local axes and/or

- Link axes (see Fundamentals)

The available axes that are defined in the axis container can be changed by switching the entries in the axis container.

This switching function can be triggered from the **parts program**.

Axis containers with link axes are a NCU-cross device (NCU-global) that is coordinated via the control.

It is also possible to have axis containers that are only used for managing local axes.

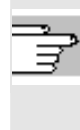

 Detailed information on configuring axis containers can be found in /FB/, B3 (SW 5.2)

 The entries in the axis container can be switched by increment n via the commands:

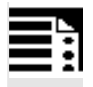

#### **Programming**

AXCTSWE (CT<sub>i</sub>) AXCTSWED(CTi) AXIS CONTAINER SWITCH ENABLE AXIS CONTAINER SWITCH ENABLE DIRECT

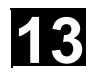

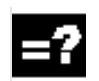

# **Explanation**

CT<sub>i</sub> or

e.g. A\_CONT1

Number of the axis container whose contents are to be switched or individual name of axis container set via MD.

# **Function**

# AXCTSWE ()

Each channel whose axes are entered in the specified container issues an **enable for a container rotation** if it has finished machining the position/station. Once the control receives the enables from **all** channels for the axes in the container, the container is rotated with the increment specified in the SD.

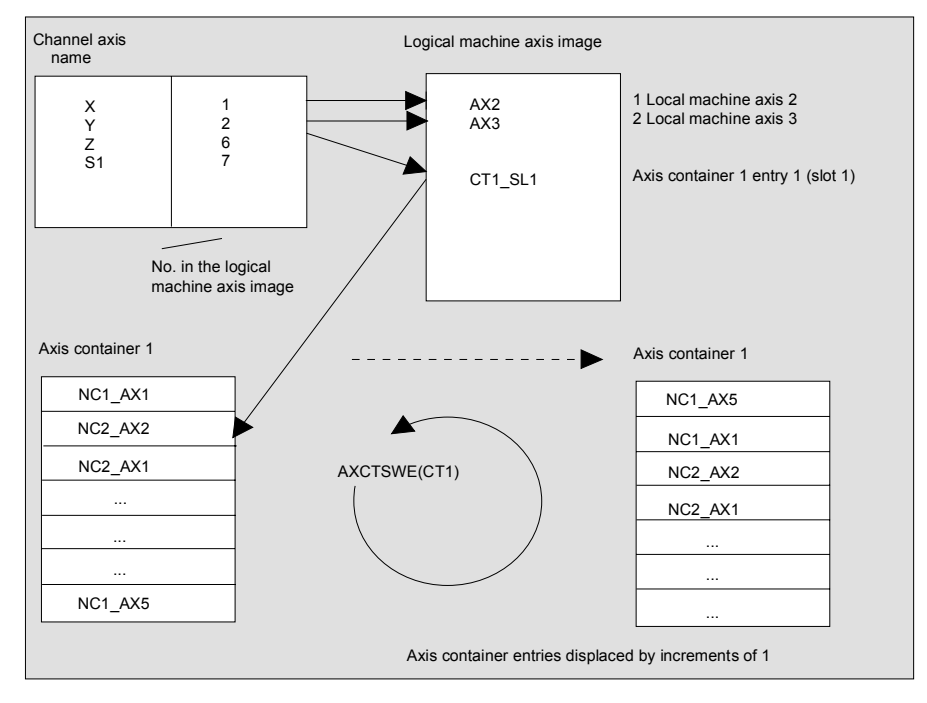

In the preceding example, after axis container rotation by 1, axis AX5 on NCU1 is assigned to channel axis Z instead of axis AX1 on NCU1.

# **13** 03.04 Additional Functions **13.9 Program runtime/workpiece counter (SW 5.2 and higher) 13**

The command variant AXCTSWED(CT<sub>i</sub>) can be used to simplify startup. Under the sole effect of the active channel, the axis container rotates around the increment stored in the SD. This call may only be used if the other channels, which have axes in the container are in the **RESET** state.

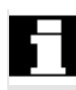

After an axis container rotation, **all NCUs** whose channels refer to the rotated axis container via the logical machine axis image are affected by the new axis assignment.

## **13.9 Program runtime/workpiece counter (SW 5.2 and higher)**

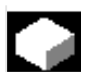

#### **Function**

Information on the program execution time and on the workpiece count are provided to support the person working at the machine tool. This information is specified in the respective machine data and can be edited as a system variable in the NC and/or PLC program. This information is also available to the MMC at the operator panel front interface.

## **13.9.1 Program runtime**

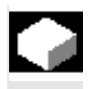

#### **Function**

Under this function, timers are provided as system variables, which can be used to monitor technological processes.

 These timers can only be read. They can be accessed at any time by the MMC in read mode.

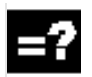

#### **Explanation**

 The following two timers are defined as NCKspecific system variables and always active.

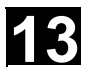

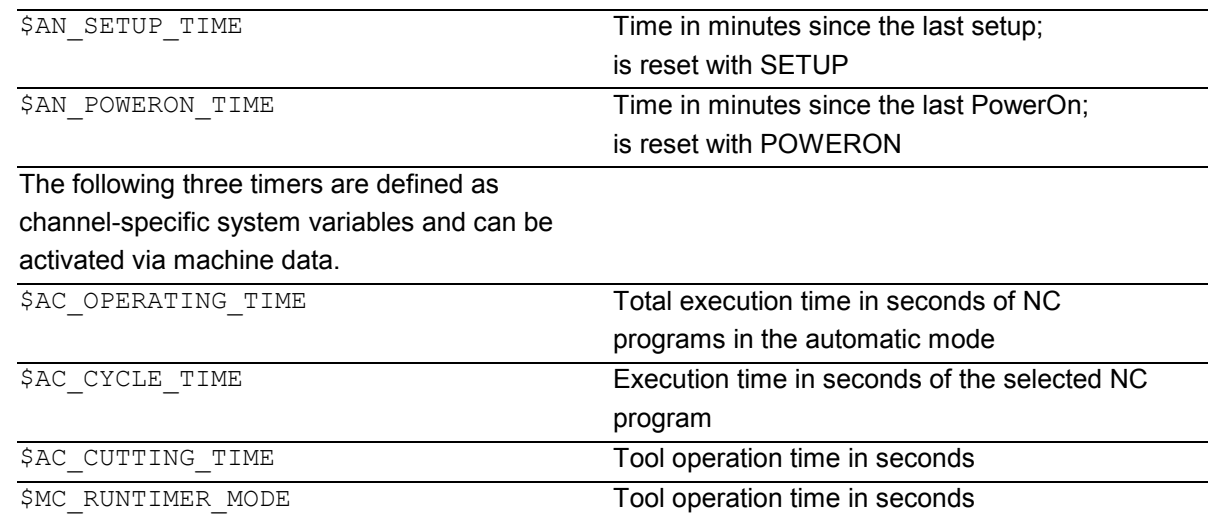

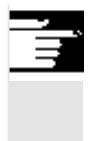

 All timers are reset with default values when the control is powered up, and can be read independent of their activation.

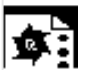

#### **Programming example**

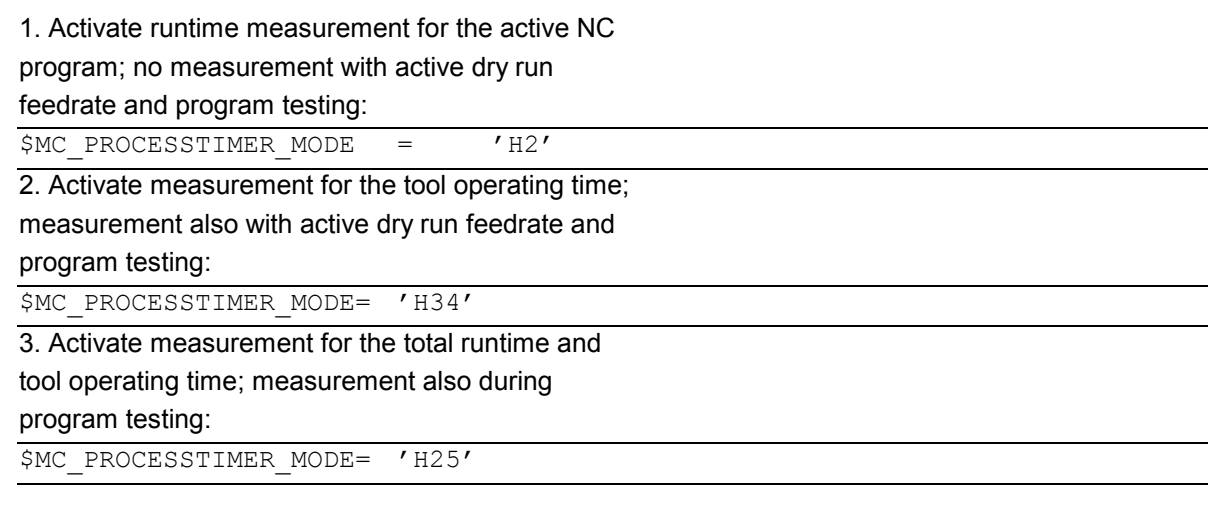

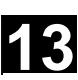

# **13.9.2 Workpiece counter**

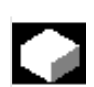

#### **Function**

The "Workpiece counter" function can be used to prepare counters, e.g. for internal counting of workpieces on the control. These counters exist as channel-specific system variables with read and write access within a value range from 0 to 999 999 999. Machine data can be used to control counter

activation, counter reset timing and the counting algorithm.

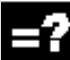

#### **Explanation**

The following counters are available:

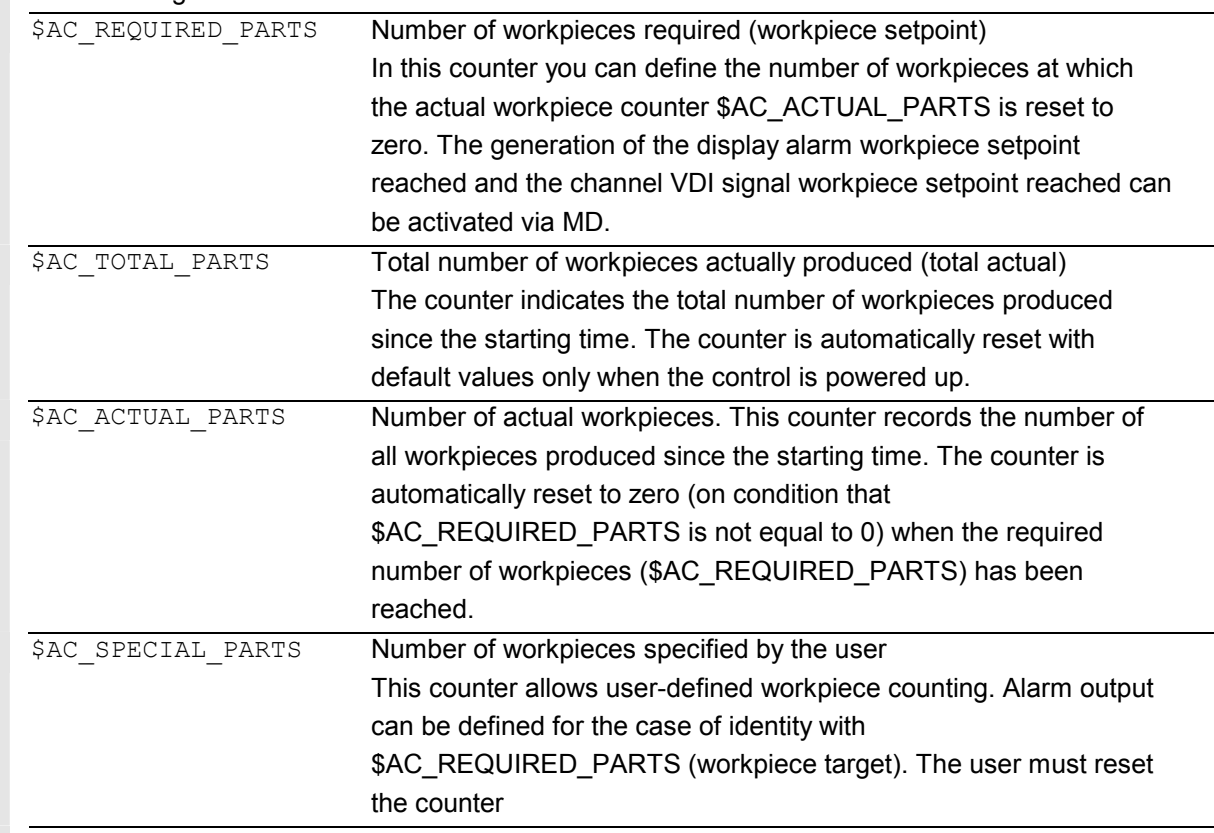

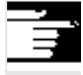

The "Workpiece counter" function operates

independently of the tool management functions.

- All counters can be read and written from the MMC.
- All counters are reset with default values when the
- control is powered up, and can be read/written
- independent of their activation.

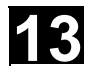

 $\bullet$  :

**Programming example** 

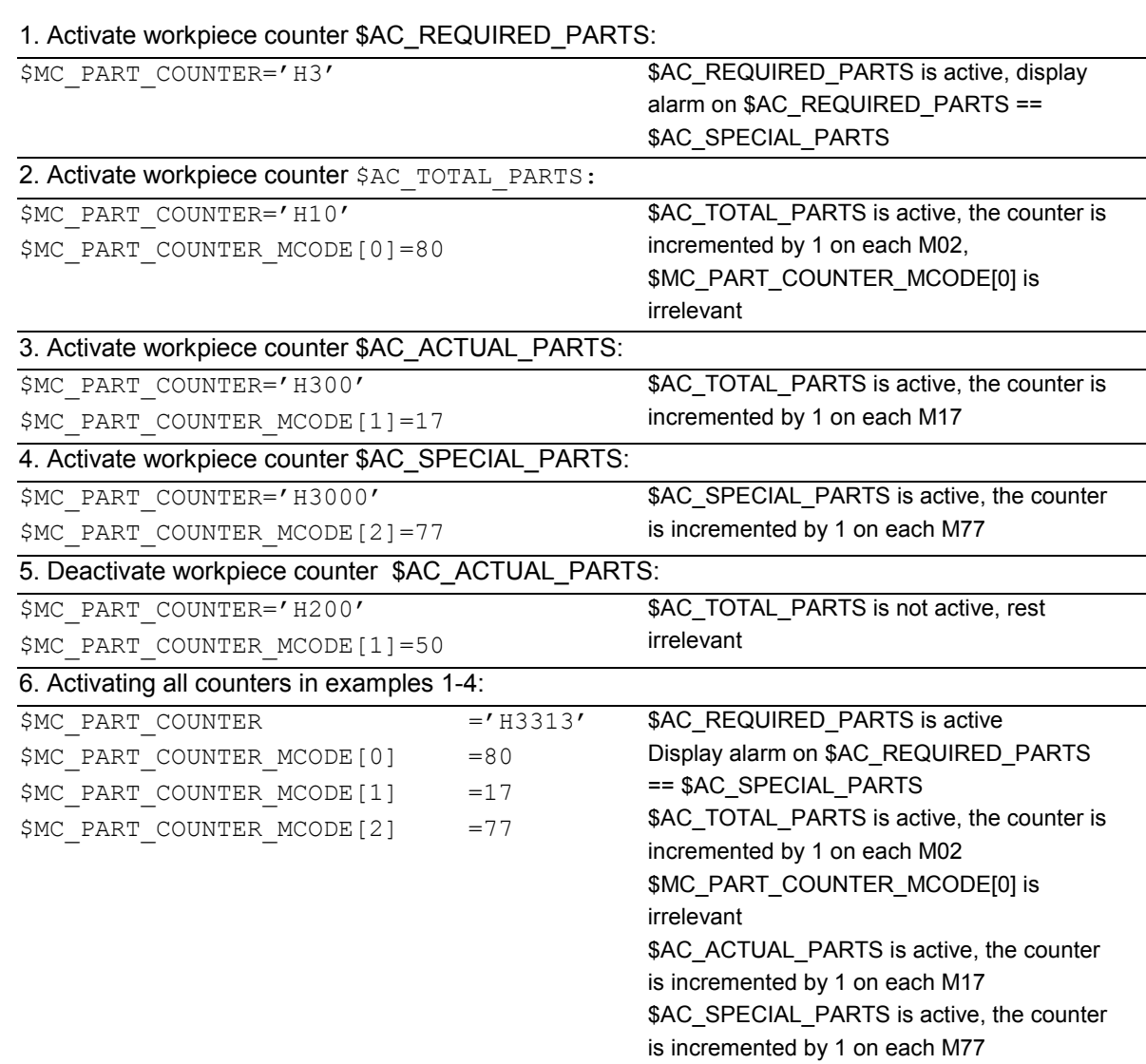

# **13.10 Interactive window call from parts program, command: MMC 13**

#### **13.10 Interactive window call from parts program, command: MMC (SW 4.4 and higher)**

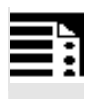

#### **Programming**

MMC ("CYCLES, PICTURE ON, T\_SK.COM, DISPLAY, MGUD.DEF, PICTURE 3.AWB, TEST\_1, A1","S")

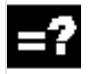

### **Explanation**

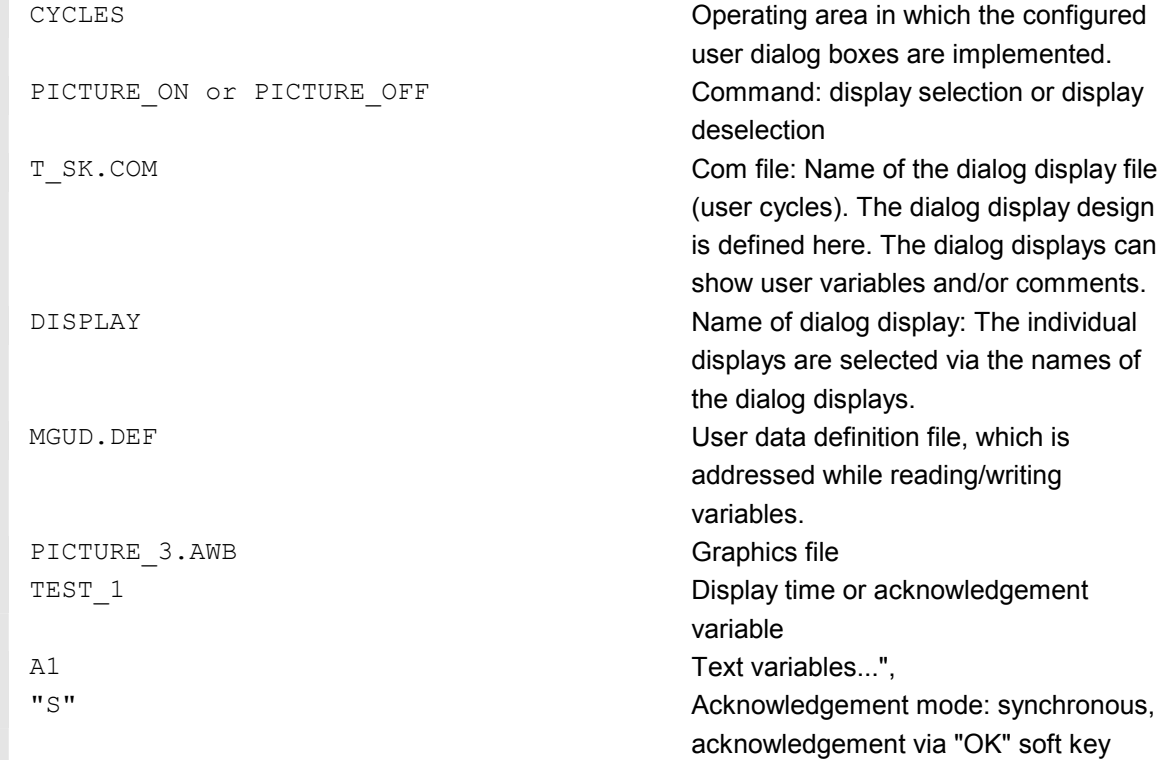

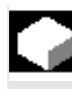

#### **Function**

With the MMC command, user-defined dialog windows (dialog displays) can be displayed on the MMC/HMI from the parts program. The dialog window design is defined in pure text configuration (COM file in cycles directory), while the MMC/HMI system software remains unchanged. User-defined dialog windows cannot be called simultaneously in different channels. Please see the detailed notes on how to program the MMC command (incl. programming examples) in /IAM/ in the manuals IM1 through IM4 depending on the MMC/HMI software used.

# **13** Additional Functions **13.11 Influencing the motion control 13 13 13**

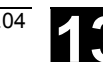

#### **13.11 Influencing the motion control**

#### **13.11.1 Percentage jerk correction: JERKLIM**

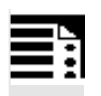

**Programming** 

JERKLIM[axis]= ...

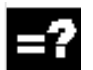

### **Explanation of the command**

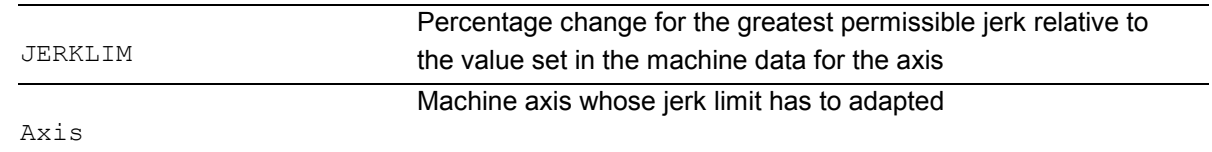

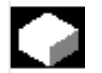

#### **Function**

 In critical program sections, it may be necessary to limit the jerk to below maximum value, for example, to reduce mechanical stress. The acceleration mode SOFT must be active.

The function only effects path axes.

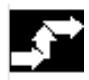

#### **Sequence**

 In the AUTOMATIC modes, the jerk limit is limited to the percentage of the jerk limit stored in the machine data.

**Example:** N60 JERKLIM[X]=75

Meaning: The axis carriage in the X direction must be accelerated/decelerated with only 75% of the jerk permissible for the axis.

#### **Value range:** 1 ... 200

100 corresponds to: no effect on jerk. 100 is applied after RESET and parts program start.

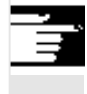

#### **Other Information**

A further example will follow at the end of the next subsection.

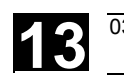

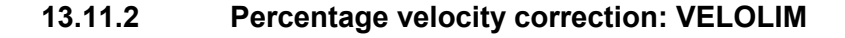

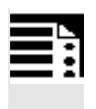

#### **Programming**

VELOLIM[axis]= ...

#### **Explanation of the command**

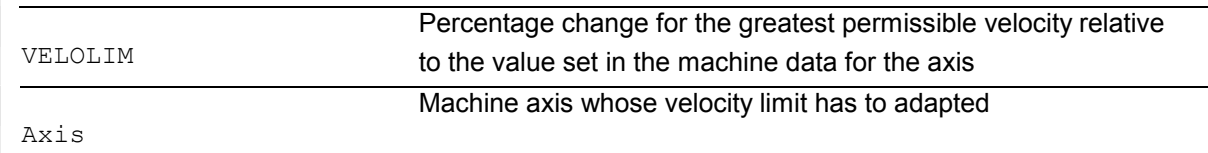

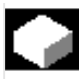

## **Function**

In critical program sections, it may be necessary to limit the velocity to below maximum values, for example, to reduce mechanical stress or enhance finish. The function only effects path and positioning axes.

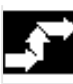

#### **Sequence**

 In the AUTOMATIC modes, the velocity limit is limited to the percentage of the velocity limit stored in the machine data.

**Example:** N70 VELOLIM[X]=80

Meaning: The axis carriage in the X direction must travel at only 80% of the velocity permissible for the axis.

**Value range:** 1 ... 100 100 corresponds to: no effect on velocity. 100 is applied after RESET and parts program start.

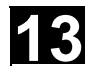

# **13** Additional Functions **13.12 Master/slave grouping 13 13 13**

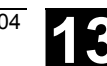

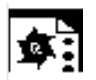

#### **Programming example**

```
N1000 G0 X0 Y0 F10000 SOFT G64 
N1100 G1 X20 RNDM=5 ACC[X]=20 
       ACC[Y]=30 
N1200 G1 Y20 VELOLIM[X]=5 
       JERKLIM[Y]=200 
N1300 G1 X0 JERKLIM[X]=2 
N1400 G1 Y0 
M30
```
#### **13.12 Master/slave grouping**

τ

#### **Programming**

```
MASLDEF(Slv1, Slv2, ..., master axis) For dynamic configuration
                                         (SW 6.4 and higher) 
MASLDEL(Slv1, Slv2, ..., ) For dynamic configuration
                                         (SW 6.4 and higher) 
MASLON(Slv1, Slv2, ..., ) 
MASLOF(Slv1, Slv2, ..., )
MASLOFS(Slv1, Slv2, ..., ) (SW 6.4 and higher)
```
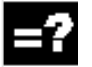

#### **Explanation of parameters**

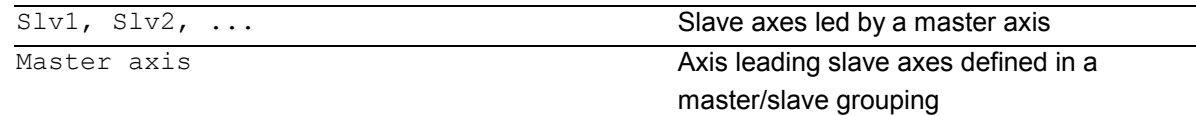

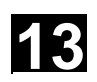

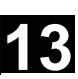

#### **Function**

 The master/slave coupling in SW 6.4 and lower permitted coupling of the slave axes to their master axis only while the axes involved are stopped. Extension of SW 6.4 permits coupling and uncoupling of **rotating**, speed-controlled spindles and dynamic configuration.

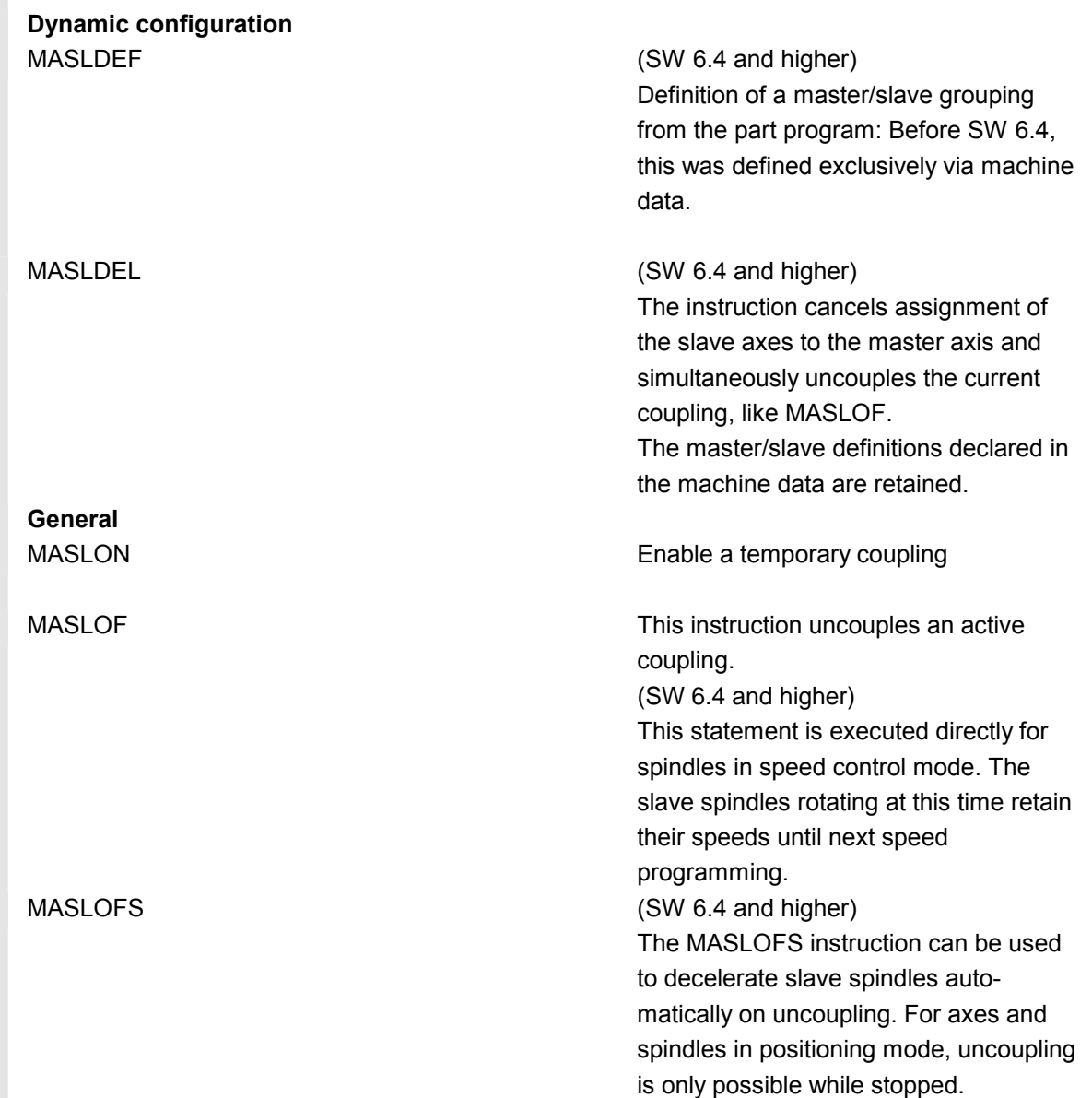

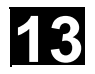

# **13** Additional Functions **13.12 Master/slave grouping 13 13 13**

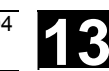

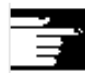

## **More information (SW 6.4 and higher)**

For MASLOF/MASLOFS, the implicit preprocessing stop is not required. Because of the missing preprocessing stop, the \$P system variables for the slave axes do not provide updated values until next programming.

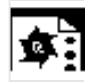

### **Programming example**

Dynamic configuration of a master/slave coupling from the parts program:

 The axis relevant after axis container rotation must become the master axis.

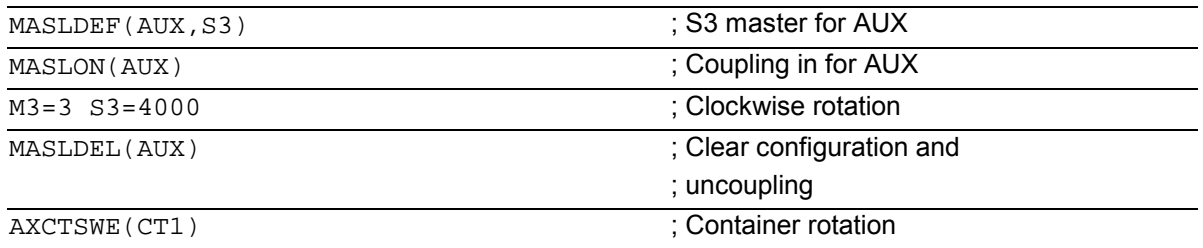

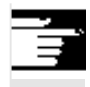

#### **More information (SW 6.4 and higher)**

For the slave axis, the actual value can be synchronized to the same value of the master axis with PRESETON. For this purpose, permanent master/slave coupling must be deactivated briefly to set the actual value of the unreferenced slave axis to the value of the master axis with Power On. After that, the permanent coupling is restored.

 The permanent master/slave coupling is activated with MD 37262:

MS\_COUPLING\_ALWAYS\_ACTIVE = 1 and has no effect on the language commands of the temporary coupling.

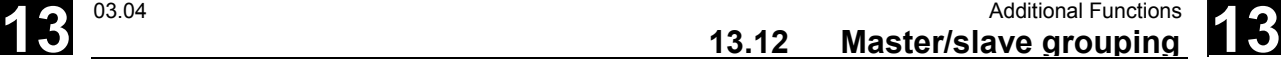

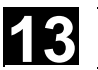

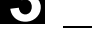

#### **Programming example**

Actual-value coupling of a slave axis set to the same value as the master axis with PRESETON.

 In a permanent master/slave coupling, the actual value on the SLAVE axis is to be changed by PRESETON.

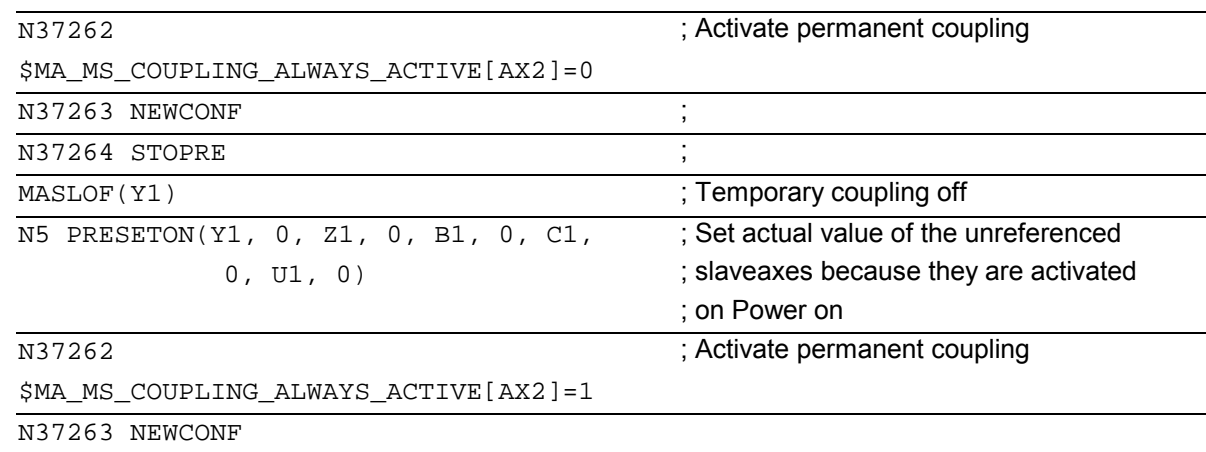

 To enable coupling with another spindle after container rotation, the previous coupling must be uncoupled, the configuration cleared, and a new coupling configured.

Example of a coupling sequence Position 3 / Container CT1

See /FB/, B3 Sec. 2.6 Axis container

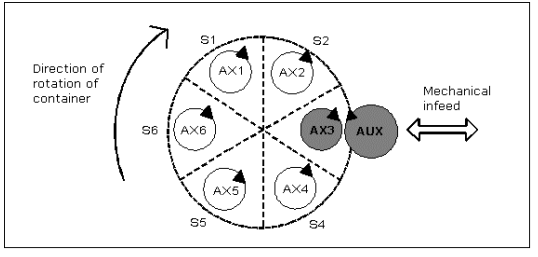

Initial situation

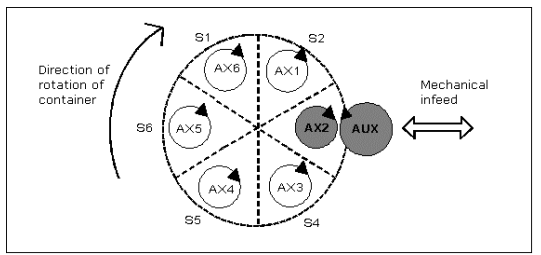

After rotation by one slot

▀

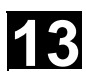

**Notes**

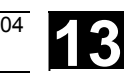

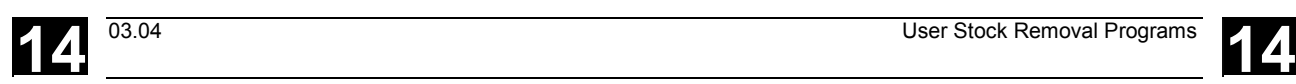

# **User Stock Removal Programs**

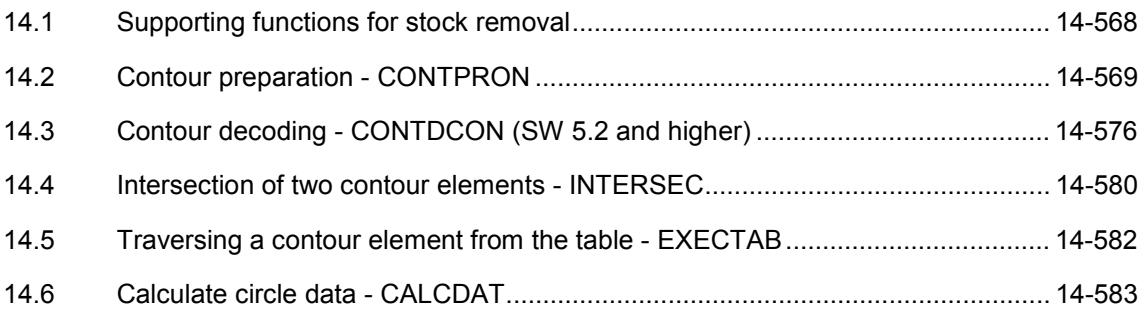

<span id="page-567-0"></span>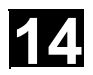

### **14.1 Supporting functions for stock removal**

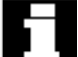

#### **User stock removal programs**

Preprogrammed stock removal programs are provided for stock removal. You can also use the following functions to develop your own stock removal programs.

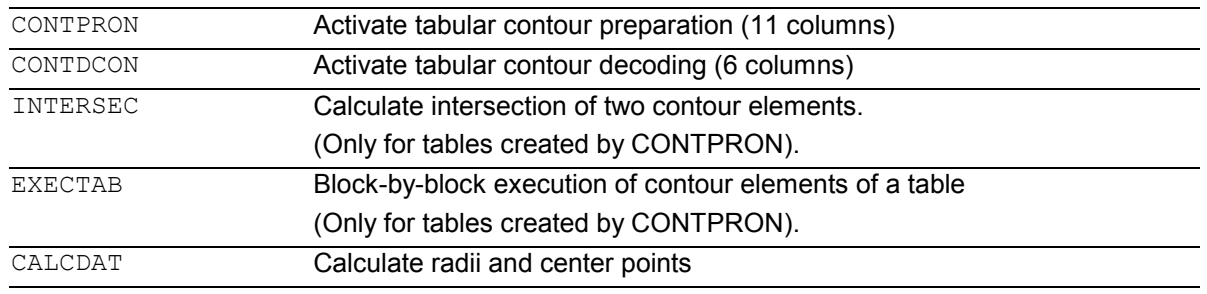

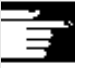

 You can use these functions universally, not just for stock removal.

<span id="page-568-0"></span>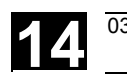

#### **14.2 Contour preparation - CONTPRON**

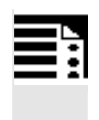

#### **Programming**

CONTPRON (TABNAME, MACH, NN, MODE) EXECUTE (ERROR)

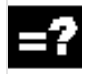

#### **Explanation of the parameters**

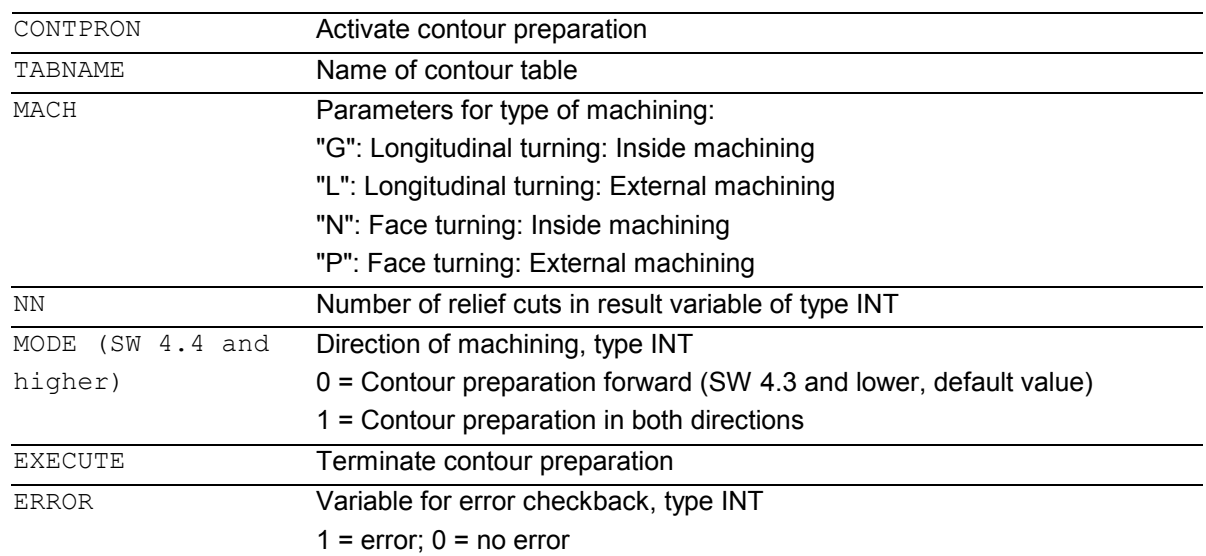

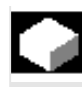

#### **Function**

```
The blocks executed after CONTPRON describe the 
contour to be prepared. 
The blocks are not processed but are filed in the 
contour table. 
Each contour element corresponds to one row in the 
two-dimensional array of the contour table. 
The number of relief cuts is returned. 
EXECUTE deactivates the contour preparation and 
switches back to the normal execution mode. 
Example: 
N30 CONTPRON(…) 
N40 G1 X… Z… 
N50
```
N100 EXECUTE(…)

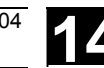

# **Other Information**

#### **Preconditions for the call**

Before CONTPRON is called

- a starting point must be approached which permits collision-free machining,
- tool edge radius compensation with G40 must be deactivated.

#### **Permitted traversing commands, coordinate system**

Only G commands G0 to G3 are permitted for contour programming in addition to rounding and chamfer.

SW 4.4 and higher supports circular-path programming via CIP and CT.

The functions Spline, Polynomial, thread produce errors.

It is not permitted to change the coordinate system by activating a frame between CONTPRON and EXECUTE. The same applies to a change between G70 and G71/ G700 and G710.

Changing the geometry axes with GEOAX while preparing the contour table produced an alarm.

#### **Terminate contour preparation**

When you call the predefined subroutine EXECUTE (variable), contour preparation is terminated and the system switches back to normal execution when the contour has been described. The variable then indicates:

 $1 =$ error

 $0 =$  no error (the contour is error free).

#### **Relief cut elements**

The contour description for the individual relief cut elements can be performed either in a subroutine or in individual blocks.

#### **Stock removal irrespective of the programmed contour direction (SW 4.4 and higher)**

In SW 4.4 and higher, contour preparation has been expanded. Now when CONTPRON is called, the contour table is available irrespective of the programmed direction.

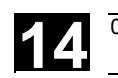

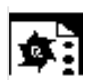

# **Programming example 1**

Create a contour table with

- $\bullet$ name KTAB,
- $\bullet$  up to 30 contour elements (circles, straight lines),
- $\bullet$ a variable for the number of relief cut elements,
- $\bullet$ a variable for error messages

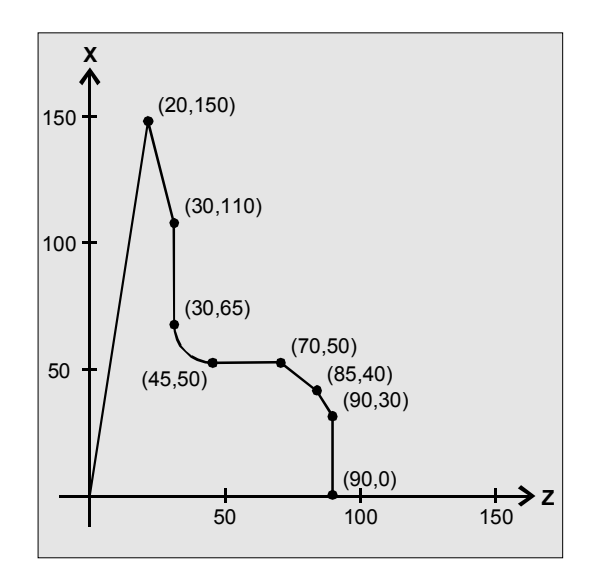

#### **NC parts program**

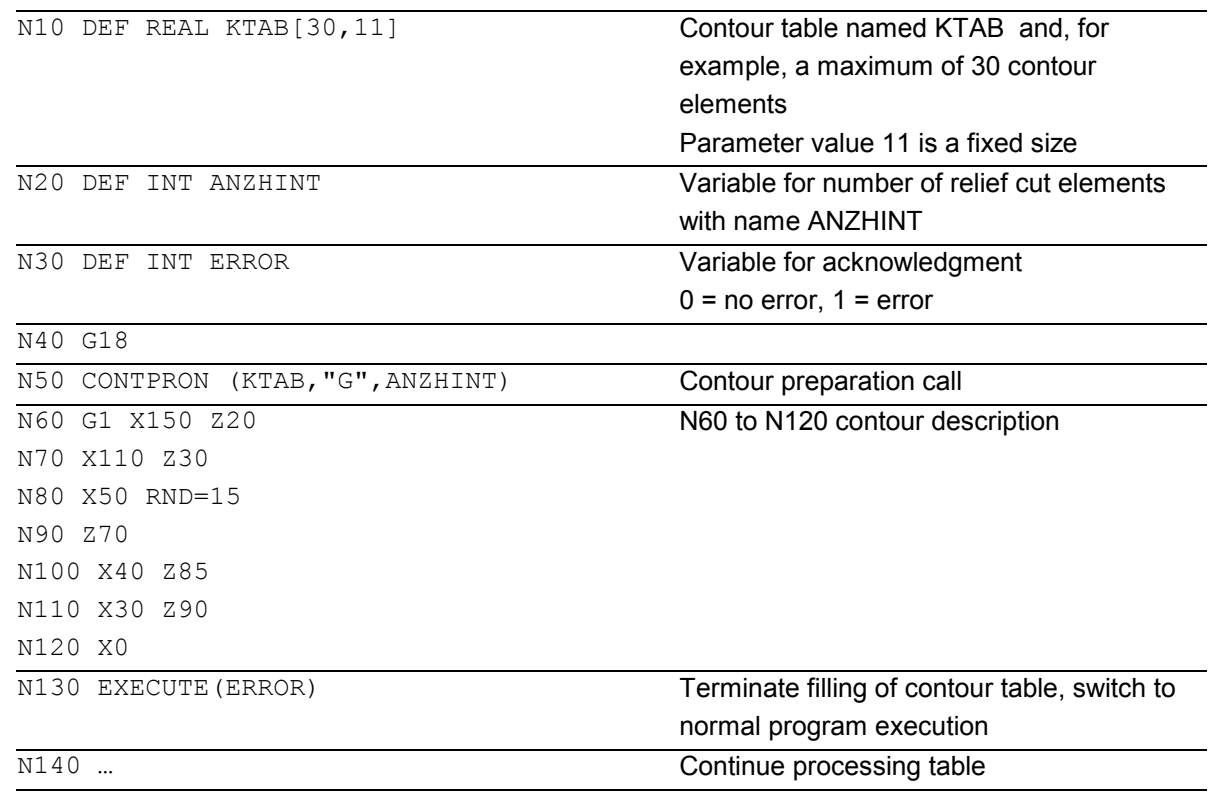

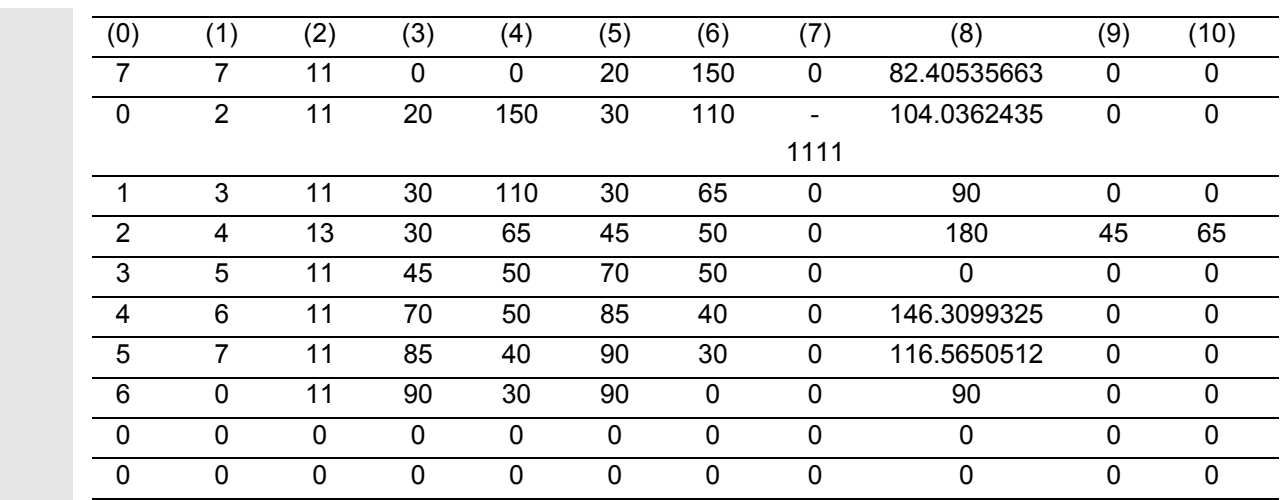

#### **Explanation of column contents**

- (0) Pointer to next contour element (to the row number of that column)
- (1) Pointer to previous contour element
- (2) Coding of contour mode for the movement Possible values for  $X = abc$  $a = 10^2$  G90 = 0 G91 = 1  $b = 10^1$  G70 = 0 G71 = 1  $c = 10^{\circ}$  G0 = 0 G1 = 1 G2 = 2 G3 = 3 (3), (4) Starting point of contour elements
	- $(3)$  = abscissa,  $(4)$  = ordinate of the current plane
- (5), (6) Starting point of the contour elements
	- $(5)$  = abscissa,  $(6)$  = ordinate of the current plane
- (7) Max/min indicator: Identifies local maximum and minimum values on the contour
- (8) Maximum value between contour element and abscissa (for longitudinal machining) or ordinate (for transverse machining)

The angle depends on the type of machining programmed.

- (9), (10) Center point coordinates of contour element, if it is a circle block.
	- $(9)$  = abscissa,  $(10)$  = ordinate

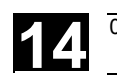

 $\mathbf{S}$ 

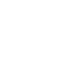

# **Programming example 2**

Create a contour table with

- $\bullet$ name KTAB,
- $\bullet$  up to 92 contour elements (circles, straight lines),
- $\bullet$ mode: longitudinal turning, external machining
- $\bullet$ preparation forwards and backwards

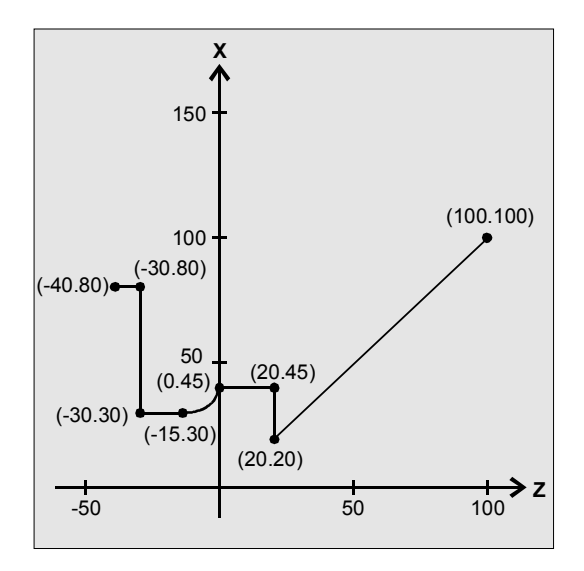

#### **NC parts program**

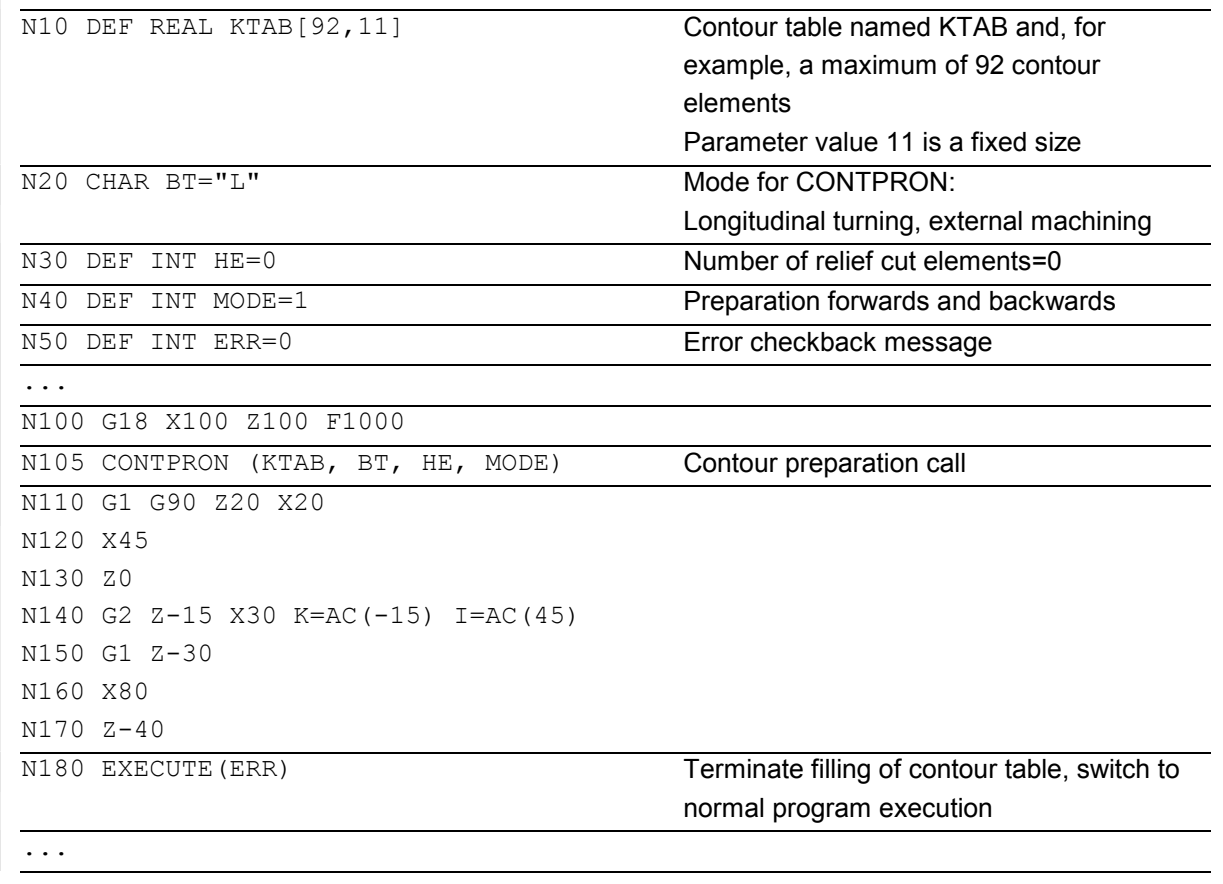

## **Table KTAB**

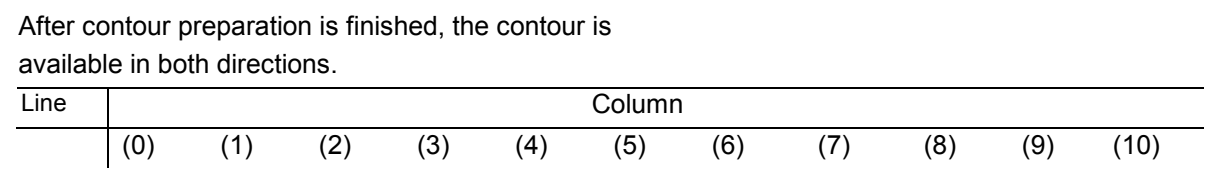

© Siemens AG, 2004. All rights reserved<br>SINUMERIK 840D/840Di/810D Programming Guide Advanced (PGA) – 03.04 Edition 14-000 Programming Communication 14

 $0$   $6^{1}$   $7^{2}$  11 100 100 20 20 0 45 0 0 1  $\begin{array}{|c|c|c|c|c|c|c|c|} \hline \multicolumn{1}{|c|}{1} & \multicolumn{1}{|c|}{2} & \multicolumn{1}{|c|}{2} & \multicolumn{1}{|c|}{2} & \multicolumn{1}{|c|}{2} & \multicolumn{1}{|c|}{2} & \multicolumn{1}{|c|}{3} & \multicolumn{1}{|c|}{3} & \multicolumn{1}{|c|}{9} & \multicolumn{1}{|c|}{0} & \multicolumn{1}{|c|}{0} & \multicolumn{1}{|c|}{0} & \multicolumn{1}{|c|}{0} & \multicolumn{1}{|c|$  2 1 3 11 20 45 0 45 0 0 0 0 3 2 4 12 0 45 -15 30 5 90 -15 45 4 3 5 11 -15 30 -30 30 0 0 0 0 5 4 7 11 -30 30 -30 45 -1111 90 0 0  $6$   $\begin{array}{ccccccc} 7 & 0^{4} & 11 & -30 & 80 & -40 & 80 & 0 & 0 & 0 & 0 \end{array}$  7 5 6 11 -30 45 -30 80 0 90 0 0  $8$   $1^{5)}$   $2^{6)}$  0 0 0 0 0 0 0 0 0 0 ...  $83$   $84$   $0^{7}$  11 20 45 20 80 0 90 0 0 84 90 83 11 20 20 20 45 -1111 90 0 0  $85$   $10^{8}$  86 11 -40 80 -30 80 0 0 0 0 0 86 85 87 11 -30 80 -30 30 88 90 0 0 87 86 88 11 -30 30 -15 30 0 0 0 0 88 87 89 13 -15 30 0 45 -90 90 -15 45 89 88 90 11 0 45 20 45 0 0 0 0 90 89 84 11 20 45 20 20 84 90 0 0  $91$   $\begin{array}{|ccc} 83^{9} \ 85^{10)}\ 11 & 20 & 20 & 100 & 100 & 0 & 45 & 0 & 0 \end{array}$ 

#### **Explanation of column contents**

- (0) Pointer to next contour element (to the row number of that column)
- (1) Pointer to previous contour element
- (2) Coding of contour mode for the movement

Possible values for  $X = abc$ 

$$
a = 10^2
$$
 G90 = 0 G91 = 1

$$
b = 10^1
$$
 G70 = 0 G71 = 1

 $c = 10^{\circ}$  G0 = 0 G1 = 1 G2 = 2 G3 = 3

(3), (4) Starting point of contour elements  $(3)$  = abscissa,  $(4)$  = ordinate of the current plane

#### (5), (6) Starting point of the contour elements

- $(5)$  = abscissa,  $(6)$  = ordinate of the current plane
- (7) Max/min indicator: Identifies local maximum and minimum values on the contour
- (8) Maximum value between contour element and abscissa (for longitudinal machining) or ordinate (for transverse machining)

The angle depends on the type of machining programmed.

 9), (10) Center point coordinates of contour element, if it is a circle block.  $(9)$  = abscissa,  $(10)$  = ordinate

#### **Explanation of comment in columns**

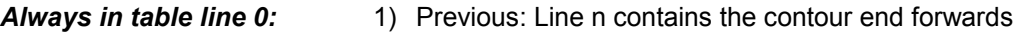

2) Following: Line n is the contour table end forwards

#### *Once each within the contour elements forwards:*

3) Previous: Contour start (forwards)

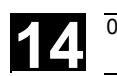

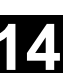

4) Following: Contour end (forwards)

*Always in line contour table end (forwards) +1:*

- 5) Previous: Number of relief cuts forwards
- 6) Following: Number of relief cuts backwards

*Once each within the contour elements backwards:*

- 7) Following: Contour end (backwards)
- 8) Previous: Contour start (backwards)

*Always in last line of table:*

- 9) Previous: Line n is the contour table start (backwards)
- 10) Following: Line n contains the contour start (backwards)

<span id="page-575-0"></span>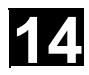

# **14.3 Contour decoding - CONTDCON (SW 5.2 and higher)**

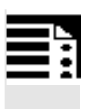

#### **Programming**

CONTDCON (TABNAME, MODE) EXECUTE (ERROR)

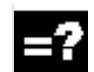

#### **Explanation of the parameters**

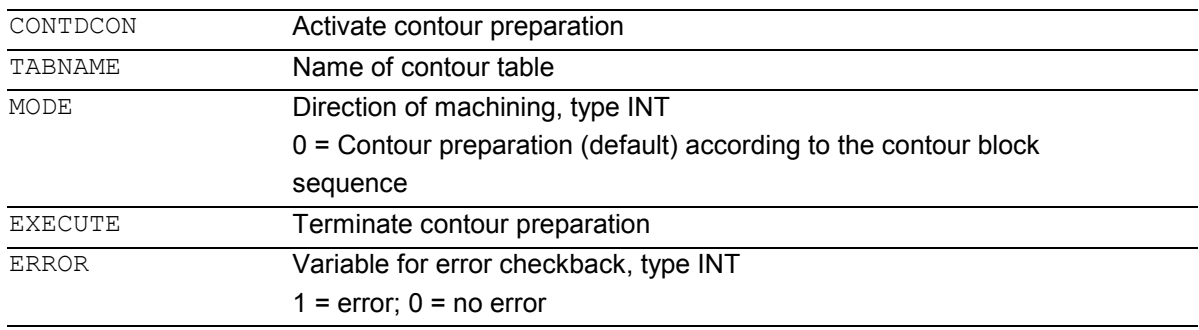

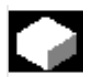

### **Function**

The blocks executed after CONTPRON describe the contour to be decoded. The blocks are not processed but stored, memoryoptimized, in a 6-column contour table. Each contour element corresponds to one row in the contour table. When familiar with the coding rules specified below, you can combine DIN code programs from the tables to produce applications (e.g. cycles). The data for the starting point are stored in the table cell with the number 0. The G codes permitted for CONTDCON in the program section to be included in the table are more comprehensive than for the CONTPRON function. In addition, feedrates and feed type are also stored for each contour section. EXECUTE deactivates the contour preparation and switches back to the normal execution mode. Example: N30 CONTDCON(…) N40 G1 X… Z… N50

N100 EXECUTE(…)
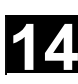

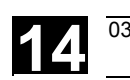

### **Other Information**

### **Preconditions for the call**

Before CONTDCON is called

- $\bullet$  a starting point must be approached which permits collision-free machining,
- $\bullet$  tool edge radius compensation with G40 must be deactivated.

### **Permitted traversing commands, coordinate system**

The following G groups and specified commands are permissible for contour programming: G group 1: G0, G1, G2, G3

G group 10: G9

G group 11: G60, G44, G641, G642

G group 13: G70, G71, G700, G710

G group 14: G90, G91

G group 15: G93, G94, G95, G96/G961

also corner and chamfer.

Circular-path programming is possible via CIP and CT. The functions Spline, Polynomial, thread produce errors.

It is not permitted to change the coordinate system by activating a frame between CONDCRON and EXECUTE. The same applies to a change between G70 and G71/ G700 and G710. Changing the geometry axes with GEOAX while

preparing the contour table produced an alarm.

# **14.3 Contour decoding - CONTDCON (SW 5.2 and higher)** 03.04 **14.3**

### **Terminate contour preparation**

When you call the predefined subroutine EXECUTE (ERROR), contour preparation is terminated and the system switches back to normal execution when the contour has been described. The associated variable ERROR gives the return value:

0 = no error (contour produced no errors)  $1 =$  error

Impermissible commands, incorrect initial conditions, CONTDCON call repeated without EXECUTE( ), too few contour blocks or table definitions too small produce additional alarms.

# **Stock removal in the programmed contour direction**

The contour table produced using CONTDCON is used for stock removal in the programmed direction of the contour.

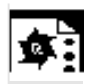

# **Programming example**

Create a contour table with

- $\bullet$ name KTAB,
- contour elements (circles, straight lines),
- mode: turning
- preparation forward

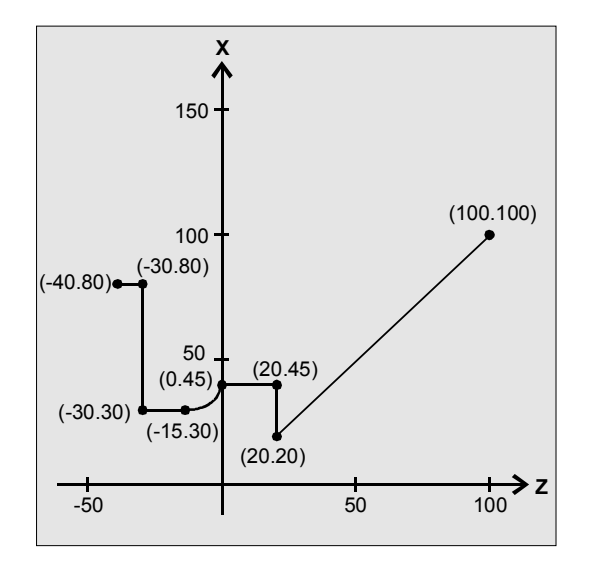

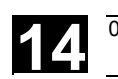

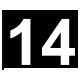

# **NC parts program**

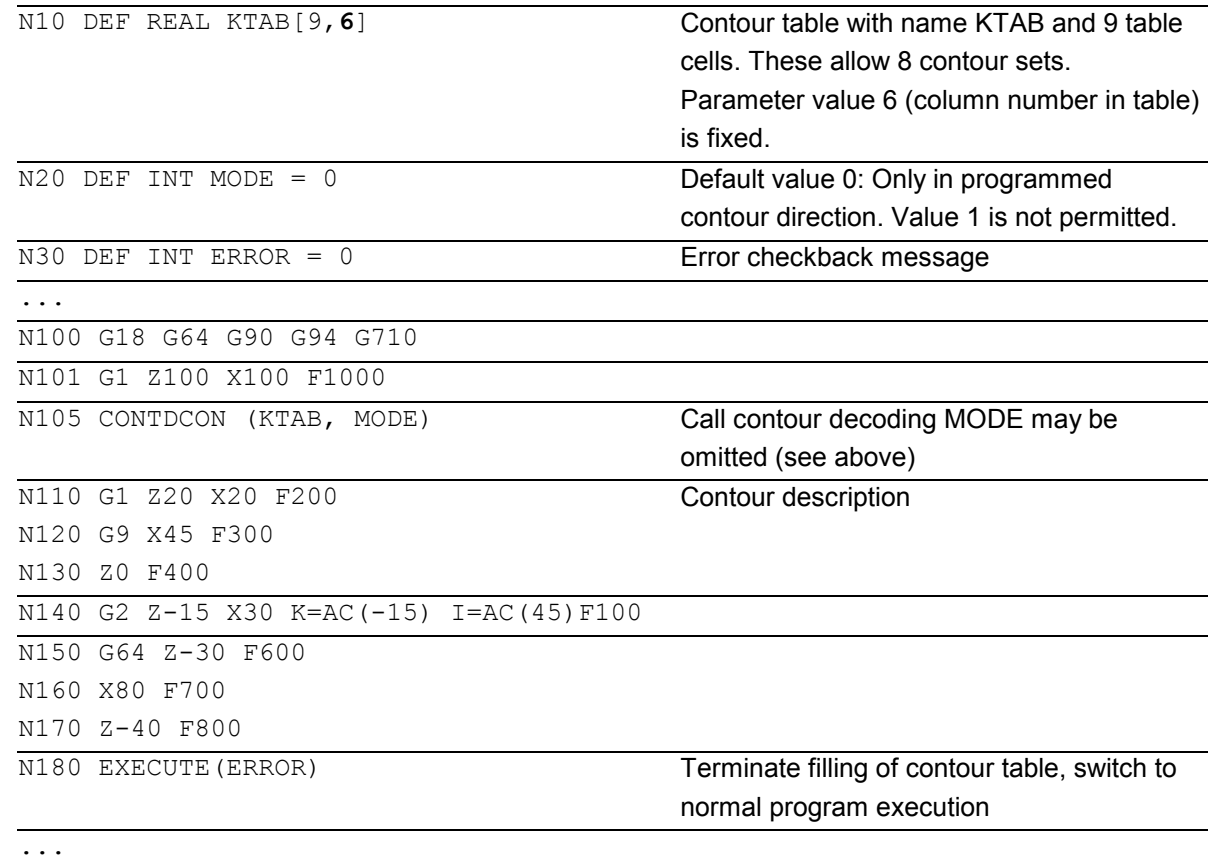

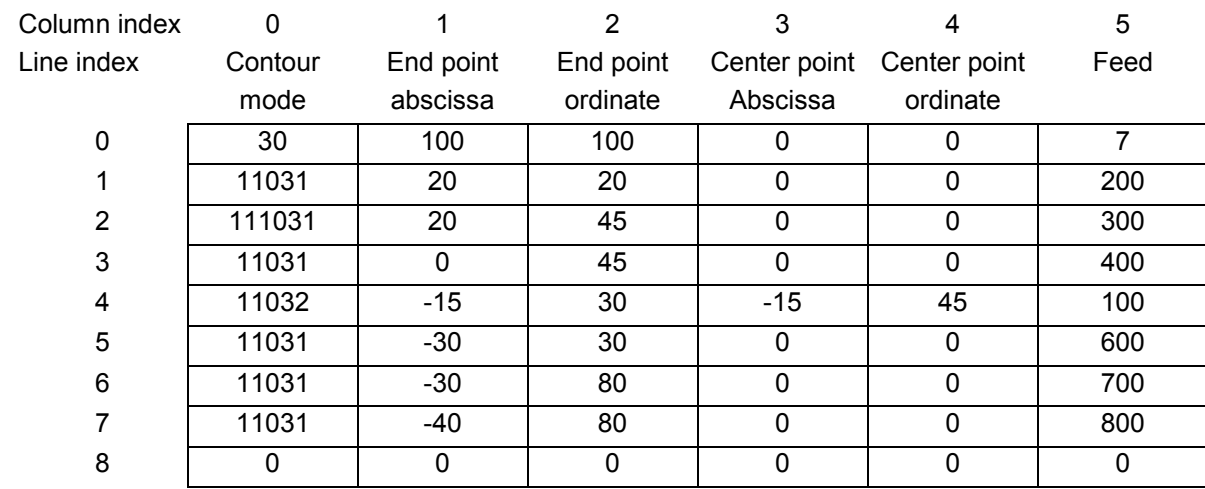

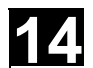

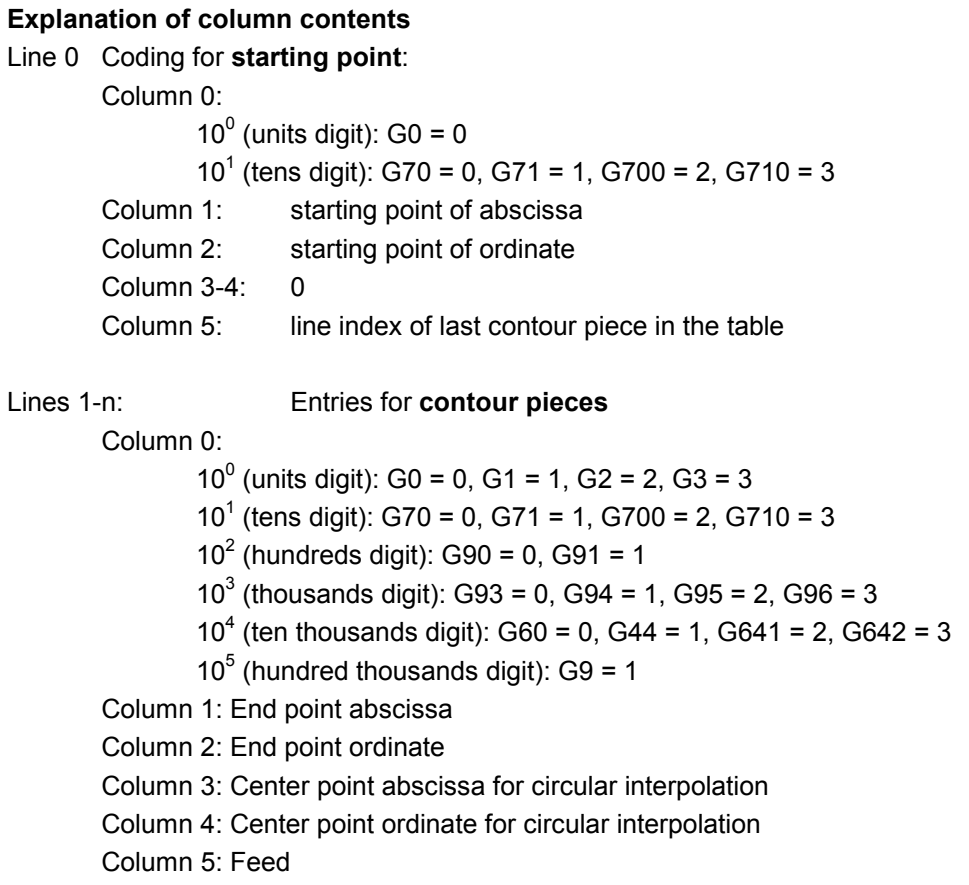

# **14.4 Intersection of two contour elements - INTERSEC**

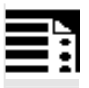

#### **Programming**

VARIB=INTERSEC (TABNAME1[n1], TABNAME2[n2], TABNAME3)

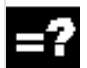

# **Explanation of the parameters**

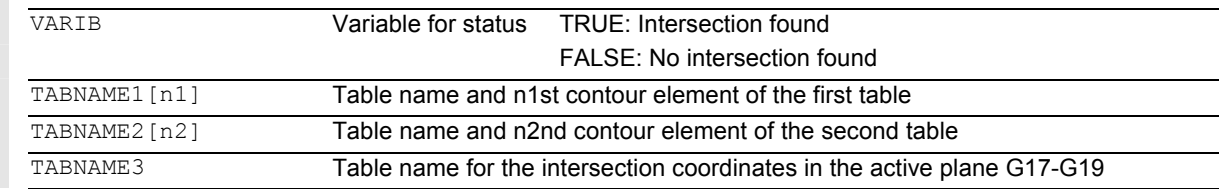

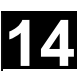

# **Function**

INTERSEC calculates the intersection of two normalized contour elements from the contour table generated with CONTPRON. The indicated status specifies whether or not an intersection exists (TRUE = intersection, FALSE = no intersection).

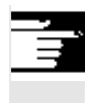

# **Other Information**

Please note that variables must be defined before they are used.

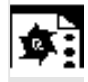

…

# **Programming example**

Calculate the intersection of contour element 3 in table KTAB1 and contour element 7 in table KTAB2. The intersection coordinates in the active plane are stored in CUT (1st element = abscissa, 2nd element = ordinate).

If no intersection exists, the program jumps to

NOCUT (no intersection found).

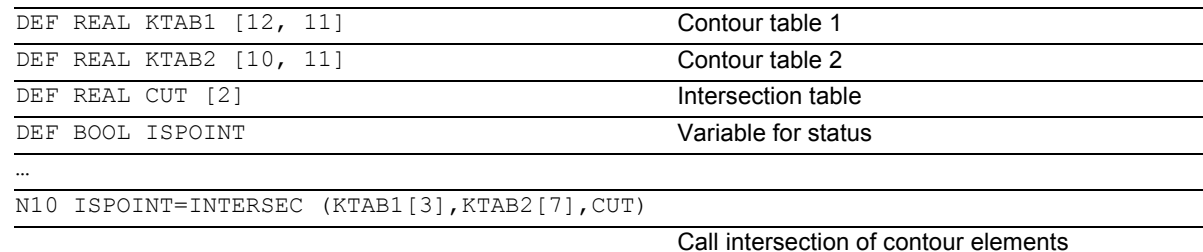

N20 IF ISPOINT==FALSE GOTOF NOCUT **Jump to NOCUT** 

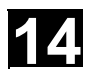

### **14.5 Traversing a contour element from the table - EXECTAB**

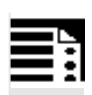

# **Programming**

EXECTAB (TABNAME[n])

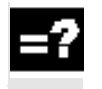

### **Explanation of the parameter**

TABNAME[n] Name of table with number n of the element

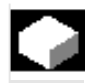

# **Function**

You can use command EXECTAB to traverse contour elements block by block in a table generated, for example, with the CONTPRON command.

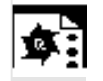

# **Programming example**

The contour elements stored in Table KTAB are traversed non-modally by means of subroutine EXECTAB. Elements 0 to 2 are passed in consecutive calls.

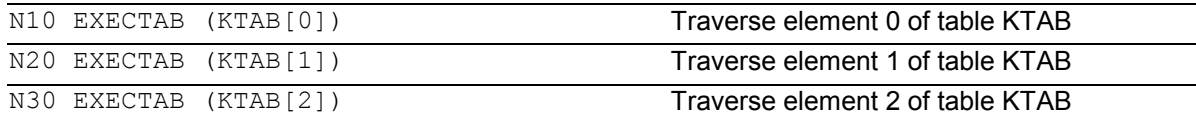

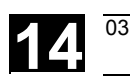

# **14.6 Calculate circle data - CALCDAT**

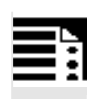

### **Programming**

VARIB =  $CALCDAT(PT[n, 2], NO, RES)$ 

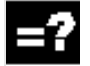

# **Explanation of the parameters**

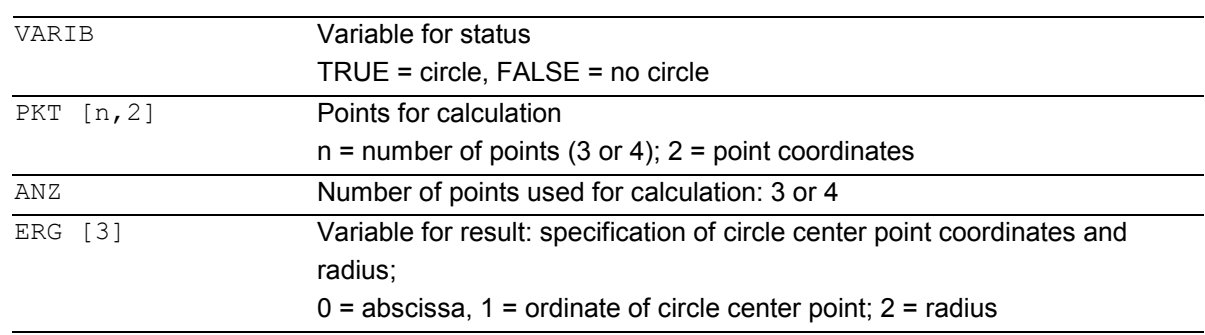

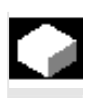

# **Function**

Calculation of radius and circle center point coordinates from three or four known circle points. The specified points must be different. Where 4 points do not lie directly on the circle an average value is taken for the circle center point and the radius.

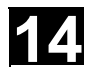

п

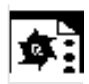

# **Programming example**

The program determines whether the three points lie along the arc of a circle.

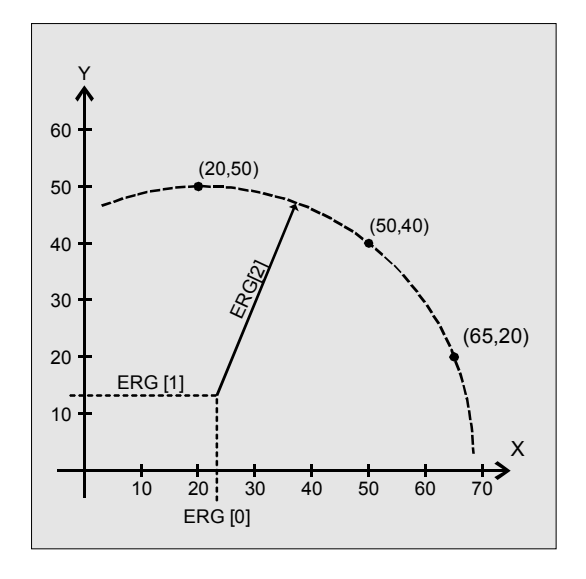

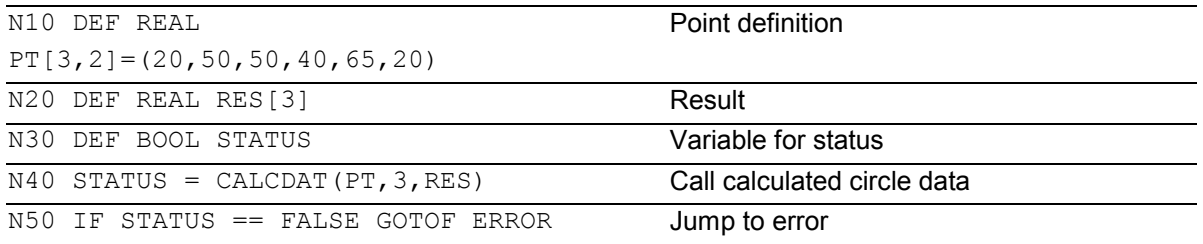

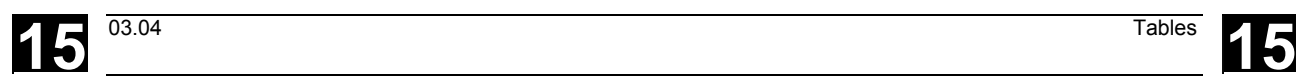

# **Tables**

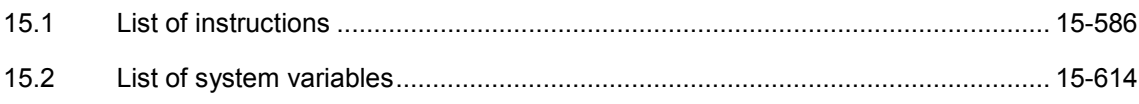

<span id="page-585-0"></span>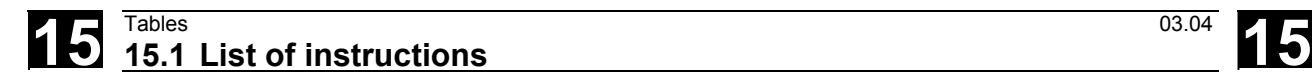

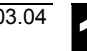

#### **15.1 List of instructions**

Legend:

<sup>1</sup> Default setting at beginning of program (factory settings of the control, if nothing else programmed).

<sup>2</sup> The group numbers correspond to the table "List of G functions/Preparatory functions" in /PG/, Programming Guide Fundamentals, Section 12.3

<sup>3</sup> Absolute end points: modal; incremental end points: non-modal; otherwise modal/non-modal (m, s) depending on syntax of G function.

<sup>4</sup> As arc centers, IPO parameters act incrementally. They can be programmed in absolute mode with AC. With other meanings (e.g. pitch), the address modification is ignored.

<sup>5</sup> The vocabulary word is not valid for SINUMERIK FM-NC/810D

<sup>6</sup> The vocabulary word is not valid for SINUMERIK FM-NC/810D/NCU571

 $7$  The vocabulary word is not valid for SINUMERIK 810D

 $8$  The OEM can add two extra interpolation types. The names can be changed by the OEM.

<sup>9</sup> The vocabulary word is only valid for SINUMERIK FM-NC

 $10$  Extended address notation cannot be used for these functions.

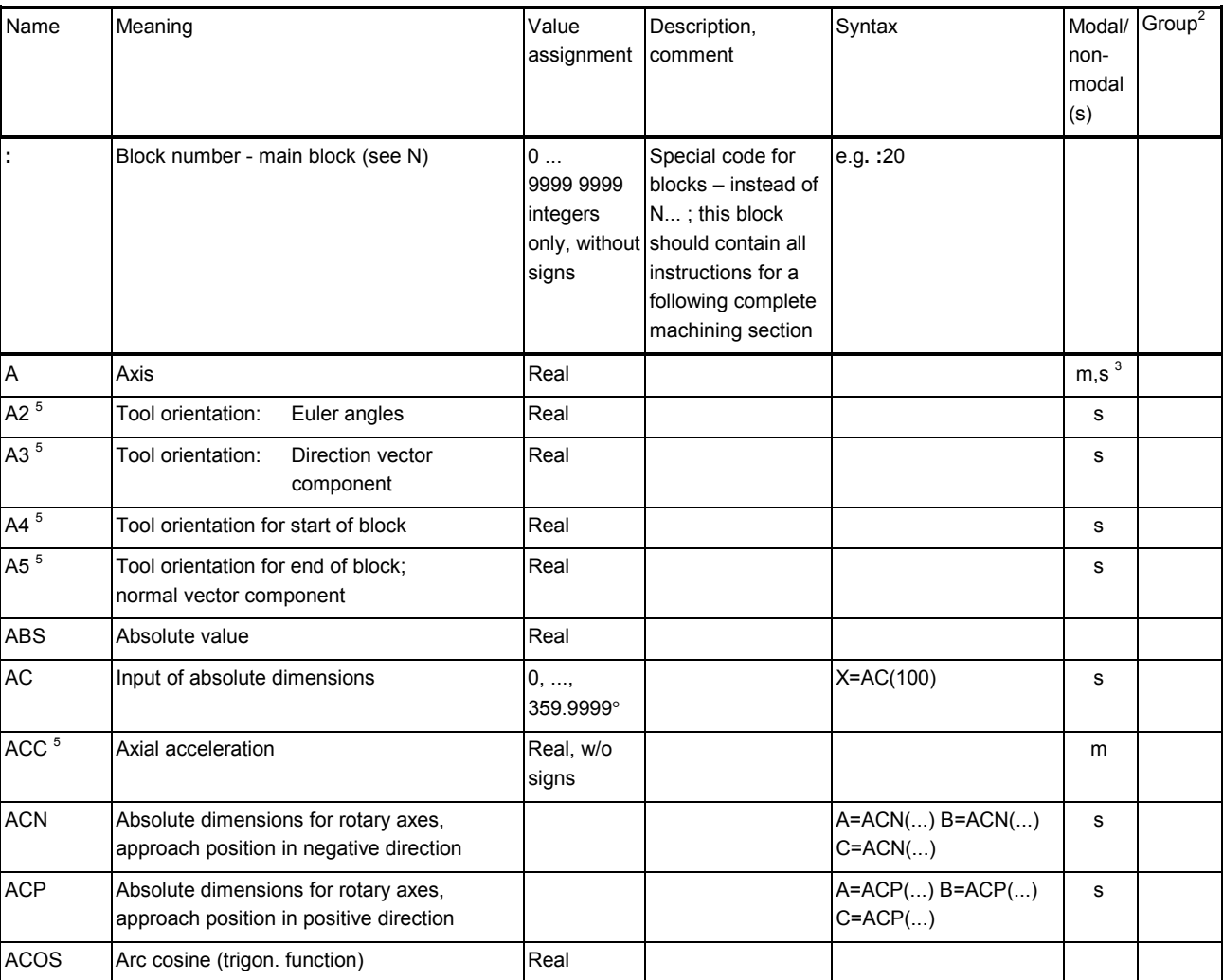

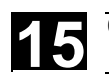

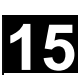

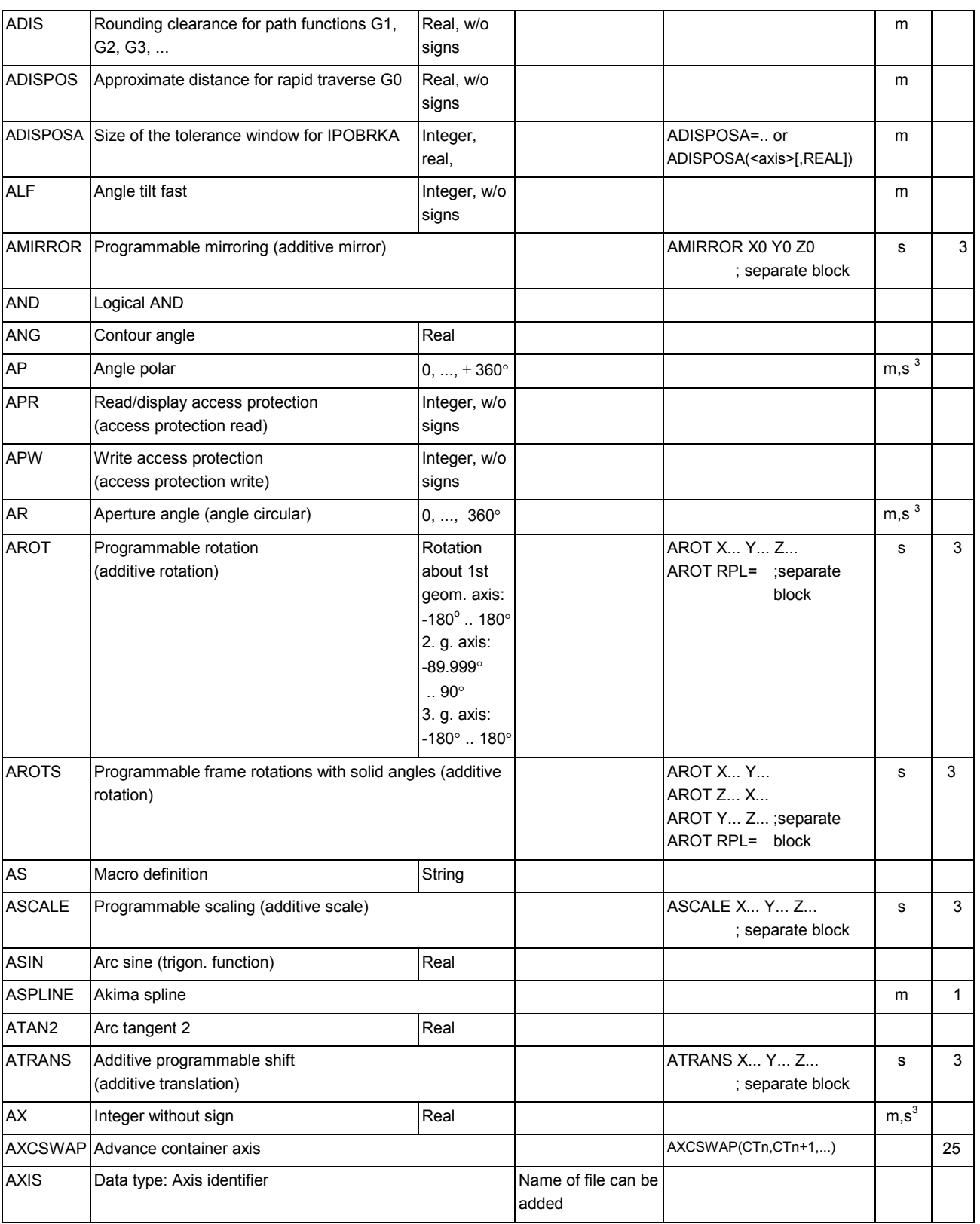

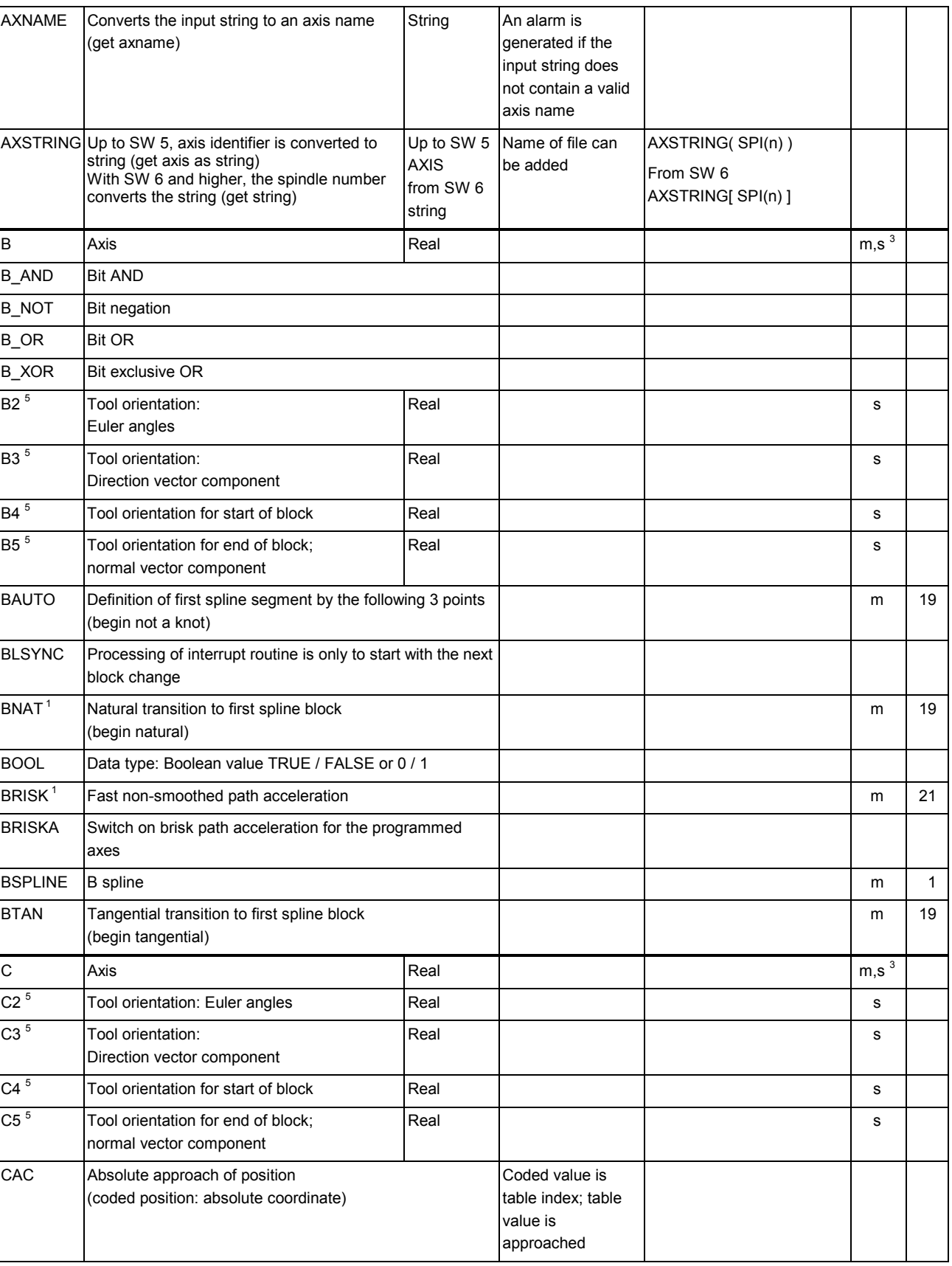

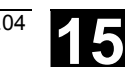

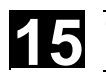

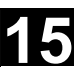

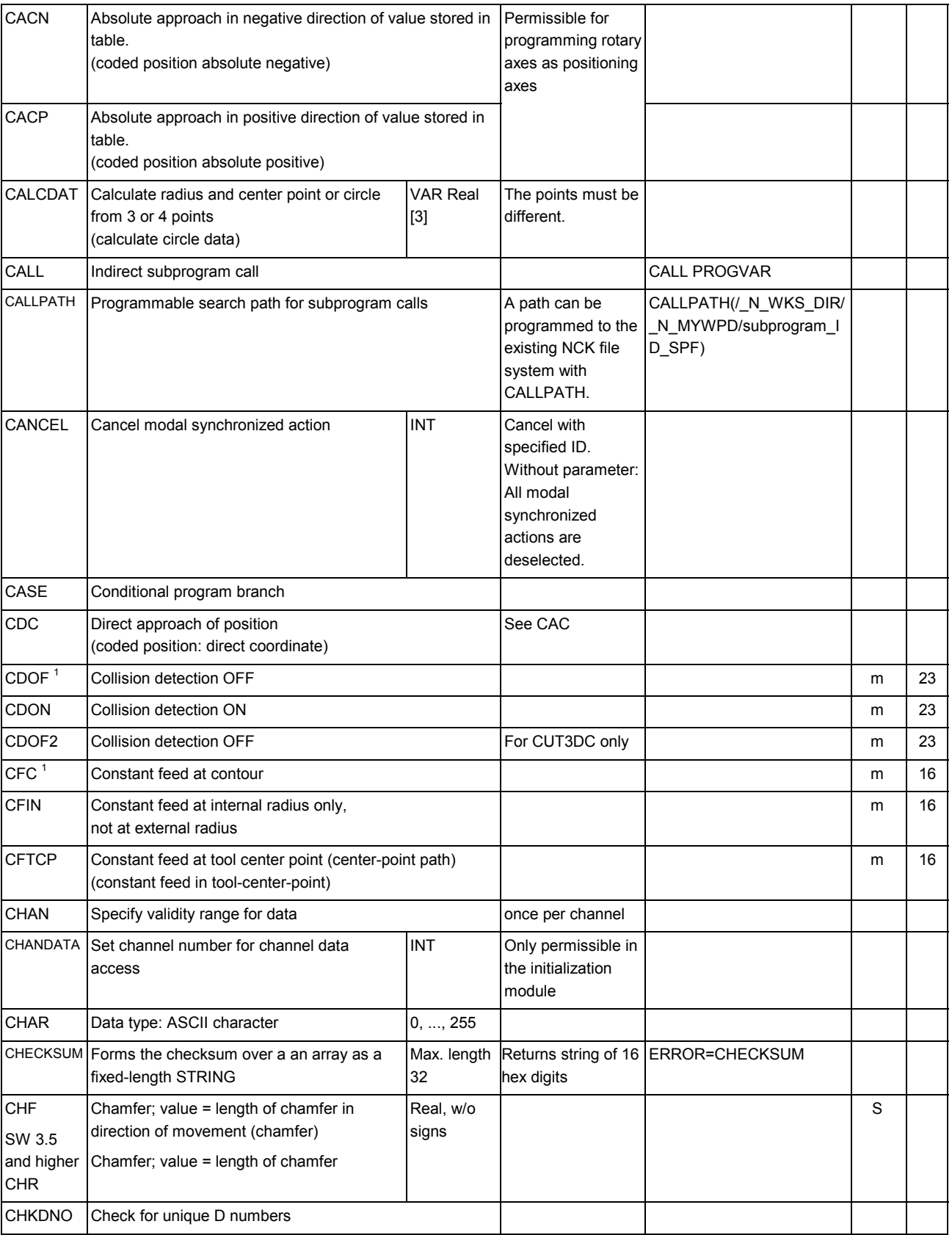

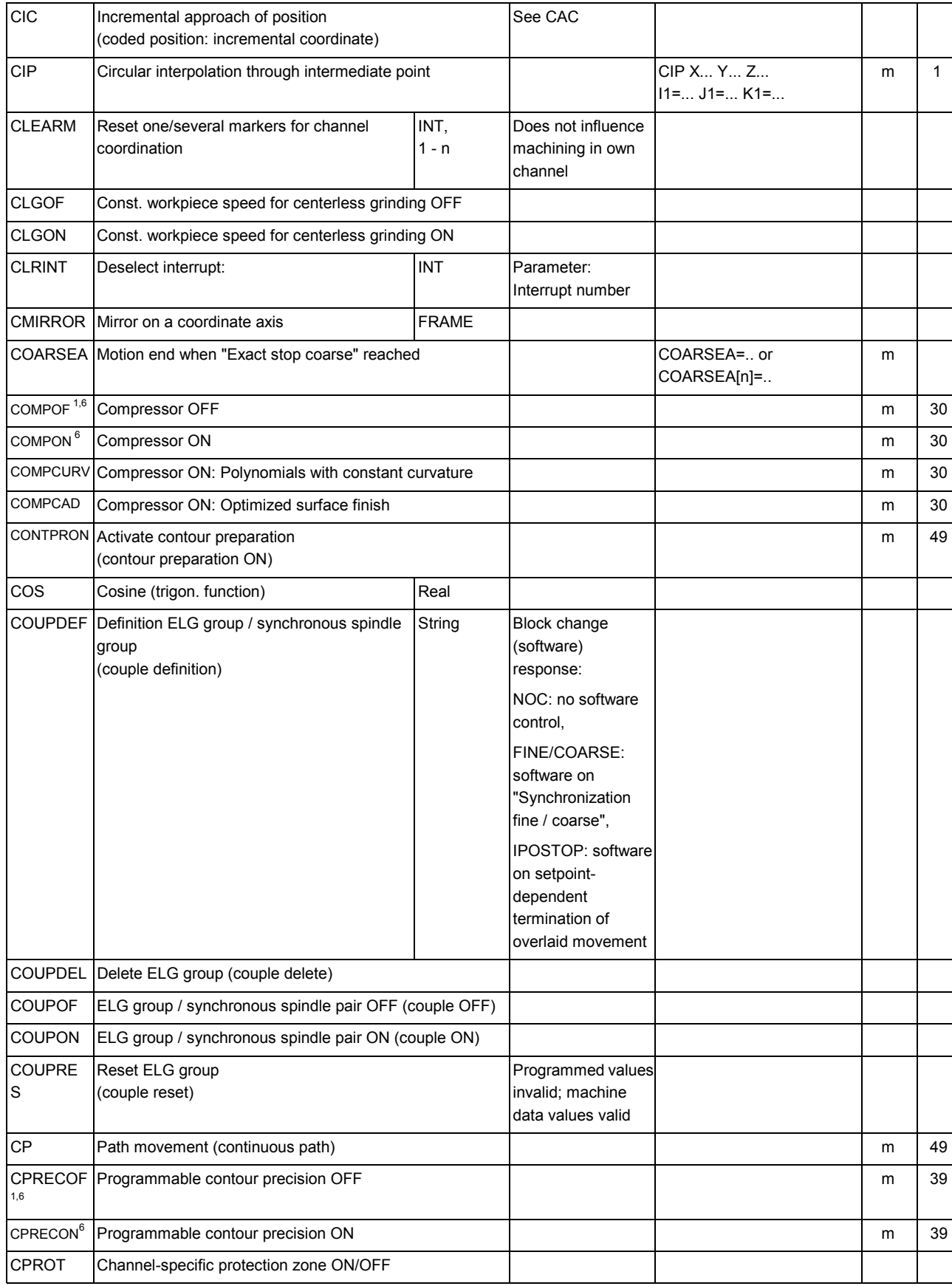

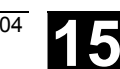

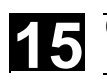

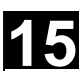

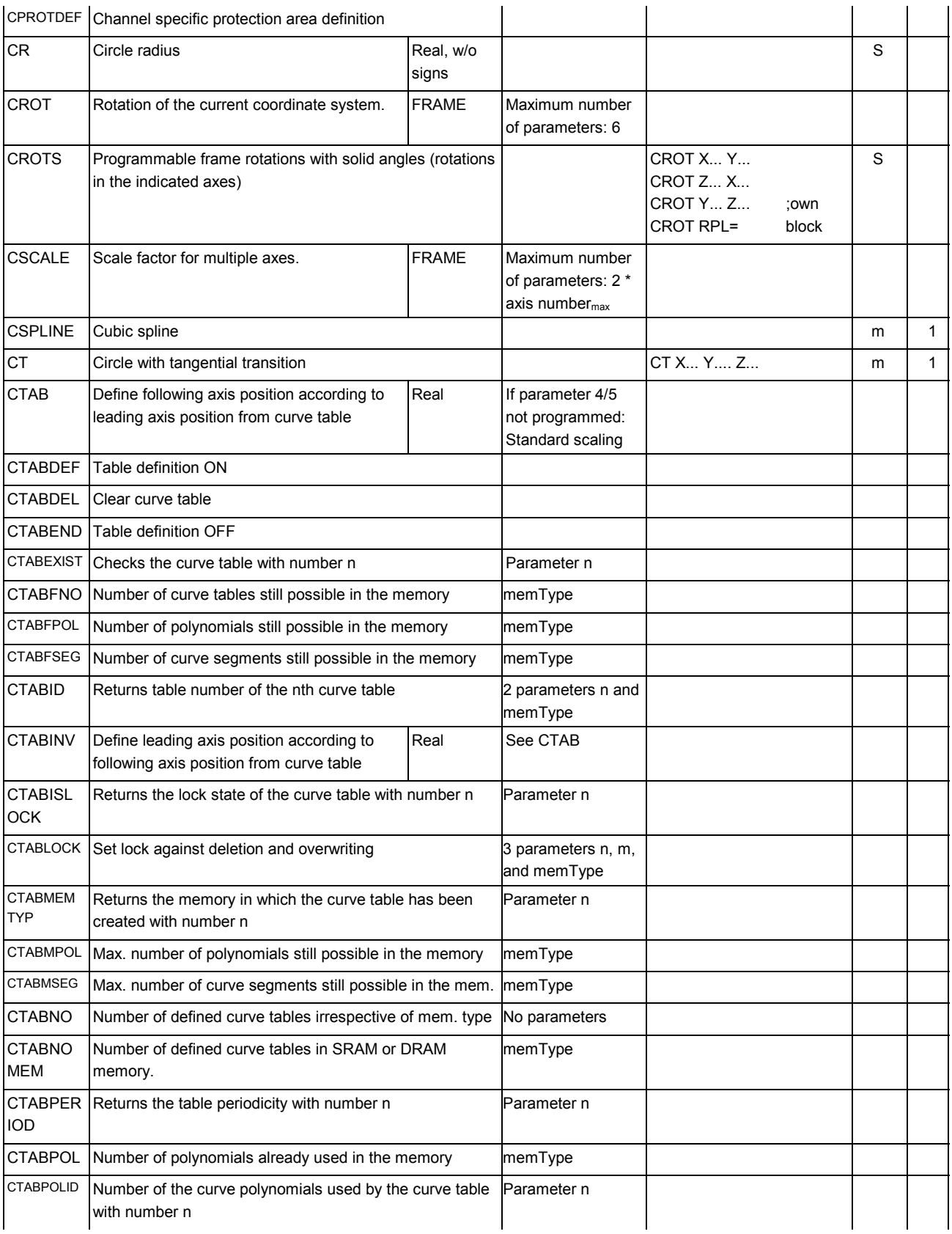

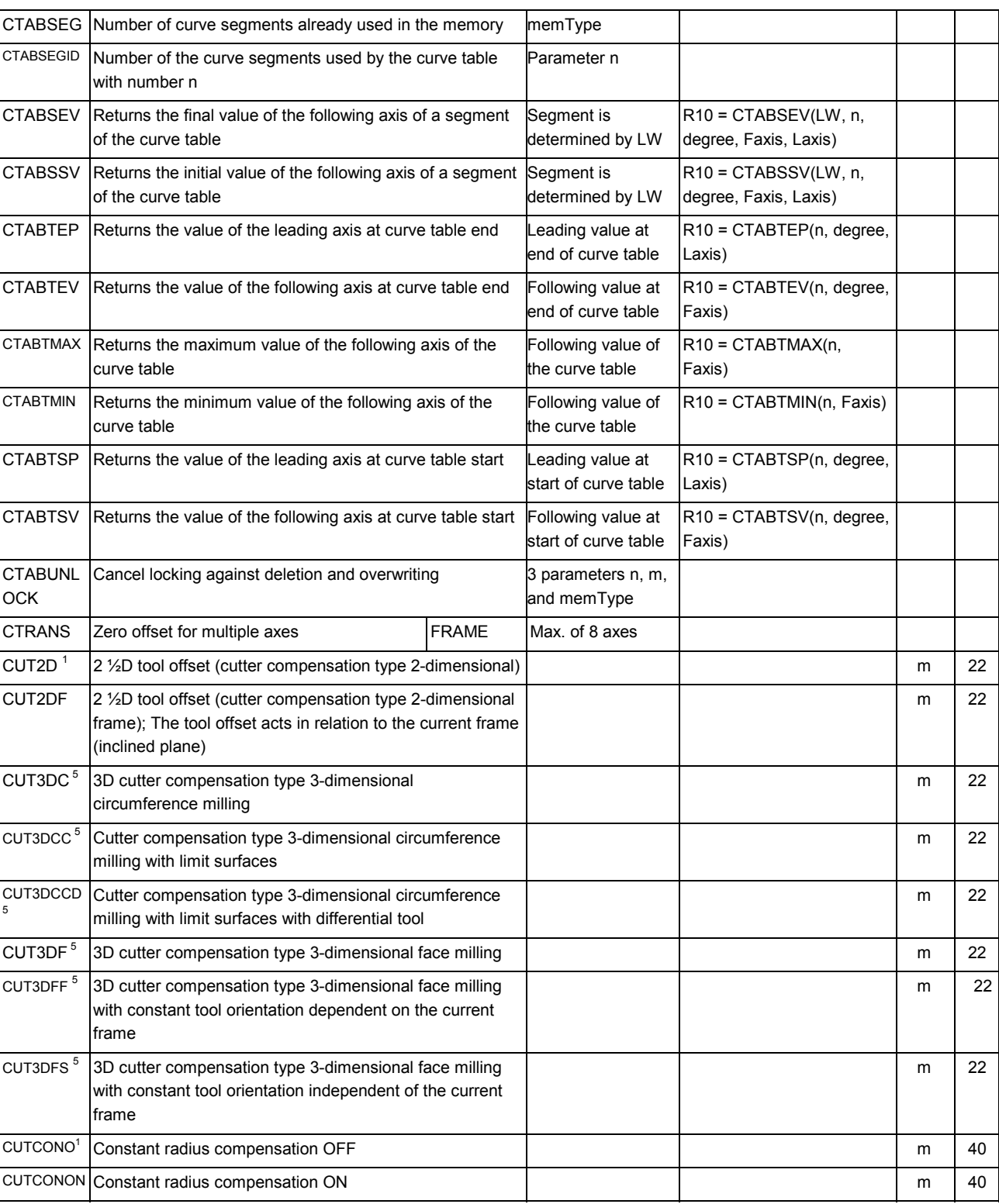

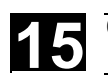

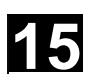

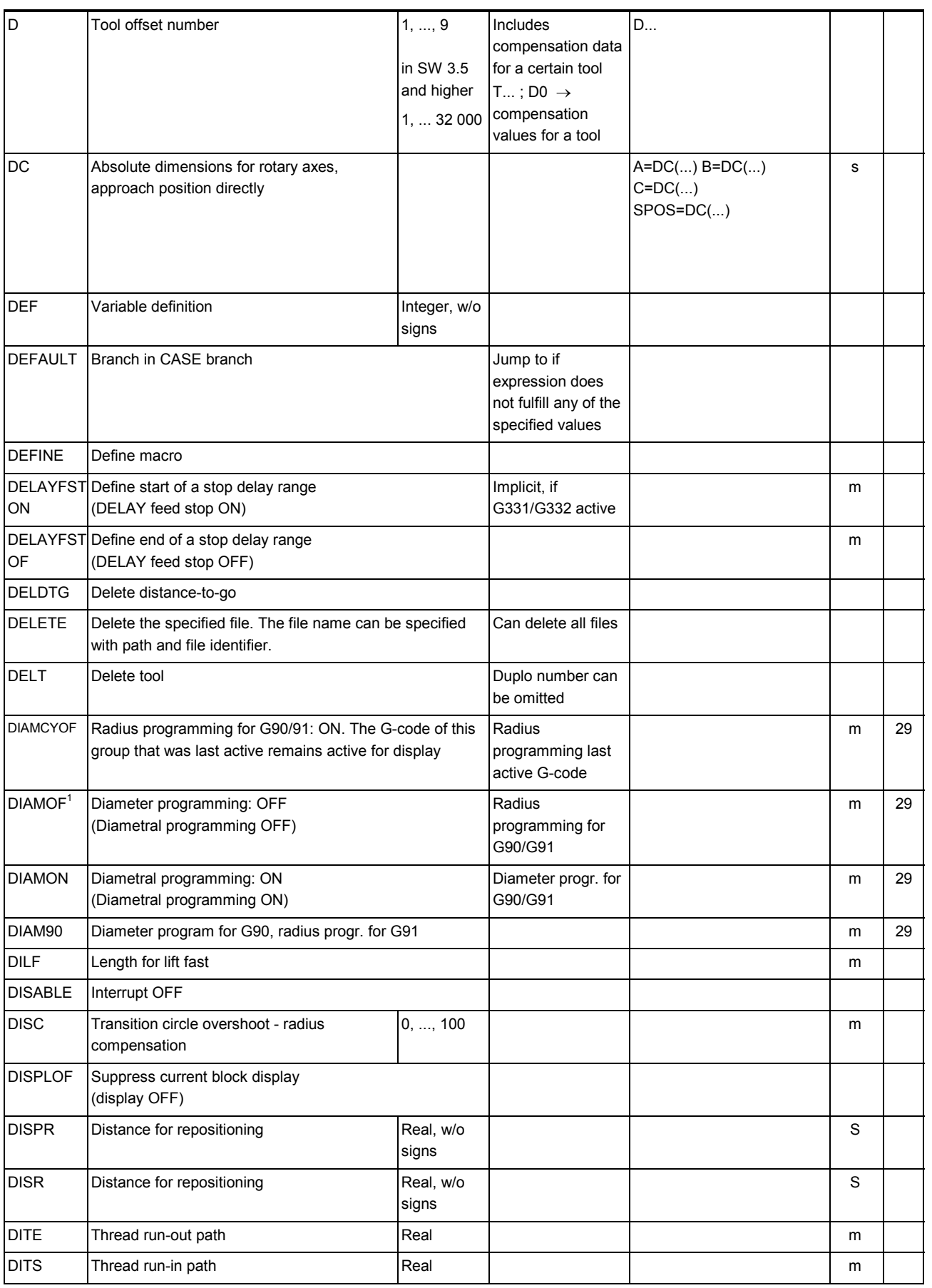

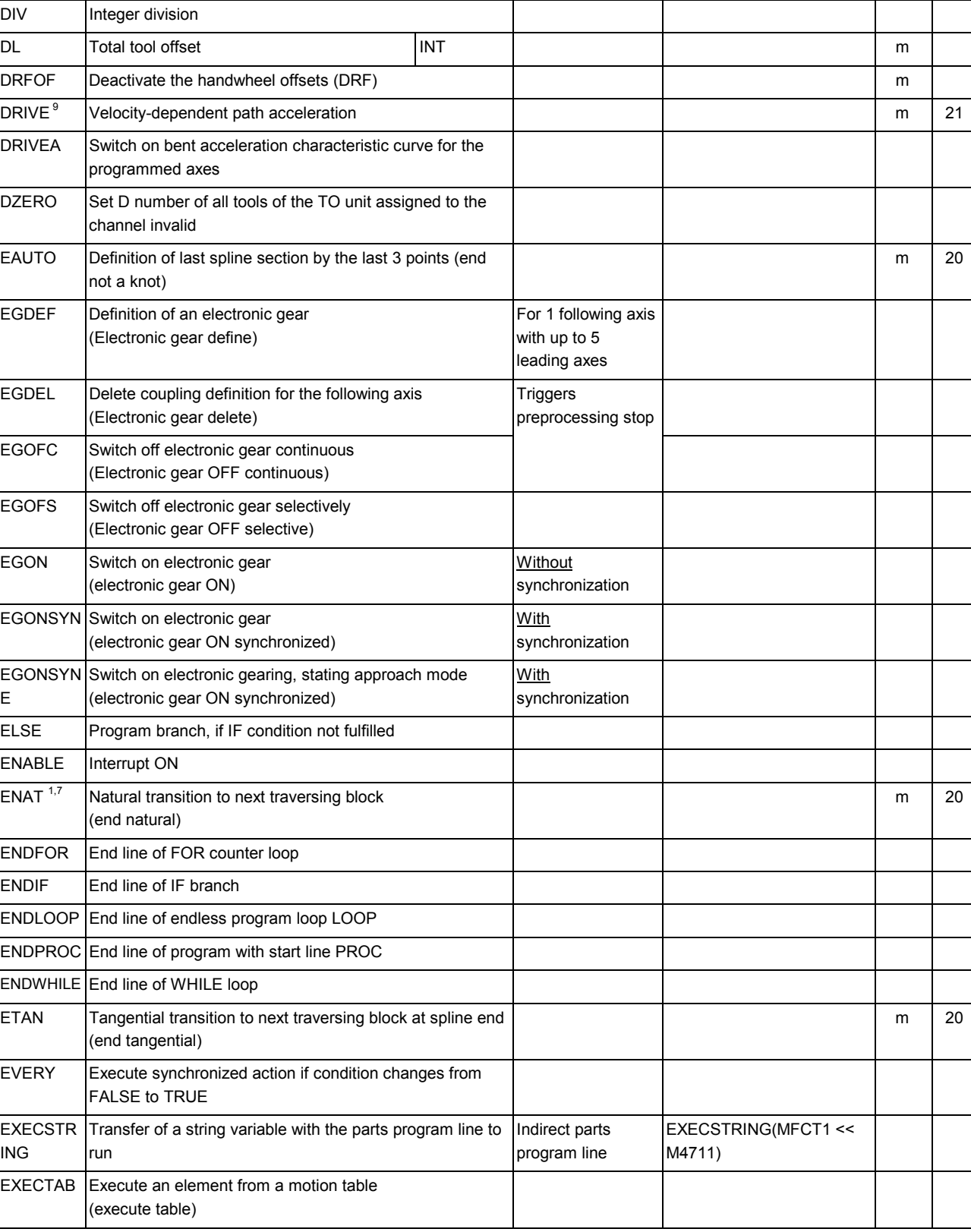

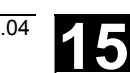

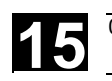

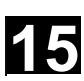

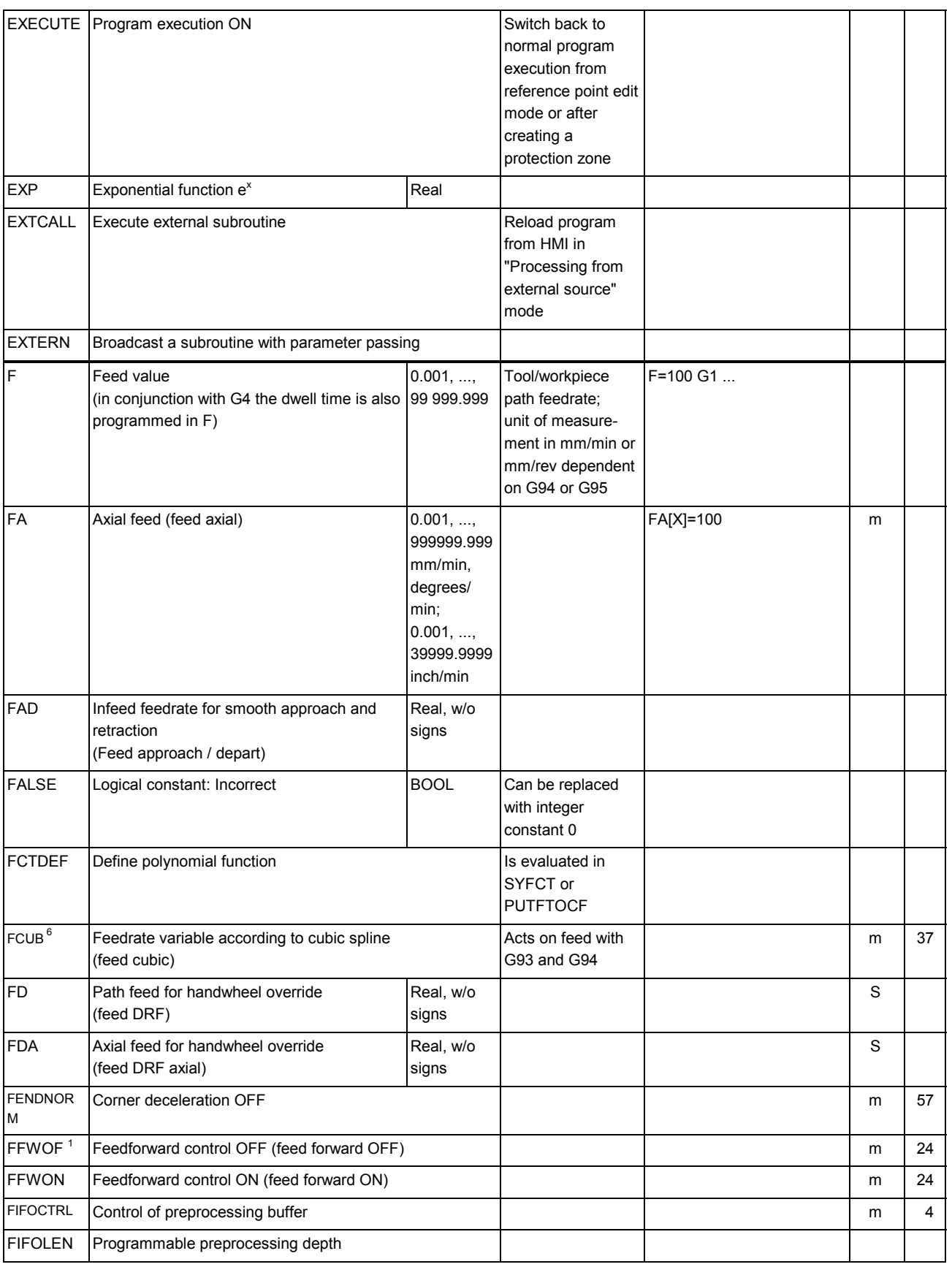

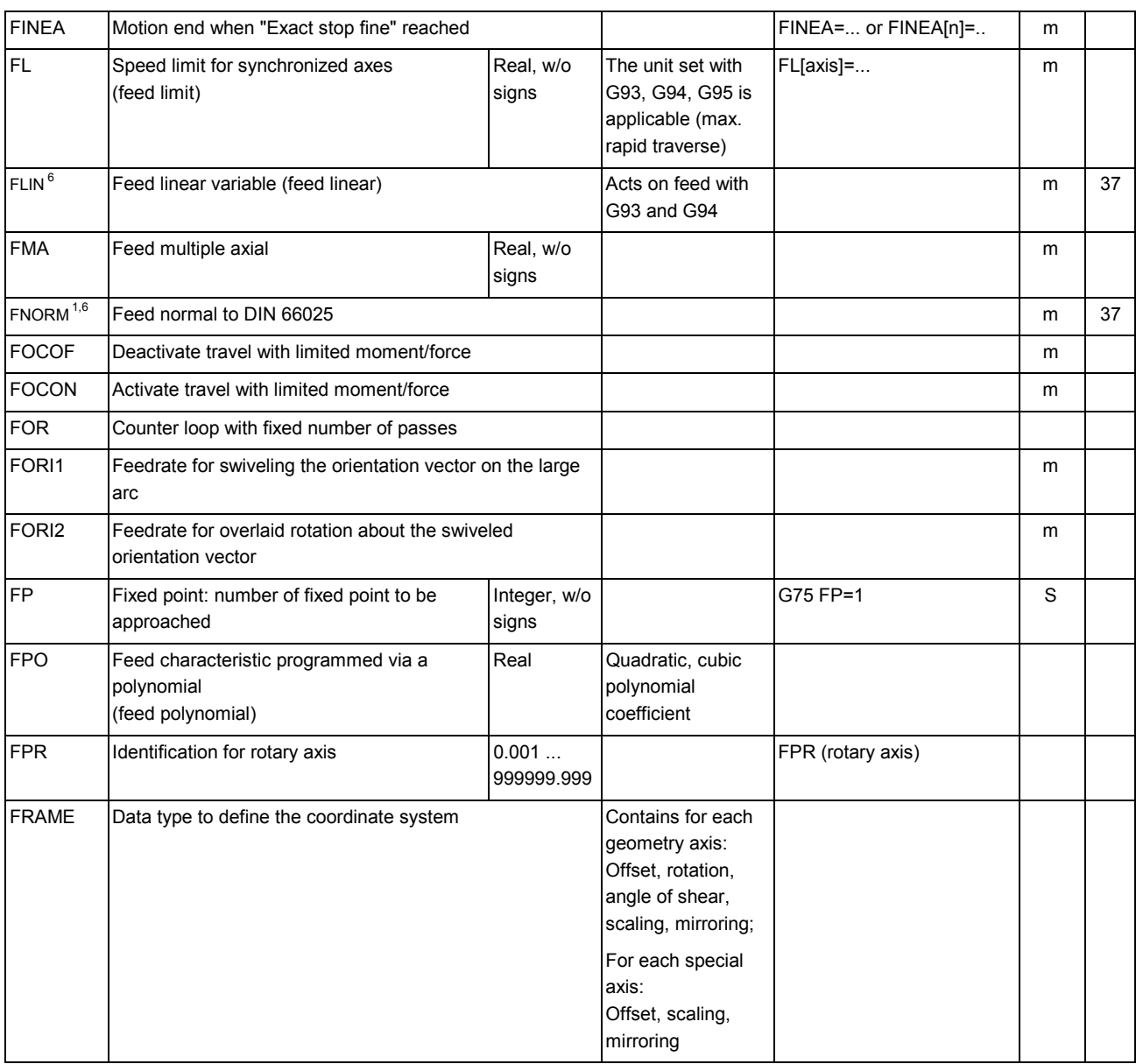

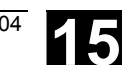

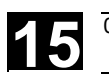

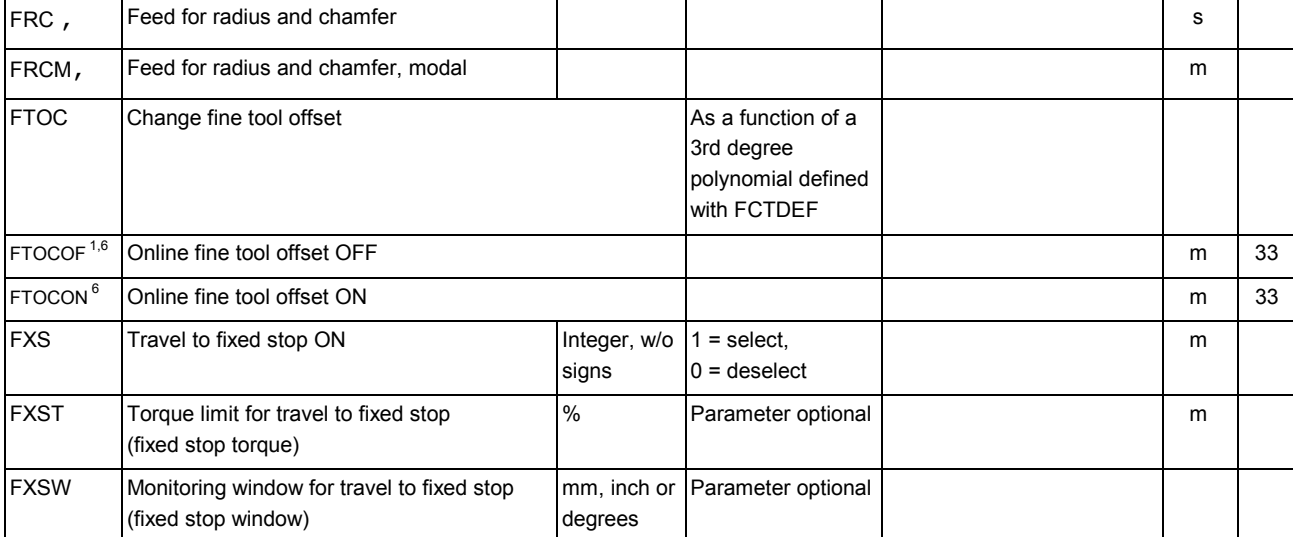

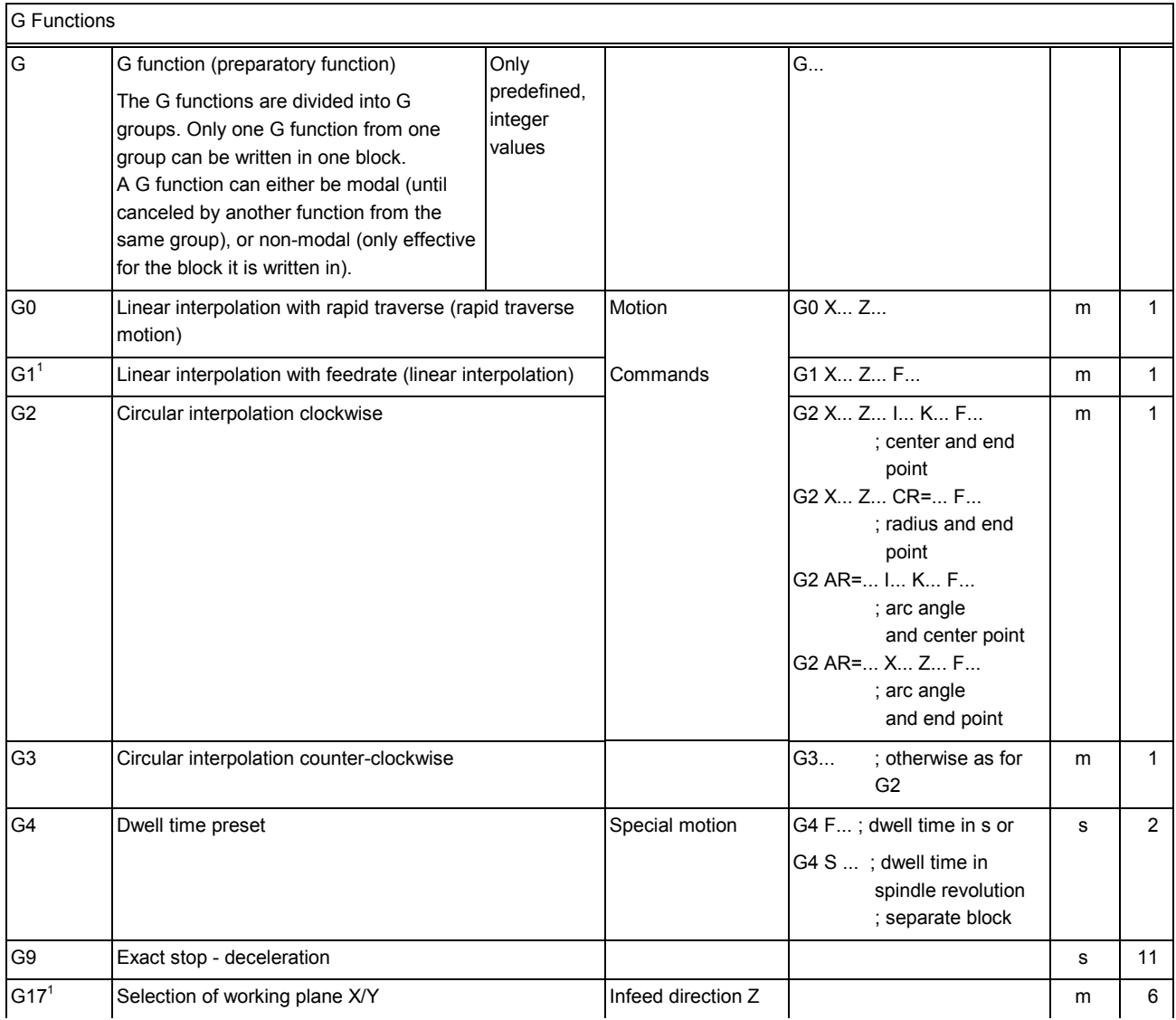

X=IC(...) Y=IC(...) Z=IC(...)

s

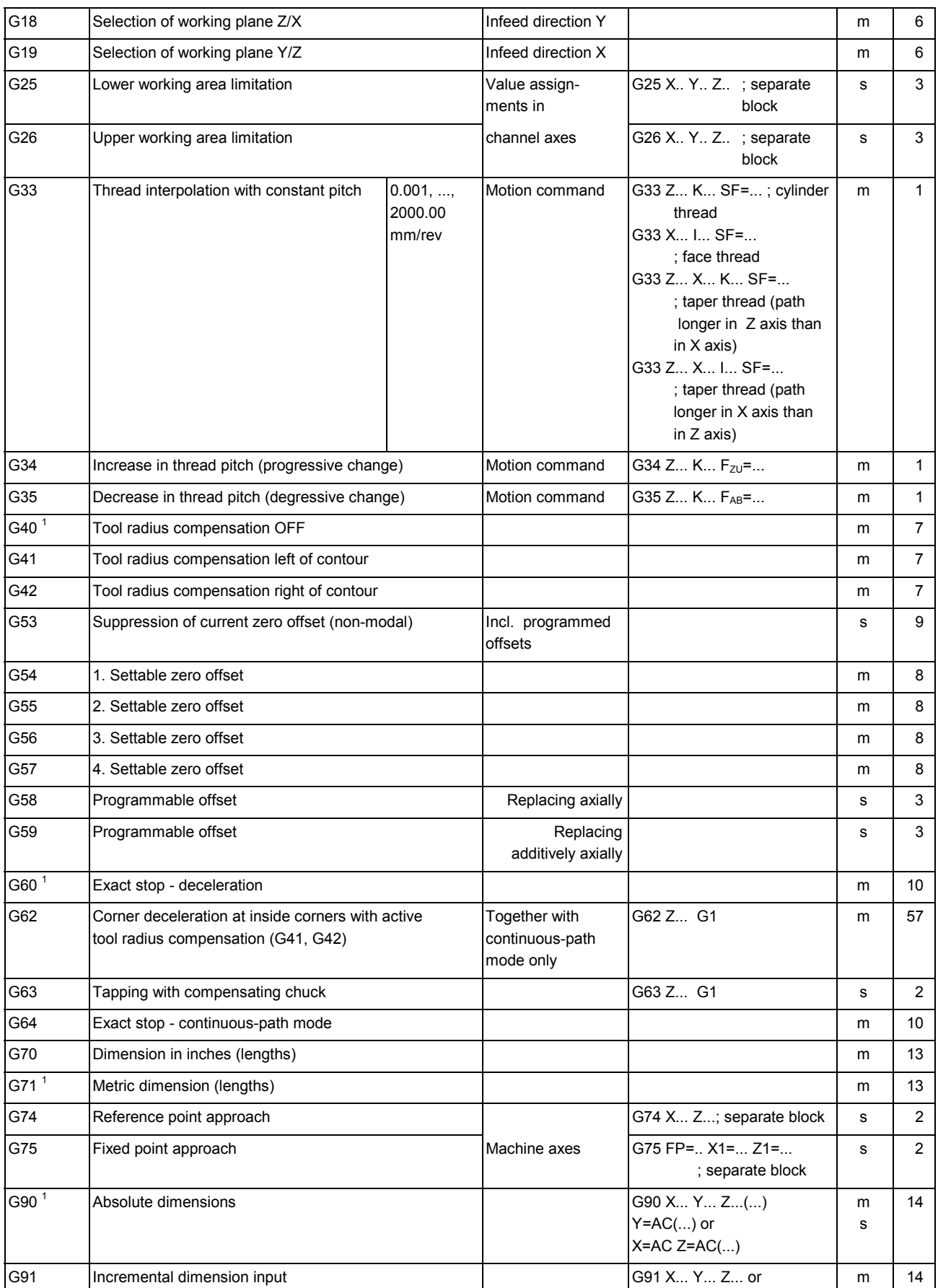

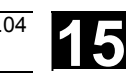

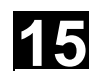

÷

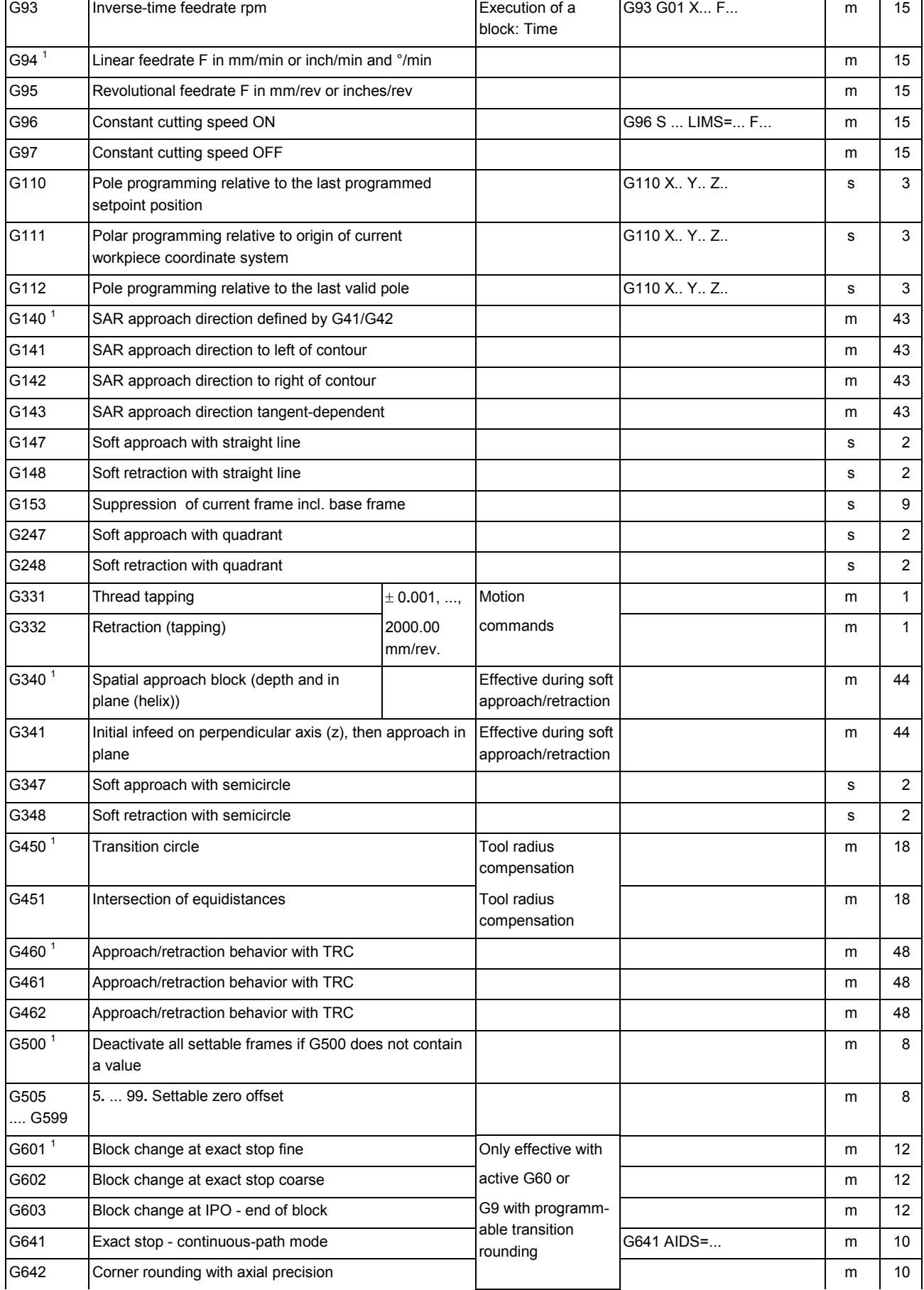

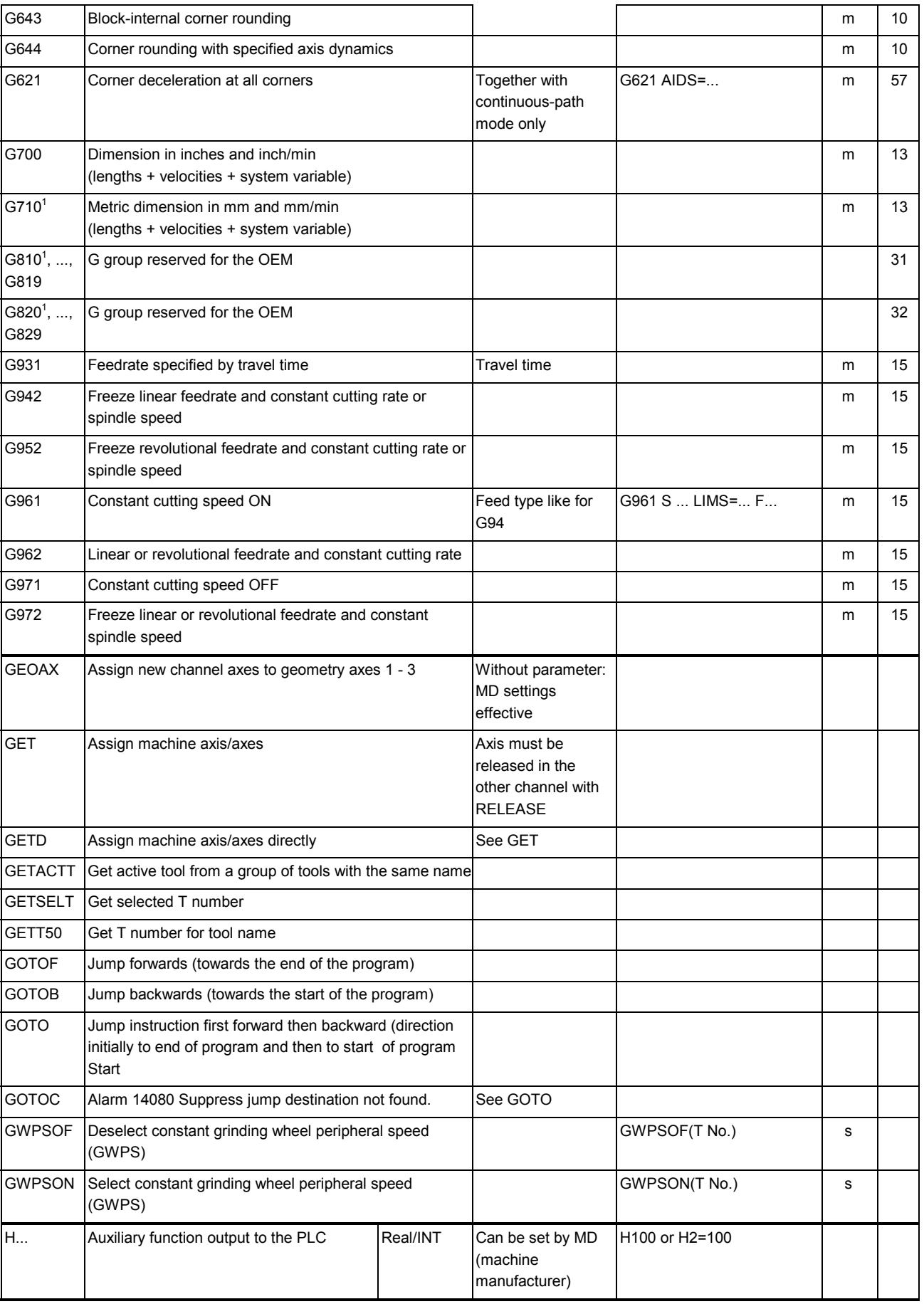

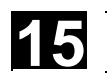

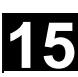

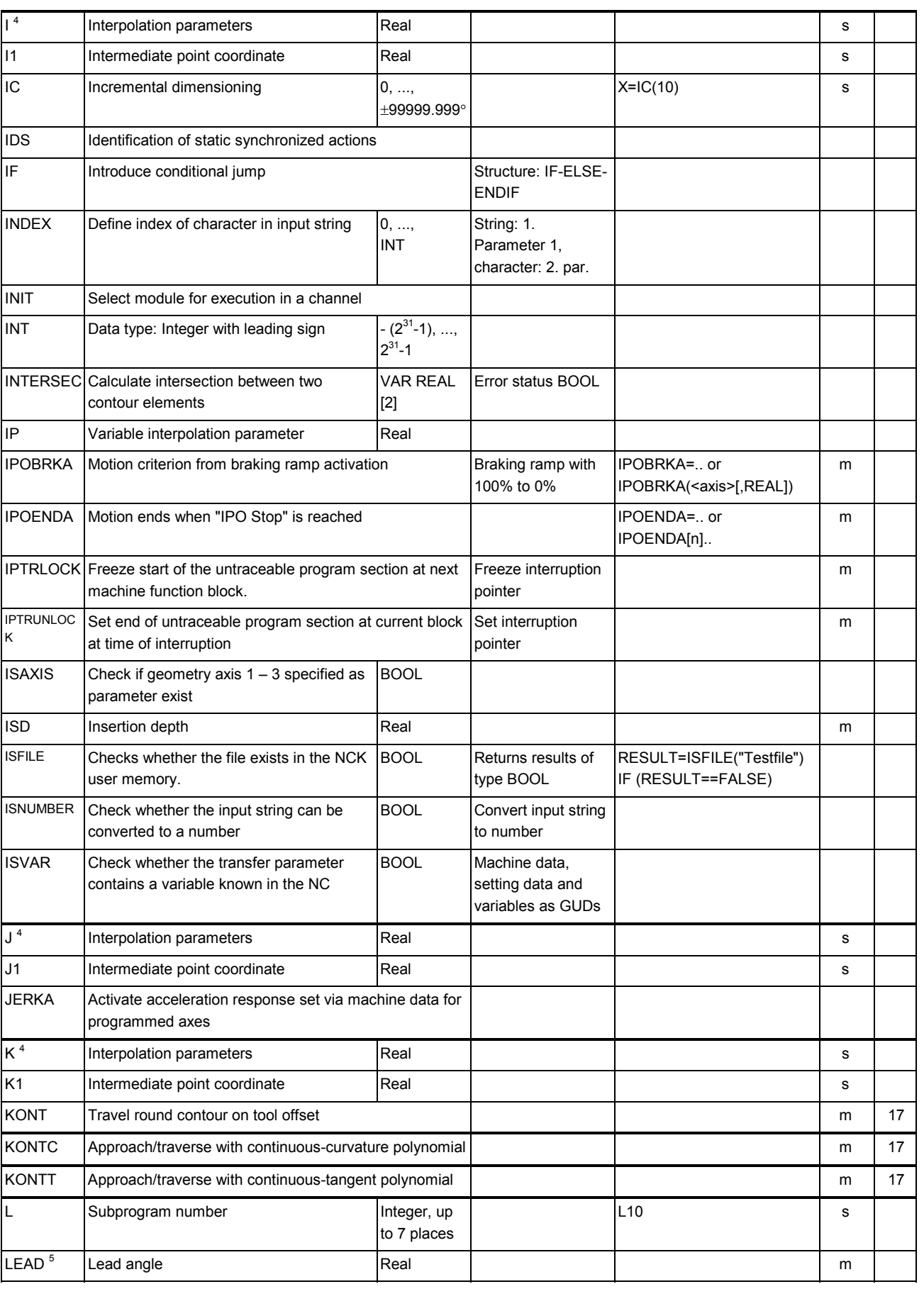

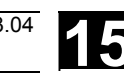

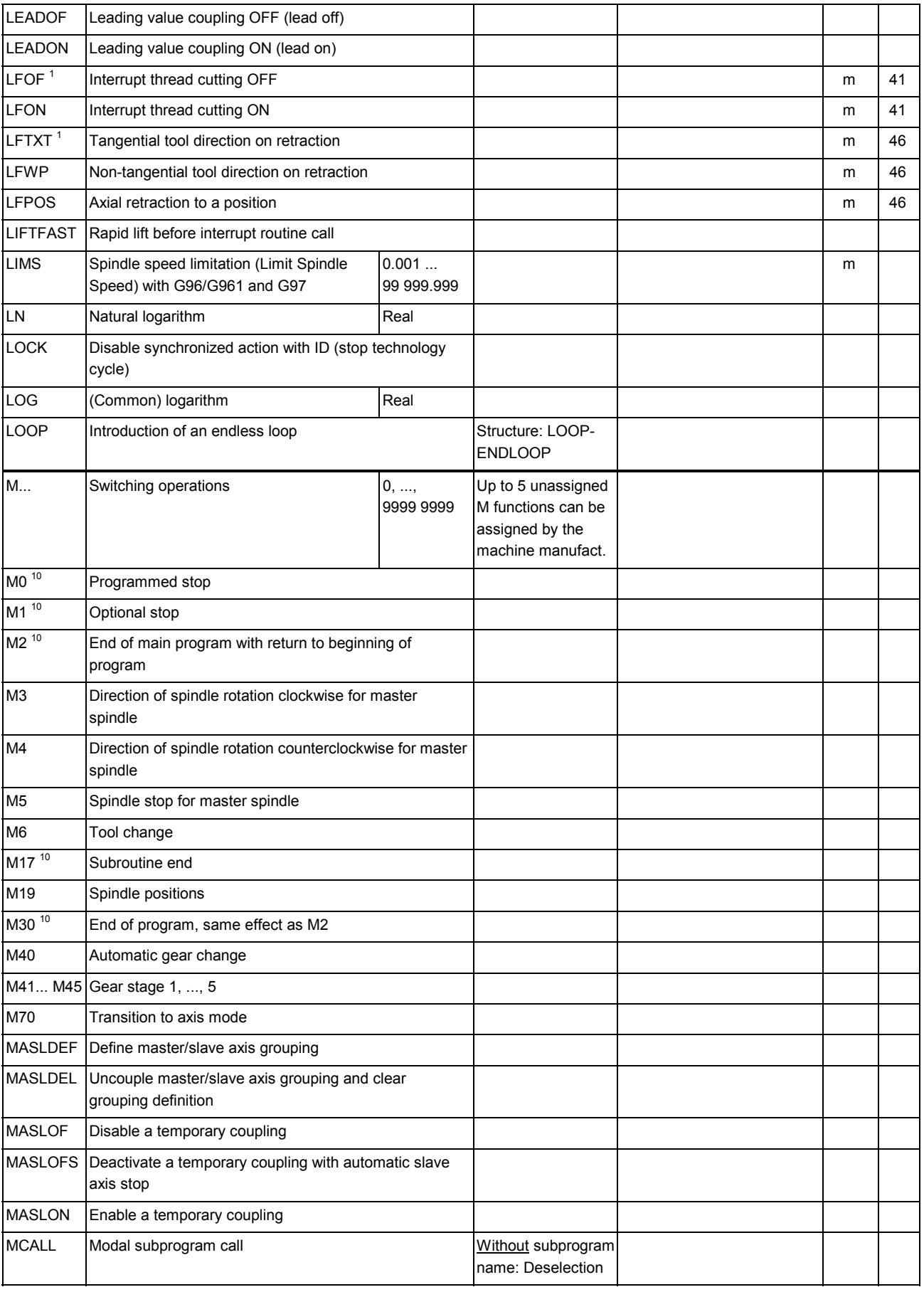

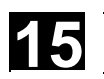

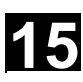

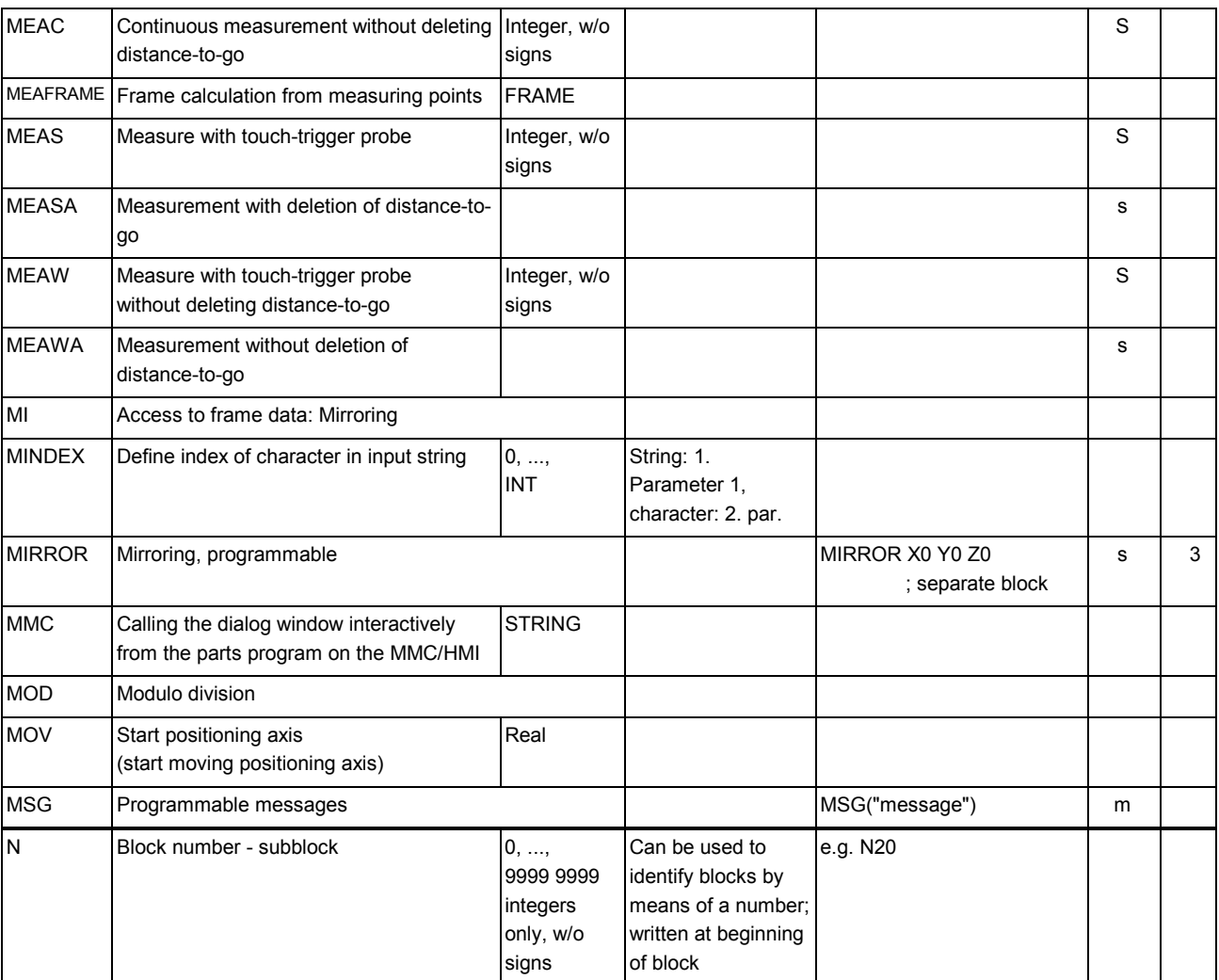

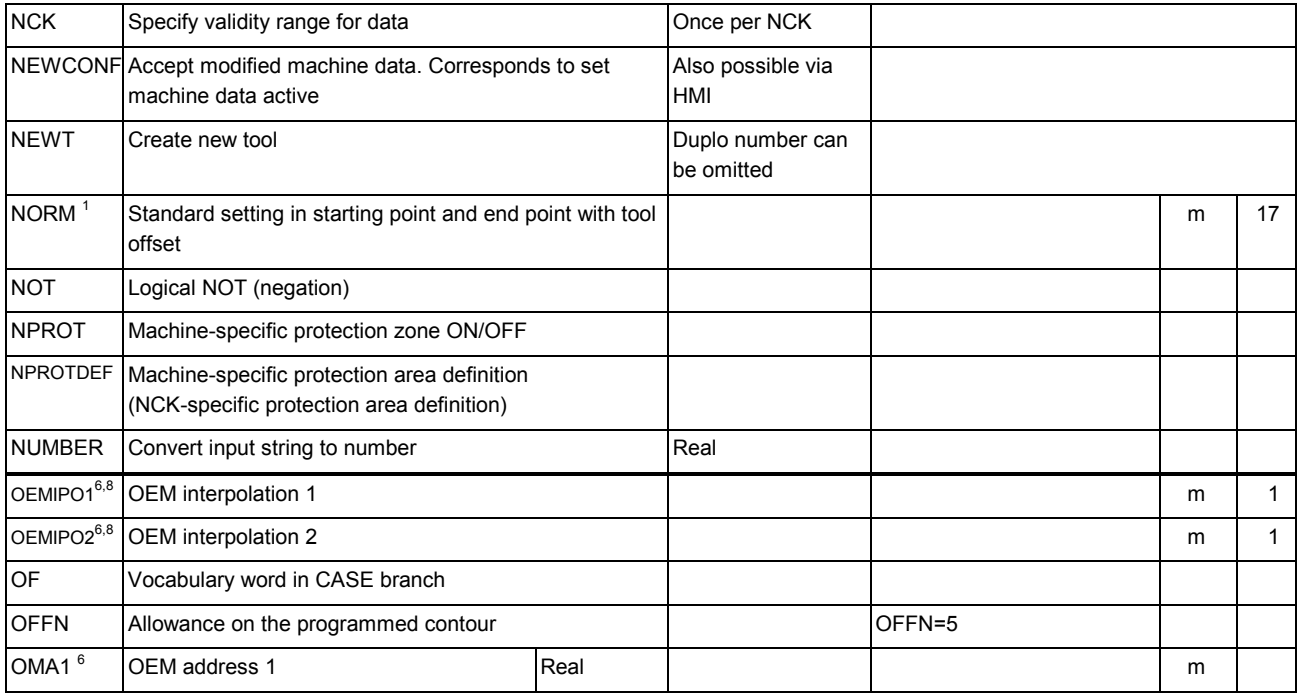

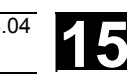

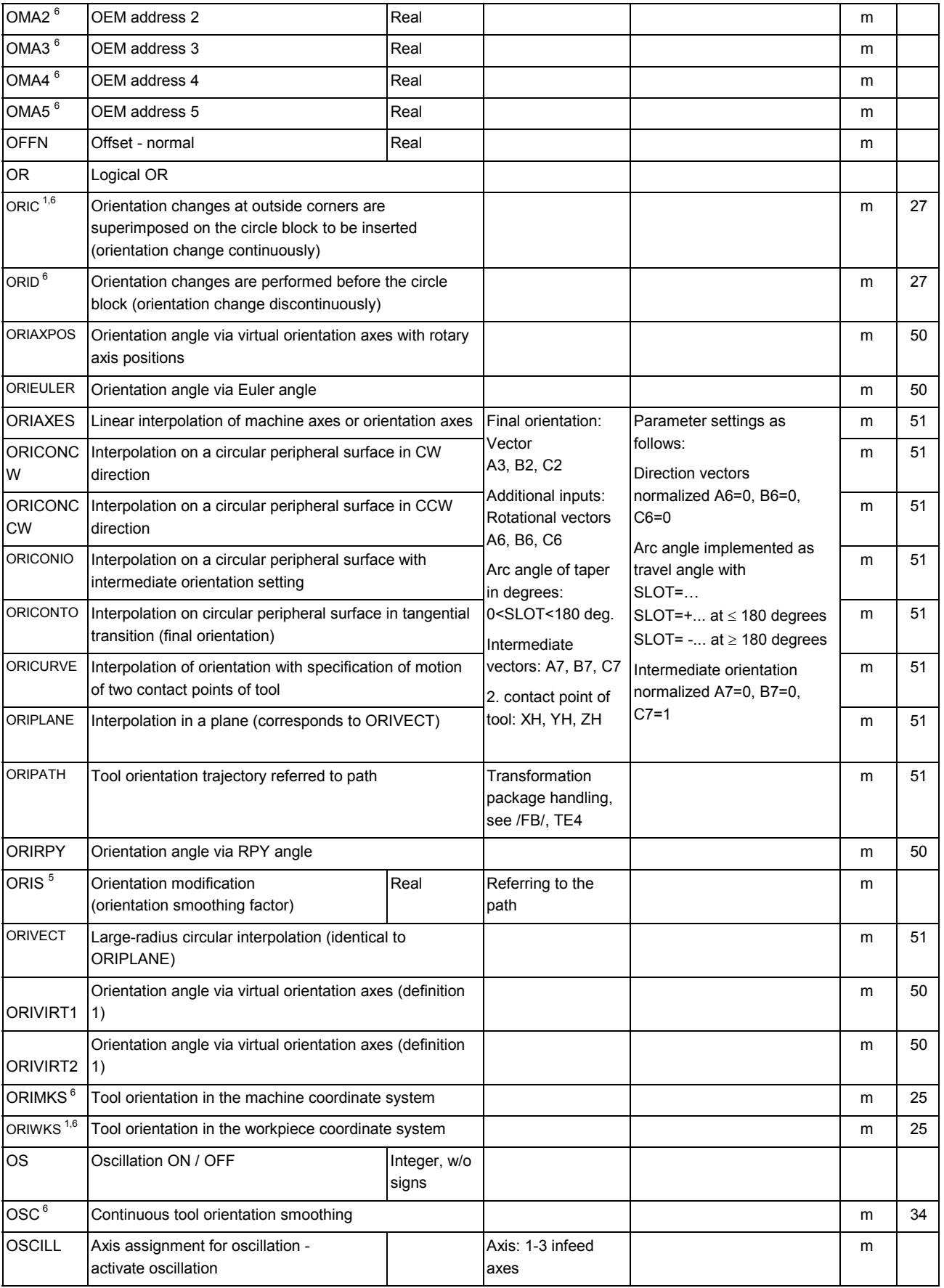

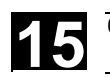

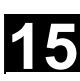

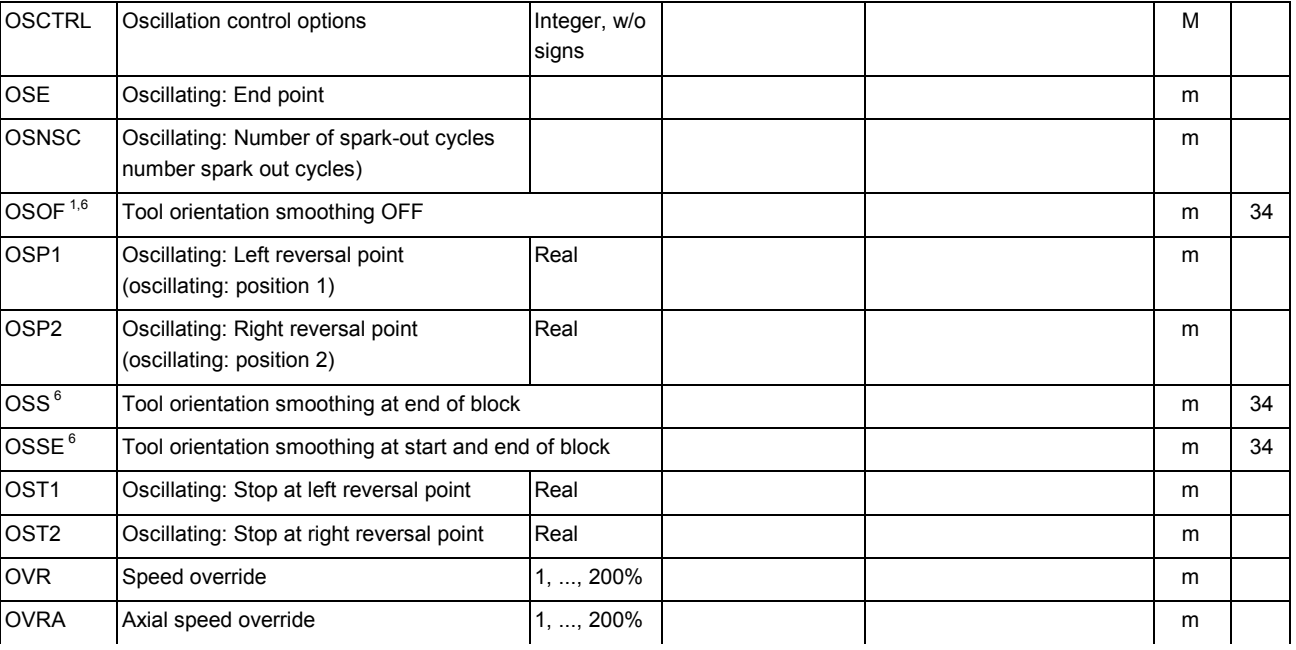

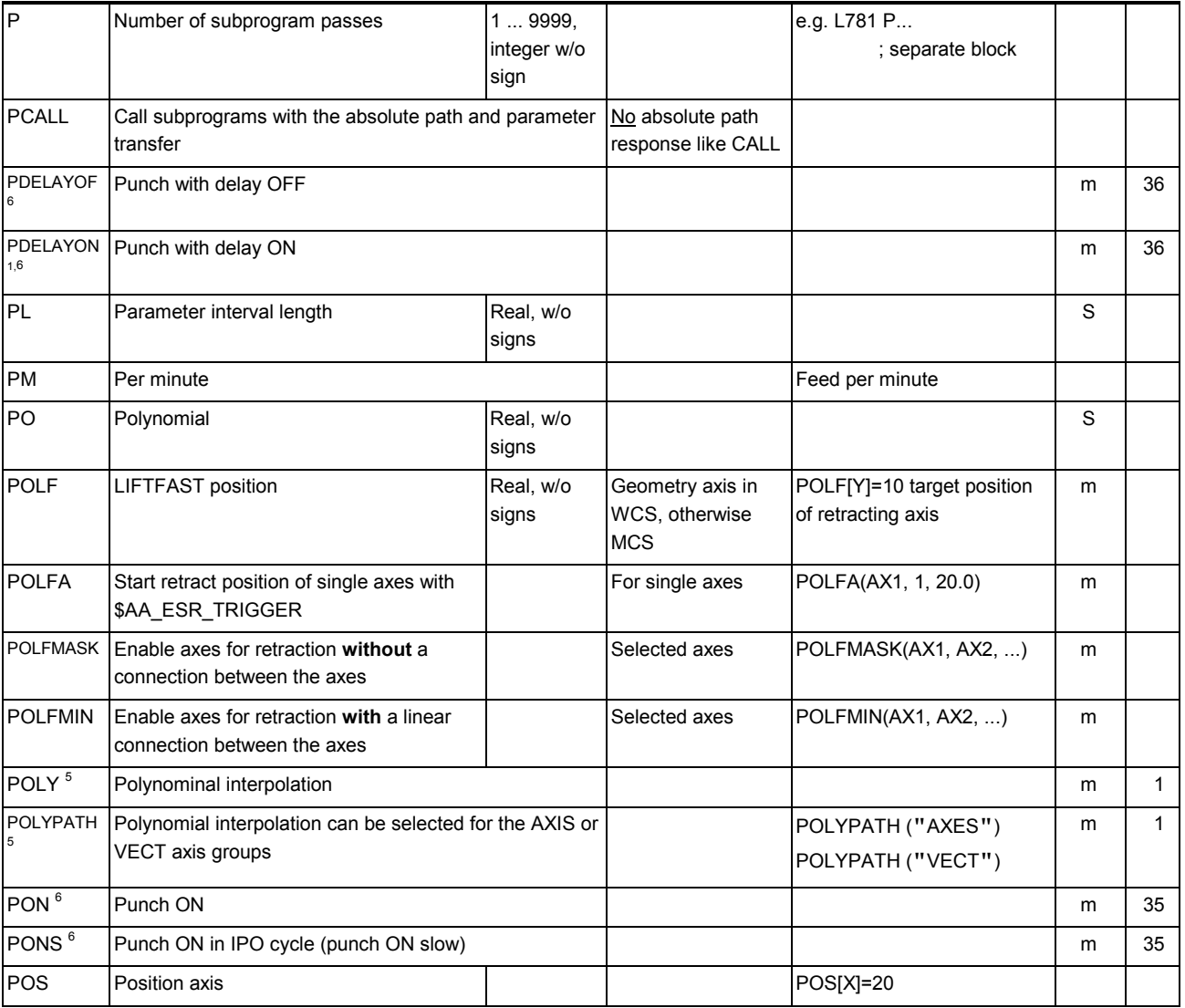

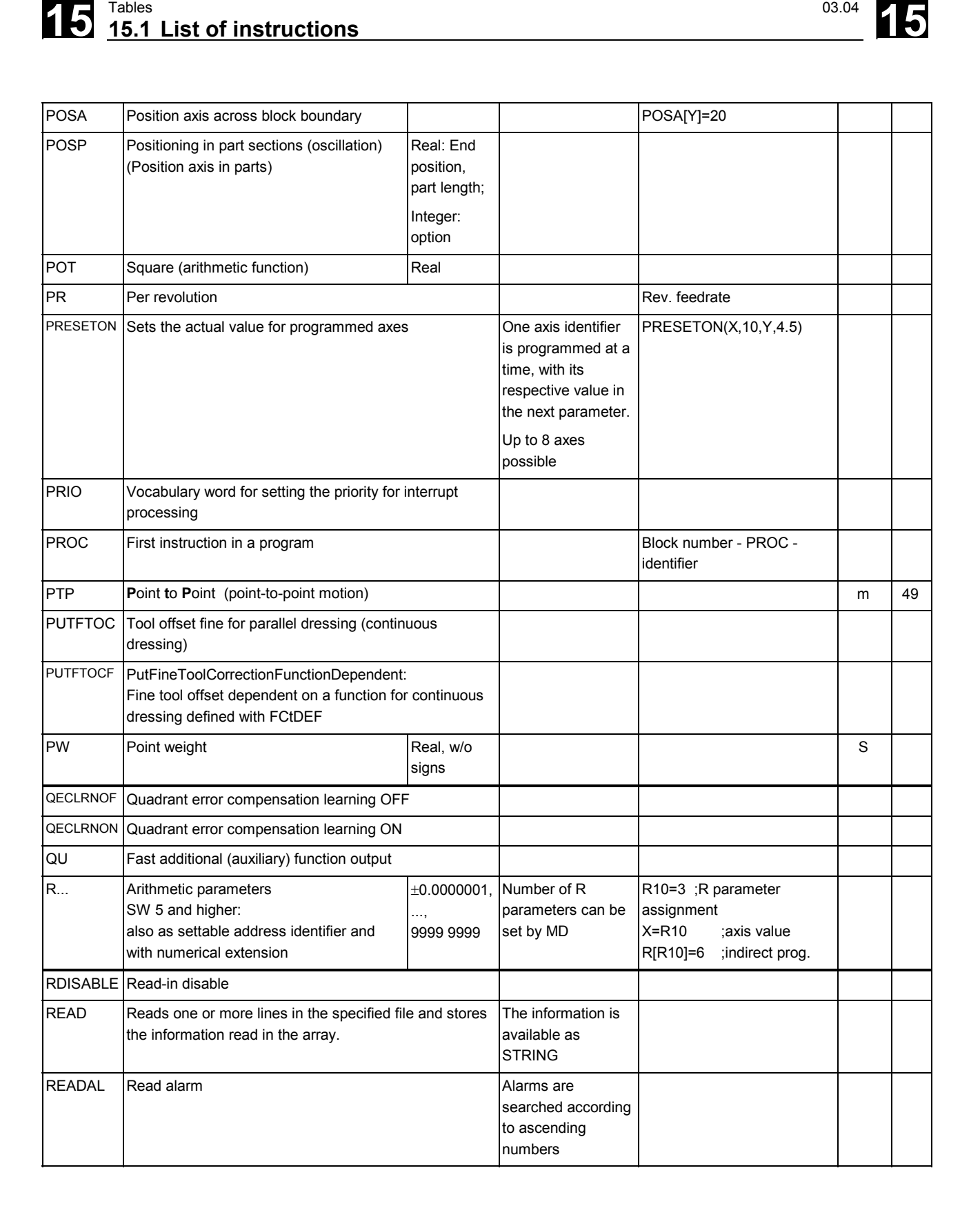

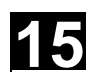

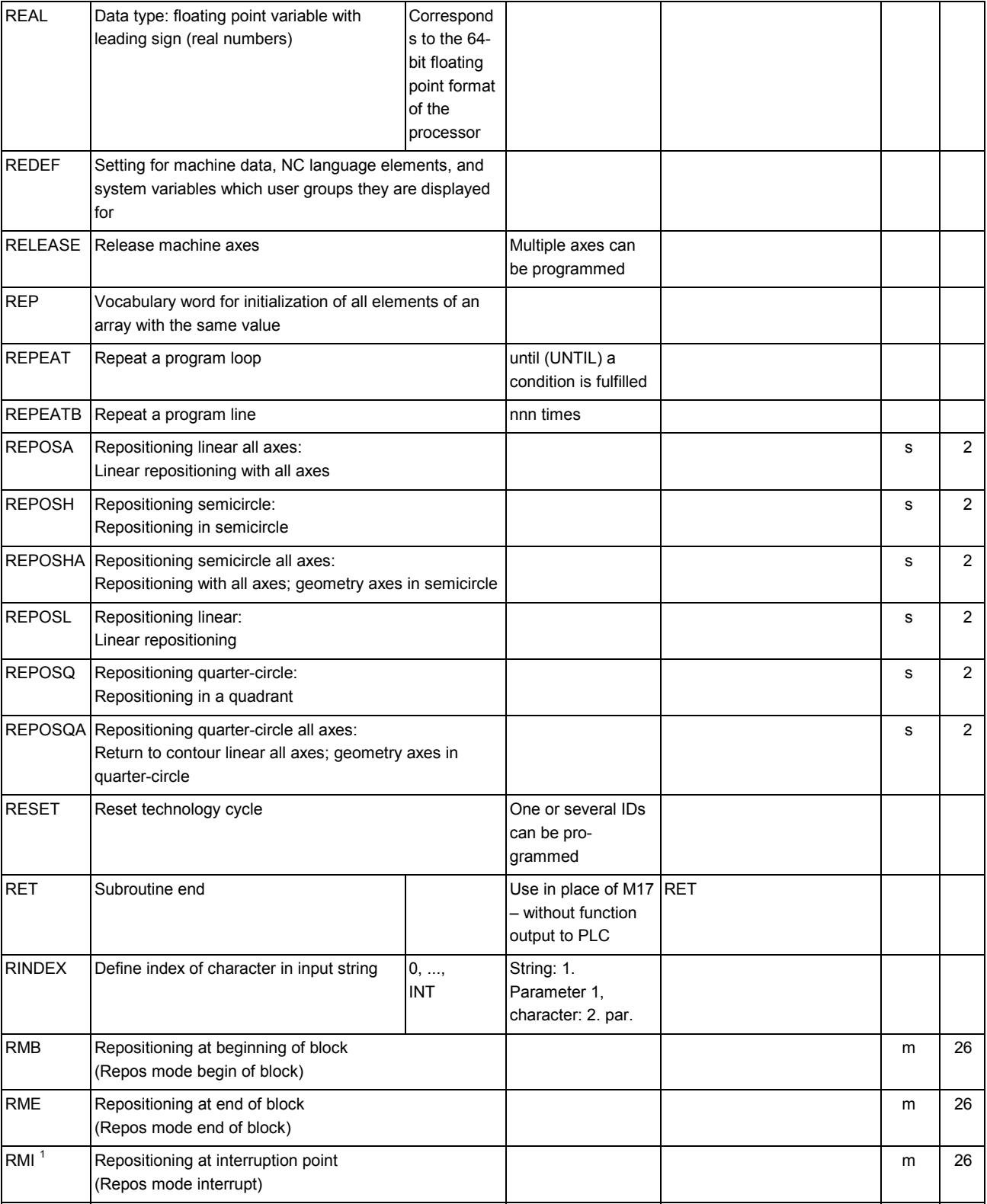

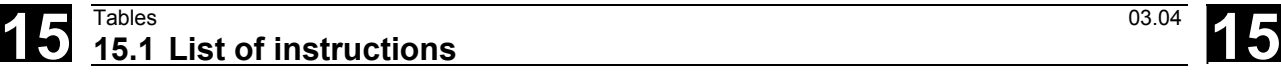

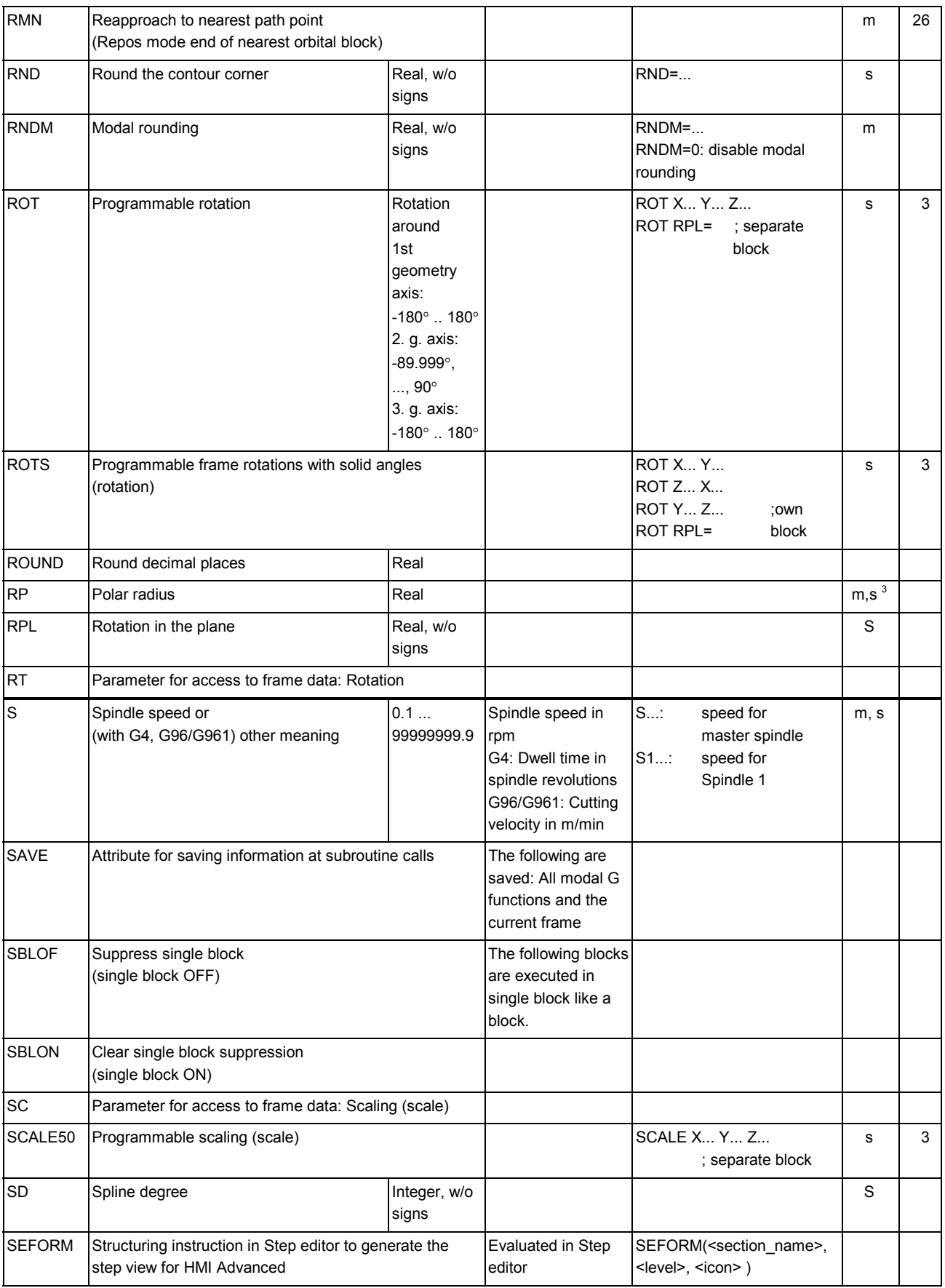

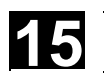

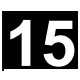

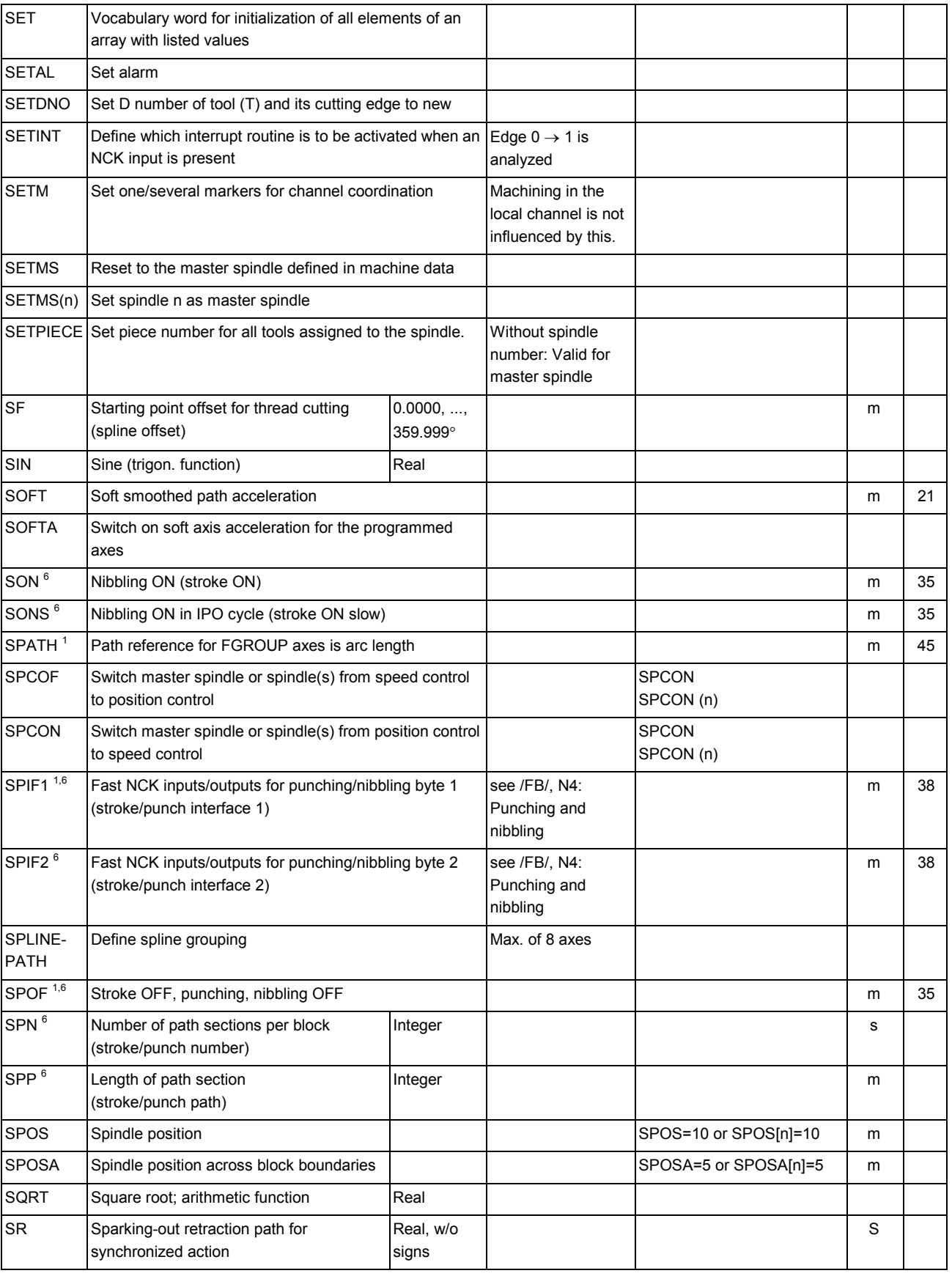

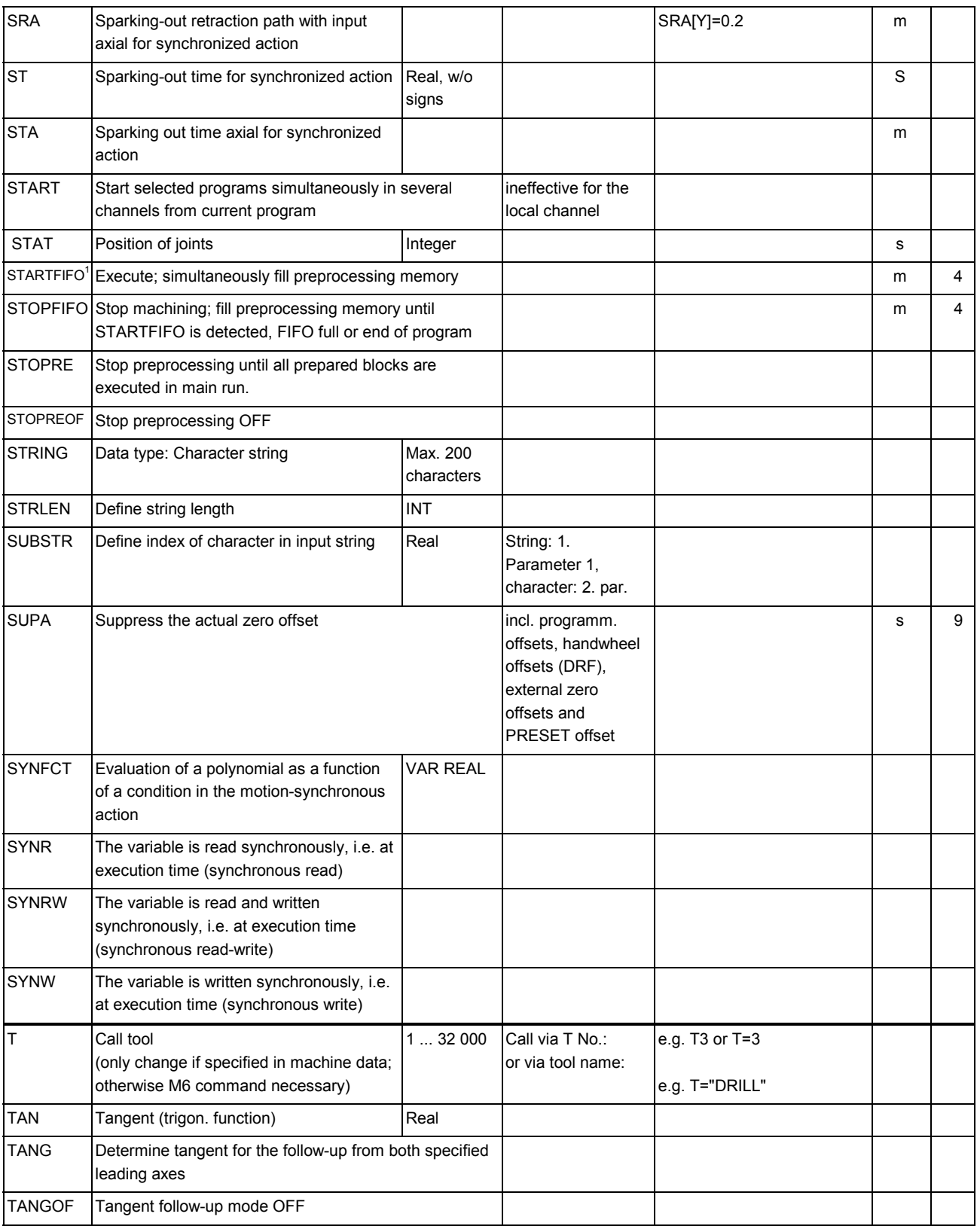

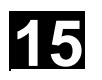

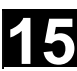

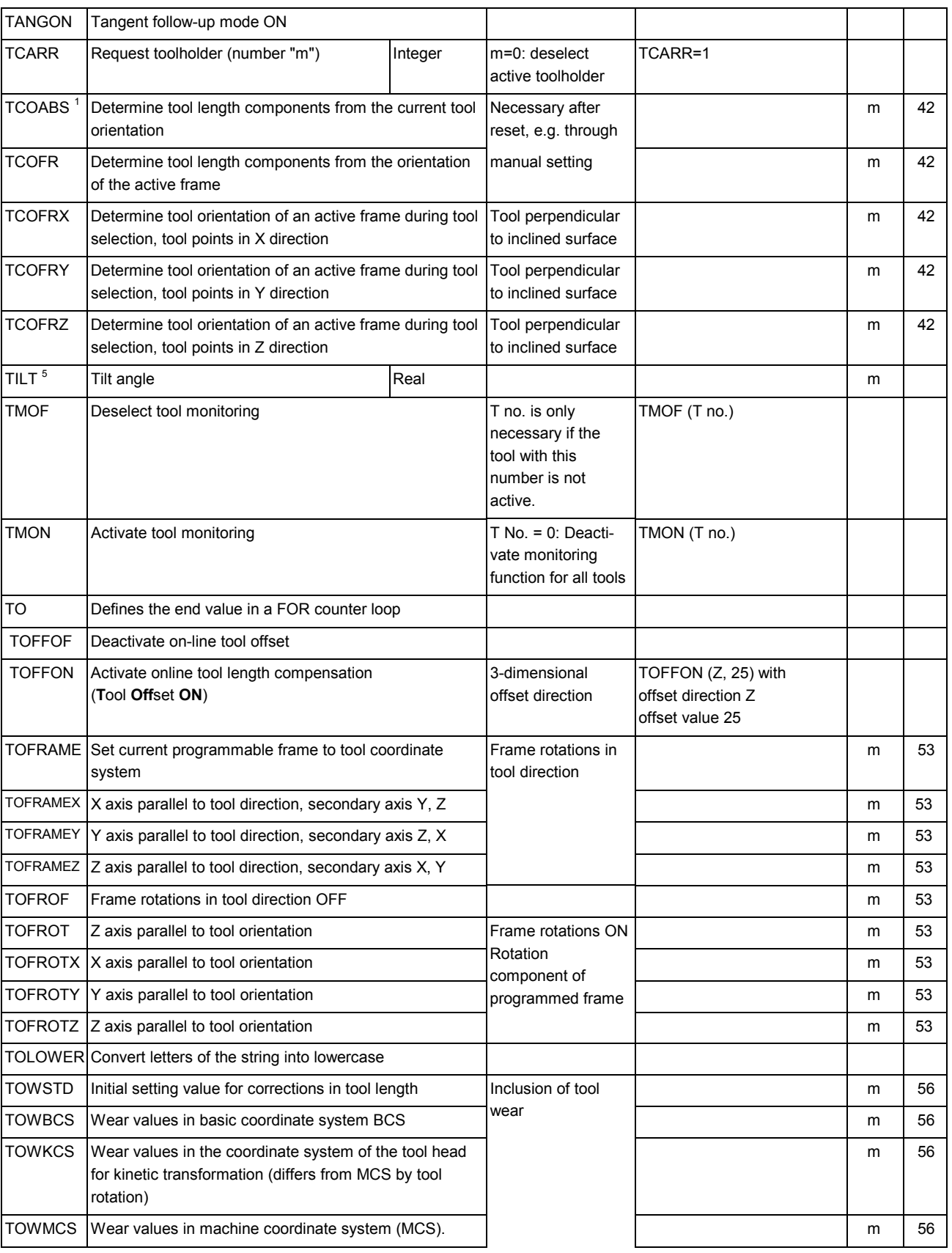

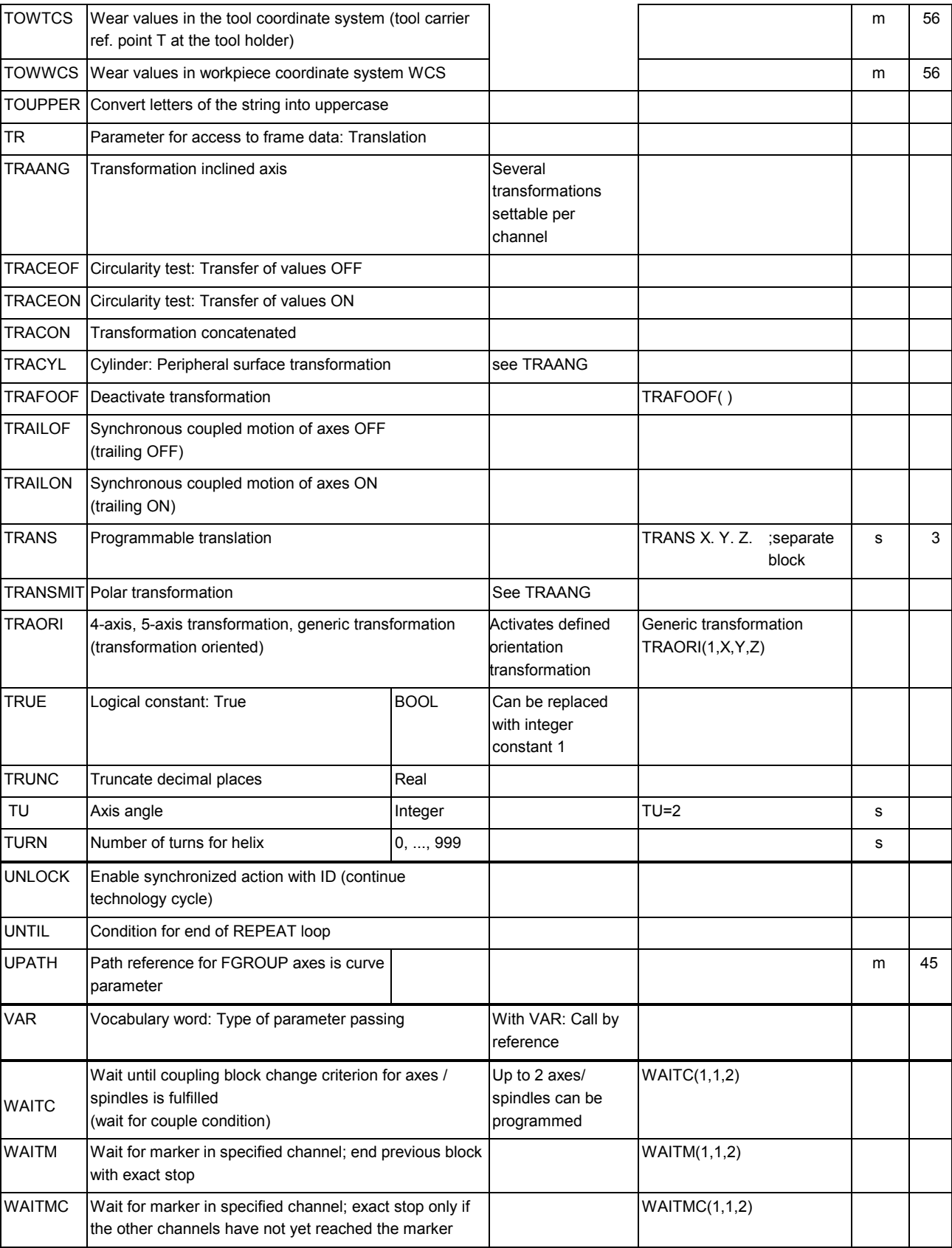

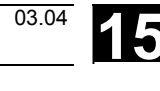
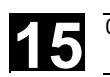

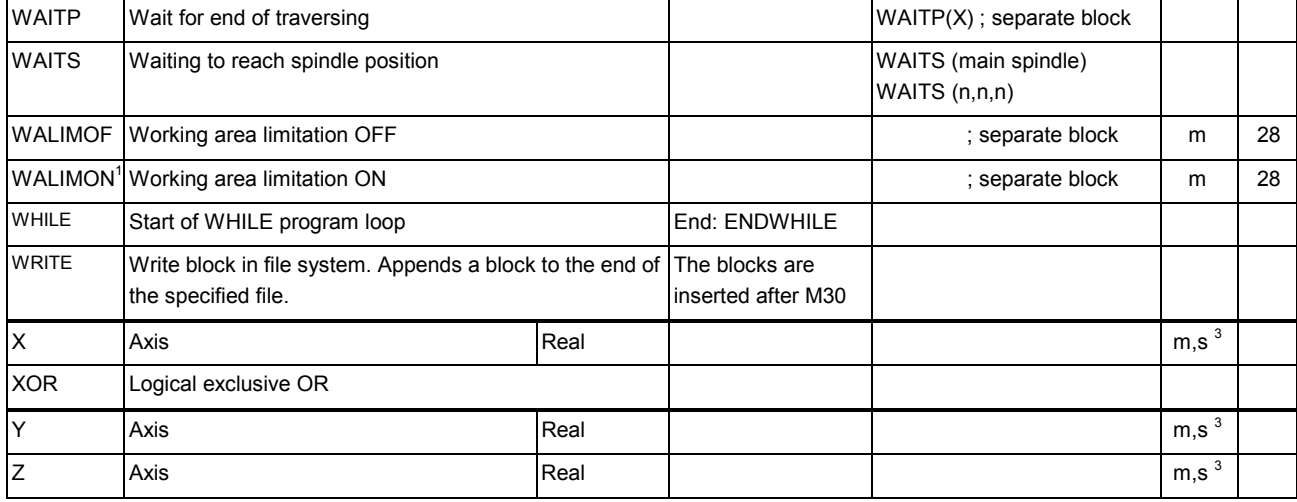

### Legend:

<sup>1</sup> Default setting at beginning of program (factory settings of the control, if nothing else programmed).

 $2$  The group numbering corresponds to the numbering in table "Overview of instructions" in Section 11.3

<sup>3</sup> Absolute end points: modal; incremental end points: non-modal; otherwise modal/non-modal (m, s) depending on syntax of G function.

<sup>4</sup> As arc centers, IPO parameters act incrementally. They can be programmed in absolute mode with AC. With other meanings (e.g. pitch), the address modification is ignored.

<sup>5</sup> The vocabulary word is not valid for SINUMERIK FM-NC/810D

<sup>6</sup> The vocabulary word is not valid for SINUMERIK FM-NC/810D/NCU571

 $7$  The vocabulary word is not valid for SINUMERIK 810D

 $8$  The OEM can add two extra interpolation types. The names can be changed by the OEM.

<sup>9</sup> The vocabulary word is only valid for SINUMERIK FM-NC

 $10$  Extended address notation cannot be used for these functions.

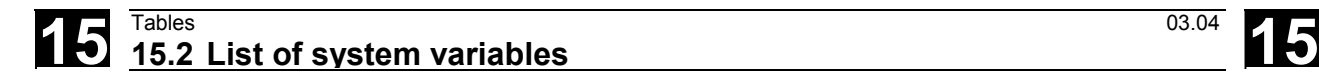

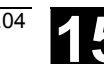

## **15.2 List of system variables**

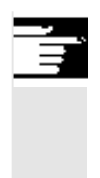

## **Reference notes:**

**In SW 7.1 and higher** the system variables are listed in a separate publication: SINUMERIK 840D/840Di/810D "Lists of System Variables".

-

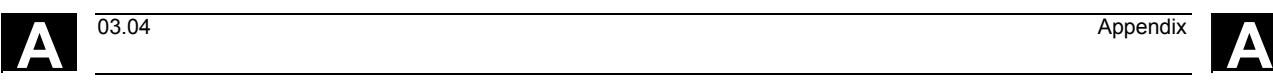

## **Appendix**

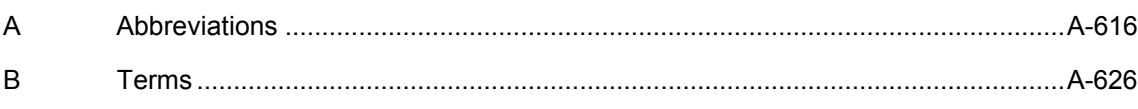

<span id="page-615-0"></span>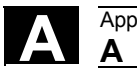

## **A Abbreviations**

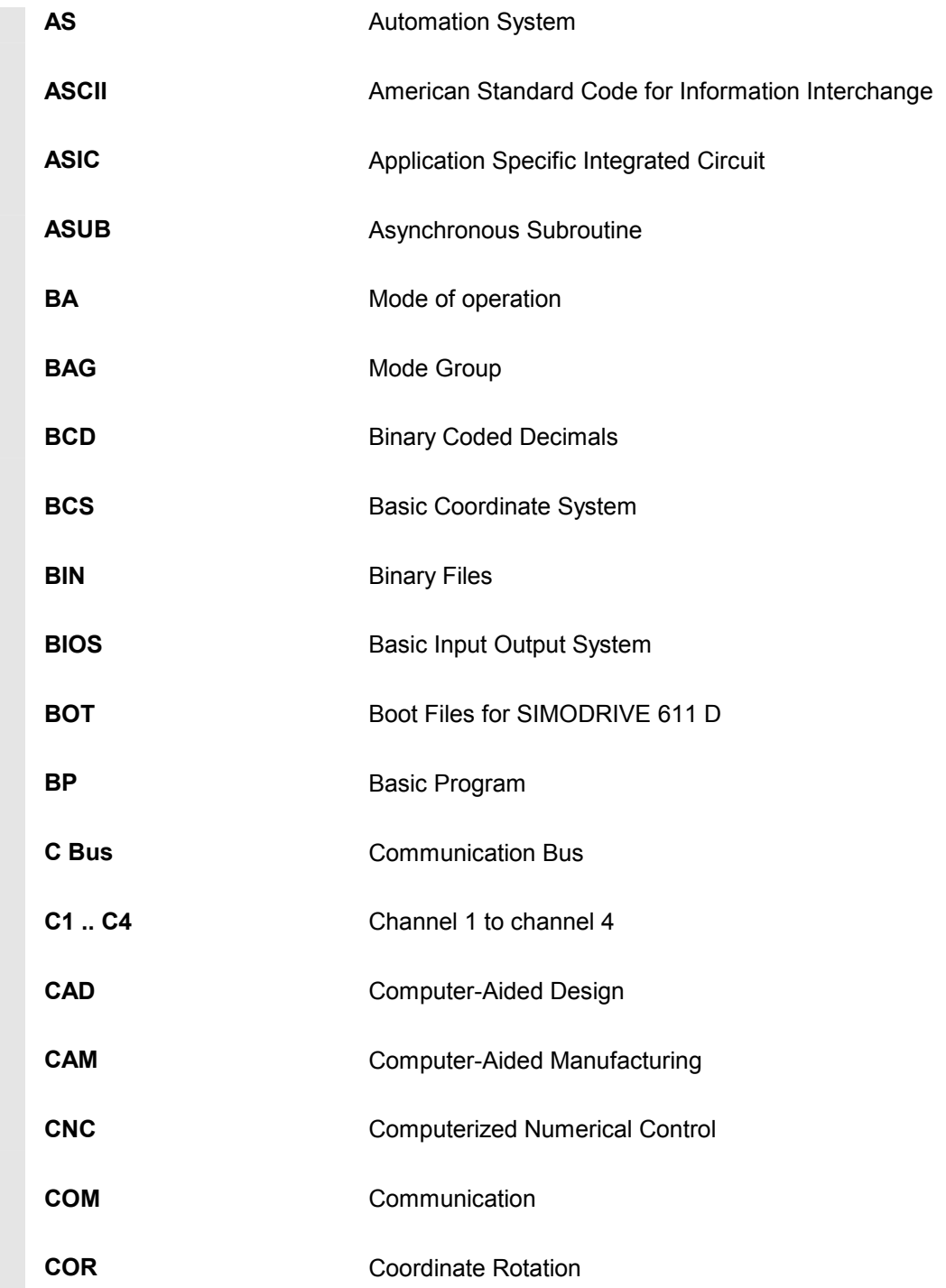

**A** 03.04 Appendix **<sup>A</sup> Abbreviations A**

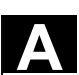

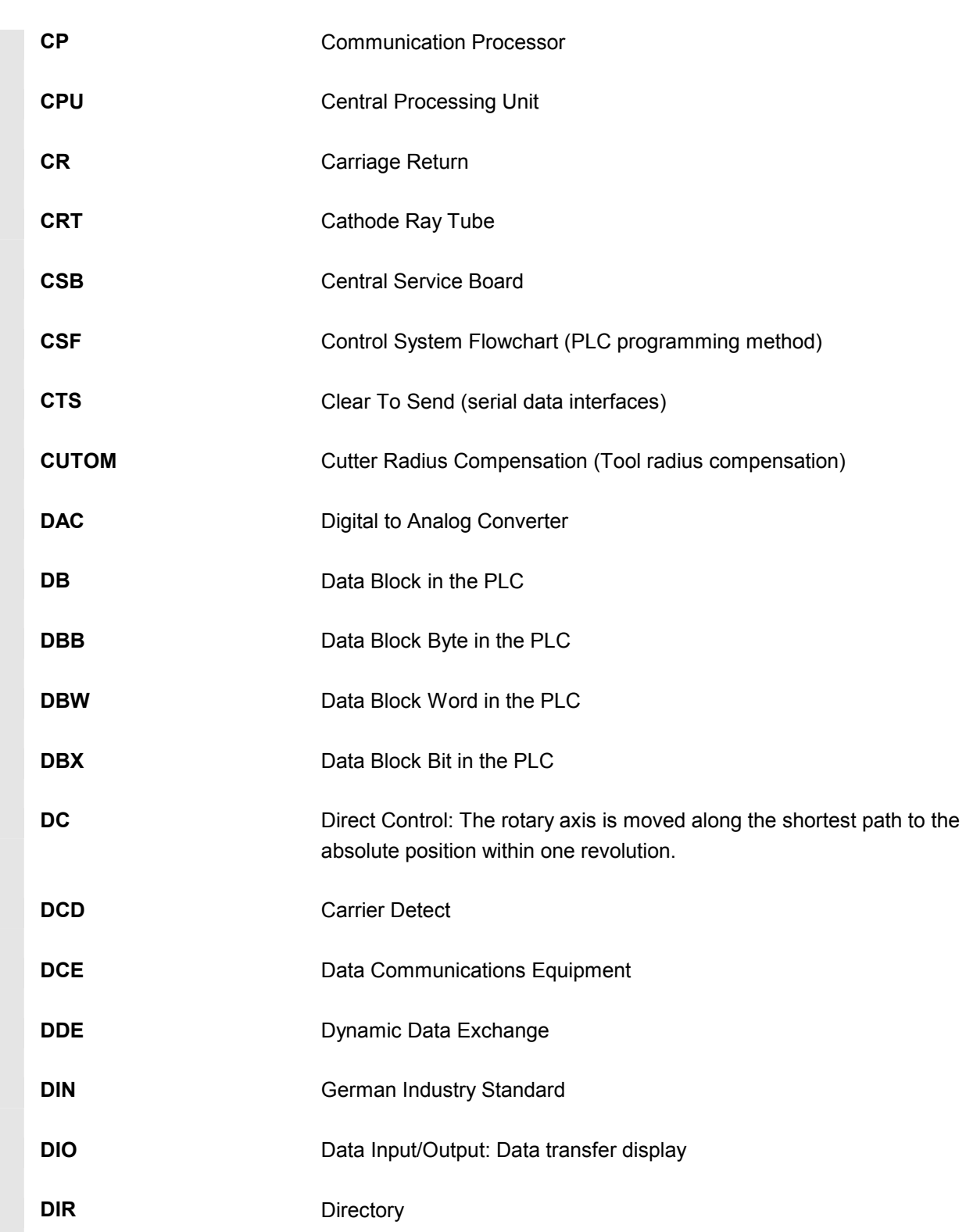

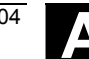

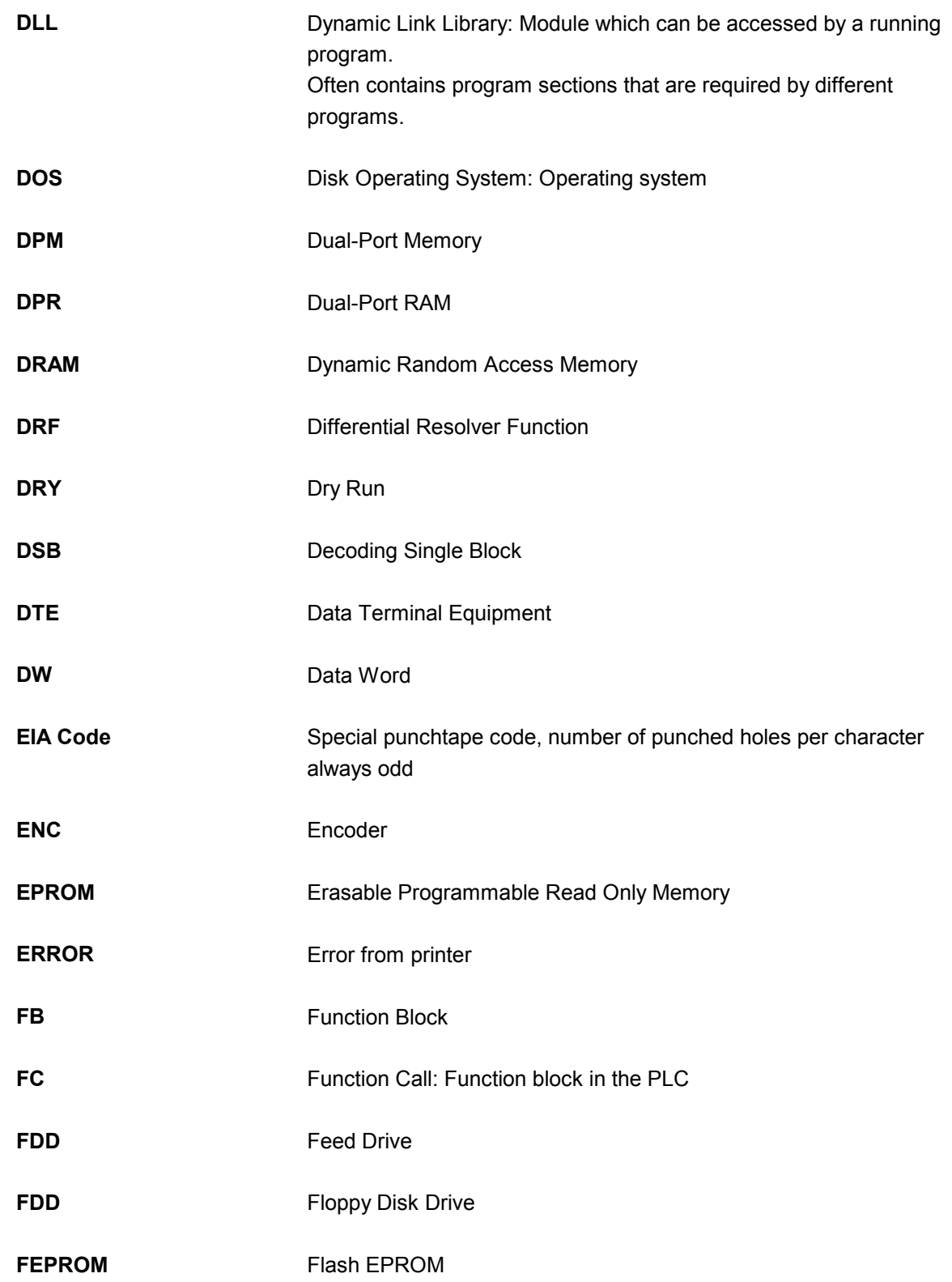

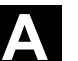

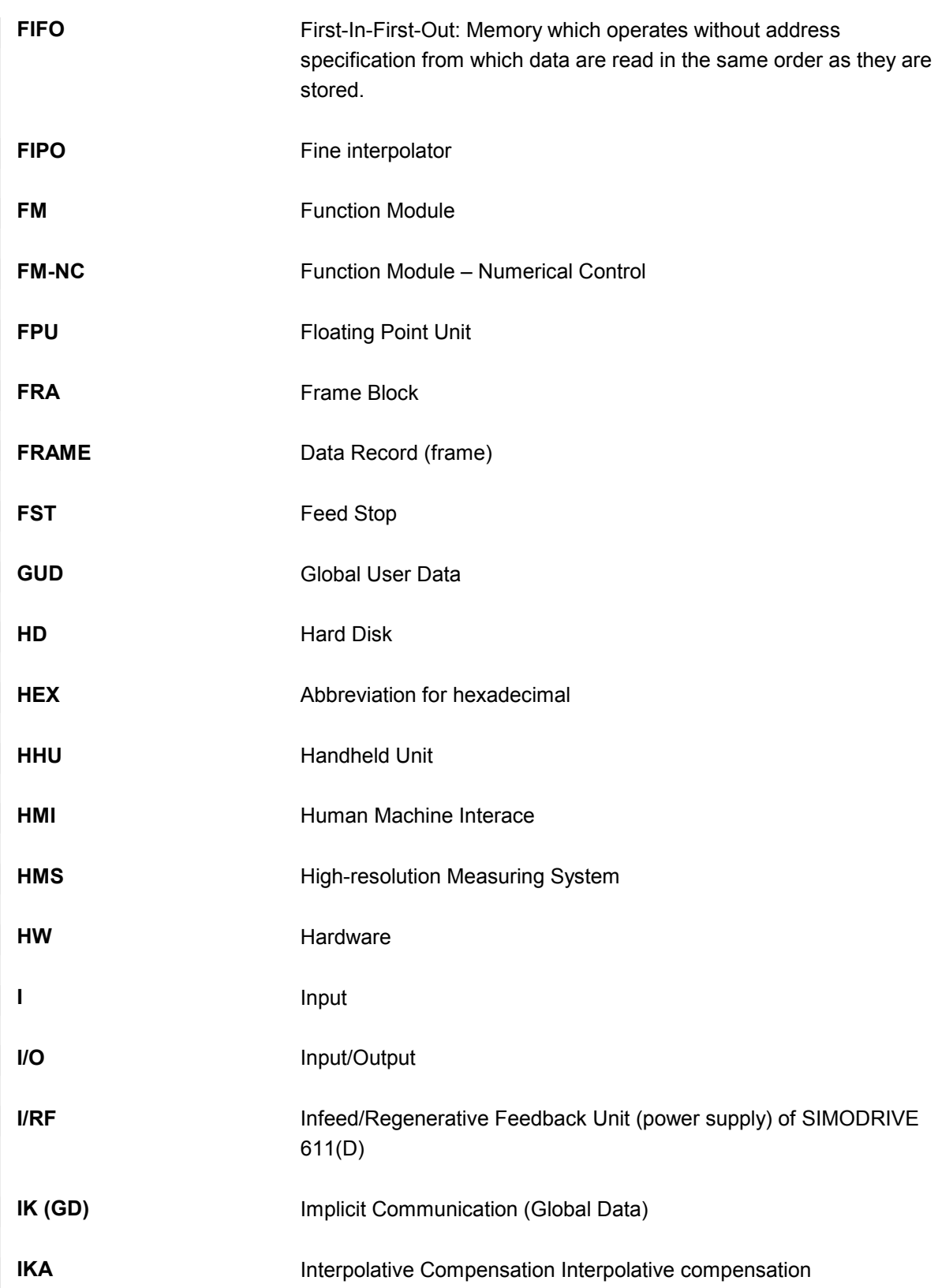

# **A** Appendix 03.04 **A Abbreviations** 03.04 **A**

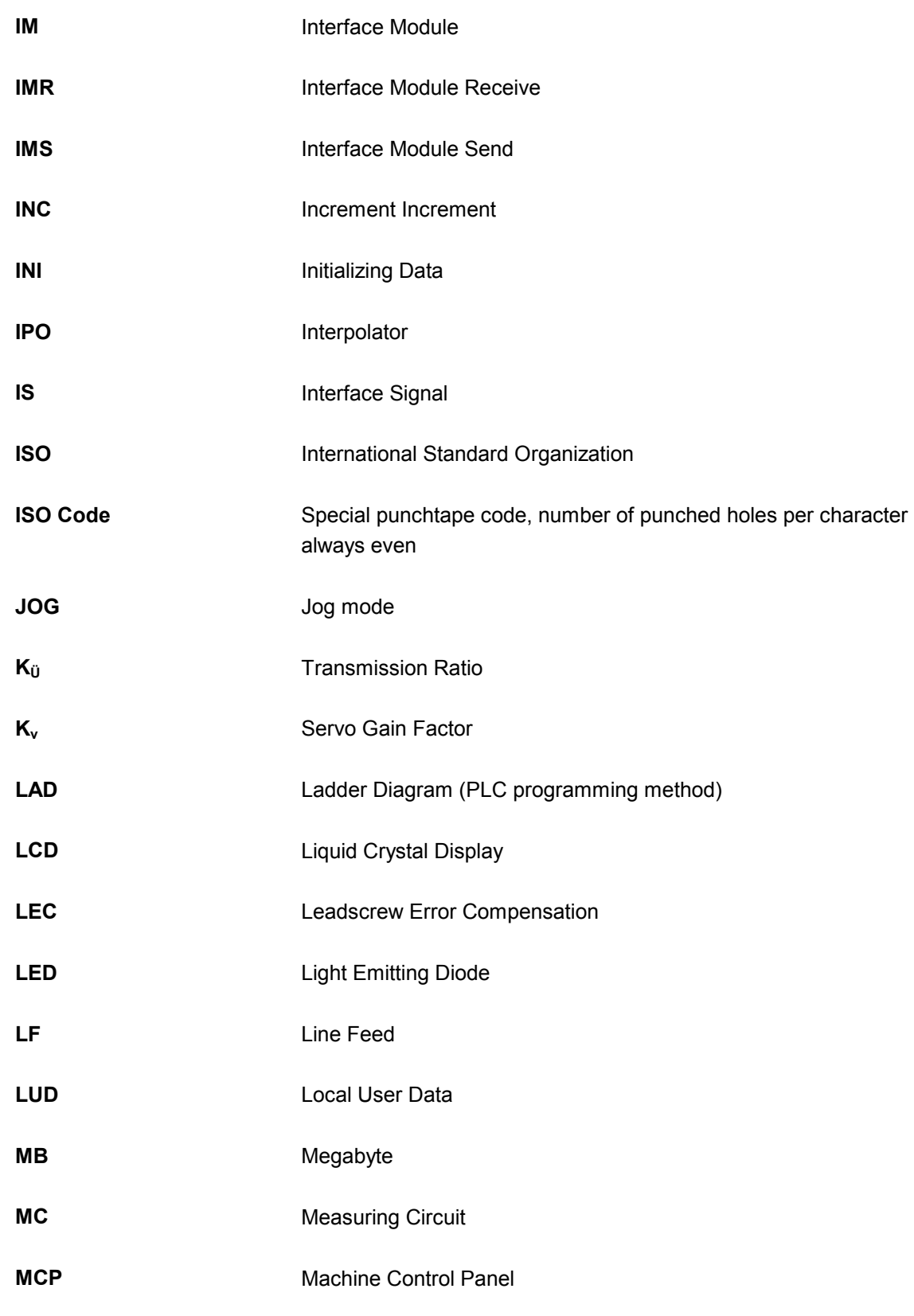

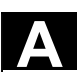

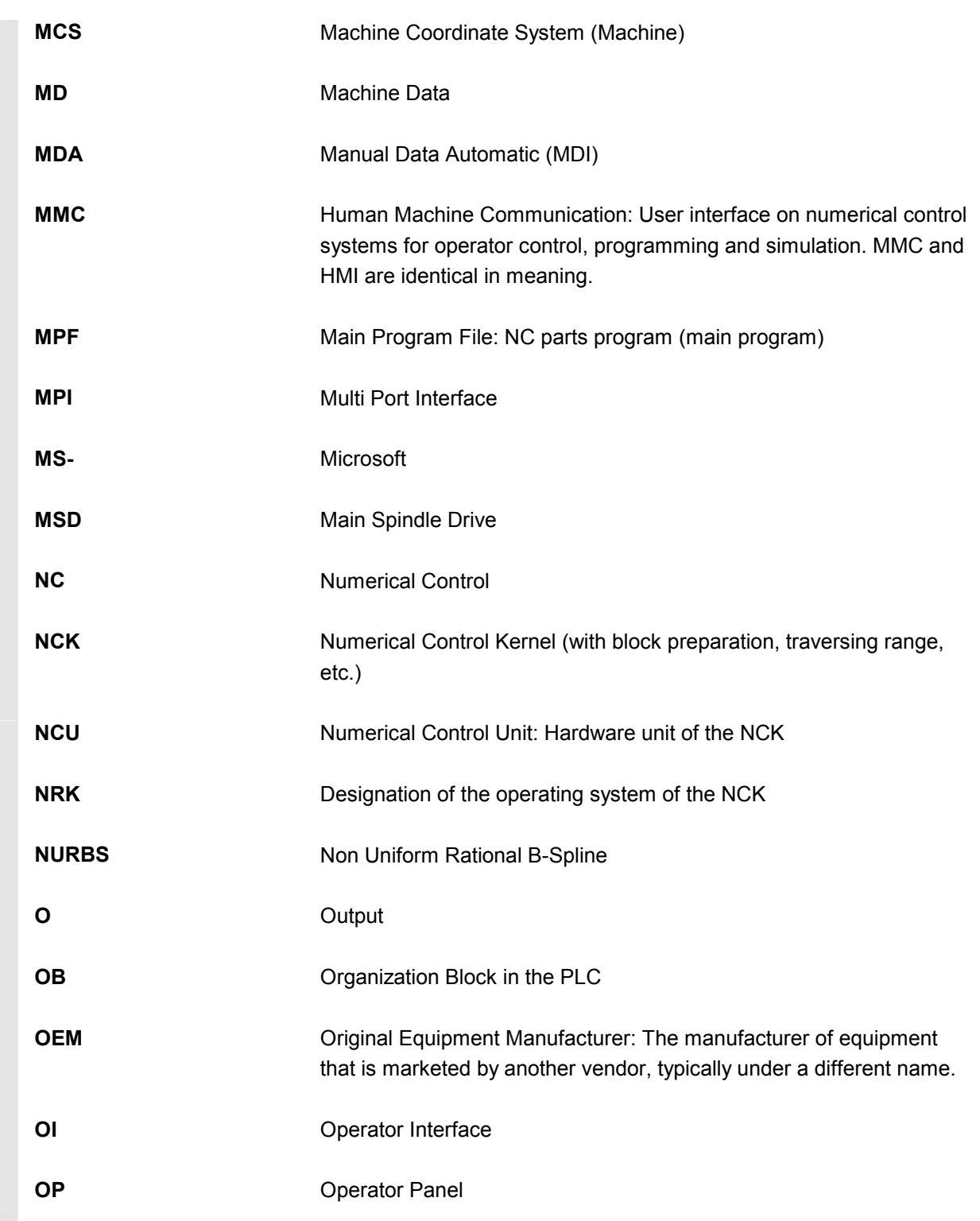

# **A** Appendix 03.04 **A Abbreviations** 03.04 **A**

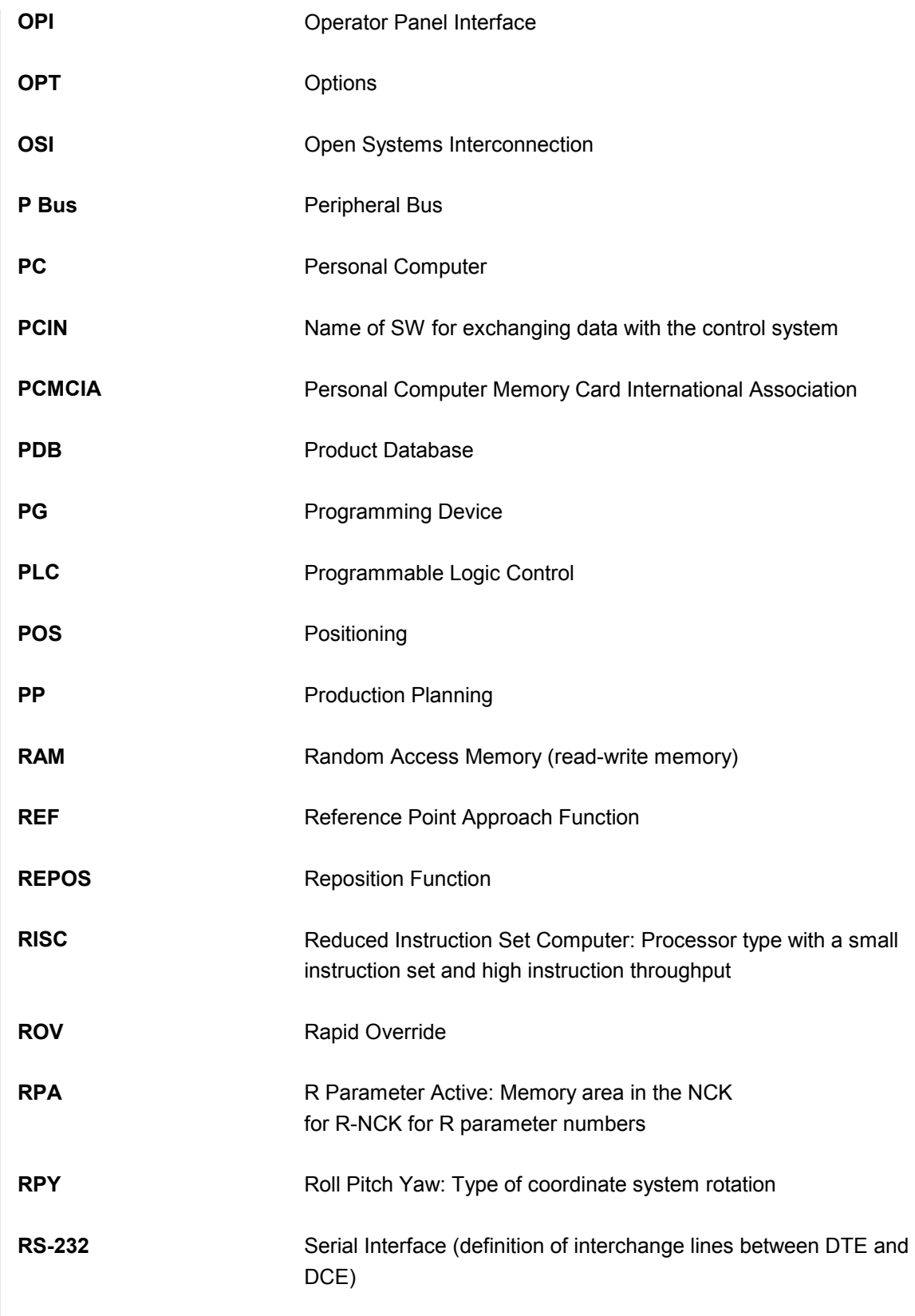

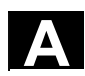

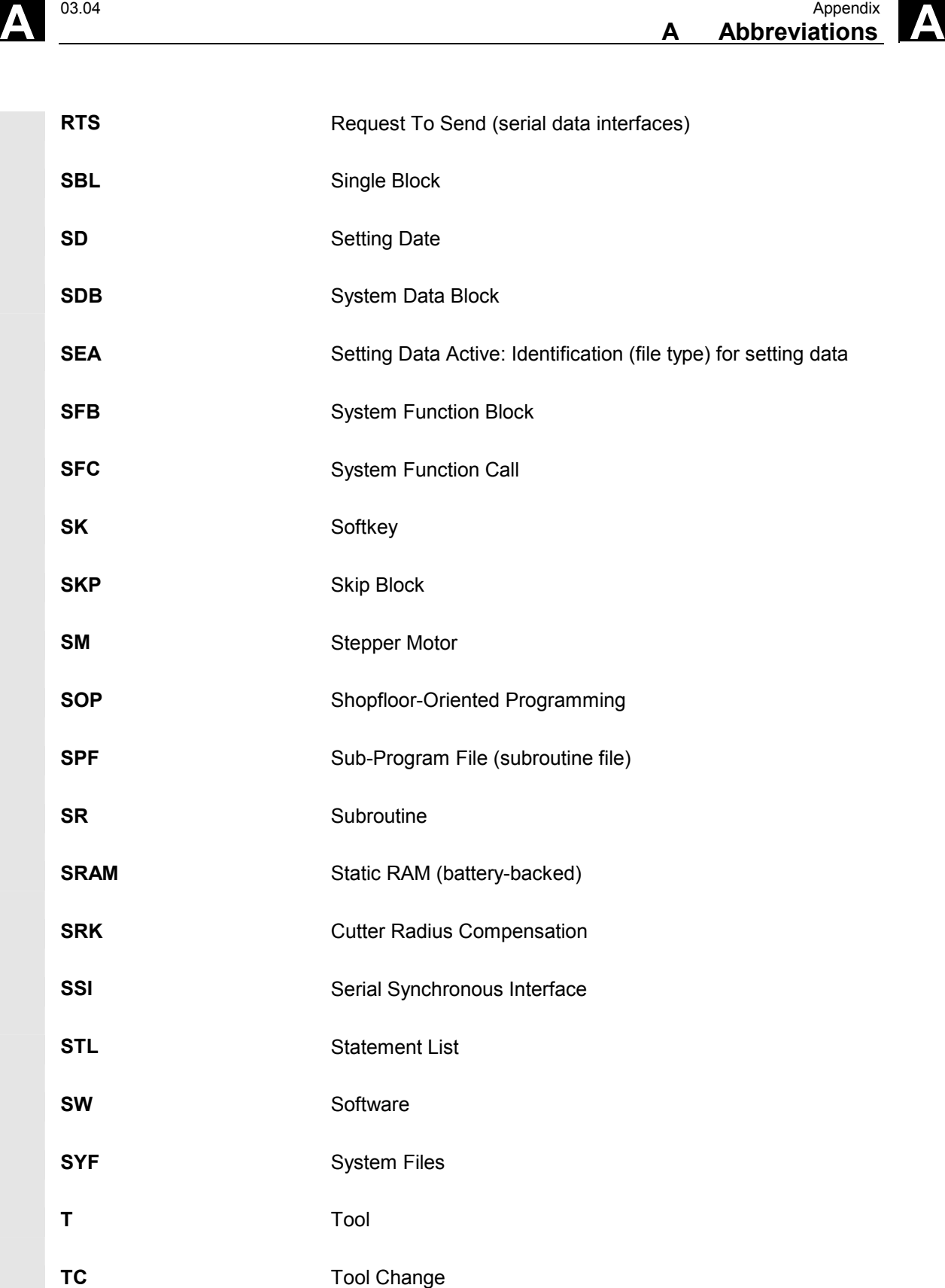

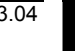

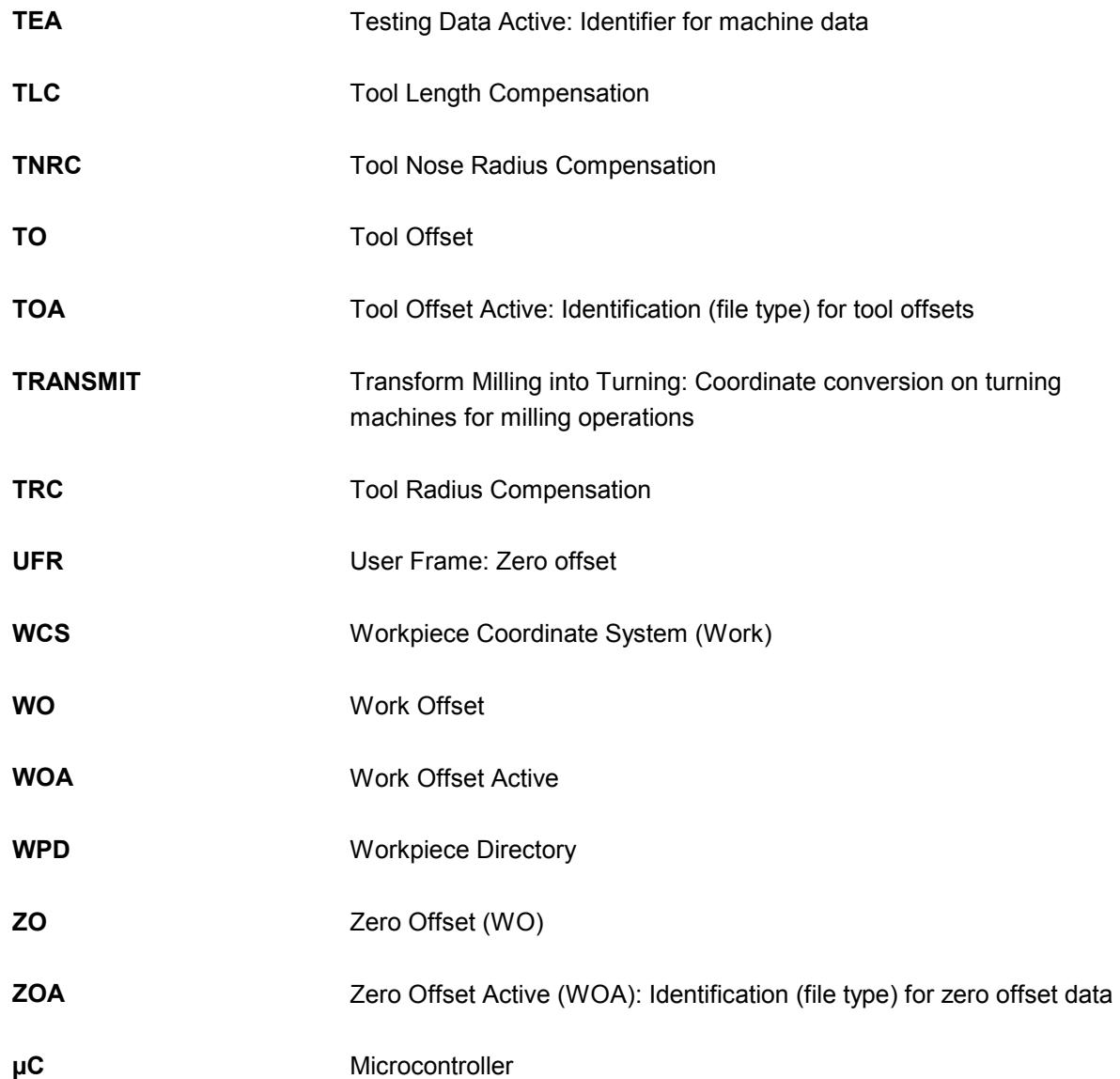

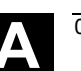

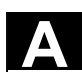

<span id="page-625-0"></span>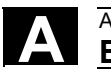

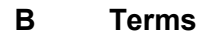

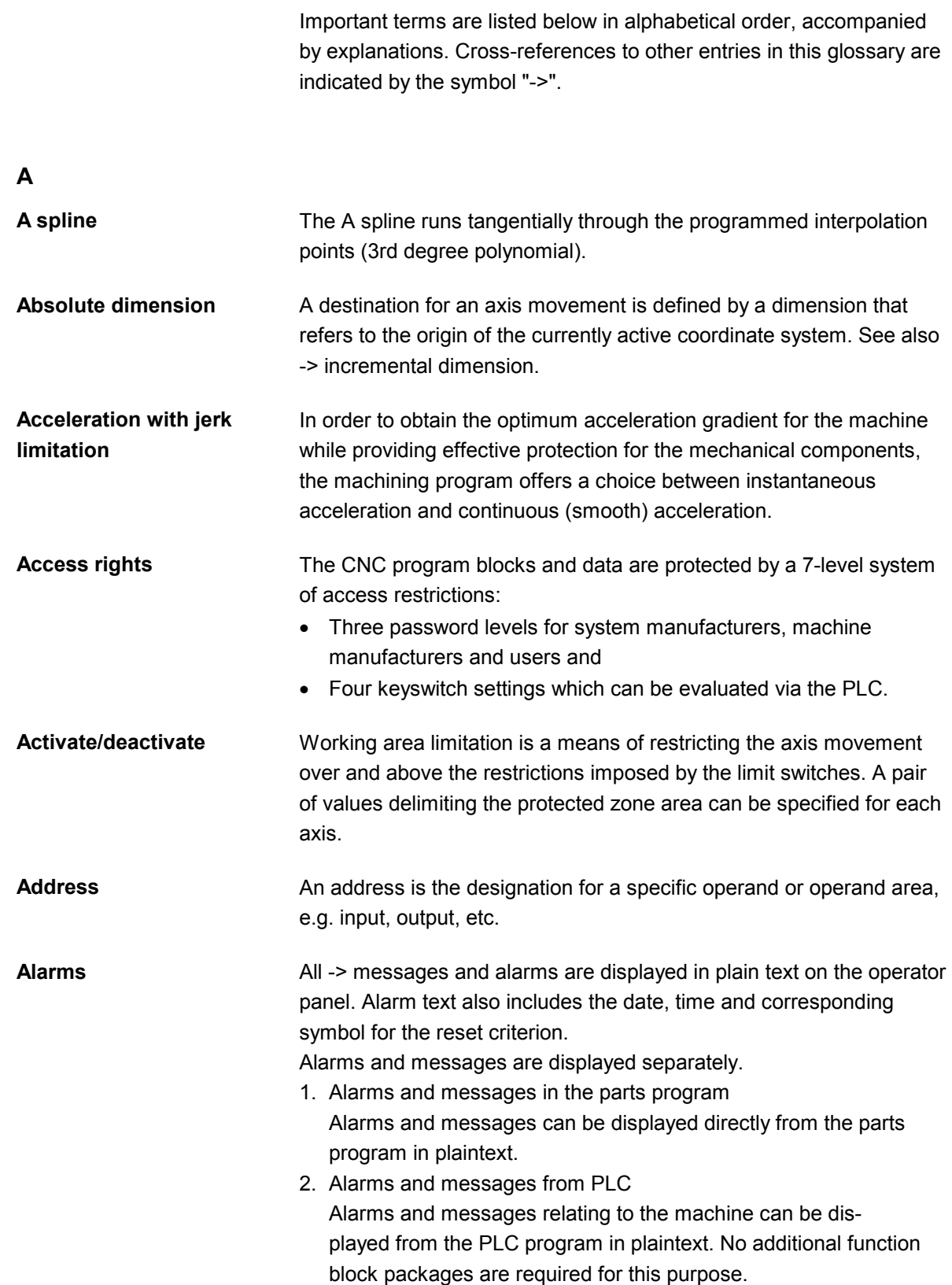

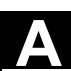

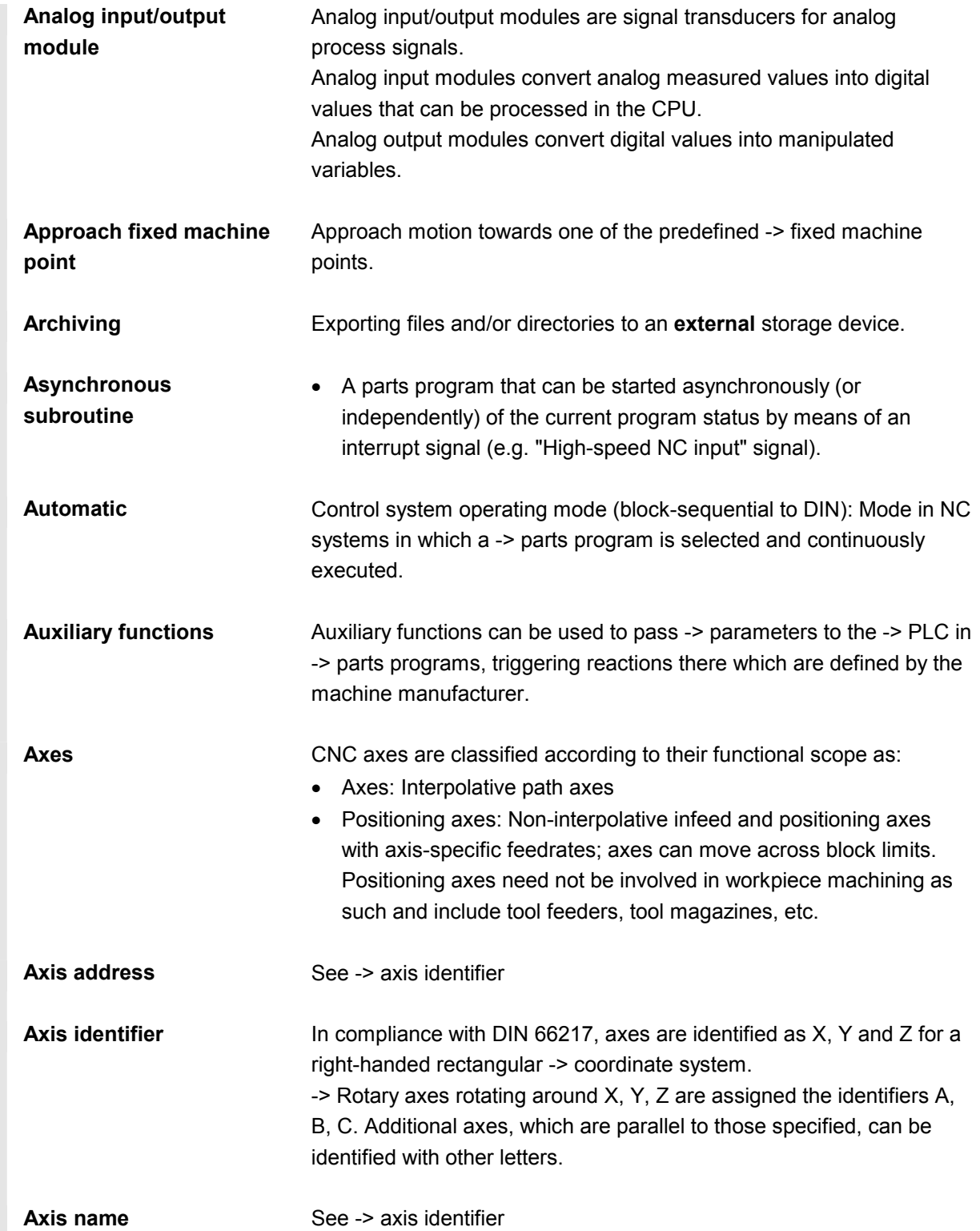

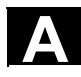

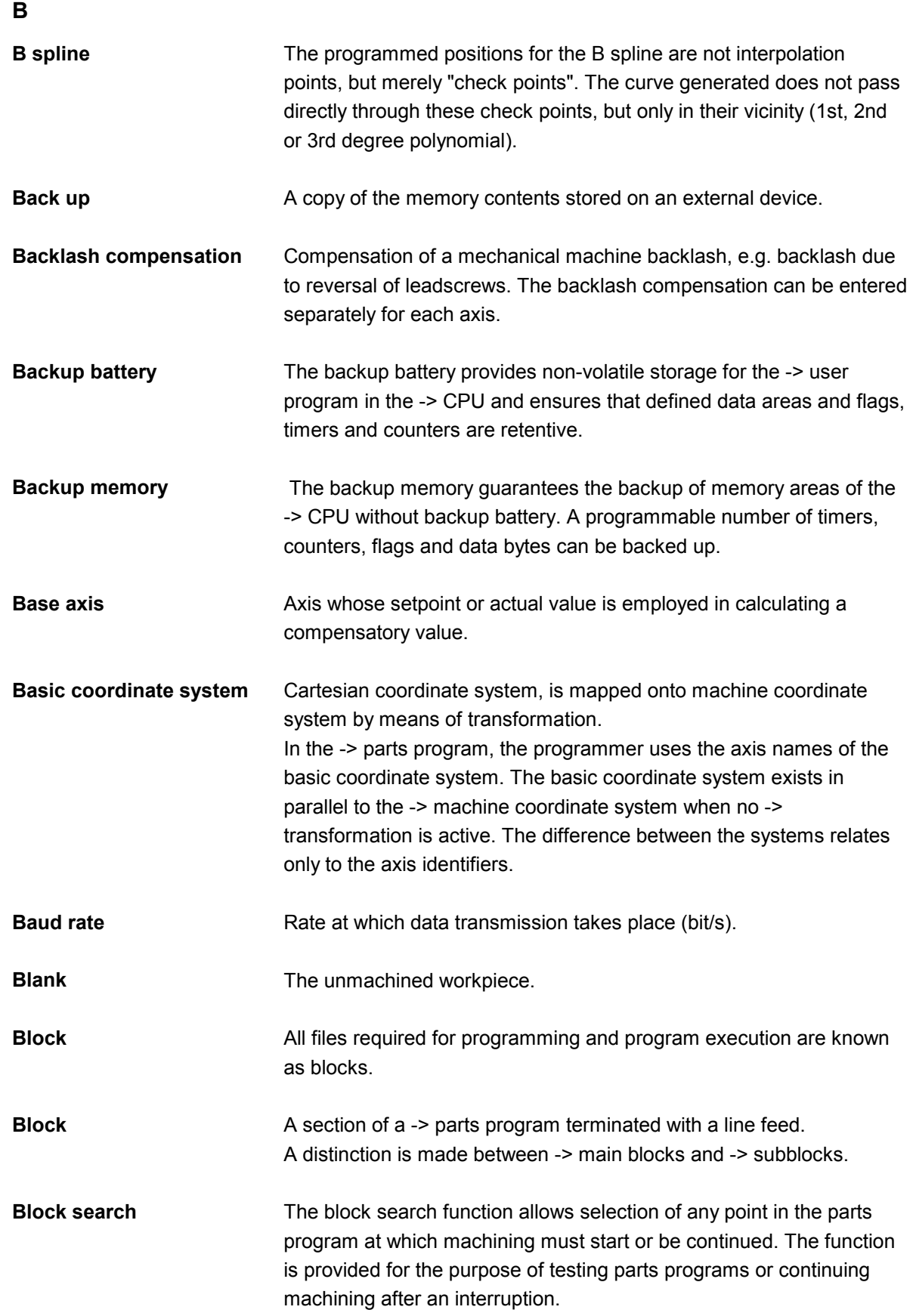

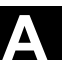

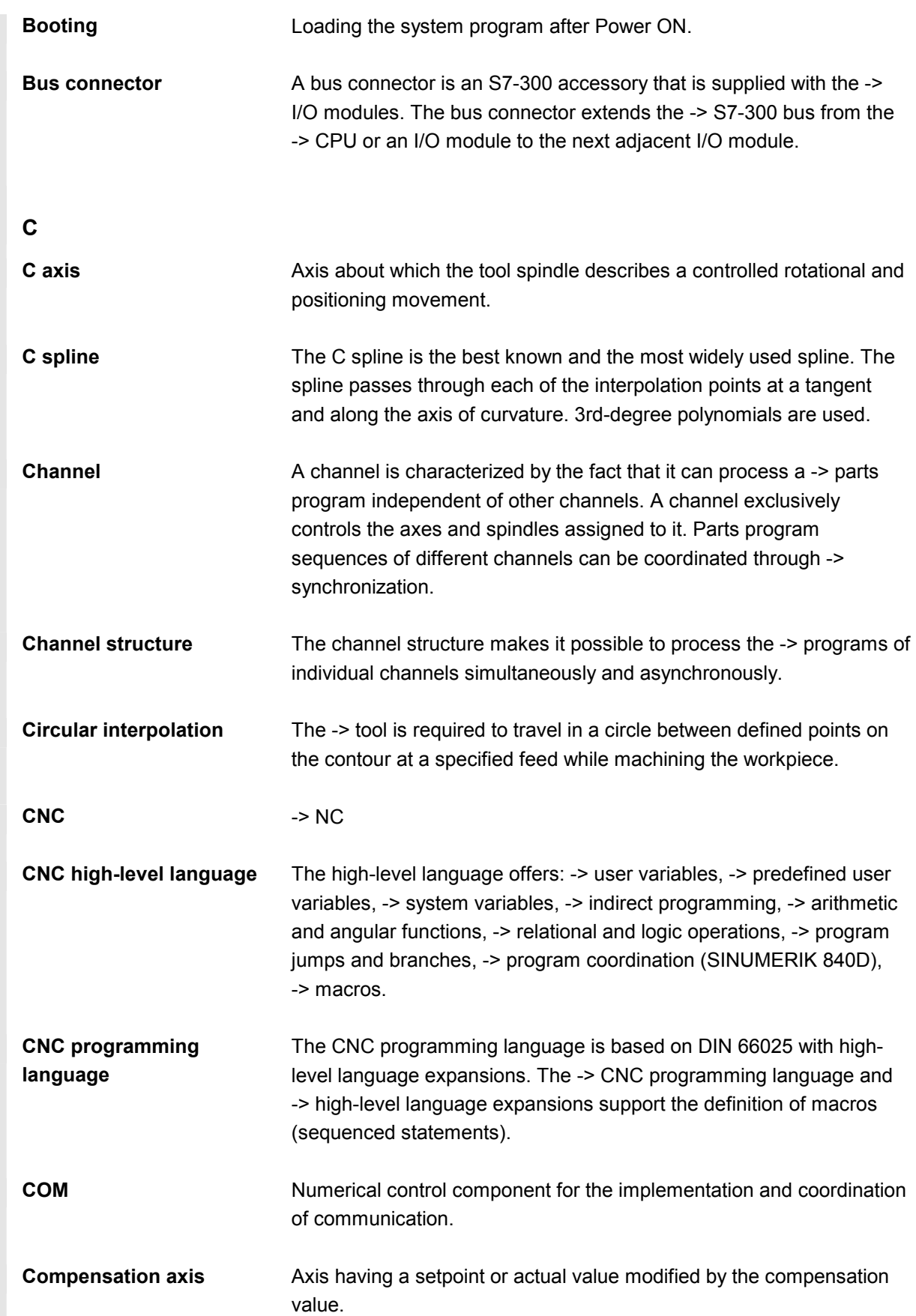

## A **Appendix** 03.04 Appendix 03.04 **A**<br>**B** Terms 2008 **A**

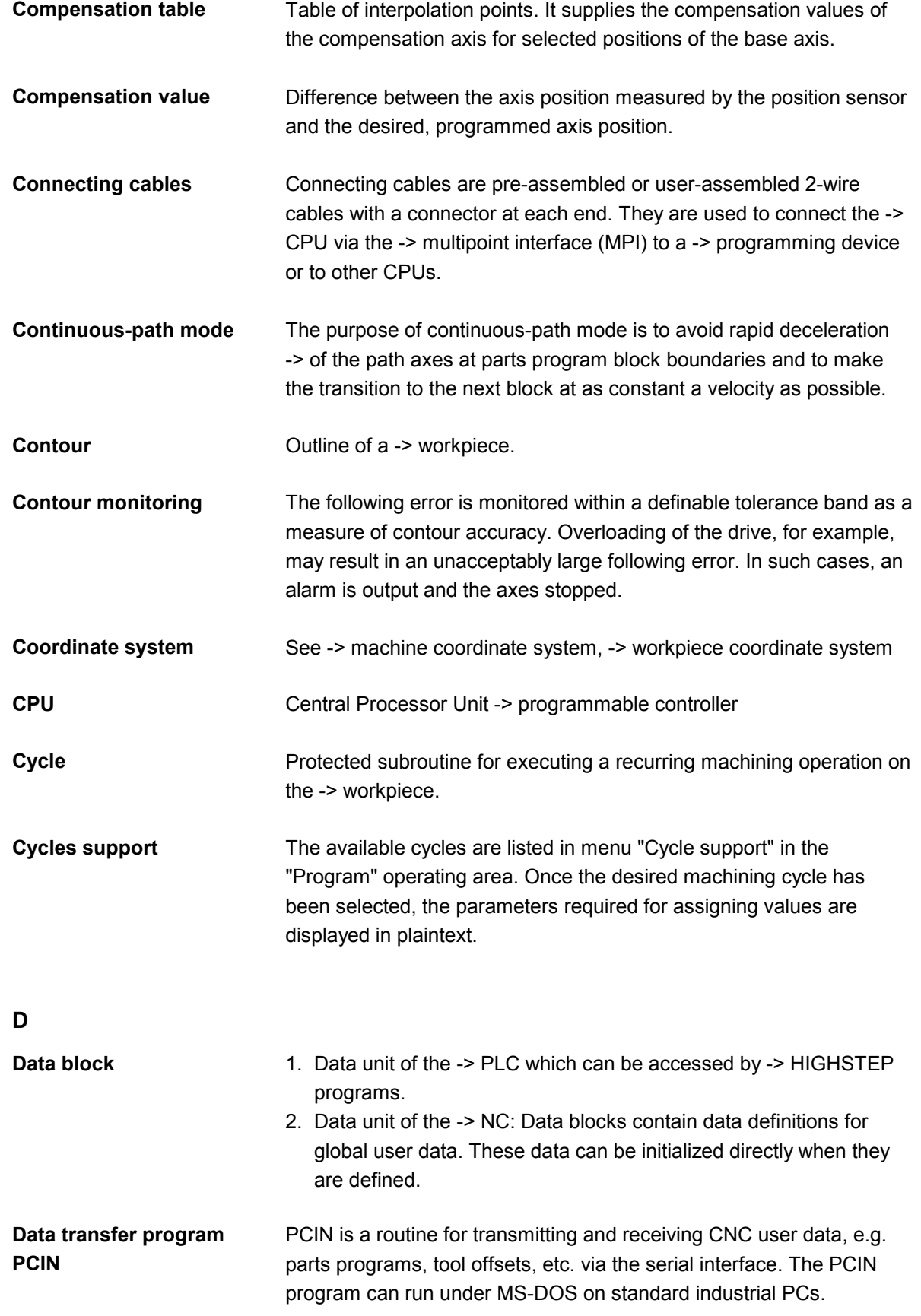

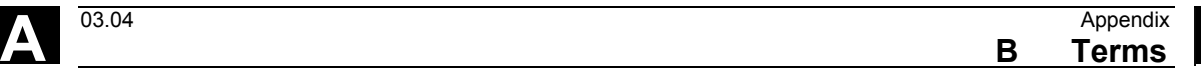

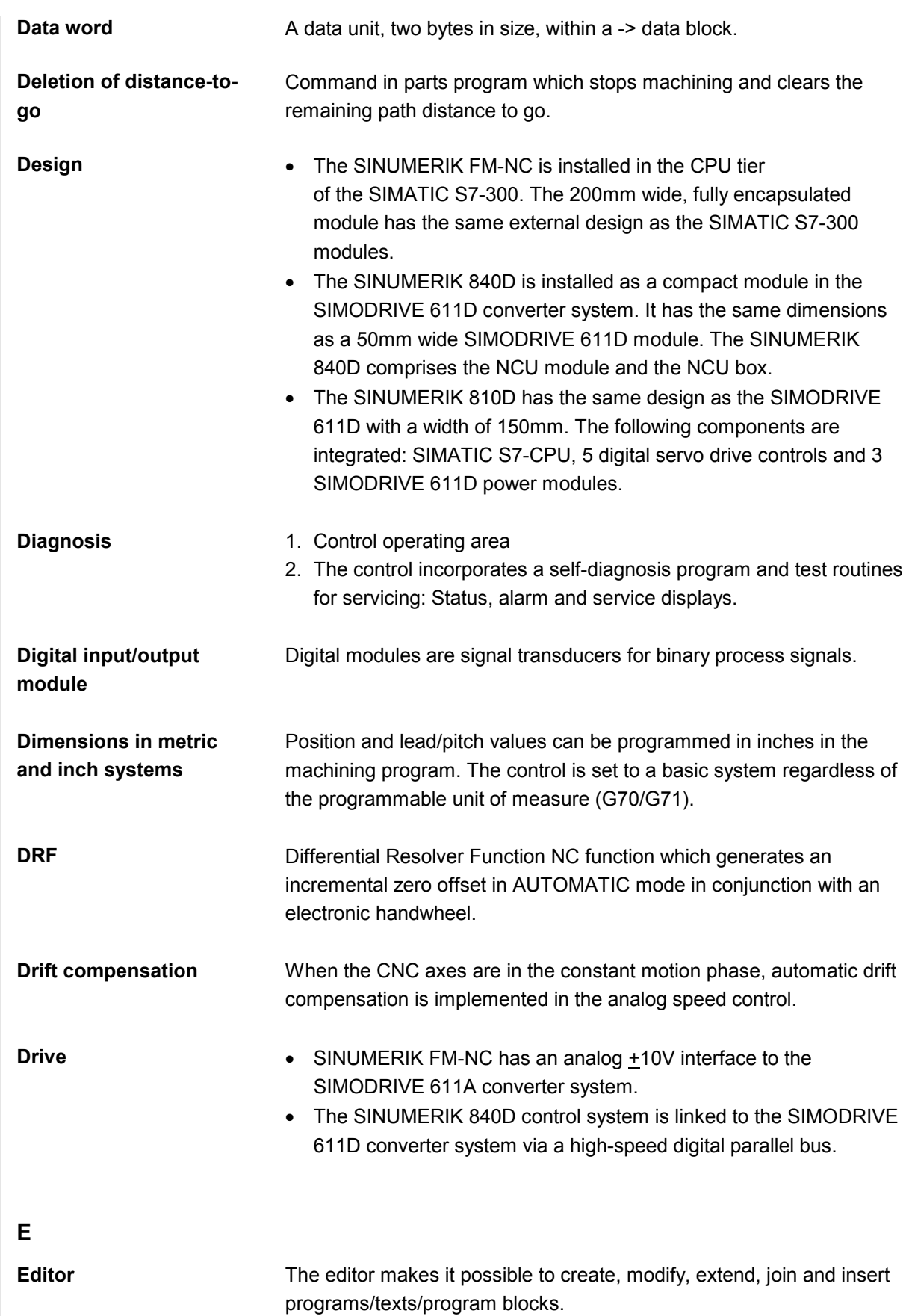

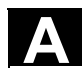

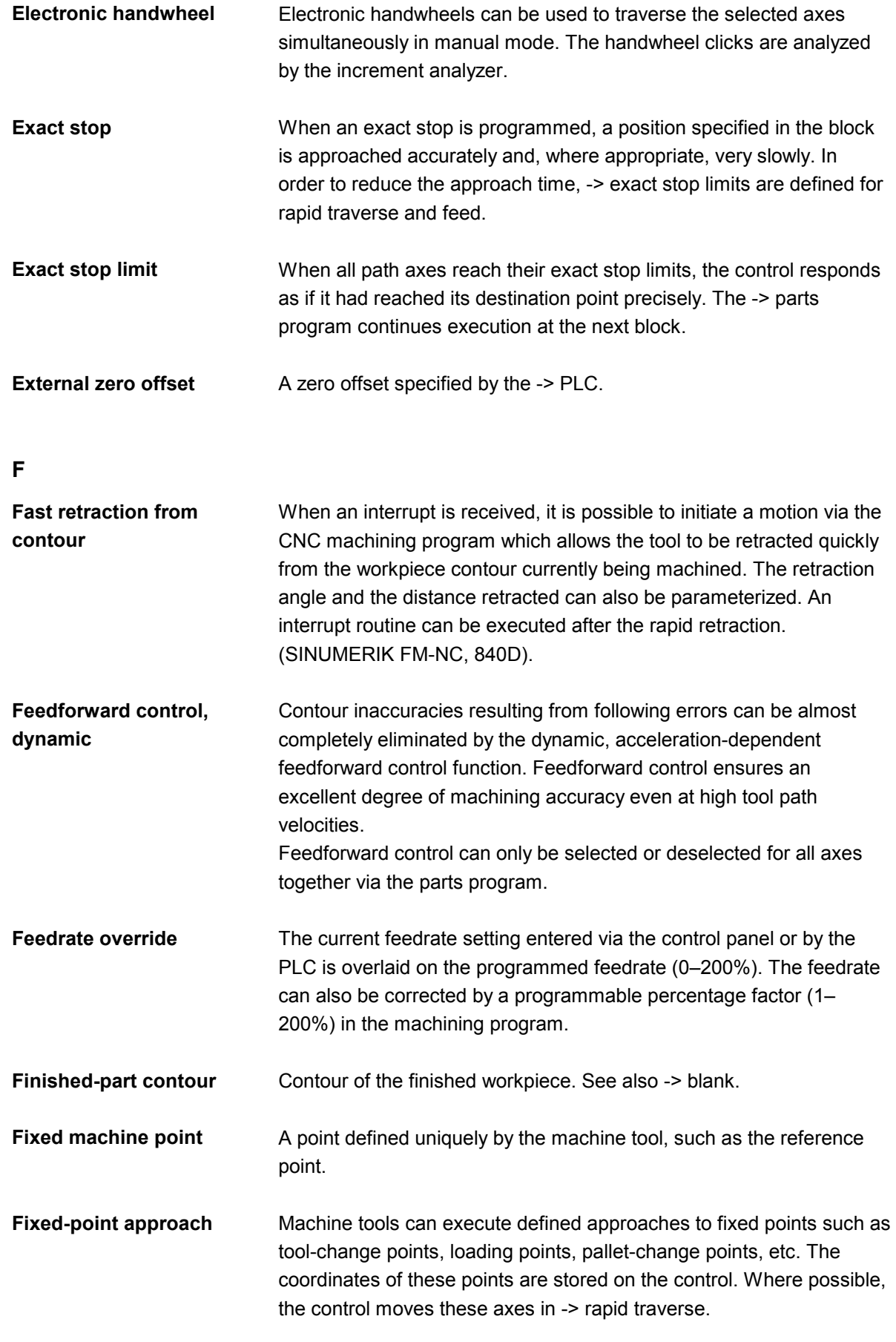

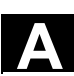

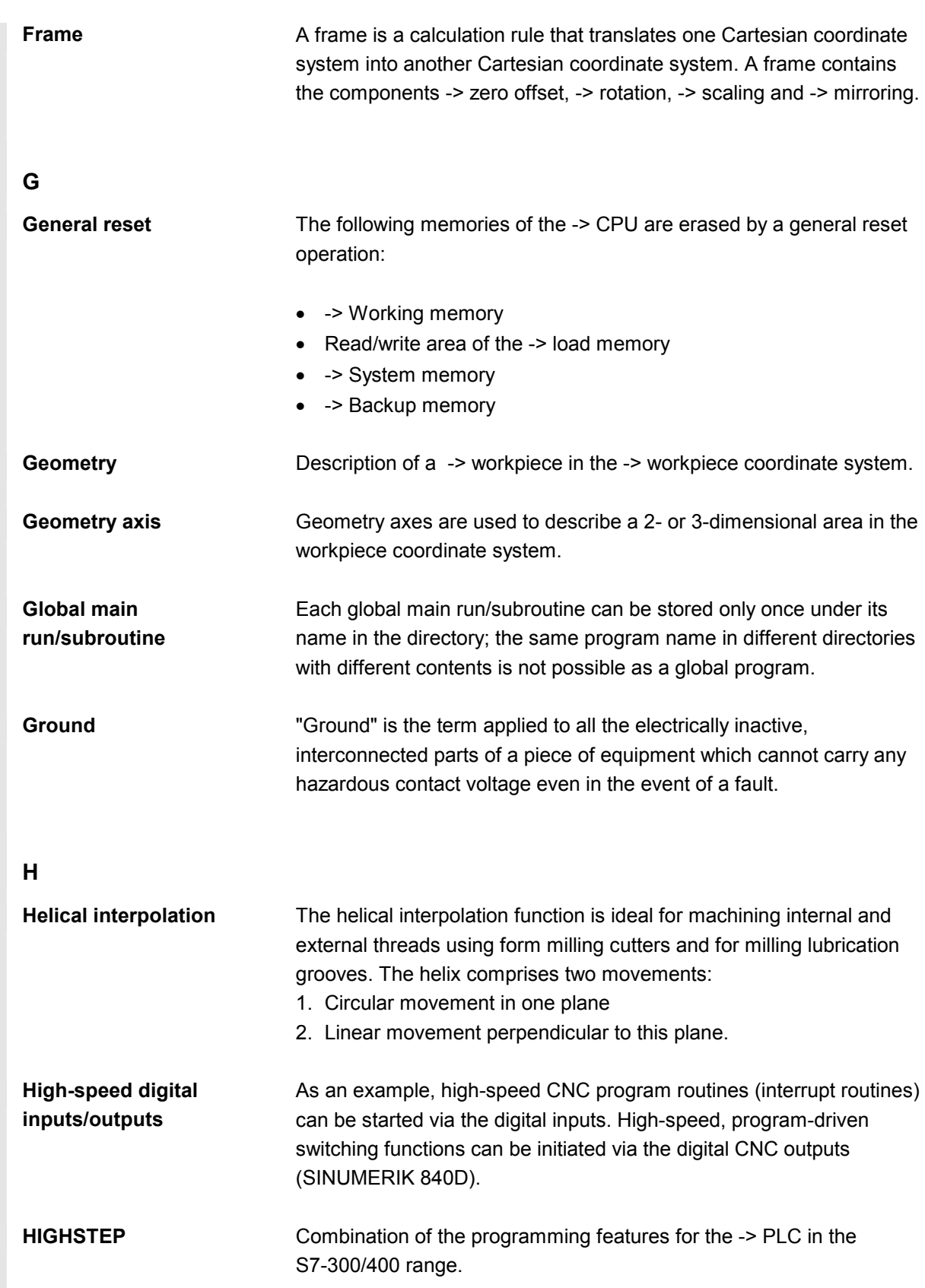

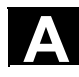

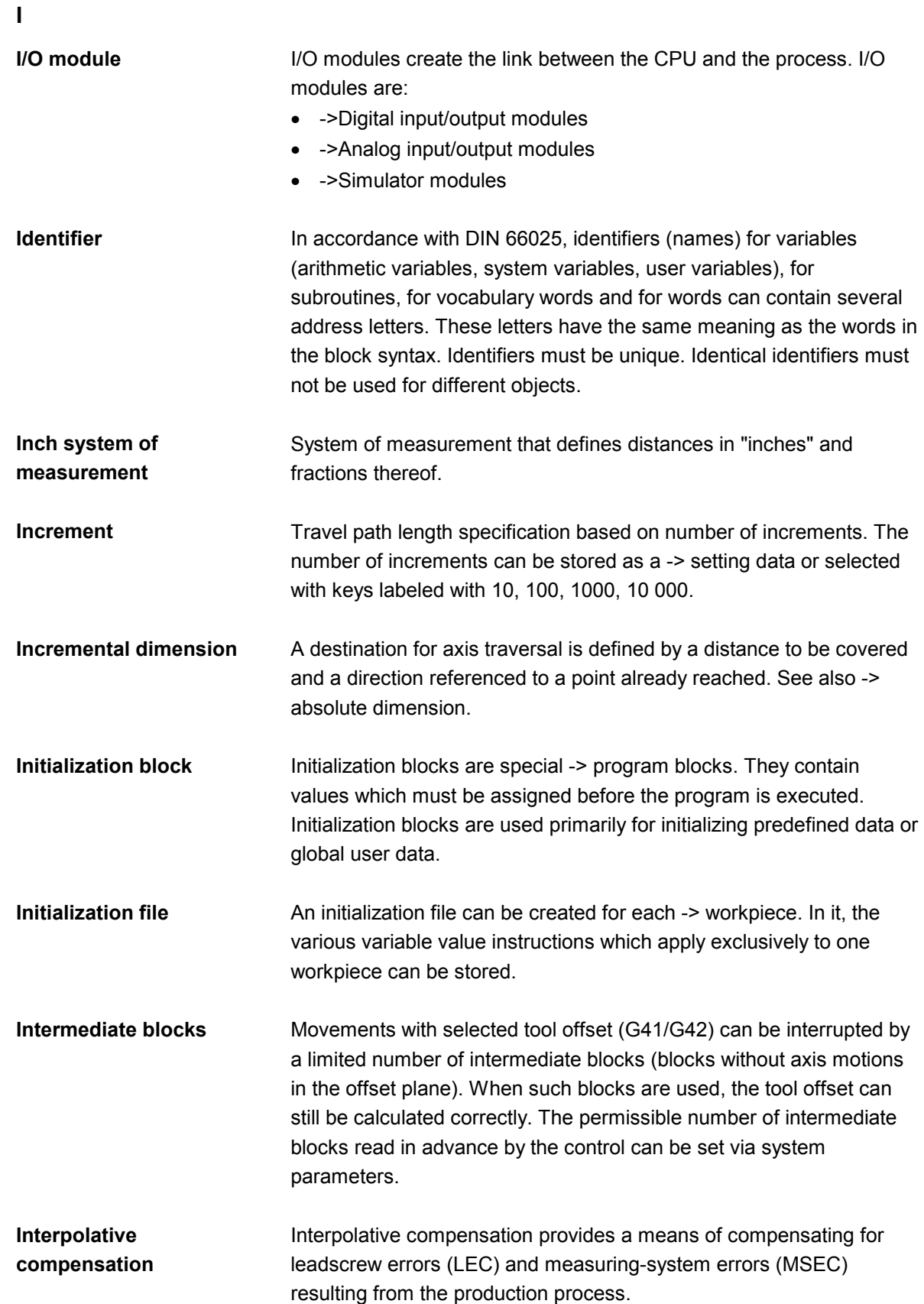

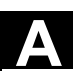

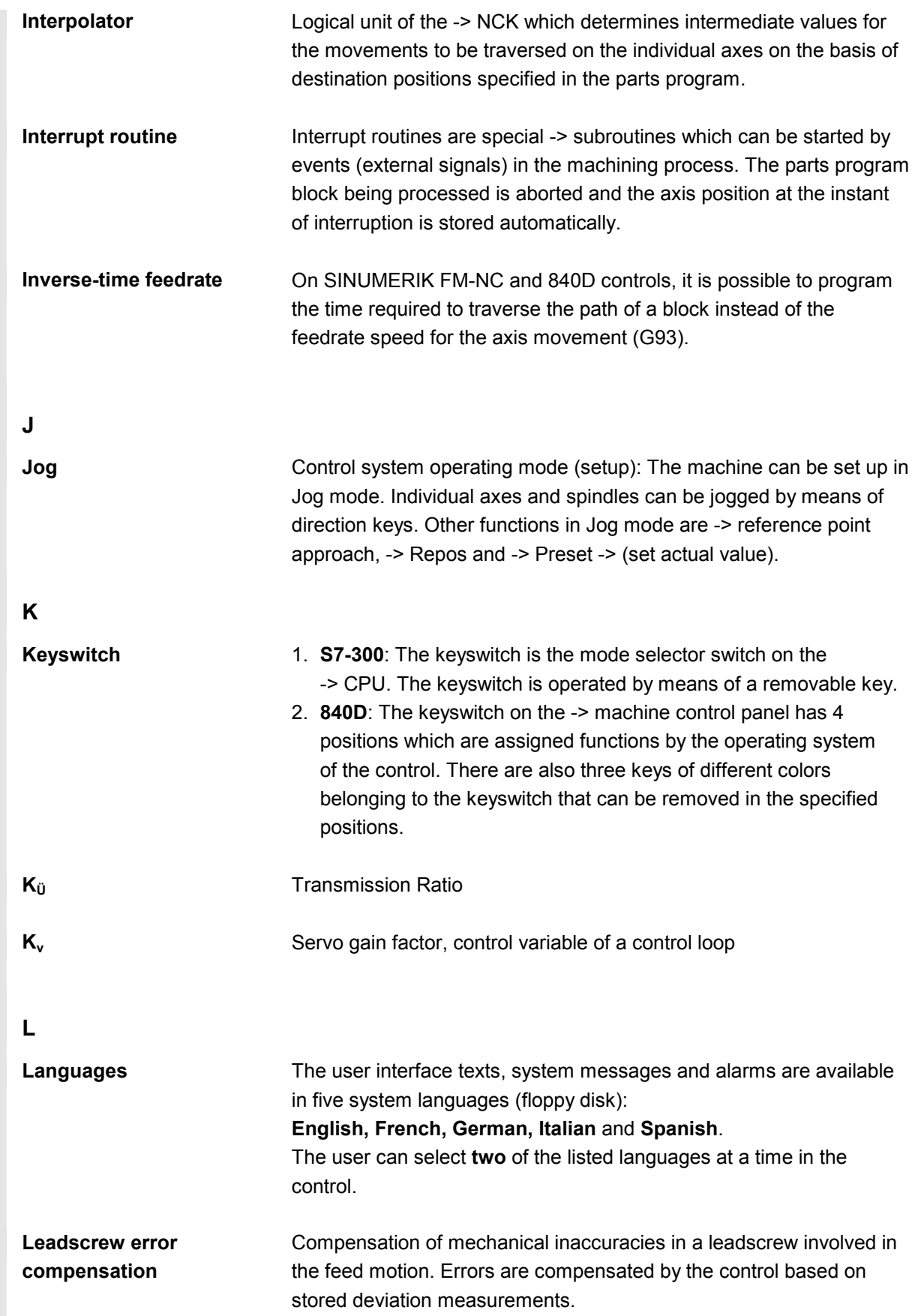

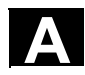

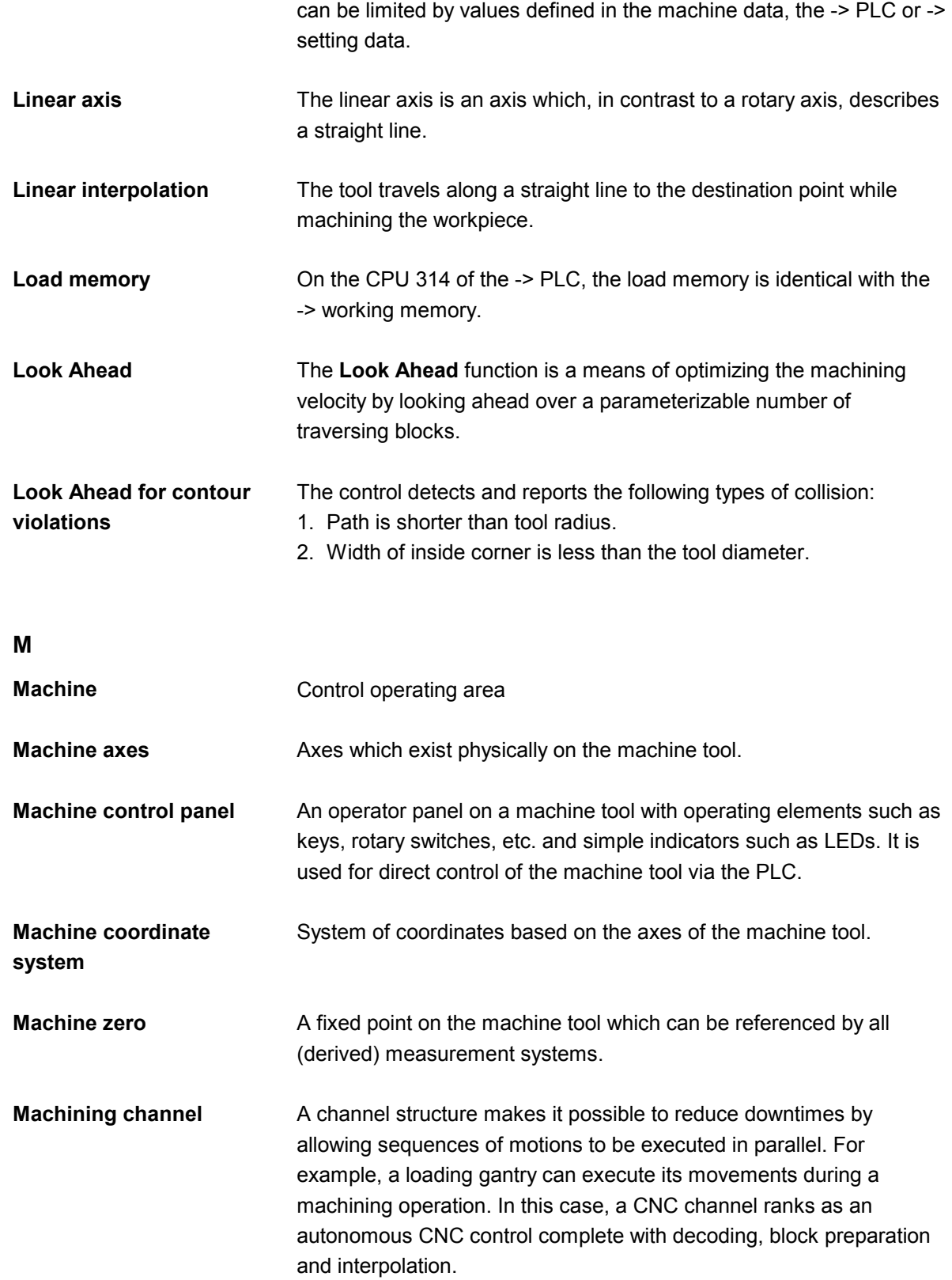

**Limit speed** Minimum/maximum (spindle) speed: The maximum speed of a spindle

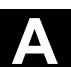

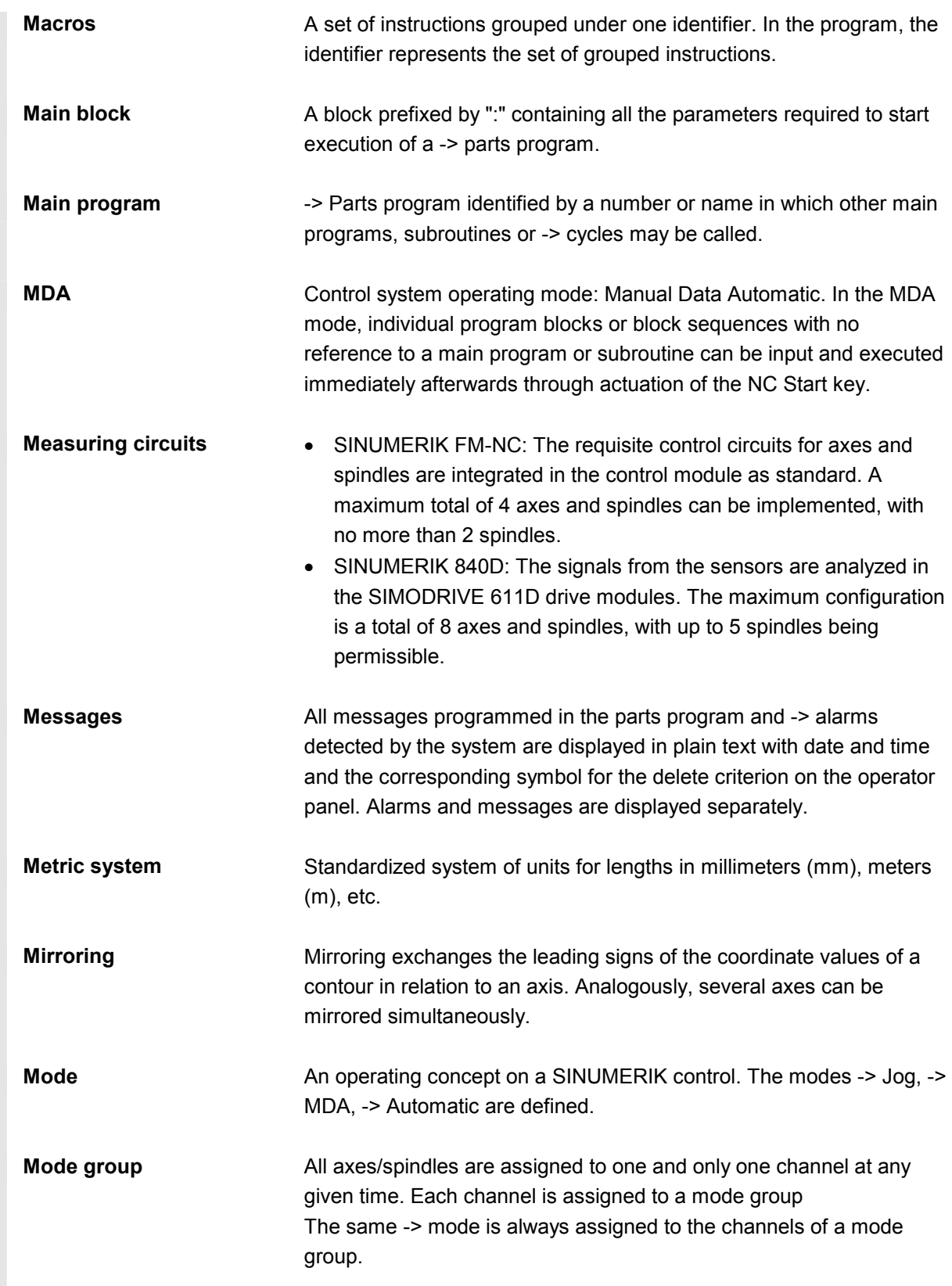

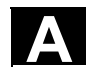

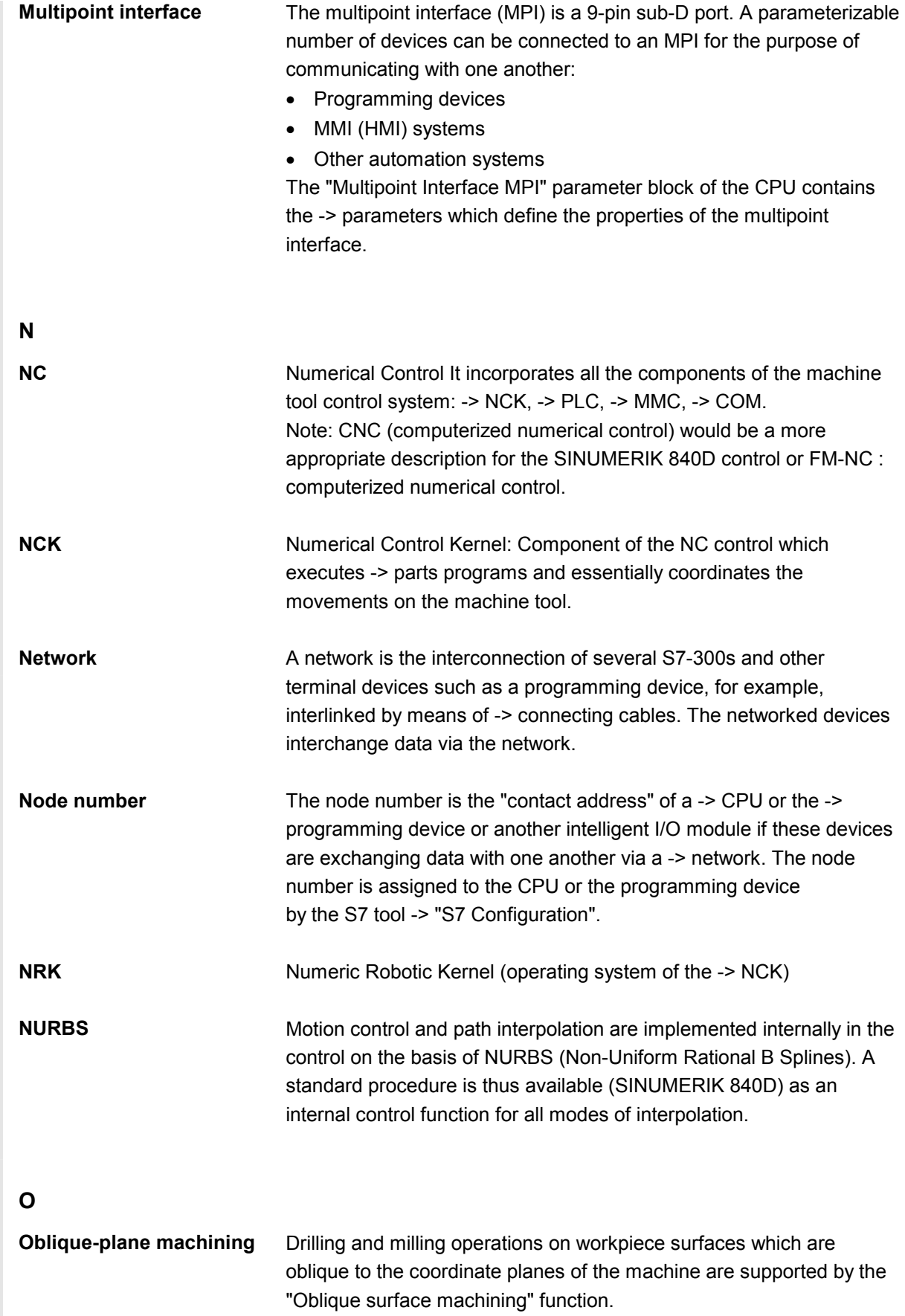

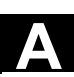

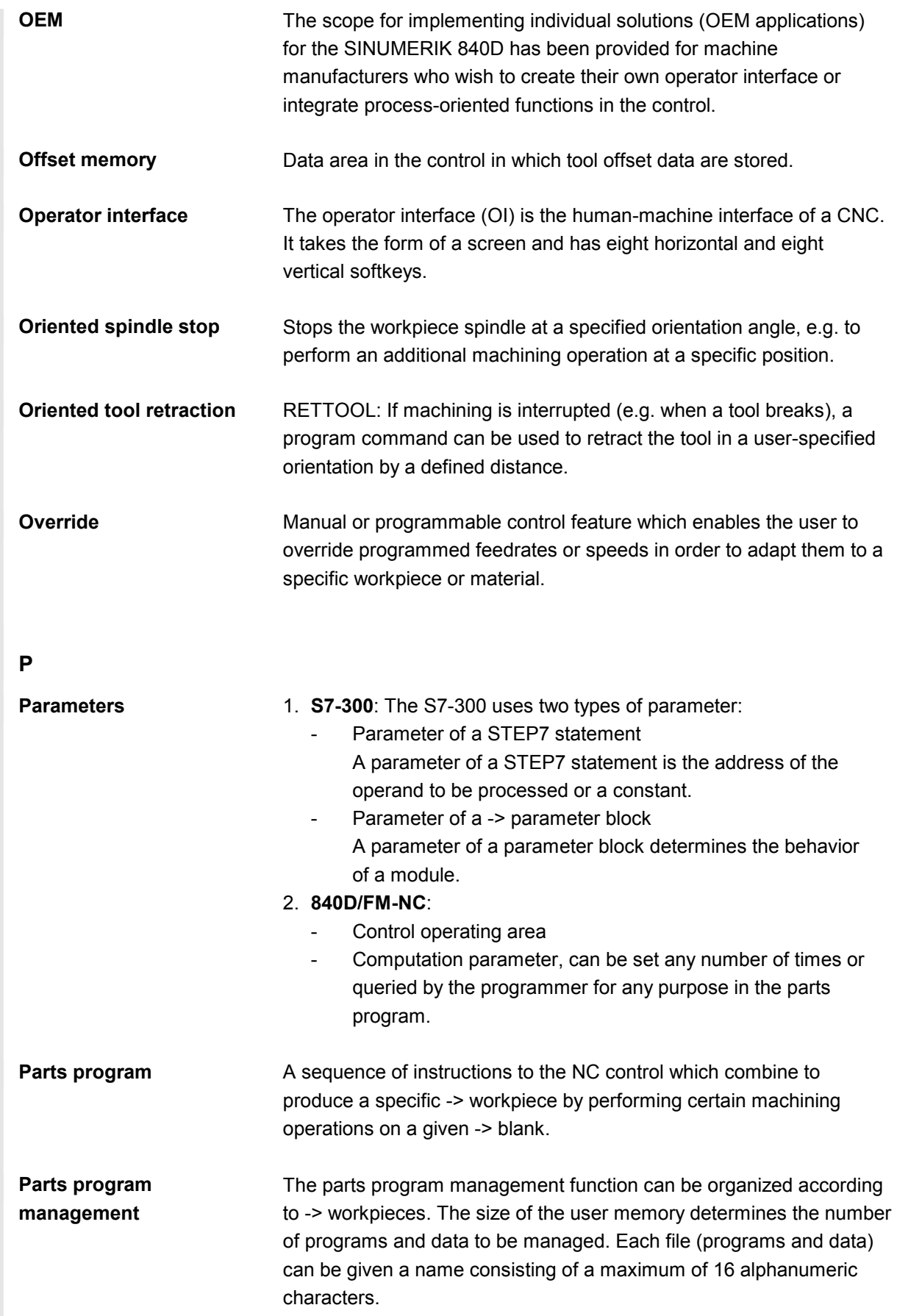

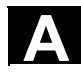

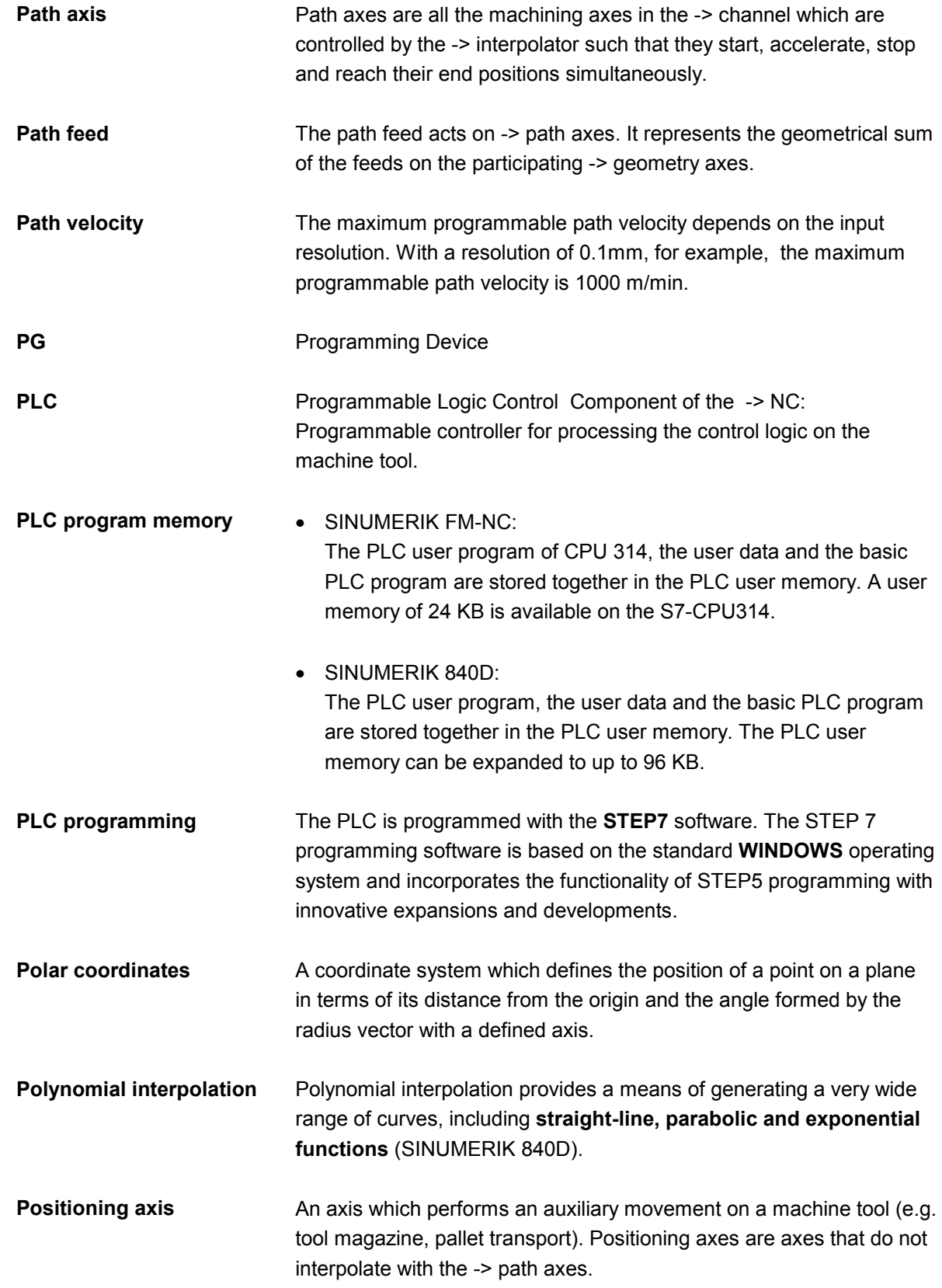

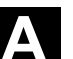

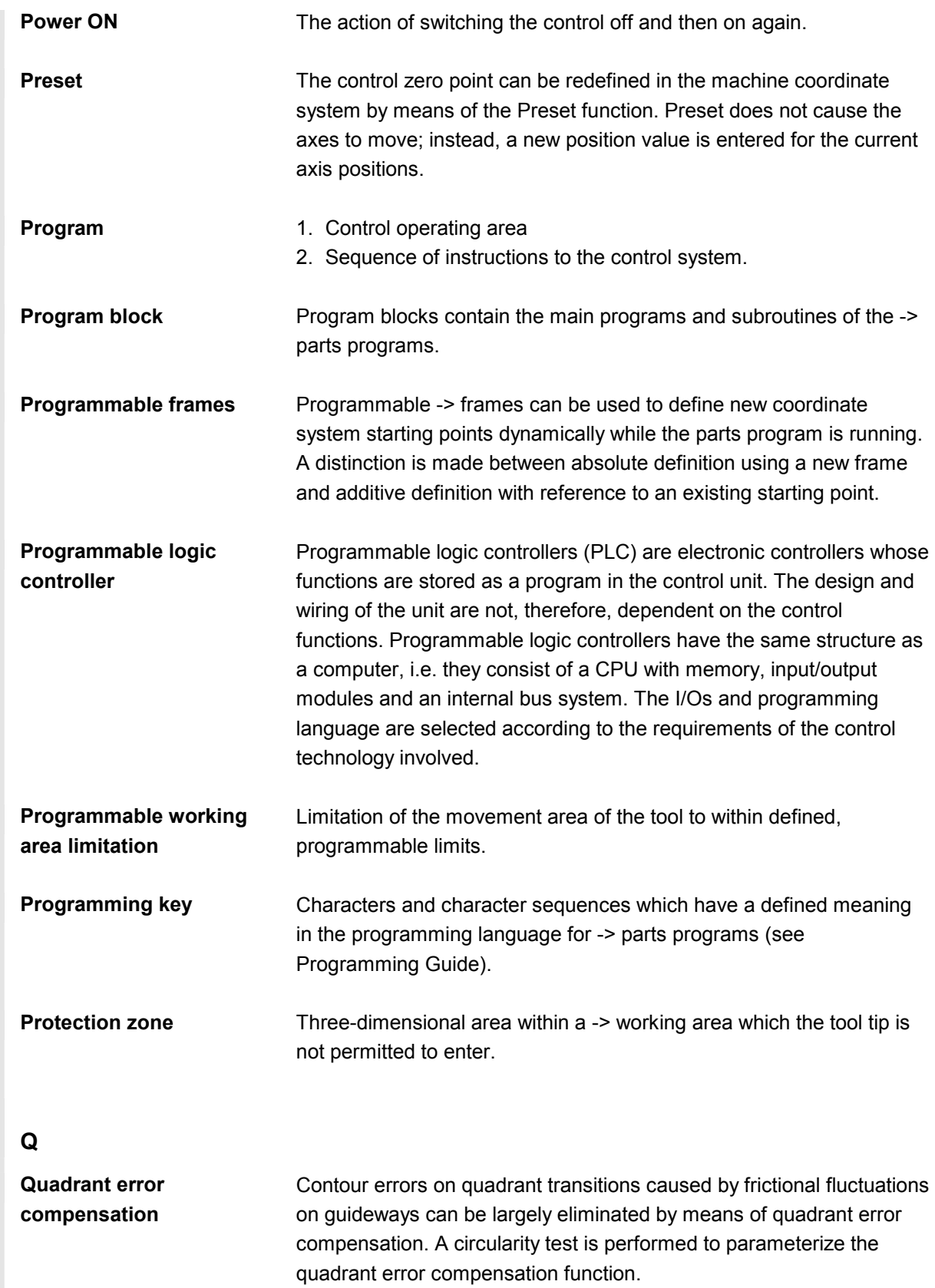

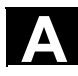

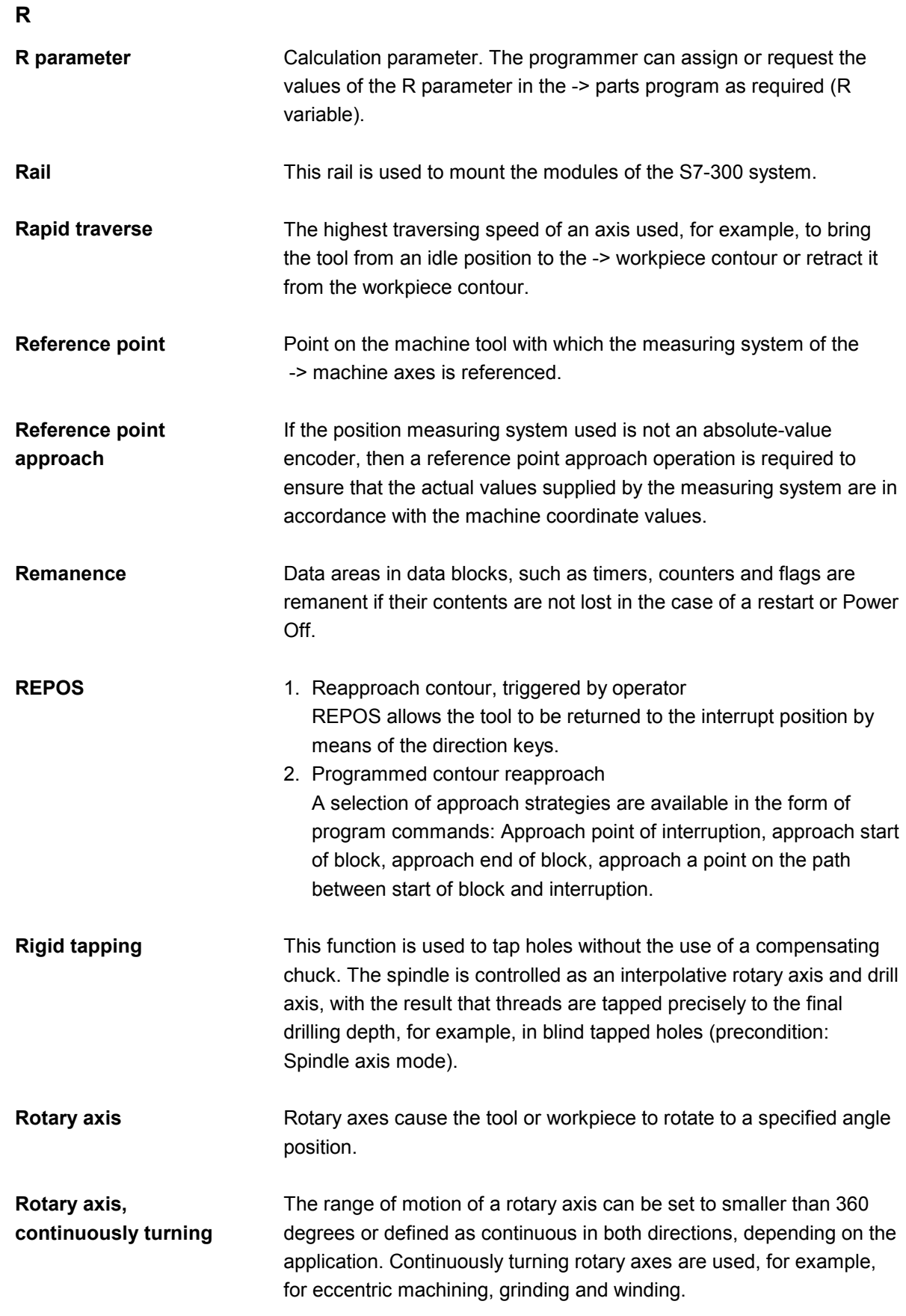

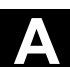

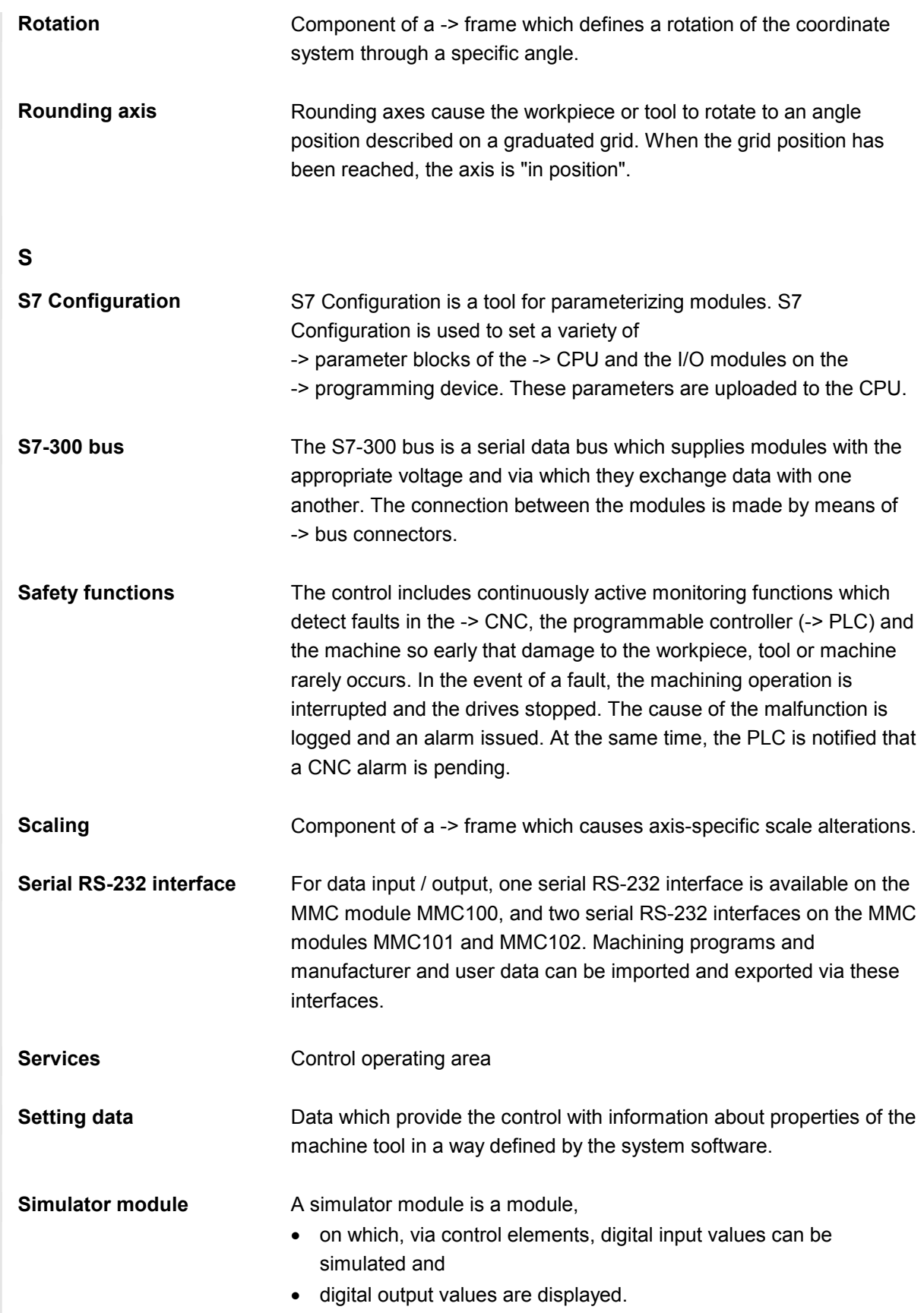

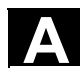

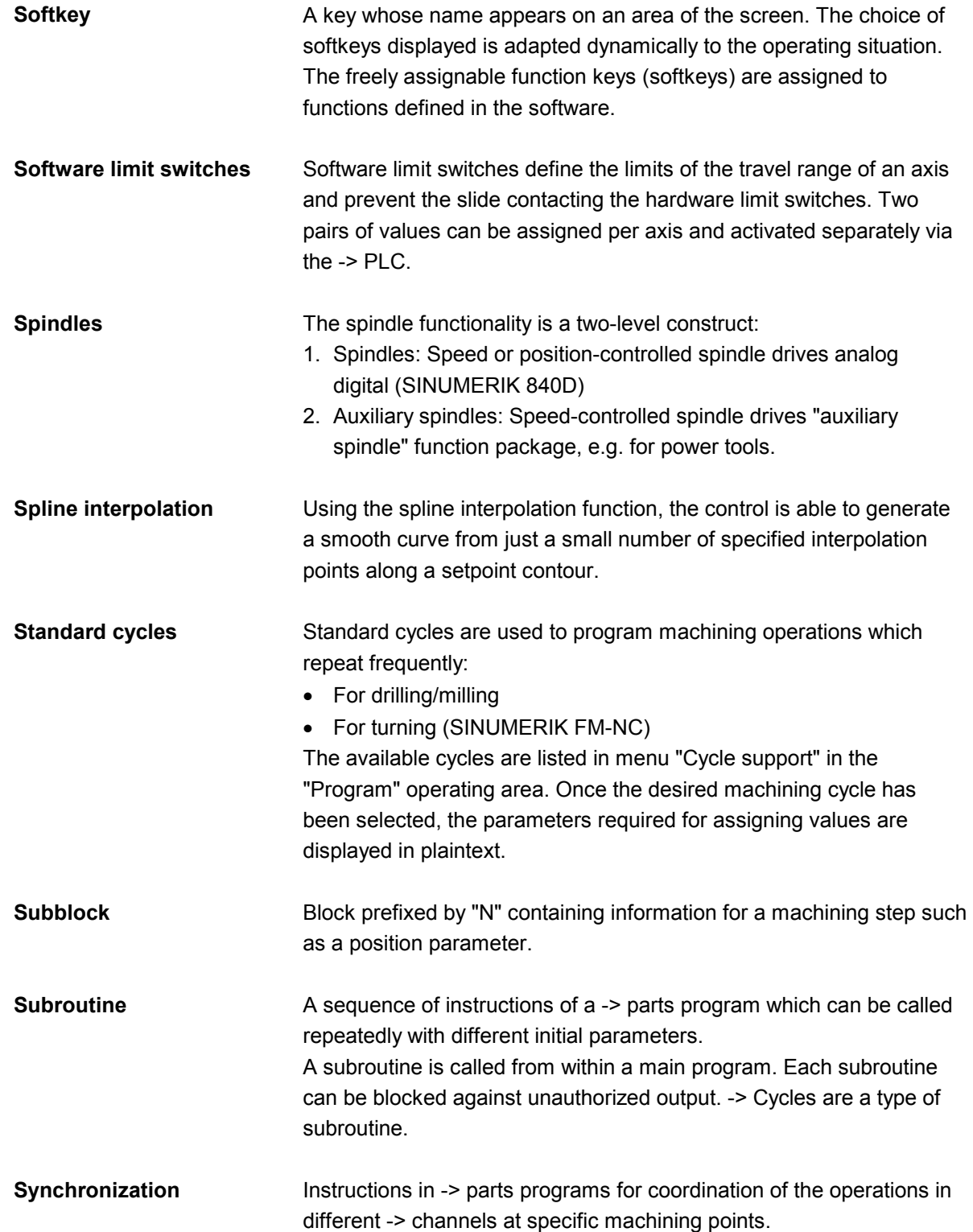

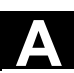

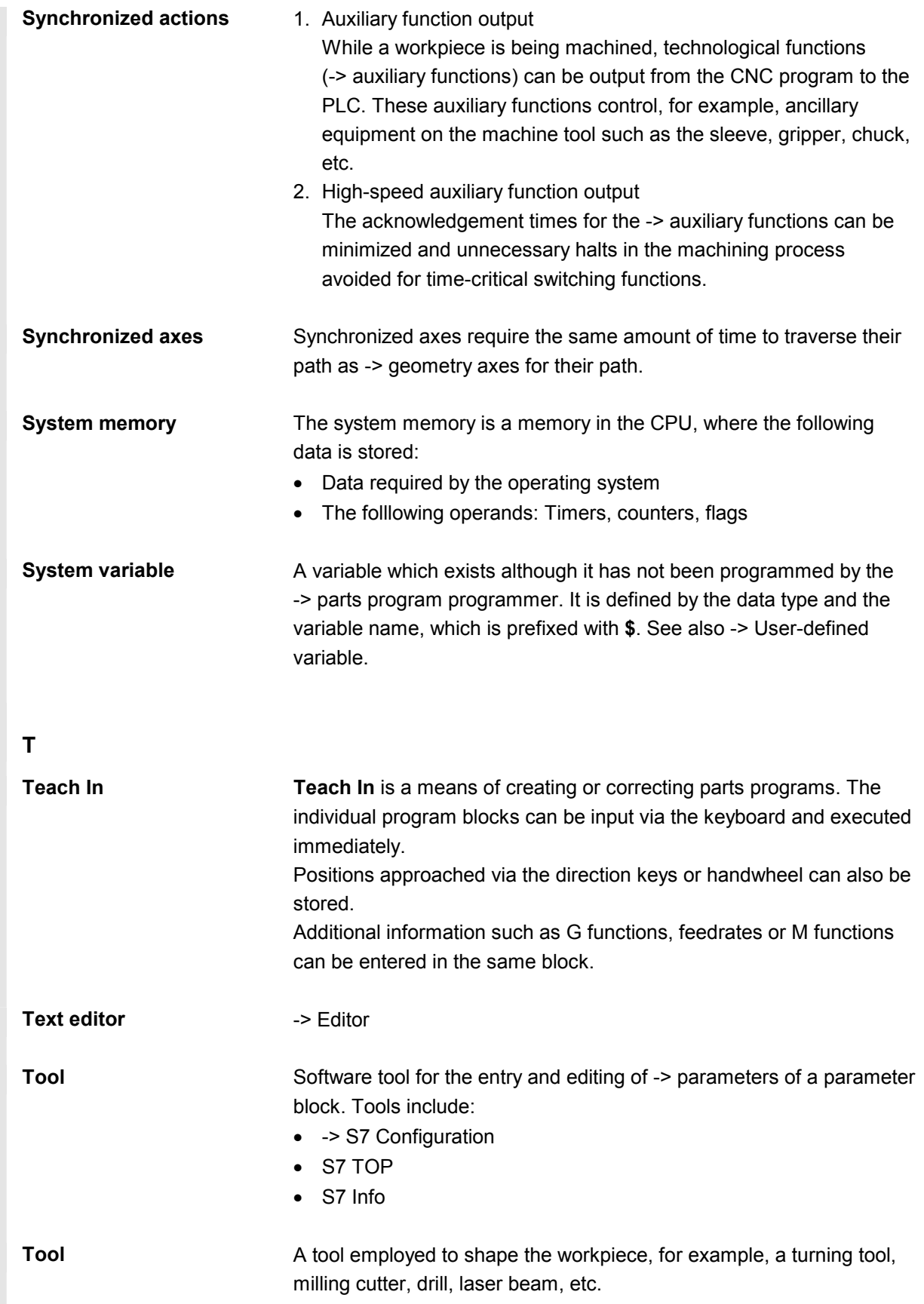

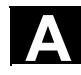

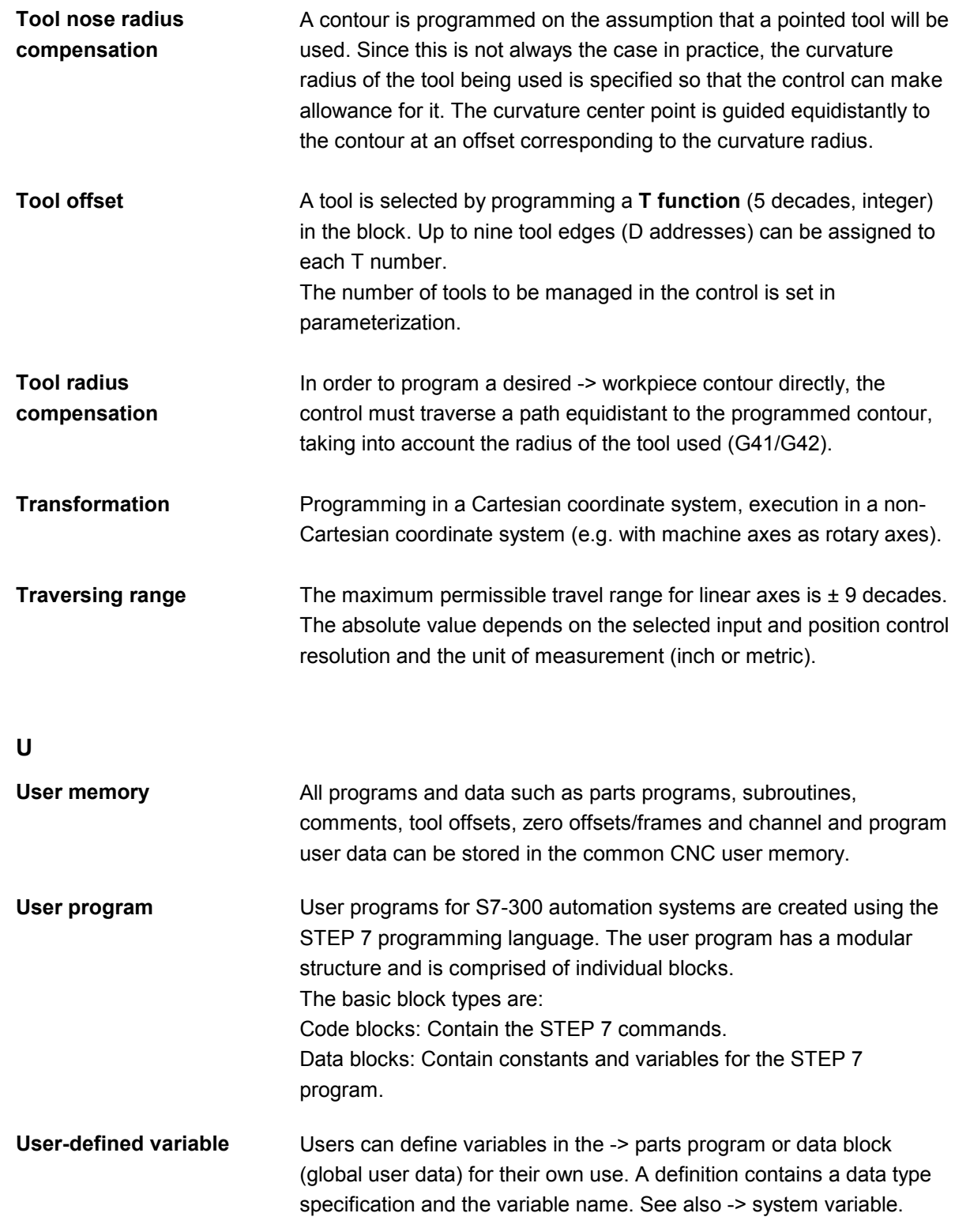

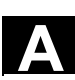

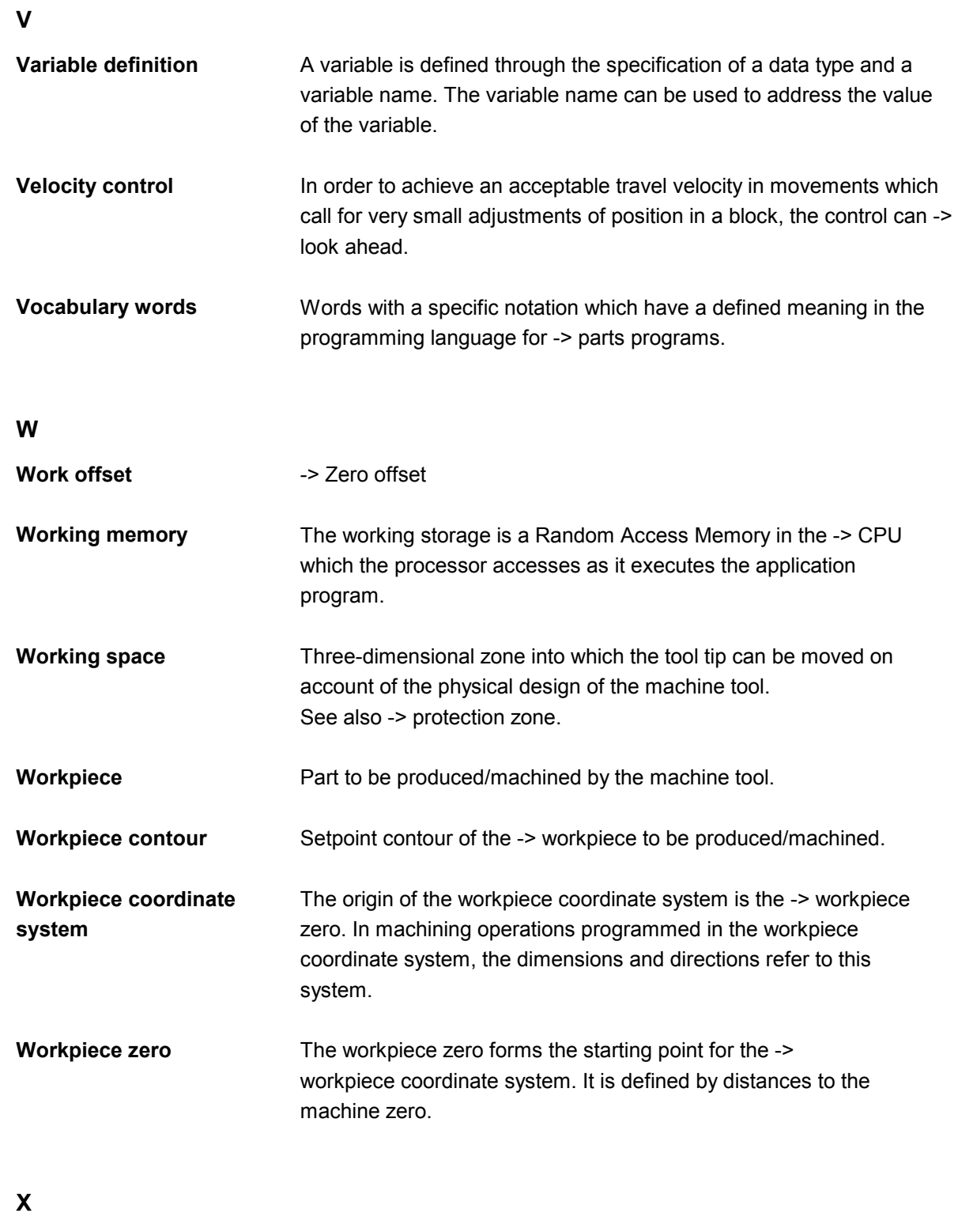

**Y** 

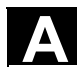

-

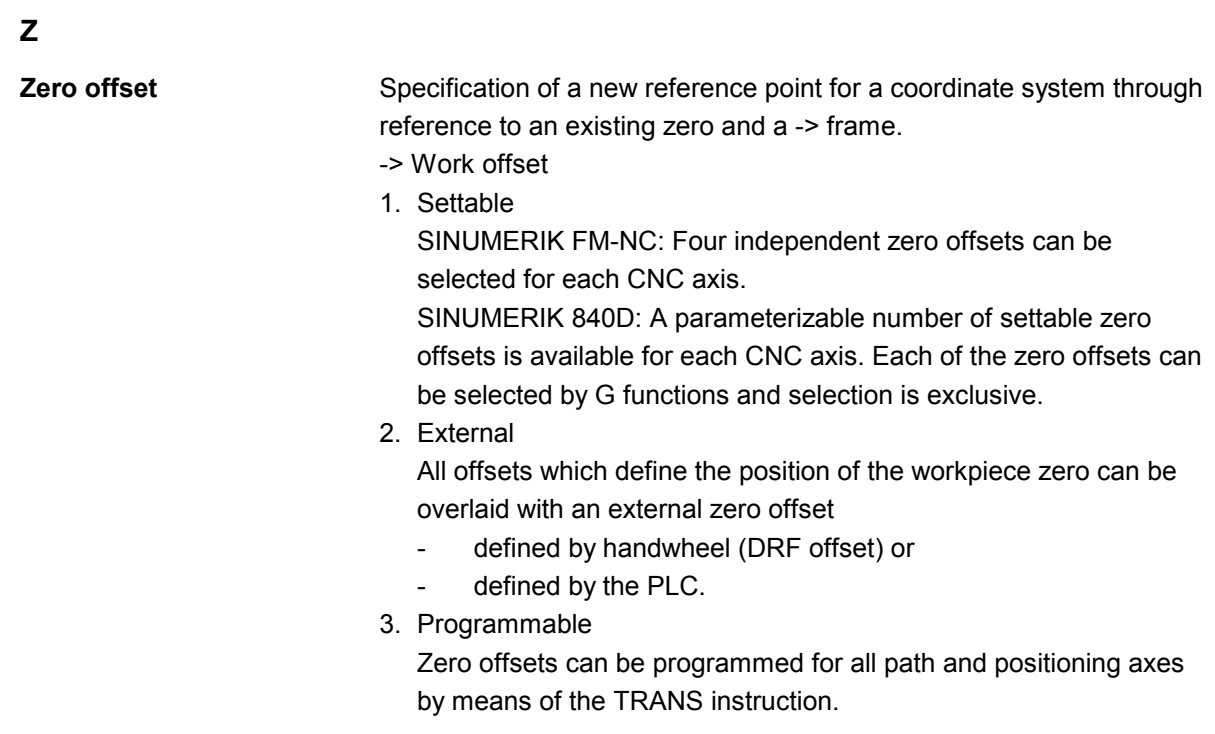
## **D Index**

## **\$**

\$AA\_COUP\_ACT [9-372,](#page-371-0) [9-391,](#page-390-0) [13-528](#page-527-0)  \$AA COUP OFFS 13-528 \$AA\_LEAD\_SP [9-391](#page-390-0)  \$AA\_LEAD\_SV [9-391](#page-390-0)  \$AA MOTEND 5-233 \$AA\_SCPAR [5-235](#page-234-0)  \$MC\_COMPESS\_VELO\_TOL [9-397](#page-396-0)  \$SA\_LEAD\_TYPE [9-390,](#page-389-0) [9-391](#page-390-0)  \$TC\_CARR1...14 [8-355](#page-354-0)  \$TC\_CARR18[m] [8-355](#page-354-0)  \$TC\_CARR24[m] [8-357](#page-356-0)  **3** 3D circumferential milling with limitation surfaces [8-340](#page-339-0) 

## **A**

Access to curve table positions and curve table segments [9-386](#page-385-0)  Acquiring and finding untraceable sections [9-408](#page-407-0)  Actual value and setpoint coupling [9-389](#page-388-0)  Actual-value coupling [13-520](#page-519-0)  Adaptive control, additive [10-450](#page-449-0)  Adaptive control, multiplicative [10-451](#page-450-0)  After motion [12-504](#page-503-0)  Angle of rotation [7-279](#page-278-0)  Angle offset/angle increment of the rotary axes [8-357](#page-356-0)  Angle reference [13-526](#page-525-0)  Approach from the nearest path point [9-412](#page-411-0)  Approaching coded positions [5-190](#page-189-0)  Arithmetic functions [1-43](#page-42-0)  Arithmetic operations and functions [1-42](#page-41-0)  Arithmetic operations/functions [1-42](#page-41-0)  Arithmetic parameter [1-24](#page-23-0)  Array definition [1-31](#page-30-0)  Array definition, value lists [1-33](#page-32-0)  Array index [1-32](#page-31-0)  Assign and start interrupt routine [1-74](#page-73-0)  Assignments [1-41](#page-40-0)  ASUB [10-479](#page-478-0)  Asynchronous oscillation [11-482](#page-481-0)  Automatic GET [1-82](#page-81-0)  Automatic interruption pointer [9-409](#page-408-0)  Automatic path segmentation [12-506](#page-505-0)  Auxiliary functions [10-441](#page-440-0) 

Auxiliary functions [12-506](#page-505-0)  Axial fee[d 10-459](#page-458-0)  Axial master value coupling [9-388](#page-387-0)  Axis Container [13-553](#page-552-0)  Loca[l 13-553](#page-552-0)  Axis containe[r 13-553,](#page-552-0) [13-555](#page-554-0)  Axis coordination [10-460](#page-459-0)  Axis name RELEASE [1-80](#page-79-0)  Axis replacement GET [1-80](#page-79-0)  Get axis [1-81](#page-80-0)  Release axis [1-81](#page-80-0)  **B** Backlas[h 13-518](#page-517-0)  Behavior at curve table edges [9-383](#page-382-0)  Block display [2-114,](#page-113-0) [2-118](#page-117-0)  Block search [10-479](#page-478-0)  **C** Calculate circle data [14-583](#page-582-0)  Calculate intersection of two contour elements [14-568](#page-567-0)  Calling frame [6-246](#page-245-0)  Calling up a program in ISO language indirectly with ISOCALL [2-114](#page-113-0)  CANCEL [10-480](#page-479-0)  Cancel synchronized action [10-477](#page-476-0)  CASE instruction [1-61](#page-60-0)  Channel-specific frames [6-260](#page-259-0)  CHECKSUM [1-93](#page-92-0)  CHKDNO50 [8-351](#page-350-0)  Circular interpolation [5-215](#page-214-0)  Circumferential milling [8-333](#page-332-0)  Circumferential milling with limitation surfaces [8-333](#page-332-0)  Clamping axis/spindle [13-553](#page-552-0)  Clearance control [10-452](#page-451-0)  Coarse offset [6-250](#page-249-0)  COARSE50 [13-525](#page-524-0)  Command axes [10-456](#page-455-0)  Command element[s 10-421](#page-420-0)  Comparison and logic operators [1-44](#page-43-0)  Priority of operators [1-49](#page-48-0)  COMPOF50 [5-213](#page-212-0)  COMPON50 [5-213](#page-212-0)  Compresso[r 5-199,](#page-198-0) [5-213](#page-212-0) 

Compressor for orientation COMPON, COMPCURV [5-201](#page-200-0)  Computing capacit[y 13-550](#page-549-0)  Concatenation of strings [1-54](#page-53-0)  Conditionally interruptible program sections [9-401](#page-400-0)  Configurable parameter ranges [3-154](#page-153-0)  Constraints for transformations [7-307](#page-306-0)  Contour elemen[t 14-572,](#page-571-0) [14-574](#page-573-0)  Contour elements, intersection [14-580](#page-579-0)  Contour preparation Relief cut elements [14-570](#page-569-0)  Contour preparatio[n 14-569,](#page-568-0) [14-576](#page-575-0)  Contour tabl[e 14-569,](#page-568-0) [14-576](#page-575-0)  Control structures [1-63](#page-62-0)  Corner deceleration at all corners [5-231](#page-230-0)  Corner deceleration at inside corners [5-231](#page-230-0)  Coupled motion [9-369,](#page-368-0) [10-463](#page-462-0)  Coupled-motion axes [9-370](#page-369-0)  Coupling factor [9-371](#page-370-0)  Coupled-axis combinations [9-370](#page-369-0)  Coupling [9-362,](#page-361-0) [9-369,](#page-368-0) [13-520](#page-519-0)  cov.com, user cycles [2-131](#page-130-0)  Create interrupt routine as subprogram [1-73](#page-72-0)  CS [9-362](#page-361-0)  CTAB [9-386](#page-385-0)  CTABDEF [9-377](#page-376-0)  CTABDEF50 [9-373](#page-372-0)  CTABDEL [9-379](#page-378-0)  CTABEND [9-377](#page-376-0)  CTABFNO50 [9-373](#page-372-0)  CTABINV [9-386](#page-385-0)  CTABLOCK50 [9-373](#page-372-0)  CTABSE[V 9-384,](#page-383-0) [9-385,](#page-384-0) [9-386](#page-385-0)  CTABSS[V 9-384,](#page-383-0) [9-386](#page-385-0)  Current block display [2-118](#page-117-0)  Current channel basic frames [6-262](#page-261-0)  Current first basic frame in the channel [6-263](#page-262-0)  Current NCU-global basic frames [6-262](#page-261-0)  Current programmable frame [6-265](#page-264-0)  Current settable frame [6-264](#page-263-0)  Current system frames [6-262,](#page-261-0) [6-265](#page-264-0)  Current total frame [6-266](#page-265-0)  Current: Angular offset [13-528](#page-527-0)  Current: Coupling status following spindle [13-528](#page-527-0)  Curve parameter [5-213](#page-212-0)  Curve tables [9-373](#page-372-0)  CU[T 14-581](#page-580-0) 

**Cutter** Reference point (FH) [8-337](#page-336-0)  Tip (FS) [8-337](#page-336-0)  Cutting edge number [8-350](#page-349-0)  Cycles: Setting parameters for user cycles [2-129,](#page-128-0)  [2-130](#page-129-0)  Cylinder peripheral curve transformation [7-300](#page-299-0)  Offset contour normal OFFN [7-298](#page-297-0)  Cylinder surface transformation [7-296](#page-295-0)  **D** D numbers Checking [8-351](#page-350-0)  Renaming [8-352](#page-351-0)  D numbers: determine T number [8-353](#page-352-0)  D numbers: free assignment [8-350](#page-349-0)  DC link backup 13-546 Deactivate/reactivate interrupt routine [1-74](#page-73-0)  Deactivating frames [6-254](#page-253-0)  Deactivation position [13-526](#page-525-0)  Defining user data [3-150](#page-149-0)  Degrees [9-376](#page-375-0)  DELETE [1-88](#page-87-0)  Delete couplings [13-527](#page-526-0)  Delete distance-to-go [5-223](#page-222-0)  Delete distance-to-go with preparation [10-444](#page-443-0)  Deletion of distance-to-go [10-444,](#page-443-0) [11-488](#page-487-0)  DELT50 [8-322](#page-321-0)  Denominator polynomial [5-212](#page-211-0)  Deselect transformation: TRAFOOF [7-309](#page-308-0)  Direct axis replacement GETD [1-82](#page-81-0)  Displaying the block number programmed last [2-114](#page-113-0)  DRF offset [6-251](#page-250-0)  Dwell time [1-71](#page-70-0)  **E** EG: electronic gear [13-530](#page-529-0)  EGONSYNE [13-533](#page-532-0)  Electronic gear [13-530](#page-529-0)  End angle [7-279](#page-278-0)  End of program [10-479](#page-478-0)  Endless program [1-66](#page-65-0)  Error checkbac[k 14-569,](#page-568-0) [14-576](#page-575-0)  ERROR5[0 14-576](#page-575-0)  Euler angle [8-345](#page-344-0)  Evaluating 3D circumferential milling on outside Corners

Intersection procedure [8-338](#page-337-0)  EXECTAB [14-568](#page-567-0)  EXECUTE [4-174](#page-173-0)  Executing external subprogram [2-125](#page-124-0)  EXTCALL [2-125,](#page-124-0) [2-126](#page-125-0)  Extended measuring function [5-220,](#page-219-0) [7-286](#page-285-0)  Extended stop and retract [13-538](#page-537-0)  External zero offset [6-252](#page-251-0)  **F** F word polynomial [5-214](#page-213-0)  Face milling [7-277](#page-276-0)  Face turning External machining [14-569](#page-568-0)  Internal machining [14-569](#page-568-0)  Faxi[s 9-362,](#page-361-0) [9-369,](#page-368-0) [9-376,](#page-375-0) [9-388](#page-387-0)  Feed: Axial [10-459](#page-458-0)  FGROUP Axe[s 5-213](#page-212-0)  FIFO variabl[e 10-436](#page-435-0)  Fine offset [6-250](#page-249-0)  FINE50 [13-525](#page-524-0)  First basic frame in the channel [6-261](#page-260-0)  Flag variables [10-432](#page-431-0)  Following axis [9-388](#page-387-0)  FOR [1-64](#page-63-0)  Frame calculation [6-255](#page-254-0)  Frame chaining [6-247,](#page-246-0) [6-267](#page-266-0)  Frame rotation definition [6-249](#page-248-0)  Frame variable: Coordinate transformation call [6-238](#page-237-0)  Frame variables [6-238](#page-237-0)  Assigning values [6-243](#page-242-0)  Defining new frames [6-249](#page-248-0)  Predefined frame variables [6-239](#page-238-0)  Reading or changing frame components [6-245](#page-244-0)  Frictio[n 13-518](#page-517-0)  **G** G code [5-213](#page-212-0)  Group [5-215](#page-214-0)  G643 [5-214](#page-213-0)  Generator operation [13-546](#page-545-0)  GEOAX50 [7-313](#page-312-0)  GETT50 [8-322](#page-321-0)  **GUD** Automatic activation [3-157](#page-156-0)  **H** Hold block [9-408](#page-407-0) 

Hold time [11-485](#page-484-0)  **I** Identification number [10-422](#page-421-0)  Inclined axis programming: G05, G07 [7-306](#page-305-0)  Inclined axis transformation [7-302](#page-301-0)  Inclined axis, TRAANG [7-284,](#page-283-0) [7-303](#page-302-0)  Independent drive reactions [13-539](#page-538-0)  Independent drive retract [13-548](#page-547-0)  Independent drive stop [13-547](#page-546-0)  Indirect G code programming [1-39](#page-38-0)  Indirect programming [1-37](#page-36-0)  Indirect subprogram call [1-38](#page-37-0)  Infeed Axi[s 11-498](#page-497-0)  Motio[n 11-493,](#page-492-0) [11-495](#page-494-0)  Suppress [11-490](#page-489-0)  Initialization program [3-147](#page-146-0)  Defining user data [3-150](#page-149-0)  Generating an initialization program [3-148](#page-147-0)  Loading initialization program [3-148](#page-147-0)  Saving initialization program [3-148](#page-147-0)  Interpolation cycle [13-551](#page-550-0)  Interpolation of the rotational vector [7-279](#page-278-0)  Interrupt routine [1-72](#page-71-0)  Interrupt routine Programmable traverse direction [1-72](#page-71-0)  Interrupt routine: Define the priority [1-74](#page-73-0)  Interrupt routine: Rapid lift from contour [1-75](#page-74-0)  Interrupt routine: Save interrupt position [1-73](#page-72-0)  IPO cycle [11-496](#page-495-0)  ISD (Insertion Depth) [8-333](#page-332-0)  ISFILE [1-91](#page-90-0)  **J** Jump instruction: CASE instruction [1-61](#page-60-0)  **K** KTAB5[0 14-571,](#page-570-0) [14-582](#page-581-0)  **L** Language commands with curve tables [9-373](#page-372-0)  Laser power control [10-448](#page-447-0)  Laxi[s 9-362,](#page-361-0) [9-369,](#page-368-0) [9-376,](#page-375-0) [9-388](#page-387-0)  Lead angle [7-275](#page-274-0)  Leading axis [9-388](#page-387-0)  Leading value coupling [10-464](#page-463-0)  Leading value simulation [9-391](#page-390-0)  Learn compensation characteristics [13-518](#page-517-0)  Line interpolation [5-213](#page-212-0)  Linear interpolation [5-215](#page-214-0) 

Link axi[s 13-553](#page-552-0)  Link communicatio[n 13-550](#page-549-0)  Link module [13-550](#page-549-0)  Link variable Globa[l 13-550](#page-549-0)  Logic operators [1-48](#page-47-0)  Longitudinal turning External machining [14-569](#page-568-0)  Internal machining [14-569](#page-568-0)  Lower/upper case [1-55](#page-54-0)  **M** M commands [12-505](#page-504-0)  M6 Associated subprogram [2-129](#page-128-0)  Subroutine call [2-129](#page-128-0)  MAC: Automatic activation [3-157](#page-156-0)  Machine State, global [13-550](#page-549-0)  Machine and setting data [10-435](#page-434-0)  Macro techniques [2-135](#page-134-0)  Macro technolog[y 12-505](#page-504-0)  Max/min indicator [14-572,](#page-571-0) [14-574](#page-573-0)  MEAFRAME [6-259](#page-258-0)  MEAFRAME [6-255](#page-254-0)  MEASA [5-220](#page-219-0)  Measured value recording [5-219](#page-218-0)  Measurement results [5-223](#page-222-0)  Measurements with touch trigger probe Programming measuring blocks [5-218](#page-217-0)  Measurin[g 10-466](#page-465-0)  Measuring probe status [5-224](#page-223-0)  Measuring with touch trigger probe State variable [5-218](#page-217-0)  Memory Memory structure [3-140](#page-139-0)  Program memory [3-140](#page-139-0)  User memory [3-140](#page-139-0)  M-function Three-digit [2-136](#page-135-0)  Minimum position/maximum position of the rotary axis [8-357](#page-356-0)  Mod[e 11-489](#page-488-0)  Mode change [10-477](#page-476-0)  Motion contro[l 13-560](#page-559-0)  Motion-synchronized actions: Actions [10-426](#page-425-0)  Motion-synchronized actions: Overview [10-427](#page-426-0) 

Motion-synchronous actions Programmin[g 10-419](#page-418-0)  **N** [n 9-376](#page-375-0)  NC Stop [10-478](#page-477-0)  NC-prompted reactions [13-540](#page-539-0)  NCU: Link [13-550](#page-549-0)  NCU-global settable frames [6-260](#page-259-0)  NCU-global basic frames [6-259](#page-258-0)  NCU-to-NCU communication [13-550](#page-549-0)  Nesting depth [1-65](#page-64-0)  Networked NCUs [13-550](#page-549-0)  NEWCONF [1-85](#page-84-0)  NEWT50 [8-322](#page-321-0)  Nibblin[g 12-502](#page-501-0)  Nibbling ON [12-502](#page-501-0)  Non-periodic curve table [9-383](#page-382-0)  **O** OEM addresses [5-230](#page-229-0)  OEM functions [5-230](#page-229-0)  Offset contour normal OFFN [7-298](#page-297-0)  Offset of the rotary axes [8-357](#page-356-0)  Online tool length offset [7-290](#page-289-0)  Online tool offse[t 10-454](#page-453-0)  Operating mode [5-222](#page-221-0)  ORIC [8-345](#page-344-0)  Orientation axes [7-274,](#page-273-0) [7-281,](#page-280-0) [7-283](#page-282-0)  Orientation interpolation [7-283](#page-282-0)  Orientation programming [7-283](#page-282-0)  Oscillating axis [11-483](#page-482-0)  **Oscillation** Activating/deactivating oscillation [11-485](#page-484-0)  Synchronous oscillation [11-489](#page-488-0)  Oscillation reversal points [11-483](#page-482-0)  Oscillation: Asynchronized oscillation [11-482,](#page-481-0)  [11-484](#page-483-0)  Oscillation: Control via synchronized action [11-490](#page-489-0)  Oscillation: Defining the sequence of motions [11-486](#page-485-0)  Override Curren[t 10-470](#page-469-0)  Resulting [10-471](#page-470-0)  Overrid[e 11-496](#page-495-0)  Overwriting curve tables [9-380](#page-379-0)  **P**

Parameterizable subprogram return [2-107](#page-106-0) 

Parameters of the rotary axes [8-357](#page-356-0)  Partial infeed [11-490](#page-489-0)  Partial length [11-489](#page-488-0)  Parts progra[m 13-551,](#page-550-0) [13-553](#page-552-0)  Path axes [5-213](#page-212-0)  Path feed [5-214](#page-213-0)  Path section [12-506](#page-505-0)  Path sections [12-506](#page-505-0)  Path segmentation [12-508](#page-507-0)  Path segmentation for path axes [12-507](#page-506-0)  Path segmentation for single axes [12-508](#page-507-0)  Path tangent angle [10-470](#page-469-0)  Path: Absolute [1-68](#page-67-0)  Path: Relative [1-68](#page-67-0)  Periodic curve table [9-383](#page-382-0)  Permanent master/slave coupling [13-564](#page-563-0)  Polynomial coefficient [5-208](#page-207-0)  Polynomial definition [10-446](#page-445-0)  Polynomial interpolation [5-213](#page-212-0)  Denominator polynomial [5-212](#page-211-0)  Polynomials up to the 3rd order [9-377](#page-376-0)  Polynomials up to the 5th order [9-377](#page-376-0)  Polynomial interpolation [5-207](#page-206-0)  Position axis [10-458](#page-457-0)  Position synchronism [13-521](#page-520-0)  Positioning movements [10-456](#page-455-0)  Power O[n 10-477](#page-476-0)  Predefined GUD variable name [3-154](#page-153-0)  Preprocessing memory [9-399](#page-398-0)  Preprocessor stop [10-443](#page-442-0)  Preset actual value memory [10-461](#page-460-0)  Preset offset [6-253](#page-252-0)  Preventing particular program position for SERUPRO [9-407](#page-406-0)  **Priority** Operations [1-49](#page-48-0)  Program coordination [1-67](#page-66-0)  Program coordination: Example [1-70](#page-69-0)  Program coordination: Instructions for program coordination [1-68](#page-67-0)  Program end [1-71](#page-70-0)  Program memory [3-140](#page-139-0)  Creating workpiece directories [3-144](#page-143-0)  Directories [3-142](#page-141-0)  File types [3-142](#page-141-0)  Overview [3-141](#page-140-0) 

Programming a search path for a subprogram call [3-145](#page-144-0)  Selecting workpiece [3-145](#page-144-0)  Workpiece directories [3-143](#page-142-0)  Program memory: Programming a search path for a subprogram call [3-146](#page-145-0)  Program repetition [2-111](#page-110-0)  Program run with preprocessing memory [9-399](#page-398-0)  Program runtim[e 13-555](#page-554-0)  Programmable interruption pointer [9-407](#page-406-0)  Programmable motion end criterion [5-232](#page-231-0)  Programmable search path for subprogram calls [2-116](#page-115-0)  Programming rotation of orientation vector with THETA [7-279](#page-278-0)  Programming search paths for subprogram call [3-146](#page-145-0)  Protection levels Changes for machine data and setting data [3-159](#page-158-0)  Changing attributes of language elements [3-163](#page-162-0)  For user data [3-155](#page-154-0)  Writing system variables and executing an NC language elements [3-160](#page-159-0)  Protection zones Contour definition of protection zones [4-176](#page-175-0)  Define channel-specific protection zones [4-174](#page-173-0)  Define machine-specific protection zones [4-174](#page-173-0)  Defining protection zones [4-175](#page-174-0)  Protection zones: Activating/deactivating protection zones [4-178](#page-177-0)  PUNCHACC50 [12-502](#page-501-0)  Punching [12-502,](#page-501-0) [12-506](#page-505-0)  Punching ON [12-502](#page-501-0)  Punching with delay OFF [12-502](#page-501-0)  Punching with delay ON [12-502](#page-501-0)  Punching, nibbling off [12-502](#page-501-0)  **Q** Quadrant error compensation Activate learning process [13-519](#page-518-0)  Deactivate learning process [13-519](#page-518-0)  Subsequent learning [13-519](#page-518-0)  Quantity of parts, fixed [1-67](#page-66-0)  **R** R parameter[s 10-434](#page-433-0) 

Readin disable [10-442](#page-441-0)  Real-time variables [10-429](#page-428-0)  Relief cu[t 14-569](#page-568-0)  Relief cut elements [14-570](#page-569-0)  REPEAT [1-65](#page-64-0)  Repeated use of curve tables [9-379](#page-378-0)  Repeating program sections with indirect programming CALL [2-113](#page-112-0)  Replaceable geometry axes [7-313](#page-312-0)  REPOS50 [1-72](#page-71-0)  Repositioning [9-410,](#page-409-0) [10-480](#page-479-0)  Repositioning on contour Approach along quadrant [9-414](#page-413-0)  Approach along semi-circle [9-414](#page-413-0)  Repositioning point [9-411](#page-410-0)  Repositioning on the contour Approach along a straight line [9-414](#page-413-0)  Approach with new tool [9-413](#page-412-0)  REPOSQ50 [9-410](#page-409-0)  Rese[t 10-478](#page-477-0)  Resolved kinematics [8-355](#page-354-0)  Restrictions [1-66,](#page-65-0) [5-215,](#page-214-0) [10-477](#page-476-0)  Retraction [13-540](#page-539-0)  Reversal Are[a 11-490](#page-489-0)  Poin[t 11-490](#page-489-0)  Rotary axes Direction vectors V1, V2 [8-355](#page-354-0)  Distance vectors l1, l2 [8-355](#page-354-0)  Rotational angles  $\alpha$ 1,  $\alpha$ 2 8-355 RPY angle [8-345](#page-344-0)  Run string as parts program line [1-41](#page-40-0)  Runtime response [1-65](#page-64-0)  **S** SBLON [2-119](#page-118-0)  Search for character [1-56](#page-55-0)  Selecting a substring [1-58](#page-57-0)  Selection of a single character [1-59](#page-58-0)  Servo parameter block programmable [5-235](#page-234-0)  Set up variable axis transfer response [1-84](#page-83-0)  Setpoint coupling [13-520](#page-519-0)  Settable path reference [5-213](#page-212-0)  Setting data [11-484](#page-483-0)  Single axis motion [12-508](#page-507-0)  Single block suppression [2-119](#page-118-0)  Singular positions [7-282](#page-281-0) 

Software limit switch [10-459](#page-458-0)  Sparking-out stroke [11-488](#page-487-0)  Speed rati[o 13-524](#page-523-0)  Spindel replacement GET [1-80](#page-79-0)  RELEASE [1-80](#page-79-0)  Spindle motion[s 10-462](#page-461-0)  Spline grouping [5-197](#page-196-0)  Spline interpolation [5-191,](#page-190-0) [5-213](#page-212-0)  A spline [5-192](#page-191-0)  B spline [5-193](#page-192-0)  C spline [5-194](#page-193-0)  Compressor [5-197](#page-196-0)  Start/stop axis [10-458](#page-457-0)  Station/position change [13-553](#page-552-0)  Status of coupling [9-391](#page-390-0)  Stock removal [14-568](#page-567-0)  Sto[p 13-543](#page-542-0)  Stopping and retract Extende[d 13-538](#page-537-0)  STOPRE5[0 11-484](#page-483-0)  String length [1-55](#page-54-0)  String operations [1-51](#page-50-0)  Structuring instruction for the Step editor [3-170](#page-169-0)  Subprogram call Indirect [1-38](#page-37-0)  Indirect subprogram call [2-113](#page-112-0)  Subprogram call with M/T function [2-129](#page-128-0)  Subprogram call, search path [3-145](#page-144-0)  Subprogram with path specification and parameters [2-115](#page-114-0)  Subprogram, external [2-125](#page-124-0)  Subprograms Modal subprogram call [2-111](#page-110-0)  Nesting [2-97](#page-96-0)  Program repetition [2-111](#page-110-0)  Subprogram call [2-103](#page-102-0)  Subprogram with parameter transfer [2-103](#page-102-0)  Subprograms with parameter transfer Array definition [2-102](#page-101-0)  Parameter transfer between main program and subprogram [2-99](#page-98-0)  Subprograms: SAVE mechanism [2-97](#page-96-0)  Subroutines [2-96](#page-95-0)  Synchronization run After setpoint synchronization run [13-520](#page-519-0)  Coars[e 13-520](#page-519-0) 

Fin[e 13-520](#page-519-0)  Synchronized action [13-551](#page-550-0)  Synchronized action parameters [10-433](#page-432-0)  Synchronized oscillation Assignment of oscillating and infeed axes [11-491](#page-490-0)  Definition of infeed [11-491](#page-490-0)  Infeed in reversal area [11-493](#page-492-0)  Stopping at the reversal point [11-495](#page-494-0)  Synchronized action [11-492](#page-491-0)  Synchronized spindle Activating synchronized mode [13-526](#page-525-0)  Block change behavior [13-525](#page-524-0)  Coupling type [13-525](#page-524-0)  Deactivating synchronized mode [13-526](#page-525-0)  Speed ratio SRT [13-524](#page-523-0)  System variables [1-25](#page-24-0)  Synchronized spindle: Define pair [13-522](#page-521-0)  Synchronized spindle: Delete coupling [13-527](#page-526-0)  Synchronous actions Static [9-392](#page-391-0)  Synchronous spindle [13-520](#page-519-0)  Pai[r 13-521](#page-520-0)  SYNFCT() evaluation function [10-449](#page-448-0)  System variables [1-24,](#page-23-0) [13-550,](#page-549-0) [15-614](#page-613-0)  Globa[l 13-551](#page-550-0)  **T** TANG [9-363](#page-362-0)  Tangential control Angle limit through working area limitation [9-365](#page-364-0)  Defining following axis and leading axis [9-363](#page-362-0)  Tangential control, activation, TANGON [9-365](#page-364-0)  Tangential control, deactivation [9-365](#page-364-0)  Tangential follow-up optimized [9-362](#page-361-0)  Technology cycles [10-473](#page-472-0)  Thread blocks [5-215](#page-214-0)  Three-digit M/G function [2-136](#page-135-0)  Tilt angle [7-275](#page-274-0)  Time use Synchronized actions [10-471](#page-470-0)  Time use evaluation [10-471](#page-470-0)  Timer variabl[e 10-432](#page-431-0)  Tool holder [8-357](#page-356-0)  Kinematics [8-355](#page-354-0)  Tool management [8-322](#page-321-0)  Tool monitoring, grinding-specific [8-327](#page-326-0) 

Tool offset 3D face milling [8-335](#page-334-0)  Compensation on the path, path curvature, and insertion depth [8-337](#page-336-0)  Tool change [8-336](#page-335-0)  Tool offset: Offset memory [8-320](#page-319-0)  Tool offset: Online [8-325](#page-324-0)  Tool offsets: Face milling [8-333](#page-332-0)  Tool orientation [7-274,](#page-273-0) [8-345](#page-344-0)  With LEAD and TILT [7-278](#page-277-0)  Tool radius compensation 3D circumferential milling with CUT3DC [8-341](#page-340-0)  Corner deceleration [5-230](#page-229-0)  Tool radius compensation with standard tools Contour on the machining surface [8-344](#page-343-0)  Tool center point path [8-341](#page-340-0)  Tool radius compensation, 3D [8-333](#page-332-0)  Circumferential milling [8-335](#page-334-0)  Insertion depth ISD [8-337](#page-336-0)  Inside corners/outside corners [8-338](#page-337-0)  Tool radius compensation, 3D: Behavior at outside corners [8-346](#page-345-0)  Tool radius compensation, 3D: Programming tool orientation [8-345](#page-344-0)  Tool radius compensation, 3D: Tool orientation [8-345](#page-344-0)  Tool radius correction 3D circumferential milling with limitation surfaces [8-341](#page-340-0)  3D circumferential milling with standard tools [8-341](#page-340-0)  3D circumferential milling without limitation surfaces [8-340](#page-339-0)  Tool types Mill shapes, tool data [8-336](#page-335-0)  **Toolholder** Deleting/changing/reading data [8-358](#page-357-0)  Torsion [13-518](#page-517-0)  Total basic frame [6-263,](#page-262-0) [6-264](#page-263-0)  TRAANG [7-302](#page-301-0)  TRACYL [7-296](#page-295-0)  TRACYL transformation [7-296](#page-295-0)  TRAFOOF [7-270](#page-269-0)  Transformation TRAORI [7-272](#page-271-0)  Transformation with a swiveling linear axis [7-271](#page-270-0)  Transformation, 3/4-axis [7-272](#page-271-0)  Transformation, 5 axis

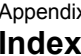

Appendix 03.04 Appendix 03.04 **Index** 03.04 **Index** 

Tool orientation [7-274](#page-273-0)  Transformation, 5-axis Programming in Euler angles [7-275](#page-274-0)  Programming in RPY angles [7-276](#page-275-0)  Programming the direction vector [7-276](#page-275-0)  Transformation, 5-axis, face milling [7-277](#page-276-0)  Transformation, 5-axis, programming by means of LEAD/TILT [7-274](#page-273-0)  **Transformations** Chained [7-310](#page-309-0)  TRANSMIT [7-293](#page-292-0)  TRANSMIT transformation [7-293](#page-292-0)  TRAORI [7-270](#page-269-0)  Travel to fixed stop FXS and FOCON/FOCOF [10-467](#page-466-0)  Travel-dependent acceleration PUNCHACC [12-502,](#page-501-0) [12-503](#page-502-0)  Traversing a contour element [14-582](#page-581-0)  Trigger events [5-222](#page-221-0)  Type conversion [1-52](#page-51-0)  Type of kinematics [8-358](#page-357-0)  Type of Kinematics M [8-355](#page-354-0)  Type of Kinematics P [8-355](#page-354-0)  Type of Kinematics T [8-355](#page-354-0)  **U** uc.com, user cycles [2-132](#page-131-0)  User memory Data areas [3-147](#page-146-0)  Initialization programs [3-147](#page-146-0)  Reserved module names [3-150](#page-149-0)  **V** Variable [1-24](#page-23-0)  Variable definition [1-26](#page-25-0)  Variable type [1-29](#page-28-0)  Variable: Array definition [1-31](#page-30-0)  Variable: Assignments [1-41](#page-40-0)  Variable: Indirect programming [1-37](#page-36-0)  Variable: Type conversion [1-50](#page-49-0)  Variables Arithmetic variables [1-25](#page-24-0)  NCK-specific global variables [1-71](#page-70-0)  System variables [1-25](#page-24-0)  User-defined [1-24](#page-23-0)  User-defined variables [1-26](#page-25-0)  Variable classes [1-24](#page-23-0)  Variable types [1-24](#page-23-0)  Vocabulary word [10-423](#page-422-0) 

## **W**

Wait markers [10-466](#page-465-0)  WAITMC50 [1-69](#page-68-0)  WHEN-D[O 11-492](#page-491-0)  WHILE [1-64](#page-63-0)  WKS [3-143](#page-142-0)  Working memory [3-147](#page-146-0)  Workpiece clamping [13-550](#page-549-0)  Workpiece counter [13-557](#page-556-0)  Workpiece directories [3-143](#page-142-0)  WPD [3-143](#page-142-0)  WRITE [1-85](#page-84-0)  **Z** Zero frame [6-254](#page-253-0)  Zero offset External zero offset [6-252](#page-251-0)  Offset using handwheel [6-251](#page-250-0)  PRESETON [6-253](#page-252-0)  Zero offset: Deactivating transformations [6-254](#page-253-0) 

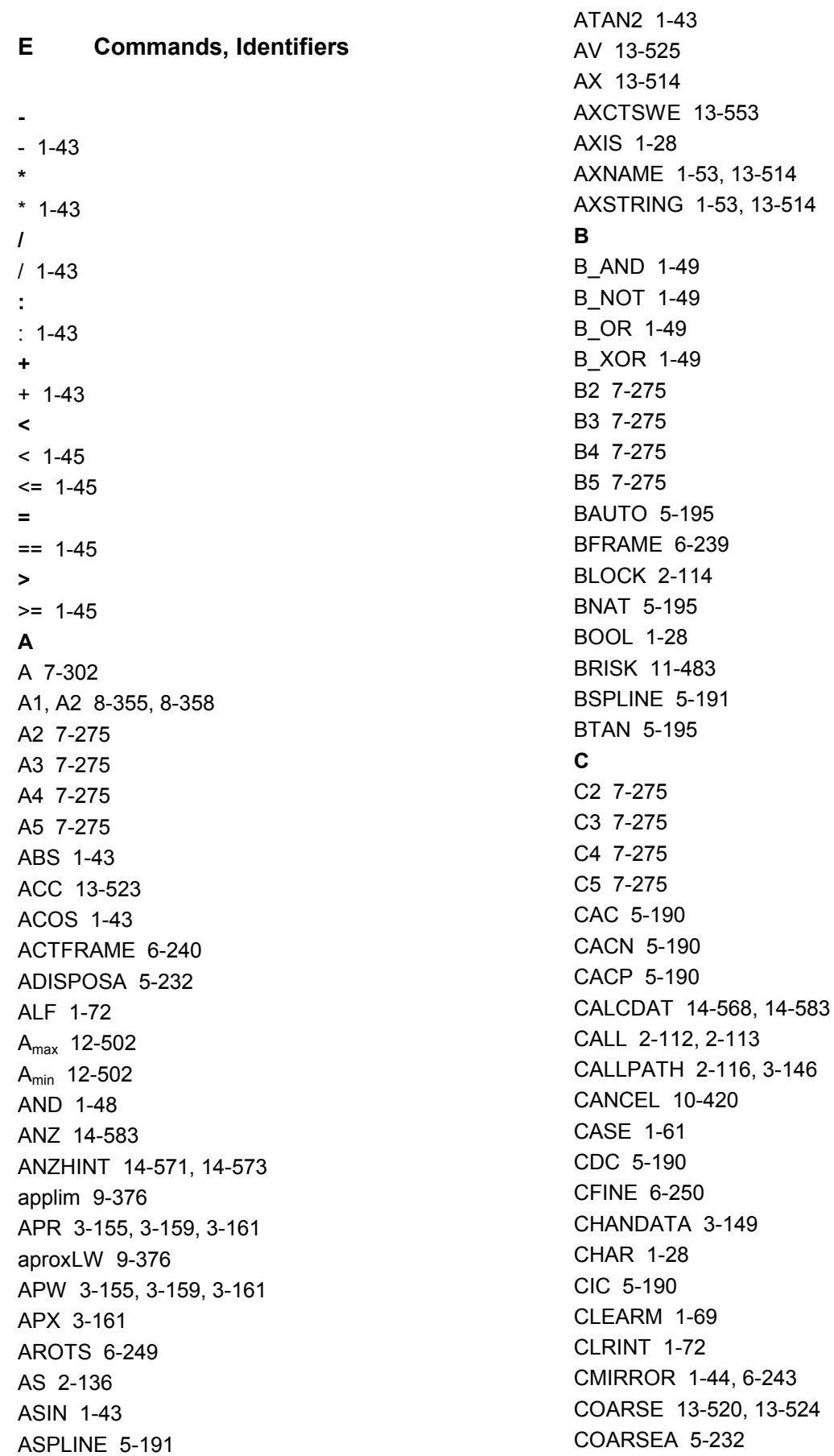

COMCAD [5-199](#page-198-0)  COMPCURV [5-199](#page-198-0)  COMPLETE [3-147,](#page-146-0) [3-148](#page-147-0)  COMPOF [5-199](#page-198-0)  COMPON [5-199,](#page-198-0) [9-397](#page-396-0)  CONTDCO[N 14-568,](#page-567-0) [14-576](#page-575-0)  CONTPRO[N 14-568,](#page-567-0) [14-569,](#page-568-0) [14-581,](#page-580-0) [14-582](#page-581-0)  COS [1-43](#page-42-0)  COUPDE[F 13-520,](#page-519-0) [13-522,](#page-521-0) [13-524](#page-523-0)  COUPDE[L 13-520,](#page-519-0) [13-522](#page-521-0)  Coupling A[V 13-520](#page-519-0)  D[V 13-520](#page-519-0)  COUPO[F 13-520,](#page-519-0) [13-526,](#page-525-0) [13-527](#page-526-0)  COUPOFS [13-527](#page-526-0)  COUPO[N 13-520,](#page-519-0) [13-526,](#page-525-0) [13-527](#page-526-0)  COUPRE[S 13-520,](#page-519-0) [13-528](#page-527-0)  CP [7-286](#page-285-0)  CPROT [4-178](#page-177-0)  CPROTDEF [4-174,](#page-173-0) [4-176](#page-175-0)  CROT [1-43,](#page-42-0) [6-243](#page-242-0)  CROTS [6-249](#page-248-0)  CSCALE [1-44,](#page-43-0) [6-243](#page-242-0)  CSPLINE [5-191](#page-190-0)  CTAB [9-375](#page-374-0)  CTABDEL [9-373](#page-372-0)  CTABEND [9-373](#page-372-0)  CTABEXIST [9-374](#page-373-0)  CTABFPOL [9-374](#page-373-0)  CTABI[D 9-373,](#page-372-0) [9-374](#page-373-0)  CTABINV [9-375](#page-374-0)  CTABISLOCK [9-374](#page-373-0)  CTABMEMTYP [9-374](#page-373-0)  CTABMPOL [9-374](#page-373-0)  CTABNOMEM [9-373](#page-372-0)  CTABPERIOD [9-374](#page-373-0)  CTABPOLID [9-374](#page-373-0)  CTABSEG [9-374](#page-373-0)  CTABSEGID [9-374](#page-373-0)  CTABTEP [9-375](#page-374-0)  CTABTEV [9-375](#page-374-0)  CTABTMAX [9-375](#page-374-0)  CTABTMIN [9-375](#page-374-0)  CTABTSP [9-375](#page-374-0)  CTABTSV [9-375](#page-374-0)  CTABUNLOCK [9-373](#page-372-0) 

CTRANS [1-43,](#page-42-0) [6-243](#page-242-0)  CUT3DC [8-333](#page-332-0)  CUT3DCC [8-333](#page-332-0)  CUT3DCCD [8-333](#page-332-0)  CUT3DF [8-333](#page-332-0)  CUT3DFF [8-333](#page-332-0)  CUT3DFS [8-333](#page-332-0)  CUTCONOF [8-330](#page-329-0)  CUTCONON [8-330](#page-329-0)  **D** [D 7-296](#page-295-0)  DEF [1-29,](#page-28-0) [3-151](#page-150-0)  DEFAULT [1-61](#page-60-0)  DEFINE [2-136](#page-135-0)  DELDTG [5-228](#page-227-0)  DELETE [1-88](#page-87-0)  DISABLE [1-72](#page-71-0)  DISPLOF [2-118](#page-117-0)  DISPR [9-410](#page-409-0)  DIV [1-43](#page-42-0)  D[O 10-420,](#page-419-0) [11-489](#page-488-0)  DRFOF [6-254](#page-253-0)  DUPLO\_NO [8-322](#page-321-0)  D[V 13-525](#page-524-0)  DZERO [8-354](#page-353-0)  **E** EAUTO [5-195](#page-194-0)  ELSE [1-63](#page-62-0)  ENABLE [1-72](#page-71-0)  ENAT [5-195](#page-194-0)  ENDFOR [1-63](#page-62-0)  ENDIF [1-63](#page-62-0)  ENDLOOP [1-63](#page-62-0)  Endpo[s 11-489](#page-488-0)  ENDPRO[C 10-452](#page-451-0)  ENDWHILE [1-63](#page-62-0)  ER[G 14-583](#page-582-0)  ERRO[R 14-569](#page-568-0)  ETAN [5-195](#page-194-0)  EVER[Y 10-420](#page-419-0)  EXECSTRING [1-41](#page-40-0)  EXECTA[B 14-582](#page-581-0)  EXECUTE [4-176,](#page-175-0) [14-569,](#page-568-0) [14-576](#page-575-0)  EXP [1-43](#page-42-0)  EXTCALL [2-126](#page-125-0)  EXTERN [2-103](#page-102-0) 

**F**

F[A 11-486,](#page-485-0) [13-523](#page-522-0)  FALSE [1-24](#page-23-0)  FCTDEF [8-325,](#page-324-0) [10-446](#page-445-0)  FCUB [9-394](#page-393-0)  FENDNORM [5-231](#page-230-0)  FIN[E 13-520](#page-519-0)  FINEA [5-232](#page-231-0)  FLIN [9-394](#page-393-0)  FM[A 15-596](#page-595-0)  FNORM [9-394](#page-393-0)  FOR [1-63](#page-62-0)  FPO [9-394](#page-393-0)  FRAME [1-28](#page-27-0)  FR[C 15-597](#page-596-0)  FRC[M 15-597](#page-596-0)  FRO[M 10-420](#page-419-0)  F[S 13-520](#page-519-0)  FTOCOF [8-325](#page-324-0)  FTOCON [8-325](#page-324-0)  FW [9-376](#page-375-0)  **G** G[<group\_index>] [1-39](#page-38-0)  G05 [7-306](#page-305-0)  G07 [7-306](#page-305-0)  G[1 11-483](#page-482-0)  G153 [6-254](#page-253-0)  G25, G26 [9-365](#page-364-0)  G[4 11-485](#page-484-0)  G53 [6-254](#page-253-0)  G62 [5-231](#page-230-0)  G621 [5-231](#page-230-0)  GET [1-80](#page-79-0)  GETACTTD [8-353](#page-352-0)  GETD [1-80](#page-79-0)  GETDNO [8-352](#page-351-0)  GETSELT [8-322](#page-321-0)  GOTO [1-61](#page-60-0)  GOTOB [1-61](#page-60-0)  GOTOC [1-61](#page-60-0)  GOTOF [1-61](#page-60-0)  GU[D 3-142,](#page-141-0) [3-147,](#page-146-0) [3-152,](#page-151-0) [3-155](#page-154-0)  **I** I1,I2 [8-355](#page-354-0)  I[D 10-419](#page-418-0)  ID[S 10-419](#page-418-0)  IF [1-63](#page-62-0) 

IF-ELSE-ENDIF [1-63](#page-62-0)  IFRAME [6-240](#page-239-0)  II1,II[2 11-490](#page-489-0)  INDEX [1-56](#page-55-0)  INIT [1-68](#page-67-0)  INITIAL [3-148](#page-147-0)  INT [1-28](#page-27-0)  Integer/real\_variable [1-39](#page-38-0)  INTERSE[C 14-568,](#page-567-0) [14-581](#page-580-0)  IPOBRKA [5-232](#page-231-0)  IPOENDA [5-232](#page-231-0)  IPOSTO[P 13-520,](#page-519-0) [13-523,](#page-522-0) [13-525](#page-524-0)  IPTRLOCK [9-407](#page-406-0)  IPTRUNLOCK [9-407](#page-406-0)  ISAXIS [13-514](#page-513-0)  IS[D 8-333,](#page-332-0) [8-337](#page-336-0)  ISFILE [1-91](#page-90-0)  ISNUMBER [1-53](#page-52-0)  ISOCALL [2-114](#page-113-0)  ISVAR ( ) [13-516](#page-515-0)  **J** JERKLIM [13-560](#page-559-0)  **K** KTAB5[0 14-573,](#page-572-0) [14-579](#page-578-0)  **L** LEAD [7-275,](#page-274-0) [8-345](#page-344-0)  LEADOF [9-388](#page-387-0)  LEADON [9-388](#page-387-0)  LIFTFAST [1-72](#page-71-0)  LLIMIT [10-446](#page-445-0)  LN [1-43](#page-42-0)  LOC[K 10-420](#page-419-0)  LOOP [1-63](#page-62-0)  LOOP-ENDLOOP [1-64](#page-63-0)  L[S 13-520](#page-519-0)  LW [9-376](#page-375-0)  **M** [M 8-357](#page-356-0)  M17 [2-98](#page-97-0)  MAC[H 14-569](#page-568-0)  MATCH [1-56](#page-55-0)  MCALL [2-111](#page-110-0)  MEAC [5-220,](#page-219-0) [5-228](#page-227-0)  MEAFRAME [6-256](#page-255-0)  MEAS [5-217](#page-216-0)  MEAW [5-217](#page-216-0)  MEAWA [5-220](#page-219-0) 

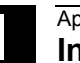

MI [6-245](#page-244-0)  MINDEX [1-56](#page-55-0)  MIRROR [6-240](#page-239-0)  MM[C 13-559](#page-558-0)  MOD [1-43](#page-42-0)  Mod[e 11-489](#page-488-0)  MOD[E 14-569](#page-568-0)  MO[V 10-458](#page-457-0)  MPF [3-142](#page-141-0)  M[U 7-303](#page-302-0)  MZ [7-303](#page-302-0)  **N** Nibblin[g 12-506](#page-505-0)  N[N 14-569](#page-568-0)  NO[C 13-520,](#page-519-0) [13-525](#page-524-0)  NOT [1-48](#page-47-0)  NPROT [4-178](#page-177-0)  NPROTDEF [4-174,](#page-173-0) [4-176](#page-175-0)  NUMBER [1-53](#page-52-0)  **O** OEMIPO1/2 [5-230](#page-229-0)  OF [1-62](#page-61-0)  OFFN [7-295,](#page-294-0) [7-296](#page-295-0)  OR [1-48](#page-47-0)  ORIAXES [7-283](#page-282-0)  ORICONCCW [7-283](#page-282-0)  ORICONCW [7-283](#page-282-0)  ORICONIO [7-283](#page-282-0)  ORICONTO [7-283](#page-282-0)  ORICURVE [7-283](#page-282-0)  ORID [8-345](#page-344-0)  ORIEULER [7-283](#page-282-0)  ORIMKS [7-281,](#page-280-0) [8-345](#page-344-0)  ORIPLANE [7-283](#page-282-0)  ORIROTA [7-279](#page-278-0)  ORIROTR [7-279](#page-278-0)  ORIROTT [7-279](#page-278-0)  ORIRPY [7-283](#page-282-0)  ORIS [8-345](#page-344-0)  ORIVECT [7-283](#page-282-0)  ORIVIRT1 [7-283](#page-282-0)  ORIVIRT2 [7-283](#page-282-0)  ORIWKS [7-281,](#page-280-0) [8-345](#page-344-0)  O[S 11-482,](#page-481-0) [11-485](#page-484-0)  OSC [8-345](#page-344-0)  OSCIL[L 11-489,](#page-488-0) [11-491](#page-490-0)  OSCTR[L 11-482,](#page-481-0) [11-486](#page-485-0) 

OS[E 11-482,](#page-481-0) [11-486](#page-485-0)  OSNS[C 11-482,](#page-481-0) [11-489](#page-488-0)  OSOF [8-345](#page-344-0)  OS[P 11-483](#page-482-0)  OSP[1 11-482,](#page-481-0) [11-489](#page-488-0)  OSP[2 11-482,](#page-481-0) [11-489](#page-488-0)  OSS [8-345](#page-344-0)  OSSE [8-345](#page-344-0)  OS[T 11-485](#page-484-0)  OST[1 11-482,](#page-481-0) [11-489](#page-488-0)  OST[2 11-482,](#page-481-0) [11-489](#page-488-0)  OVRA [13-523](#page-522-0)  **P** PAROT [6-249](#page-248-0)  Partial length [11-489](#page-488-0)  PCALL [2-115](#page-114-0)  PDELAYOF [12-502](#page-501-0)  PDELAYON [12-502](#page-501-0)  PFRAME [6-240](#page-239-0)  PK[T 14-583](#page-582-0)  P[L 5-194,](#page-193-0) [5-210](#page-209-0)  PO [5-210](#page-209-0)  POL[F 13-542](#page-541-0)  POLF[A 13-542](#page-541-0)  POLFMASK [13-543](#page-542-0)  POLFMLI[N 13-543](#page-542-0)  POLY [5-210](#page-209-0)  POLYNOMIA[L 14-570,](#page-569-0) [14-577](#page-576-0)  POLYPATH [5-210](#page-209-0)  PO[N 12-502,](#page-501-0) [12-508](#page-507-0)  PONS [12-502](#page-501-0)  PO[S 13-526](#page-525-0)   $POS_{FS}$  POS<sub>LS</sub> 13-520 POS[P 11-489](#page-488-0)  POT [1-43](#page-42-0)  PRESETON [6-253](#page-252-0)  PRIO [1-72](#page-71-0)  PROC [2-98](#page-97-0)   $PS_{FS}$  13-520 PT[P 7-286](#page-285-0)  PUTFTOC [8-325](#page-324-0)  PUTFTOCF [8-325](#page-324-0)  PW [5-193](#page-192-0)  **Q** QE[C 13-518](#page-517-0)  QECDAT.MPF [13-519](#page-518-0)  QECLRN.SP[F 13-519](#page-518-0) 

QECLRNOF [13-518](#page-517-0)  QECLRNON [13-518](#page-517-0)  QECTEST.MPF [13-519](#page-518-0)  **R** R1[0 9-376](#page-375-0)  RDISABL[E 10-442](#page-441-0)  READ [1-89](#page-88-0)  REAL [1-28](#page-27-0)  REDEF [3-159](#page-158-0)  RELEASE [1-80](#page-79-0)  REP [1-35](#page-34-0)  REPEAT [1-63](#page-62-0)  REPOS50 [1-79](#page-78-0)  REPOSA [9-410](#page-409-0)  REPOSH [9-410](#page-409-0)  REPOSHA [9-410](#page-409-0)  REPOSL [1-79,](#page-78-0) [9-410](#page-409-0)  REPOSQA [9-410](#page-409-0)  RET [2-98](#page-97-0)  RET (<br/>block\_number/label>, < >, < >) 2-107 RINDEX [1-56](#page-55-0)  RM[B 9-410](#page-409-0)  RM[E 9-410](#page-409-0)  RM[I 9-410](#page-409-0)  ROTS [6-249](#page-248-0)  ROUND [1-43](#page-42-0)  RPY [8-345](#page-344-0)  R[T 6-245](#page-244-0)  **S** S1,S[2 13-522,](#page-521-0) [13-528](#page-527-0)  SAVE [1-73,](#page-72-0) [2-97](#page-96-0)  SBLOF [2-119](#page-118-0)  SBLON [2-120](#page-119-0)  SC [6-245](#page-244-0)  SCPARA [5-235](#page-234-0)  SD [5-193](#page-192-0)  SEFORM [3-170](#page-169-0)  SETDNO [8-352](#page-351-0)  SETINT [1-72](#page-71-0)  SETM [1-69](#page-68-0)  SETPIECE [8-322](#page-321-0)  SIN [1-43](#page-42-0)  S<sub>max</sub> 12-502 S<sub>min</sub> 12-502 SOF[T 11-483](#page-482-0)  SO[N 12-502,](#page-501-0) [12-507,](#page-506-0) [12-508](#page-507-0)  SON[S 12-502](#page-501-0) 

SPATH [5-213](#page-212-0)  SP[I 13-514,](#page-513-0) [13-523](#page-522-0)  SPIF[1 15-609](#page-608-0)  SPIF[2 15-609](#page-608-0)  SPLIN[E 14-570,](#page-569-0) [14-577](#page-576-0)  SPLINEPATH [5-197](#page-196-0)  SP[N 12-506](#page-505-0)  SPO[F 12-502](#page-501-0)  SPO[S 13-523](#page-522-0)  SP[P 12-506](#page-505-0)  SQRT [1-43](#page-42-0)  S[R 15-609](#page-608-0)  SR[A 15-610](#page-609-0)  S[T 15-610](#page-609-0)  ST[A 15-610](#page-609-0)  START [1-68](#page-67-0)  STARTFIFO [9-399](#page-398-0)  STAT [7-286](#page-285-0)  STOPFIFO [9-399](#page-398-0)  STOPRE [5-217,](#page-216-0) [5-224,](#page-223-0) [5-226,](#page-225-0) [9-399](#page-398-0)  STOPREOF [10-443](#page-442-0)  STRING [1-28](#page-27-0)  STRING\_ARRAY [1-51](#page-50-0)  STRINGVAR [1-51](#page-50-0)  **STRLEN 1-55** SUBSTR [1-58](#page-57-0)  SUPA [6-254](#page-253-0)  SYNFCT [10-449](#page-448-0)  **T** TABNAM[E 14-569,](#page-568-0) [14-576,](#page-575-0) [14-580,](#page-579-0) [14-582](#page-581-0)  TAN [1-43](#page-42-0)  TANG [9-362](#page-361-0)  TANGDEL [9-362](#page-361-0)  TANGOF [9-362](#page-361-0)  TANGON [9-362](#page-361-0)  TE [5-220](#page-219-0)  THETA [7-279](#page-278-0)  THREA[D 14-570,](#page-569-0) [14-577](#page-576-0)  TIL[T 7-275,](#page-274-0) [8-345](#page-344-0)  TLIFT [9-362](#page-361-0)  TOFFOF [7-290](#page-289-0)  TOFFON [7-290](#page-289-0)  TOFRAME [6-249](#page-248-0)  TOLOWER [1-55](#page-54-0)  TOROT [6-249](#page-248-0)  TOUPPER [1-55](#page-54-0)  T[R 6-245](#page-244-0) 

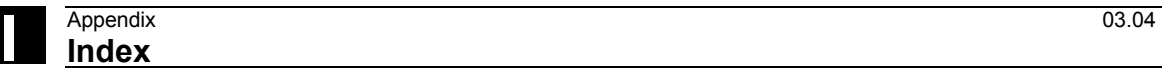

TRAANG [7-302](#page-301-0)  TRACYL [7-296](#page-295-0)  TRAFOO[F 7-293,](#page-292-0) [7-296,](#page-295-0) [7-302,](#page-301-0) [7-309](#page-308-0)  TRAILOF [9-369](#page-368-0)  TRAILON [9-369](#page-368-0)  TRANSMIT [7-293](#page-292-0)  TRAORI [7-272](#page-271-0)  TRUE [1-24](#page-23-0)  TRUNC [1-43,](#page-42-0) [1-46](#page-45-0)  T[U 7-286](#page-285-0)  **U** U1,U2 [11-490](#page-489-0)  ULIMI[T 10-446](#page-445-0)  UNLOC[K 10-420](#page-419-0)  UNTIL [1-63,](#page-62-0) [1-65](#page-64-0)  UPATH [5-213](#page-212-0)  **V** V1,V2 [8-355](#page-354-0)  VA[R 2-101](#page-100-0)  VARIB [14-580,](#page-579-0) [14-583](#page-582-0)  VELOLIM [13-561](#page-560-0)  **W** WAIT [1-69](#page-68-0)  WAIT[C 13-520,](#page-519-0) [13-523](#page-522-0)  WAITE [1-69](#page-68-0)  WAITM [1-68](#page-67-0)  WAIT[P 11-485](#page-484-0)  WALIMON [9-365](#page-364-0)  WC[S 11-496](#page-495-0)  WHE[N 10-420](#page-419-0)  WHEN-DO [11-489](#page-488-0)  WHENEVER [10-420](#page-419-0)  WHENEVER-DO [11-489,](#page-488-0) [11-492](#page-491-0)  **WHILE 1-63** WRITE [1-85](#page-84-0)  W[Z 8-322](#page-321-0)  **X** [x 8-322](#page-321-0)  XOR [1-48](#page-47-0) 

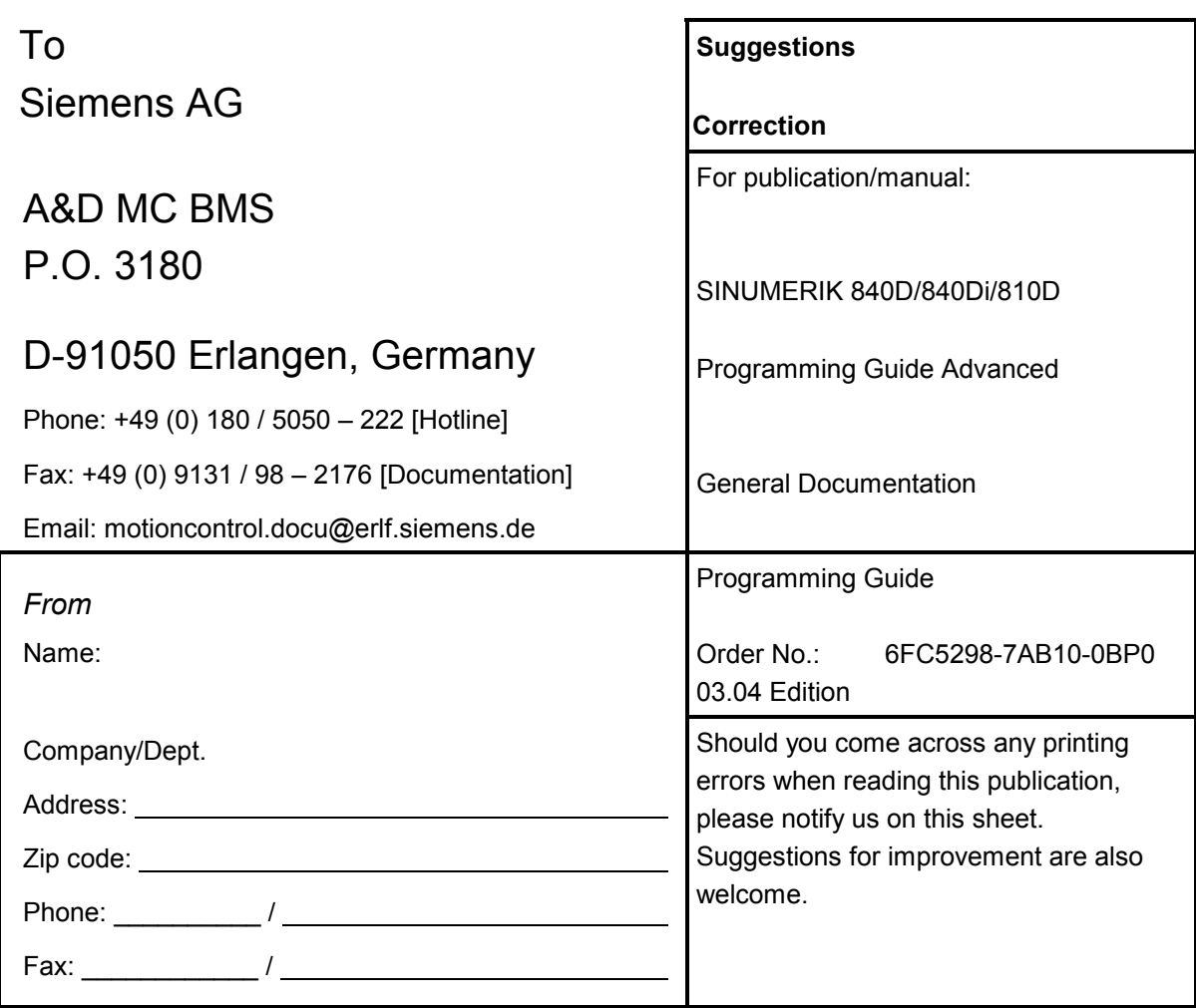

**Suggestions and/or corrections** 

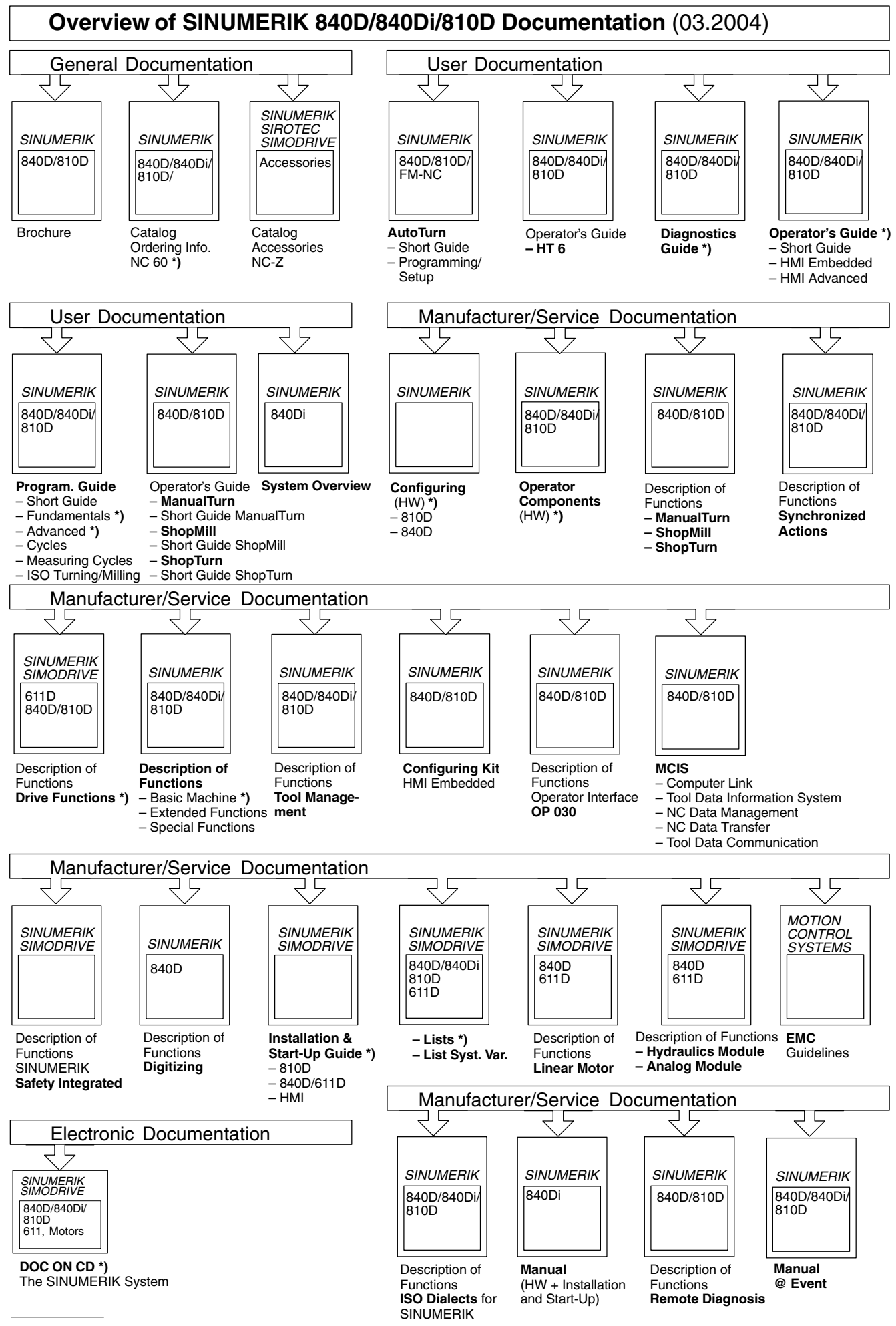

**\*)** These documents are a minimum requirement

**Siemens AG**  Automation & Drives Motion Control Systems P. O. Box 3180, D – 91050 Erlangen **Germany** 

www.ad.siemens.de

© Siemens AG, 2004 Subject to change without prior notice Order No.: 6FC5 298-7AB10-0BP0

Printed in Germany